# **RealTest User Guide**

Copyright © 2020-2024 Systematic Solutions, LLC

# Table of Contents

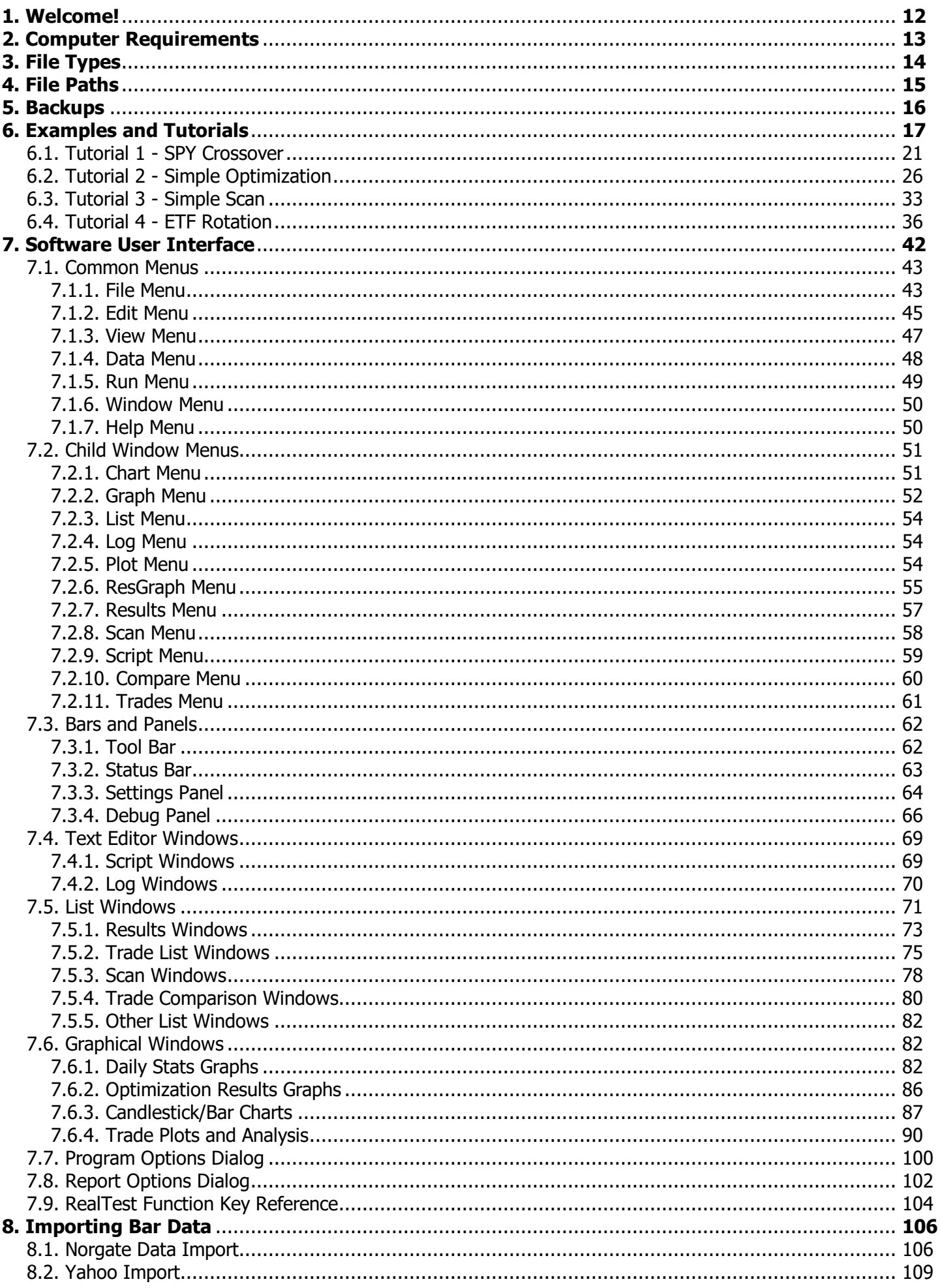

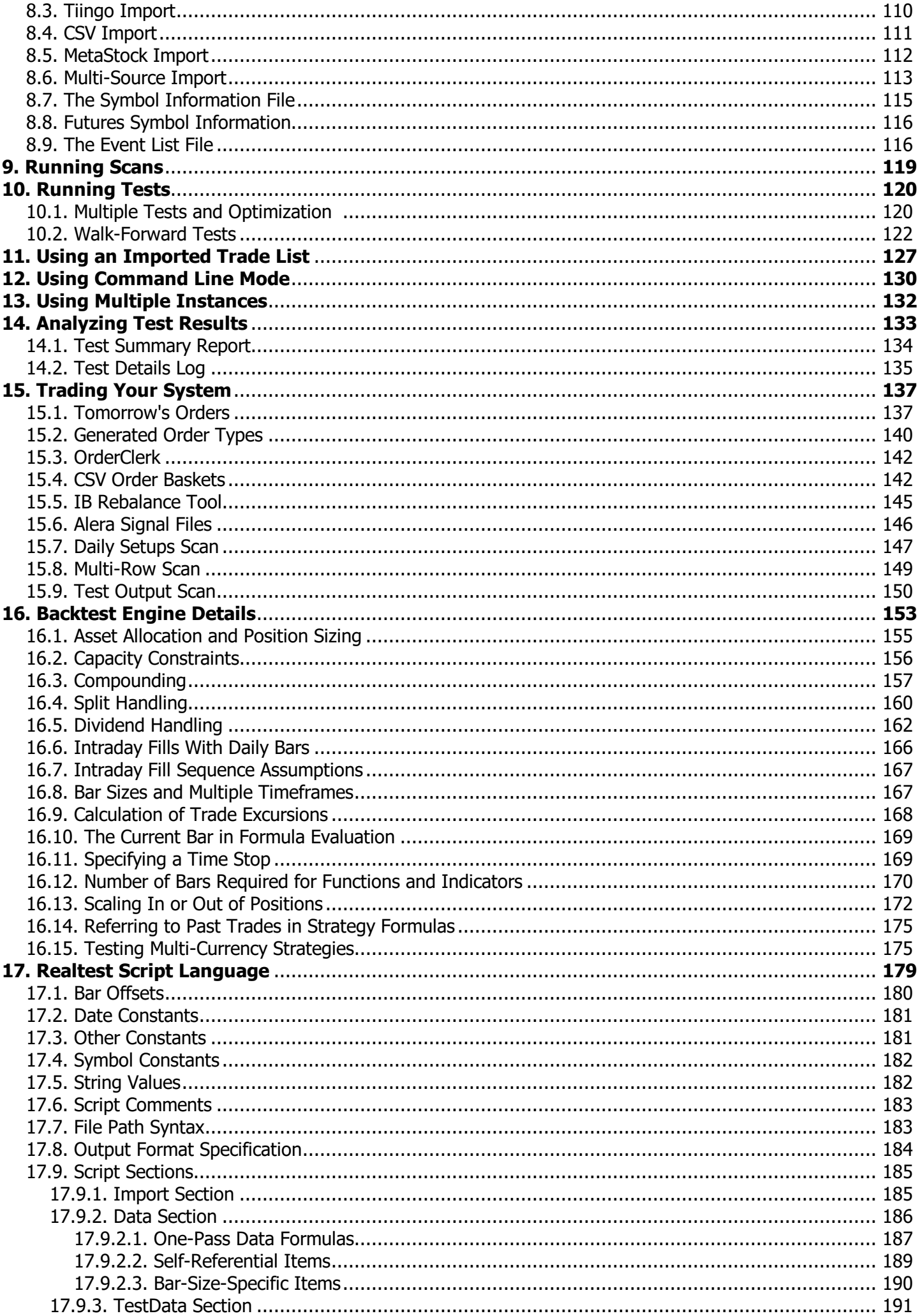

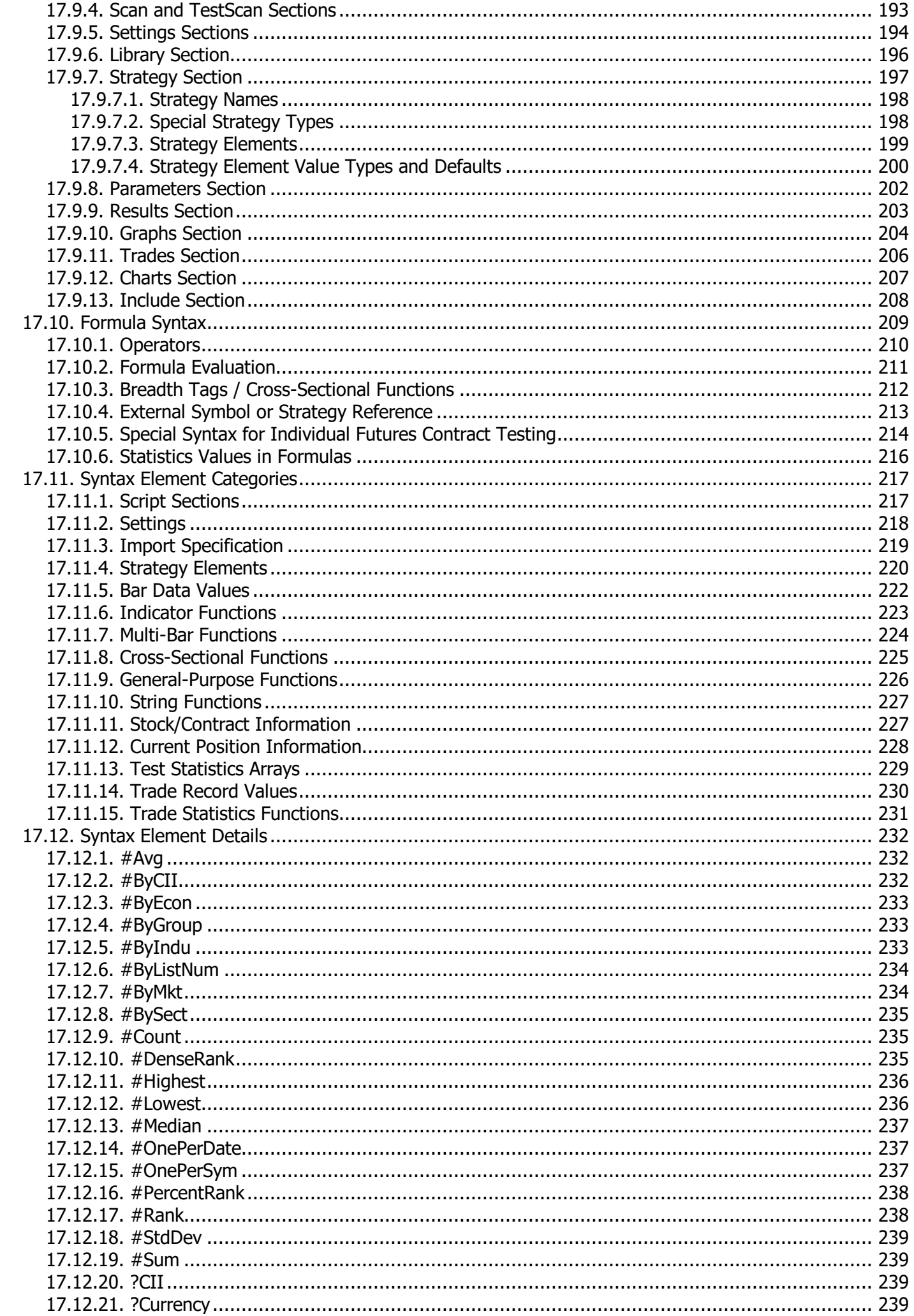

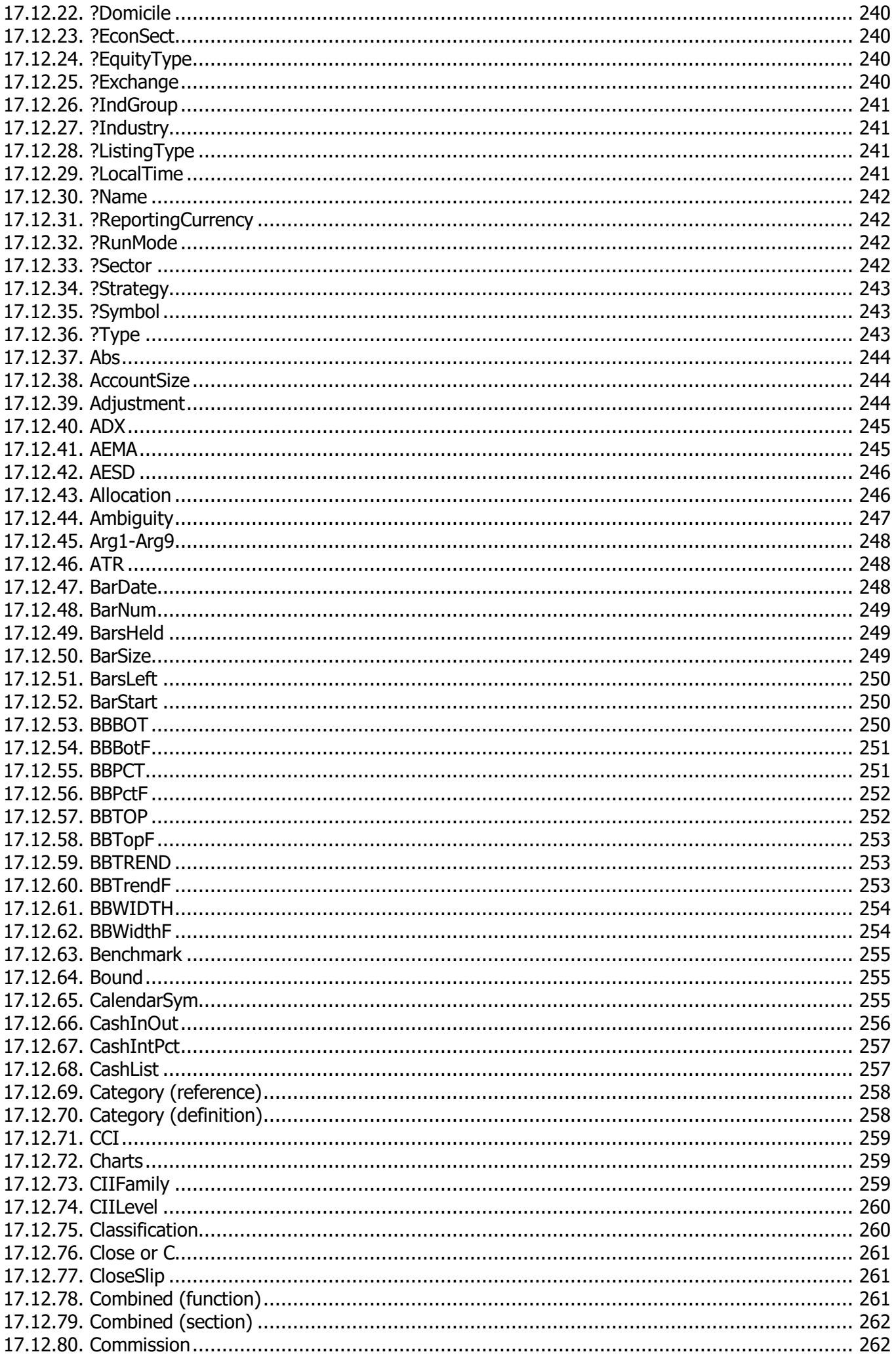

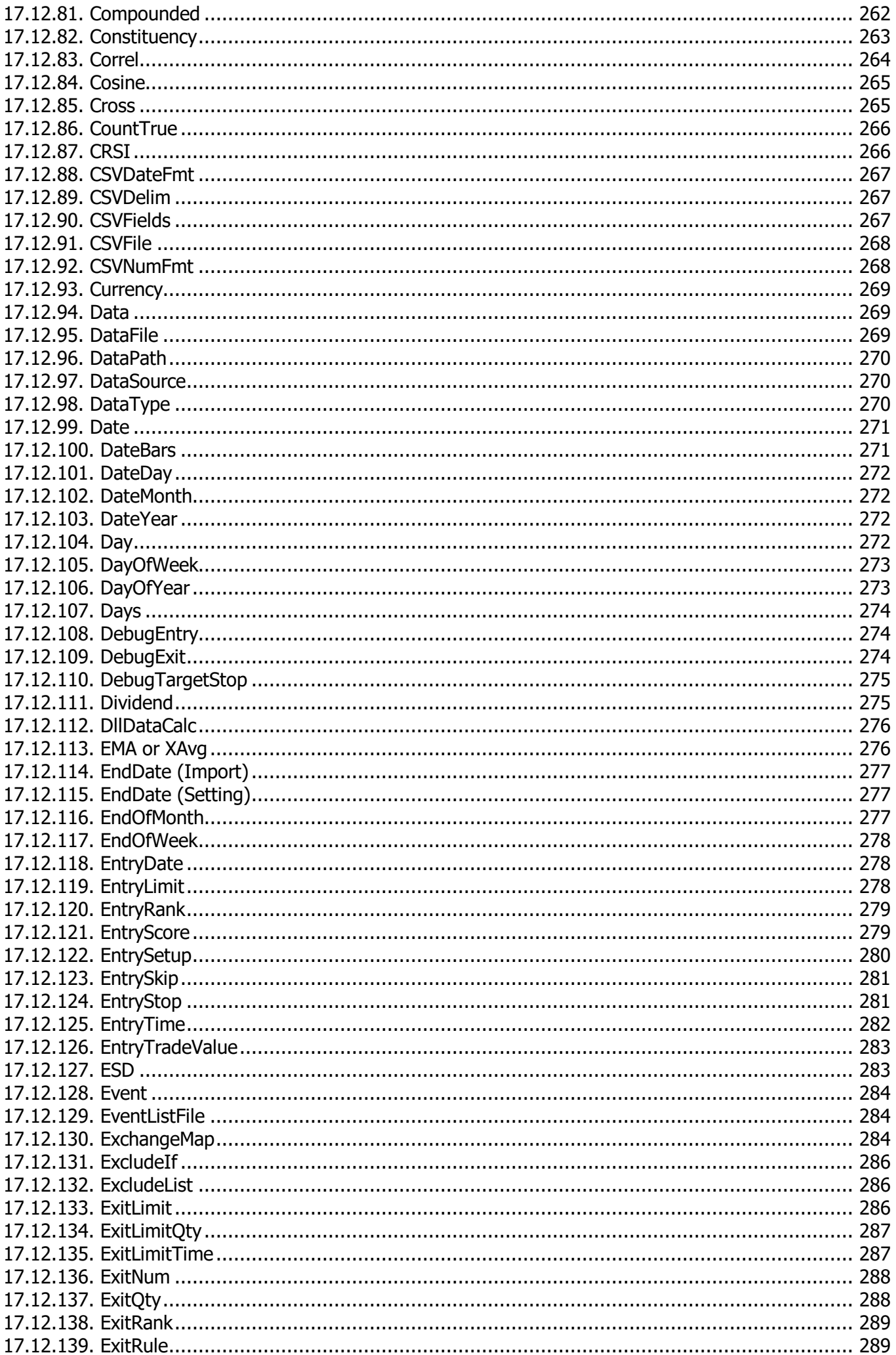

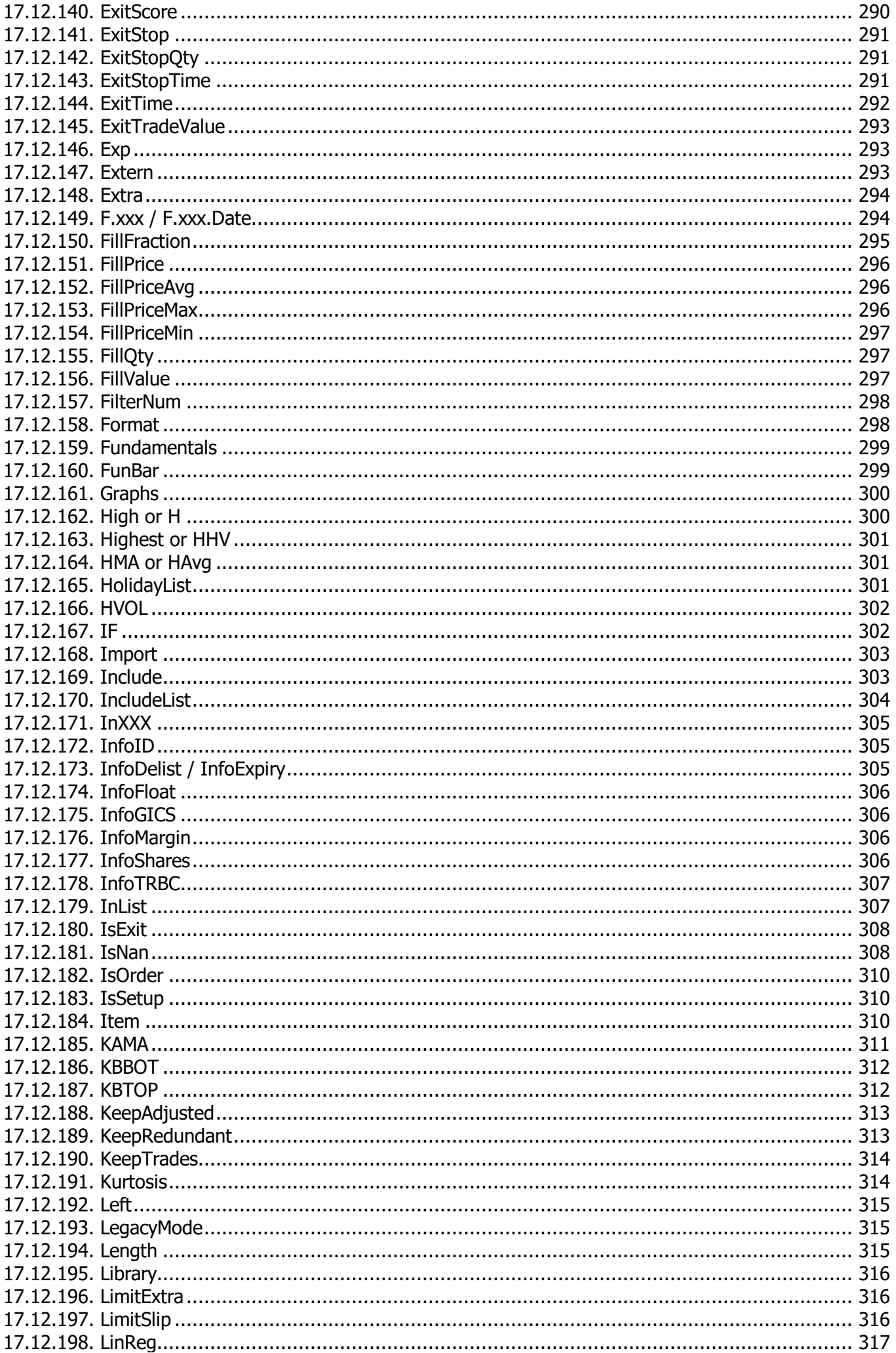

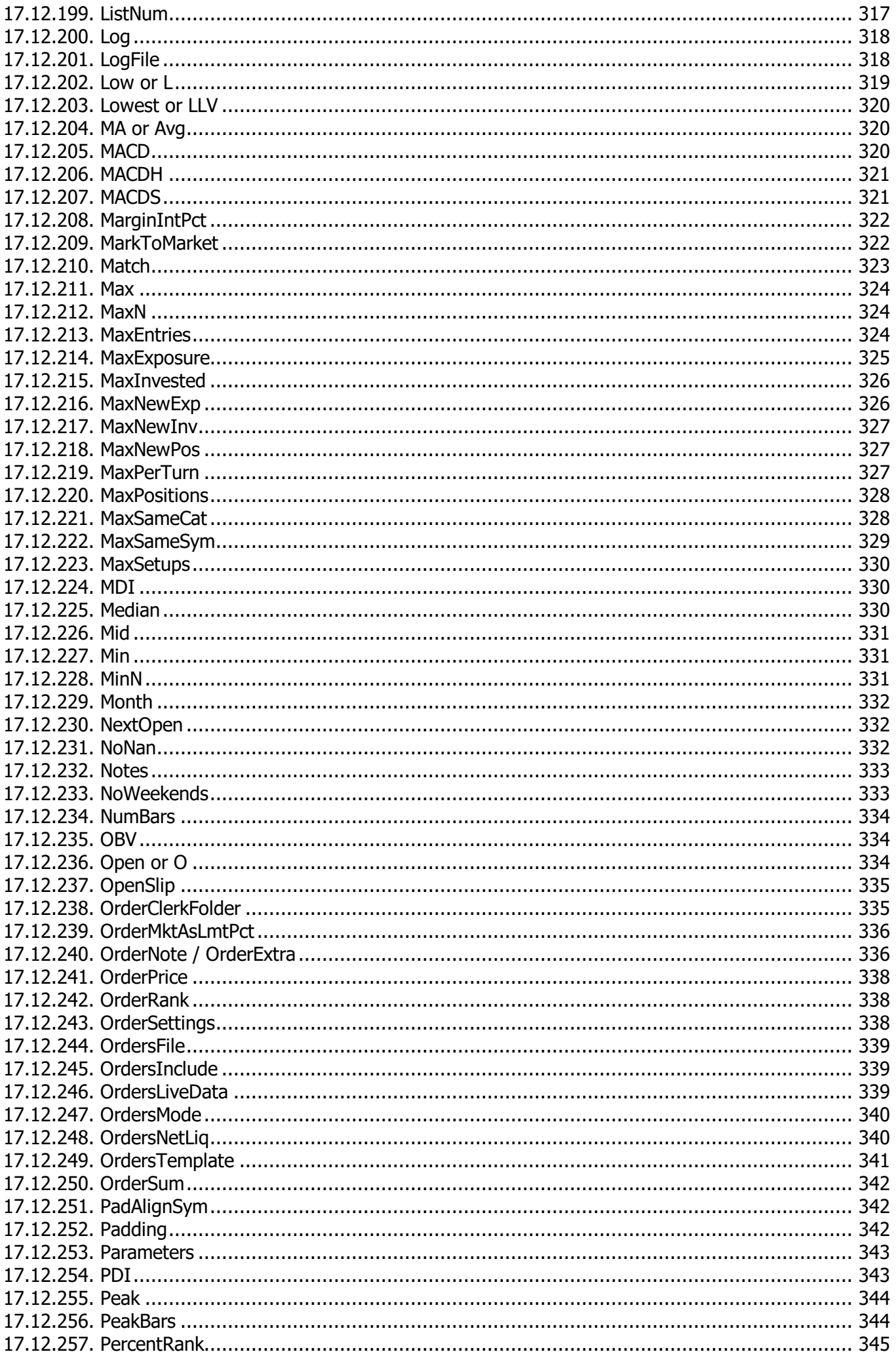

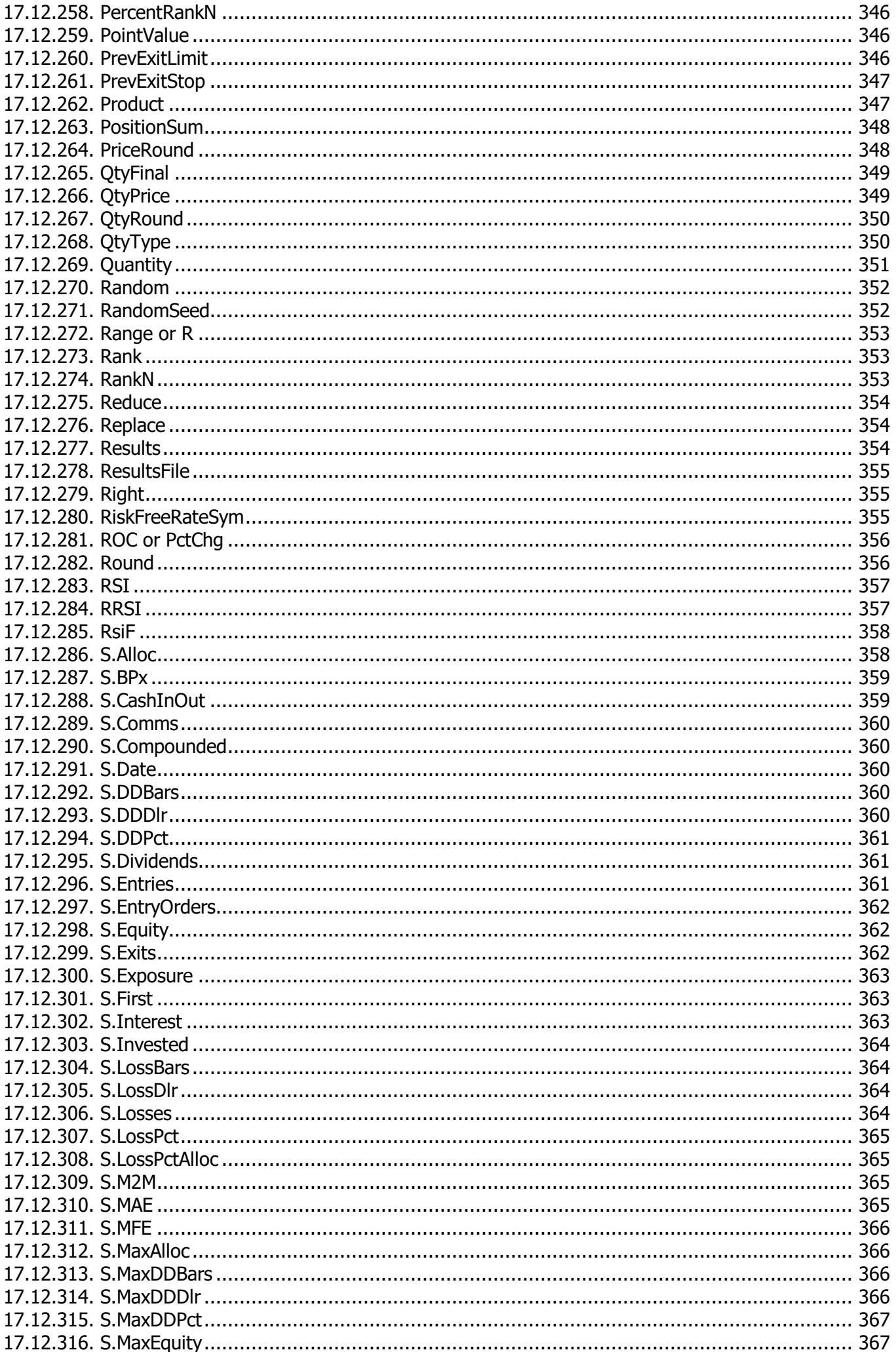

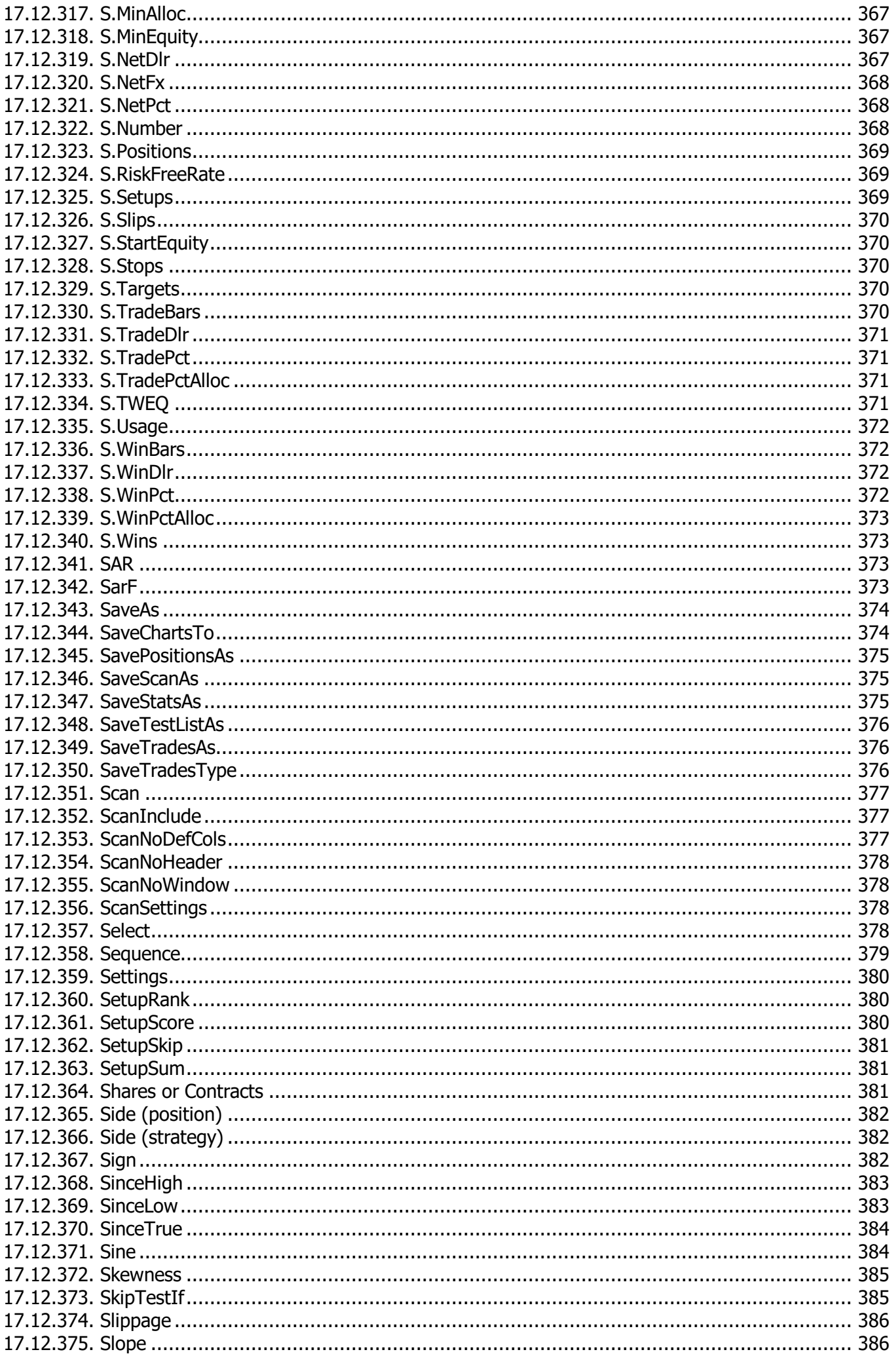

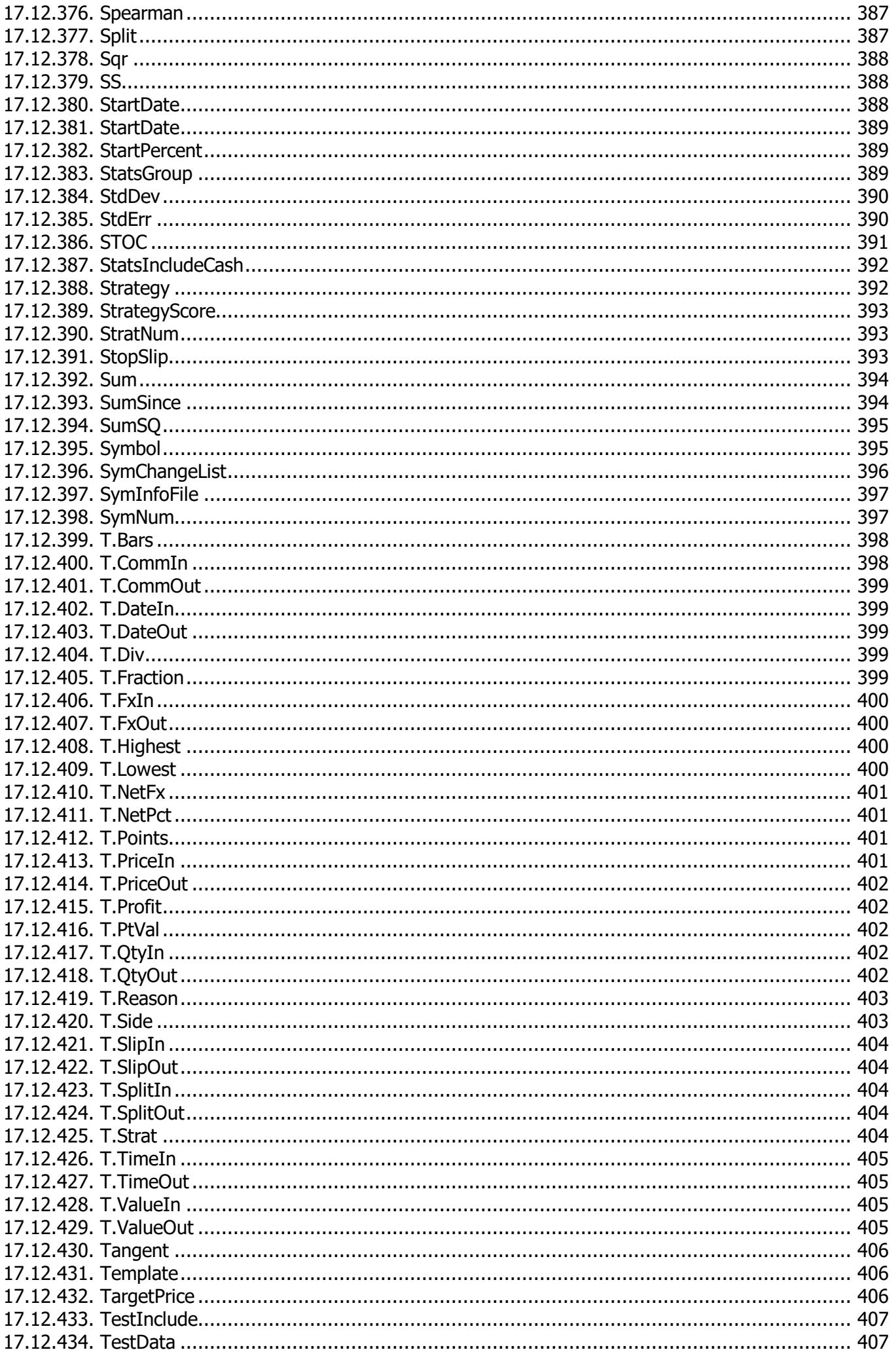

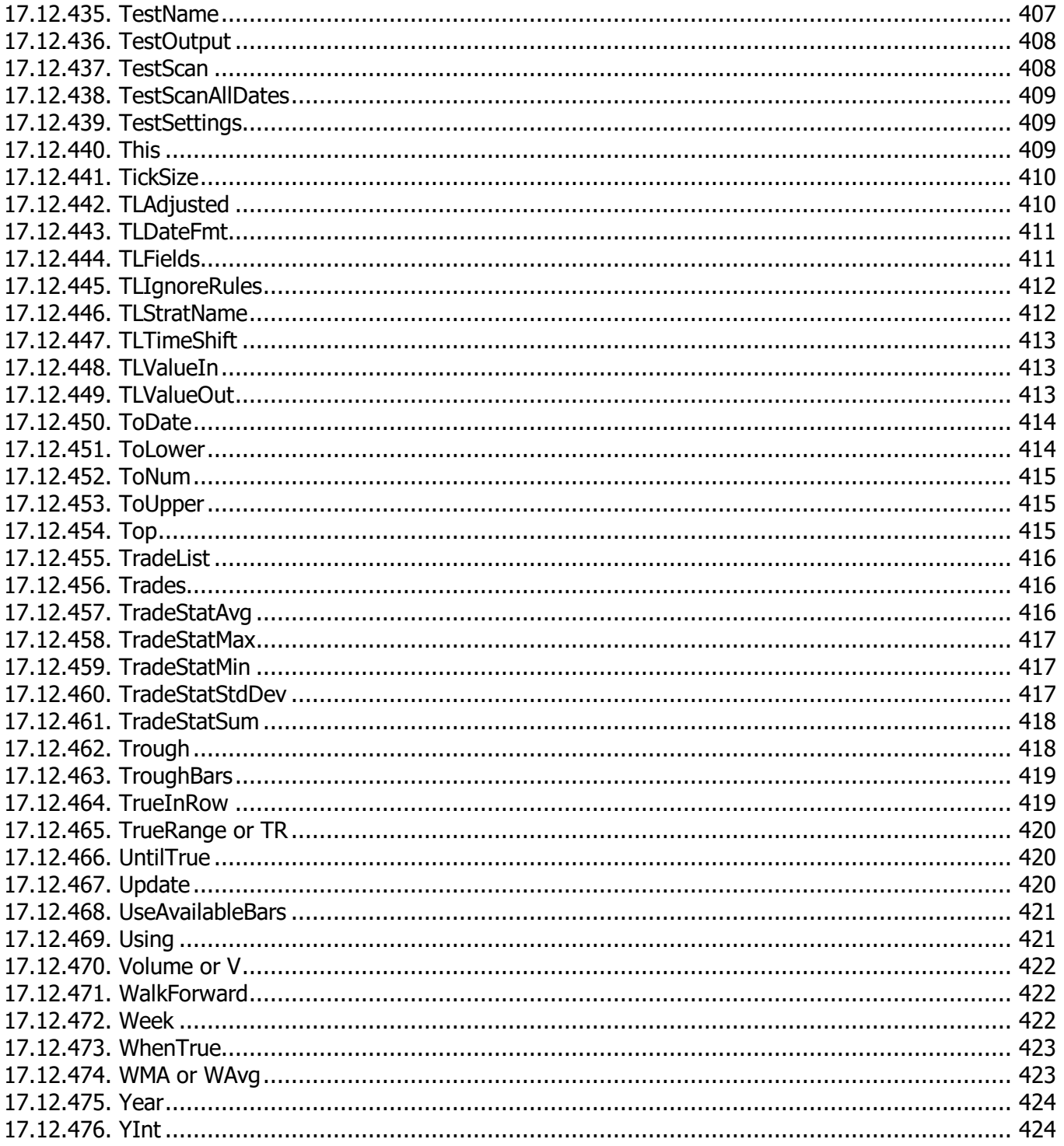

### <span id="page-12-0"></span>**1. Welcome!**

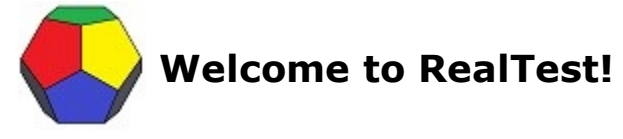

RealTest is a multi-strategy portfolio-level backtesting tool. Trading systems modeled in RealTest can use any number of different trading instruments and can include any number of different trading strategies. This ability to easily model multi-strategy multi-instrument systems opens the door to a diversified approach to systematic trading that is difficult or impossible to test with other software.

There is a lot of information in this User Guide. Start by diving in and trying the four brief **[Tutorials](#page-21-0)** with the software. After that, go back and forth between study and experimentation. There is also a series of video tutorials available on the mhptrading **[YouTube](https://www.youtube.com/channel/UC3gI2Vxi8g6q52s9LNXw5Ew/videos)** channel.

While evaluating and using the software feel free to also join the **[RealTest](https://forum.mhptrading.com/) User Forum**.

As you peruse the contents panel on the left, please note that the expandable items are also topics with their own text. Click on the item name (e.g. **Software User [Interface](#page-42-0)** or **[Backtest](#page-153-0) Engine Details**), not just the > symbol, in order to view this information.

If you happen to find any typos or have any suggestions about how this document could be more helpful, please don't hesitate to communicate them to **[help@mhptrading.com](mailto:help@mhptrading.com?subject=User%20Guide%20Suggestion)**.

Thank you!

### <span id="page-13-0"></span>**2. Computer Requirements**

RealTest is written in the *C programming language* using the *native Windows API* (as opposed to MFC or .NET). It was originally a 32-bit application, then for some time had both 32-bit and 64-bit versions. Now only the 64-bit version is maintained.

In many ways, RealTest is a *vintage 1990s-style Windows desktop application*.

There are no external libraries or components required, so installation is simple and clean.

The only change the installer makes to the *Windows Registry* is to associate the **file [types](#page-14-0)** .RTS, .RTR and .RTD with this application.

Persistent settings are stored in the **realtest.ini** file in the program's installation directory, rather than in the Registry. RealTest must therefore be installed to a directory which has write permission.

With no data loaded, RealTest occupies less than 10mb of RAM. **[Data](#page-106-0)** in memory occupies 64 bytes for every bar of every stock, plus 8 additional bytes per bar for each user-created data item in the active script.

In practice, a set of strategies using a universe of all US common stocks going back 10 years can be tested on a computer with 4GB of RAM. For best results when including more than 10 years and/or delisted symbols, 16GB of RAM is recommended.

RealTest will use up to 32 CPU threads if available. Multi-threading is only used for importing data and calculating your custom Data column formulas. The backtest engine is single-threaded but very efficient. Any CPU made in the past decade or so will be fast enough to run lots of tests in a small amount of time.

Your screen should have at least 1920x1080 pixels. RealTest is "DPI-aware" and fully supports higher resolutions such as 4K and/or scaling factors other than 100%.

RealTest also works fine on a cloud-based virtual machine, or a Mac running BootCamp or Parallels.

## <span id="page-14-0"></span>**3. File Types**

RealTest registers three file types with Windows:

- RealTest **Data** (.RTD)
- 阻 RealTest **Script** (.RTS)
- $\overline{\mathbf{R}}$ RealTest **Results** (.RTR)

**Data files** are created by running scripts that include **[Import](#page-185-1)** definitions.

Currently supported data sources are:

- · **[Norgate](https://norgatedata.com/) Data** (this is the recommended data source for use with RealTest and is fully integrated)
- · **Yahoo [Finance](https://finance.yahoo.com/quote/SPY/history?p=SPY)** (quick and easy free data source, but with some quality issues and limitations)
- **[Tiingo](https://api.tiingo.com/about/pricing)** (offers free and paid options, both of which require registration to get an API key)
- local CSV files (comma-delimited text, one file per symbol, one row per daily bar -- if you have CSV data you can use it)
- · local **MetaStock** databases

**Script files** are created by writing **[Scripts](#page-179-0)** using the RealTest script editor, or any external text file editor of your choice.

A script is a plain text file containing a collection of parameters and formulas, organized in sections and sub-sections that correspond to the various tasks involved in the trading system research workflow.

 $\ddot{\phantom{a}}$ **Results files** are created by running scripts that include **[Strategy](#page-197-0)** definitions and then saving the **[Results](#page-73-0)** window contents.

A Results window or RTR file contains records of one or more tests that were run.

Each of these test records includes:

- The script and parameters that were used to run the test
- · Daily summary statistics for each day in the test
- List of trades from the test (optional, and optionally including skipped trades)

As with data files, this information is stored in the same binary format that it occupies in memory.

### <span id="page-15-0"></span>**4. File Paths**

The default installation folder for RealTest is *C:\RealTest.*

You have the option to specify a different path during installation if desired.

The installer creates the following sub-folders under this folder:

- **Scripts** a place to put your own scripts
- **Scripts\Examples** a set of example scripts
- · **Data** a place to put your imported data files
- · **Output** a place to organize all kinds of RealTest output files, such as scans, trade lists, results files, etc.
- **Output\Info** stock information reports will go here
- · **Output\Logs** test log files will go here
- · **Output\Orders** generated order lists will go here
- · **Output\Reports** test summary reports will go here

The default parent folder of all of the above is the installation folder, e.g. *C:\RealTest*.

The **[Program](#page-100-0) Options** dialog box (via the View menu) provides a way to specify different locations for any of the main three default paths (Scripts, Data, Output).

Please note that whenever you decide to change a default path location, you are responsible for renaming and/or moving the actual folders yourself.

### <span id="page-16-0"></span>**5. Backups**

RealTest creates a folder called "Backups" within the installation folder (by default *C:\RealTest\Backups).*

Every time a script file (\*.rts) is saved to disk, the previous version is automatically copied to the Backups folder.

If another file of the same name already exists in that folder, it is overwritten.

The same is done for the RealTest.ini file, which is where all your user interface settings are stored and remembered.

The purpose of this Backups folder is to provide a way to go "one version back" if ever needed, or to retrieve a script in case it was accidentally deleted or overwritten.

It is also, of course, highly recommended to add your RealTest scripts folder to your list of folders to be backed up by whatever automatic local or cloud backup services you are using.

At the same time, it is advisable to exclude data files (*\*.rtd*) from such automatic backups, as they can be quite large and are easy to recreate. (It is also advisable to exclude your *Data* folder and/or *\*.rtd* files from anti-virus scanning for better performance.)

<span id="page-17-0"></span>The topics that follow provide four simple guided **Tutorials** that can be used when getting to know RealTest.

There is also a series of tutorial videos on the **[mhptrading](https://www.youtube.com/channel/UC3gI2Vxi8g6q52s9LNXw5Ew/videos) YouTube channel**.

The **Examples** folder (C:\RealTest\Scripts\Examples) contains the following:

#### *Tutorial Scripts*

- · **sample1.rts** simple moving average crossover strategy for SPY (see **[Tutorial](#page-21-0) 1**)
- · **sample2.rts** a parameterized version of sample1, allowing for optimization (see **[Tutorial](#page-26-0) 2**)
- · **sample2a.rts** a three-parameter version of sample2 (also used in **[Tutorial](#page-26-0) 2**)
- · **sample\_scan.rts** introduces the Data section and the scanner (see **[Tutorial](#page-33-0) 3**)
- · **sector\_etfs.rts** implements a monthly rotational strategy for the S&P 500 sector ETFs (see **[Tutorial](#page-36-0) 4**)

#### *Import Examples*

- **import\_csv.rts** shows how to specify CSV data import (data not provided)
- · **import\_ms.rts** shows how to specify MetaStock data import (data not provided)
- **import\_multi.rts** shows how to combine data from multiple sources into a single RTD file
- · **import\_norgate.rts** shows how to import data directly from **[Norgate](https://norgatedata.com/) NDU**, and how to access Norgate's **index [constituency](https://norgatedata.com/data-content-tables.php#ushics) data**
- · **import\_tiingo.rts** shows how to import data from Tiingo, if you have an API key
- · **import\_yahoo.rts** shows how to import all the SPX components from Yahoo (see **[Tutorial](#page-33-0) 3**)
- · **djia\_earnings.rts** shows how to use an **[Event](#page-116-1) List File** to include earnings dates in your imported data
- · **djia\_make\_syminfo.rts** shows how to create a **Symbol [Information](#page-115-0) File** with Norgate metadata for use with other data sources
- **djia\_use\_syminfo.rts** shows how to use a symbol information file to add metadata to a Yahoo import
- · **actual\_trades.rts** shows how to "test" a list of actual trades using an **[Imported](#page-127-0) Trade List** file, includes templates for various trade list formats

#### *Scanning Examples*

- · **breadth.rts** shows how to use cross-sectional formulas in the **Data [Section](#page-186-0)** to calculate and chart a market-breadth indicator
- · **gics\_indu\_rank.rts** shows how to find the top X stocks in the top Y industries using GICS classification
- **ibd\_rs.rts** shows how to calculate IBD's relative strength ranks for any universe of stocks
- · **index\_breadth.rts** shows the best way to calculate breadth statistics using only historical index constituents each day
- · **industry\_indices.rts** shows how to use Norgate's "Corresponding Industry Index" features to know the industry relative strength of any stock
- · **multi\_filter\_scan.rts** shows how to write a scan that creates multiple rows per symbol per date with different data in each row
- **opex\_and\_vxex.rts** calculates monthly options expiration and VIX futures expiration dates
- sctr.rts shows how to calculate "StockCharts Trend Rank" for any universe of stocks
- **stockbee\_mm.rts** shows how to calculate current and historical values for the **[Stockbee](https://stockbee.blogspot.com/p/mm.html) Market [Monitor](https://stockbee.blogspot.com/p/mm.html)** breadth indicators

#### *Indicators and Techniques*

- **actual trades.rts** shows how to "play back" a list of trades from a CSV file
- **anchored** vwap.rts shows how to calculate volume-weighted average price anchored to a specific past date
- **annual taxes.rts** calculates capital gains and dividend income taxes for any script by simply including it at the end
- **beta indicator.rts** shows how to calculate "beta" of individual stocks vs. an index
- · **dividend\_yield\_series.rts** shows how to calculate the dividend yield series for all stocks
- · **ehlers\_windows.rts** implements a set of indicators presented by John Ehlers in the Sept. 2021 issue of TASC
- · **fundamentals.rts** shows how to import and scan for Norgate current fundamentals
- **management fees.rts** calculates management and performance fees for any script by simply including it at the end
- **martingale.rts** shows how to allow multiple positions in one symbol within a single strategy
- · **oc\_all\_actual.rts** shows how to structure a script to play back OrderClerkTrades.csv with multiple strategies (possibly from different scripts)
- · **scale\_in.rts** shows how to scale into a position as price moves in your favor, keeping risk smaller
- **supertrend.rts** shows how to calculate and plot the "supertrend" indicator (dual trailing stops)
- **trail half.rts** shows how to divide a strategy into two half-allocation strategies to implement "take half off at a target and trail the rest"
- · **yield\_rank.rts** shows how to calculate annualized dividend yield from actual dividends and rank stocks by their yields

#### *Single-Strategy Systems*

- · **cii\_rotate.rts** shows how to use Norgate's *Corresponding Industry Index* capability to hold the top 3 stocks of the top 5 industries each month
- · **clenow\_stocks\_on\_move.rts** a simple implementation of this strategy from a well-known book
- · **dalio\_all\_weather.rts** implements the Ray Dalio "All-Weather Portfolio"
- · **dalio\_all\_weather\_maxdiff.rts** same as above but waits for X% difference before rebalancing
- · **dividend\_capture.rts** shows how to use Norgate dividend data and a slightly unusual approach to capturing dividends
- · **flipper.rts** a simple implementation of the Nick Radge "Flipper" strategy idea
- · **higher\_lows.rts** a trend-following strategy that uses a series of higher pivot lows as an entry signal
- · **hybrid\_asset\_allocation.rts** implements this **Keller and [Keuning](https://indexswingtrader.blogspot.com/2023/02/introducing-hybrid-asset-allocation-haa.html)** monthly ETF rotational strategy
- · **keller\_baa.rts** implements the Keller **Bold Asset [Allocation](https://allocatesmartly.com/bold-asset-allocation/)** monthly ETF rotational strategy
- **keltner** pullback.rts a pullback-after-momentum strategy based on the work of Adam Grimes, uses risk-based position sizing
- **ndx** rotate.rts a simple momentum-based rotational strategy using Nasdaq 100 component

stocks

- **ndx** rotate factor test.rts shows how to loop through a set of completely different formulas using the optimizer
- **ndx\_rotate\_weekly\_reduce.rts** a variation of ndx\_rotate that reduces position size during drawdowns
- · **oex\_tf\_fresh\_signal.rts** simple trend-following strategy that only enters on a "fresh signal"
- · **radge\_bbo.rts** the "BBO" strategy from *Holy Grails* by Nick Radge
- · **sector\_etfs\_breadth.rts** monthly rotation using sector constituent breadth to rank the ETFs
- **simple day trade.rts** implements a simple long-only "day trading strategy" that enters with limit orders and exits market-on-close (MOC)
- · **simple\_day\_trade\_basket\_orders.rts** shows how easy it is to to generate a daily *IB Basket Trader* order file for this strategy
- **simple day trade basket scan.rts** shows how produce the same order list using a Scan, in case you ever needed to
- · **spy\_tlt\_uis.rts** demonstrates using **[Walk-Forward](#page-422-1)** optimization to implement a SPY/TLT strategy from **an [article](https://logical-invest.com/universal-investment-strategy)**
- · **tf\_dynamic\_size.rts** a simple trend-following strategy that resizes positions when distance from stop changes
- · **tf\_sell\_half\_at\_1R.rts** a simple trend-following strategy that sells half at a 1R target and trails a stop for the remainder
- · **trend\_following\_basics.rts** illustrates a variety of stop techniques, risk-based position sizing, and "fresh breakout" detection
- · **vigilant\_asset\_allocation.rts** implements this **Keller and [Keuning](https://allocatesmartly.com/vigilant-asset-allocation-dr-wouter-keller-jw-keuning/)** monthly ETF rotational strategy
- · **vxx\_long\_short.rts** be long or short the VXX ETF depending on VIX term structure
- **weekly\_moc\_asx** a simplified weekly mean-reversion strategy
- · **weekly\_moc\_asx\_daily\_weekly.rts** the above implemented as a weekly strategy within a daily script
- · **weekly\_moc\_asx\_daily\_daily.rts** the above implemented as weekly logic in a daily strategy
- · **weekly\_trend\_following.rts** a weekly Russell 1000 trend-following strategy similar to the Nick Radge "Weekend Trend Trader"

#### *Multi-Strategy Systems*

- · **bensdorp\_book.rts** an implementation of the strategies described in *Automated Stock Trading Systems* by Laurens Bensdorp
- · **combined.rts** demonstrates how to combine strategies that use different symbol universes
- · **combined\_multi\_bar\_size.rts** shows how strategies in a script can each use their own bar size and refer to external bar sizes
- **combined\_rebalance.rts** a version of combined.rts that models running each strategy in its own account with periodic transfers
- · **goal\_30\_15.rts** a response to a challenge to show a set of strategies with > 30% ROR and < 15% MaxDD (from 2014-2021)
- · **goal\_30\_15\_asx.rts** a version of the above tailored for the Australian market (\$XAO constituents)
- · **goal\_30\_15\_tsx.rts** a version of the above tailored for the Canadian market (\$SPTSXconstituents)
- **mhp\_classic.rts** provided for those who might be curious about the kinds of strategies

Marsten traded in the early 2000s

- **multi moc top down.rts** combines four variations of simple day trade.rts using top-down setup selection
- **oex\_tf\_top\_down.rts** combines three OEX trend-following strategies using top-down setup selection
- **two** accounts.rts compound two strategies together in one account with combined with a third strategy in a separate account

#### *Mean Reversion Theme and Variations*

- **mr\_sample.rts** presents a somewhat sophisticated long/short mean-reversion strategy pair using Norgate data (and an example of "tail risk" in January 2021)
- · **mr\_sample\_benchmark.rts** adds a benchmark strategy to the mr\_sample example
- · **mr\_sample\_common.rts** contains the common elements of the following three examples, each of which includes this script
- · **mr\_sample\_debug.rts** demonstrates use of strategy debugging formulas to look under the hood of a running test, and also demonstrates the usefulness of the Library script section
- · **mr\_sample\_hedged.rts** adds an index ETF hedge to the mr\_sample strategy pair
- **mr\_sample\_orders.rts** shows how to configure this pair of strategies for OrderClerk order generation
- · **mr\_sample\_orders\_alera.rts** shows how to configure the strategy pair for daily Alera Portfolio Manager signal file generation
- **mr\_sample\_orders\_basket.rts** shows how to configure the strategy pair for daily IB Basket Trader order file generation
- · **mr\_sample\_scan.rts** demonstrates a possible **Daily [Setups](#page-147-0) Scan** that could be used with the mr\_sample strategy pair
- **mr\_sample\_test\_scan.rts** shows how to run a test+scan to generate a set of daily orders
- **mr\_sample\_tracking.rts** shows how to test a strategy that only takes trades when its own equity curve is above a moving average (avoided above mentioned "tail risk"...)
- **mr\_sample\_tracking\_alloc.rts** shows how to test a strategy that reduces its allocation when its drawdown increases
- **mr\_sample\_tradelist.rts** shows how to combine strategies from separate scripts by using tradelist generation and playback
- · **mr\_sample\_long\_only.rts** and **mr\_sample\_short\_only.rts** are also provided for use with the above example

#### *Futures Examples*

- · **cl\_term\_structure.rts** plots the 8 most recent CL contracts and scans for the 12 most recent ones
- **es compare.rts** using Norgate futures data, tests buy and hold of two continuous contract series (adjusted and unadjusted) vs. rolling through each individual contract
- · **futures\_calendar\_spread.rts** shows two ways to construct calendar spreads using Norgate futures data
- **futures trend follow simple.rts** simplest trend-following strategy using continuous back-adjusted contract data only
- · **futures\_volume\_rank.rts** trend-following strategy that uses #Rank #ByMkt to trade the most active individual contract from each market and roll as needed
- **gc\_kelly.rts** demonstrates how to model Kelly Criterion position sizing using a simple trend-following strategy for gold futures
- · **turtles.rts** an approximation of the original "Turtles" futures system, as documented by Curtis Faith
- · **vx\_futures.rts** be long or short the front-month VX futures contract depending on the term structure
- · **vx\_term\_structure.rts** illustrates how to plot the entire VX futures term structure in the indicator pane of a \$VIX chart

#### *Files Used by Examples Scripts*

- **actual trades.csv** the list of trades used in the actual trades.rts example
- · **chartist\_api\_template.csv** order list template file for "The Chartist Smart API" (Nick Radge) output format
- **djia earnings.csv** a sample list of earnings dates for the DJIA components since 1/1/2019 (not guaranteed to be accurate)
- **djia info.csv** a detailed symbol information metadata file for the DJIA components
- **djia** syms.txt symbols of the current DJIA components
- · **holidays.au.txt** example Australian market HolidayList file to use when generating orders
- <span id="page-21-0"></span>**holidays.us.txt** - example US market HolidayList file to use when generating orders
- **ib\_basket\_template.csv** order list template file for IB Basket Trader output format
- **spx\_syms.txt** symbols of the current S&P 500 components

### **6.1. Tutorial 1 - SPY Crossover**

To quickly learn the basics of using RealTest, let's start with a very simple trading system: a moving average crossover signal for one symbol (SPY).

When you first run RealTest, you will see that this example script has already been opened for you in a **Script [Window](#page-69-1)**:

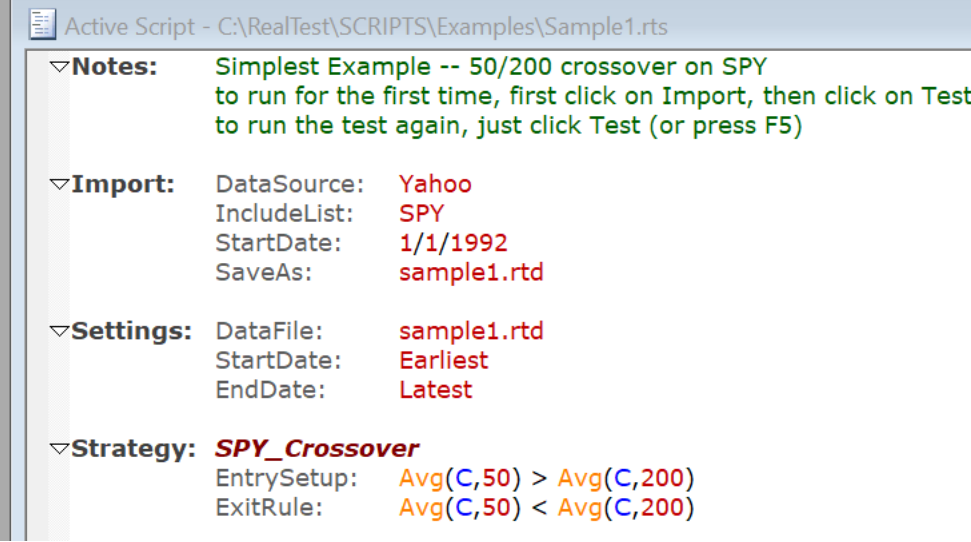

The script includes three sections:

- · the **[Import](#page-185-1)** section specifies how to obtain the data needed to run the backtest
- · the **[Settings](#page-194-0)** section tells RealTest what settings to use when running the test
- the **[Strategy](#page-197-0)** section defines the trading strategy

To start, click on "Import" in the Tool Bar at the top of the main window.

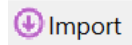

If your computer is connected to the Internet, this will download the complete daily price and volume history for the SPY ETF from the Yahoo Finance website and then save it to your local disk in RealTest's binary data format as a file called sample1.rtd.

The import will probably take less than one second since there is only one symbol to retrieve.

Next, click on the "Test" button.

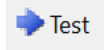

Since there's only one symbol, one strategy, and not many calculations required, this backtest will run nearly instantaneously, after which a new window will appear.

The **Results [Window](#page-73-0)** shows the summary statistics for the test and provides access to underlying details:

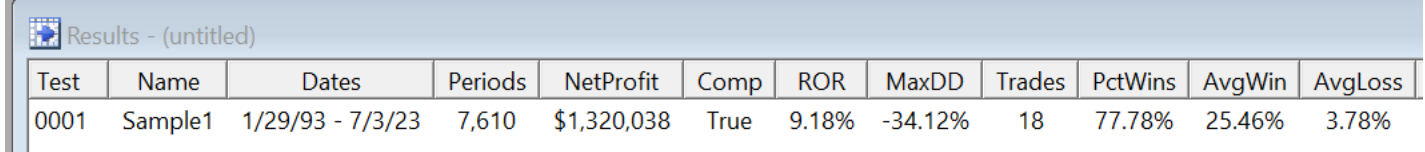

(There are other default columns, but they'd make the image too wide to be readable here.)

Double-click on the row of stats in the Results window to open the stats graphs.

The **Daily Stats [Graph](#page-82-2)** shows the equity curve:

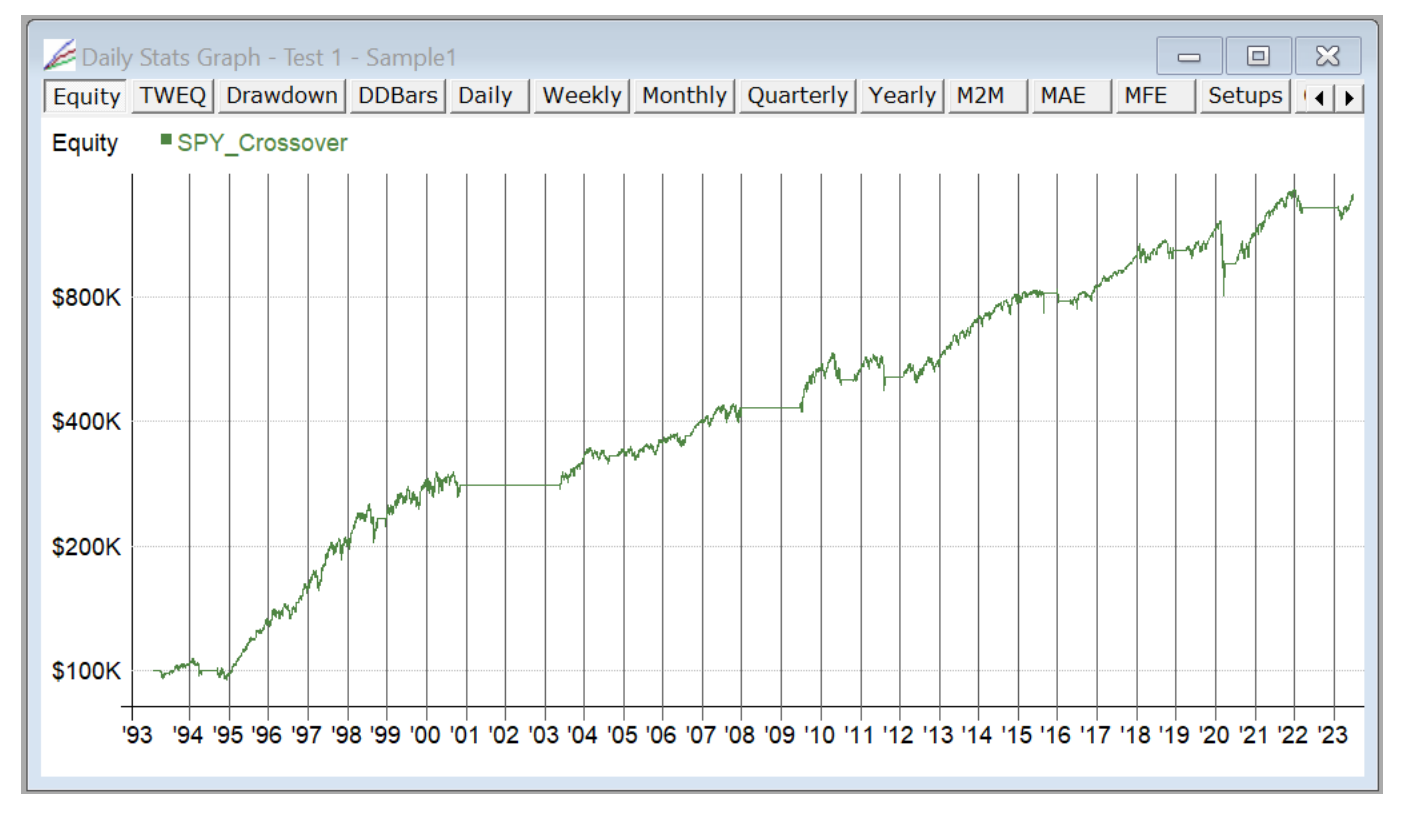

Use the buttons along the top of this window to look at some of the other default stats graph types:

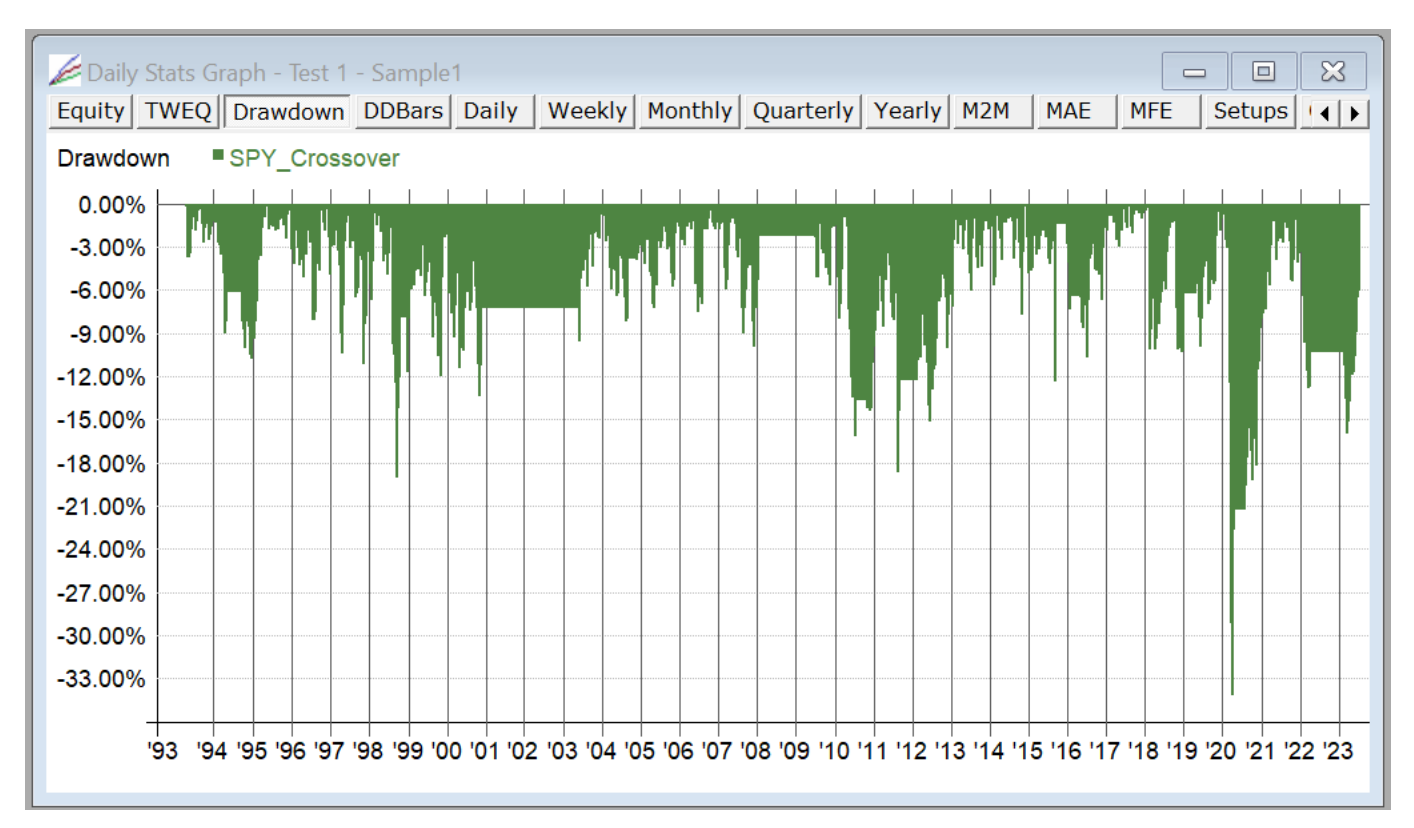

Above was %drawdown (not so great in March 2020), below is drawdown duration.

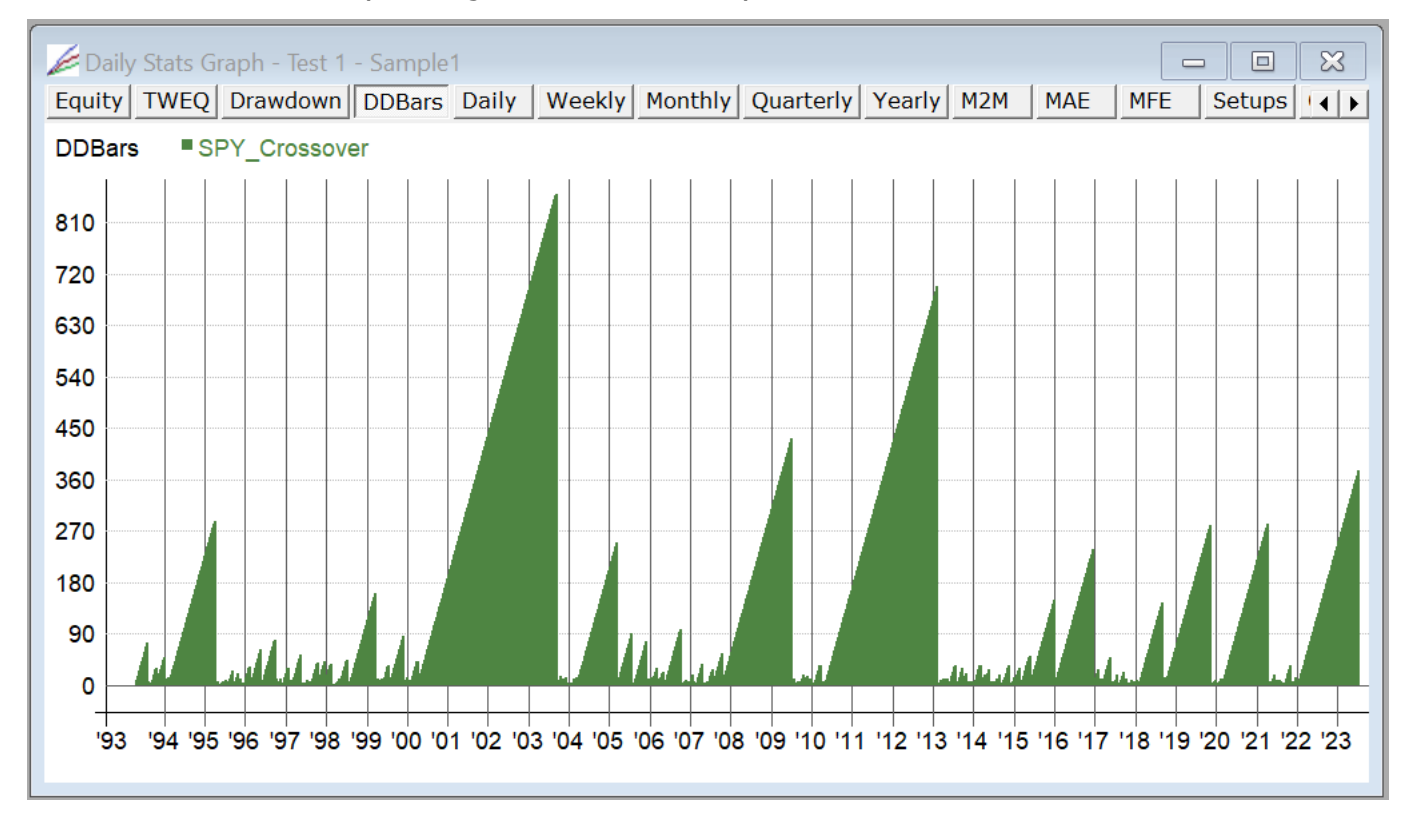

You can also use the left and right arrow keys to cycle through the different graph types.

When there is more than one test in the results window, the up and down arrow keys let you easily see the same graph for different tests.

The contents of the **results [window](#page-73-0)** columns and **graph [window](#page-82-2)** items are specified by formula and completely customizable.

Drilling down to the next level, a right-click on a test result row reveals the following popup menu:

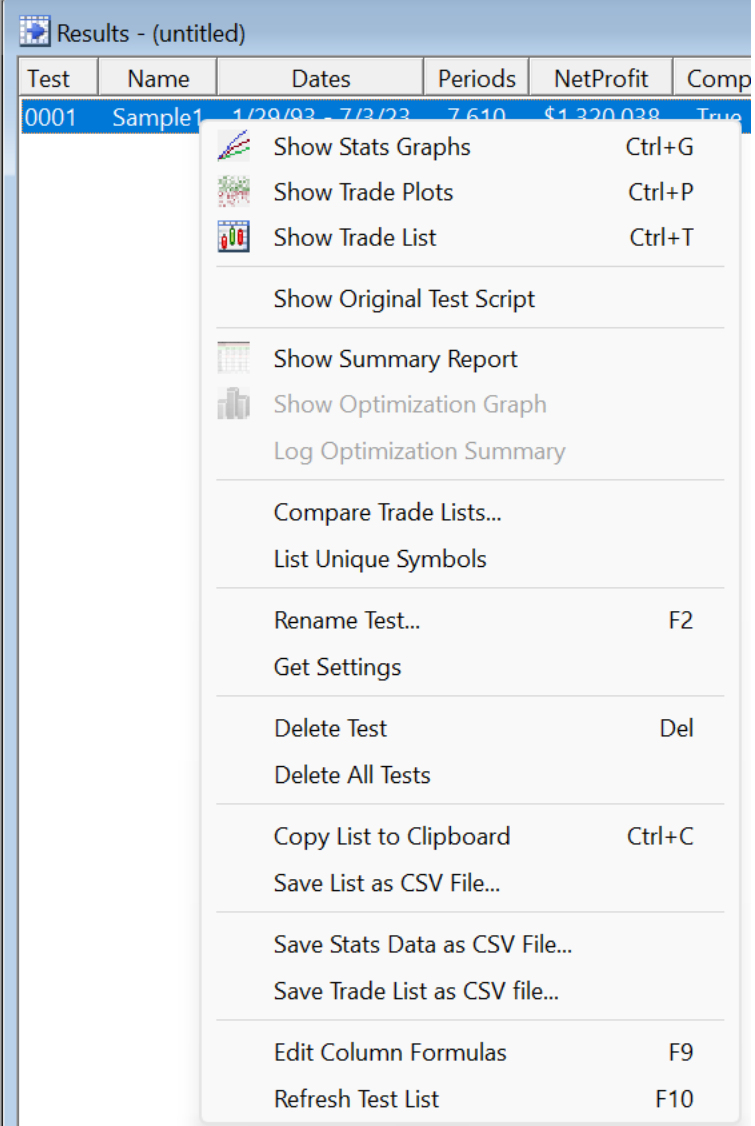

The first three items are the ones you'll use most often, so they also appear in the Tool Bar:

Graphs **M**Plots **M** Trades

(Note that you must be in the Results window with a row of stats selected for these Tool Bar buttons to be active.)

Click on "Graphs" to open the stats graphs for a test (in this example you already did this by double-clicking on the stats row).

Click on "Plots" to access a variety of **graphical [trade-level](#page-90-0) analysis** tools, such as a scatter plot:

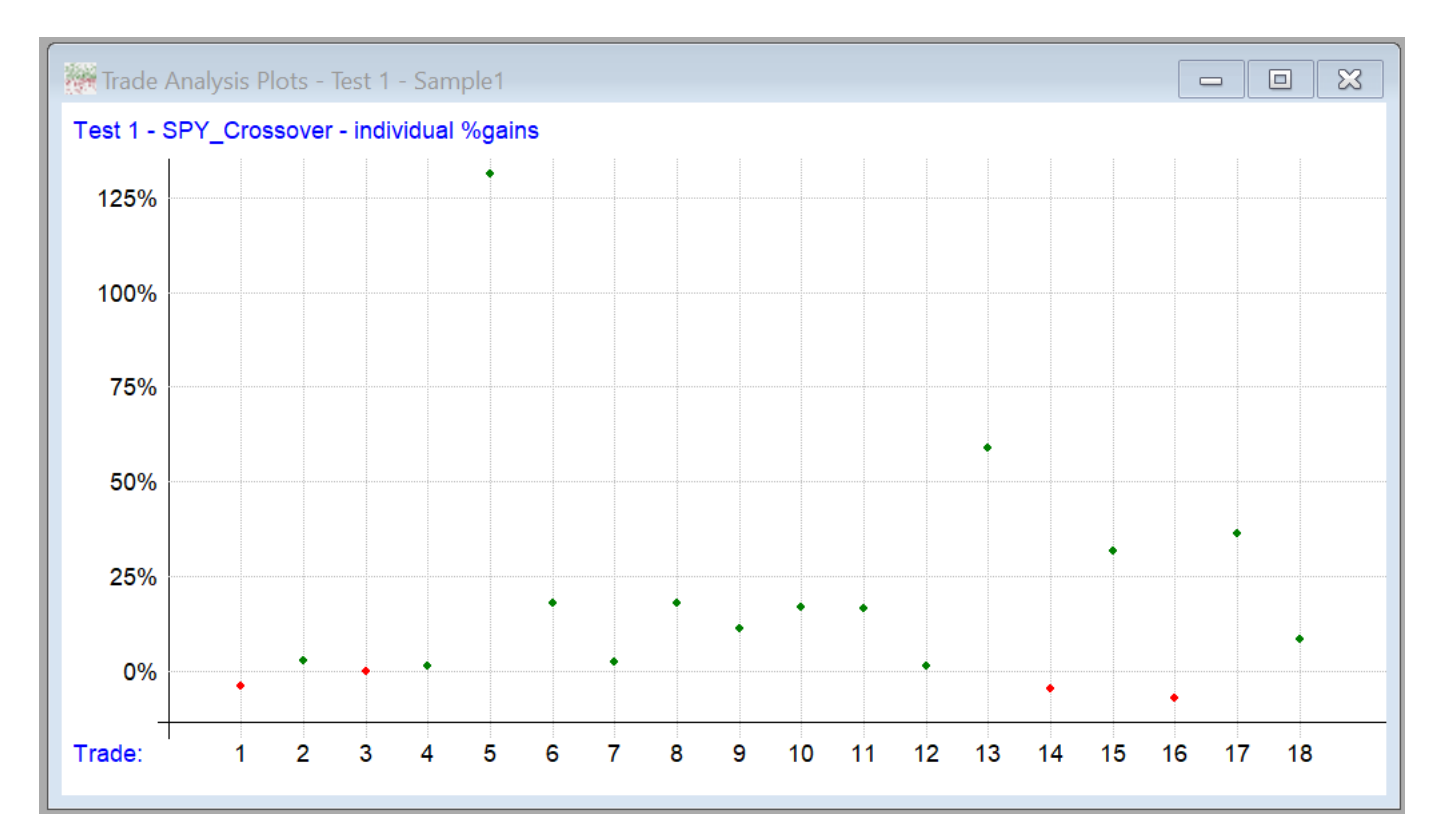

Click on "Trades" to view the detailed **[trade](#page-75-0) list**:

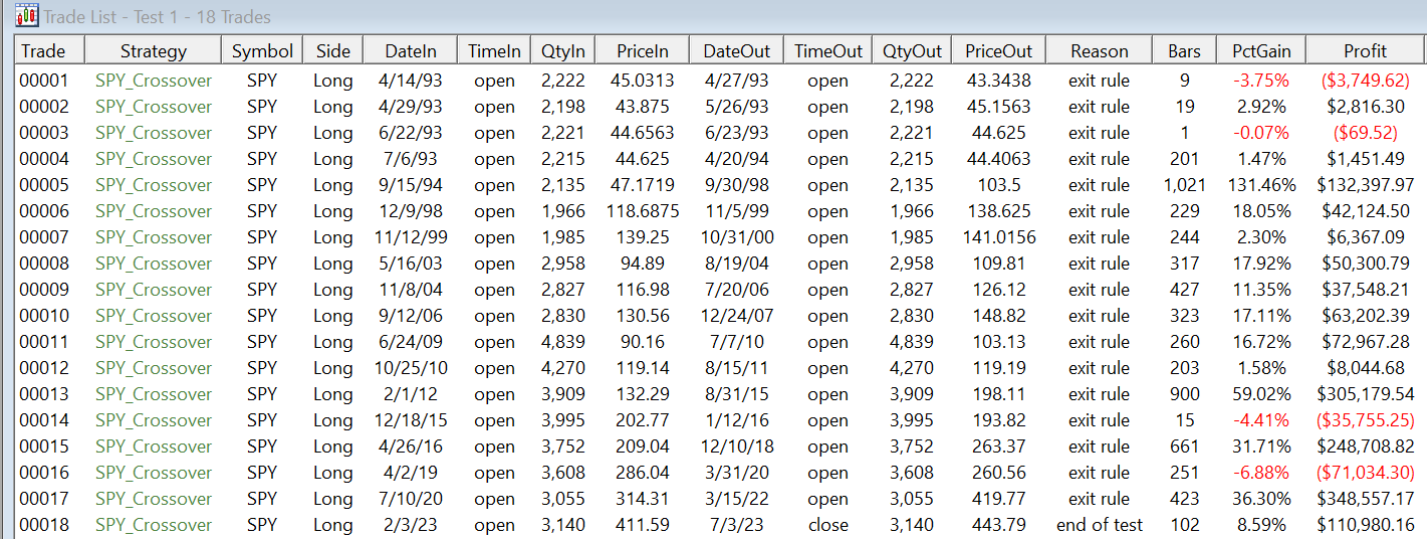

As with the results window, there are other columns to the right, and the content can be **[customized](#page-206-0)**. Double-click on any row in the trade list to view that trade on a **[candlestick](#page-87-0) or bar chart**:

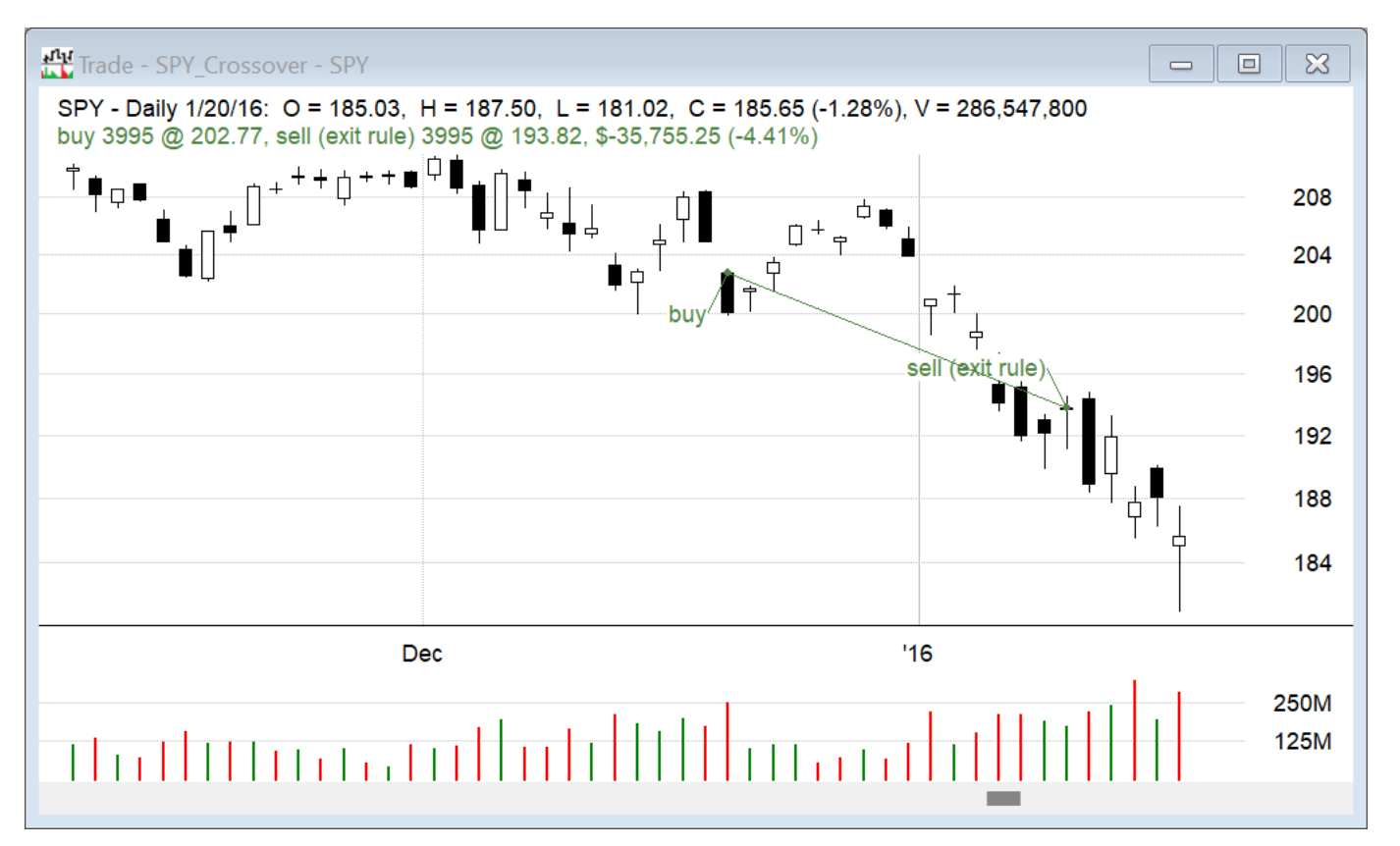

<span id="page-26-0"></span>The chart automatically aligns with the trade timeframe. Press the UP or DOWN keys to cycle the chart through the trades in the list.

That's the end of this first tutorial!

To learn how to optimize the two parameters in this strategy, proceed to **[Tutorial](#page-26-0) 2**.

### **6.2. Tutorial 2 - Simple Optimization**

To start the second tutorial, first close all the child windows that were opened for the first tutorial. (This is not required, it just makes it easier to keep track of what you're doing.)

Click the File / Open icon,  $\mathbb{R}^3$  then navigate to the Examples folder in the RealTest installation

directory.

| Open RealTest File                                               |                                                                                                    |             |  |                                                                                                    | X                                                                                                    |
|------------------------------------------------------------------|----------------------------------------------------------------------------------------------------|-------------|--|----------------------------------------------------------------------------------------------------|----------------------------------------------------------------------------------------------------|
| Examples<br>Look in:                                             |                                                                                                    |             |  | ←自然国▼                                                                                                    |                                                                                                    |
| Home<br>Desktop<br>Libraries<br><b>This PC</b><br><b>Network</b> | Name<br>mr_sample_tracking_alloc.rts<br>multi_filter_scan.rts<br>multi_moc_top_down.rts<br>ndx_rotate.rts<br>ndx_rotate_factor_test.rts<br>ndx_rotate_weekly_reduce.rts<br>oc_all_actual.rts<br>oex_tf_top_down.rts<br>sample_scan.rts<br>Sample1.rts<br>Sample2.rts<br>Sample2a.rts<br>scale_in.rts |             |  | Date modified<br>4/22/2023 7:39 PM<br>4/22/2023 7:37 PM<br>5/11/2023 6:46 PM<br>5/3/2023 2:57 PM<br>5/3/2023 2:56 PM<br>5/3/2023 2:57 PM<br>4/22/2023 6:30 PM<br>5/25/2023 8:20 PM<br>4/22/2023 7:37 PM<br>4/22/2023 6:31 PM<br>4/22/2023 7:52 PM<br>4/22/2023 7:52 PM<br>4/22/2023 6:31 PM<br>4/22/2023 7:38 PM | Ty<br>Re<br>Re<br><b>Re</b><br>Re<br><b>Re</b><br>Re<br>Re<br>Re<br>Re<br><b>Re</b><br>Re<br>Re<br>Re<br>Re |
|                                                                  | sector etfs.rts                                                                                                    |             |  | 4/22/2023 7:56 PM                                                                                                    | Re                                                                                                    |
|                                                                  | File name:                                                                                                    | Sample2.rts |  |                                                                                                    | Open                                                                                                    |
|                                                                  | Script Files (*.RTS)<br>Files of type:                                                                                                    |             |  | Cancel                                                                                                    |                                                                                                    |

Select "Sample2.rts" and open it.

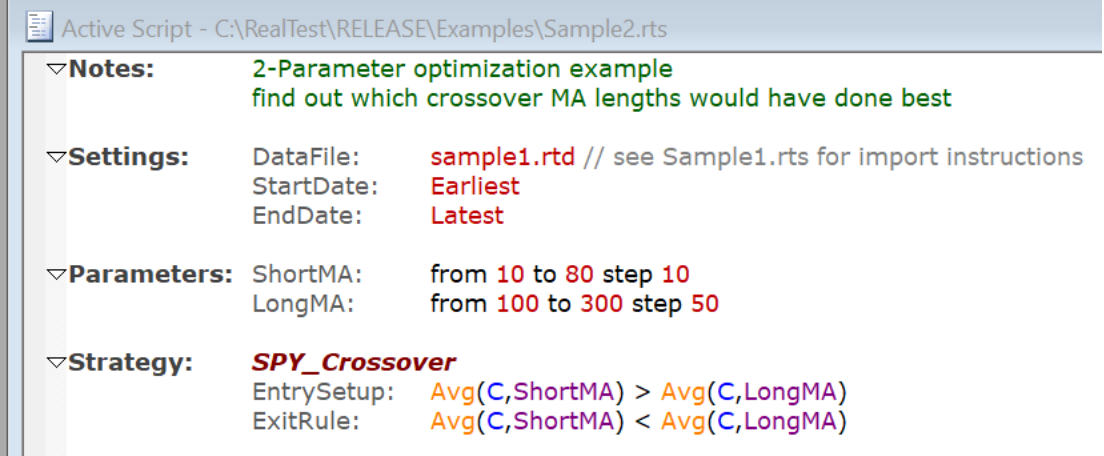

This script will use the same data file as the one in the first tutorial, so there is no Import section.

Rather than running a single test, we will now try the **RealTest [Optimizer](#page-120-1)**.

Notice the **[Parameters](#page-202-0) section** in the script above. This defines named parameters that can be referred to in any strategy formula.

Rather than hard-coding the 50/200 moving average crossover strategy as in Sample1.rts, the two moving average lengths are now parameters.

Press **and the following dialog will appear:** 

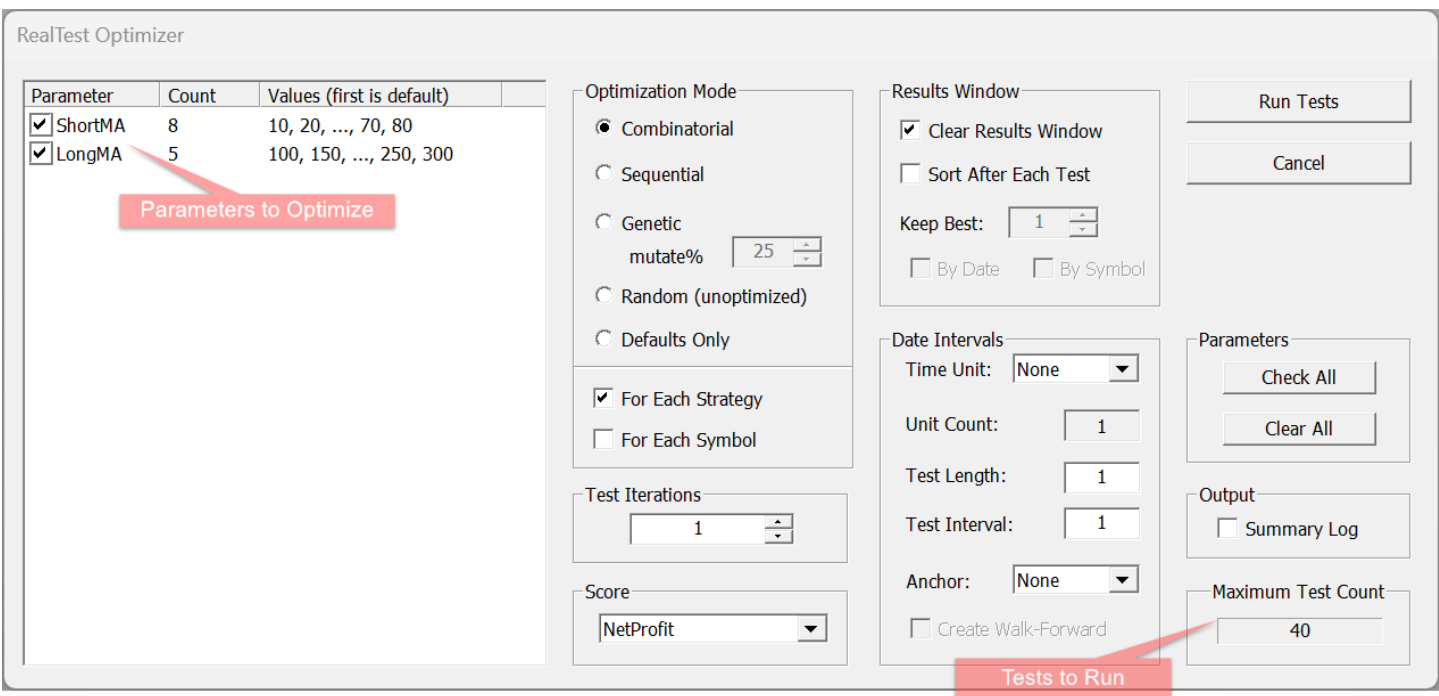

For now, you can ignore most of the settings in this dialog. Just focus on the upper-left corner, where the **[Parameters](#page-202-0)** that were defined in the script are shown. Also notice the lower-right corner, where the number of tests to be run is calculated and displayed.

Click on the check box for each of the two parameters and observe what happens to the Maximum Test Count value. Once both have been checked it should indicate that 40 tests will be performed.

Click and Run Tests and watch as a new Results Window appears and is quickly populated with

test results. (On my machine this takes about 3 seconds.)

Besides the usual columns of the Results Window, notice that two new columns have been added, showing the value of the two parameters for each test.

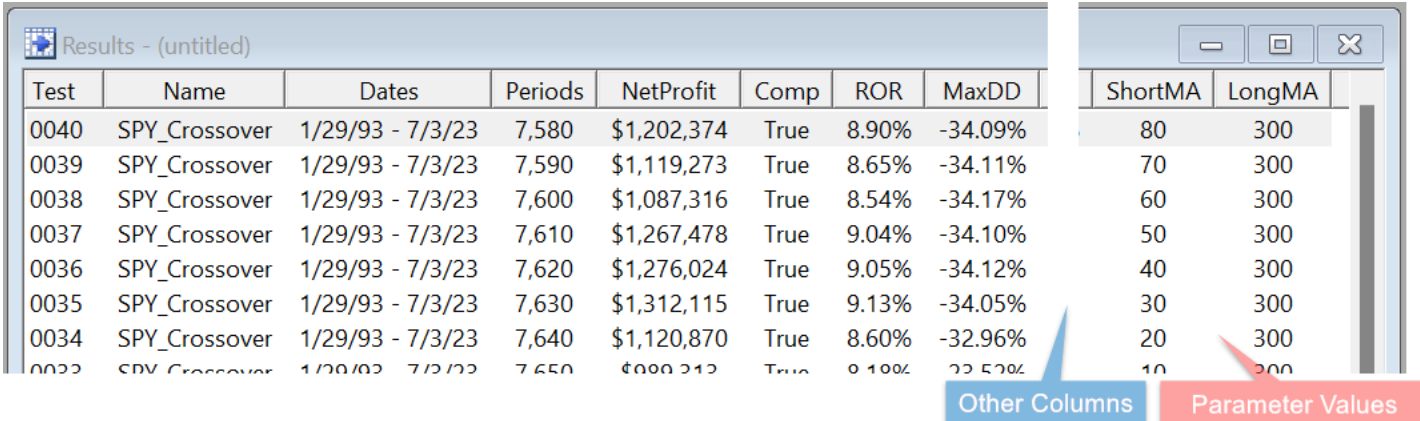

Try clicking on the buttons at the top of various columns in this window and notice that these cause the results to be sorted by that column.

Sorting, for example, by NetProfit can give you a quick idea of which parameters would have done the best.

Click the same column again to reverse the sort order. Shift-click other columns to create a multi-level sort.

After sorting the results list by ascending NetProfit, double-click on the top row to open the Daily Stats Graph showing the equity curve.

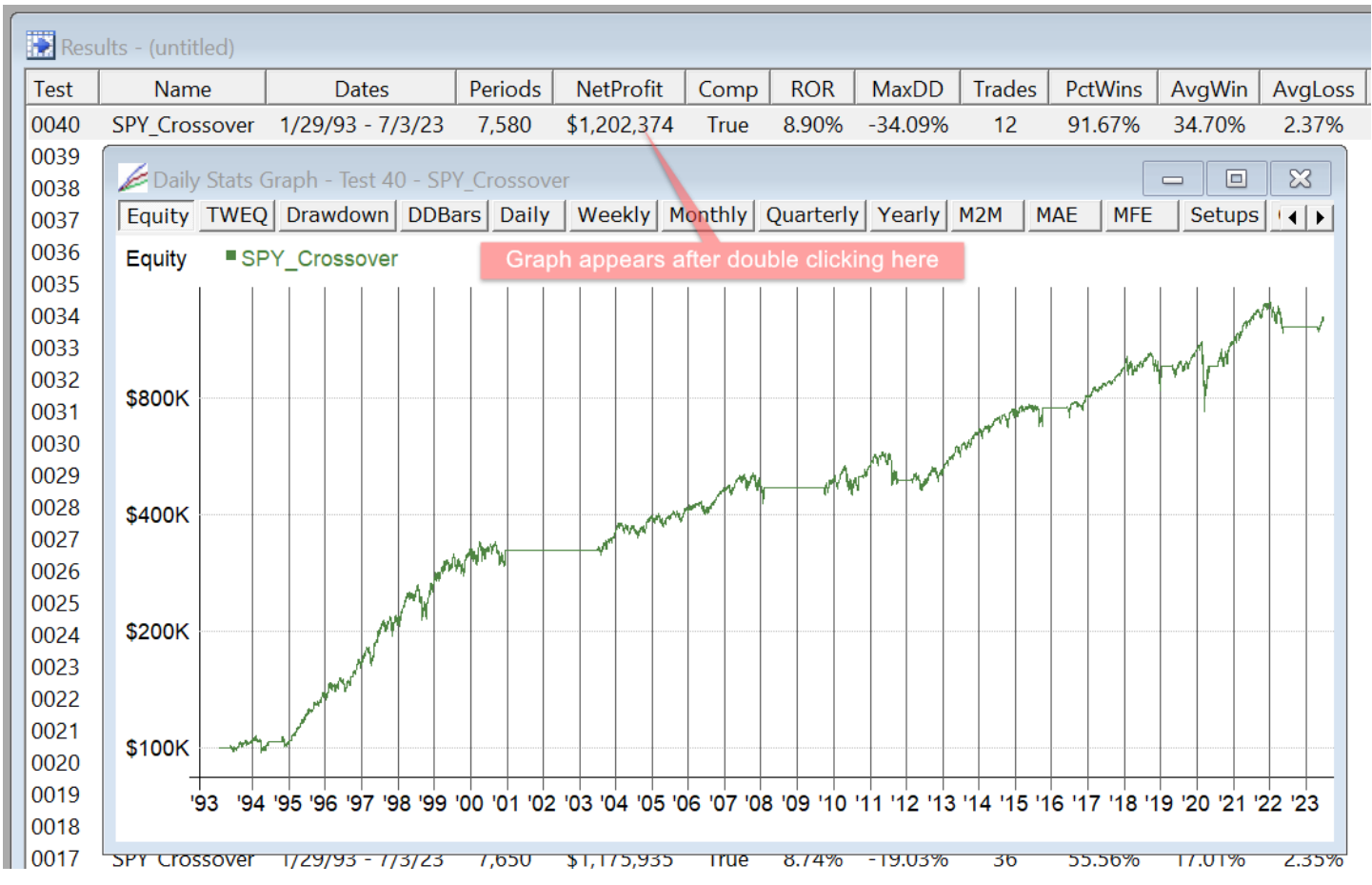

Now repeatedly press the **down arrow key** on your keyboard and watch as the graph changes to show each equity curve from the set of tests. If, as above, you sorted by NetProfit with lowest values first, the curve will gradually look better as you proceed with the down arrow. If you started with highest first, it will gradually look worse. You can even hold down the key and let it auto-repeat to see them all in rapid succession.

Feel free to experiment with the buttons along the top of the graph (or the left and right arrow keys).

To get a better sense of the relationship between these parameters and the corresponding test results, click on in the Tool Bar to open the **[Optimization](#page-86-0) Results Graph**.

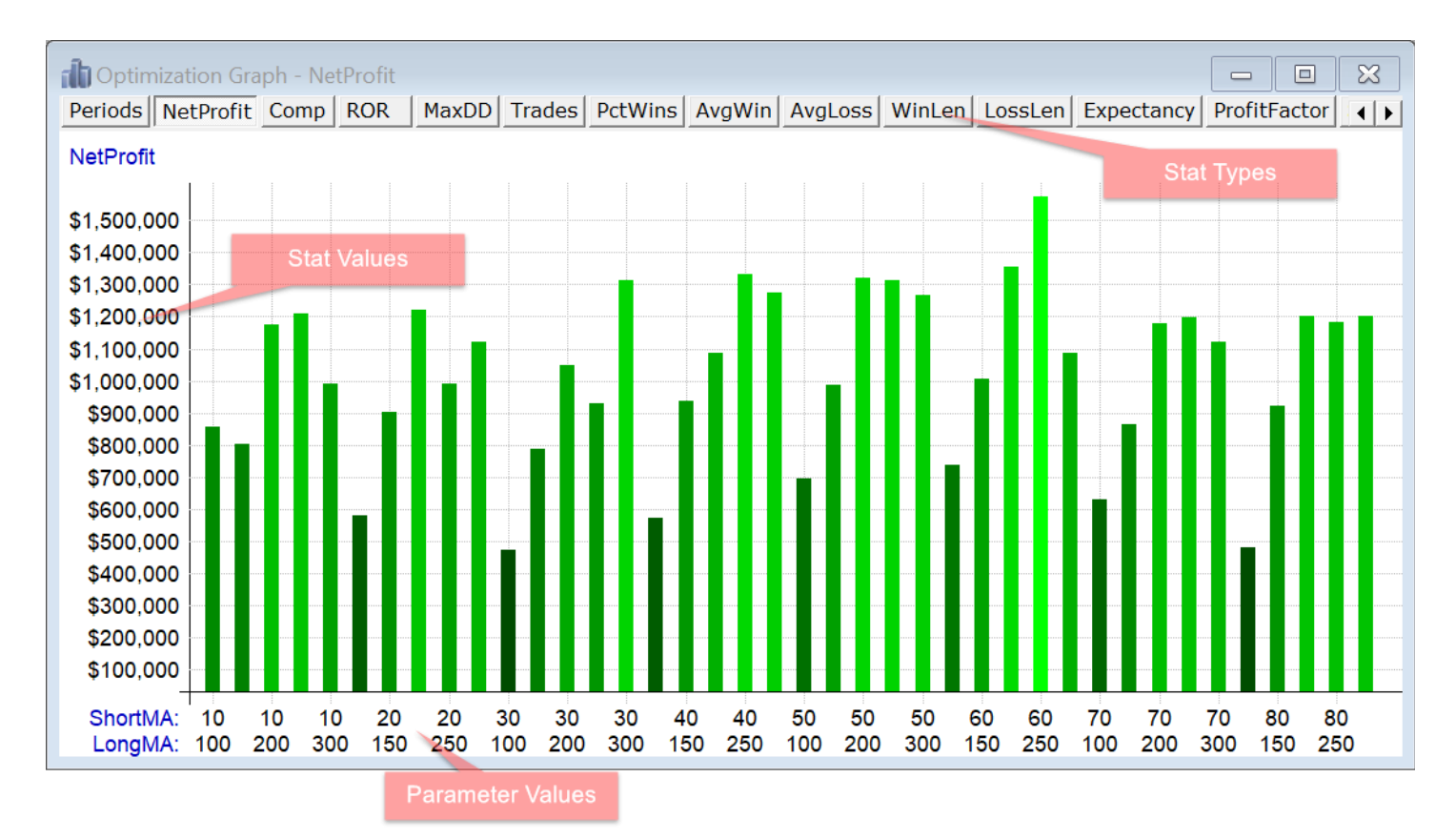

If you see a graph other than NetProfit, use the button bar to select NetProfit. Every column from the Results window can be graphed here.

Note that the X-Axis shows values for both parameters under each bar (or, in this example, under every other bar -- the window would need to be made wider to see every bar label).

Pressing the right mouse button within the graph opens a menu that can be used to change the display in many ways.

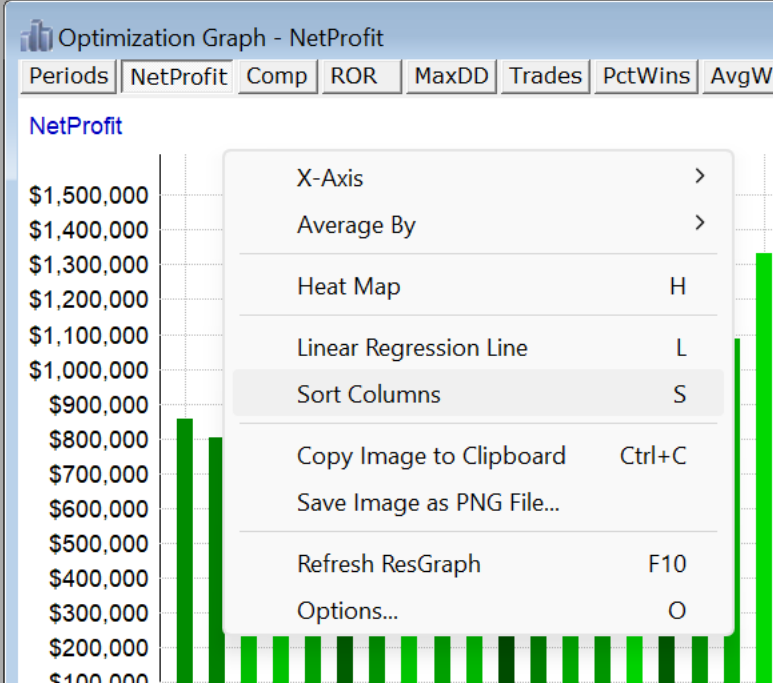

Selecting *Sort Columns* changes the graph to this:

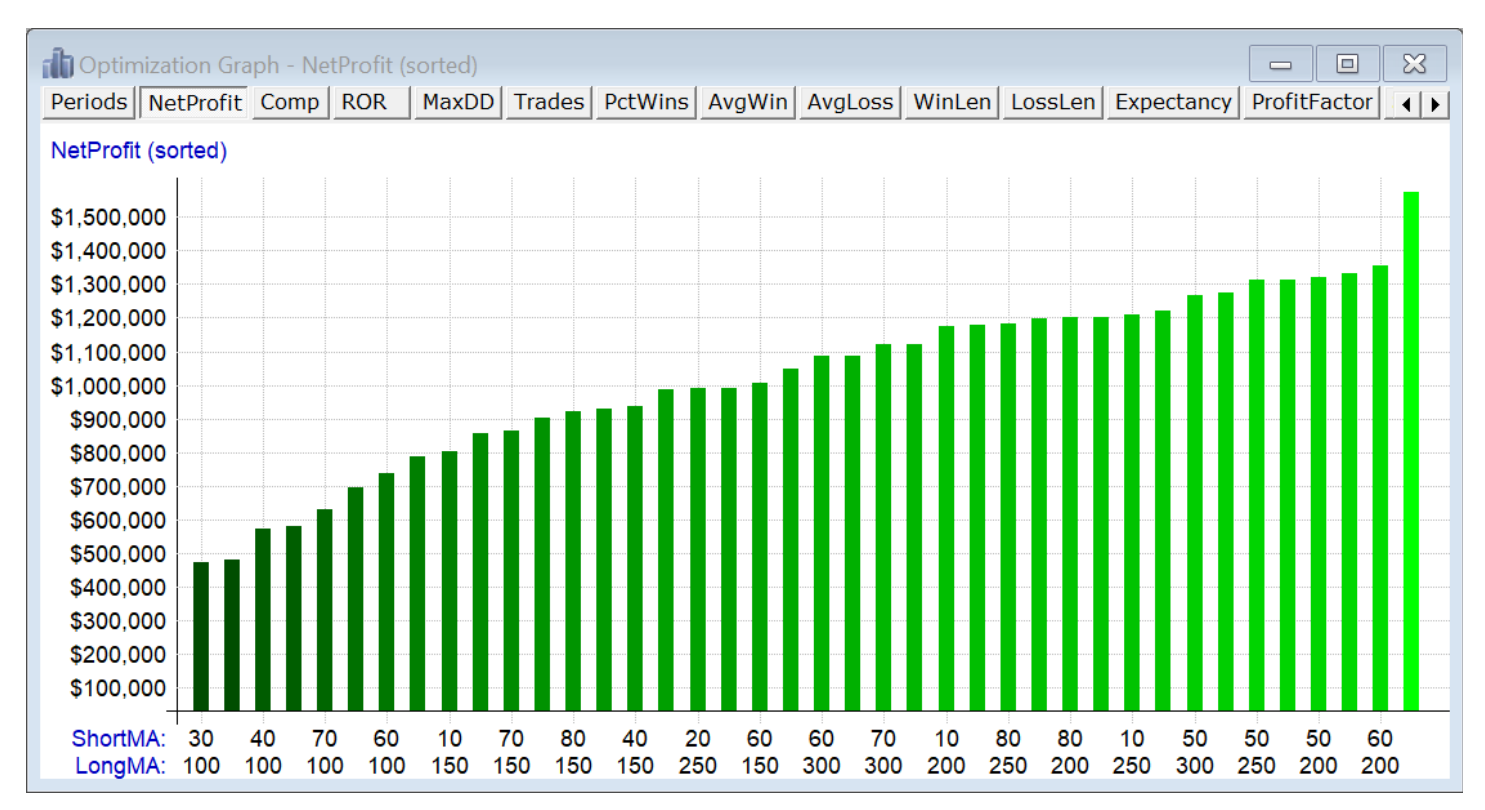

Now we can easily see that 60/200 had the highest net profit of the combinations we tested and that it appears to have been an outlier.

Go back into the popup menu and select **Heat Map**.

Now you'll see this nice-looking checkerboard:

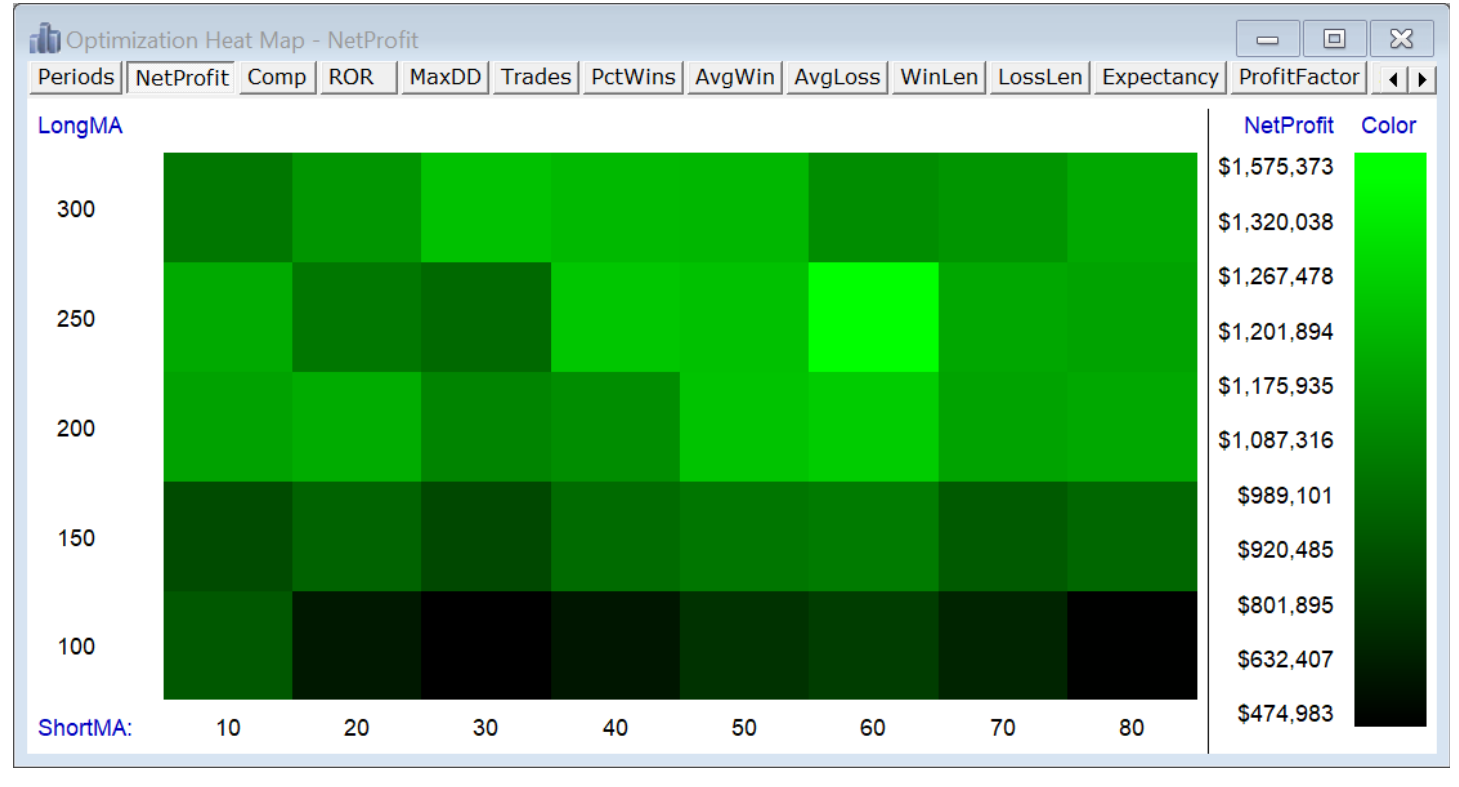

Just another view of the same data, of course, but this makes it easier to see where the best results tend to cluster (in this case, the larger values for Long MA).

(Some people like to see two-parameter optimization results displayed in a rotating 3D graph. Though these look flashy, they add no new information to what is already discernible from a simple heat map.)

To demonstrate the remaining capabilities of the optimization graph, please close all open windows and open the example script called **Sample2a.rts**.

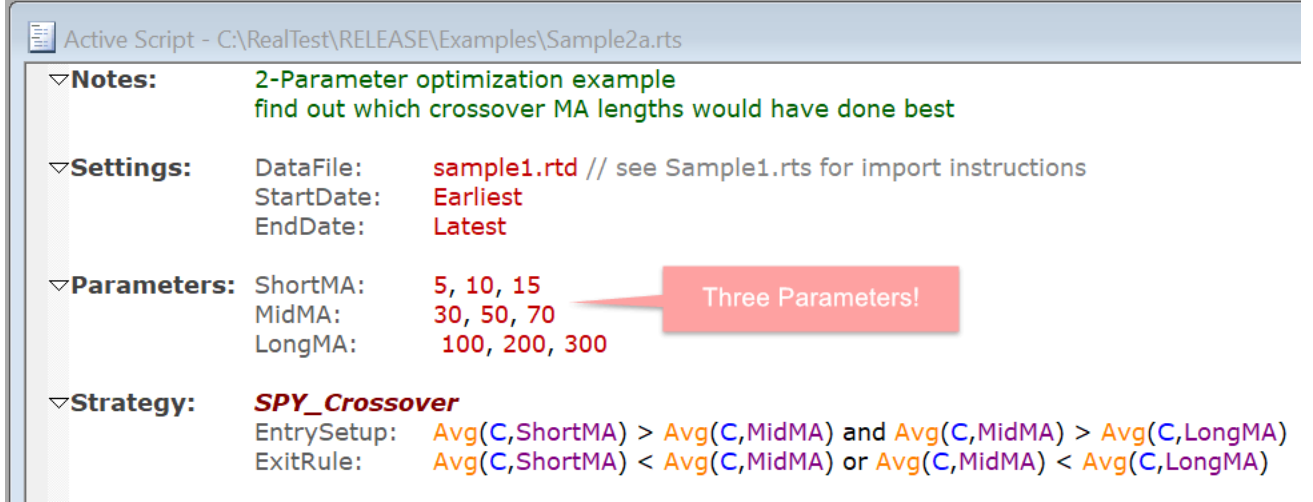

Run this script in **Optimize** mode, with all three parameters checked, and then open the **Optimization Graph**.

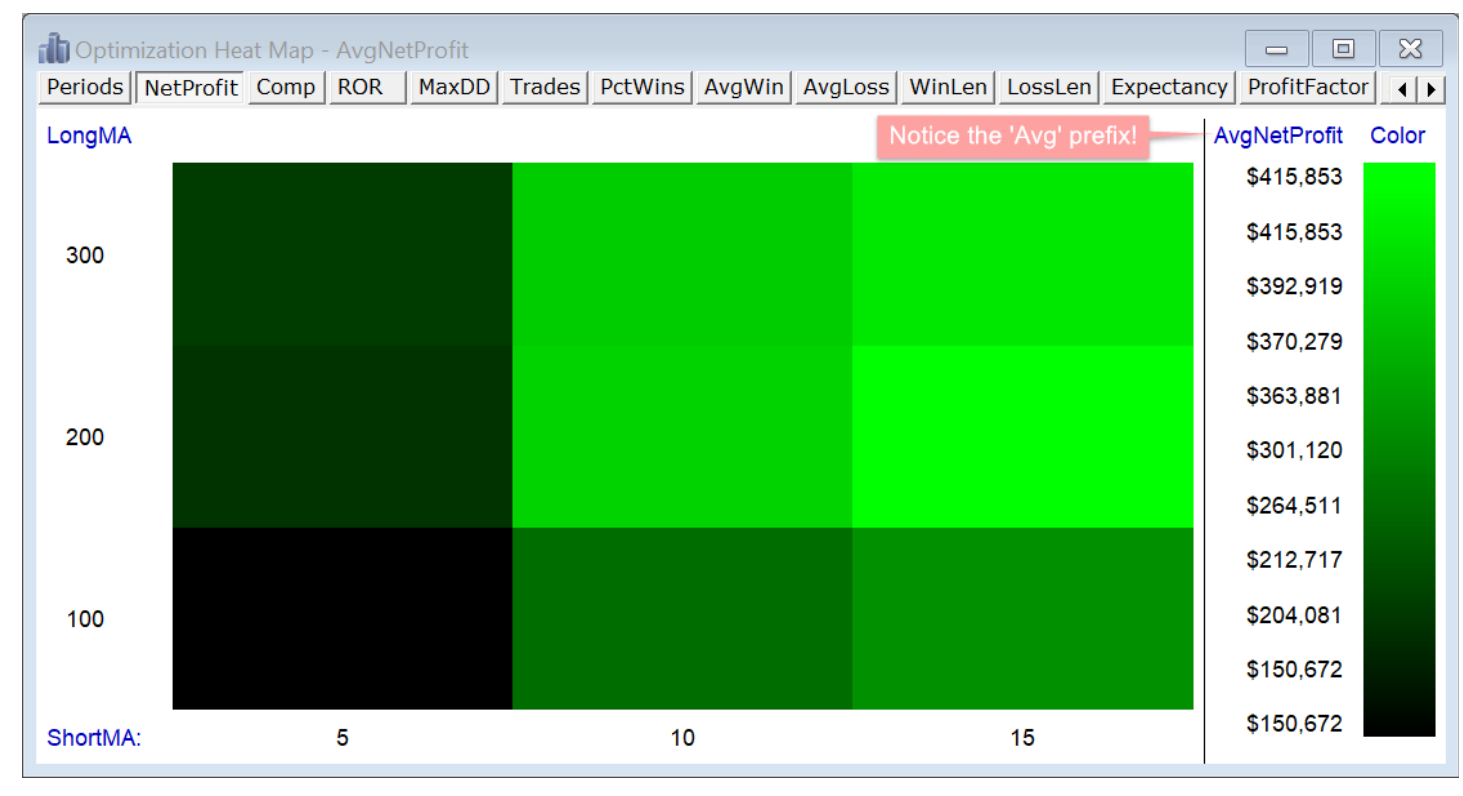

It will open as a **Heat Map**, since that's the previous view it was shown in.

There is one key difference as highlighted above.

We can only show two parameters (as would also be true in a 3D graph), so now the *Average* result (Net Profit in this case) is graphed for all tests with each shown parameter pair.

In this example, each NetProfit value is the average of the three different MidMA values for each pair of LongMA and ShortMA.

Use the right-click popup menu to change the selection of which two parameters to graph.

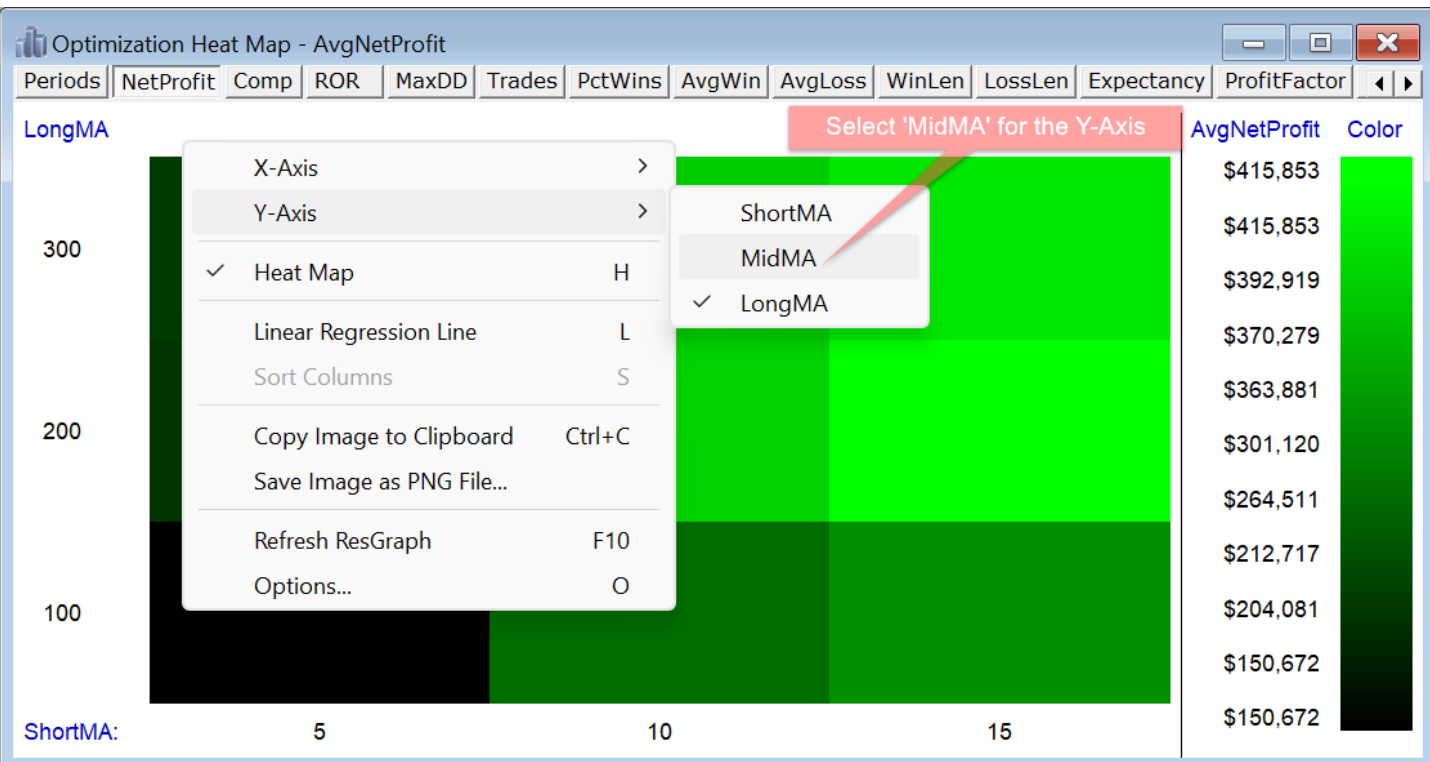

#### Now the heat map looks like this:

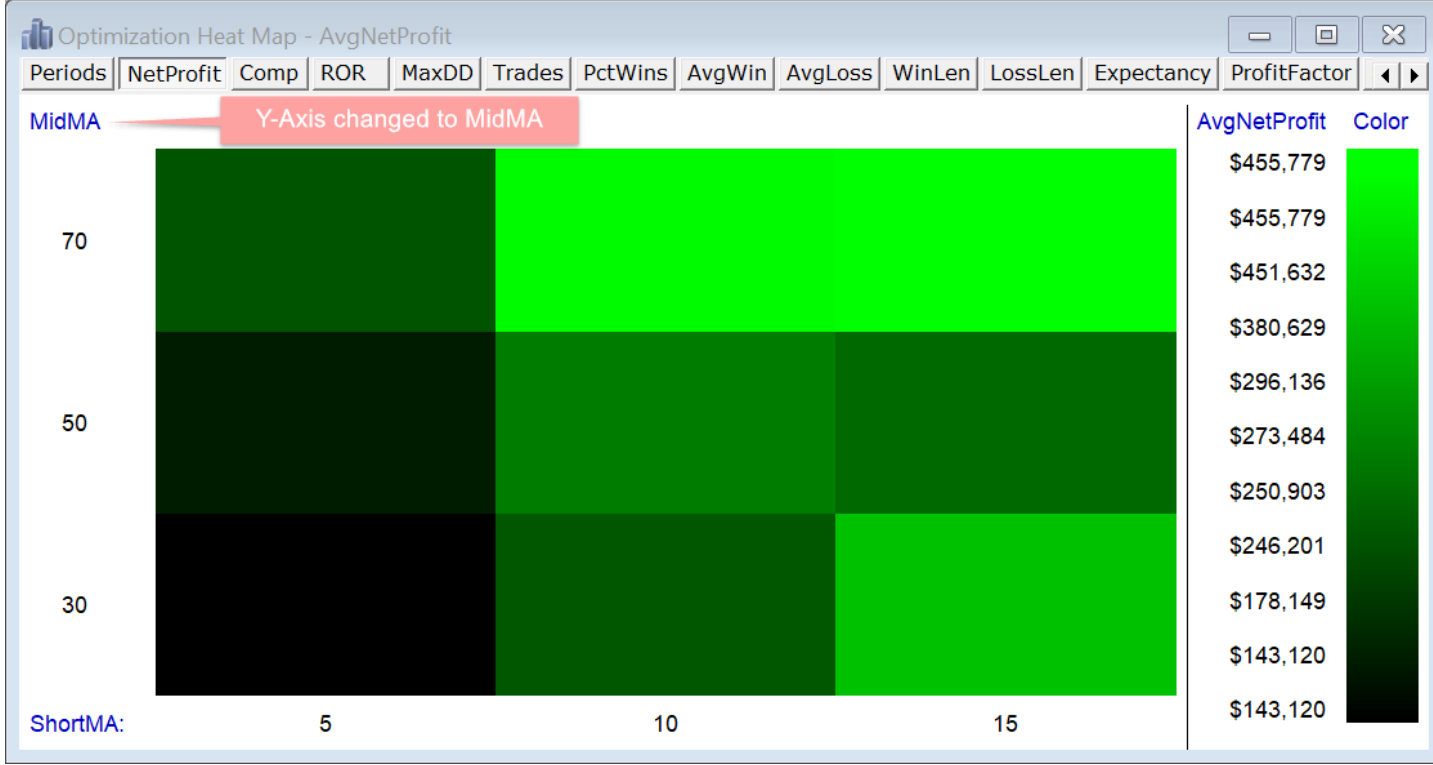

<span id="page-33-0"></span>Now the NetProfit values are the average of the three different LongMA values for each pair of MidMA and ShortMA.

That's the end of this second tutorial!

For information about all of the other features of the RealTest Optimizer, see the **[Optimization](#page-120-1) Dialog** topic.

### **6.3. Tutorial 3 - Simple Scan**

To start the third tutorial, close any child windows that remain open, then open the script called **import\_yahoo.rts** in the Examples folder (see the **[previous](#page-26-0) tutorial** for instructions on how to do that).

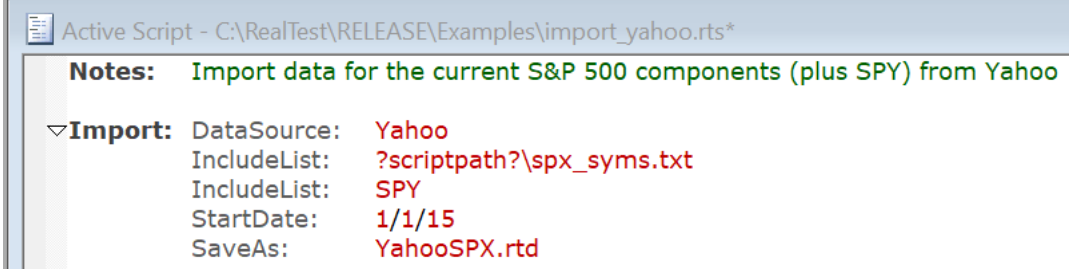

This example script contains only an **Import [section](#page-185-1)**.

Click on  $\bigoplus$  Import to run the script and import data for each current (as of June 2022) stock in the S&P

500 index, along with the SPY ETF data, from 2015 through today. (Feel free to edit the SP500.txt file if the components have changed, or even better, use Norgate Data instead of Yahoo to automatically gain access to both current and historical index members.)

You will see that the Yahoo import runs fairly quickly. This is because RealTest creates multiple threads for the import, each with a separate HTTP connection to the Yahoo servers.

When the import has finished, close this script window and open the example script called **sample\_scan.rts.**

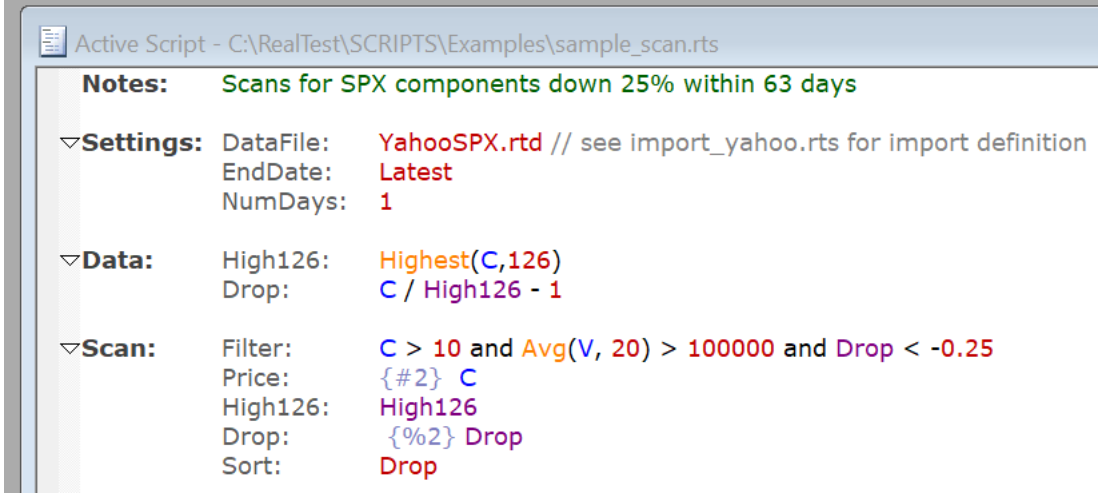

This script introduces two new sections: **[Data](#page-186-0)** and **[Scan](#page-193-0)**.

The Data section is probably the most important feature of RealTest. Please take a moment to read about the **Data [Section](#page-186-0)** before continuing.

Did that make sense? Good. Now please take a moment to read about the **Scan [Section](#page-193-0)** as well.

Now we are ready to simply run this scan.

Press the  $\frac{1}{2}$  Scan button and the scan output will appear:

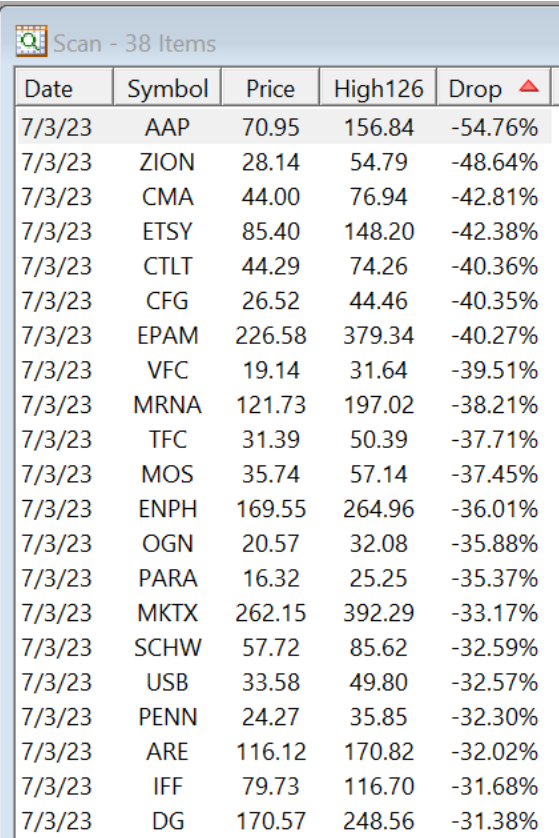

In this example, we are scanning only the most recent date in the data for stocks that are currently down at least 25% from their 126-day (half-year) highest close.

At the time of this writing, 38 stocks met this condition.

Now double-click on the first row to open a chart for that stock with that date as its right-most bar:

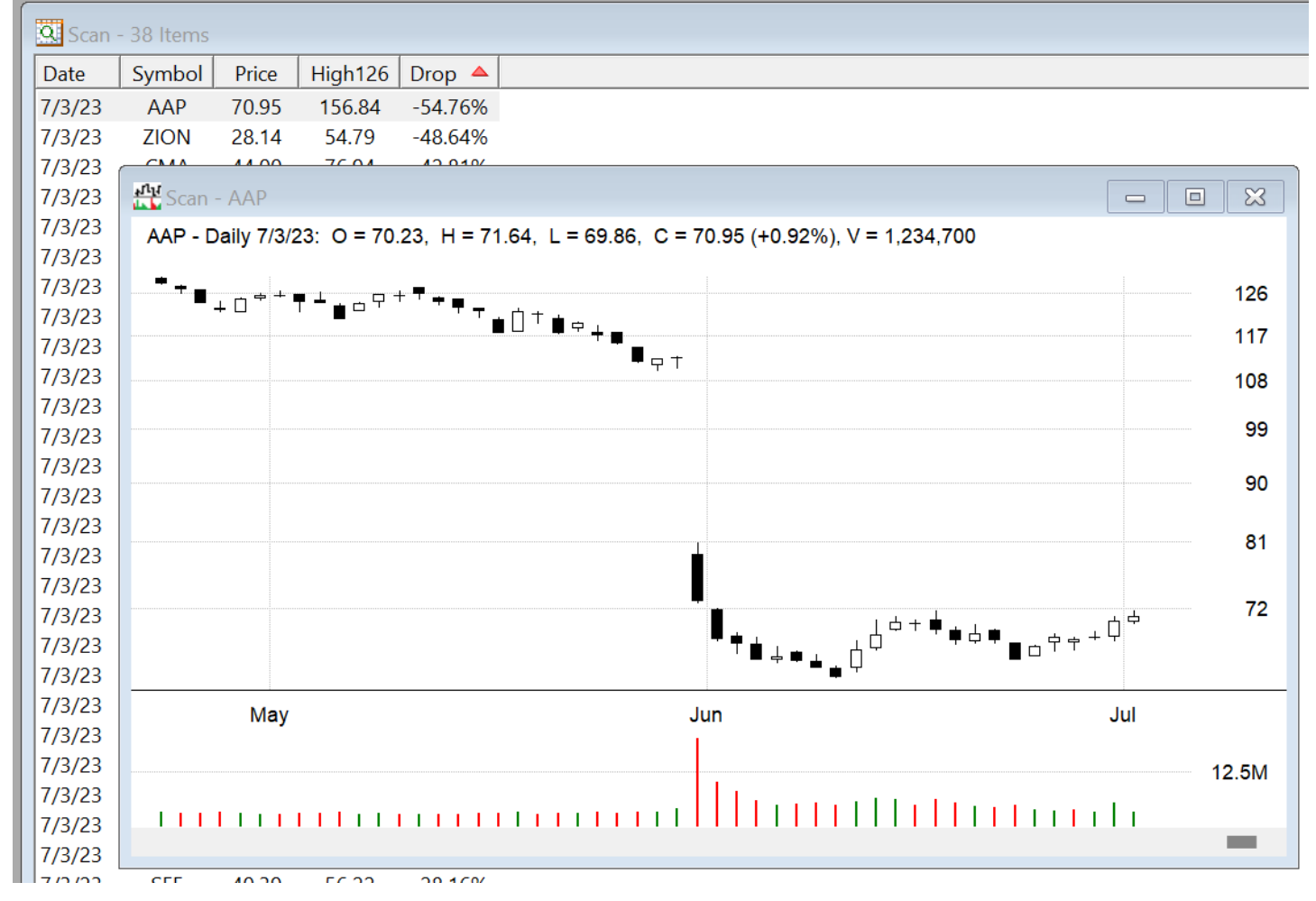

Once the chart window is open, you can use the **down arrow key** on your keyboard to cycle through
all the charts from the scan output (or press up to go back to the previous one). Notice that the scan window automatically highlights the line corresponding to the current chart symbol. To see both at once, just move and resize the two windows as desired.

To see other things that can be done with scan output, open the **Scan [Menu](#page-58-0)** either from the menu bar (when the scan is the active window) or by right-clicking within the scan window:

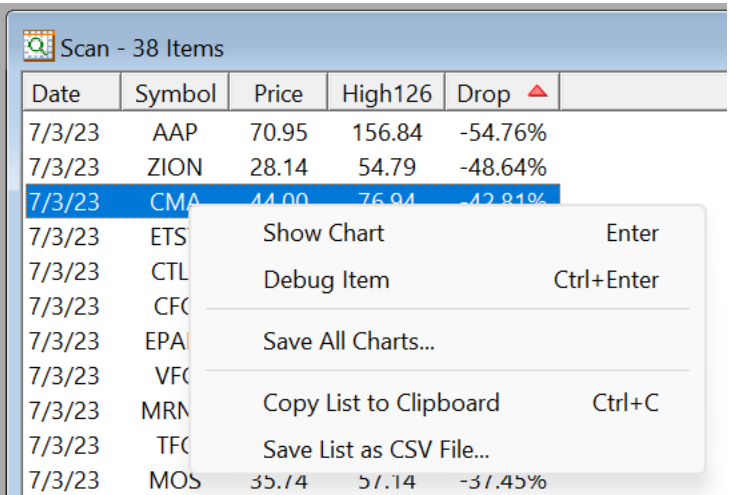

The entire contents of the scan can be copied to the clipboard (from which it will paste into Excel with columns preserved) or saved as a CSV file.

There is also a **[SaveScanAs](#page-375-0)** option in the **[Settings](#page-380-0)** section, which, if specified, causes the scan output to be automatically saved every time the scan is run. This can be useful for something like producing a daily trading candidate list.

That's the end of this third tutorial!

# **6.4. Tutorial 4 - ETF Rotation**

In this next tutorial, a more elaborate backtest script will be introduced.

Please close all currently open windows, and then open the file **sector\_etfs.rts** from the Examples directory.

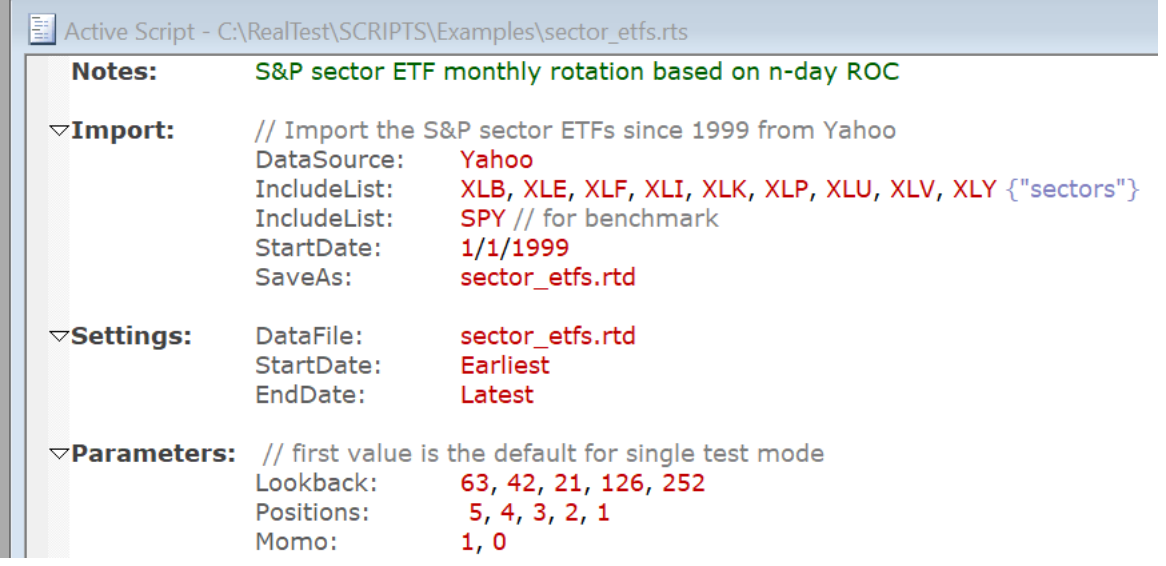

The above is, of course, a partial screenshot. This script is longer than the prior examples, and there's a lot going on, so take some time to study it carefully.

This example contains elements introduced in prior tutorials, including **[Import](#page-185-0)**, **[Settings](#page-194-0)**, **[Parameters](#page-202-0)**, **[Data](#page-186-0)** and **[Strategy](#page-197-0)** sections.

Two new sections are introduced here, which are both derivations of Strategy: **[Template](#page-406-0)** and

#### **[Benchmark](#page-255-0)**.

The *Strategy* section is where a trading strategy is defined for the purpose of backtesting it, as seen in the first two tutorials.

The *Template* section is an optional element that can be used to avoid repeating the same elements in multiple strategies. In other words, it is where you might define any elements that are common to more than one strategy. In this example, the Template called "base" is only used by one strategy, so it doesn't serve any purpose besides illustrating what a Template is.

In fact, this part of the script:

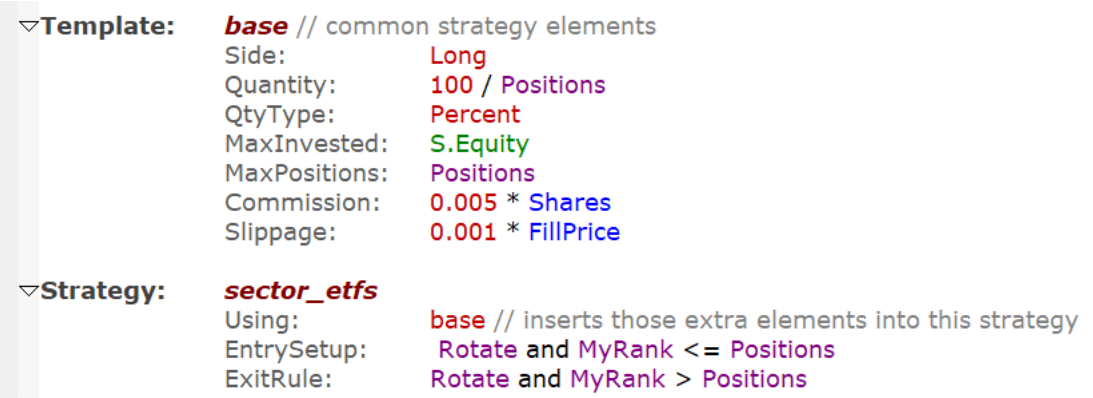

could just as easily have been written as follows, with the template omitted:

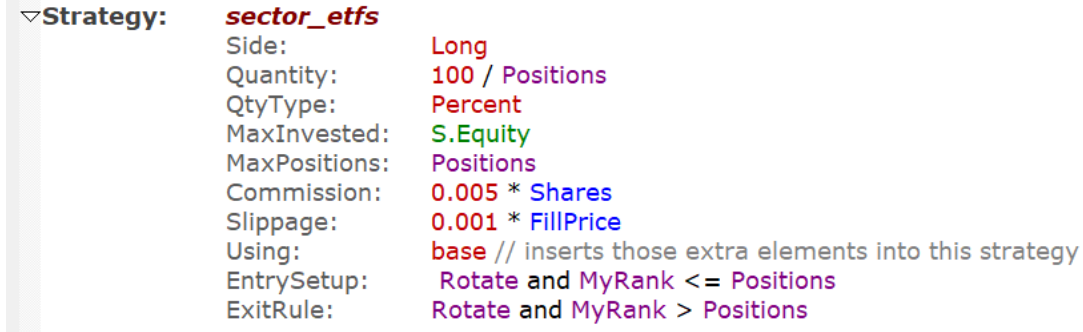

The two snippets above are functionally identical. The **[Using:](#page-421-0) base** statement in the first snippet instructs the script parser to copy all the elements from the base template and insert them in the sector\_etfs strategy. The idea behind this is to use "Template: base" for strategy elements such as Commission and Slippage that are often the same for every strategy.

In contrast to *Template*, a *Benchmark* section defines a strategy that will be included as a separate entity in the backtest. It is "traded" for each date in the test just as a regular strategy is and will generate its own statistics and be given its own equity curve. The only difference between a benchmark and a strategy is that the benchmark's stats are not counted as part of the combined results of the backtest.

In this script example, the benchmark is used to simply generate an equity curve for the SPY ETF in a buy-and-hold simulation, to make it easy to visually compare the strategy's equity curve to this common benchmark:

#### $\nabla$ Benchmark: *benchmark*

Side:Long EntrySetup: Symbol=\$SPY // exit (and immediately re-enter) on each ex-dividend day, to re-invest the dividend ExitRule: Dividend  $> 0$ 

(Because Yahoo data is not dividend-adjusted but does include specific dividend amounts and dates, in order for the SPY dividends to be re-invested, the benchmark simulates exiting and re-entering the SPY position on each morning after an ex-dividend date.)

Now on to the specific strategy and its implementation in this script.

The concept is to trade the 9 standard sector ETFs derived from components of the S&P 500 index (XLB, XLE, XLF, XLI, XLK, XLP, XLU, XLV, XLY) using a monthly rotational rule based on momentum. The Data section defines all the variables needed to implement this strategy. Parameters are used in data formulas to enable some optimization.

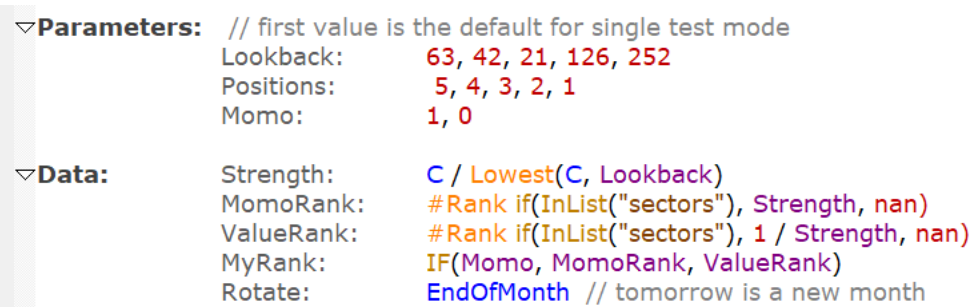

- · *Strength* is simply the ratio of the current close to the lowest close in some number of days (63 by default, i.e., one calendar quarter)
- · *MomoRank* uses the cross-sectional rank function to calculate the strength's rank for each ETF for each date relative to the other ETFs on that date
- · ValueRank is the inverse of MomoRank
- · *MyRank* selects which of the above two ranks to use depending on the *Momo* parameter (allows comparison of momentum vs. mean-reversion as the ranking criterion)
- Note also that these two rank calculations deliberately exclude the SPY benchmark from the top ranks by checking the **[InList](#page-307-0)** name in the rank formula
- · *Rotate* evaluates to TRUE (1) for the last trading day of each month

The strategy is defined to use the above data items as follows:

- **[EntrySetup](#page-280-0)** must evaluate to TRUE (1) for there to be an entry at the next open. It will evaluate to TRUE for each ETF that is not SPY and whose rank is low enough (1 is top-ranked) to be within the **[MaxPositions](#page-328-0)** threshold. All this will only occur if the next open will be the first open of a new month. The three clauses of the *EntrySetup* formula and the data elements that they refer to suffice to specify all of these factors.
- **[ExitRule](#page-289-0)** is one of several exit elements a strategy can have (in this case it's the only one). This rule simply says to exit if it's a new month and the ETF is no longer among the top ranked ETFs.
- · **[Quantity](#page-351-0)** specifies the position size, in percent of current equity. **[S.Equity](#page-362-0)** is the current account balance (including mark-to-market, i.e., net liquidation value) on any given date during the test, so this formula is simply a percentage of equity based on the *Positions* parameter.

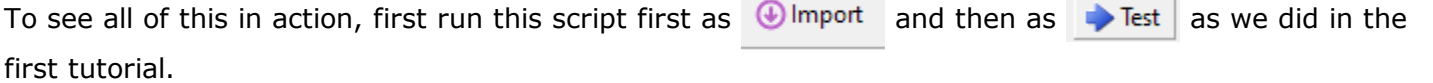

A results window will appear with a new line for the test results (yours will be slightly different):

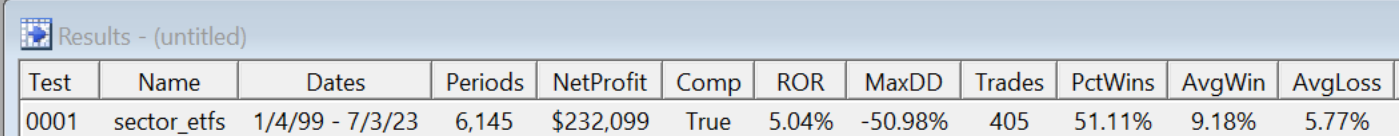

Not very promising. Let's open the equity graph to see how it looks in more detail (double-click on the above row):

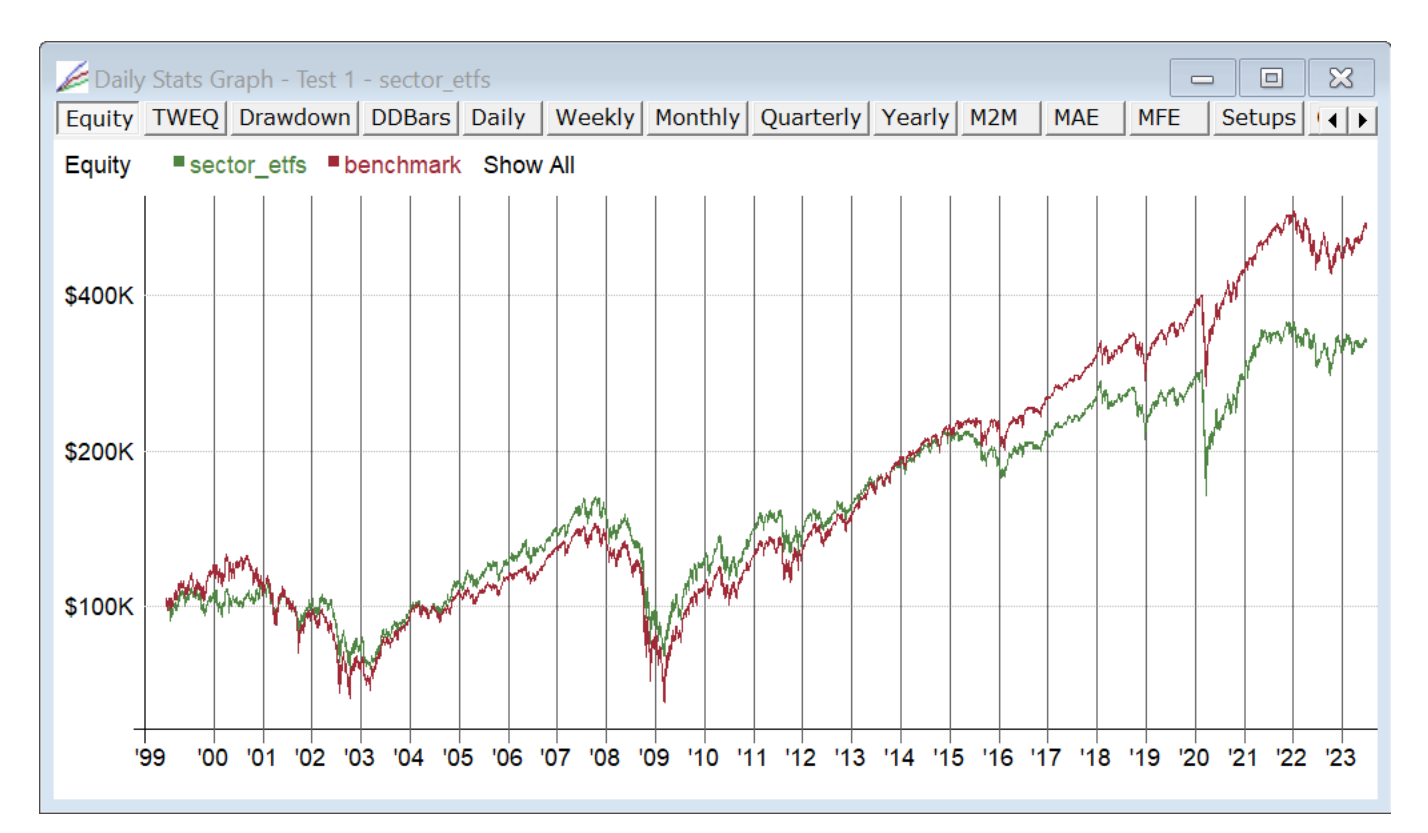

(Note that you can use the L key to toggle between Log scale and Arithmetic scale, or press the right mouse button on the graph to see this and other options on its menu.)

This graph shows the purpose of the SPY benchmark. Buy and hold SPY is not included in the reported 5.04% ROR or 50.98% MaxDD. Those are the stats for the ETF strategy alone. But the SPY benchmark is included in the above graph as the red line, showing that, overall, this ETF rotational strategy did not beat buy-and-hold of the index, though prior to 2014 it was slightly ahead.

Since we have some parameters, we can optimize them to see how that will affect the results. Click on

and Optimize and then just select the Lookback parameter for now:

| RealTest Optimizer |       |                           |
|--------------------|-------|---------------------------|
| Parameter          | Count | Values (first is default) |
| V Lookback         | 5     | 63, 42, , 126, 252        |
| Positions          |       | 5, 4, , 2, 1              |
| Momo               |       | 1. 0                      |

Run the 5 tests and look at the results:

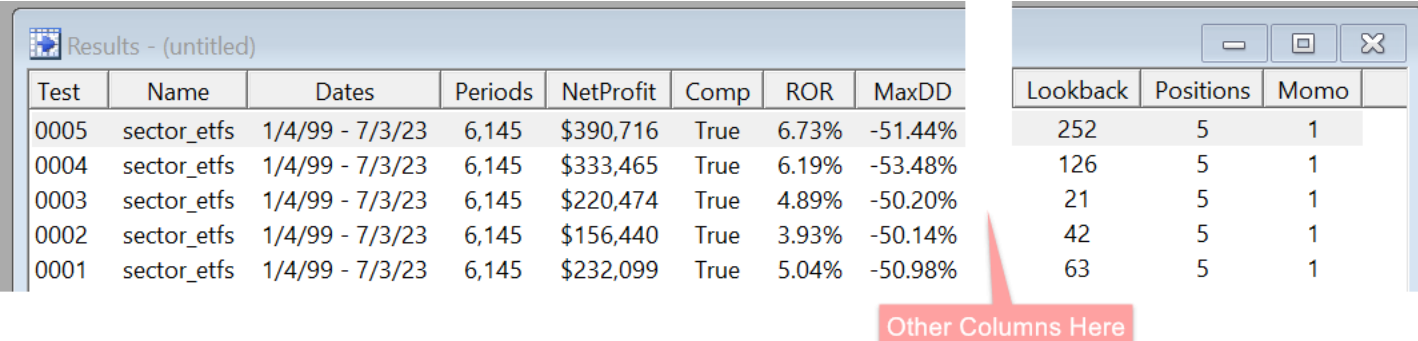

Double-click on the top row (252 bars, a one-year lookback) to show how this parameter has slightly out-performed one we tested initially (63 bars, a one-quarter lookback):

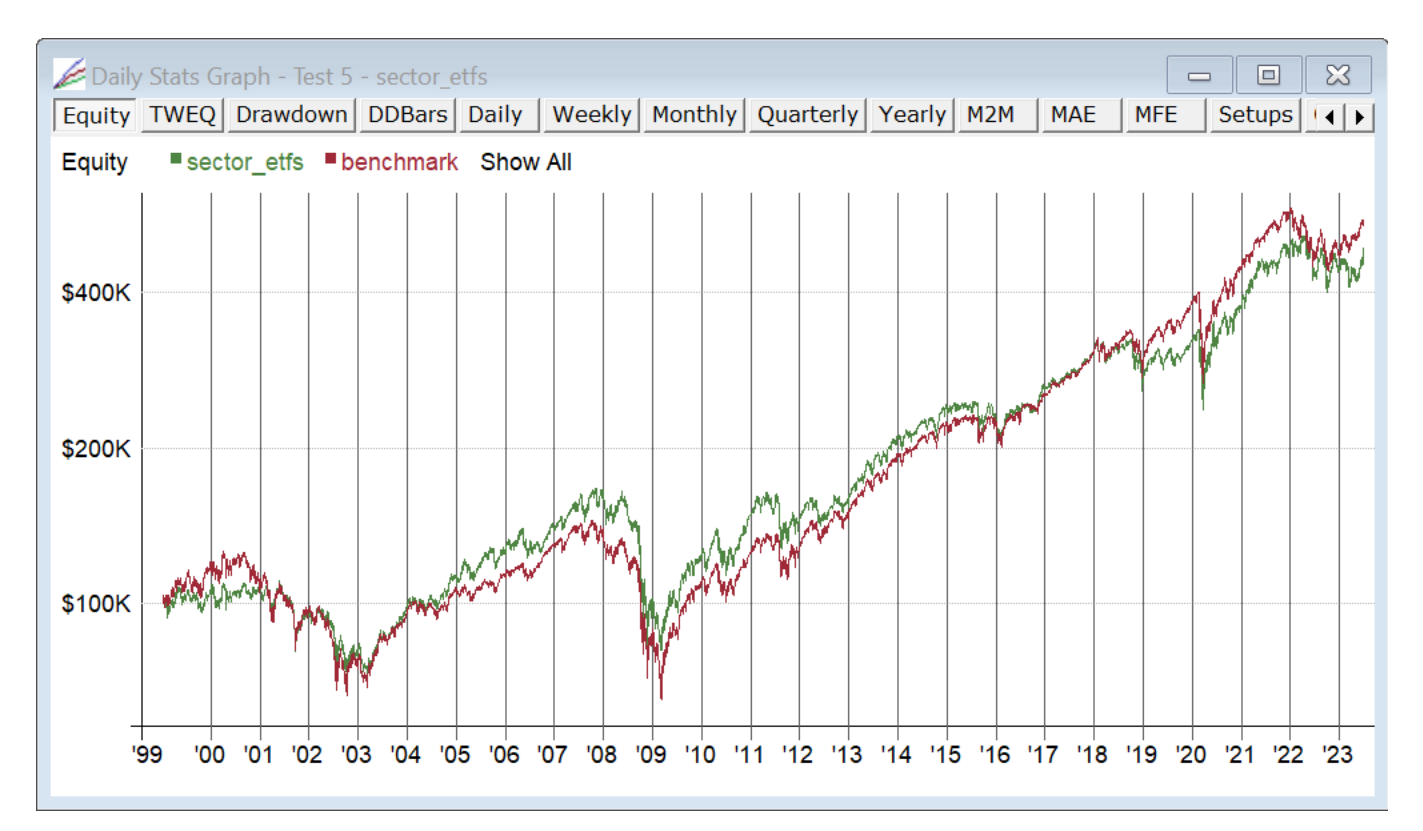

Now if you want to go nuts with data mining, go back into Optimize and check all 3 parameter boxes. Run all 50 tests and sort by net profit to see what would have worked best:

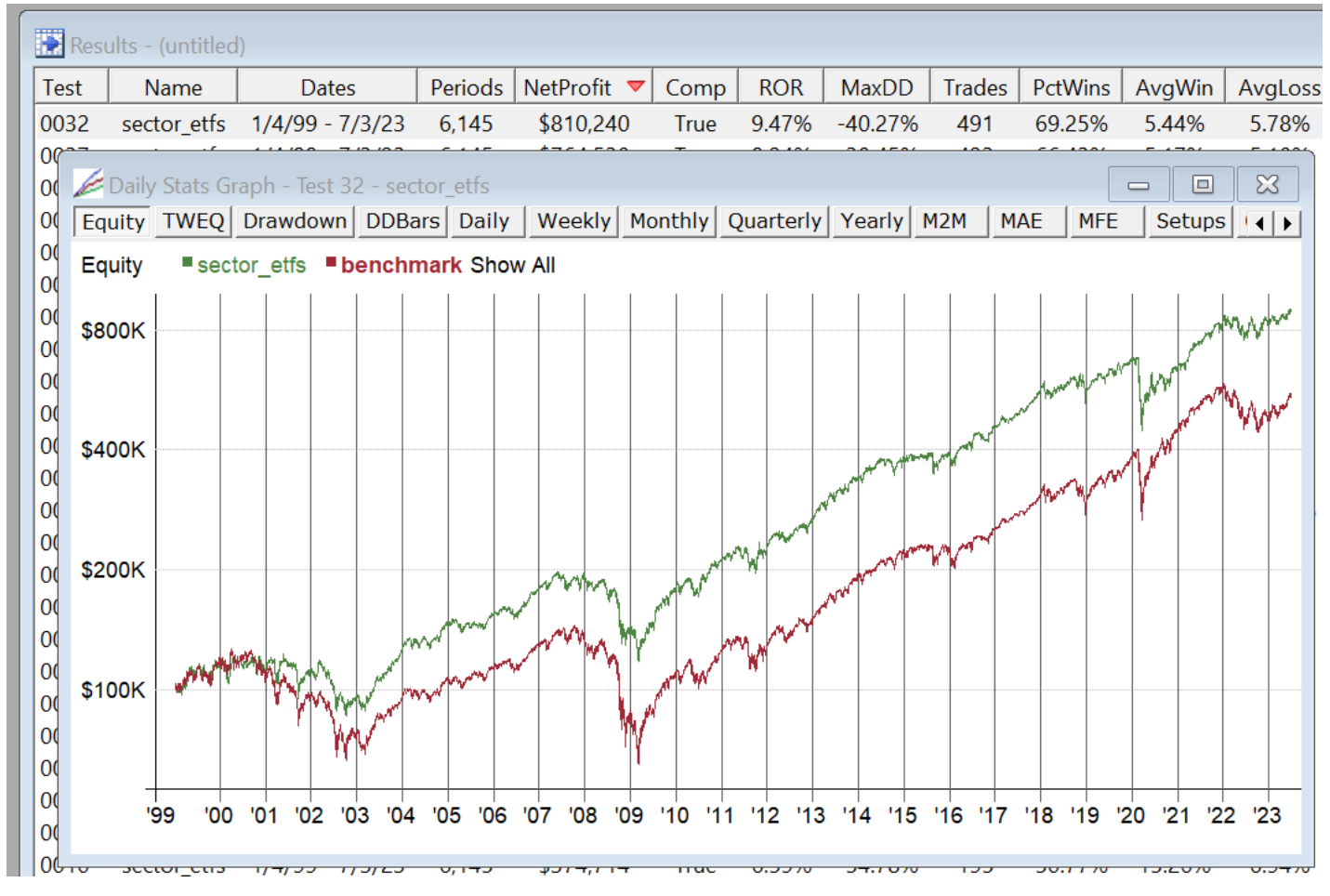

Now the rotation is substantially beating the benchmark. But which parameters were the winners?

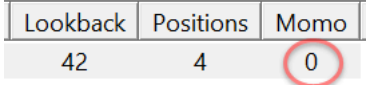

Apparently relative weakness (mean reversion) did better than relative strength (momentum) in this

#### case.

In fact, the top 17 results are all using this anti-momentum factor:

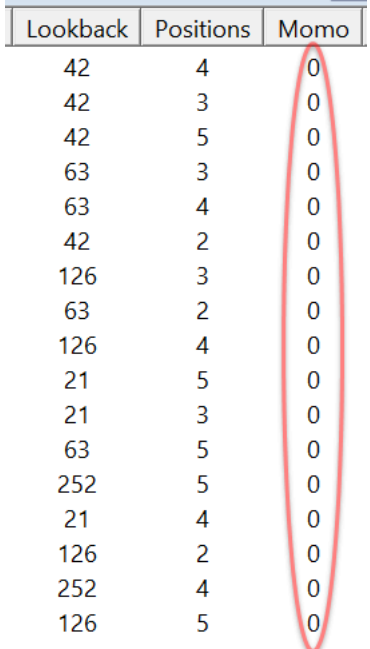

This is a good example of how we can sometimes learn something from an optimization, even if the goal is not (and should never be) to over-fit the parameters to the data for actual trading.

This is the end of the fourth and final written tutorial in this User Guide.

A series of video tutorials can be found on the **[mhptrading](https://www.youtube.com/@mhptrading493/videos) youtube channel**.

# **7. Software User Interface**

RealTest uses the classic Windows **Multiple [Document](https://docs.microsoft.com/en-us/windows/win32/winmsg/about-the-multiple-document-interface) Interface** paradigm.

The main window contains a variety of child window types, and the main window's menu bar changes depending on which type of child window is currently selected.

The child-specific menu is also always available as a popup menu by pressing the right mouse button within the child window.

Child windows within the main window can be arranged manually or by using the commands on the Window menu.

Child windows can be maximized or minimized as needed.

Any specific window can be selected and activated using the Window menu as well.

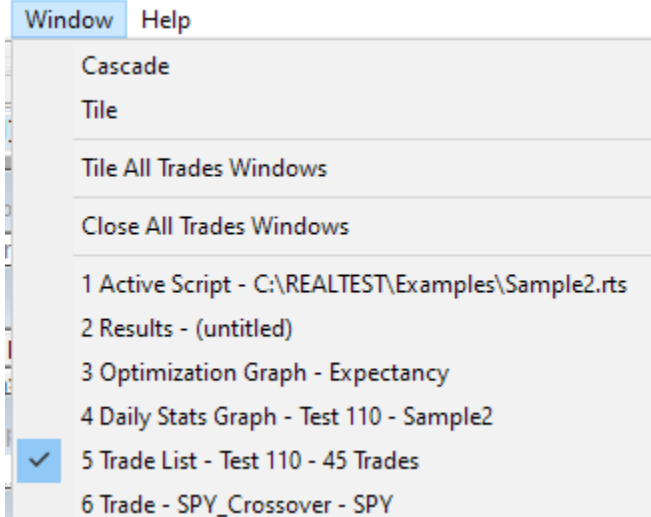

To save you from always having to open the Window menu to activate a different child window, RealTest also provides **Window Tabs**. Click on a tab to activate that window, double-click to maximize or restore the window, or use the [X] to close the window. Drag the tabs to change their order if desired.

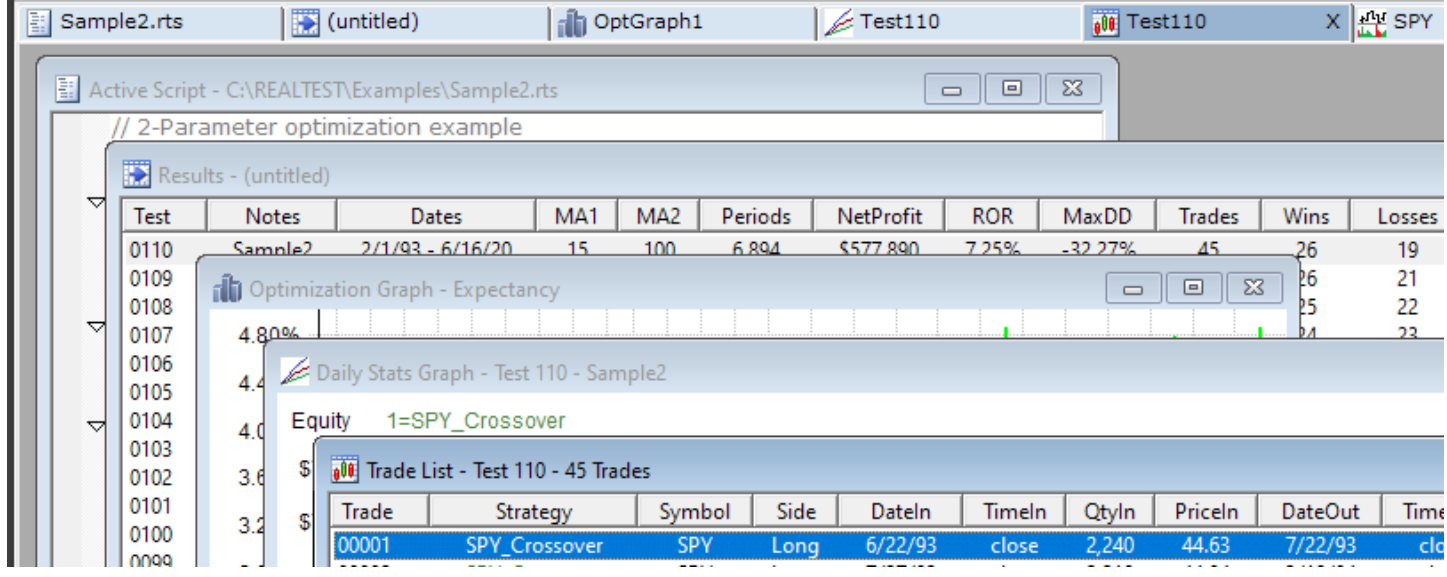

Child window/document types include:

- · **[Scripts](#page-69-0)**
- **[Results](#page-73-0)** (columnar list of tests run with summary stats)
- **Stats [Graphs](#page-82-0)** (daily stats from a test)
- · **Optimization Graphs** (bar chart or heat map of optimization results by parameter)
- **[Trades](#page-75-0)** (list of trades from a test)
- · **[Trade](#page-90-0) Plots** (scatter plot, trade-level profit curve, Monte Carlo analysis, etc.)
- · **[Scan](#page-78-0)** (list of date/symbol / custom data output from a scan)
- · **[Charts](#page-87-0)** (bar or candlestick chart from a trade list or scan)
- · **[Lists](#page-71-0)** (general-purpose tabular data display)
- · **[Logs](#page-70-0)** (optional text output from testing, analysis or debugging)

In addition to these child windows, there are two permanent dialog boxes:

- 1. **[Settings](#page-64-0) Panel** (shown above)
- 2. **[Debug](#page-66-0) Panel** (not shown above)

Each of these two dialogs can easily be hidden or shown using the "View" menu and/or dedicated function keys (F11 and F12).

The Window Tabs, Tool Bar and Status Bar can also be optionally hidden or shown using the View menu.

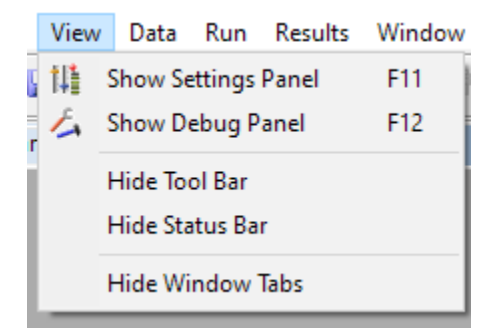

# **7.1. Common Menus**

The menu bar items described in this section are always present, no matter what type of child window is currently active.

### **7.1.1. File Menu**

The *File* menu, as in most software, is used to open or save files, or to exit the program.

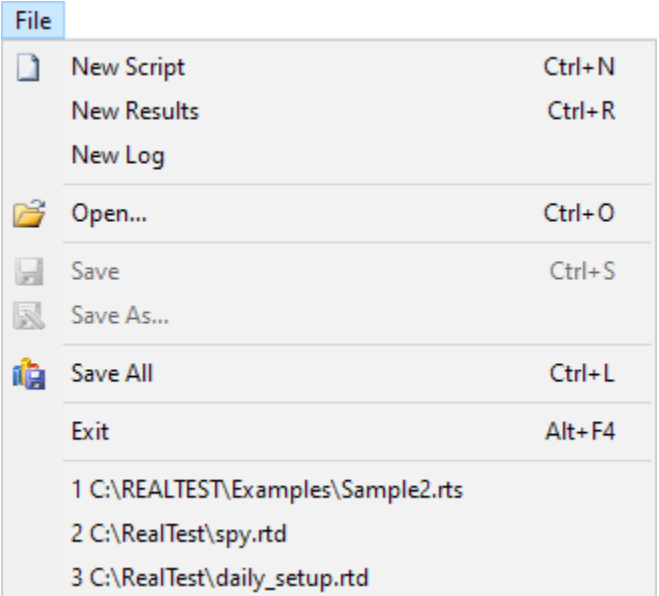

Menu items with icons next to them are also accessible using the Tool Bar.

A list of the 9 most recently opened files is automatically shown at the bottom of the menu.

Selecting *File / Open...* presents a standard Windows file selection dialog.

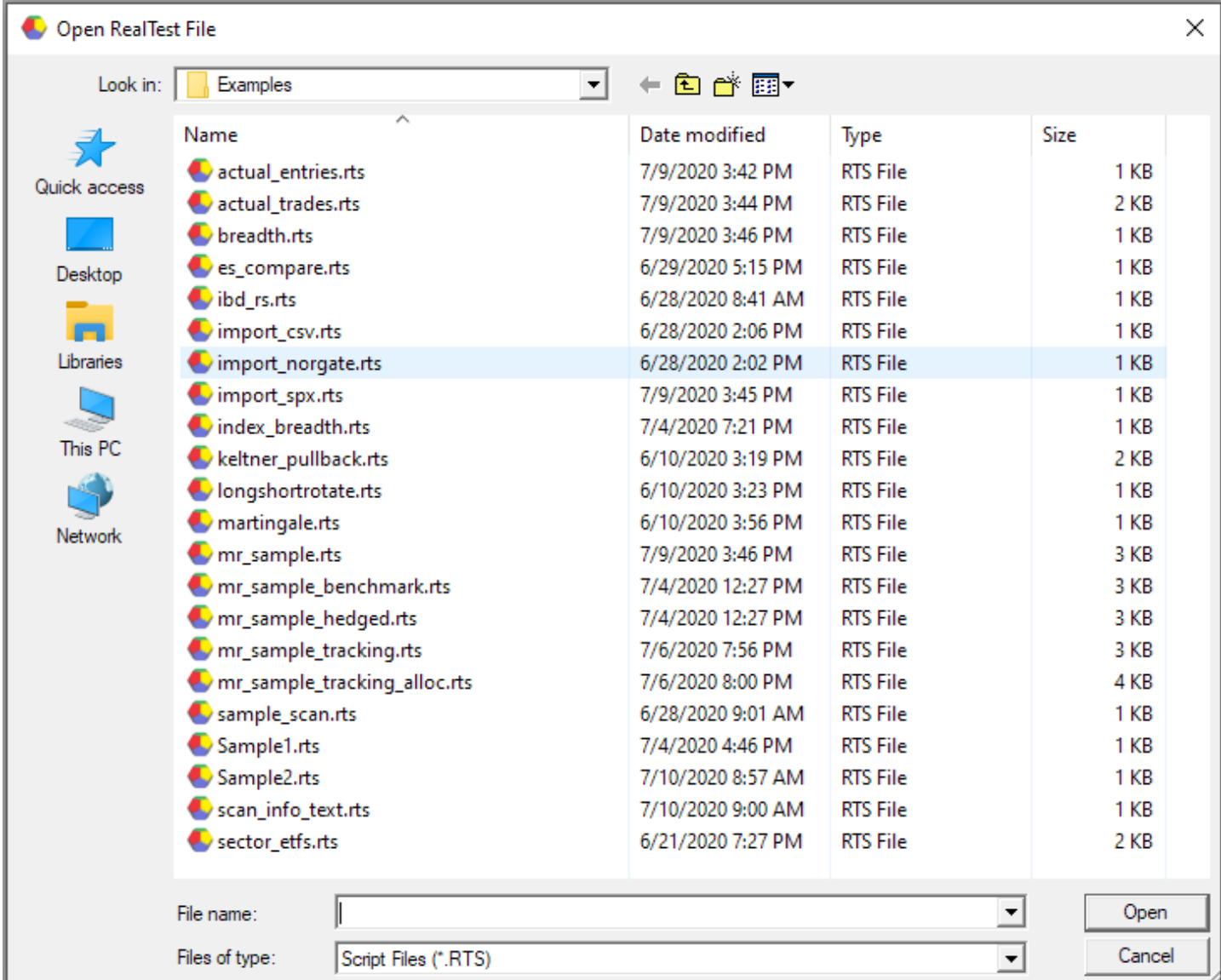

The current folder shown in this dialog will always be the one that you last navigated to.

The default file type selection is *Script Files (\*.RTS)*. To see other kinds of files, change this selection.

Drag the lower-right corner of the dialog to change its size. The new size will be remembered next time you select a file.

### <span id="page-45-0"></span>**7.1.2. Edit Menu**

The *Edit* menu, as in most software, is used to do something with text in the active window.

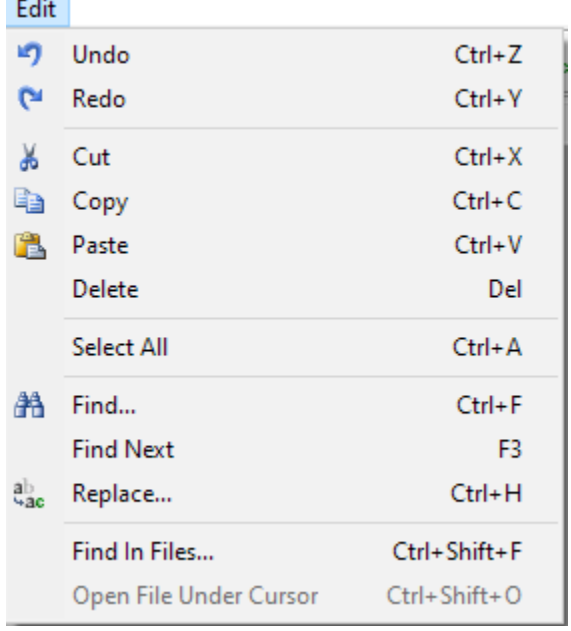

Menu items with icons next to them are also accessible using the Tool Bar.

Use *Edit / Find...* to search for specific text:

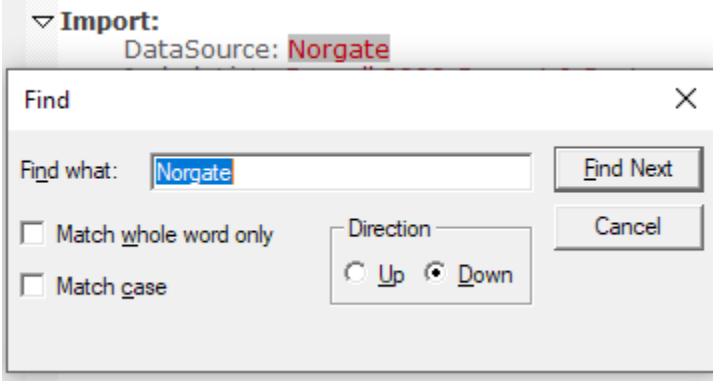

The *Find what* field is automatically filled in with the selected text (or text under the cursor if none is selected) in the editor.

Use *Edit / Replace...* to find specific text and replace it with other text, either once or multiple times:

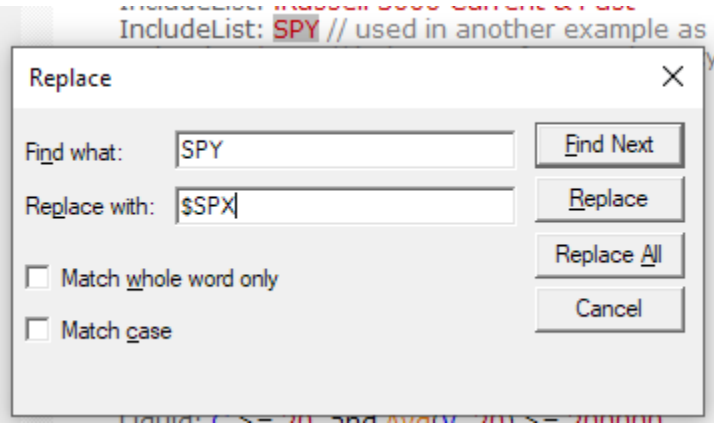

Use *Edit / Find In Files* to search for text in a collection of files:

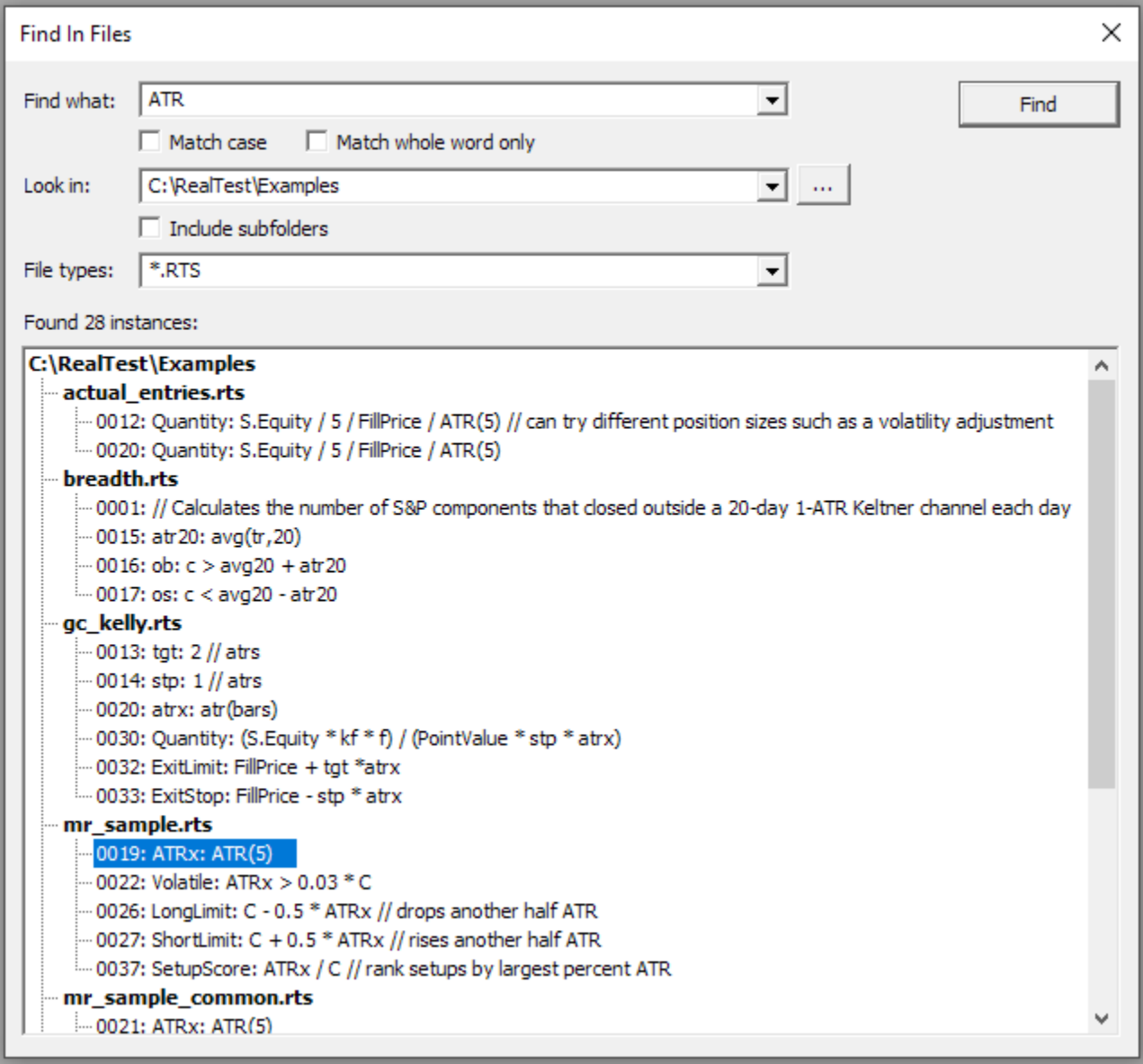

Double-click on any line of found text to open that file and highlight that instance of the text:

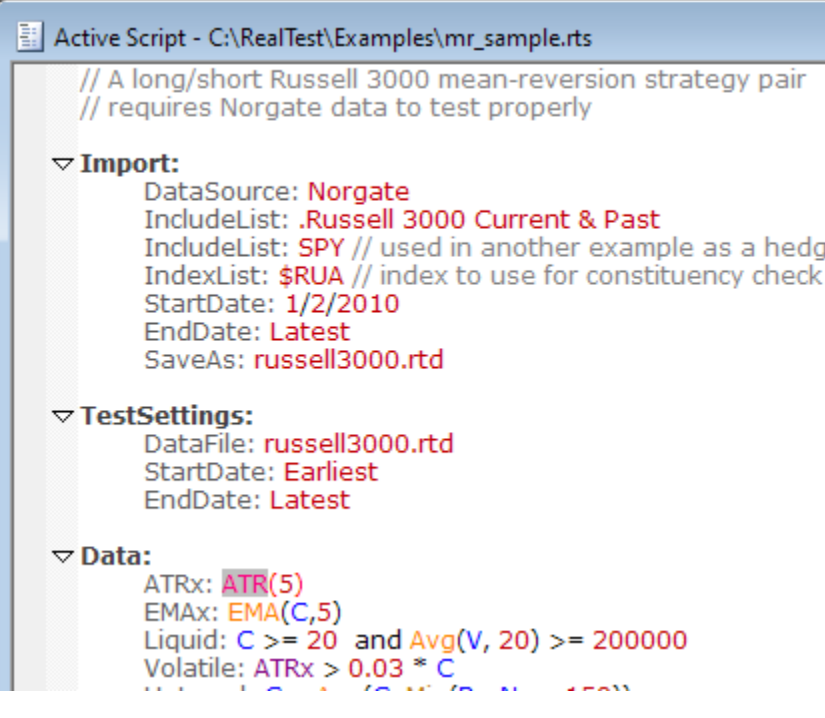

The last item on the menu, *Open File Under Cursor*, changes to show the path of the specific file that would be opened when the cursor in the active window is within a valid file path:

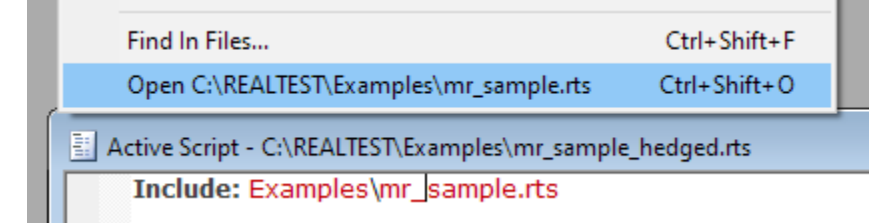

<span id="page-47-0"></span>This provides a quicker way to open an included script, a file used in Import, etc. rather than having to select it using *File / Open*.

### **7.1.3. View Menu**

The *View* menu is used to show or hide specific parts of the RealTest main window.

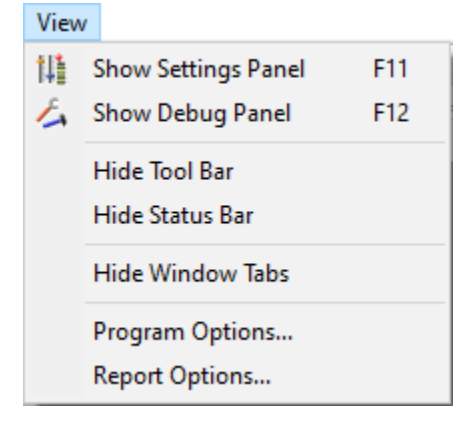

Menu items with icons next to them are also accessible using the Tool Bar.

The first five items on the menu function as toggle switches, as reflected by the text of the item saying "Hide" or "Show".

The last two items invoke the **[Program](#page-100-0) Options** and Report Options dialog boxes.

#### **7.1.4. Data Menu**

The *Data* menu is used to load or unload the active data file (.RTD) or show a chart.

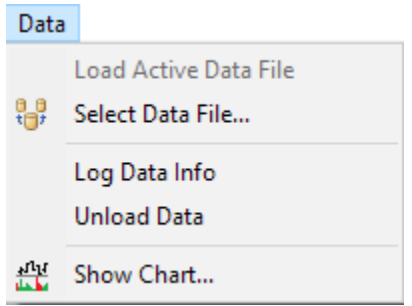

**Select Data File** opens a file selection dialog to allow selection of the active data file (RTD). Once a data file is selected, the current file (if any) is unloaded from memory and the selected file is loaded into memory. Most of the time, the active data file is loaded automatically when a script is run, so there is rarely a need to use this menu item.

**Log Data Info** writes information about the currently loaded data file to a log window, including the **Import [Section](#page-185-0)** that was used to create it.

This is an example using the data file created by the **import norgate.rts** example script:

```
■ Log - (untitled)*
             C:\REALTEST\major.rtd
Data File:
Created:
             08/15/20 08:45 AM
First Date: 1/3/1994
Last Date:
             1/2/1996Symbols:
              1007
Max Bars:
              505
Import:
              DataSource: Norgate
              IncludeList: .Dow Jones Industrial Average Current & Past
              IncludeList: .NASDAQ 100 Current & Past
             IncludeList: .S&P 500 Current & Past
              IndexList: $DJI,$NDX,$SPX // index constituency flags --> InDJI, InNDX, InSPX
              Adjustment: CapitalSpecial // use TotalReturn if you prefer dividend-adjusted prices
              //Update: True // run a NDU update before the import
              StartDate: 1/2/94
              EndDate: 1/2/96
              SaveAs: major.rtd
```
**Unload Data** closes all windows that rely on data being in memory (Charts, Scans, etc.) and then releases active data from memory.

**Show Chart** provides a general-purpose way to open a **Chart [Window](#page-87-0)** if a data file has been loaded into memory.

A dialog box is opened with a list of available symbols to choose from:

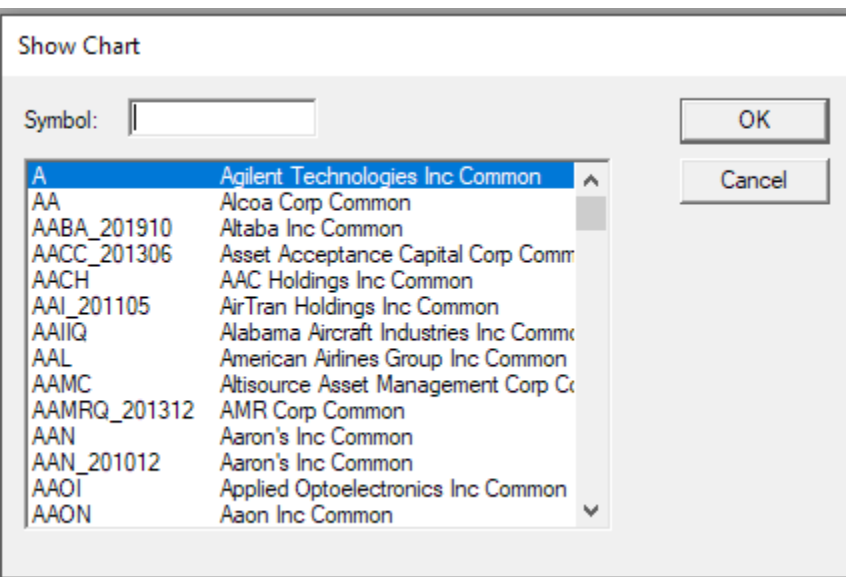

<span id="page-49-0"></span>Once a chart has been opened, the symbol shown can be changed by using the up or down arrow keys or selecting **Jump to Symbol** from the **[Chart](#page-51-0) Menu**.

### **7.1.5. Run Menu**

The *Run* menu is used to run the **[active](#page-64-0) script** and select the mode in which to run it.

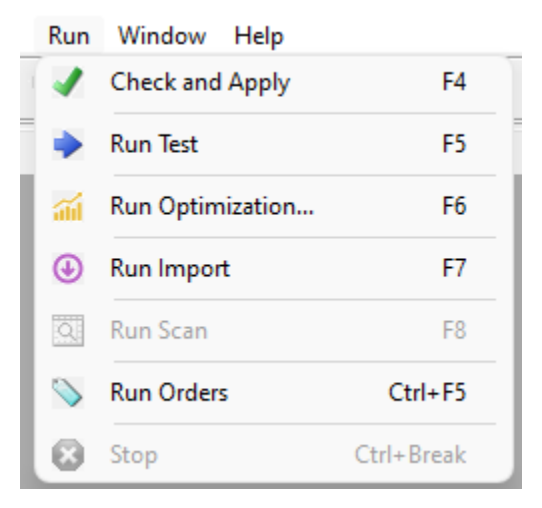

Menu items with icons next to them are also accessible using the Tool Bar.

The items on this menu are automatically enabled or disabled to reflect the contents of the active script.

**Check and Apply** validates the syntax of the active script. If the script contains one or more sections that define window contents (**[Charts](#page-207-0)**, **[Graphs](#page-204-0)**, **[Results](#page-203-0)**, **[Trades](#page-206-0)**) then it also updates all open windows of those types as specified in the script. Note that it is not necessary to select this item prior to any of the "Run" items -- they all automatically perform the *check and apply* operation before running.

**Run Test** runs all **[Strategy](#page-197-0)** (and Benchmark) sections of the active script as a single test using default parameters. Before the test is run, the **[Data](#page-186-0)** section is recalculated as needed.

**Run Optimization** opens the **[Optimization](#page-120-0) Dialog**, from which one or more tests are run in one of several possible optimization modes.

**Run Import** runs the **[Import](#page-185-0)** section of the active script.

**Run Scan** runs the **[Scan](#page-193-0)** section of the active script.

**Run Orders** generates **[brokerage](#page-137-0) orders** for the next market date after the test **[EndDate](#page-277-0)** by first running the test up to that date, then applying the Strategy rules to the data and open positions as of that date.

**Stop** stops whatever operation is currently running.

## **7.1.6. Window Menu**

The *Window* menu is used to change the way child windows are displayed or to activate a specific child window.

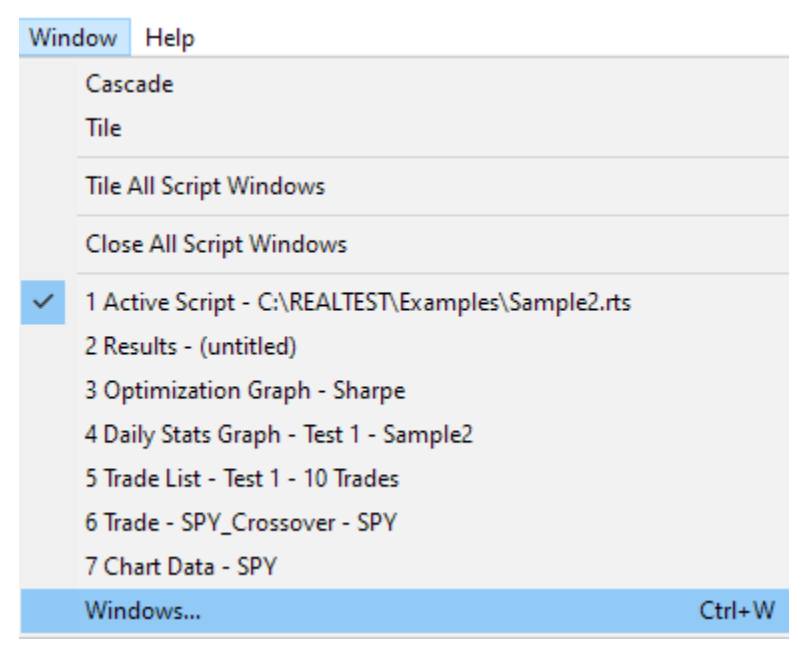

If you open more than 9 windows open and/or want to select several specific windows to close at once, open the *Windows Dialog* from the above menu or by pressing Ctrl+W.

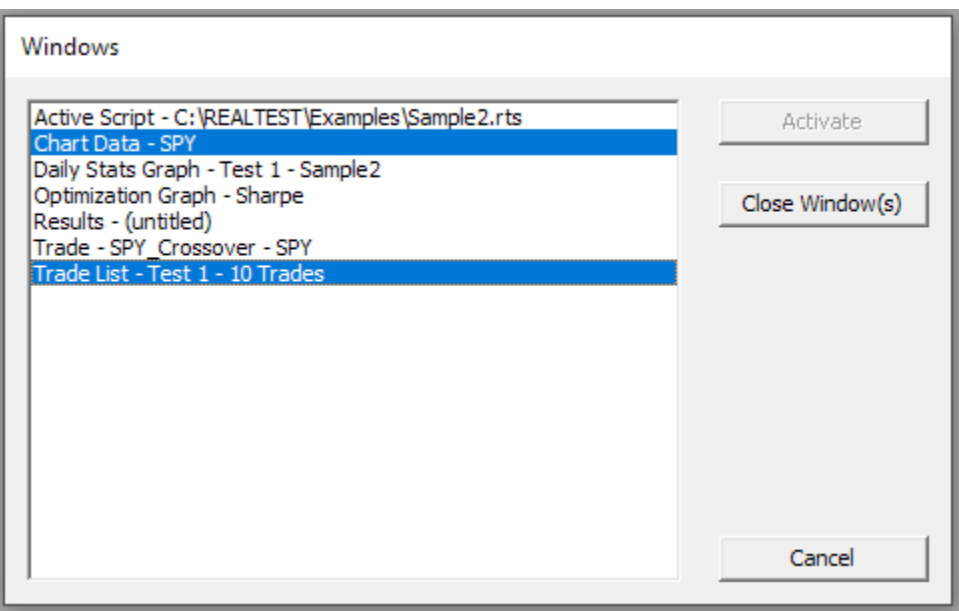

## **7.1.7. Help Menu**

The *Help* menu is used to open the help file (RealTest User Guide) or the About dialog.

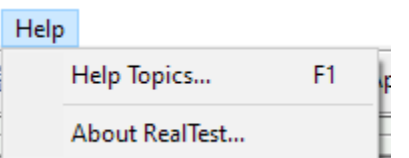

Selecting *Help Topics* (most often done by pressing F1) opens the User Guide and finds the section most relevant to the currently active window.

If a **[Script](#page-69-0)** window is active, pressing F1 will look for a help topic relevant to the currently selected text or the text that the cursor is in.

## **7.2. Child Window Menus**

<span id="page-51-0"></span>The menu bar items described in this section become visible only when the active child window is the corresponding type. For example, the Chart menu appears in the menu bar when a chart is the active window. These menus can also be accessed by pressing the right mouse button anywhere within the child window.

### **7.2.1. Chart Menu**

 $\sim$ 

The *Chart* menu appears in the menu bar whenever a **Chart [Window](#page-87-0)** is active, and can also be accessed by pressing the right mouse button within that window.

Each item on this menu also has a single keystroke associated with it, as shown to the right of the item.

Once you become familiar with these **keyboard [shortcuts](#page-104-0)**, it is rarely necessary to open this menu.

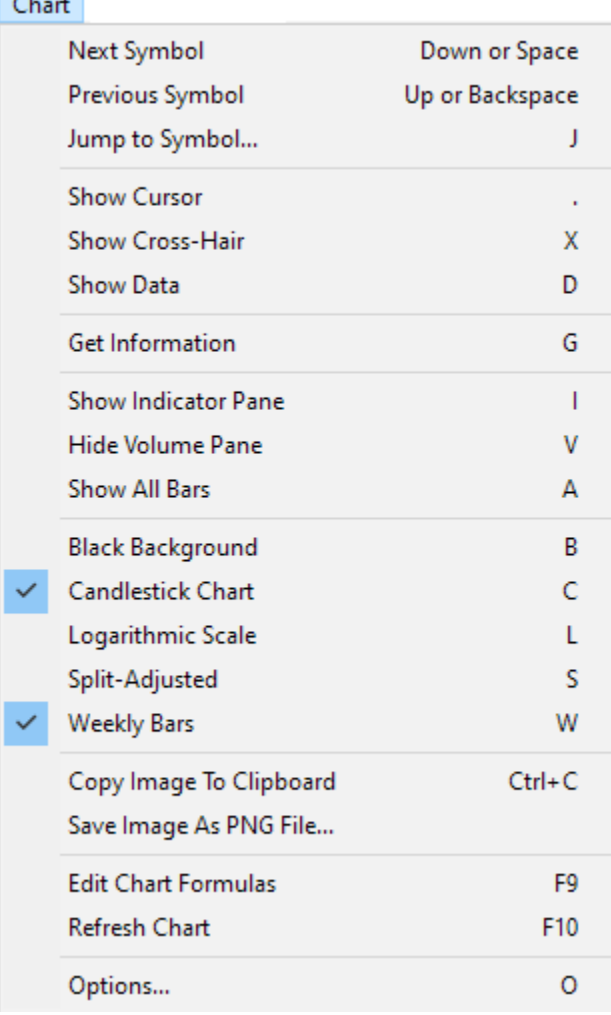

**Next Symbol** and **Previous Symbol** can be used to quickly move through the list of symbols associated with the chart. The **Up** and **Down** arrow keys are the best way to do this. When the first symbol is selected, *Previous* becomes *Last*, since the *Up* key will loop back around the bottom of the list. Similarly, when the last symbol is selected, *Next* becomes *First.*

**Jump to Symbol** opens a symbol selection dialog where the desired symbol can be either typed or found in a list of available symbols. The chart is then changed to show that symbol.

**Show / Hide Cursor** toggles the vertical magenta cursor bar on or off. The cursor bar makes it possible to see the data values for any specific bar in the chart.

**Show / Hide Cross-Hair** toggles the + crosshair on or off. The crosshair makes it easier to line up bars in the main chart with the indicator panes, and/or to see specific horizontal levels across the entire chart.

**Show Data** opens a new **List [Window](#page-82-1)** that shows all of the data represented by the chart, including values for each plotted indicator.

**Get Information** is a special feature that is only available if you use **[Norgate](#page-106-0)** as your data source. Selecting this item launches a query of all the fundamental information about a stock that Norgate makes available. This information is written to file in the *Info* sub-directory of the RealTest installation directory. The file is named *XYZ\_INFO.HTML* where *XYZ* is the symbol from the chart. The file is then opened as a new window in your default web browser program.

**Show / Hide Indicator** Pane shows or hides the top indicator pane of the chart window.

**Show / Hide Volume Pane** shows or hides the bottom indicator / volume pane of the chart window.

**Show All Bars** zooms the chart out to the maximum length of time available for the current symbol. Pressing **ESC** after doing this restores the zoom level to whatever it was previously. A very convenient way to quickly find a specific range of dates in a chart is to first *Show All Bars*, then drag the mouse across the desired area to zoom in to that area.

**Black Background** toggles the chart window background color between white and black.

**Candlestick Chart** toggles the price data bar drawing style between OHLC bars and candlesticks.

**Logarithmic Scale** toggles the scaling of the Y (price) axis between arithmetic and logarithmic.

**Split-Adjusted** toggles the price values on the chart between split-adjusted and as-traded (unadjusted).

**Weekly Bars** toggles the chart display between regular daily bars and compressed weekly bars.

**Copy Image To Clipboard** places a bitmap image of the currently displayed chart into the Windows clipboard.

**Save Image As PNG File** prompts for a file path to save the currently displayed chart in PNG image format.

**Edit Chart Formulas** opens a **script [window](#page-69-0)** with the script that contains the **Charts [Section](#page-207-0)** that was last applied to a chart. Most of the time, this will be *charts.rts* unless you've recently applied a different script with a replacement *Charts* section.

**Refresh Chart** forces all the indicators to be recalculated and the contents of the chart to be redrawn.

**Options** opens the chart options dialog box.

#### **7.2.2. Graph Menu**

The *Graph* menu appears in the menu bar whenever a **Stats Graph [Window](#page-82-0)** is active, and can also be accessed by pressing the right mouse button within that window.

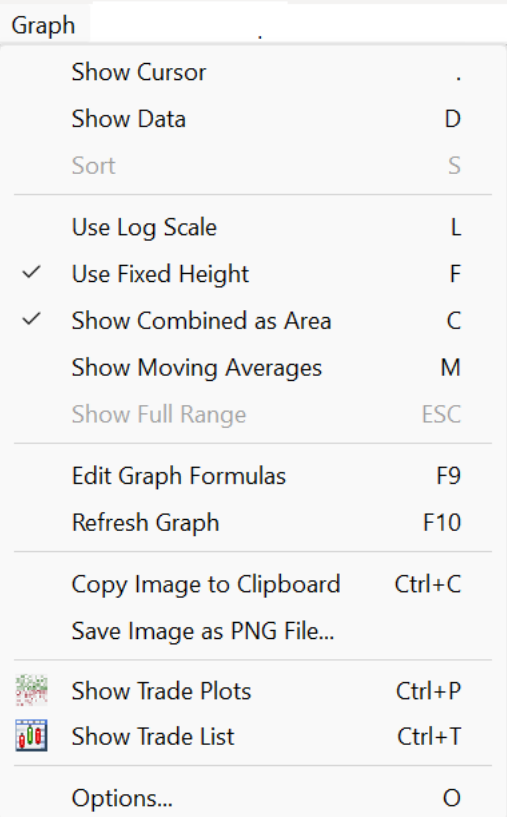

Menu items with icons next to them are also accessible using the Tool Bar.

**Show / Hide Cursor** toggles the vertical magenta cursor bar on or off. The cursor bar makes it possible to see the data values for any specific date in the graph.

**Show Data** opens a new **List [Window](#page-82-1)** showing all of the data contained in the current graph.

**Sort** is enabled when the current graph type is a bar graph, and can be used to toggle the bar order (X axis) between *by date* and *by value*. Sorting a bar graph by value makes it easier to see at a glance what the range of values is and how common or rare the extremes are.

**Use Log Scale** toggles the scaling of the price (Y) axis between arithmetic and logarithmic. Log Scale is only available when the graph type is a line graph and all the values in the graph data are greater than zero. This is most typically used for a **Compounded Equity** graph.

**Use Fixed Height** toggles whether to keep the Y axis fixed at the scale required to show all strategies at once when not all strategies are being shown.

**Show Combined as Area** toggles the display of the *combined* line for a multi-strategy graph such as *Equity* as a gray area behind the other lines rather than as its own line.

**Show Moving Averages** toggles the display of a moving average line around the graph line for each strategy. Unlike **Chart [Windows](#page-87-0)**, *Graphs* do not include a mechanism for adding custom indicator lines to the existing stats. Only a simple moving average is currently supported. The length of the average is specified in the Options dialog, and can be increased or decreased using the + and - keys on the numeric keypad.

**Show Full Range** restores the graph to the default of showing the entire range of dates at once. It is possible to zoom in to a subset of the data by dragging the mouse across part of the graph. This item (or the **ESC** key) exits the subset view mode.

**Edit Graph Formulas** opens a **script [window](#page-69-0)** with the script that contains the **Graphs [Section](#page-204-0)** that was last applied to a graph. Most of the time, this will be *graphs.rts* unless you've recently applied a different script with a replacement *Graphs* section.

**Refresh Graph** forces all the data items to be recalculated and the contents of the graph to be redrawn.

**Copy Image To Clipboard** places a bitmap image of the currently displayed graph into the Windows clipboard.

**Save Image As PNG File** prompts for a file path to save the currently displayed graph in PNG image format.

**Show Trade Plots** opens a **Trade Plot [Window](#page-90-0)** for the test behind the graph. This has the same effect as selecting this item in the **Results [Window](#page-73-0)**.

**Show Trade List** opens a **Trade List [Window](#page-75-0)** for the test behind the graph. This has the same effect as selecting this item in the **Results [Window](#page-73-0)**.

**Options** opens the graph options dialog box.

#### **7.2.3. List Menu**

The *List* menu appears in the menu bar whenever a general-purpose **List [Window](#page-82-1)** is active, and can also be accessed by pressing the right mouse button within that window.

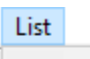

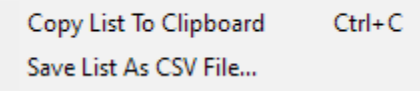

The two items on the *List* menu also appear on the menus for all of the more specific list window types.

**Copy List To Clipboard** copies the entire contents of the list to the Windows clipboard as tab-delimited columnar text. This makes it easy to paste the data from the list into a program such as Excel.

**Save List As CSV File** prompts for a file path and name, then saves the entire contents of the list to the specified file in comma-delimited text (CSV) format.

### **7.2.4. Log Menu**

The *Log* menu appears in the menu bar whenever a **Log [Window](#page-70-0)** is active, and can also be accessed by pressing the right mouse button within that window.

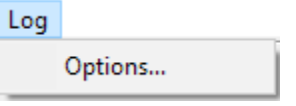

<span id="page-54-0"></span>The only item on the Log menu is the choice to open the Log Options dialog box:

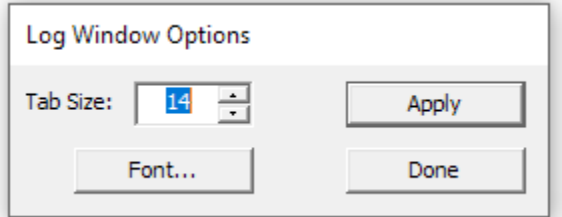

The only purpose of the Log Options dialog box is to allow the tab size (how many spaces represent a tab) and the font and size to be specified.

The default tab size of 14 is recommended for best results when viewing a **Test [Summary](#page-134-0) Report**.

### **7.2.5. Plot Menu**

The *Plot* menu appears in the menu bar whenever a **Plot [Window](#page-54-0)** is active, and can also be accessed by pressing the right mouse button within that window.

Each item on this menu also has a single keystroke associated with it, as shown to the right of the item.

Once you become familiar with these **keyboard [shortcuts](#page-104-0)**, it is rarely necessary to open this menu.

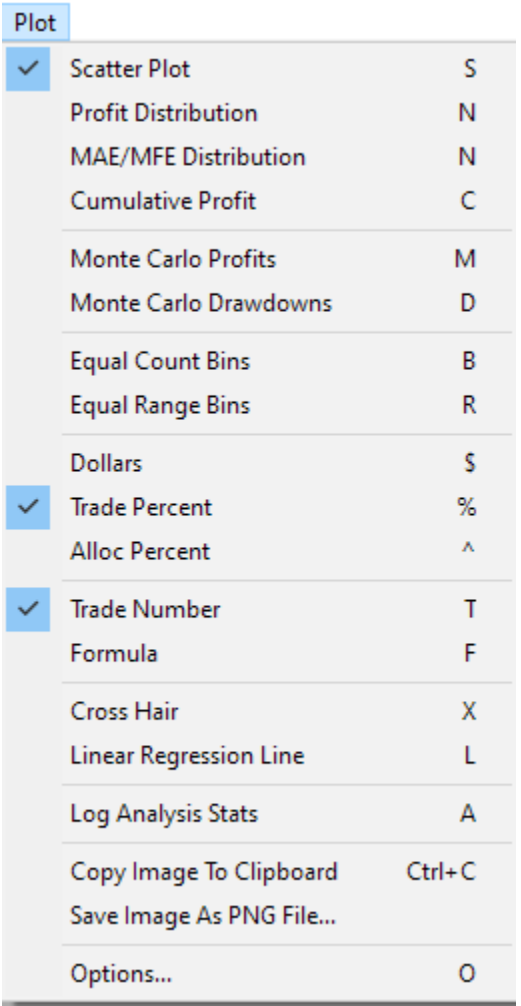

The **first seven items** on this menu cover the seven types of plots available in this window. See **[its](#page-90-0) [documentation](#page-90-0)** for details.

**Dollars, Trade Percent** or **Alloc Percent** specify the unit to display in the Y axis.

**Trade Number** or **Formula** specify the unit to display in he X axis, and therefore the sort order of the data in the plot.

**Cross Hair** toggles the + crosshair on or off.

**Linear Regression Line** toggles the display of the linear regression of the data in the plot.

**Log Analysis Stats** toggles the logging mode for certain plot types.

**Copy Image To Clipboard** places a bitmap image of the currently displayed plot into the Windows clipboard.

**Save Image As PNG File** prompts for a file path to save the currently displayed plot in PNG image format.

**Options** opens the plot options dialog box.

### **7.2.6. ResGraph Menu**

The *ResGraph* menu appears in the menu bar whenever a **Results Graph [Window](#page-86-0)** is active, and can also be accessed by pressing the right mouse button within that window.

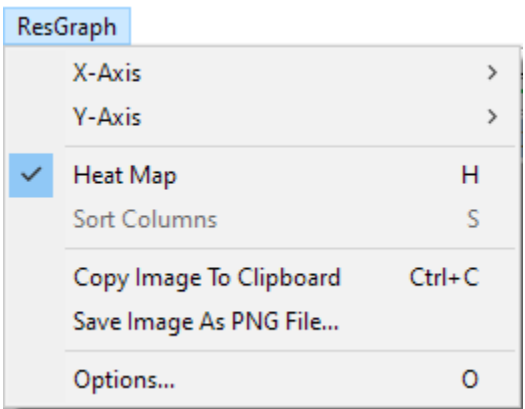

This menu has several sub-menus, as indicated by the > signs.

**X-Axis** opens a sub-menu containing a list of all the parameters that were included in the optimization. The selected parameter becomes the X-Axis of the graph.

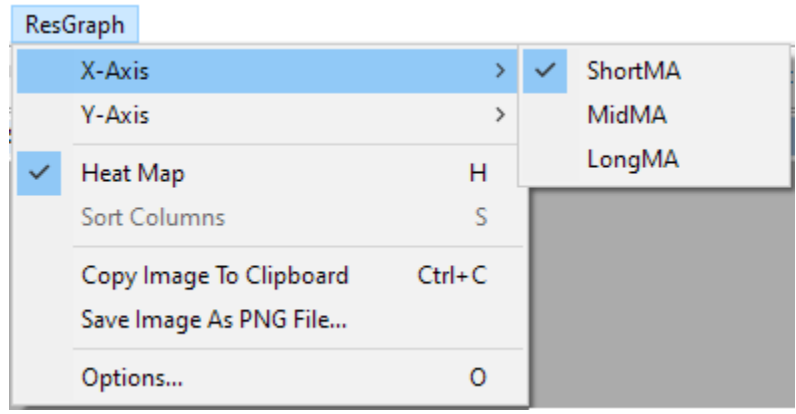

**Y-Axis** opens a sub-menu containing a list of all the parameters that were included in the optimization. The selected parameter becomes the Y-Axis of the graph. Note that this sub-menu will only be accessible when the graph is shown as a Heat Map.

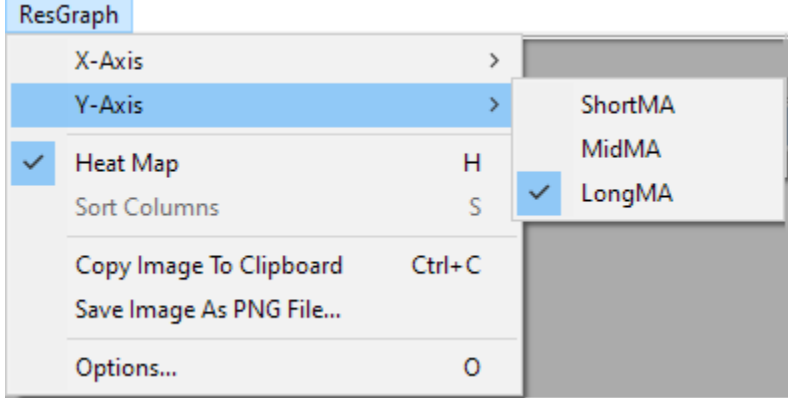

**Heat Map** toggles the optimization graph between a bar graph and a heat map. The latter is only available when there are two or more parameters.

**Sort Columns** (bar chart only) toggles the bar order (X axis) between *test number* and *value*. Sorting an optimization graph by value makes it easier to see at a glance what the range of values is and how common or rare the extremes are. This item is only available when *Heat Map* is not selected.

**Copy Image To Clipboard** places a bitmap image of the currently displayed graph or heat map into the Windows clipboard.

**Save Image As PNG File** prompts for a file path to save the currently displayed graph or heat map in PNG image format.

**Options** opens the optimization graph options dialog box, which is an entirely redundant way to access the same set of choices that are on the menu.

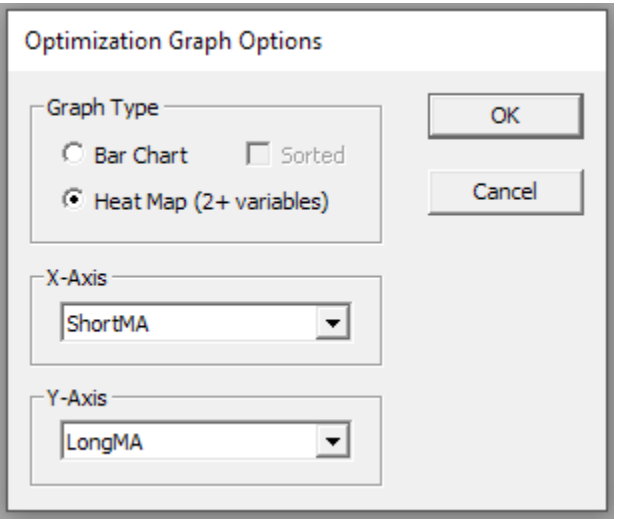

### **7.2.7. Results Menu**

The *Results* menu appears in the menu bar whenever a **Results [Window](#page-73-0)** is active, and can also be accessed by pressing the right mouse button within that window.

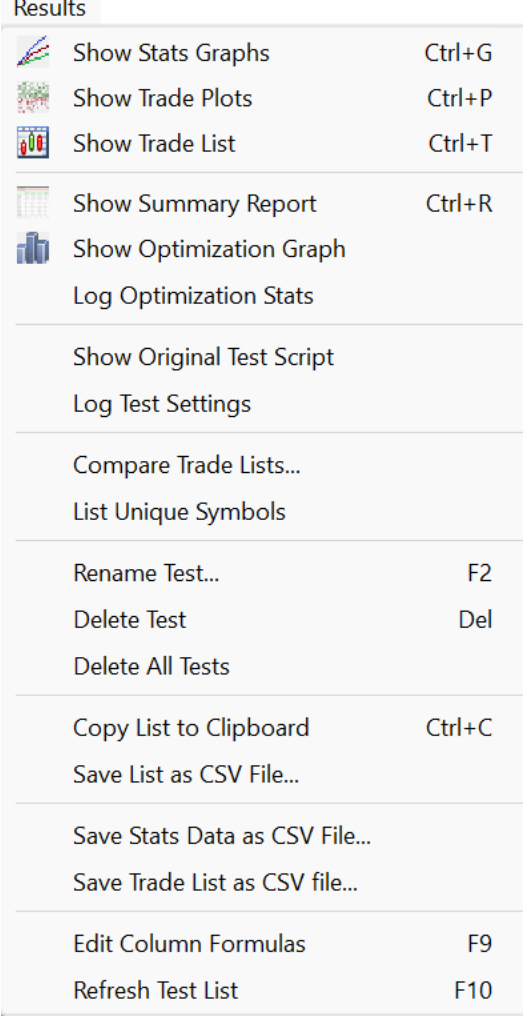

Menu items with icons next to them are also accessible using the Tool Bar.

**Show Stats Graph** opens a **Daily Stats Graph [Window](#page-82-0)** for the selected test. This can also be done by double-clicking on the test row.

**Show Trade Plots** opens a **Trade Plot [Window](#page-90-0)** for the selected test.

**Show Trade List** opens a **Trade List [Window](#page-75-0)** for the selected test.

**Show Summary Report** generates a **Test [Summary](#page-134-0) Report** for the selected test.

**Show Optimization Graph** opens an **[Optimization](#page-86-0) Graph Window** for all the tests in this *Results Window*.

**Log Optimization Stats** opens a **Log [Window](#page-70-0)** and writes various summary stats for all the tests in this *Results Window*.

**Show Original Test Script** opens a read-only **Script [Window](#page-69-0)** allowing you to view the exact script that was used to run the selected test.

**Log Test Settings** opens a Log Window that shows the key settings that were used to run the selected test.

**Compare Trade Lists** opens a dialog box to select two Test+Strategy pairs, then opens a **[Trade](#page-80-0) [Comparison](#page-80-0) Window**.

**List Unique Symbols** opens a **Log [Window](#page-70-0)** and writes a sorted list of each symbol that appears at least once in the selected test.

**Rename Test** allows the text in the *Name* column of the selected test to be modified.

**Delete Test** deletes the selected test from the *Results Window*. This cannot be undone.

**Delete All Tests** clears the current *Results Window*.

**Copy List To Clipboard** copies the entire contents of the list to the Windows clipboard as tab-delimited columnar text. This makes it easy to paste the data from the list into a program such as Excel.

**Save List As CSV File** prompts for a file path and name, then saves the entire contents of the list to the specified file in comma-delimited text (CSV) format.

**Save Stats Data as CSV File** prompts for a file path and name, then all formulas in the Graphs section are evaluated for the combined stats series for each date of the test and written in CSV columns as raw values (format codes are ignored).

<span id="page-58-0"></span>**Save Trade List as CSV File** prompts for a file path and name, then all standard and custom trade items for every trade in the test are written in CSV columns as raw values (format codes are ignored).

**Edit Column Formulas** opens a **script [window](#page-69-0)** with the script that contains the **Results [Section](#page-203-0)** that was last applied to a *Results Window*. Most of the time, this will be *results.rts* unless you've recently applied a different script with a replacement *Results* section.

**Refresh Test List** forces all the columns to be recalculated and the contents of the window to be redrawn.

#### **7.2.8. Scan Menu**

The *Scan* menu appears in the menu bar whenever a **Scan [Window](#page-78-0)** is active, and can also be accessed by pressing the right mouse button within that window.

#### Scan

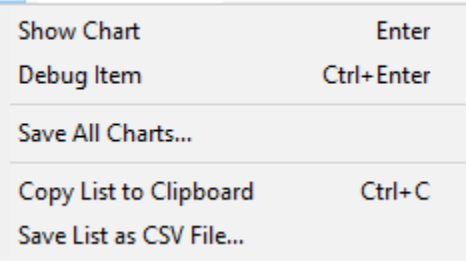

**Show Chart** opens a chart of the symbol in the selected row, with the date from the selected row as the rightmost bar. Use the **up** and **down** arrow keys on this chart to quickly and easily cycle through the charts of all the items in the list.

**Debug Item** opens the **[Debug](#page-66-0) Panel** and sets its date and symbol fields to match the selected scan

row.

**Save All Charts** prompts for a folder path, then creates a chart for every row of the scan (symbol\_date.png) and saves it to that folder. Existing contents are not deleted first, but files with identical names will be replaced without asking. Saved charts have the same width and height and other display options as the most recently viewed chart window. This can also be done automatically by adding **[SaveChartsTo](#page-374-0)** to the **[ScanSettings](#page-378-0)** in a script.

**Copy List To Clipboard** copies the entire contents of the list to the Windows clipboard as tab-delimited columnar text. This makes it easy to paste the data from the list into a program such as Excel.

<span id="page-59-0"></span>**Save List As CSV File** prompts for a file path and name, then saves the entire contents of the list to the specified file in comma-delimited text (CSV) format.

## **7.2.9. Script Menu**

The *Script* menu appears in the menu bar whenever a **Script [Window](#page-69-0)** is active, and can also be accessed by pressing the right mouse button within that window.

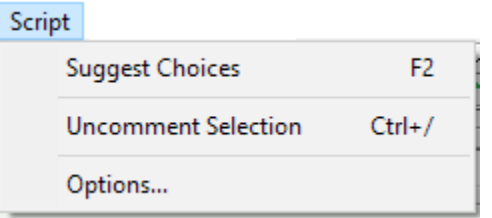

Most of the editing functions used in a *Script Window* can be found on the **Edit [Menu](#page-45-0)**.

When the right mouse button is pressed in a script window, the popup version of this menu includes both Edit and Script menu items.

**Suggest Choices** invokes the auto-complete feature of the editor as if you had not typed anything yet. This pops up a list of every syntax element that is allowed to be used at the point in the script where the cursor is currently located.

**Comment / Uncomment Selection** toggles the commented state of the current line or selected set of lines. This is done by either inserting or removing // comment marks from the start of each line. If the cursor is on a **Script [Section](#page-185-1)** definition line when this item is selected, the commenting of the entire section is toggled.

Note that the shortcut key for this menu item is  $Ctrl+/$ , which is easy to remember since  $//$  is the line comment syntax.

Another convenient shortcut to this feature is to click the mouse in the leftmost vertical margin of the script window:

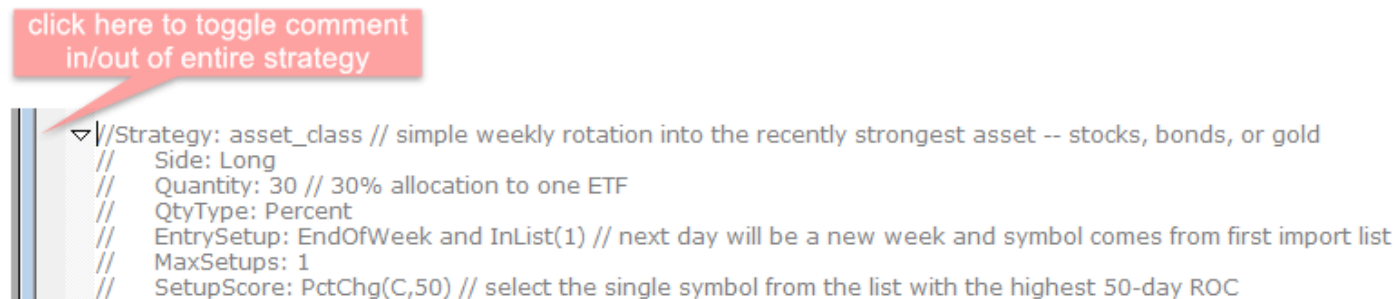

ExitRule: EndOfWeek // re-allocate every Monday at the open (in practice you could hold if it didn't change)

#### **Options** opens the Script Editor Options dialog box:

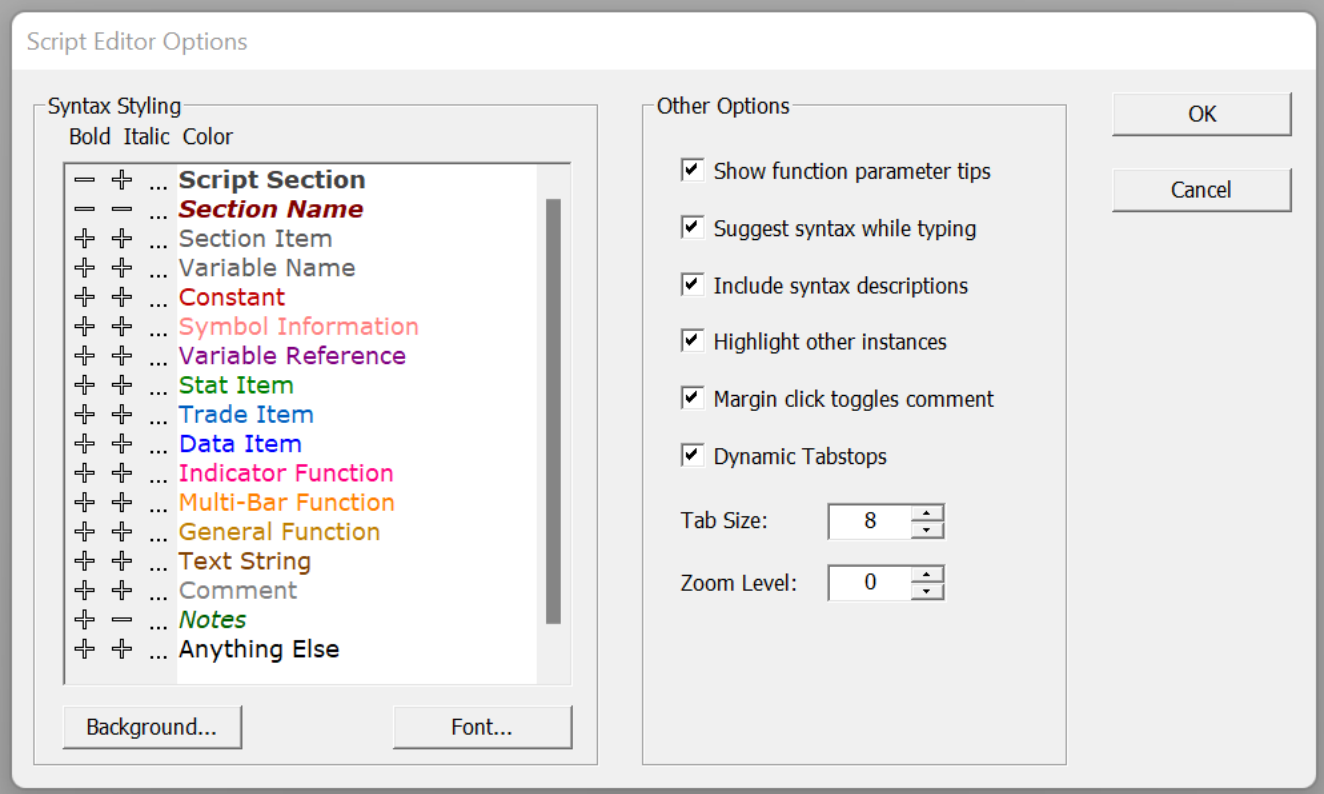

The section in the left half of this dialog facilitates the choice of which color to use for each type of **syntax [element](#page-217-0)** that can appear in a script.

To modify a color, click on the ellipses just to the left of an element type name.

Click on the  $+$  or - signs to the left of the ellipses to modify the bold and/or italic look for that element.

Click on *Background* to change the background color or *Font* to change the typeface or size.

Other options include:

- whether to auto-complete the parameter list for a function when the open parenthesis is typed
- whether to offer auto-complete in general (the entire feature can be disabled here)
- · whether to show syntax element descriptions within the suggestion list during auto-complete (these are not inserted in the script, just shown in the popup)
- whether to auto-highlight any other copies of the currently selected word in the script
- whether clicking in the leftmost margin of the script window will toggle the comment state of that line or instead select the entire line
- · an option to dynamically create an optimal set of tabstop locations based on the text of the entire script
- the fixed tab size when not using dynamic tabstops
- · the current font zoom level (can also be modified using the Ctrl+mouse wheel)

### **7.2.10. Compare Menu**

The *Compare* menu appears in the menu bar whenever a **Trade [Comparison](#page-80-0) Window** is active, and can also be accessed by pressing the right mouse button within that window.

#### Compare

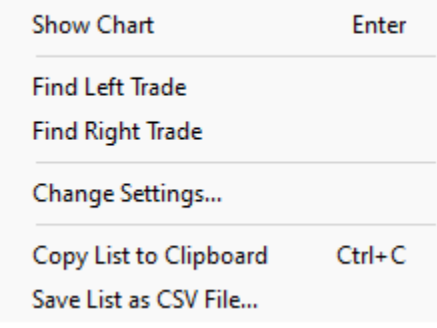

**Show Chart** opens a **[Chart](#page-87-0)** of the symbol involved in the selected trade, showing the entry and exit bars and price levels on the chart. If a row contains two trades, both of their entries and exits are shown. Use the **up** and **down** arrow keys on this chart to quickly and easily cycle through the charts of all the trades in the list.

**Find Left Trade** opens a **Trade List [Window](#page-75-0)** and highlights the specific trade shown on the left side of the selected row, so that you can see more details about it if needed. **Find Right Trade** does the same for the trade shown on the right side of the selected row.

**Change Settings** reopens the dialog box that was used to open the *Trade Comparison* and allows you to update it with different specifications.

**Copy List To Clipboard** copies the entire contents of the list to the Windows clipboard as tab-delimited columnar text. This makes it easy to paste the data from the list into a program such as Excel.

**Save List As CSV File** prompts for a file path and name, then saves the entire contents of the list to the specified file in comma-delimited text (CSV) format.

#### **7.2.11. Trades Menu**

The *Trades* menu appears in the menu bar whenever a **Trade List [Window](#page-75-0)** is active, and can also be accessed by pressing the right mouse button within that window.

**Trades** 

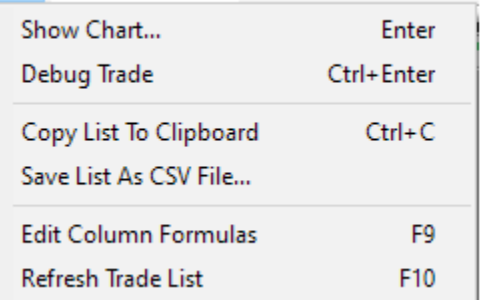

**Show Chart** opens a **[Chart](#page-87-0)** of the symbol involved in the selected trade, showing the entry and exit bars and price levels on the chart. Use the **up** and **down** arrow keys on this chart to quickly and easily cycle through the charts of all the trades in the list.

**Debug Trade** opens the **[Debug](#page-66-0) Panel** and sets its date, symbol, test and strategy fields to match the selected trade.

**Copy List To Clipboard** copies the entire contents of the list to the Windows clipboard as tab-delimited columnar text. This makes it easy to paste the data from the list into a program such as Excel.

**Save List As CSV File** prompts for a file path and name, then saves the entire contents of the list to the specified file in comma-delimited text (CSV) format.

**Edit Column Formulas** opens a **Script [Window](#page-69-0)** with the script that contains the **Trades [Section](#page-206-0)** that was last applied to a *Trade List Window*. Most of the time, this will be *trades.rts* unless you've recently applied a different script with a replacement *Trades* section.

**Refresh Trade List** forces all of the columns to be recalculated and the contents of the window to be

# **7.3. Bars and Panels**

In addition to the menu bar, which is always visible, RealTest has four other bars or panels which can be either shown or hidden.

## **7.3.1. Tool Bar**

The primary functions that you will use in your RealTest workflow are the following script run commands:

- · Check and Apply (F4)
- · Run Test (F5)
- · Run Optimization (F6)
- · Run Import (F7)
- · Run Scan (F8)
- · Run Orders (Ctrl+F5)
- · Stop (Ctrl+Break)

These commands can be accessed in multiple ways:

· From the **Tool Bar**:

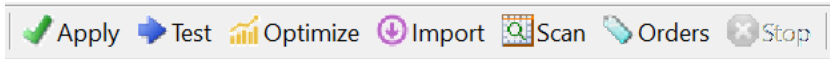

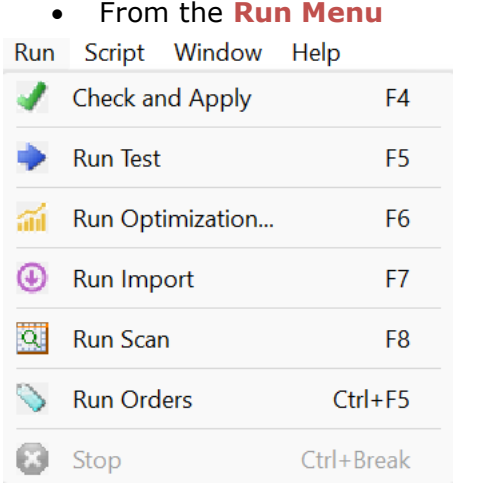

· By using function keys as shown above

RealTest automatically enables or disables each specific command in the Run Menu and on the Tool Bar depending on the contents of the active script.

For example, if the script does not contain an "Import" section, the Import button will be disabled.

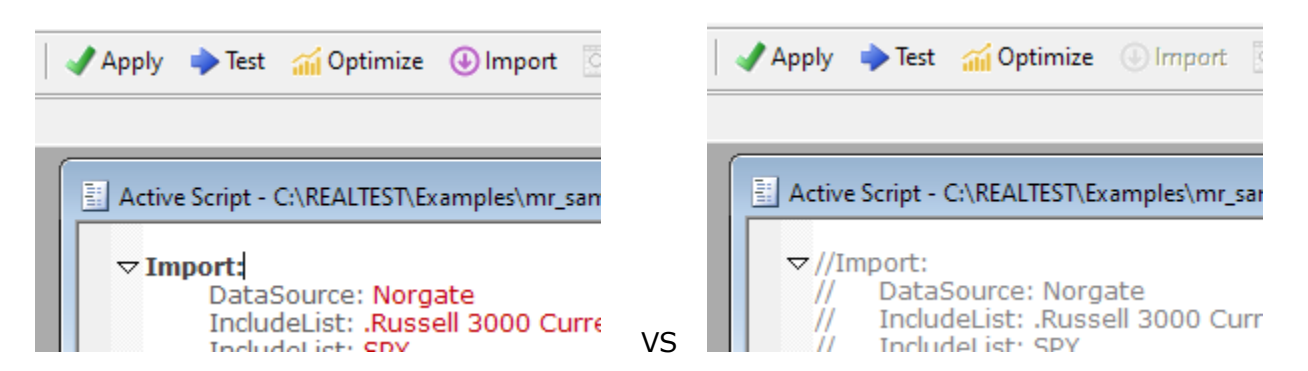

The run commands for the active script remain accessible even when a non-script window (results, graph, chart, etc.) is in the foreground.

A running script can be stopped at any time, such as when you realize you ran the wrong import, don't like the test results so far, etc. by clicking the stop button or pressing Ctrl+Break.

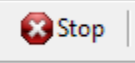

After a test is run, the Tool Bar buttons that invoke **Results [Analysis](#page-133-0)** features are enabled.

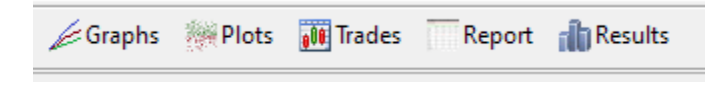

#### **7.3.2. Status Bar**

During the running of a script, the status bar at the bottom of the main window displays dynamically updated information about the progress of the running task.

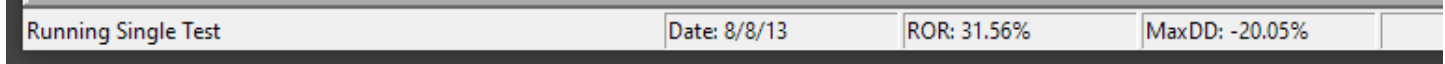

In many cases, scripts only take a few seconds to run, so you might not notice this, but for longer tasks, it is useful to watch the progress.

If the script is a test, some of the summary statistics are displayed in the fields on the right side of the status bar while the test is running.

Which stats are displayed can be customized using the results script:

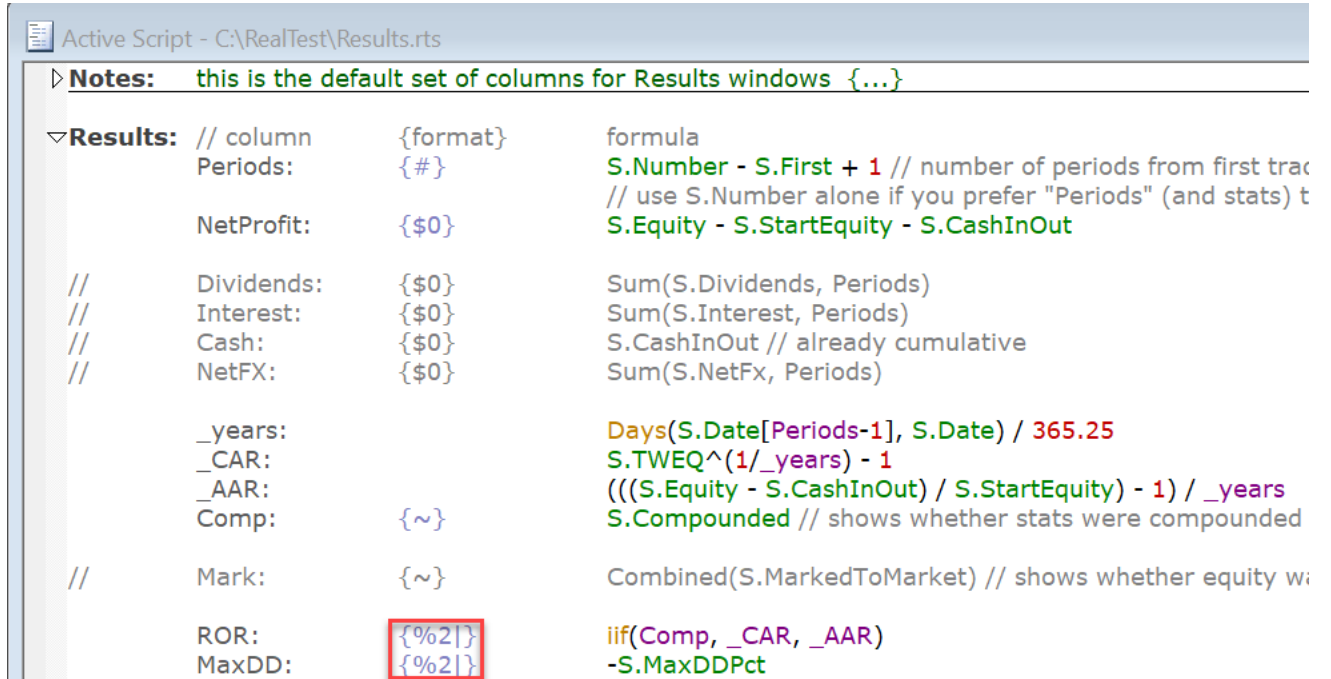

<span id="page-64-0"></span>The vertical bar character "|" in the formatting codes indicates that a results item should be displayed dynamically in the status bar while a test is running. By default, the items shown as scripts run are: ROR, MaxDD, Exits, Expectancy, and ProfitFactor.

### **7.3.3. Settings Panel**

The **Settings Panel** is used to specify all the settings needed to run tests or scans.

All these settings (except the active script name) can **[optionally](#page-194-0) be specified** within a script.

This gives you the choice to either use this panel interface, a pure script-based approach, or a mixture of the two.

This panel can be hidden or shown using the **View [Menu](#page-47-0)** or by pressing the F11 key.

The **Settings Panel** includes the following items:

#### v **Data File**

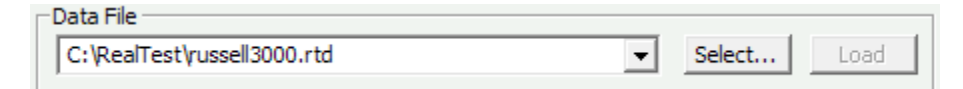

Specifies a previously **[imported](#page-106-1) .RTD file** to use in a test or scan.

This file is automatically loaded into memory (if not already there) when a script is run.

Use the load button to load it manually.

v **Active Script**

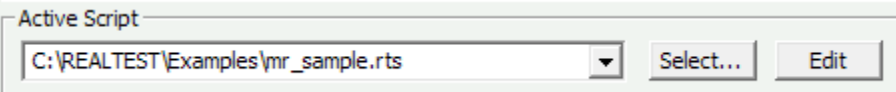

When any of the **script run [commands](#page-120-1)** is chosen, it is applied to the currently active script window.

This will always be the script which was most recently opened or edited.

It is designated as "Active Script" in its title and its path is automatically shown in the "Active Script" field on the settings panel (if visible).

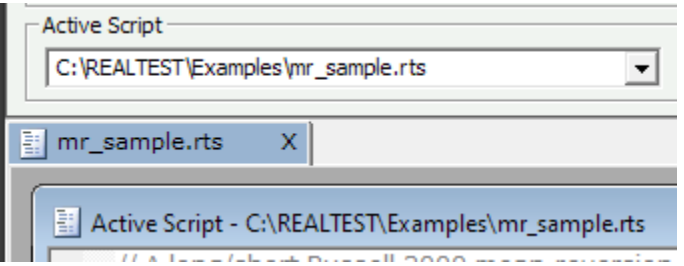

It is also possible to run any script without first opening it in a window by selecting it on the settings panel.

A script selected on the settings panel will remain active until a different script is selected or a script window is opened.

#### v **Test Name**

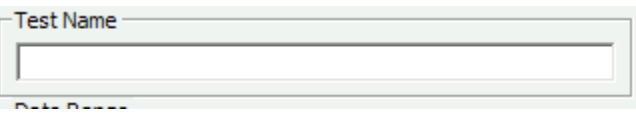

A place to type a brief note that will be displayed in the **results [window](#page-73-0)** row for the test after it is run.

#### v **Account Size**

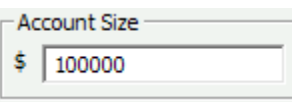

Specifies the amount of money to use in the simulated account when running tests.

#### v **Date Range**

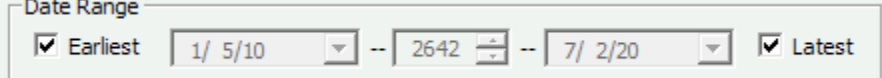

Specifies the range of dates to use for the next test or scan.

#### v **Bar Size**

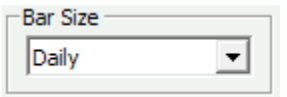

Specifies the default data time period to use when running a script or using the debug panel. Currently supported bar sizes are Daily, Weekly, and Monthly. Weekly and Monthly bars are derived from daily bars, so it is not necessary (nor supported) to import weekly or monthly data.

#### v **Keep Trades**

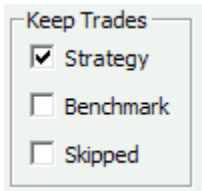

Specifies the categories of trade records to keep in each test result record (each row of the Results window).

Options are:

- **Strategy** include normal strategy trades
- **Benchmark** include benchmark strategy trades
- **Skipped** include skipped trades (from each of the above categories if selected)
- v **Test Output**

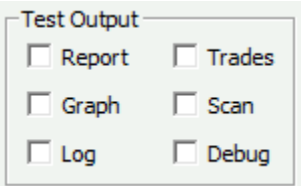

Specifies which type of additional output to create when a test is run besides the usual results data.

Some of the these (Report, Trades, Graph) can also be run manually at any time by selecting a row in **[Results](#page-73-0)** and then clicking the corresponding toolbar button.

The others (Scan, Log, Debug) must be selected before a test is run in order to be generated by that test.

Available choices are:

- **[Report](#page-134-0)** generates the per-strategy and per-month summary report at the end of the test
- [Trades](#page-75-0) displays the round-trip trade list at the end of the test
- · **[Graph](#page-82-0)** opens a stats graph at the start of the test and updates it dynamically as the test runs
- · **Scan** runs a **[TestScan](#page-408-0)** simultaneously with the test, allowing fully customizable output of test-related data
- <span id="page-66-0"></span>· **[Log](#page-135-0)** - generates a detailed transaction and position log and displays it at the end of the test
- **Debug** opens the **[debug](#page-66-0) panel** before closing end-of-test positions to allow full examination of the test context on the last date, and whether to show output from **[DebugEntry](#page-274-0)**, **[DebugExit](#page-274-1)** and **[DebugTargetStop](#page-275-0)** statements (if any) in the script

#### **7.3.4. Debug Panel**

The **Debug Panel** facilitates detailed examination of **[data](#page-222-0)** and/or **test [stats](#page-229-0)**, either for interactive analysis or to help with formula construction.

It contains a mini **[formula](#page-209-0)** editor which is used to produce immediate output to a **log [window](#page-70-0)**, with optional display of evaluation detail.

It also allows the data for any symbol (including **[calculated](#page-186-0) columns**) or the underlying stats from any test to be viewed in tabular format.

When accessed at the end of a test run with *Debug* selected for **[TestOutput](#page-408-1)**, the full strategy formula context is also available for examination.

These capabilities make it possible to fully understand what's happening "under the hood" of a formula or backtest.

The **Debug Panel** includes the following items:

#### v **Data Context**

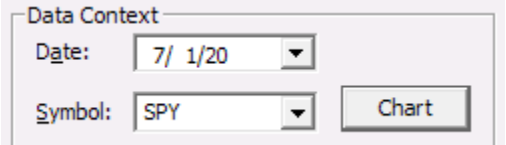

Specifies the symbol and most recent date to use for either showing a **bar [chart](#page-87-0)**, showing underlying bar data, or evaluating a formula with data elements.

v **Stats Context**

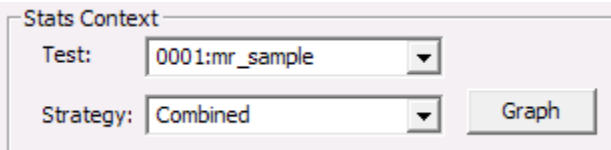

Specifies the test (from the set of tests in the currently active **Results [window](#page-73-0)**) and strategy to use for either showing a stats graph, showing the underlying stats data, or evaluating a formula with stats elements.

#### v **Examine**

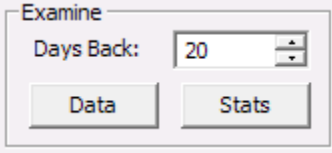

Specifies how many days back from the Data Context date to show when either the Data or Stats button is pressed.

#### v **Positions**

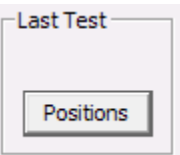

Logs the list of open positions at the end of the last test that was run.

#### v **Formula**

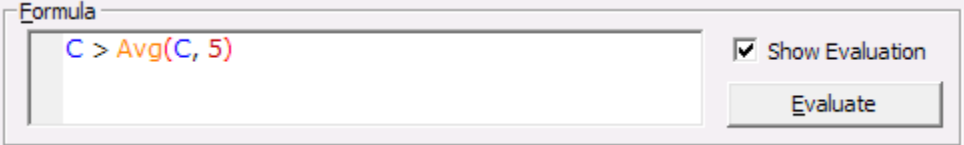

This mini script editor lets you type any formula for immediate evaluation. If Show Evaluation is checked, every step of the evaluation is documented.

Log output after pressing "Evaluate":

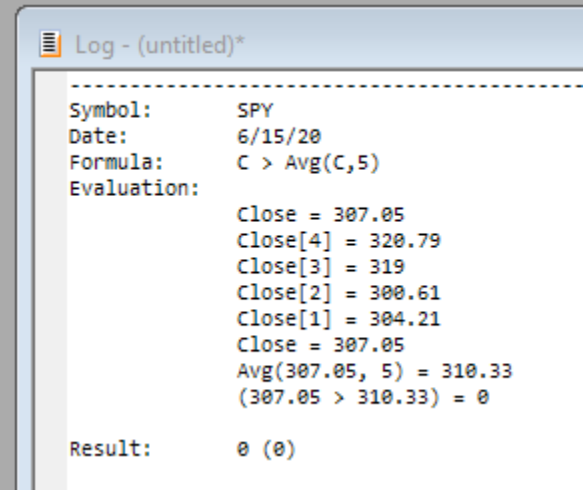

List output after pressing "Data" (not all columns shown):

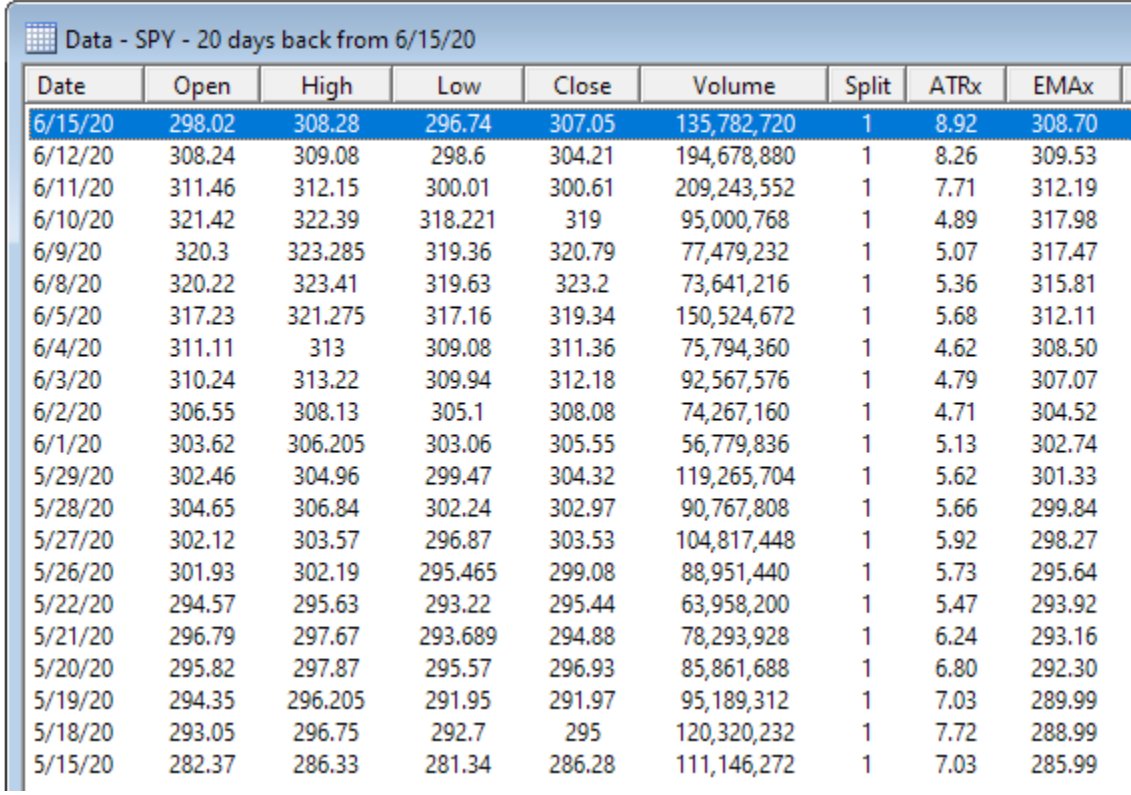

There are more columns in the above list. All user-defined data column values are included after the standard bar data.

List output after pressing "Stats" (not all columns shown):

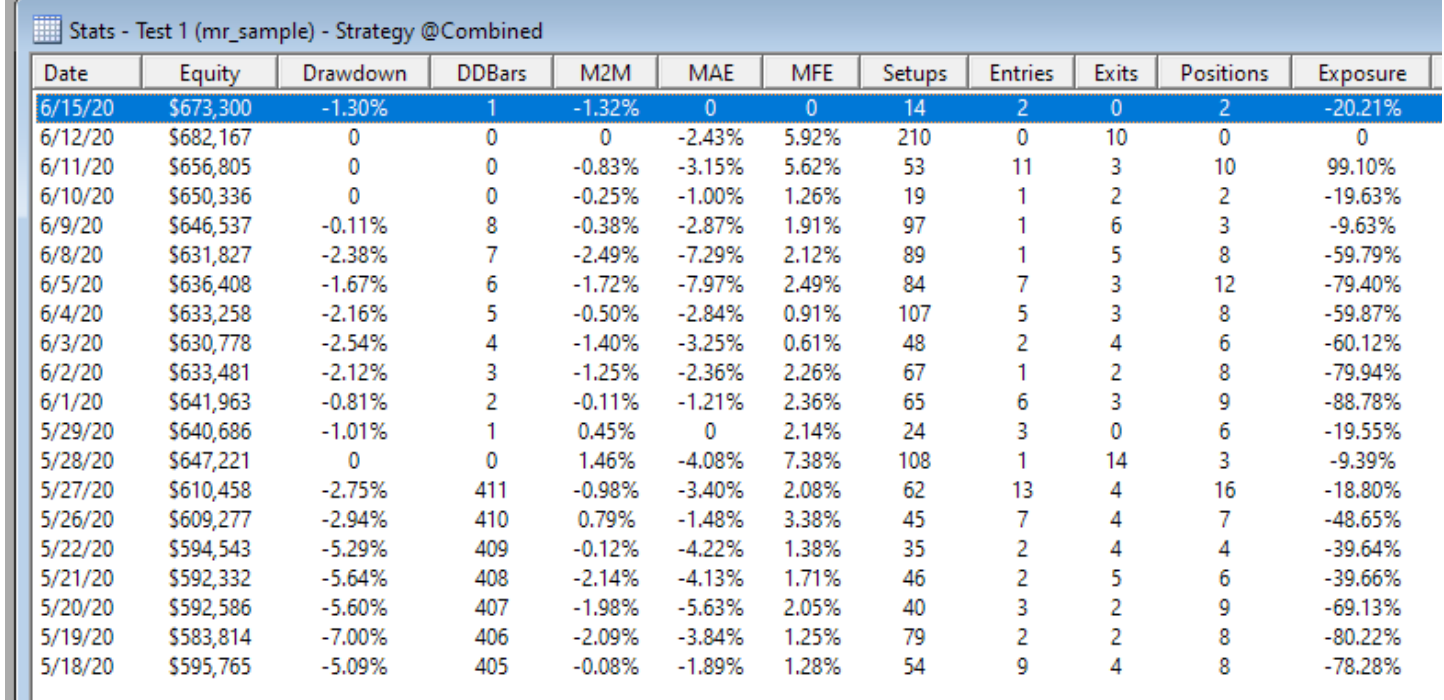

There are many more columns in this list – all custom and built-in stats values are included.

These list windows also make it easy to save the underlying data to CSV format or copy/paste directly to Excel for further analysis.

Log output after running a test with "End Of test" set to "Debug" and then pressing "Positions":

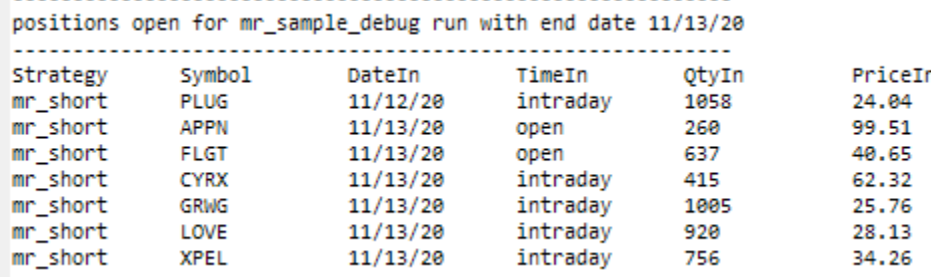

## **7.4. Text Editor Windows**

RealTest integrates the wonderful open-source Scintilla text editor for use in child windows of the following types.

Scintilla Copyright 1998-2002 by Neil Hodgson <neilh@scintilla.org>

All Rights Reserved

Permission to use, copy, modify, and distribute this software and its documentation for any purpose and without fee is hereby granted, provided that the above copyright notice appear in all copies and that both that copyright notice and this permission notice appear in supporting documentation.

<span id="page-69-0"></span>NEIL HODGSON DISCLAIMS ALL WARRANTIES WITH REGARD TO THIS SOFTWARE, INCLUDING ALL IMPLIED WARRANTIES OF MERCHANTABILITY AND FITNESS, IN NO EVENT SHALL NEIL HODGSON BE LIABLE FOR ANY SPECIAL, INDIRECT OR CONSEQUENTIAL DAMAGES OR ANY DAMAGES WHATSOEVER RESULTING FROM LOSS OF USE, DATA OR PROFITS, WHETHER IN AN ACTION OF CONTRACT, EGLIGENCE OR OTHER TORTIOUS ACTION, ARISING OUT OF OR IN CONNECTION WITH THE USE OR PERFORMANCE OF THIS SOFTWARE.

### **7.4.1. Script Windows**

Script windows take full advantage of the language-sensitivity features of Scintilla, such as color-coded syntax, popup help, auto-completion, function parameter prompting, parentheses balancing, multi-level undo/redo, smart tabbing, block comment in/out, etc.

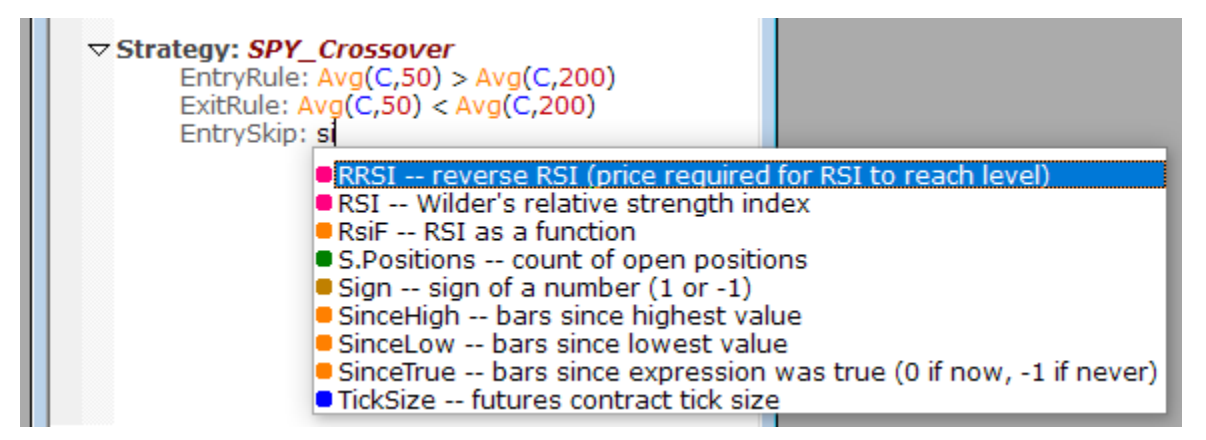

The popup above shows all available syntax containing "si", since that is what was typed so far.

You can also press F2 in a script window to see all available syntax options for where the cursor is located.

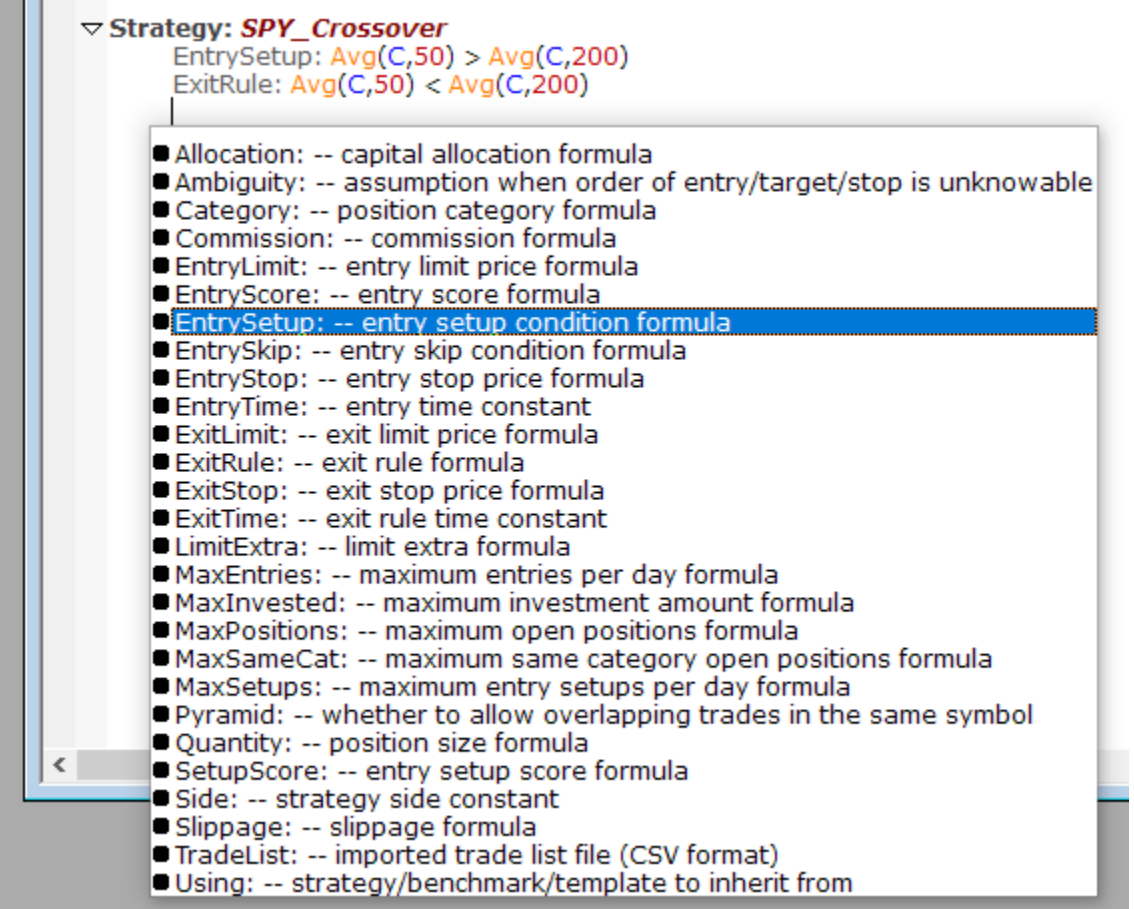

<span id="page-70-0"></span>The cursor was indented one tabstop, under "ExitRule" within the Strategy section, so the list shows all available strategy elements.

You can also position the cursor within any syntax element and press F1. This will open the RealTest Help window with the relevant help for that syntax element.

See the **[Script](#page-59-0) Menu** documentation for more about what can be done in a Script Window.

### **7.4.2. Log Windows**

and the second

Log windows serve to display some types of optional output from a test, or output from the debug panel. You can also open any text file as a log window, edit it, and re-save it, such as you might do in the Windows Notepad app. You might also use a log window to keep notes about your research process.

RealTest includes many features that use log windows for their output, such as the **Test [Details](#page-135-0) Log** and **[Tomorrow's](#page-137-0) Orders** list.

Another feature that uses a log window is the ability to list all the symbols that were used in a test result:

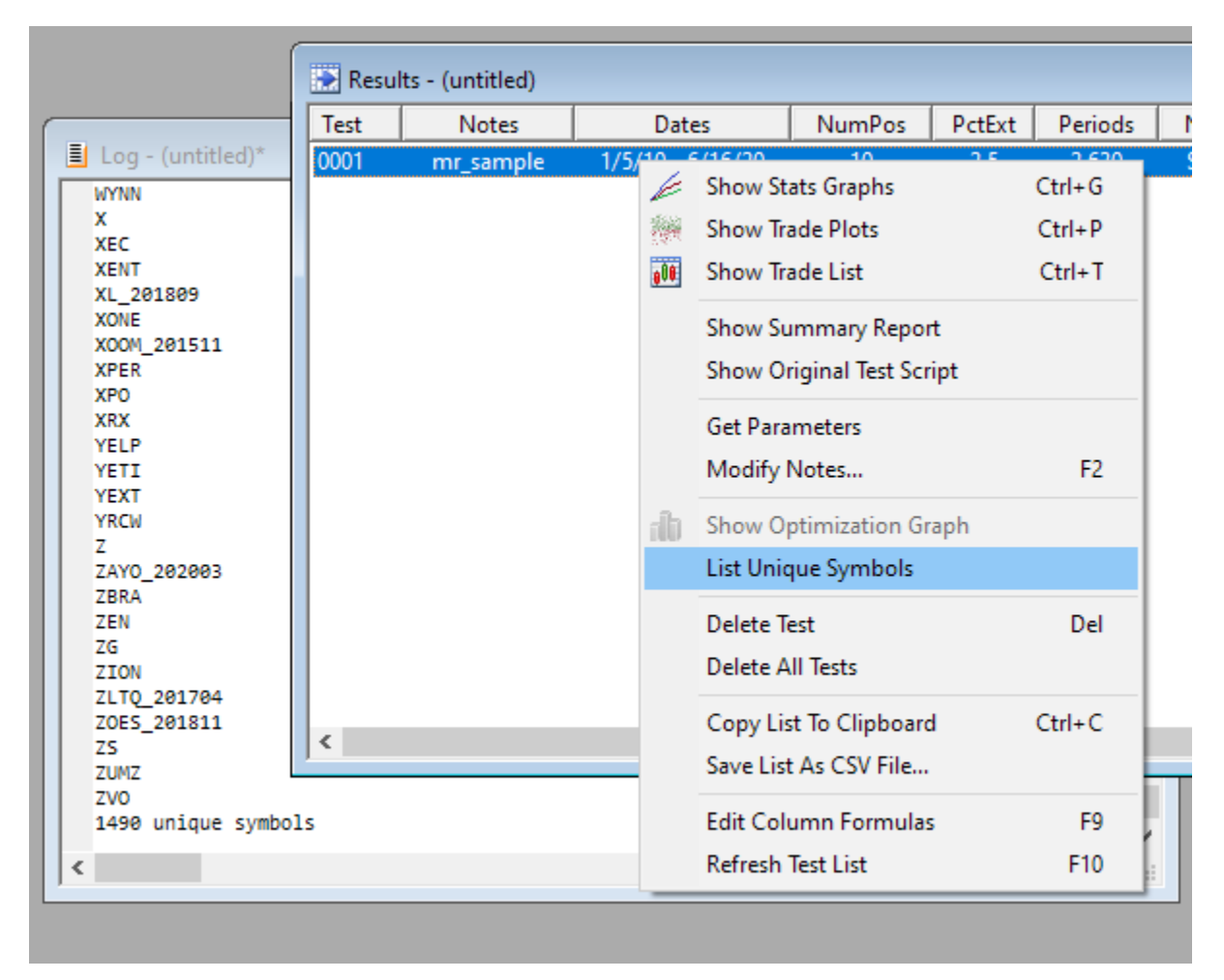

<span id="page-71-0"></span>Another example is the **[Debug](#page-66-0) Panel** interactive formula evaluation output.

There are many others as well.

# **7.5. List Windows**

List windows display tabular data in rows and columns.

The Results, Trades and Scan windows are the most commonly used windows of this type.

Data can be sorted by any column by clicking on its header. Clicking again reverses the sort order.

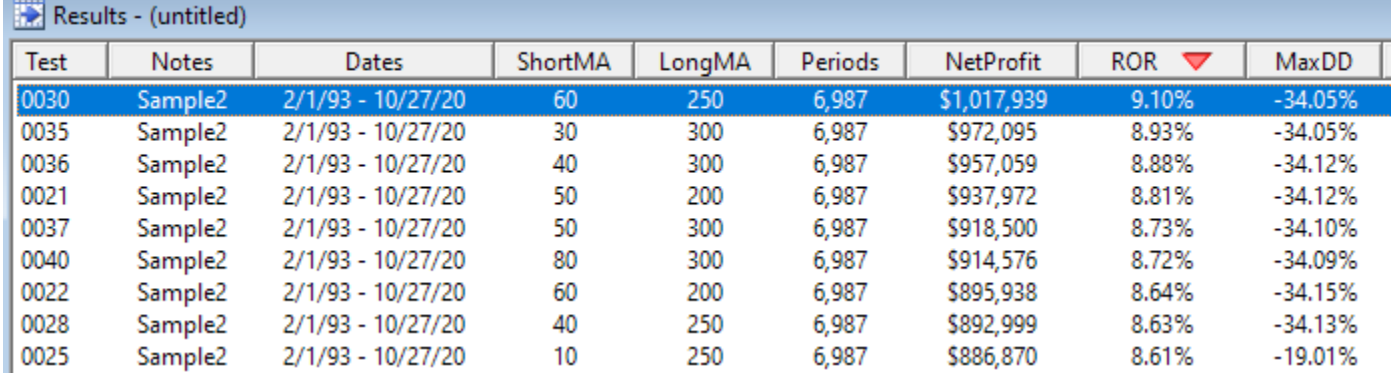

Shift-click on another column to use it as a secondary sort when values in the first sort column are the same. Shift-clicking again reverses the secondary sort direction.
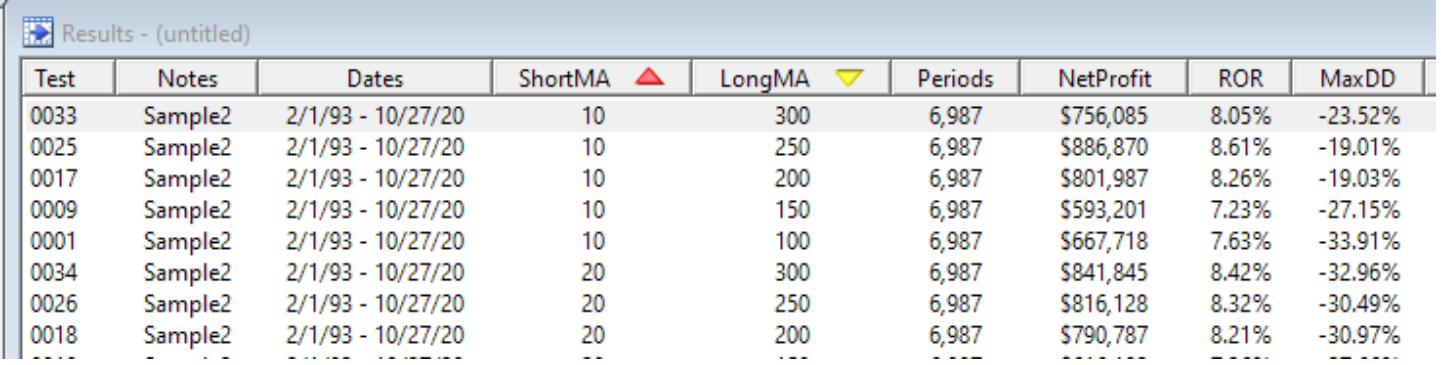

Sort priority and direction is shown using colored triangles, in "rainbow order" -- red, yellow, green, blue.

List window contents can be copied to the clipboard in tab-delimited format for easy pasting to Excel with columns preserved, and/or saved to disk in CSV format.

In Results, Scan and Trade list windows you can "drill down" to the detail behind any row by selecting the row and then using the context menu. Double-clicking or pressing the Enter key opens the most commonly used type of detailed data, such as a chart for a trade list or a stats graph for a test.

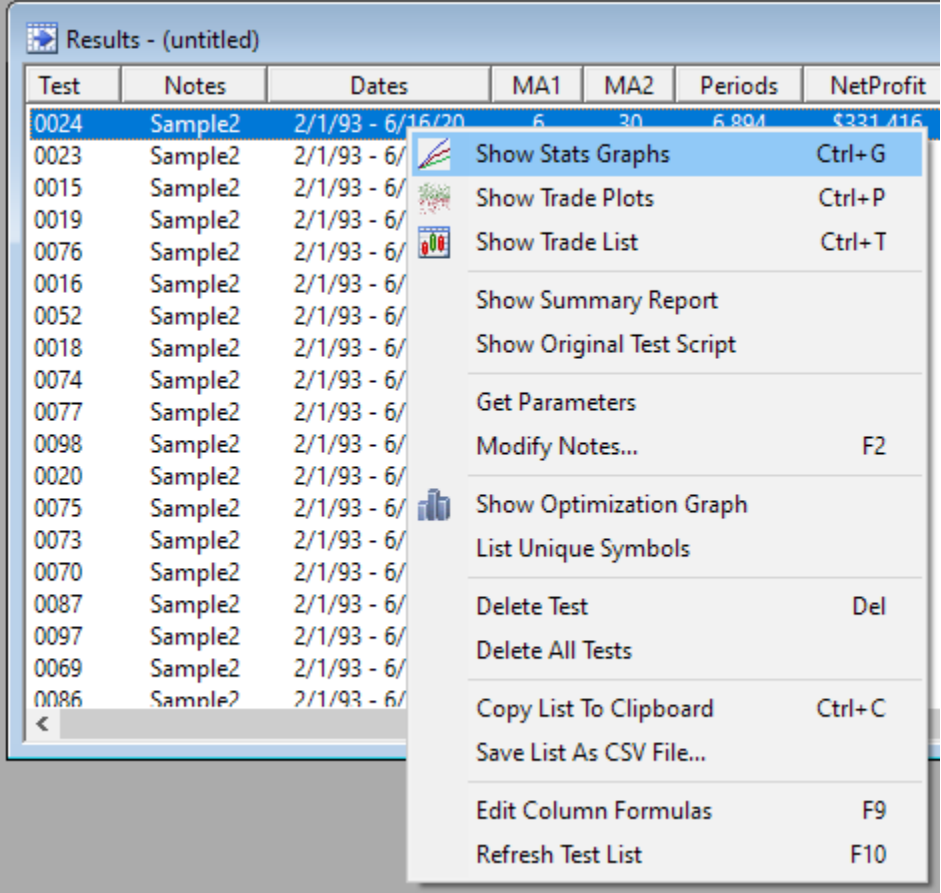

After a graph or chart is opened in this way, it remains linked to the list that it came from. By using the UP and DOWN arrow keys, you can flip through the charts of all trades in a test or symbols in a scan, or the equity curves of all tests in a set of results.

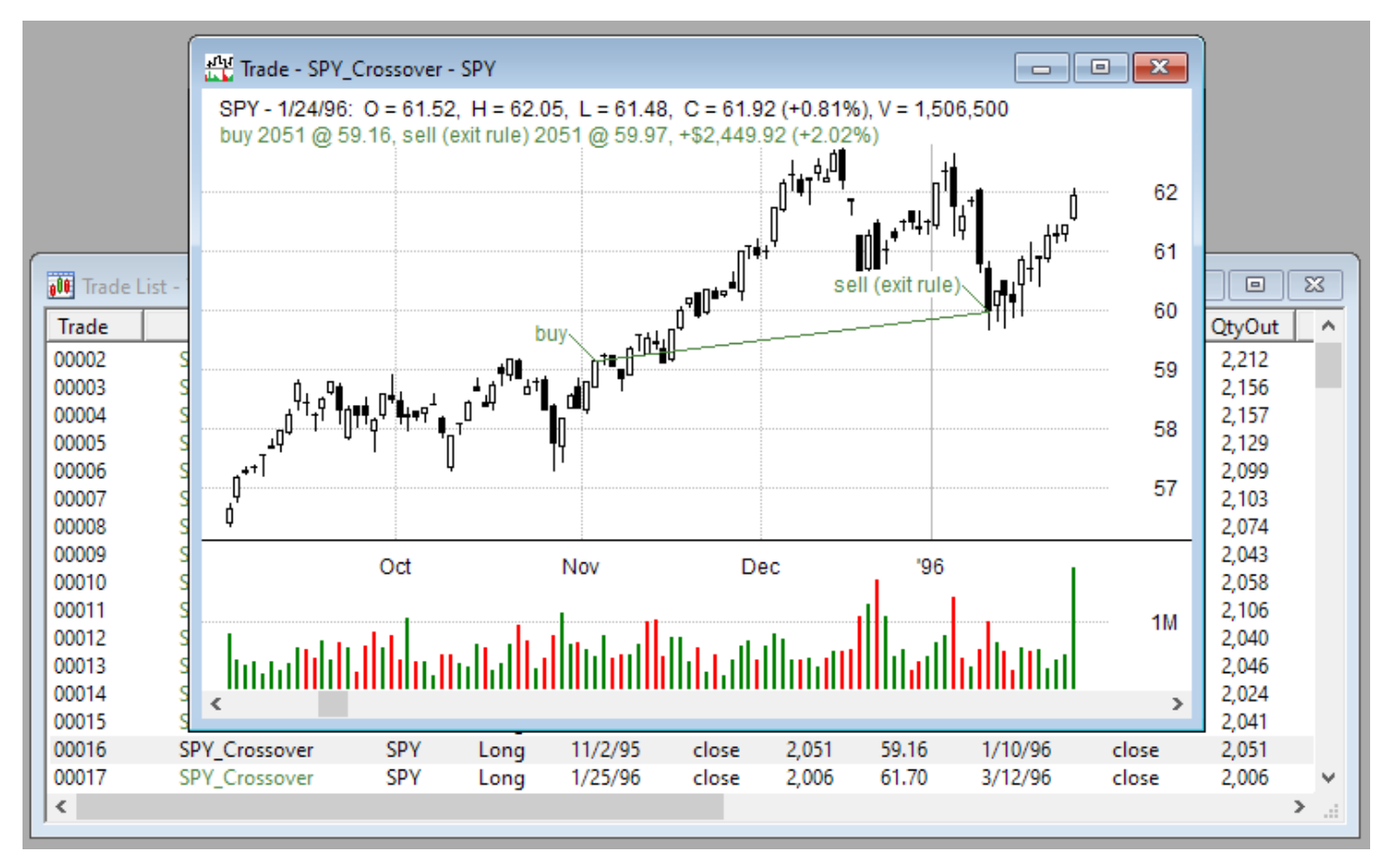

<span id="page-73-0"></span>Closing a list window will also close all the graphs or charts that were associated with it.

### **7.5.1. Results Windows**

Much of the usefulness of RealTest comes from reviewing test results, getting new ideas from this review, modifying the strategy definition, and repeating this process.

After a test is run, a new row is added to a results window showing the summary stats from the test and providing a gateway to every available detail behind those stats.

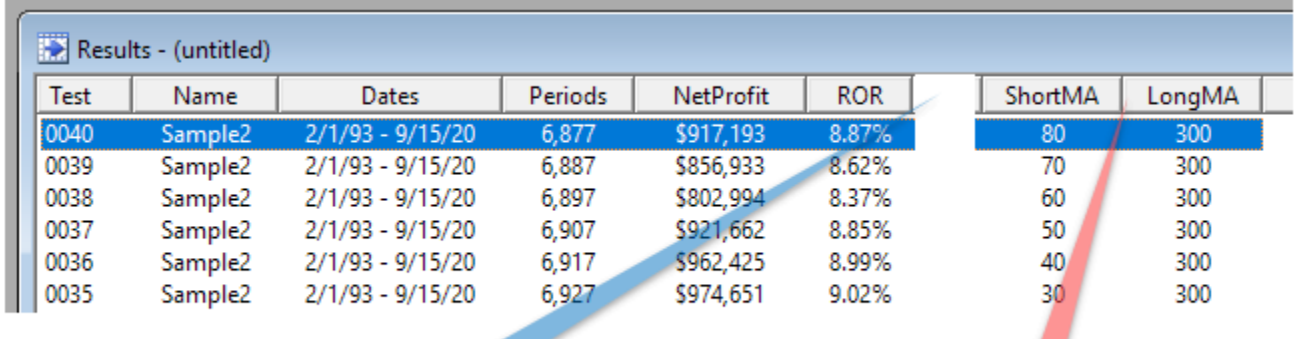

other columns here...

parameter values at end of row

Results analysis begins with simply looking at the columns in the results window.

The first three columns are always the test number, test notes (specified either in the **[Settings](#page-64-0) Panel** or the script), and date range (ditto).

After that come all the user-defined columns as described below.

Finally, if there were **[Parameter](#page-202-0)** values in any test shown, those are displayed as the rightmost columns, as shown above.

By default, the results column contents are defined in the script file RESULTS.RTS located in the same directory as the RealTest program:

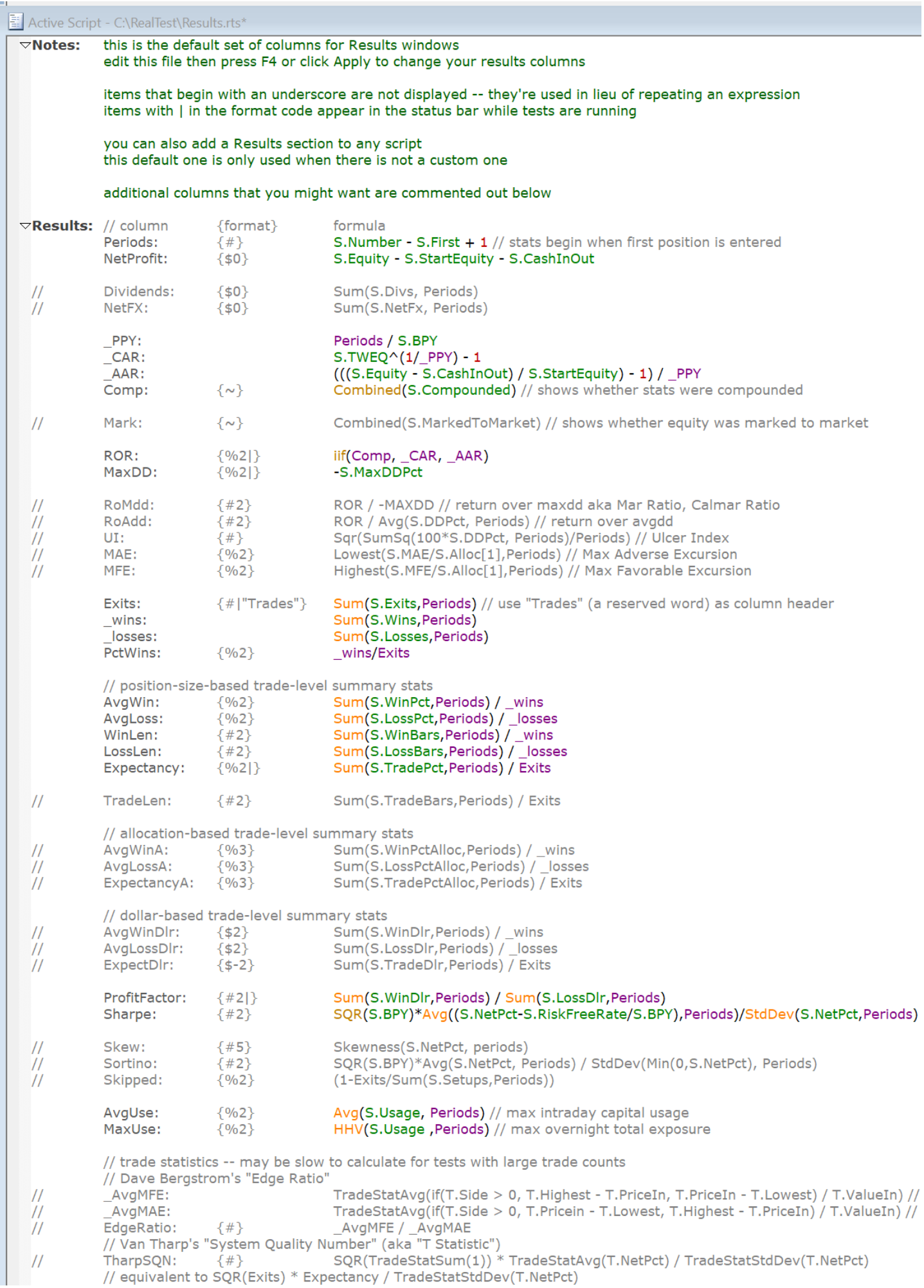

This default script includes several commented-out column definitions. Feel free to uncomment them if

you'd like to add them to your stats display.

To change the order of the columns in the window, simply rearrange the lines of this script and then re-apply it (press F4).

See **Results [Section](#page-203-0)** for more details on results window customization.

At any time, there can only be one set of results column definitions, which remain active until they are replaced.

Whenever a script is run, if it contains a "Results" section, this becomes the active set of columns for all open results windows.

If the script has no Results section, then the default RESULTS.RTS will be used instead. (This same mechanism applies to Graphs, Charts and Trades customization as well.)

The summary stats displayed in the results window are always the combined results for all the strategies within the script that was run.

To view the per-strategy summary statistics, select a results row and then view the **[Summary](#page-134-0) Report**.

<span id="page-75-0"></span>The **[Results](#page-57-0) Menu**, accessible by right-clicking in a *Results Window* or via the menu bar, provides access to all the features of this window type, including some not mentioned above.

### **7.5.2. Trade List Windows**

The next level of test results analysis is to open the trade list, sort by various columns, and review individual trades visually on bar charts.

Right-click on a result, select "Show Trade List" (or press Ctrl+T), and then double-click on any row in that list to display the trade on a chart.

Once the chart is open, use the UP and DOWN arrow keys to quickly cycle through the trades (an oddly difficult task in most other backtesting software).

As with results and graphs windows, trade lists have an underlying script (Trades.RTS) which defines any custom columns you wish to add.

Trade List Windows include 13 standard columns plus any number of user-defined columns.

If no extra columns are specified, a trade list will show only these standard columns:

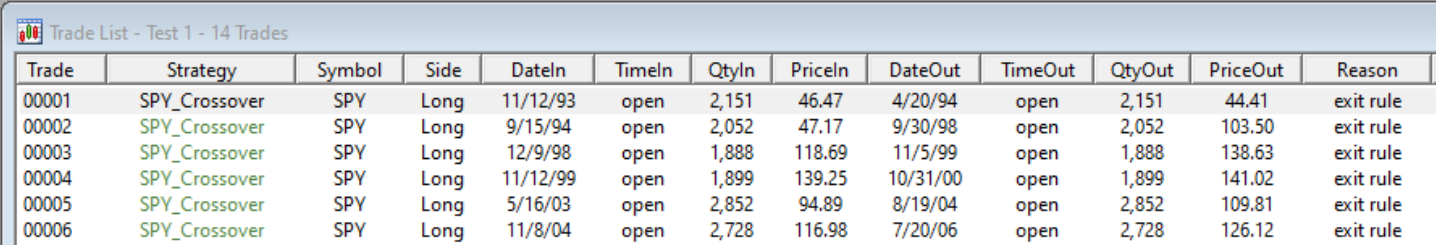

Please note that as with all price and volume information that you work with in RealTest, the *QtyIn* and *PriceIn* shown are as-traded (unadjusted) values. The same is true for *QtyOut* and *PriceOut*. If there was a split between the trade entry and exit date (or a dividend when total return data is used), *QtyOut* will be different from *QtyIn*, with the prices adjusted accordingly. This is consistent with what would happen in an actual brokerage account.

The default Trades.RTS that is installed with RealTest is an example of a script which adds custom columns:

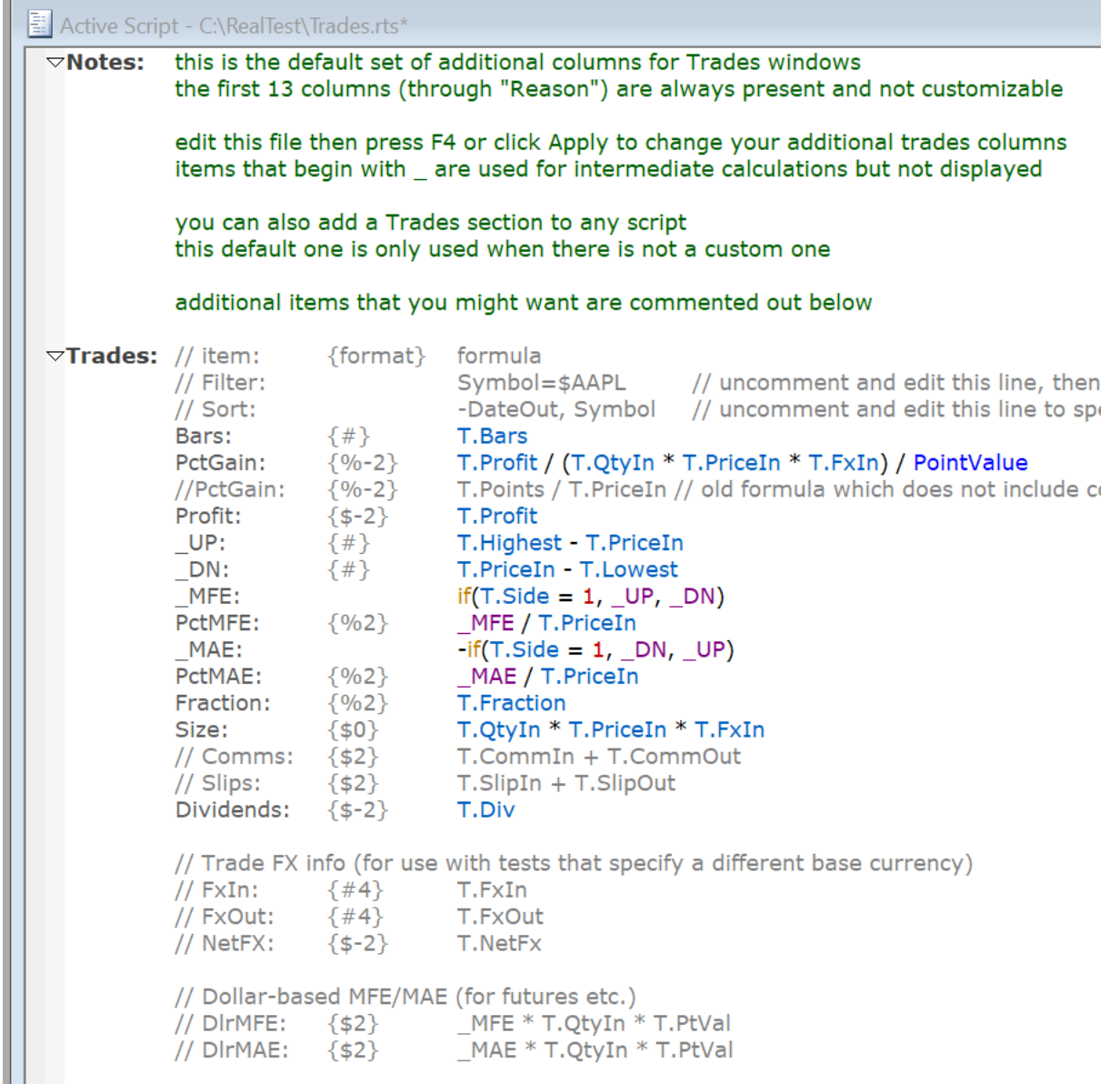

Applying changes to this script causes the new columns to be shown in all open trade windows.

Here is how the trade list looks when scrolled horizontally to show the custom columns:

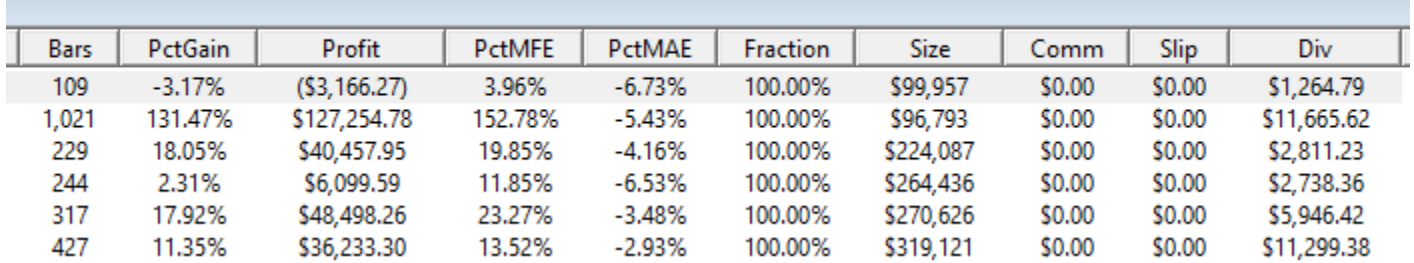

Note that for tests with very large trade counts (10,000+), having many custom trade column formulas will make it take a bit longer to open the trade list. In such cases, progress is displayed in the status bar, and you can hit ESC if you don't want to wait for completion.

To calculate these formula-based trade columns, the currently loaded data file must include at least one symbol with a date range that encompasses the trade entry and exit dates. If the formula references any bar data (Open, Close, etc.) then that specific symbol must be present in memory. If a formula cannot be evaluated using currently available data, "n/a" is displayed.

One special column, *Filter*, can be used as needed to prune the trade list when you only want to see some of the trades.

Here's part of a trade list from a system with 7 strategies:

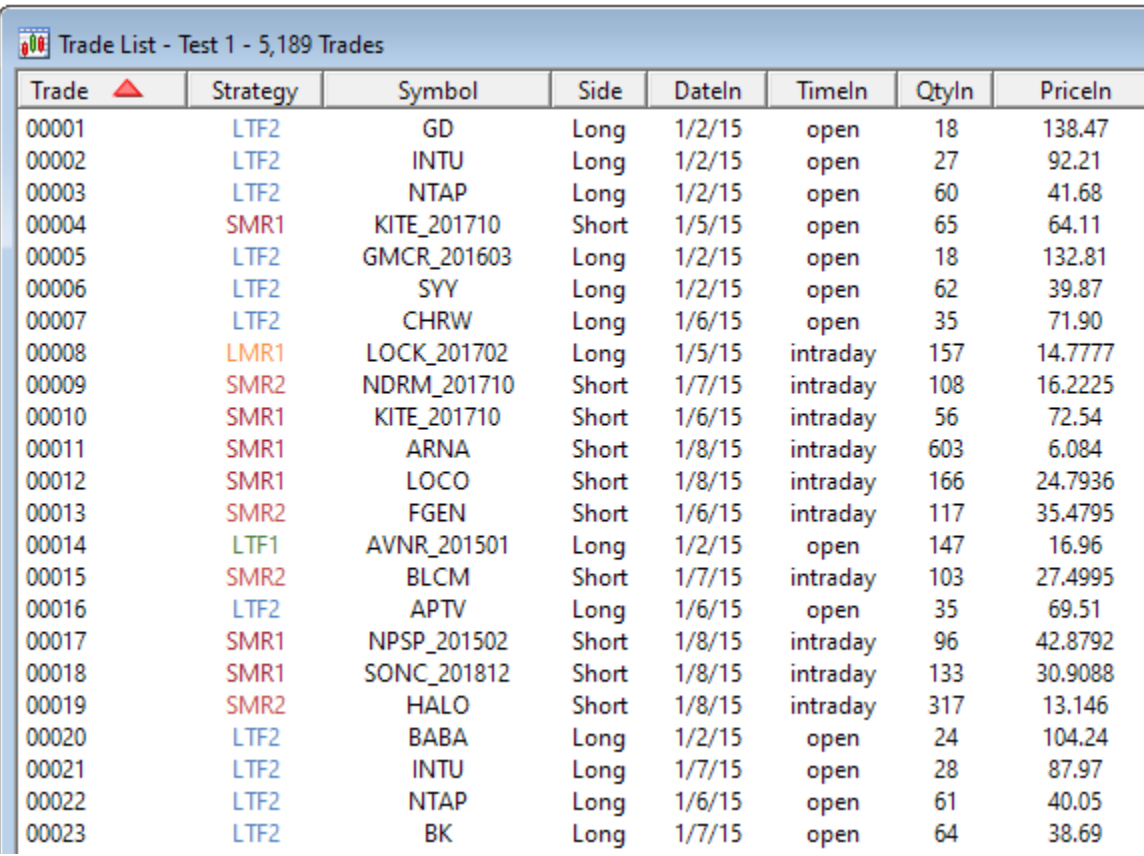

Now we open Trades.RTS by pressing F9 and add this filter:

```
图 Active Script - C:\REALTEST\Trades.rts*
   \nablaTrades:
           Filter: T.Strat = 2 and T.PriceIn >= 100
           Davs: T Davs
```
Then press F4 to apply, and now the top of the list looks like this:

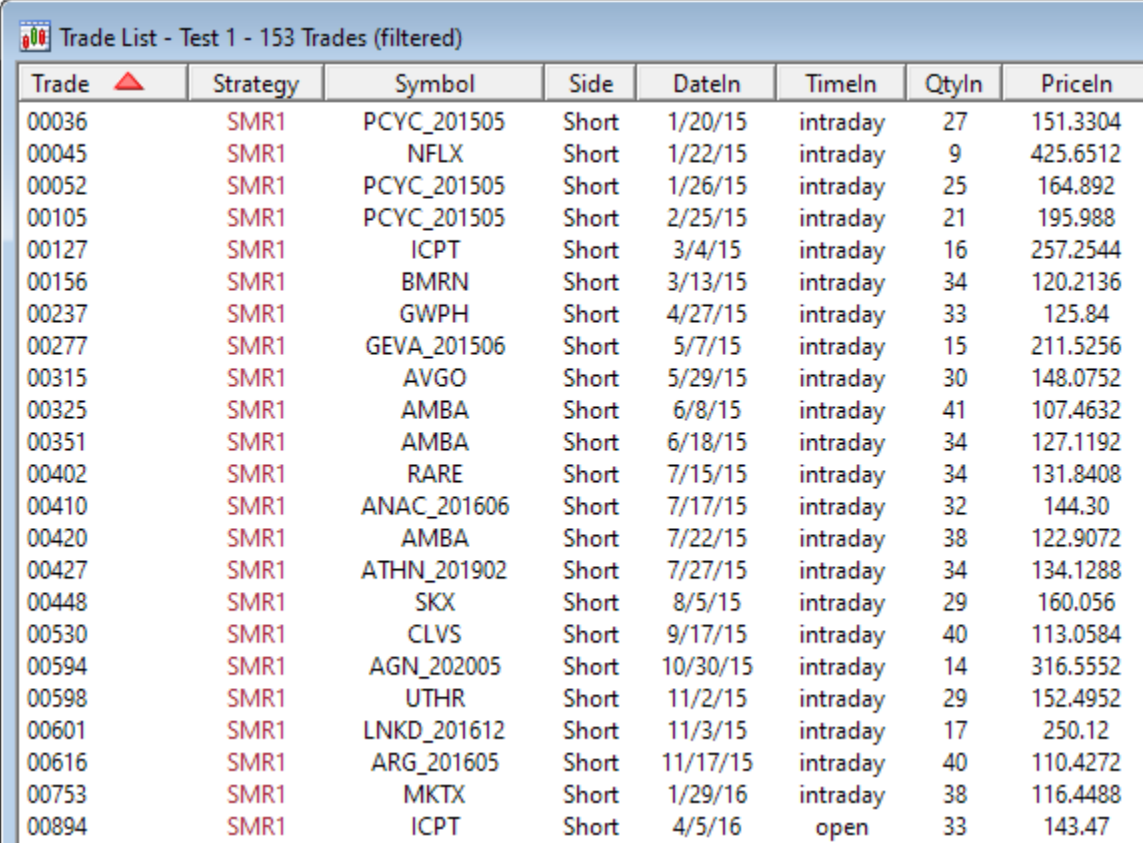

When there's a filter formula in the Trades section, it applies to every trade list window, so you'll want

to comment it out again when done looking at that view.

The other special element of the Trades section is *Sort*, as shown in this example:

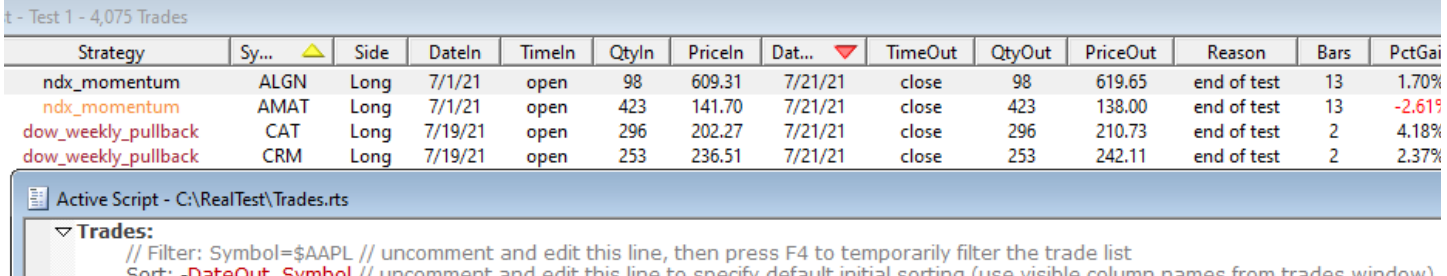

Sort: -DateOut, Symbol // ur a sa Tan If *Sort* is specified, every new Trade List will initially be sorted by the specified columns. Beginning a

column name with a dash specifies a *descending* sort, otherwise the order will be *ascending*.

Note that the name used to refer to a column in the *Sort* statement must be its visible column title, not its formula name. Usually these are the same.

See also **Trade [Comparison](#page-80-0) Windows**.

The **[Trades](#page-61-0) Menu**, accessible by right-clicking in a *Trade List Window* or via the menu bar, provides access to all the features of this window type, including some not mentioned above.

## **7.5.3. Scan Windows**

Scan Output Windows are very similar to **Trade List [Windows](#page-75-0)** and their use is demonstrated in **[Tutorial](#page-33-0) 3.**

A new scan window is created whenever a script is run in  $\Box$  Scan mode, as in the sample\_scan.rts

**[example](#page-17-0) script:**

```
\triangledown Data:
        High126: Highest(C,126)
        Drop: C / High 126 - 1
```
 $\nabla$  Scan:

```
Filter: C > 10 and Avg(V, 20) > 100000 and Drop < -0.25
Price: {#2} C
High126: High126
Drop: {%2} Drop
```
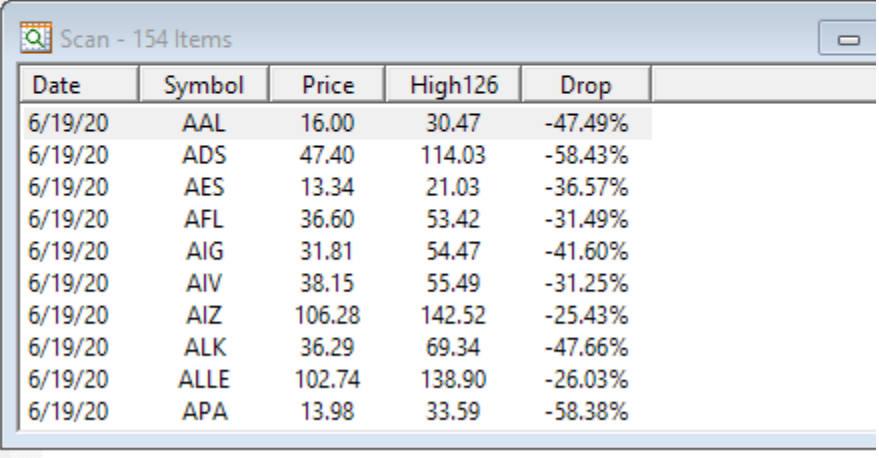

Data can be sorted by any column by clicking on its header. Clicking again reverses the sort order.

Shift-click on another column to use it as a secondary sort when values in the first sort column are the same. Shift-clicking again reverses the secondary sort direction.

Double-clicking on any row of a Scan Window opens a chart of that stock with the rightmost bar set to the date shown in that row.

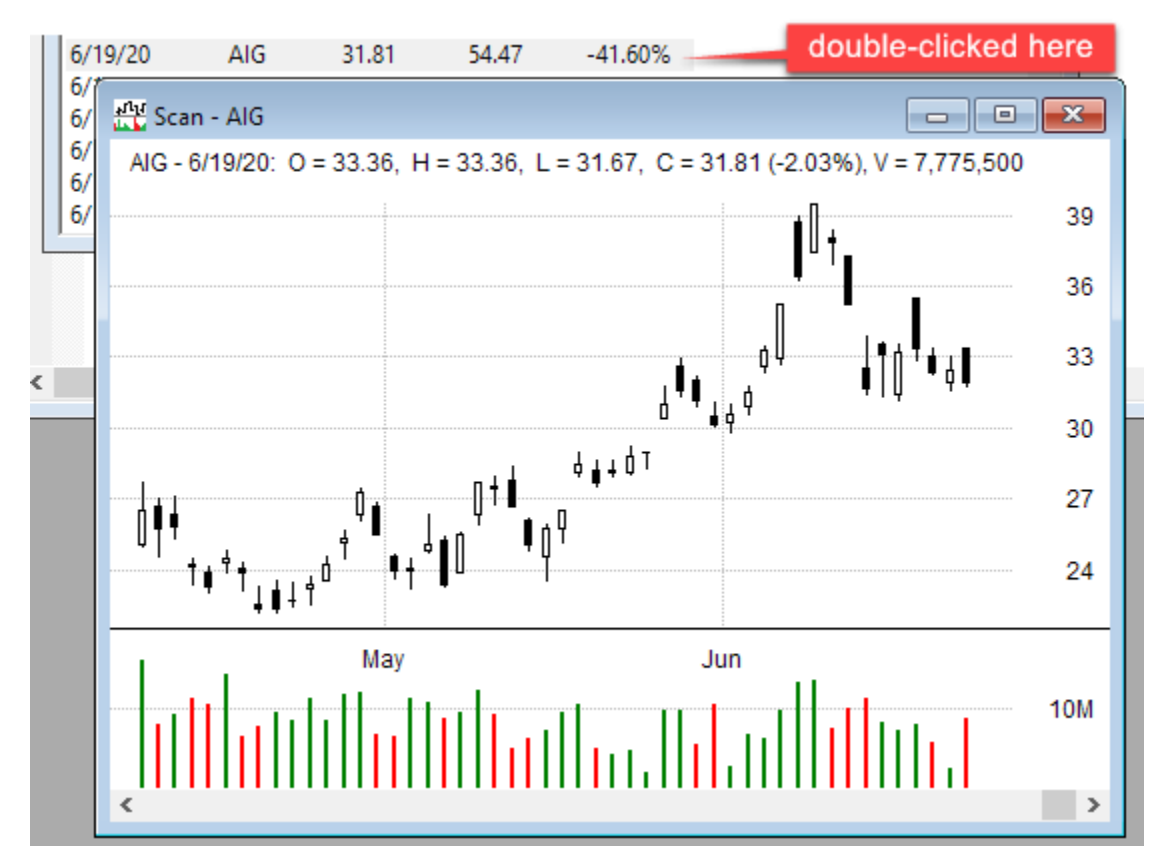

Scan output can be copied to the clipboard and pasted as tab-delimited text. In Excel this automatically preserves the column structure.

Scan output can be saved to a CSV file by selecting "Save List as CSV File" from the **Scan [Menu](#page-58-0)**:

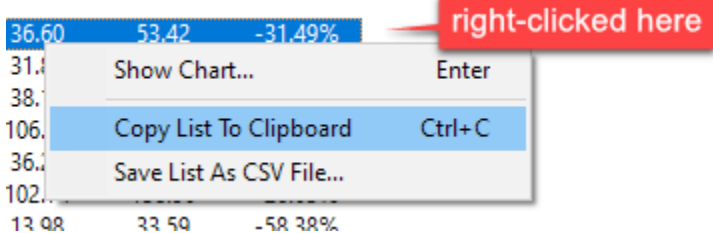

The initial sort order(s) and direction(s) of Scan output can also be specified by adding a special item called *Sort* to the Scan definition, as in this example:

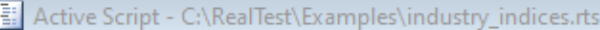

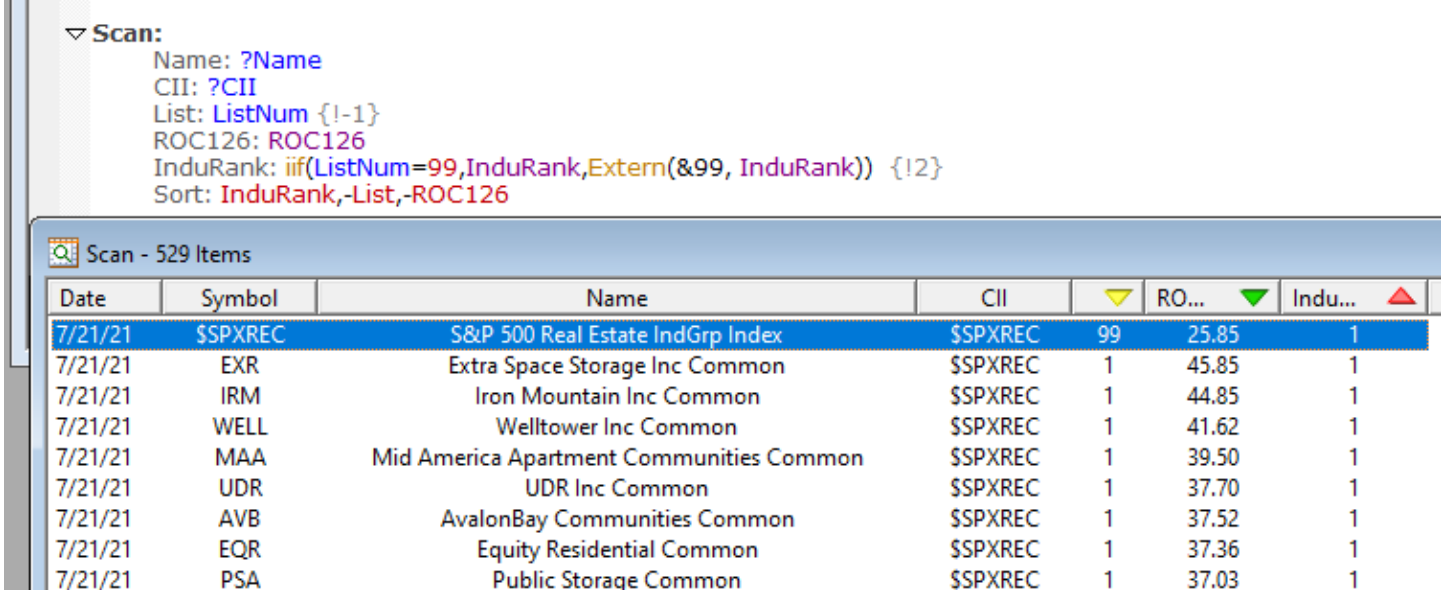

<span id="page-80-0"></span>List one or more visible column names to specify the sort priority. Precede a name with a dash to indicate *descending* order, otherwise it will be *ascending*.

Note that the name used to refer to a column in the *Sort* statement must be its visible column title, not its formula name. Usually these are the same.

## **7.5.4. Trade Comparison Windows**

Trade Comparison Windows are a special type of List Window that is created when *Compare Trade Lists* is selected from the **[Results](#page-57-0) Menu**.

First a dialog box is shown to allow selection of the two Test+Strategy pairs to compare as well as other options.

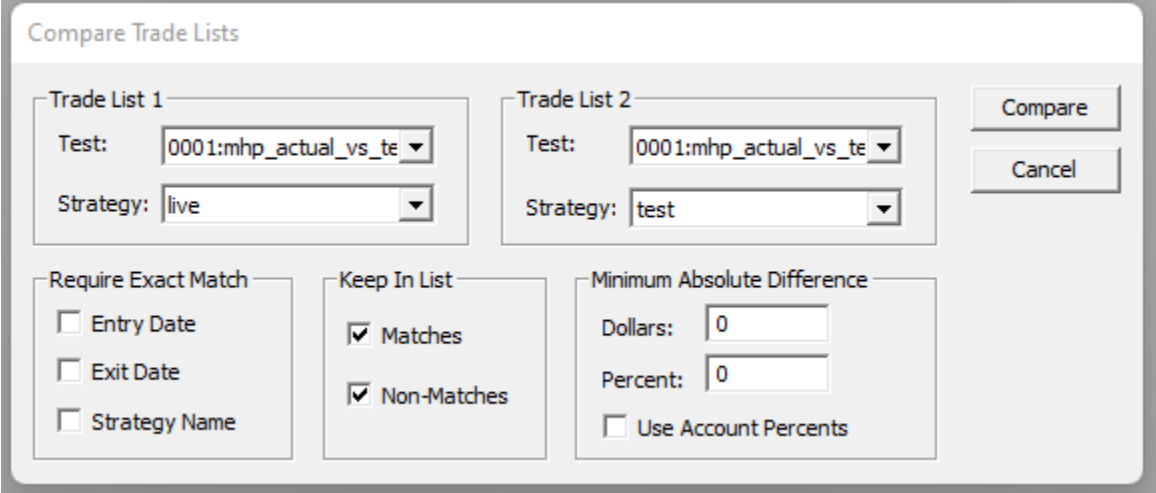

Any Test+Strategy from the active **Results [Window](#page-73-0)** can be selected for either trade list. You might want to compare the same strategy between two tests that had slightly different parameters, for example. In the above, the backtest of a group of strategies is being compared to their live trade results for the same period.

For each trade in the first list, the best match is found from the second list.

To be considered a match, the following must always be true:

- the symbols must be the same
- there must be some overlap in the date ranges of the two trades

If any of the *Require Exact Match* options are chosen, those criteria are added to the above list.

When more than one trade from the second list matches a trade from the first list, the best match is selected based on strategy name comparison.

The *Minimum Absolute Difference* filters can optionally be used to exclude matching trades with little or no difference in net profit, expressed in dollars and/or percentage.

*Use Account Percents* determines whether PctGain figures for each trade, as displayed and as used to compute trade differences, are calculated only for the trade itself or as a percentage of the account value at the time of the trade.

The comparison output is show in a list window like this (image was divided for readability, and this list had many more rows):

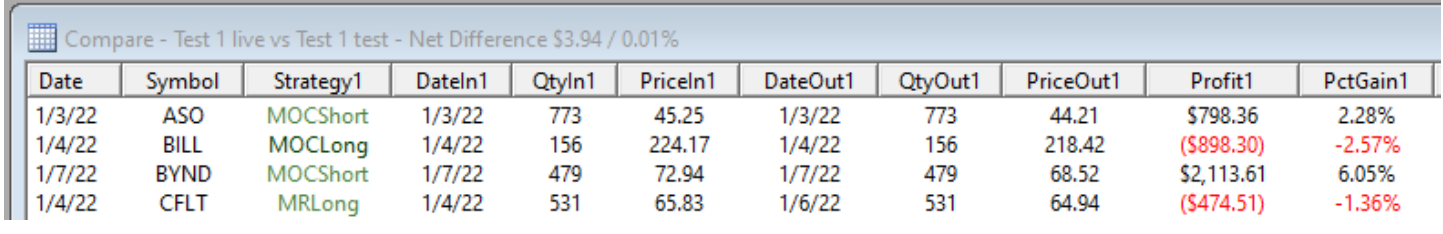

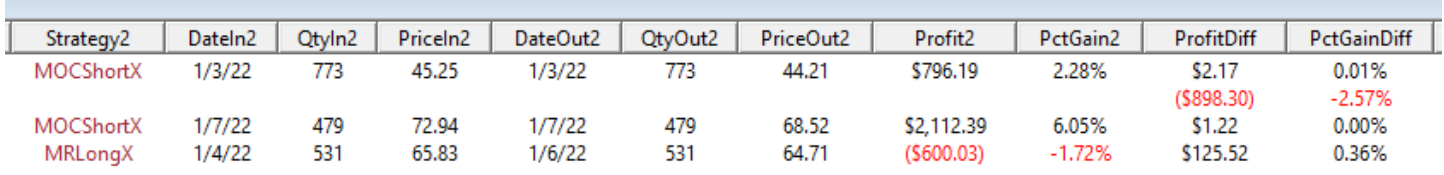

When a match is found, each trade's basic details are shown in the same row, along with the net profit differences.

When a match ias not found, each trade gets its own row, and its Profit and PctGain become the differences for its row.

As in any **List [Window](#page-71-0)**, you can sort by any column by clicking on its header.

Double-clicking on any row brings up a chart showing both trades (if there was a match):

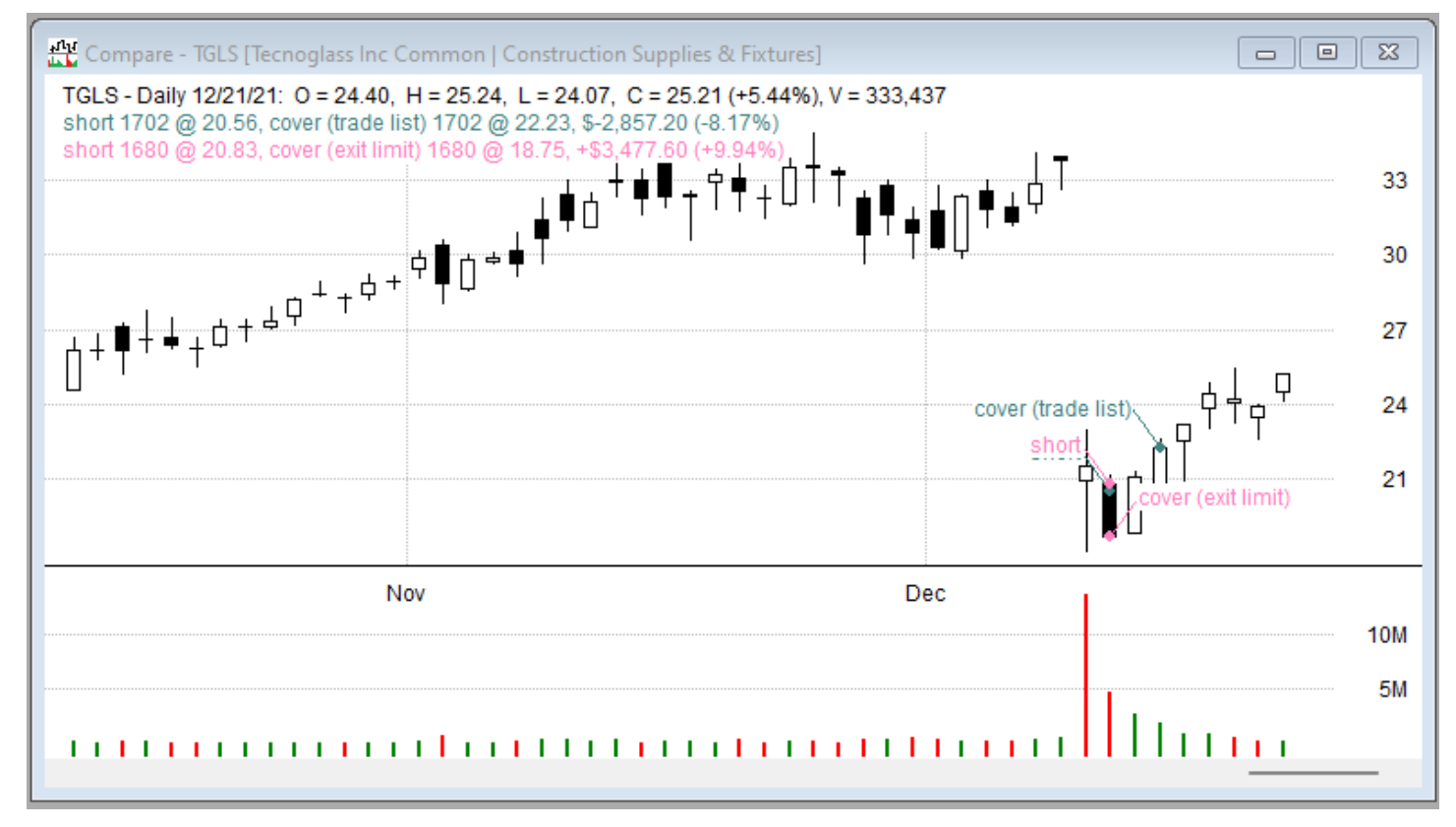

Once in a chart, the Up and Down arrow keys can be used to cycle through the underlying list.

The **[Compare](#page-60-0) Menu**, accessible by right-clicking in a *Trade Comparison Window* or via the menu bar,

provides access to all the features of this window type, including some not mentioned above.

## **7.5.5. Other List Windows**

General-purpose *List Windows* are created when any of the following features are used:

- · *Examine Data* or *Examine Stats* on the **[Debug](#page-66-0) Panel**
- · *Show Data* in a **Chart [Window](#page-87-0)**
- · *Show Data* in a **Graph [Window](#page-82-0)**

List windows show data in columnar format.

Data can be sorted by clicking on the header of any column.

List window contents can be copied to the clipboard or saved to a CSV file.

# <span id="page-82-0"></span>**7.6. Graphical Windows**

RealTest includes several Graphical Window types, all of which are used when **[Analyzing](#page-133-0) Test Results**. Each Graphical Window type is described in the following sections.

# **7.6.1. Daily Stats Graphs**

As we drill further down, the next level of results analysis to look at are the daily stats graphs.

Each test record in a results file includes each stat element as a daily time series rather than just a final summed value.

These results time series are also available to the test script while the test is running, allowing a strategy to dynamically refer to its own performance and/or the performance of other simultaneously running strategies. (The example script mr\_tracking.rts shows how this is implemented.)

Double-clicking on a row in a results list opens the daily stats graph for that test. Here is an example from a 2-strategy system, long/short mean-reversion:

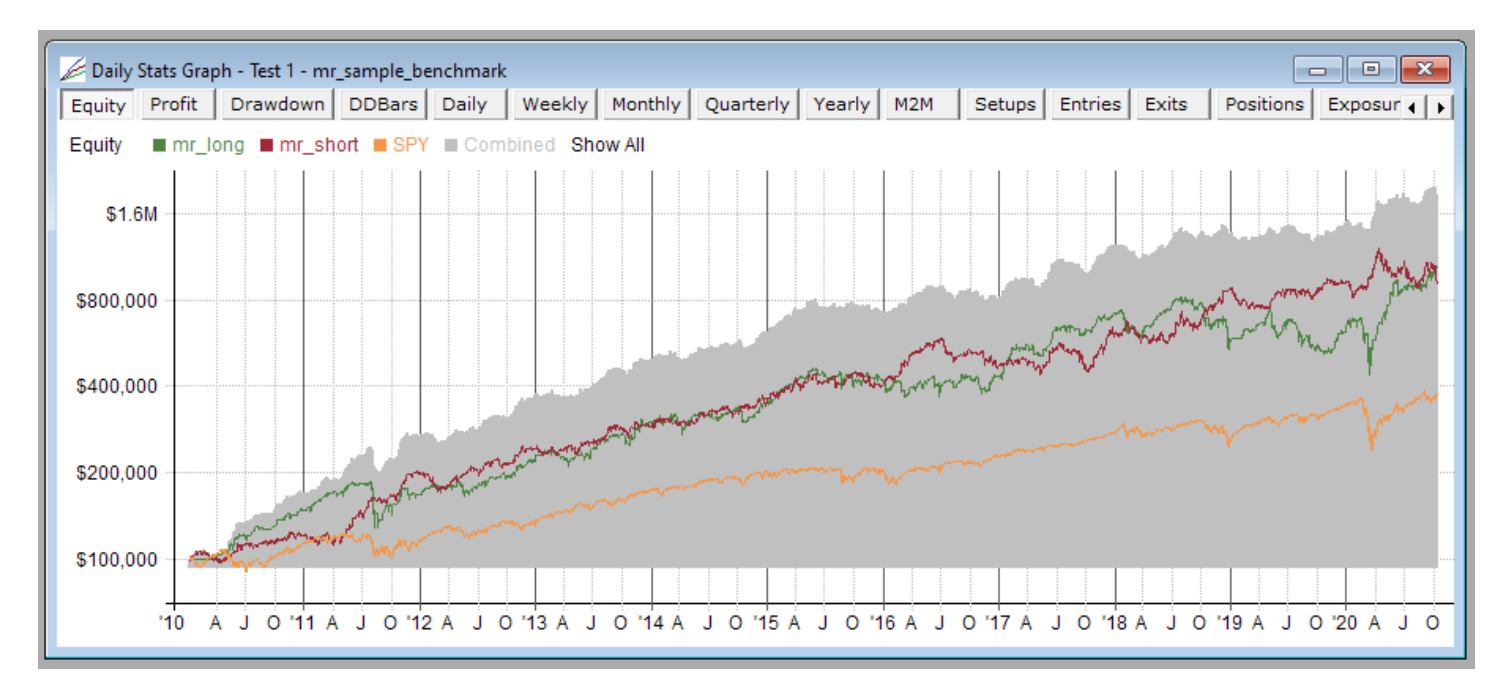

Each strategy is graphed separately with color-coded lines and labels, along with the combined system results.

Here is the drawdown graph, showing how the two sides of this long/short strategy will usually hedge each other to some degree:

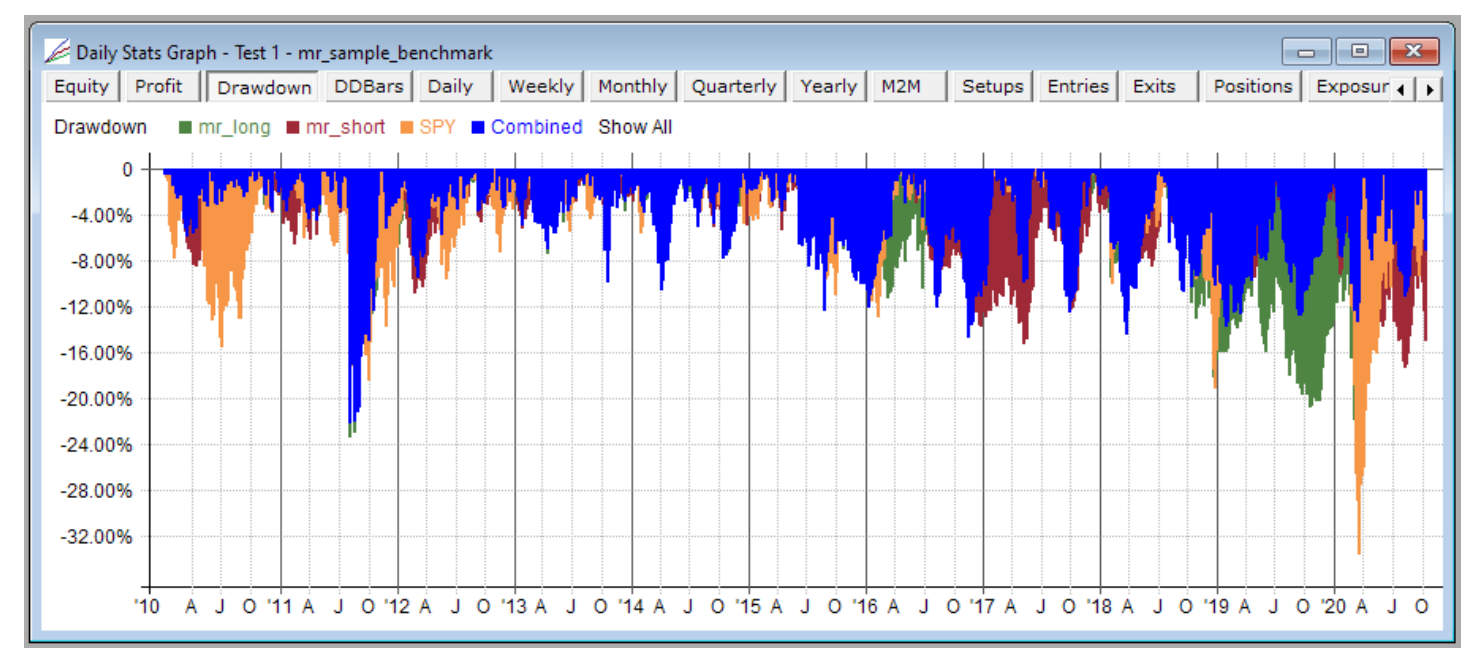

Stat series lines (or bars) can be displayed for any combination of the multiple strategies that were contained in the system defined in the test script that produced this set of results.

Which strategies to display and which to hide can be specified by clicking on their names at the top of the graph:

#### ■ mr\_long □ mr\_short □ SPY □ Combined Show All

The names switch to boldface when you hover over them to show that you can click.

The square next to each name is filled if that line is showing or hollow otherwise.

Clicking on the name of a strategy hides all other strategies except for that one.

Holding down Ctrl while clicking on the name of a strategy toggles it between shown and hidden without effecting other strategies.

Clicking "Show All" shows all the strategies plus the combined line.

Holding down Ctrl while clicking "Show All" hides all the lines.

Strategies can also be selected (or toggled if Ctrl is pressed), or by using the number keys 1-9 and 0. If there are more than 10 strategies, shift+digit can be used for numbers 11-20.

The data underlying a stats graph can also be easily viewed by pressing the D key or selecting *Show Data* from the context menu:

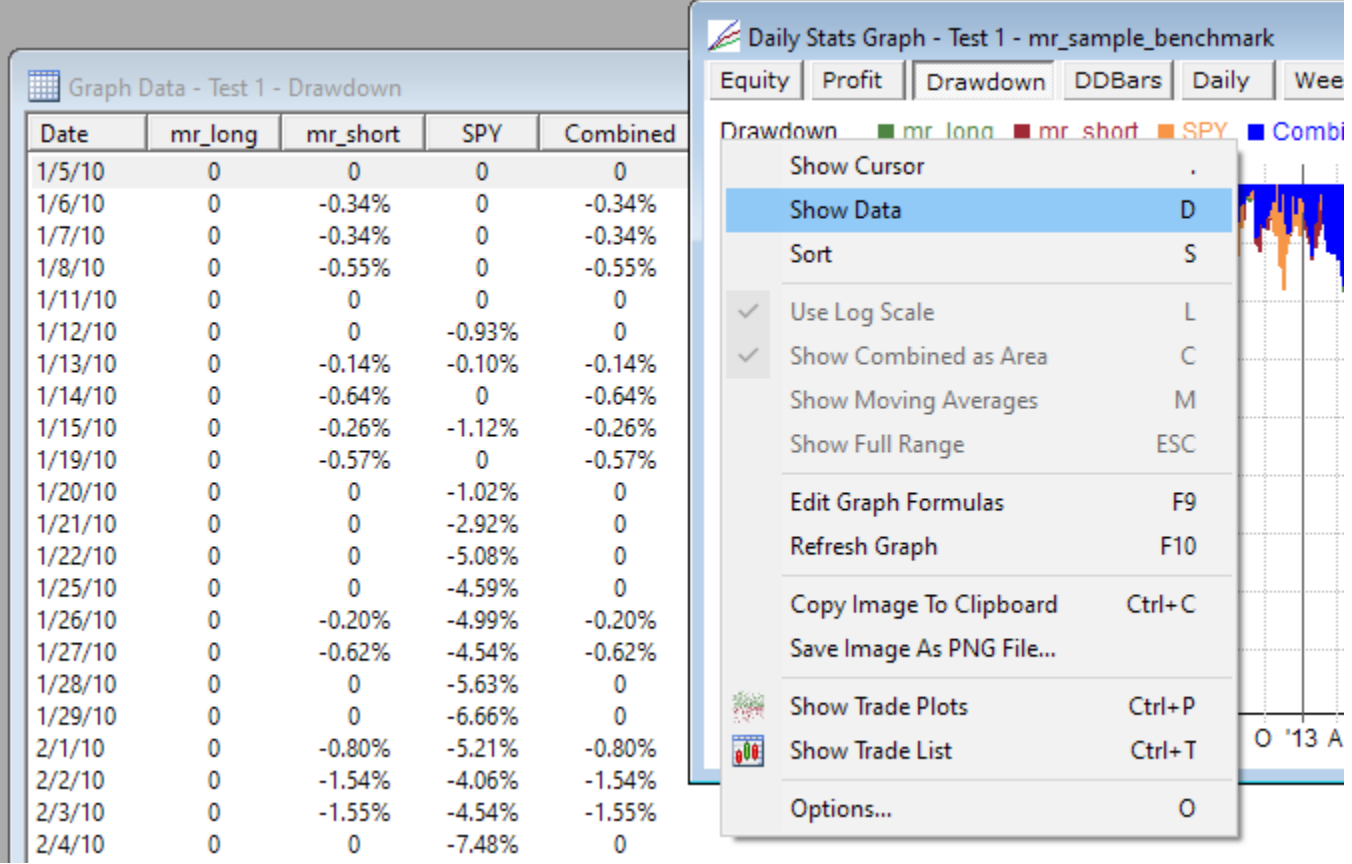

In every stats graph, the Y axis represents the daily values resulting from evaluating the formula for that graph, and the X axis contains the dates.

As with results and charts, daily stats graph content is defined using the **Graphs [Section](#page-204-0)** of a script, and all open graph windows use the same set of graph type definitions:

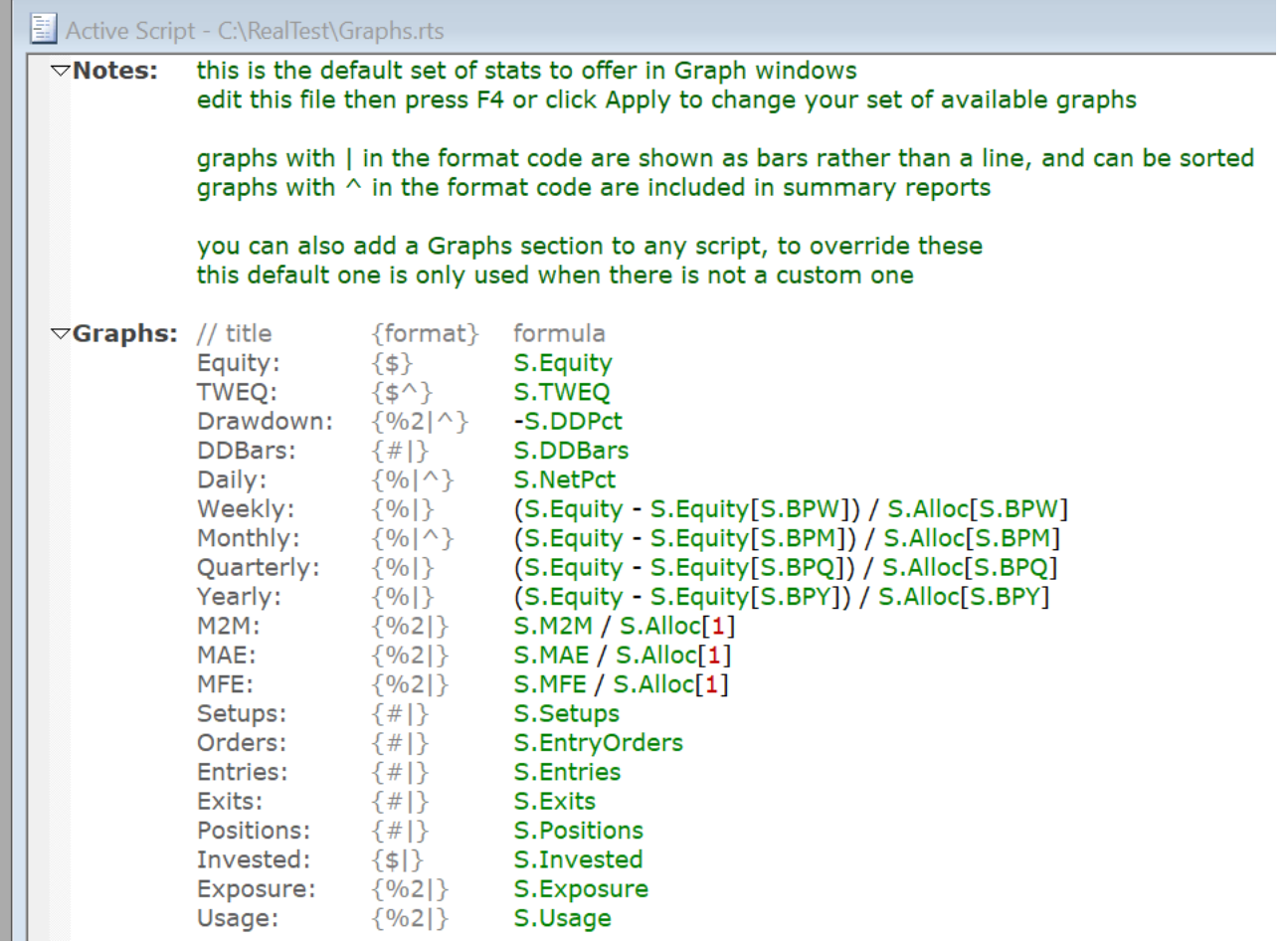

If the active script does not include a Graphs section, then the default script – Graphs.rts in the program directory – is applied.

To quickly access the underlying formulas for any Results, Graphs, Trades or Chart window, press the F9 key or use the context menu.

Press F4 or click Apply after modifying the graph definitions to see the result of your changes in all open graph and data table windows.

### **Graph Colors**

Graph windows allow specification of 10 colors via the options dialog.

The first strategy that is defined in a system script gets line color 1, the second strategy line color 2, and so on.

Lines are labeled with the name of each strategy in color-coded text, so it should always be clear which is which.

If there are more than 9 strategies, strategy 10 gets color 1, strategy 11 gets color 2, etc.

Line colors can be edited using the graph options dialog:

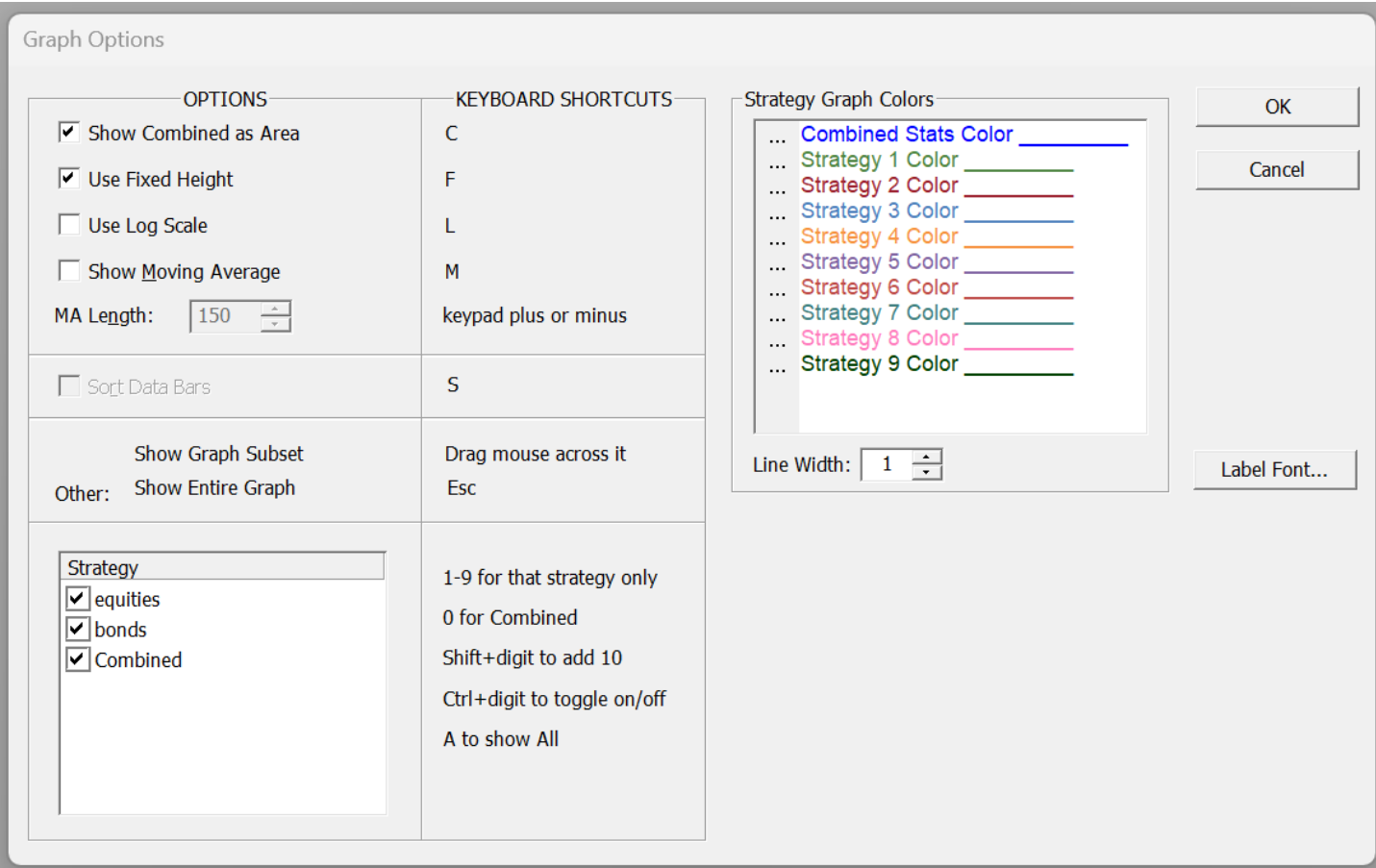

Clicking on the "…" to the left of any color opens the Windows color selection dialog.

Most of the other options in this dialog can also be accessed using the **[Graph](#page-52-0) Menu** and/or the keyboard shortcuts listed above and on the menu items.

This and other options dialogs in RealTest also include reminders about keyboard shortcuts that can be used.

## **7.6.2. Optimization Results Graphs**

An Optimization Graph window appears when you select *Show Optimization Graph* from the **[Results](#page-57-0) [Menu](#page-57-0)** or press the **button** on the Tool Bar.

If you haven't already done so, please go through **[Tutorial](#page-26-0) 2** for a detailed tour of this functionality.

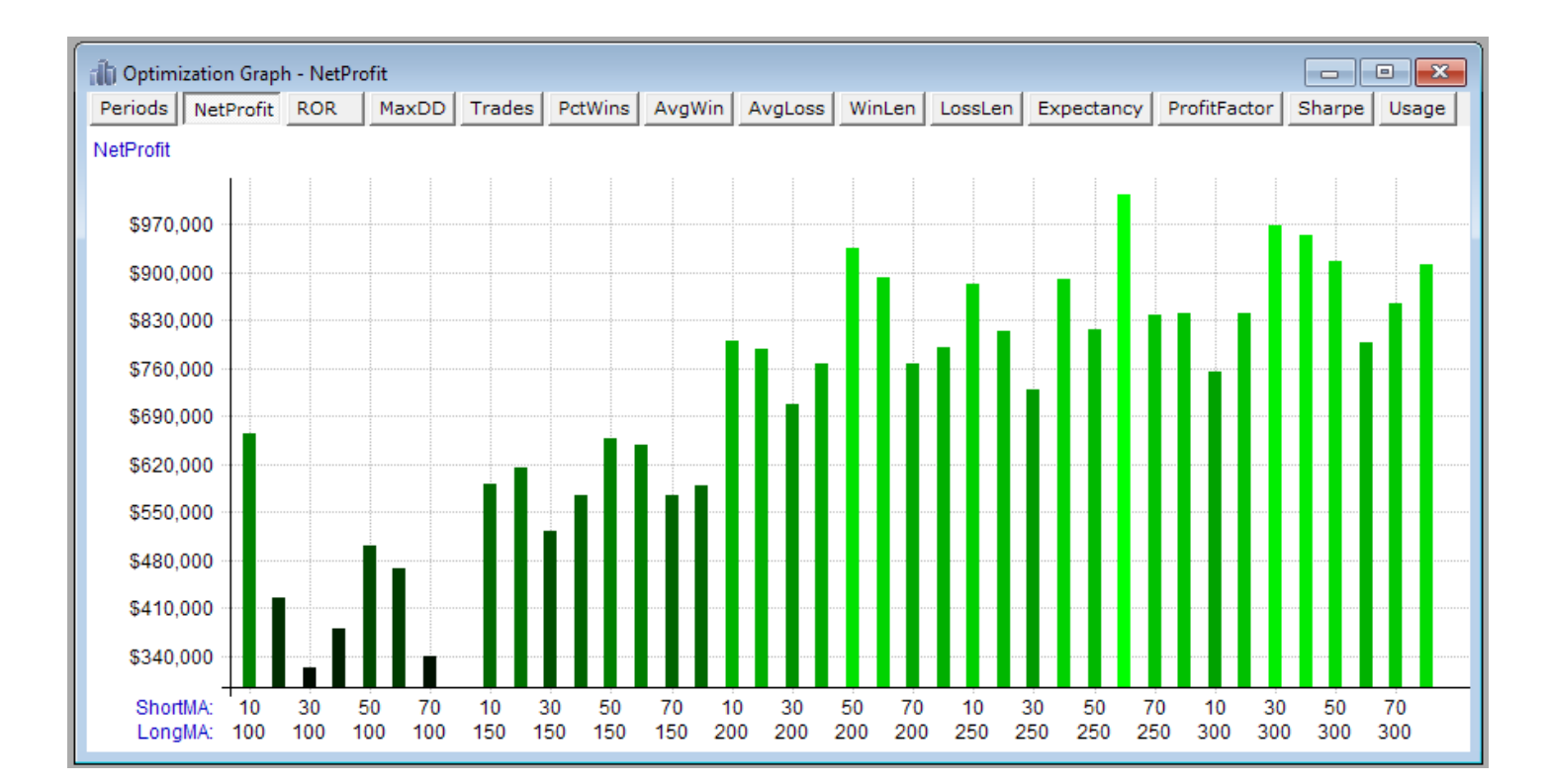

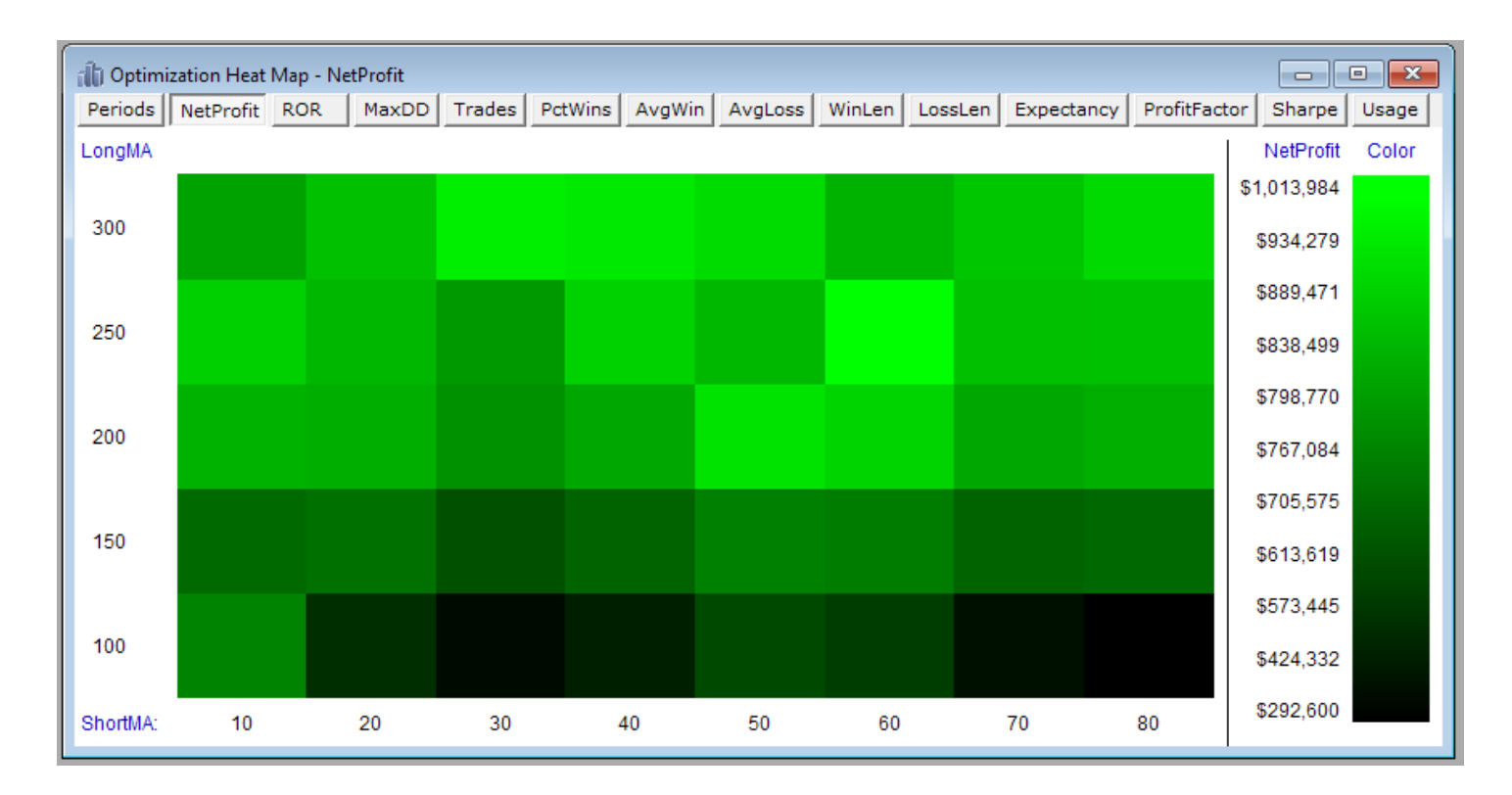

# <span id="page-87-0"></span>**7.6.3. Candlestick/Bar Charts**

The most common way you will open chart windows is from either a trade list or scan output list.

There is also a general-purpose "Show Chart" item on the **Data [Menu](#page-48-0)**, for when you just want to look at a specific symbol.

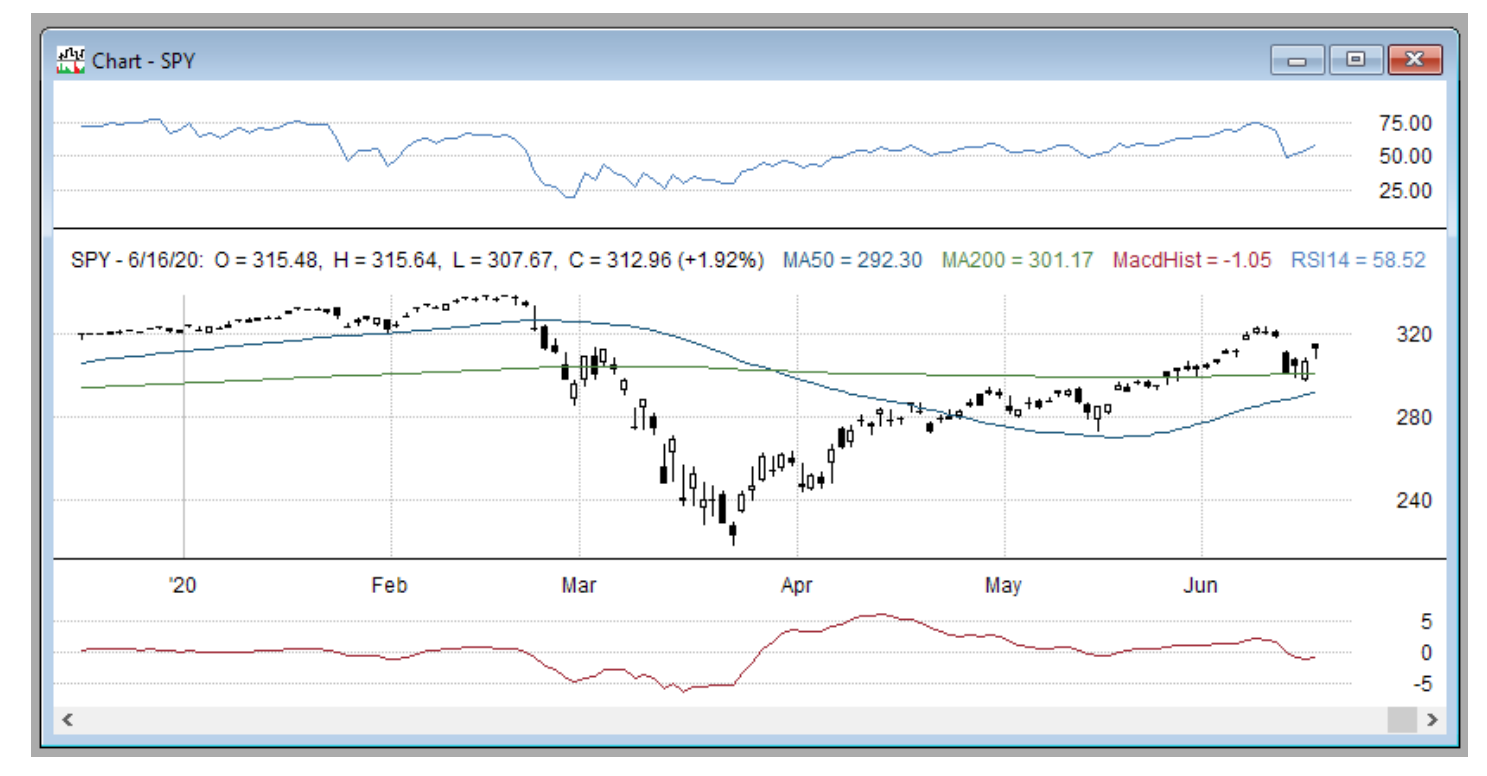

RealTest chart windows include three panes.

The top pane can show any number of indicators (but they all must share the same scale). This pane automatically appears when it has content and disappears when it does not.

The middle pane shows the OHLC bars or candlesticks, and can also show any number of price-derived lines such as moving averages or volatility bands.

The lower pane, which can also be optionally hidden, shows color-coded volume bars, or can show another group of custom indicators (sharing the same scale). This pane automatically appears when it has content or when the data includes volume bars and disappears otherwise.

The horizontal dividing line between the panes can be dragged up or down with the mouse to change the relative pane heights.

Other features of chart windows:

- 1. Clicking anywhere in the chart shows the cursor or moves it to that location
- 2. The period (dot) key toggles the cursor
- 3. Clicking beyond the range of bars (e.g. in the Y axis legend) or pressing ESC removes the cursor
- 4. The X key toggles the cross-hairs
- 5. Scroll Left/Right by doing any of the following:
	- left/right arrow to move 1 bar
	- shift+left/shift+right arrow to move 10 bars
	- roll the mouse wheel (with or without shift)
	- · drag the Scrollbar thumb
- 6. Zoom in/out by doing any of the following:
	- enter a visible bar count in the options dialog
	- hold down Ctrl and roll the mouse wheel
	- press the  $+$  or  $-$  keys
	- grab and drag either end of the scrollbar thumb
	- · if the caret is not visible, click and drag across a subset of the visible range to zoom in to

that subset (hit ESC to revert to the former view)

7. Drag the horizontal divider line between two panes to change their relative sizes

As with results and graphs, custom elements are added to charts using the **Charts [Section](#page-259-0)** of a script:

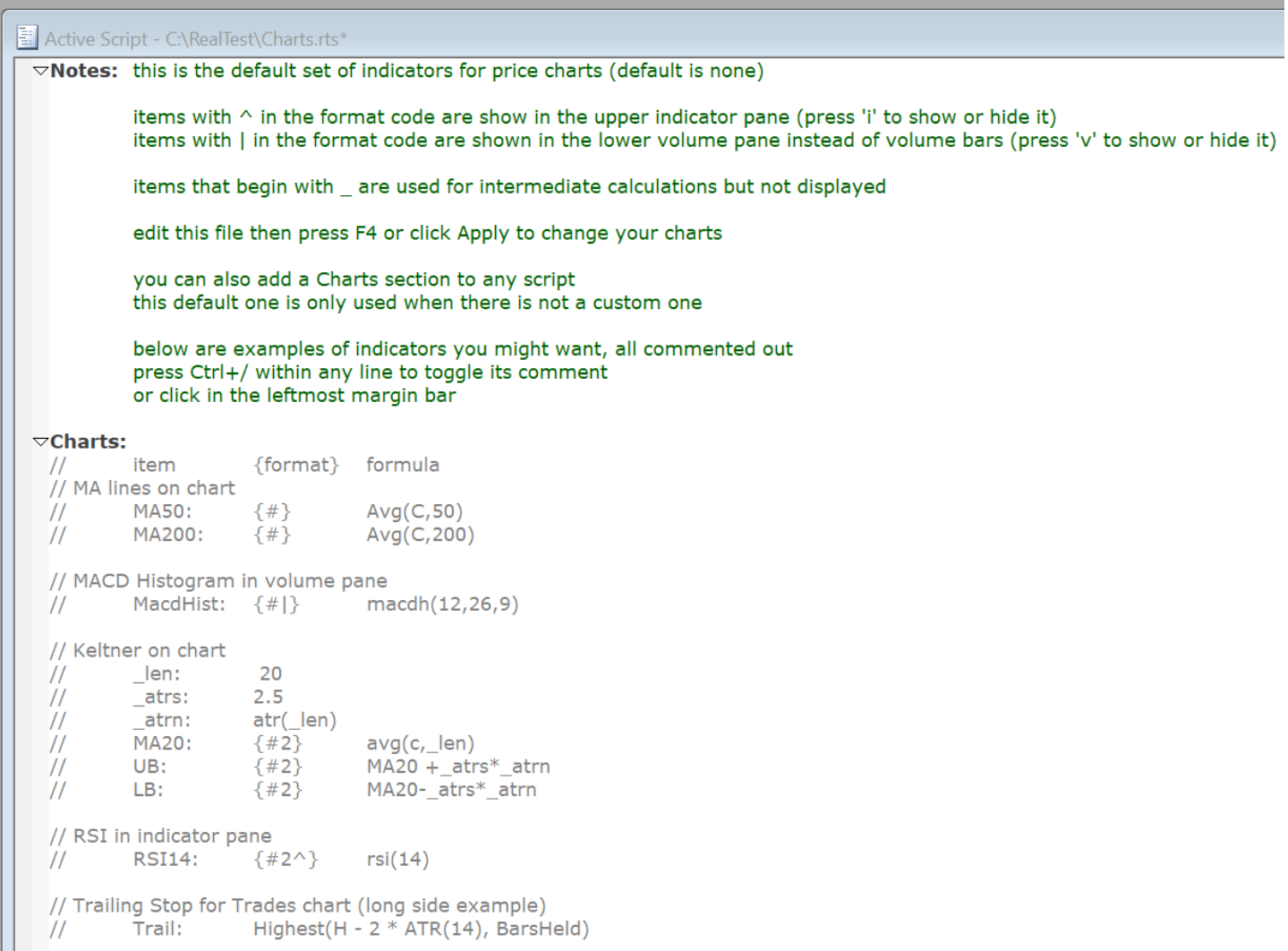

If the active script does not include a Charts section then the default script – Charts.rts in the program directory – is applied.

Other chart options are accessible via the **Chart [Menu](#page-51-0)** and the options dialog.

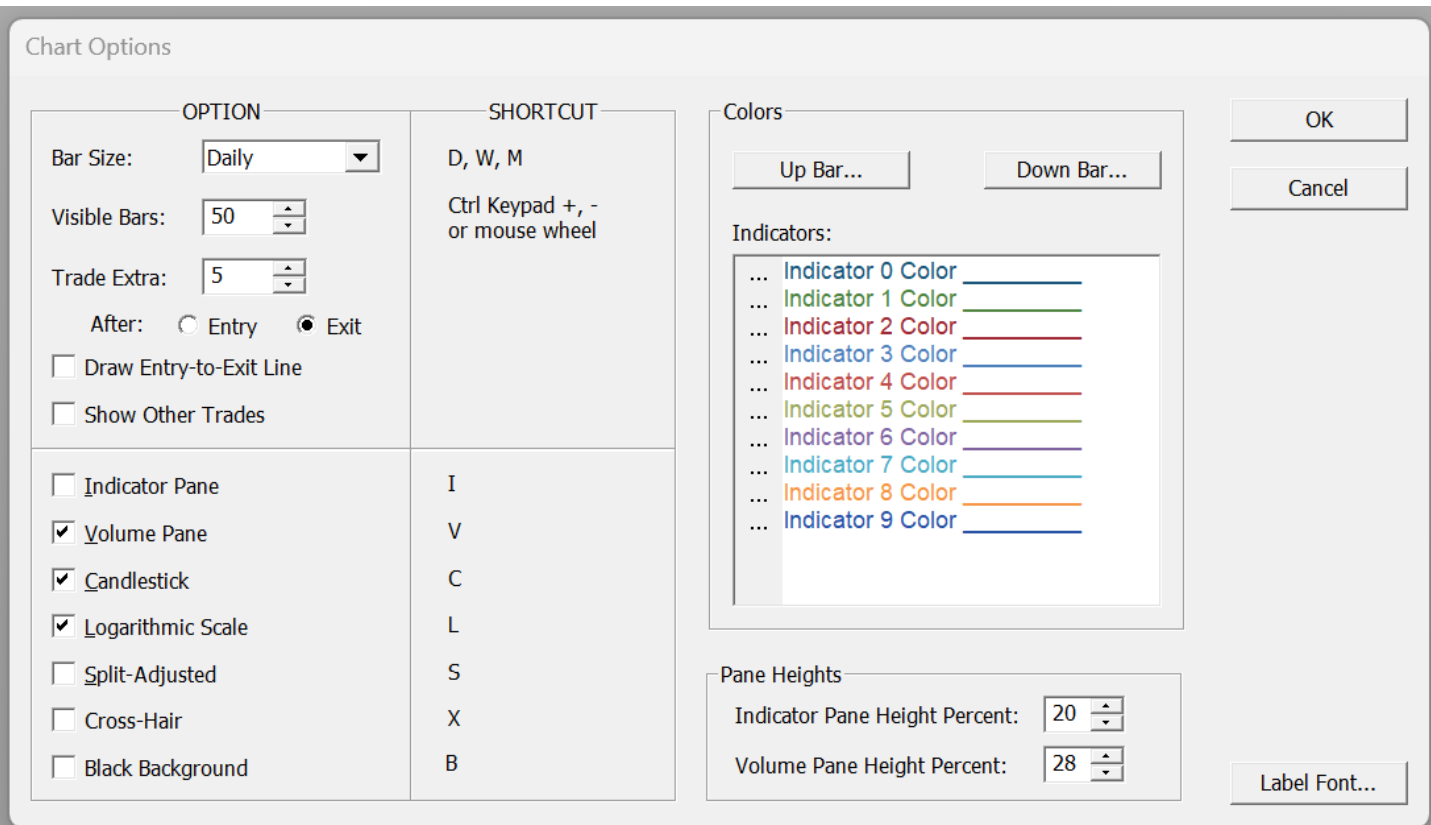

The "Trade Extra" setting controls the positioning of the X Axis relative to the current trade when scrolling through a trade list.

This makes it possible to efficiently review many trades from a backtest – an effective way to get new ideas for things to test.

The "Show Other Trades" setting optionally causes all trades in the current symbol that are within the visible date range to be shown together on one chart.

## **7.6.4. Trade Plots and Analysis**

In addition to individual trade review, much can be learned by analyzing all the trades of a test (or even a huge abstract sample of artificial trades) in the aggregate.

Aggregate trade level analysis works best in systems with 1000 or more trades.

To view a trade plot and access all the trade analysis features, right-click on the test and select "Show Trade Plots".

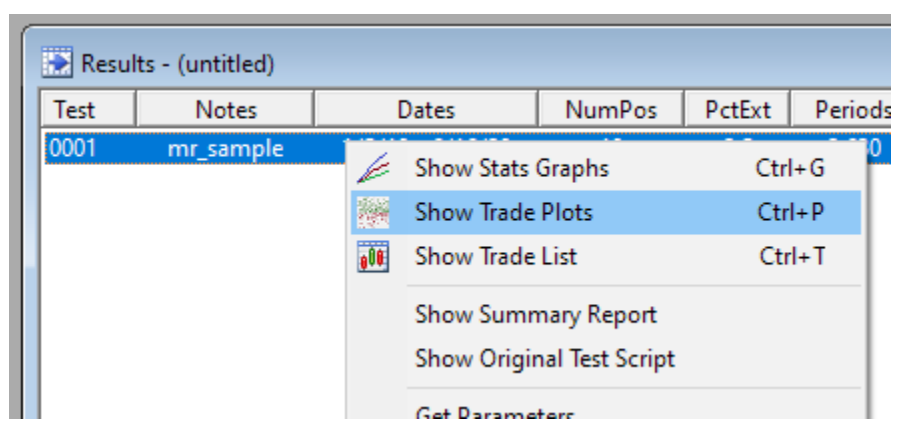

The simplest kind of trade plot is the scatter plot:

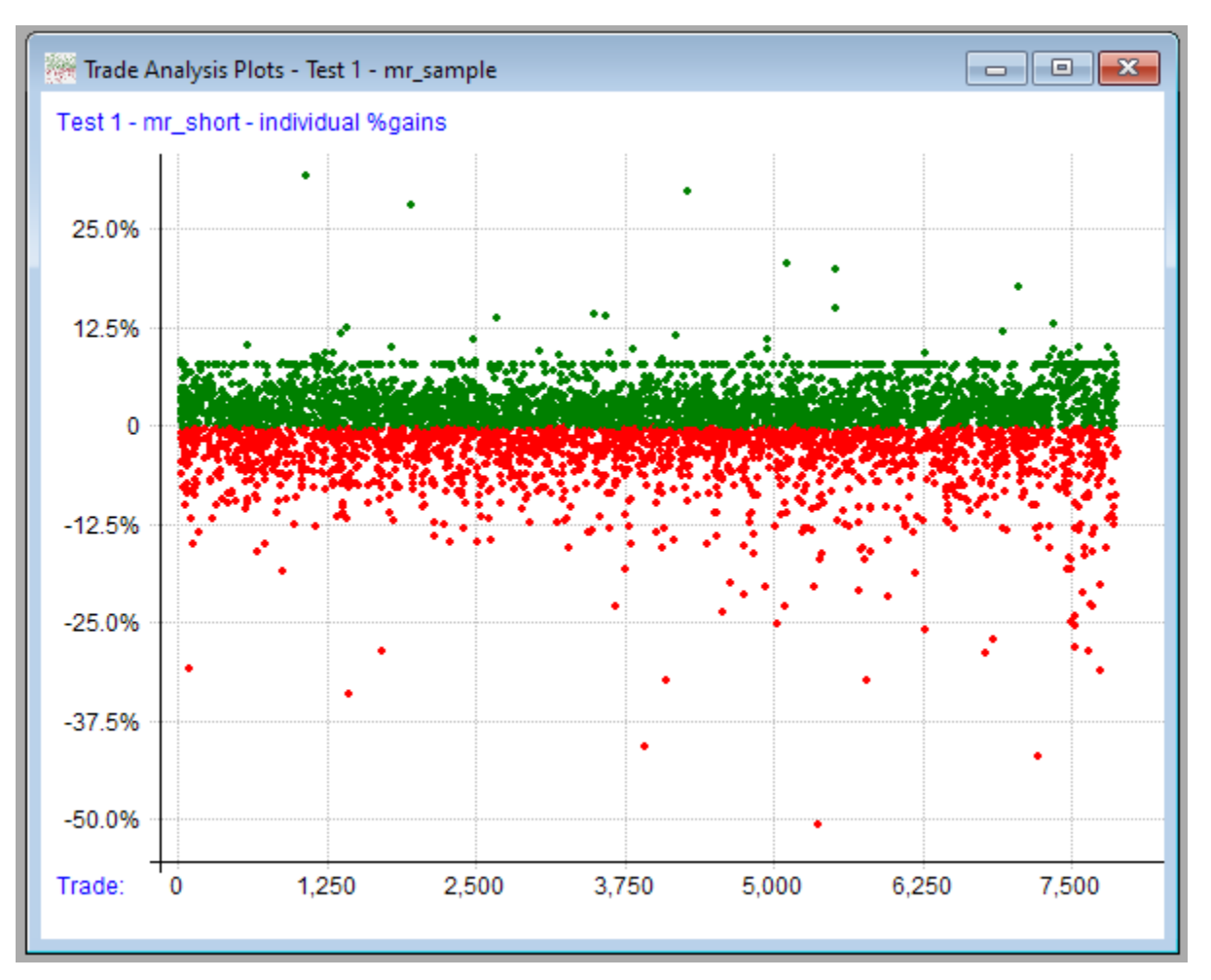

This gives a feel for distribution of trade results.

To quantify the trade distribution a bit more, we can also view it this way:

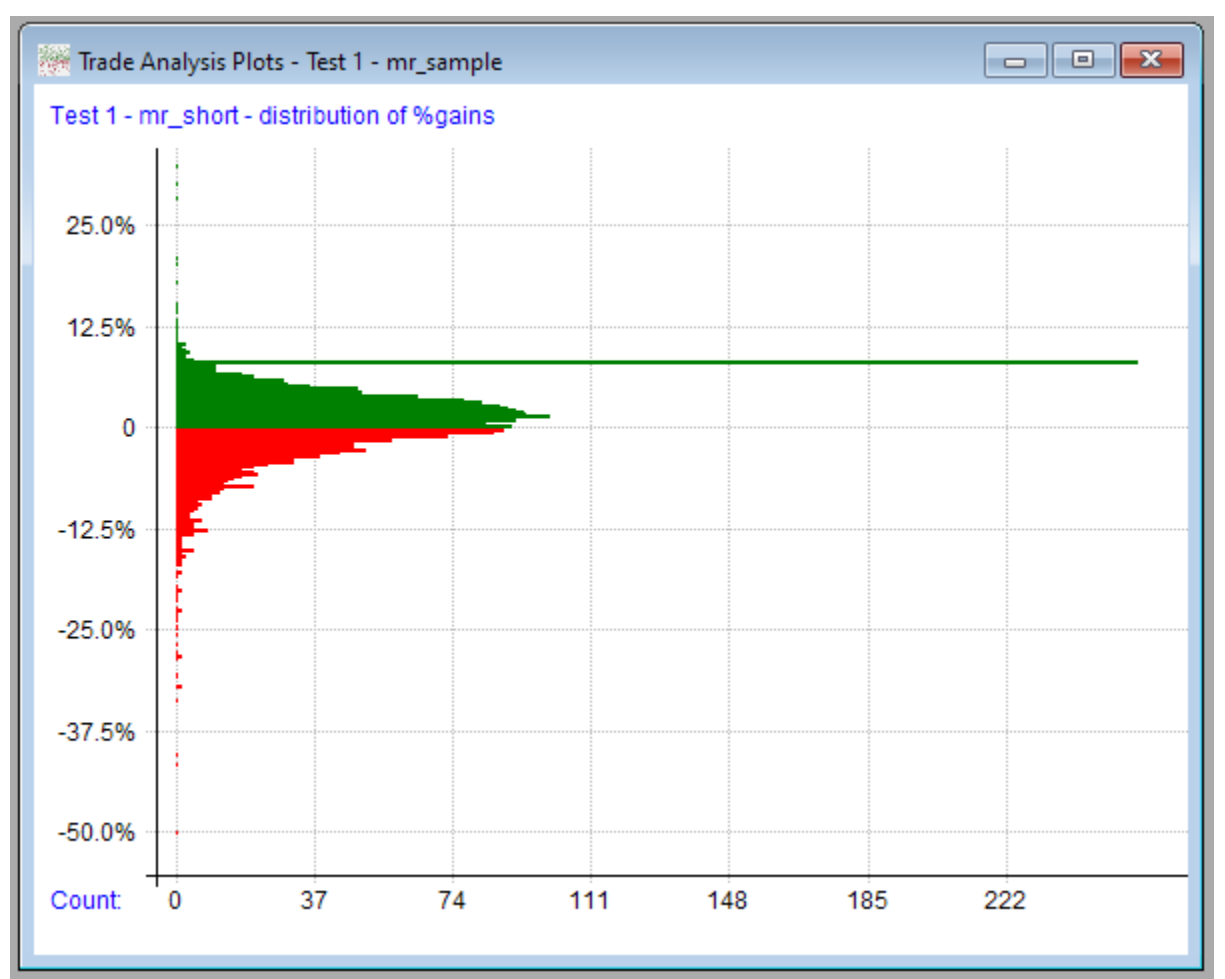

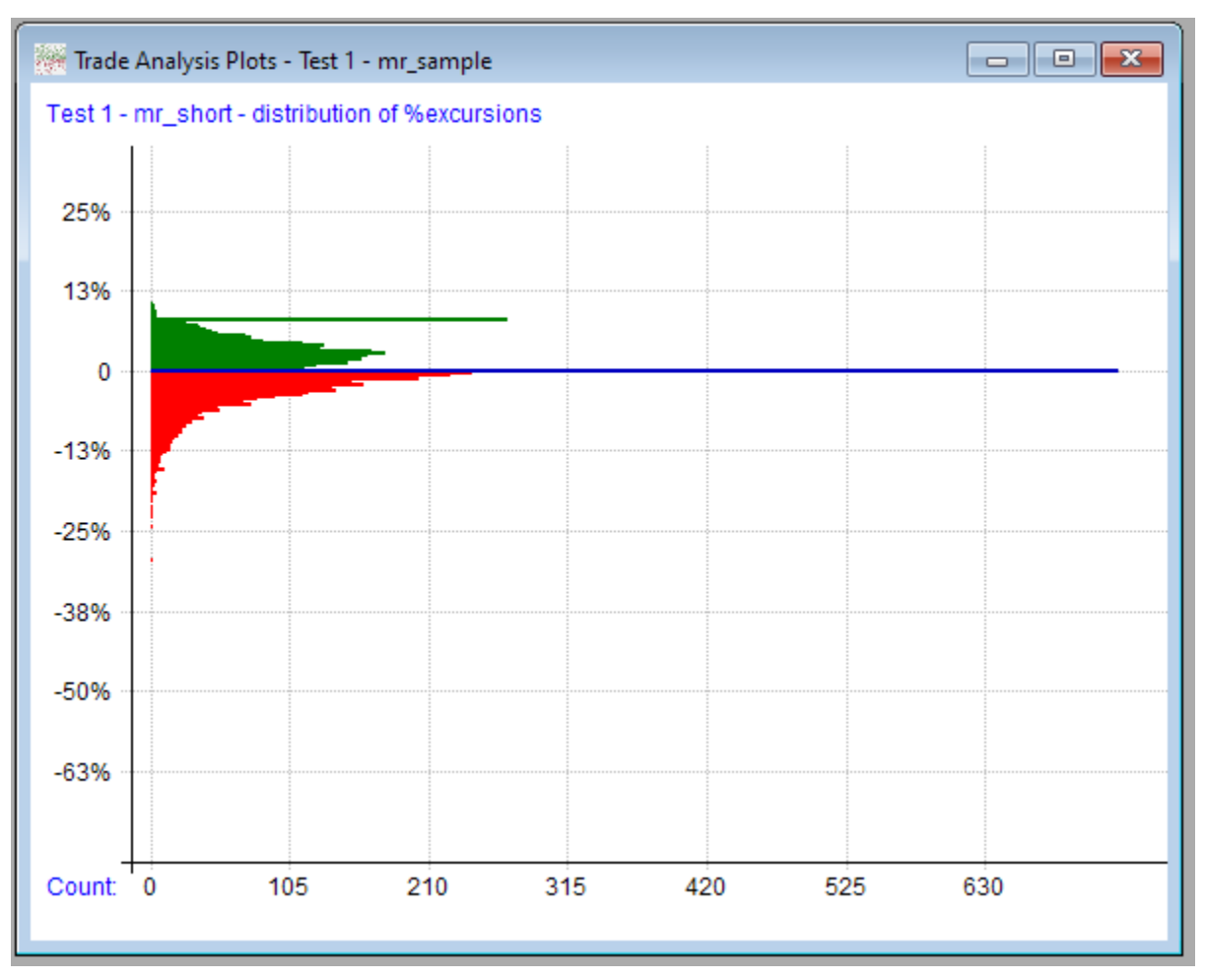

Similar to the gain distribution plot is the MAE / MFE distribution:

Values of 0 (the most of any specific value in this example) are shown in blue. (Out of about 7000 trades, approximately 10% had no favorable excursion.)

The number of distribution bins to use in the above two plot types can be specified in the plot options dialog.

The same set of trades can also be plotted in a cumulative line with new highs marked and an optional linear regression line added:

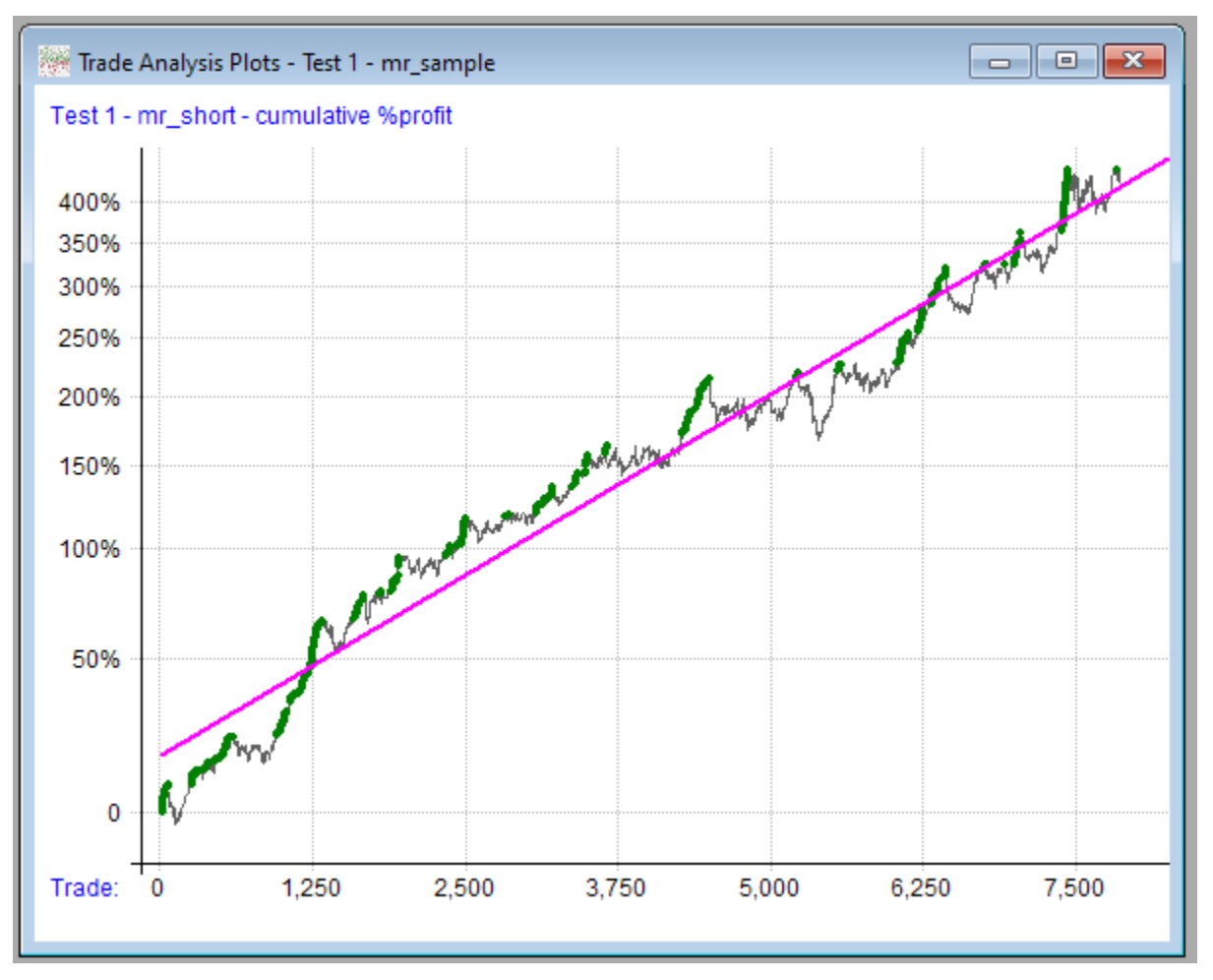

This is the same set of dots as the first plot, with each one added to the prior one.

It will usually look something like the equity curve stats graph.

Next we have the Monte Carlo profit curves plot:

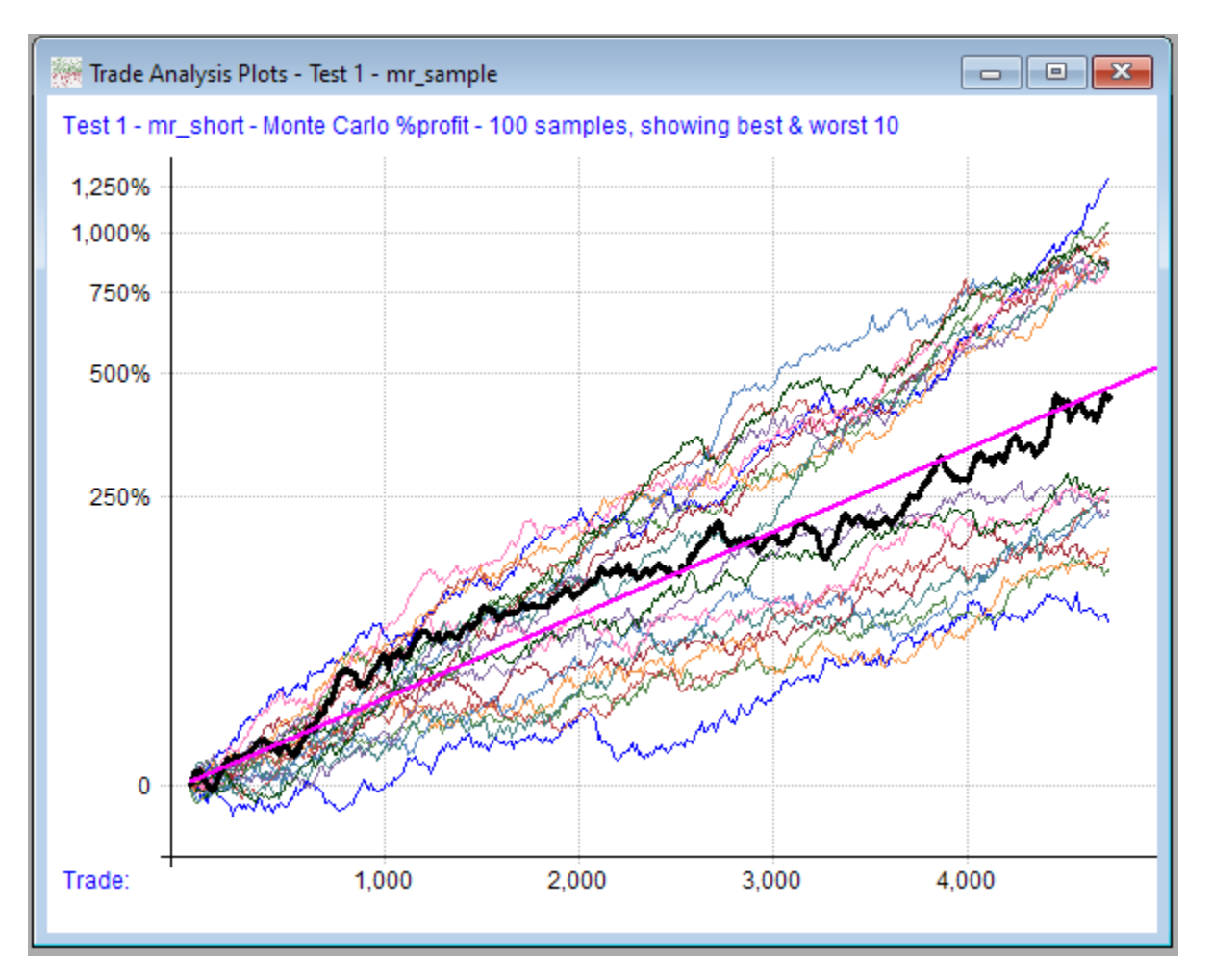

In this case, 100 random cumulative profit curves were generated by taking random samples (with replacement) from the trade list.

The original backtest profit curve is plotted in bold black over them for comparison. A linear regression line is also plotted (magenta) after being calculated from all the combined random curves.

Next we have the Monte Carlo drawdown plot:

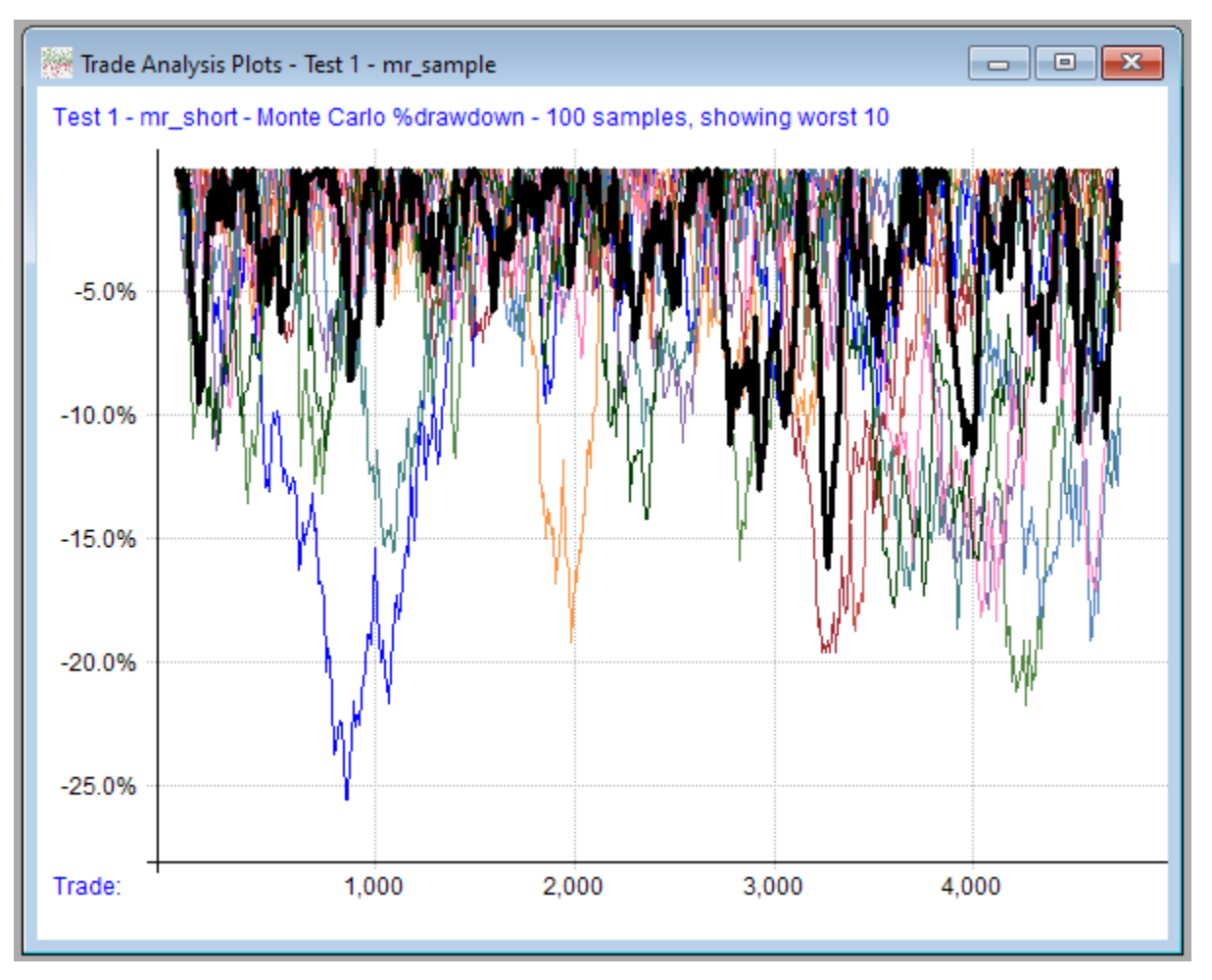

RealTest can optionally create a table of Monte Carlo percentile stats and write it to the log window:

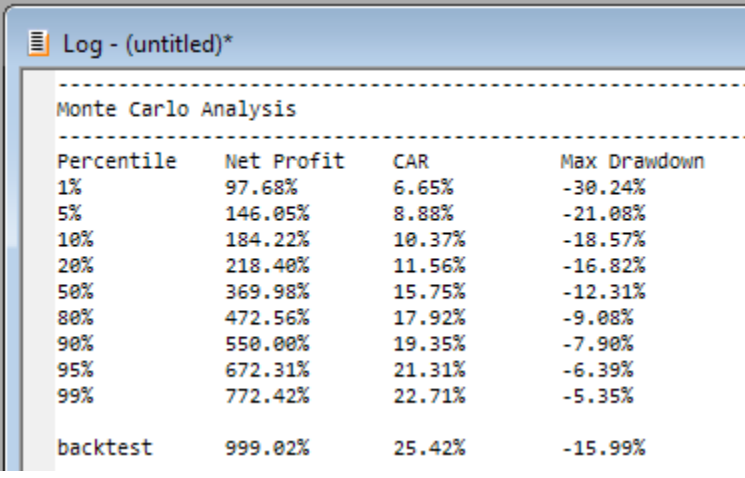

To understand the other two plot types, we need to first visit the plot options dialog:

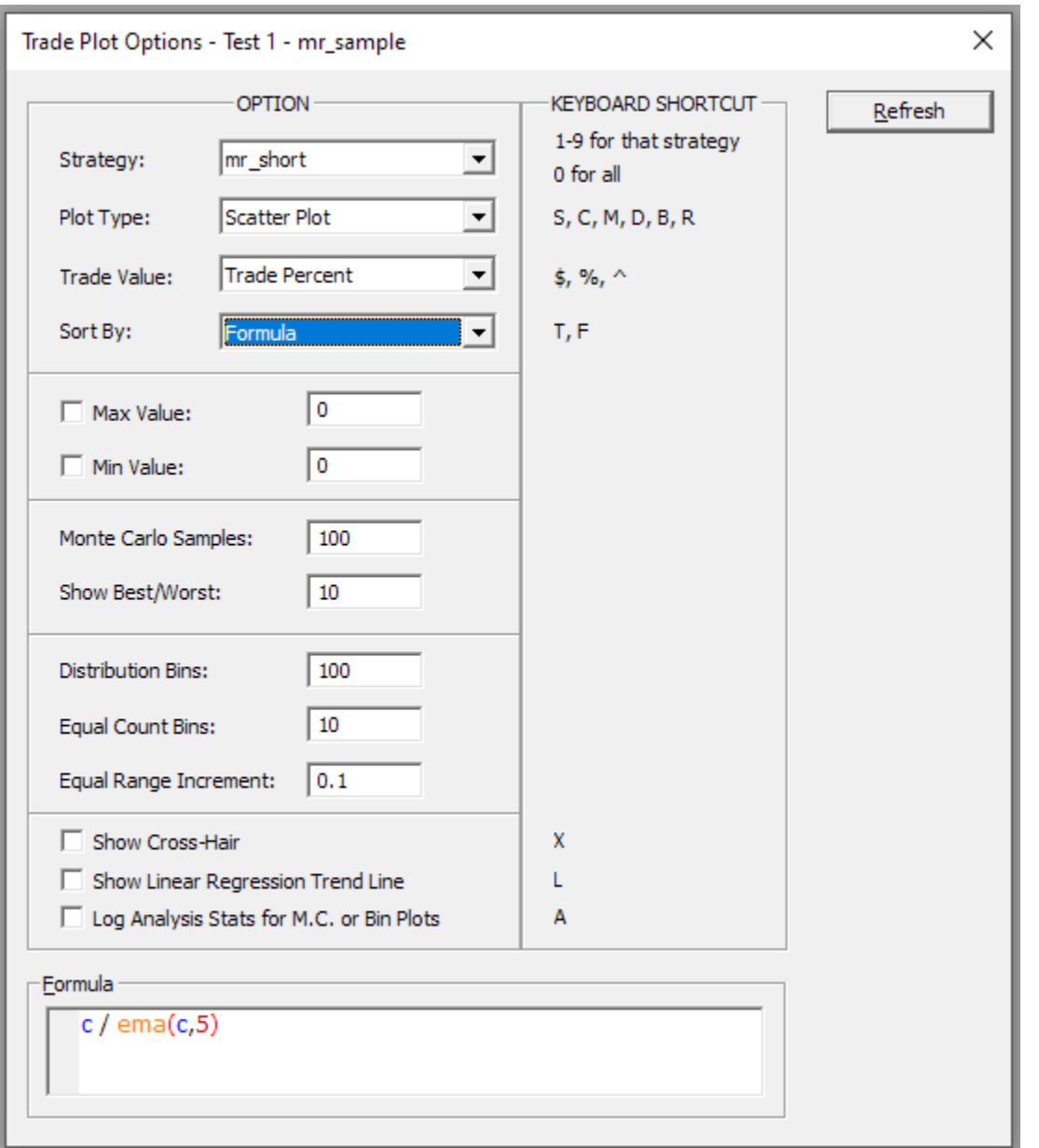

Since this dialog also serves as a research tool, it has been made "modeless", meaning you can leave it open while using other windows. (Note that if plots are opened for more than one test at once, each plot will have its own options dialog window, with the test number and name shown in the caption.)

In any of the non-cumulative plot types, the trades can optionally be sorted using any criteria you want.

The range of values from the sort formula becomes the X Axis, while the Y Axis continues to show the range of trade profits.

Below, for example, we see the scatter plot of trades sorted by distance from the 5-period exponential moving average as of the day prior to entry (in this case, the "setup" day, since entry was the next day via limit order - the formula in this dialog is evaluated using the same "current bar" as the *EntrySetup* formula for each trade.)

Clicking "Refresh" produces the following plot:

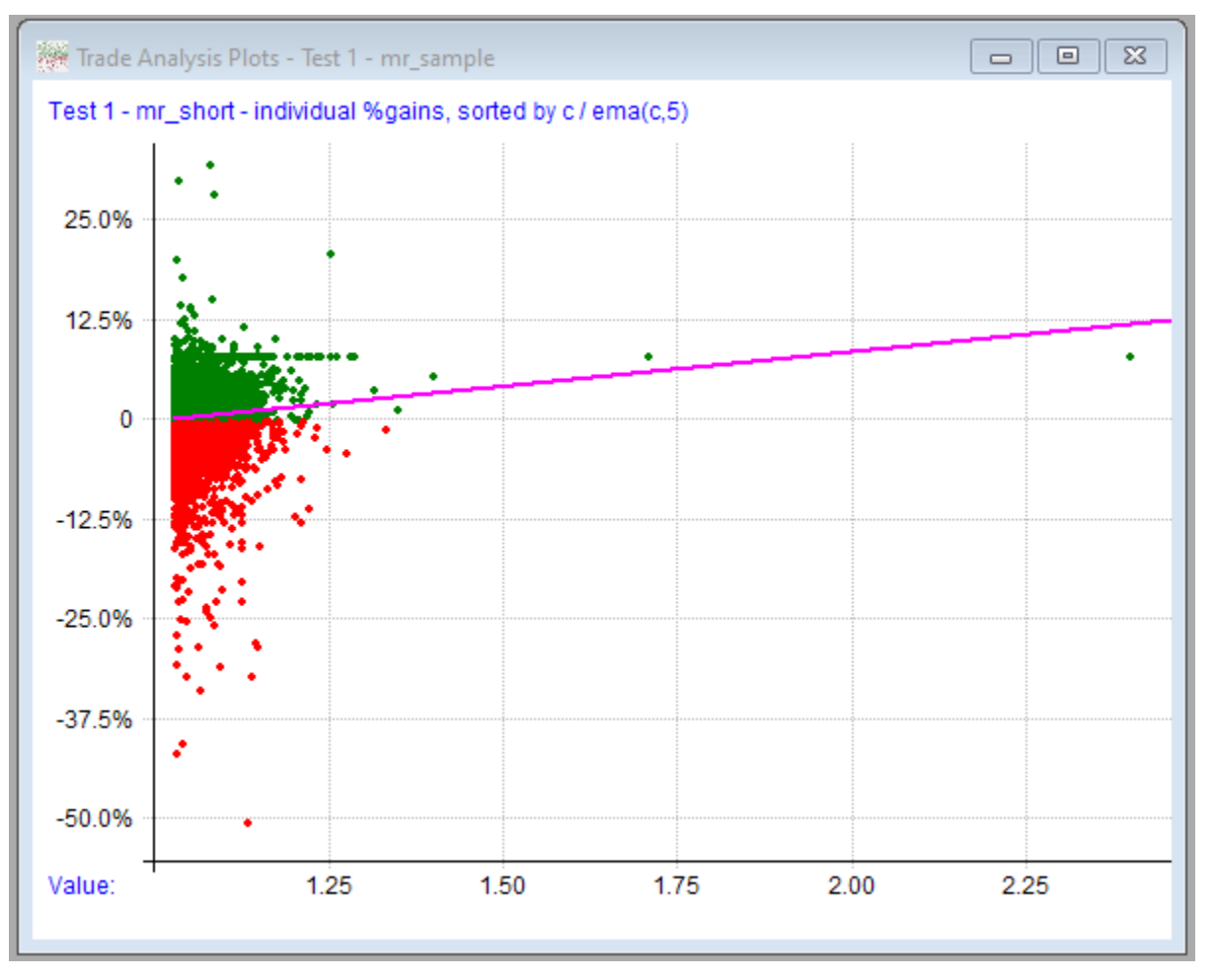

This appears to show that there's some correlation between distance above a 5-day EMA *on setup day* and positive trade outcome.

Going a level deeper, let's group the trades sorted by this formula into equal sized bins and calculate the expectancy of each bin.

Option settings:

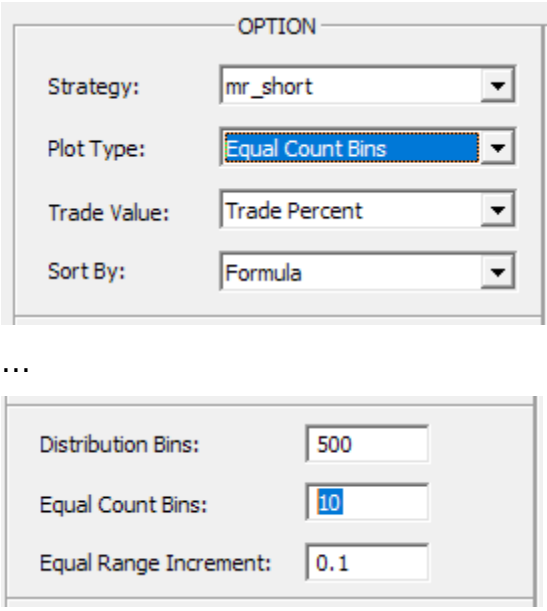

Plot output:

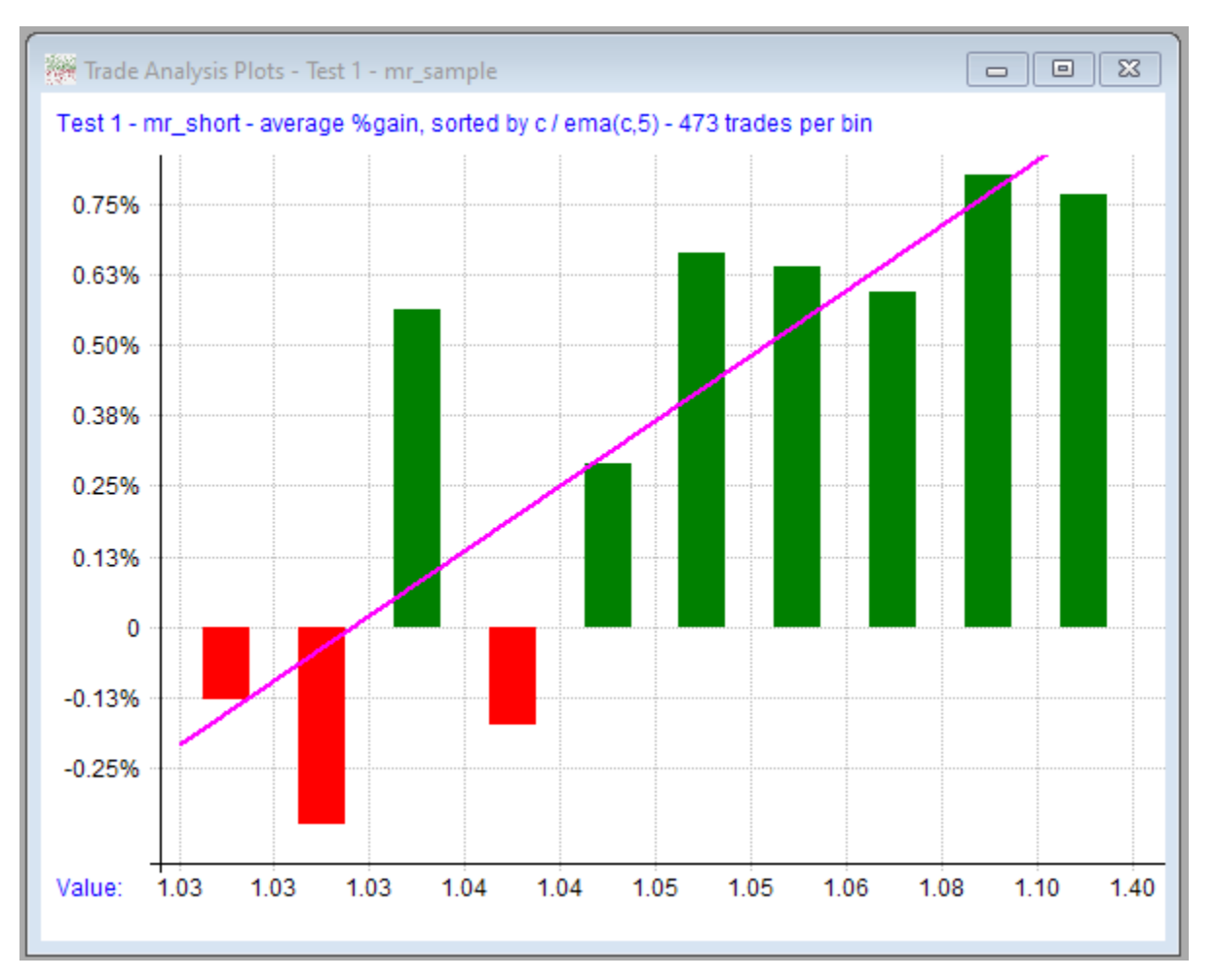

### Log output:

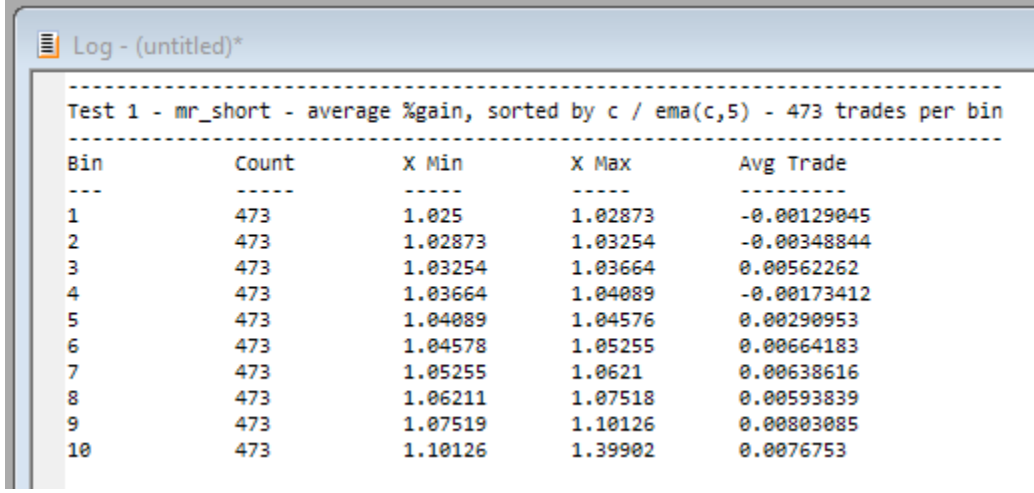

The edge still appears to be there, especially at 4% or more above the EMA.

For a different view of the same factor, expectancy can be calculated for specific X intervals rather than equal counts:

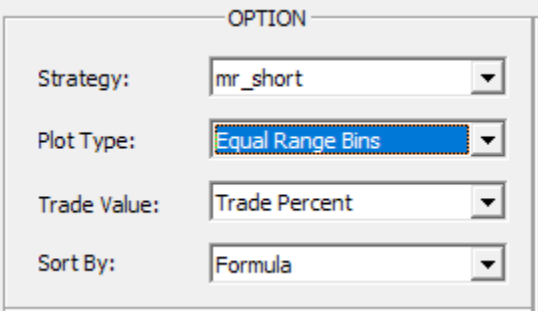

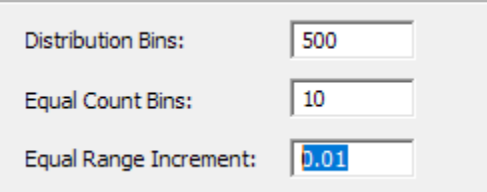

### Plot output:

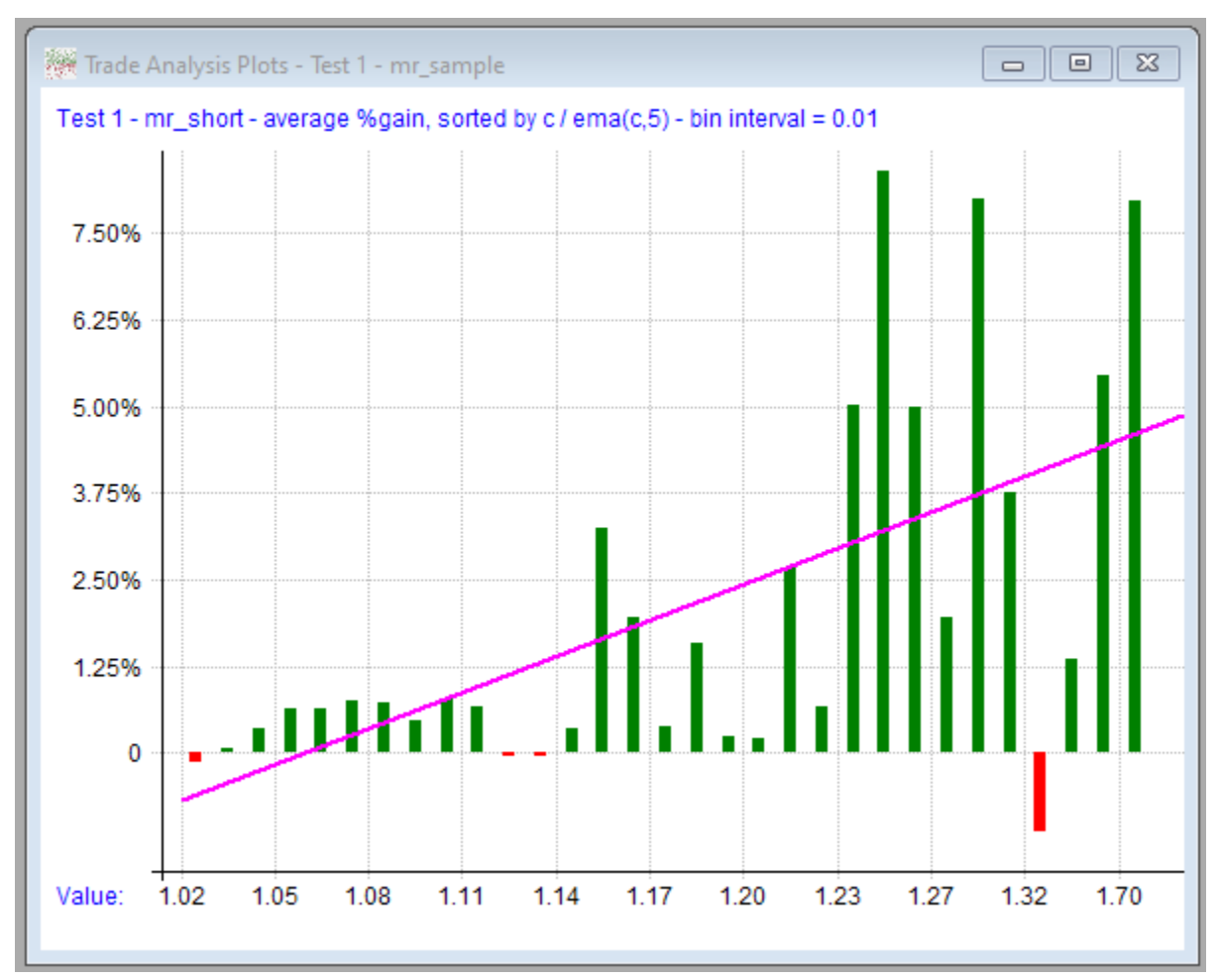

Log output:

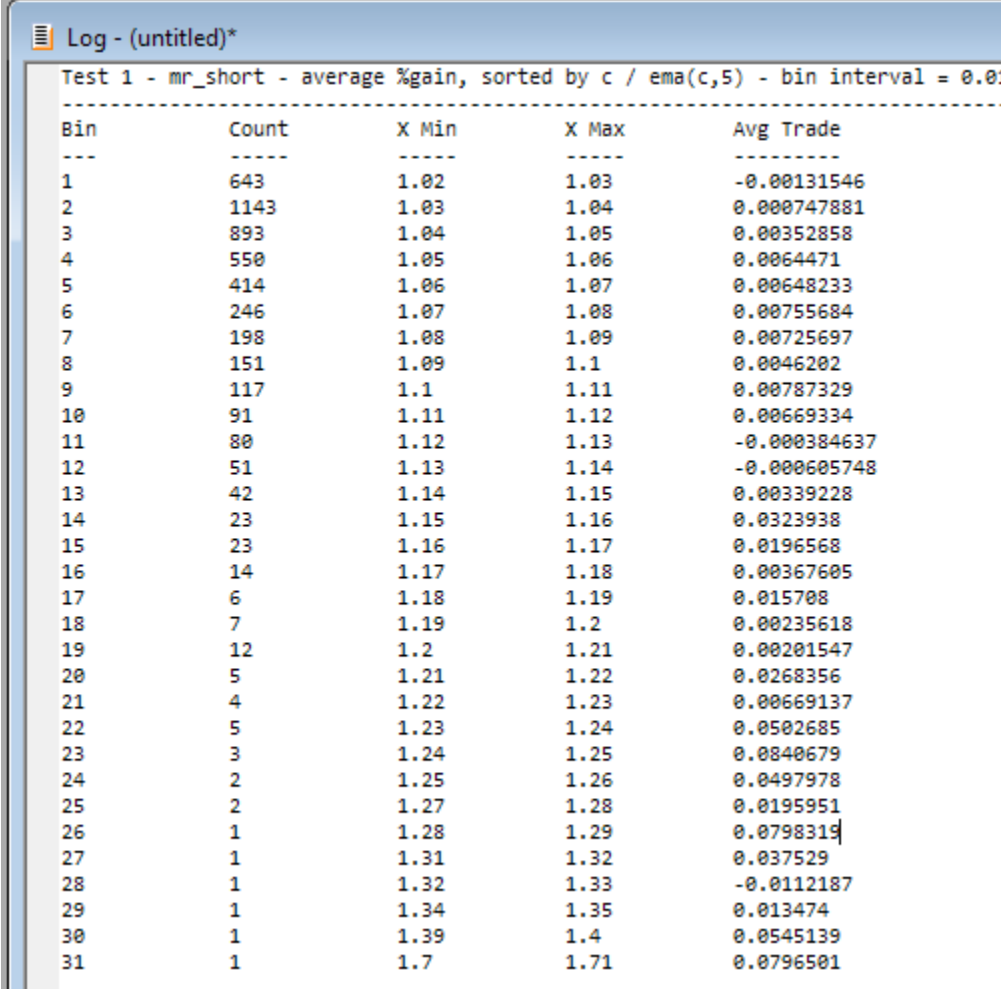

Note that as you move towards the right side of the plot, each bar represents fewer data points.

# **7.7. Program Options Dialog**

The Program Options dialog is accessible via the **View [Menu](#page-47-0)**:

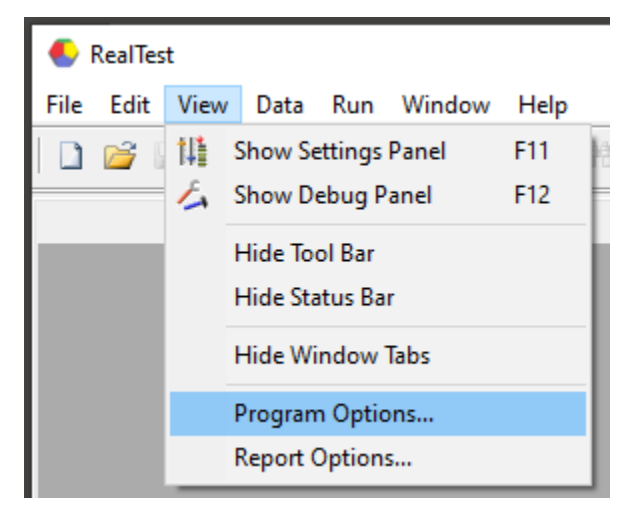

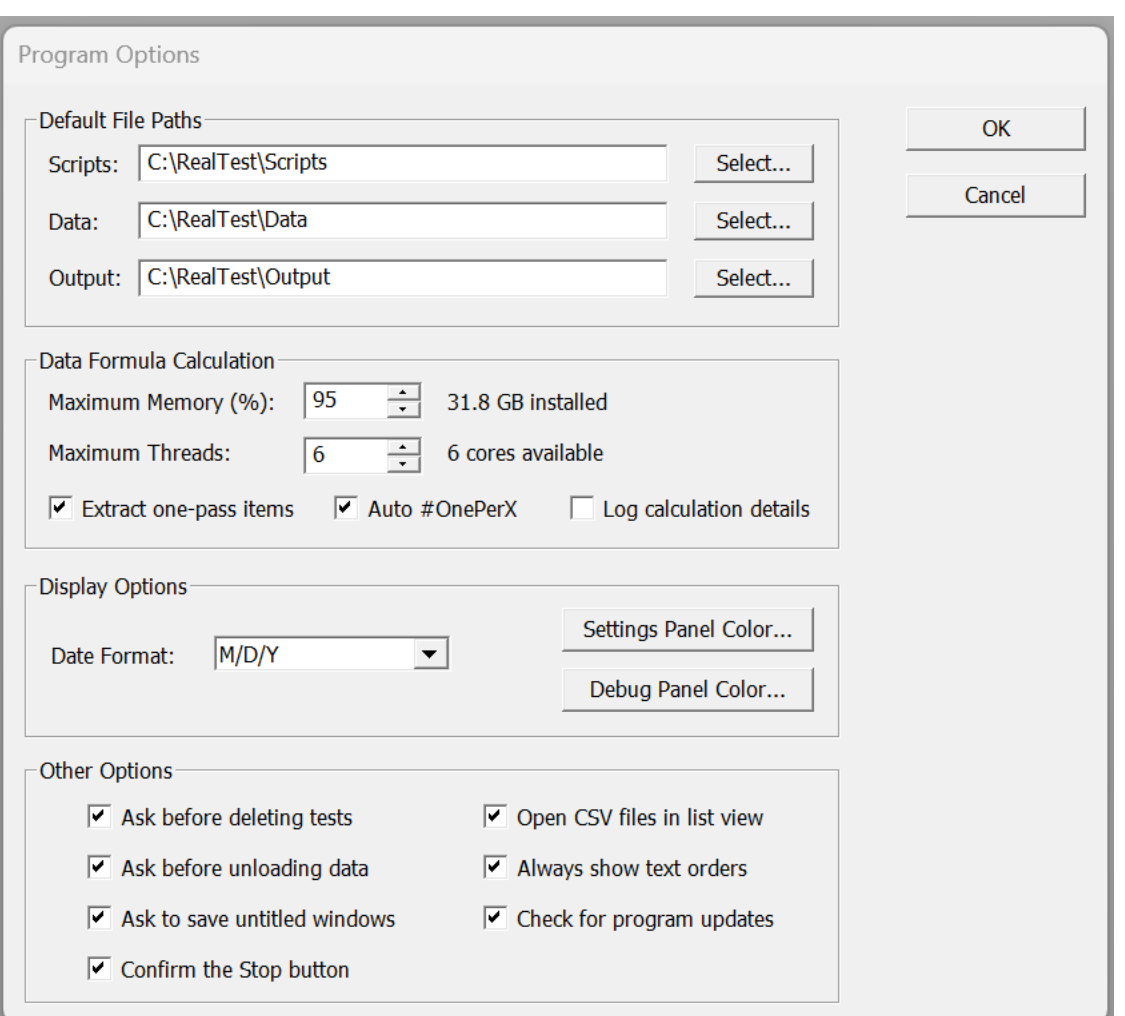

Most of the options that can be specified using this dialog relate to the running of scripts:

### v **Default File Paths**

These specify the starting point to use when a script refers to a non-fully-specified (relative) file path.

The *Scripts* path applies to any non-RTD input file referenced in a script, e.g. **[Include](#page-303-0)** or **[TradeList](#page-416-0)**.

The *Data* path applies to any RTD file reference (whether input or output), i.e. **[DataFile](#page-269-0)**.

The *Output* path applies to all non-RTD output files, e.g. **[SaveScanAs](#page-375-0)**, **[SaveTradesAs](#page-376-0)**, etc.

Again, all the above only apply when a partial (relative) path is used in a script. See **File [Path](#page-183-0) [Specification](#page-183-0)** for additional details.

Please note that whenever you decide to change a default path location, you are responsible for renaming and/or moving the actual folders yourself.

Additionally, the sub-folders *Info*, *Logs*, *Orders*, and *Reports* are automatically created under your *Output* folder, for use as the default destination of those specific output types.

#### v **Maximum Memory**

Specifies a threshold above which RealTest will stop trying to allocate memory and instead will give a warning. Program stability is not guaranteed if you try to use more than 100% of installed RAM, i.e., make excessive use of virtual memory page swapping.

#### v **Maximum Threads**

Specifies how many threads to create and use when running multi-threaded calculations, such as for the **Data [Section](#page-186-0)**. RealTest allows up to 32 threads to be used.

#### v **Extract one-pass items**

Provides a way to turn off this **Data [Section](#page-186-0)** calculation speed optimization that requires more memory when used. Leave checked unless running your script causes low-memory warnings.

#### v **Auto #OnePerX**

Provides a way to disable Data Section space-saving optimization in case it is incorrect in an unforeseen item formula variation. See **[#OnePerDate](#page-237-0)** and **[#OnePerSym](#page-237-1)**.

#### v **Log calculation details**

If selected, the timing and other details about the calculation of each Data Section item is logged whenever calculation occurs. This can be useful to discover which items are causing calculation delays, and to see the value type and #OnePerX status of each item.

#### v **Date Format**

Specifies how dates are displayed in the user interface, trade lists, etc. Dates in imported data such as **CSV bar [data](#page-111-0)** or an **[Imported](#page-127-0) Trade List** can be in any recognizable format. If CSV file dates are the opposite of your display date format, use **[CSVDateFmt](#page-267-0)** or **[TLDateFmt](#page-411-0)** to resolve.

#### v **Panel Colors**

Lets you change the background color of the **[Settings](#page-64-0) Panel** and/or **[Debug](#page-66-0) Panel**.

#### v **Ask before deleting tests**

Specifies whether you want to be asked for confirmation when you press the Delete key in the Results window with a test row selected, or when you select "Delete Test" or "Delete All Tests" from the **[Results](#page-57-0) Menu**.

#### v **Ask before unloading data**

Specifies whether you want to be asked for confirmation when you do anything that will cause the current data file to be unloaded from memory, such as running an **[Import](#page-106-0)**, or loading a different data file (whether manually or by running a script that uses a different one). Note that you are only asked for confirmation when unloading the data would require closing one or more open windows that are using that data, such as charts or trade lists.

#### v **Ask to save untitled windows**

Specifies whether when you want to be asked to save the contents of "(untitled)" **[Log](#page-70-0)**, **[Script](#page-69-0)**, or **[Results](#page-73-0)** windows when you try to close them.

#### v **Open CSV files in list view**

CSV files can be opened by realtest either as regular text files in a Log window, or as a structured grid in a List window. The list view makes it easier to read the contents of the file, but does not permit editing. Uncheck this box when you want to use RealTest to edit a CSV file.

#### v **Always show text orders**

When a script run in **[Orders](#page-137-0)** mode, RealTest generates and displays the list of orders for tomorrow in human-readable text format. If a specific **[OrdersMode](#page-340-0)** other than *Text* was specified, a separate order list file in that mode will also be generated and displayed. If you prefer to not see the text order list when also generating e.g. a CSV order file, uncheck this box.

#### v **Check for updates**

Each time RealTest starts, it compares its version number to a server-based newest release number and gives you the option to download the newer release if found. Uncheck this box to disable checking for updates.

# **7.8. Report Options Dialog**

The Report Options dialog is accessible via the **View [Menu](#page-47-0)**:

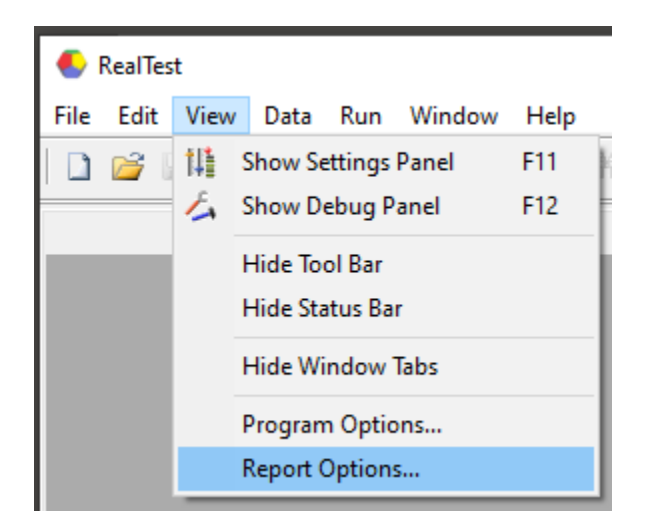

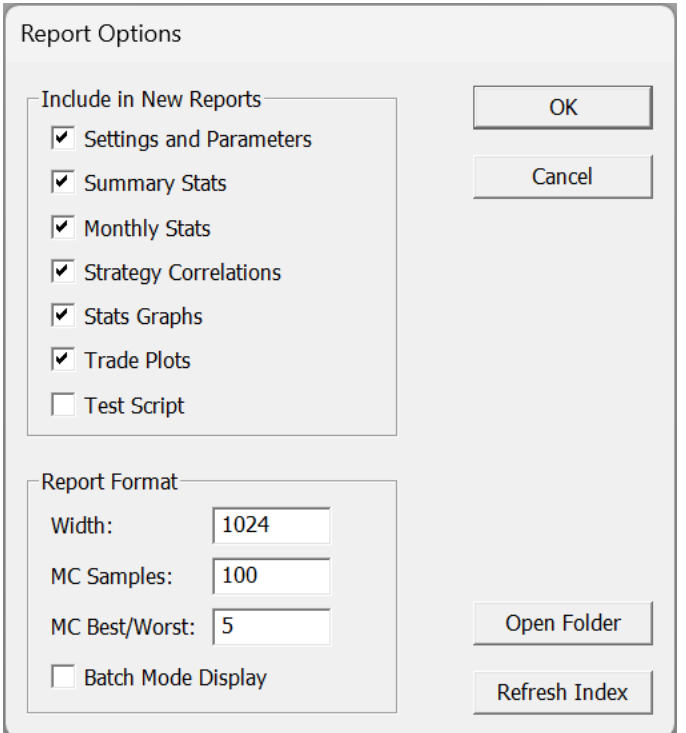

All the options specified via this dialog relate to the **Test [Summary](#page-134-0) Report**.

Because summary reports are static web pages (HTML and PNG files), these options only apply to newly created reports, not previously created ones:

#### v **Include in New Reports**

The items in this group let you decide whether to include or omit each available section of the report.

#### v **Report Format - Width**

Governs the maximum width constant that is placed in the generated in the HTML code.

#### v **Report Format - MC Samples and MC Best/Worst**

Specifies these options for the Monte Carlo analysis plots if those are included.

#### v **Report Format - Batch Mode Display**

Controls whether reports are opened in the browser after tests are run from the command line (batch mode).

#### v **Open Folder**

Opens the *Reports* folder, in case you want to access specific reports directly or do some cleanup.

### v **Refresh Index**

Re-generates the *index.html* file in the *Reports* folder, which is linked to by the "Report List" link in each report.

# **7.9. RealTest Function Key Reference**

The following are all the general-purpose function or "hot" keys available in most window types.

A few window types, such as **[charts](#page-51-0)** and **[graphs](#page-52-0)**, also have type-specific key functions, which can be found by looking at the menu and/or options dialog for those windows.

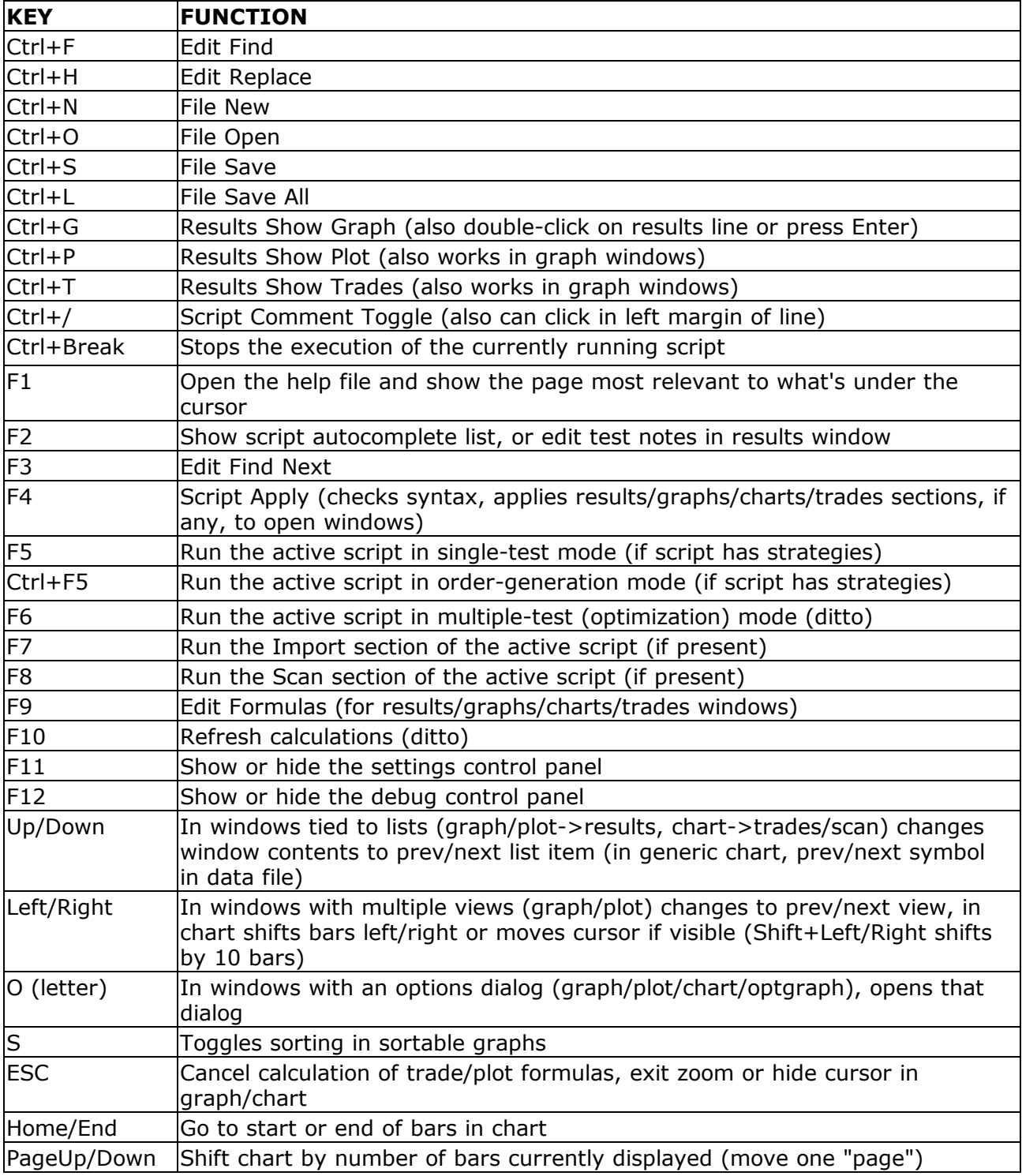

In addition to the above hotkeys, notice that most choices within the main menu and sub-menus have a letter assigned to them.

Pressing the Alt key on your keyboard reveals an underscore under each letter than can be used to select that choice.

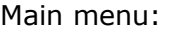

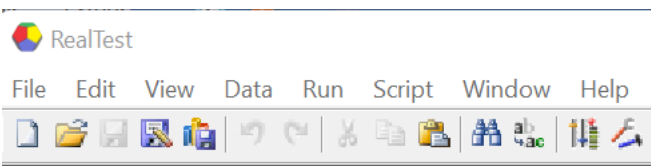

Main menu after pressing Alt:

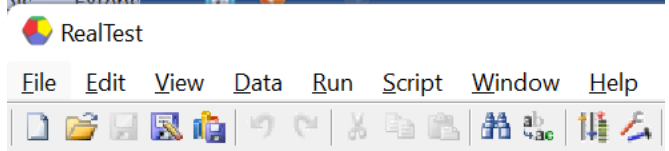

### Menu after pressing Alt and then R:

#### RealTest

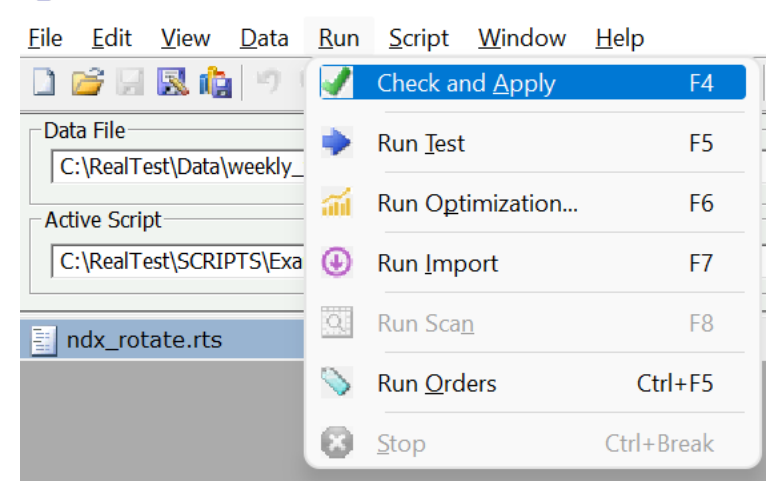

In this case every item on the Run menu also has a hot key assigned to it, but for example Run Test could also be initiated by pressing Alt R T.

A few others that may be useful:

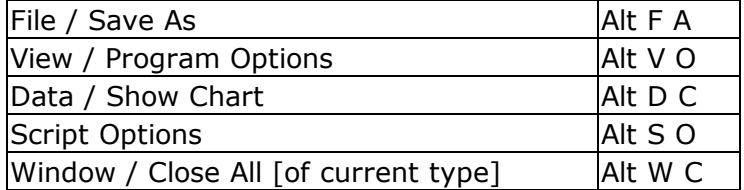

<span id="page-106-0"></span>RealTest uses its own memory-based binary format for daily price and volume data bars.

To get started, you must first import some data.

The data import process consists of:

- reading data from one or more external sources
- · converting this external data to the RealTest binary format
- · incorporating split and dividend info if provided by the external source
- · optionally filtering out symbols that pass an **[ExcludeIf](#page-286-0)** condition
- · optionally applying additional **per-symbol [information](#page-115-0)** such as company name, industry, etc.
- · optionally applying **per-bar event [information](#page-116-0)** such as earnings dates and amounts if available
- automatically creating weekly and monthly bars from the daily bars
- · saving the imported and processed data to a local RealTestData (.RTD) disk file while also keeping it in memory for immediate use

Once a data import has been run, the saved .RTD file can simply be loaded back into memory when needed. This is much faster than having to repeatedly access an external database.

There is no need to re-import the same data. Only run an import again when you want to change the contents of the file, such as to add newer data.

When you run a test or scan, one of the **initial [settings](#page-194-0)** is always a path to a .RTD file.

It often makes sense to maintain different data files for different purposes. For example, you might have several for backtesting that include delisted symbols and go back different amounts of time (5, 10, 20 years), and one where you run a fresh import every day using only currently listed stocks for running the scans that produce candidate lists for live trading.

You may also have specialized RTD files such as one with only historical Russell 3000 components, one for Nasdaq 100, etc. By selecting the data file that's most appropriate for the research you're about to do, tests can be run with maximum efficiency.

To be sure this is clear: there is no central database in RealTest, as there is in some other backtesting software. If you want to make RealTest almost as slow as other software, you could import, for example, the entire Norgate database into one large RTD file and always use that for all your work. However, I think you'll find it much more pleasant to work with multiple specialized .RTD files.

To run an import, you must open or create a script with an **Import [Section](#page-185-0)**, and then run it in Import Mode.

To manually select and load an existing data file or get information about the currently loaded data file, use the **Data [Menu](#page-48-0)**.

# **8.1. Norgate Data Import**

RealTest is fully integrated with **[Norgate](https://norgatedata.com/) Data** as a "3rd-Party [that's me] Supported Plugin".

Norgate is the preferred data provider for use with this software.

To import data from Norgate, the Norgate Data Updater (NDU) application must be currently running (open) on the same machine as RealTest.

With Norgate import, each **[IncludeList](#page-304-0)** in the Import script section can be any of the following:

- One or more symbols, separated by commas
- · A path to a TXT file containing a list of symbols
- · A path to a CSV file in which a column of symbols has a name that contains "symbol" or "ticker" or "underlying"
- · The name of a watchlist from the NDU **[Watchlist](https://norgatedata.com/ndu-watchlist-library.php) Library** (prefix the name with a dot to indicate this usage)

Use of the Watchlist Library is highly recommended. You can define any number of dynamic watchlists in NDU, each of which is automatically maintained every time data is updated.

For example, I use the following Watchlist definition for my daily trading candidate scans:

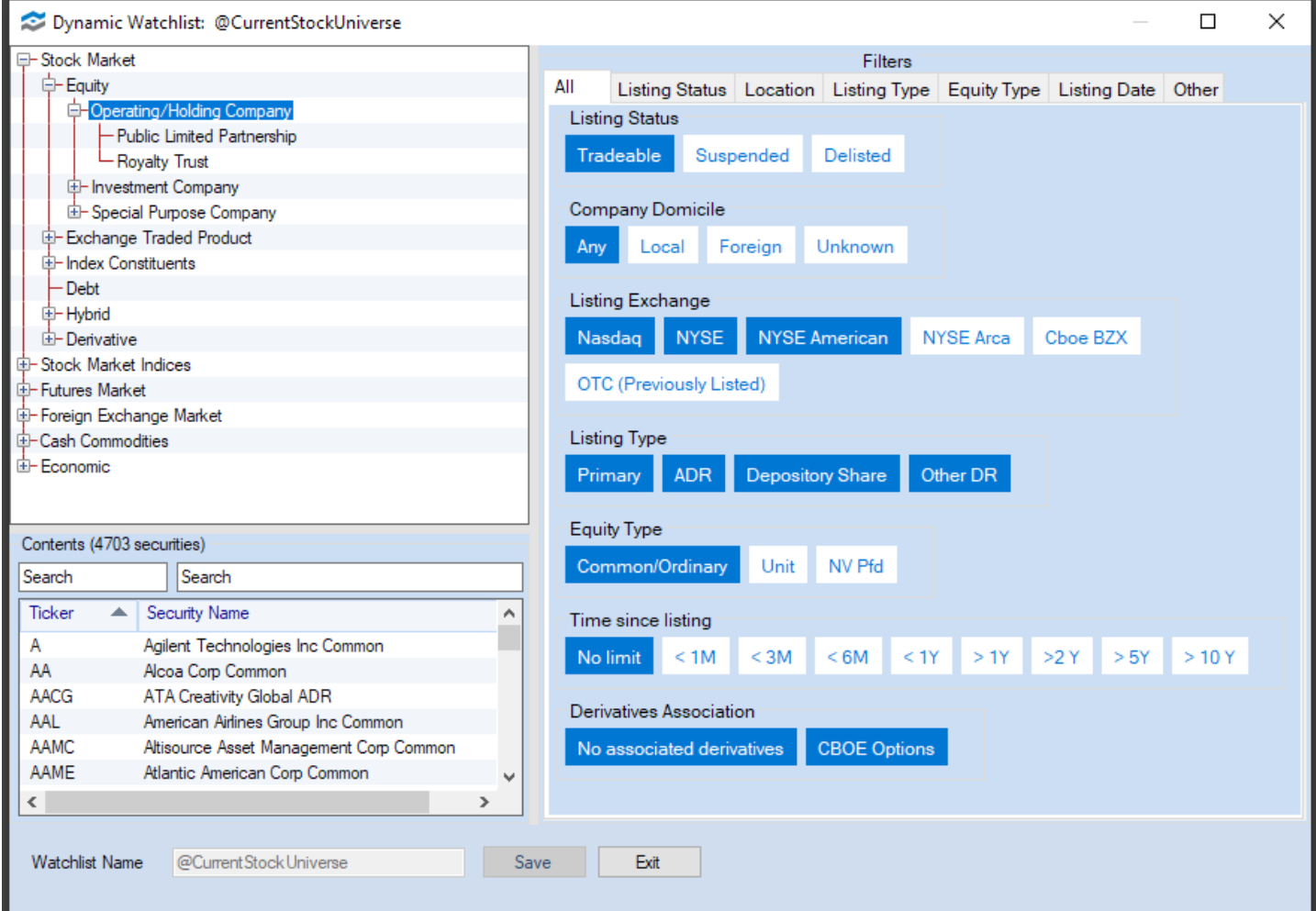

This only needs to be set up once, and is referenced in my import script as follows:

 $\nabla$  Import:

DataSource: Norgate IncludeList: .@CurrentStockUniverse StartDate: 1/2/2019 EndDate: Latest SaveAs: daily\_setup.rtd

There can be any number of include lists in an import. The first include list number that a given symbol came from can be referenced in any formula via the **[ListNum](#page-317-0)** variable, and the **[InList](#page-307-0)** function can be used to check whether the current symbol was in any specific list. This provides a convenient way, for example, to combine strategies that each use different and possibly overlapping sets of symbols.

Norgate makes it easy to specify the kind of data adjustment that you want. RealTest supports data adjustment specification via the **[Adjustment](#page-244-0)** element of the import definition. The default and recommended adjustment to use is "Capital". Regardless of data adjustment, RealTest always models trades in a backtest (or shows data in scans) using as-traded prices, so you never have to think about split adjustment or un-adjustment when writing scripts. See **[SplitHandling](#page-160-0)** for further details on this topic.
Several symbol information fields are automatically included when Norgate data is imported, specifically:

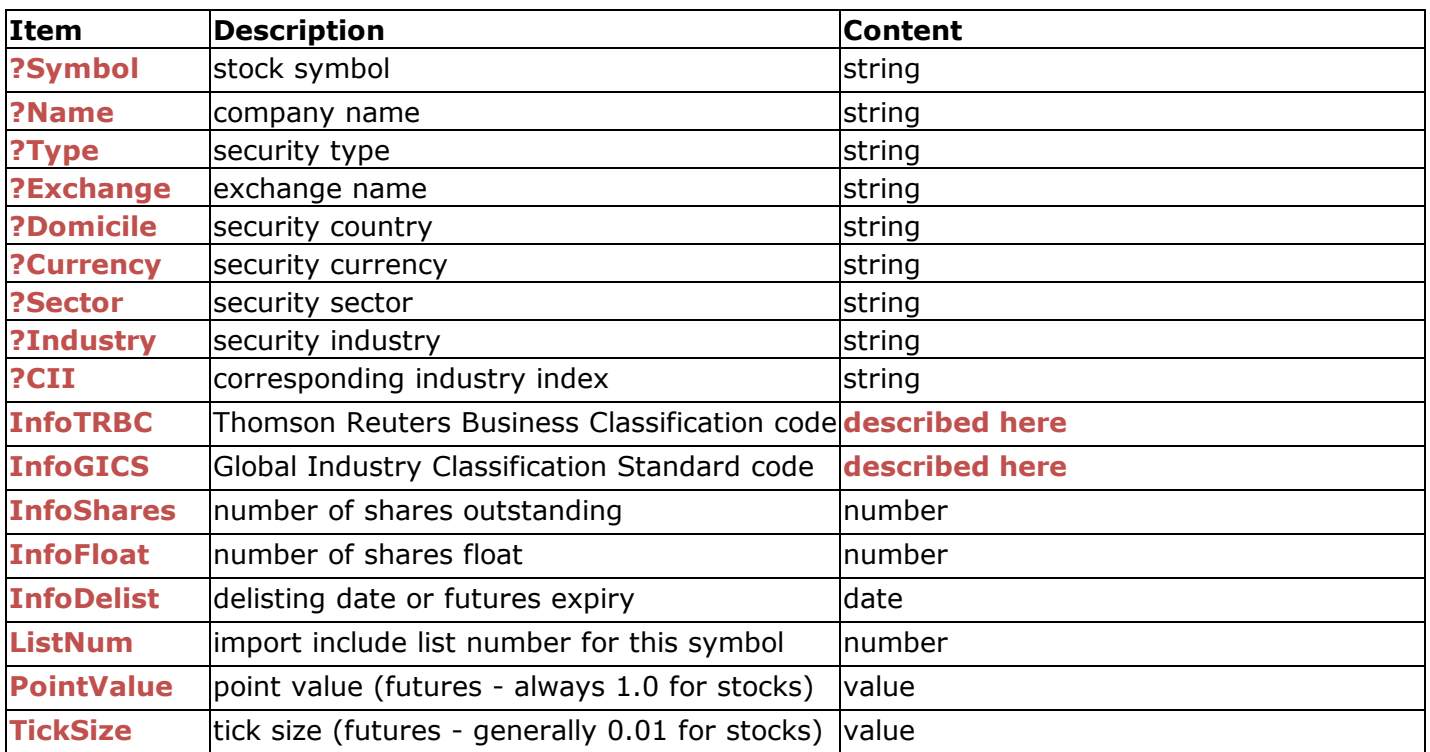

Norgate also provides a unique feature: **historical index [constituency](https://norgatedata.com/data-content-tables.php#ushics)**. RealTest makes it easy to import this information with your data. Use the **[Constituency](#page-263-0)** element of the import definition to specify one or more indexes that you want constituency data for (\$SPX, \$DJI, etc.) After the import, that data is available to all formulas as **InSPX, [InNDX,](#page-305-1) etc**.

The **import\_norgate.rts** example script shows how this works in an import and scan:

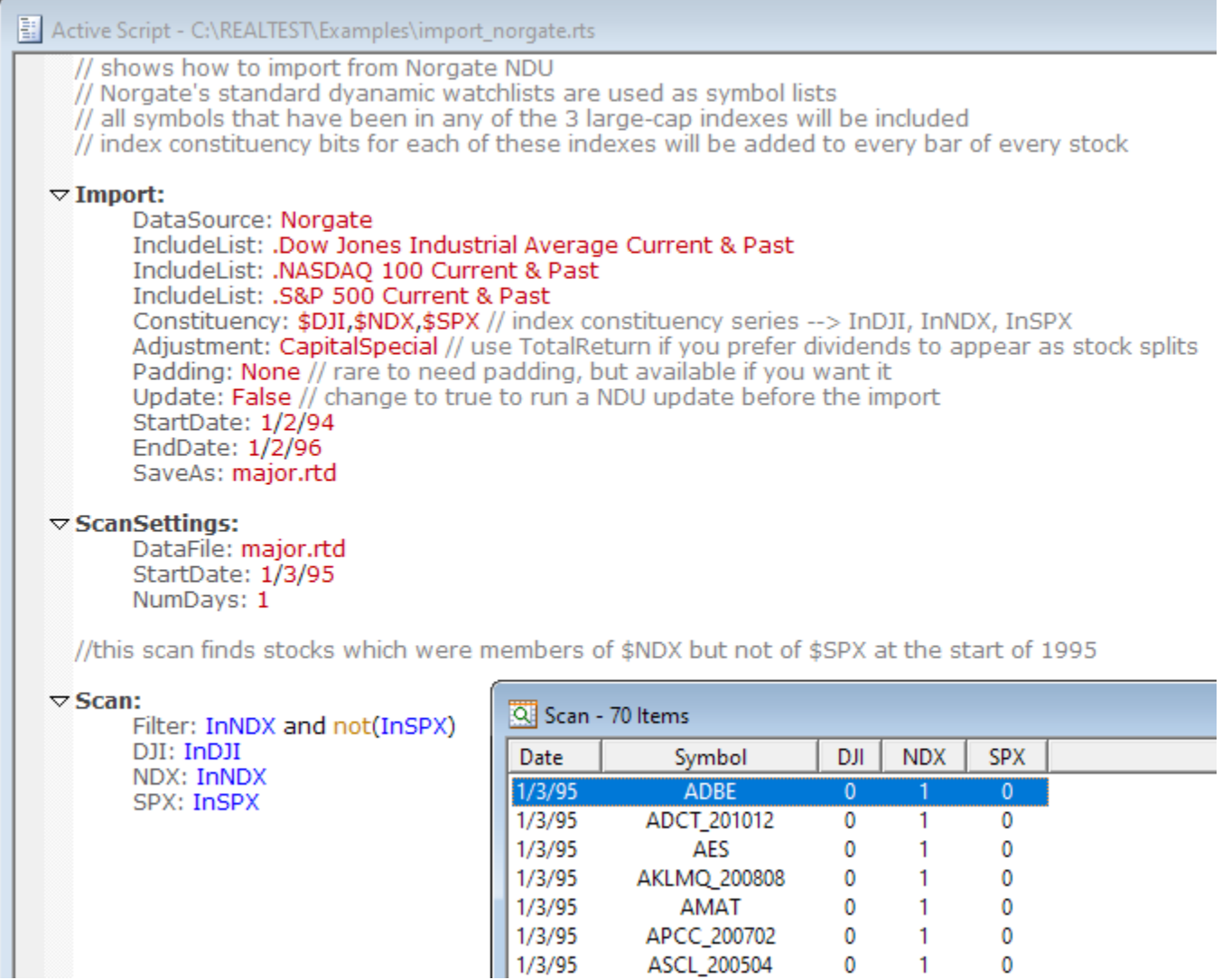

In addition, Norgate offers something called "Corresponding Industry Index", which can be used to calculate, for example, the industry relative strength for any stock. The syntax used to achieve this is shown and explained in detail in the **industry\_indices.rts [example](#page-17-0) script** and is used in the **cii\_rotate.rts** example.

Norgate also provides **current fundamental** data for each stock. Because these data are not historical time series, they are not useful for backtesting. Nevertheless, RealTest provides two ways to access these current fundamentals:

- 1. Open a **[Chart](#page-87-0)** and then select *Get Information* from the **[Chart](#page-51-0) Menu**. This will display all available fundamental fields by creating an HTML file and opening it in a new browser tab.
- 2. Request specific fundamental items to be imported by adding **[Fundamentals](#page-299-0)** to your **[Import](#page-303-0)** definition and specifying which items you want. Imported fundamental item values can then be accessed using **[F.xxx](#page-294-0)** where xxx is the name of a specific field. **F.xxx.Date** can be used to obtain the date on which Norgate last updated that field.

## **8.2. Yahoo Import**

Yahoo import works by downloading and parsing JSON data files from finance.yahoo.com. Several of the **[example](#page-17-0) scripts** include Yahoo import sections, e.g.

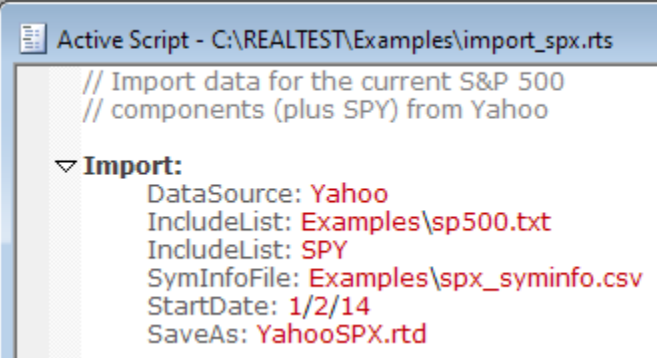

To import data from Yahoo, you must provide a symbol list using one or more **[IncludeList](#page-304-0)** statements. This will be the list of symbols that are downloaded and imported.

To find out what symbols are available, visit **<https://finance.yahoo.com/>** and use the search function, e.g.

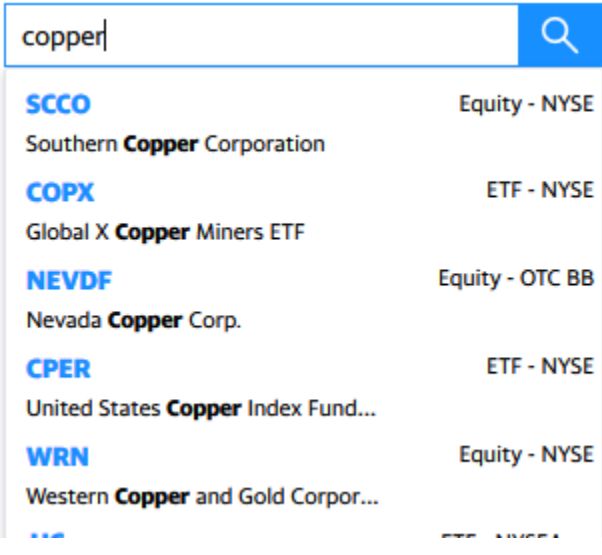

When using Yahoo to import large lists of symbols, you may find that it becomes very slow after the first few hundred. Yahoo deliberately slows down the connection when they see too many download requests from the same IP address in too short a time. You get what you pay for (Yahoo is free).

Yahoo data includes both splits and dividends, so RealTest is able to provide accurate as-traded backtests using this data. Yahoo does not, however, offer delisted symbols or historical index constituency information. If these are important to you, **[Norgate](#page-106-0) Data** is the recommended source to use.

Yahoo data also does not provide any symbol-level information such as company name or industry. Although some of that information is on the website, RealTest does not do any screen-scraping. If you have such information in CSV format and want to apply it to a Yahoo import, you can do so by adding a **[SyminfoFile](#page-397-0)** path to the import definition. An example *SymInfo* file for the S&P 500 components is included in the *Examples* folder and used in the script shown above.

In addition to the advantages mentioned above, the biggest advantage to using a paid data service like Norgate has to do with this kind of *meta-data*. Specifically, there is never a need for a *SymInfo* file when using Norgate. The company name, industry, exchange, country, currency, etc. are all obtained automatically during import.

More importantly, Norgate includes a dynamic Watchlist facility that makes it easy to know that every day, you are importing "all the symbols in the market" (or in an index, or however you want to define your universe). If you use a free source like Yahoo, be prepared to do a lot of research every day just to keep track of symbol changes, additions, delistings, etc.

## **8.3. Tiingo Import**

The Tiingo data service is one small step up from Yahoo in terms of quality and reliability. Like Yahoo, they offer a free service level, but limit it even more than Yahoo does, by limiting total symbols per hour to only a few hundred. For \$10/month, this restriction can be removed.

Whether you use the free or \$10/month level of service, you must register with them and receive a private API key.

The import tiingo.rts example script includes comments about how to specify your your Tiingo API key to RealTest in order to use Tiingo data:

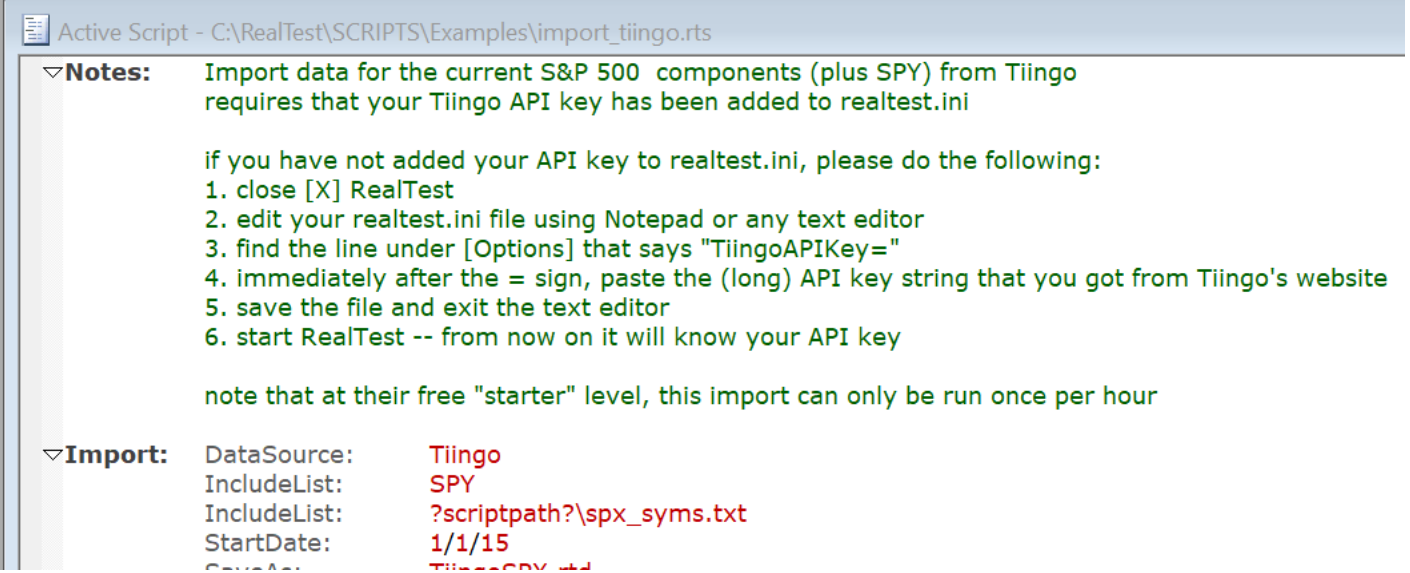

As stated in the above comments, you must perform a one-time task of quitting RealTest, editing RealTest.ini, and entering your key in this spot:

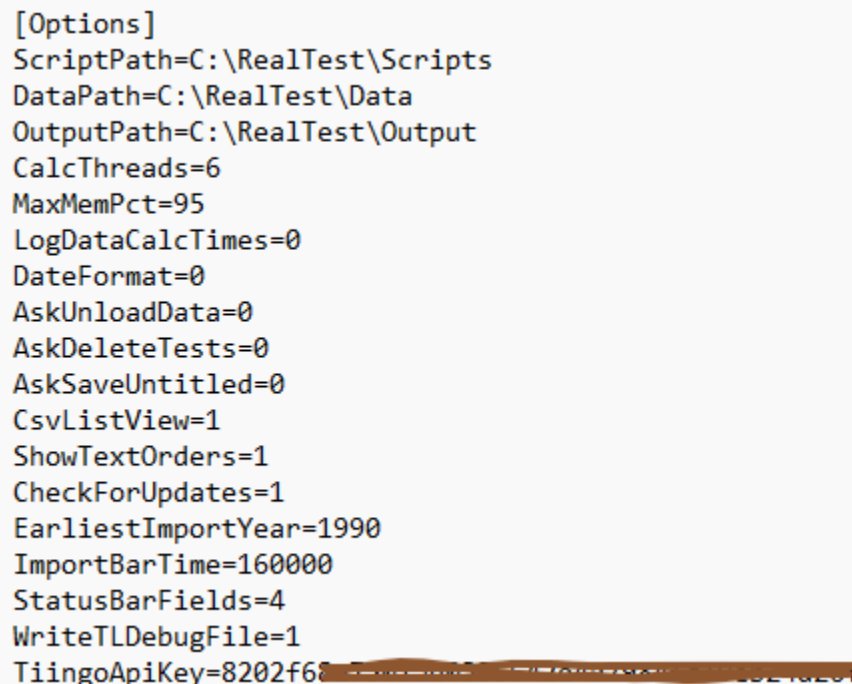

Once the INI file is saved, run RealTest and you'll be able to import from Tiingo. Your key will remain preserved in the INI file thereafter unless you delete or replace the file or edit it again and delete the key.

In addition to Tiingo stock price data, RealTest also supports *TiingoCrypto* as a separate data source. Use this DataSource name to import daily bars for any crypto currency symbol.

## **8.4. CSV Import**

RealTest supports two ways to import CSV data:

- 1. By providing a disk folder containing multiple CSV files, one per symbol
- 2. By providing a single CSV file containing data for multiple dates and symbols

In either case, your CSV data files must meet the following criteria:

- · Each bar of data (fields for one symbol on one date) must be on its own line (row) within each file
- · The field delimiter must be a comma (unless **[CSVNumFmt](#page-268-0)**: *Comma* is specified, in which case it is a semicolon)
- · The decimal point must be a period (US format, again unless *CSVNumFmt: Comma* is specified)
- · All rows must have the same field order

For multi-file CSV import, the following rules also apply:

- · There must be one file per symbol
- · The name of each file must be *SYMBOL dot CSV* (e.g. MSFT.CSV) [not case sensitive]

For single-file CSV import, the only extra rule is that the file must include a *Symbol* column.

The following potential anomalies are permitted and handled correctly in CSV import:

- · Fields with or without quotes around them (quotes are removed)
- · Quoted numeric fields with embedded commas (quotes and commas are removed)
- · Rows in any order (ascending or descending or even random RealTest will sort them)
- · Columns in any order (but the order must be specified)
- Presence or absence of a header row or other extra rows
- · Dates in any **[supported](#page-181-0) format** (use **[CSVDateFmt](#page-267-0)** to override current program setting for M/D/Y vs. D/M/Y if needed)
- · Split adjusted and/or un-adjusted data
- · Dividends can either be a column in the data, or can be specified in the EventList file as a special event type
- · Each row can include an extra column with whatever you want in it

Other considerations:

- · Each multi-file CSV import path must be specified in its own **[DataPath](#page-270-0)** statement (there is no directory tree recursion)
- · Each single-file CSV import file must be specified in its own **[CSVFile](#page-268-1)** statement
- · CSV import sections must also include a **[CSVFields](#page-267-1)** statement to define the layout of the columns in the CSV files (header rows are always ignored)

See also **import\_csv.rts** in the **[Examples](#page-17-0)** folder for an example.

## **8.5. MetaStock Import**

RealTest supports importing data from MetaStock-format folder trees.

To import MetaStock data, specify "MetaStock" as the **[DataSouce](#page-270-1)**, and provide one or more **[DataPath](#page-270-0)** statements with location(s) of MetaStock data folders.

Only top-level folders need to be given. RealTest will recursively traverse the entire folder tree under each specified folder.

See also **import\_ms.rts** in the **[Examples](#page-17-0)** folder for an example.

## **8.6. Multi-Source Import**

RealTest has the unique ability to easily combine data from multiple sources into a single .RTD data file.

The **import\_multi.rts** example script shows how this works:

```
Active Script - C:\RealTest\Examples\import_multi.rts
    // shows how to structure a multiple-source data import
  \triangledown Import:
         // Each DataSource statement resets the Include/Exclude lists
          // Norgate (IncludeList(s) required)
         DataSource: Norgate
         IncludeList: &ES, SPY
         // could add more IncludeList statements if needed
          // Yahoo (IncludeList(s) required)
         DataSource: Yahoo
         IncludeList: SPY>SPY2
          // the > identifies an alias when you want to rename a symbol
         // could add more IncludeList statements if needed
          // Field layout for all subsequent CSV imports (unless restated)
          CSVFields: Date, Open, High, Low, Close, Volume, RealClose, Dividend
          // Local CSV directories where we want all the symbols
          DataSource: CSV
          DataPath: c:\NDExport1 // include all symbols
         DataPath: c:\NDExport2 // ditto
          // Local CSV directories where we want only a subet of the symbols
         DataSource: CSV // required to prevent IncludeList below from applying to DataPaths above
          IncludeList: AAPL,VZ
         DataPath: c:\NDExport3
         DataPath: c:\NDExport4
          // General Settings
          StartDate: 1/2/19
         EndDate: Latest
         SaveAs: multi.rtd
         LogFile: multi.log
```
If you ran this script in Import mode (and had all the referenced data sources), the following would occur:

- · &ES (E-Mini S&P 500 futures continuous contract) and SPY would be imported from Norgate
- · SPY would also be imported from Yahoo with its symbol renamed to "SPY2"
- AAPL would be imported from a CSV data directory (assuming there is a file named AAPL.CSV in that directory)
- · All symbols in a second CSV data directory would be imported (in this case the remaining DJIA components)
- All these are combined in a single RTD file (and in memory)
- · The import log file *multi.log* appears

The log file confirms that all the symbols were imported:

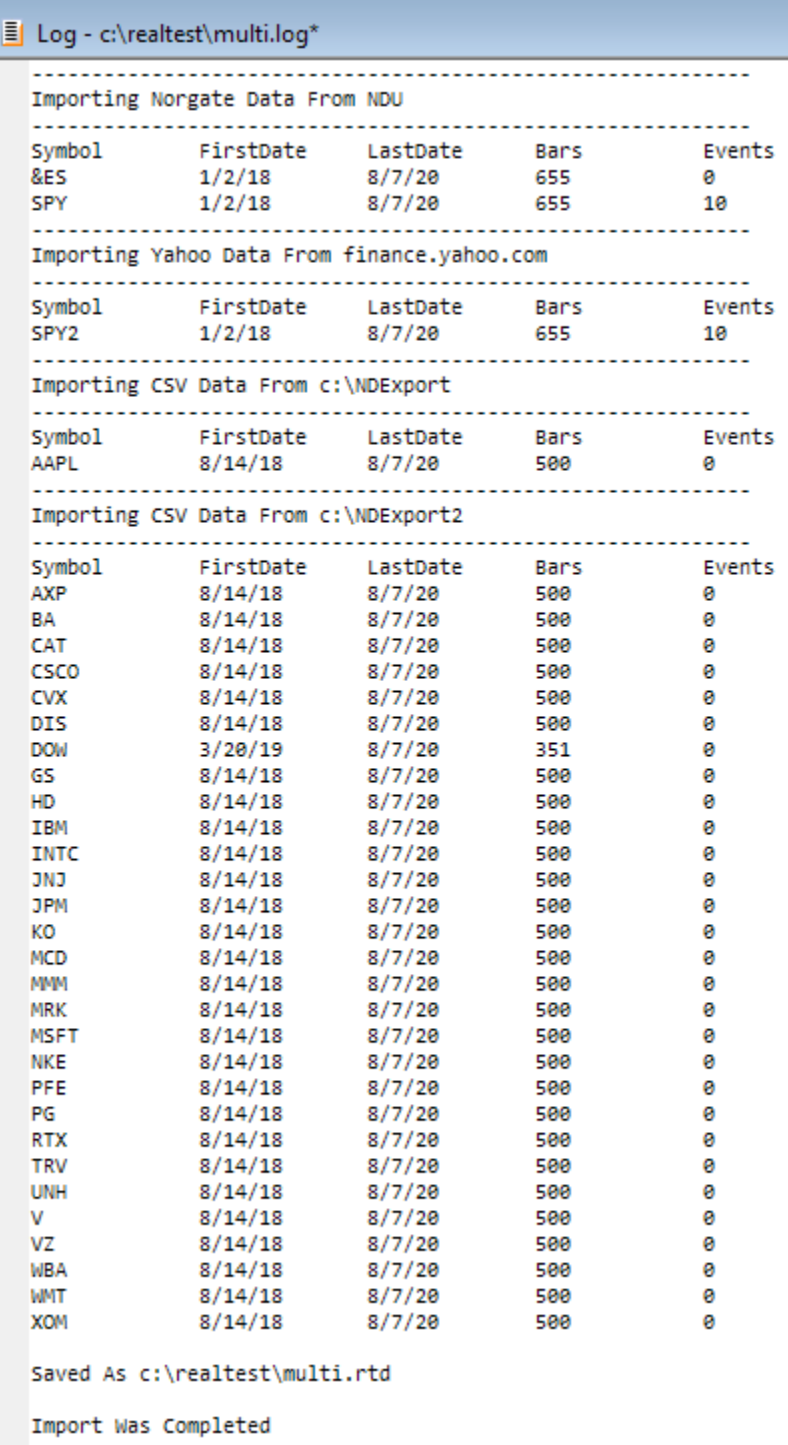

Selecting Data / Show Chart shows that the data is now available in memory:

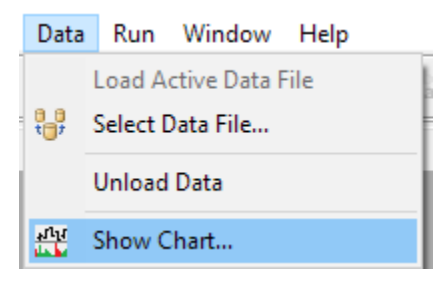

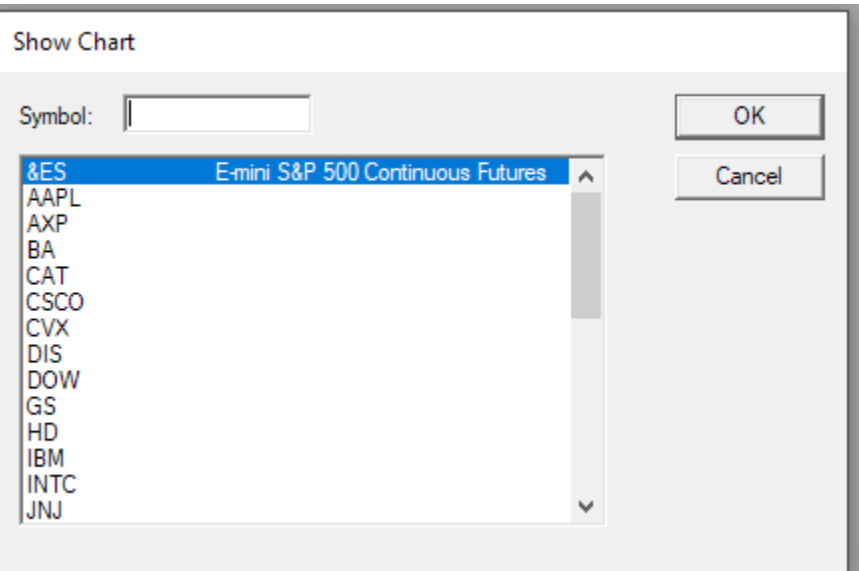

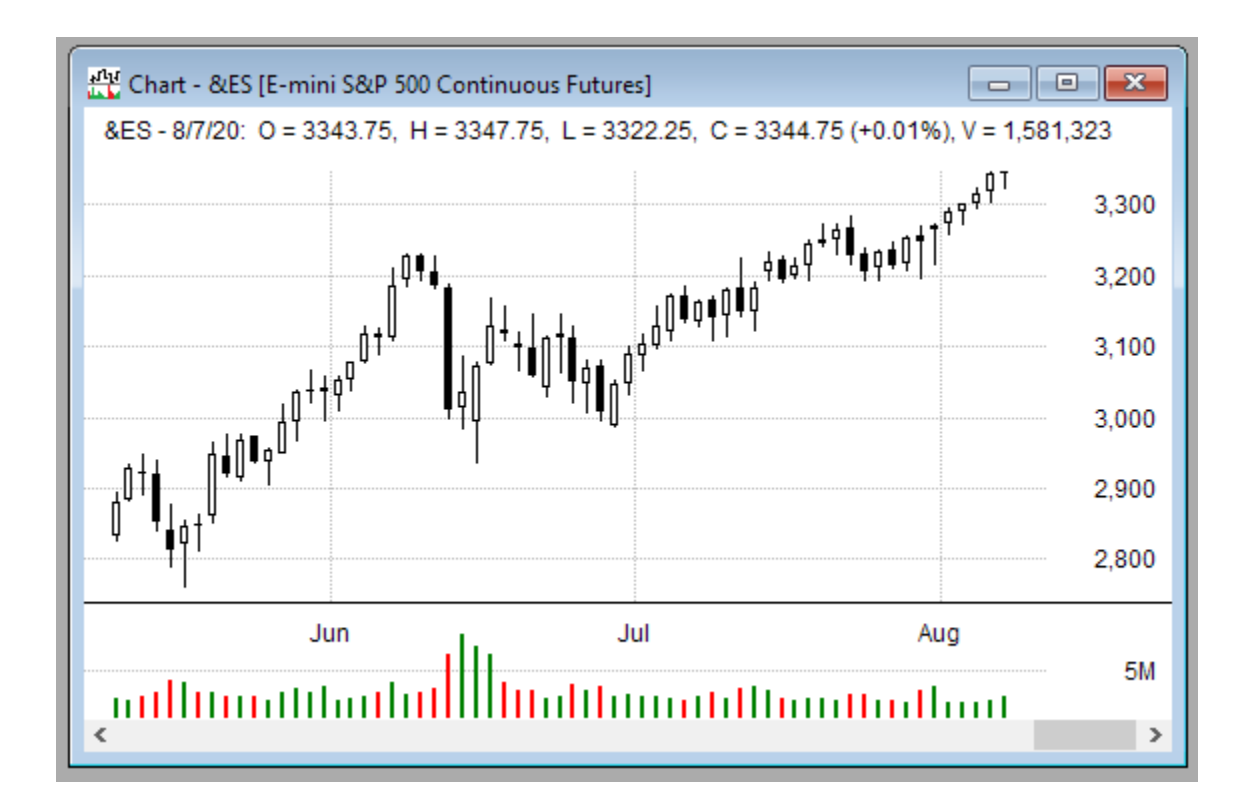

## **8.7. The Symbol Information File**

Because some data sources provide either no information at all or only the company name, RealTest provides a way to include other per-symbol information when importing data.

This is done using a special-purpose CSV file (or multiple such files).

The first row of the file must contain column names from the first column of the following list:

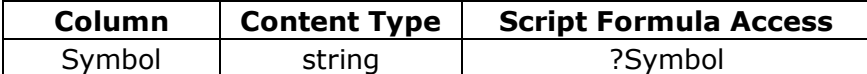

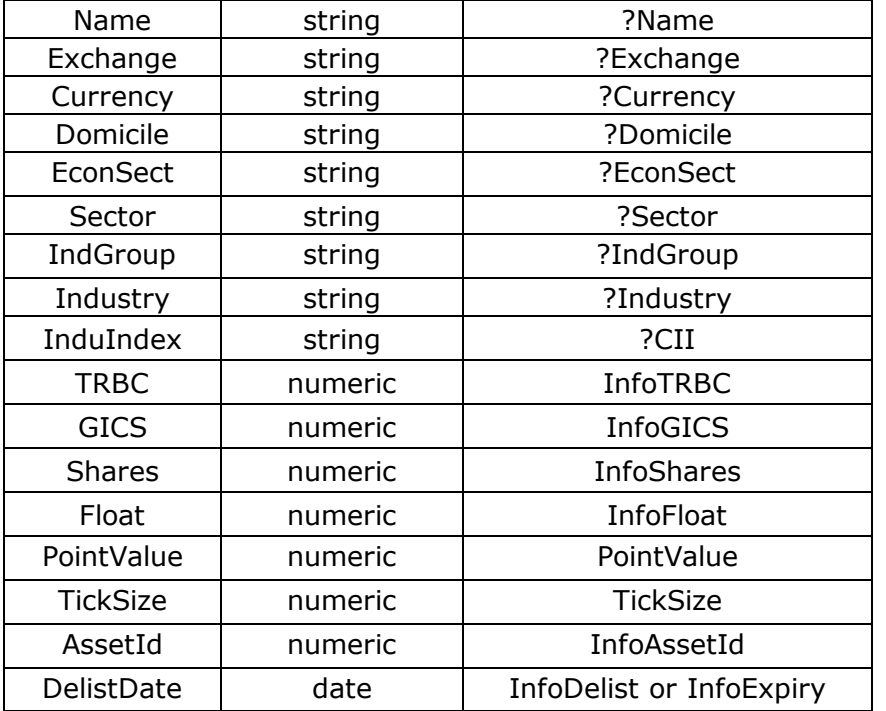

The symbol in each row should match a symbol from the import. All other columns are optional and can be in any order. Rows can also be in any order.

The set of supported symbol information columns corresponds to the metadata that is automatically included when **[Norgate](#page-106-0)** is the data source. There is therefore never a reason to use a **[SymInfoFile](#page-397-0)** with Norgate import.

For other data sources, you are welcome to use any of the above columns for any kind of information you want to have available. Just use the corresponding formula element to access it as needed in your scripts.

If you're using futures contract data from a source other than Norgate, it is very important that you provide a syminfo.csv file with the **[PointValue](#page-346-0)** for each symbol. **[TickSize](#page-410-0)** can also be provided if desired, but *PointValue* is critical for backtest stats calculations.

See also **import\_spx.rts, spx\_syminfo.csv, djia\_make\_syminfo.rts, djia\_use\_syminfo.rts**, and **djia\_info.csv** in the **[Examples](#page-17-0)** folder.

## **8.8. Futures Symbol Information**

For futures data import from a source other than Norgate, it is critical to include a SymInfo file with the correct point value for every symbol. Otherwise, backtest results will not be accurate. (Tick size is not required, but if present, it will be used in chart scaling, and will be useful in formulas such as slippage modeling.)

RealTest has no "futures mode" and actually doesn't know or care whether a given symbol is a stock or a futures contract. All it needs to know is the point value. This means that you can easily import data that contains a mix of stocks and futures, and test things such as using futures to hedge a stock portfolio.

There is no explicit support in RealTest for futures margin requirement levels. Use the **[MaxInvested](#page-326-0)** formula as needed to model your margin needs. If you need to refer to per-contract margin requirements in your strategies, you can use one of the extra Info columns in the SymInfo file to import this data if available.

## **8.9. The Event List File**

Event List files can be included in a data import to add point-in-time event information to specific dates for specific symbols. The most likely use of this feature would be to include historical earnings dates and values if you have access to such information.

As with the symbol information file, the event list is a CSV file (or group of files).

The first row of the file must contain column names from the following list:

- Symbol the symbol for which the event occurred
- Date the date of the event
- · Time the time of the event (optional)
- Type any numeric code  $> 0$
- · Value any numeric value (e.g. dividend amount, or EPS, or index constituency flags)

These columns can be in any order. The names are used to identify them.

Rows after the header row can also be in any order. Each row defines one event for one symbol on one date.

When first importing with an event list, it is suggested to use the **[LogFile](#page-318-0)** option in your import definition. Events for which the symbol+date is not found in the imported bar data will be listed in the log.

Imported event data is accessed in script formulas by using the **[Event\(type\)](#page-284-0)** function, which returns the value field if an event exists for the current symbol on the current date, or 0 if no event was found (with an option to return the most recent event -- see the function link for details).

The *Time* field stored with each event record determines which bar the Event function will align the event with. If Time <= 16:00:00 (160000) then the event will be aligned with the bar which has the specified date. If *Time* > 160000 then the event will be aligned with the next bar after the bar with the specified date.

The intention with this distinction is to differentiate "before the open" vs. "after the close" earnings report times. If you have point-in-time earnings data and are using **[EventListFile](#page-284-1)** to import it and *Event(n)* to reference it, you will want *Event(n)* to return a value only for the dates on which the market first reacted to earnings news.

See also **djia\_earnings.rts** and **djia\_earnings.csv** in the **[Examples](#page-17-0)** folder (note that this example does not use the *Time* field).

The following is not necessary to read or understand unless you have your own custom dividend and/or index constituency data series that you need to add to a non-Norgate import.

As well as for user-defined events as described above, RealTest also uses the event list within each RTD file to store **[Dividends](#page-275-0)** and **[Constituency](#page-263-0) Changes** events.

Dividends are stored as event type -1. *Event(-1)* is therefore equivalent to *Dividend* in any formula. *Event(-1, 1)* can be used if desired to find the most recent dividend amount. *Event(-1, 1)* is equivalent to *WhenTrue(Dividend > 0, Dividend).*

To add your own dividend event, set Date to the ex-dividend date, Type to -1, and Value to the dollars-per-share amount of that dividend on that date.

Constituency Changes are stored as event type -2 through -n. The specific event number for an index is -1 minus the number from the first column of the *constituency.csv* file. So by default \$MEL is -2, \$XAO is -3, etc.

RealTest automatically generates a constituency change event on the first available date of each symbol in the RTD file for each imported constituency series (index) that it belonged to on that date.

Though constituency change events are only present for the dates (after the first date) on which the symbol entered or left the index, RealTest automatically maps the corresponding **[InXXX](#page-305-1)** variable to Event(n, 1), i.e., it looks up the most recent change event to determine whether the stock was in the index on the date being evaluated.

To add your own index constituency series, do the following:

1. Edit your copy of the constituency.csv file and add your indices at the end. Perhaps start with 100 is the first index number, to leave plenty of space after the Norgate numbers. Make up your own values for the remaining columns, e.g. **100, \$DAX, InDAX, Member of Dax**. The only required items here

are the number and the InXXX name to use -- the other two are provided only for your own information since you would not be directly importing these series from Norgate.

2. Create an EventListFile containing your constituency change events. Symbol is the stock to which the change applies. Date is the date of change. Type is  $-1$  minus your index number as specified in step 1 above, e.g. -101 for index 100. Value is 1 if the stock joined the index or 0 if the stock left the index on that date.

3. Close and re-open RealTest so it can read your new constituency.csv file

4. Run your import

You should now be able to reference your custom index constituency series using your custom InXXX variable!

# <span id="page-119-0"></span>**9. Running Scans**

Scans are used when we want to extract a subset of data from the currently loaded data file and display that data in a specific way.

If you've gone through **[Tutorial](#page-33-0) 3**, then you already know a lot about Scans.

To run a scan, you must first import or load a data file, then open or create a script that includes a **[Scan](#page-193-0)** section.

If the currently active script includes a Scan section, then the *Scan* button on the Tool Bar (and the *Scan* item on the **Run [Menu](#page-49-0)**) will be enabled. Pressing it will run the script in scan mode.

As with all **run [modes](#page-49-0)**, *Scan* first applies your settings from the **[Settings](#page-64-0) Panel**, then applies the **[Settings](#page-380-0)** script section if one is present. Finally, if your script includes a **Scan [Settings](#page-378-0)** section, items that it specifies will override your general-purpose settings for those items.

The *Filter* formula of a scan defines which symbols and bars are included in the output.

The *Sort* specification item lets you define the initial sort order by column name.

All other items in a scan definition are used to add columns to the output with any desired contents.

For some examples of how to use scans to generate candidate or order lists for daily trading, see **[Daily](#page-147-0) [Setups](#page-147-0) Scan**, **[Multi-Row](#page-149-0) Scan** and **Test [Output](#page-150-0) Scan**.

# <span id="page-120-0"></span>**10. Running Tests**

To run a test, you must first import or load a data file, then open or create a script that includes one or more **[Strategy](#page-197-0)** sections.

If the currently active script includes a *Strategy* section, then the *Test* button on the Tool Bar (or the *Test* item on the **Run [Menu](#page-49-0)**) will be enabled. Pressing it will run the script in backtest mode.

As with all **run [modes](#page-49-0)**, *Test* first applies your settings from the **[Settings](#page-64-0) Panel**, then applies the **[Settings](#page-380-0)** script section if one is present. Finally, if your script includes a **Test [Settings](#page-409-0)** section, items that it specifies will override your general-purpose settings for those items.

If you haven't already done so, please go through **[Tutorial](#page-21-0) 1** and perhaps the others to get a feel for how backtesting works in RealTest.

For a look "under the hood", see **[Backtest](#page-153-0) Engine Details**.

## **10.1. Multiple Tests and Optimization**

When you run a test in Optimize mode, the optimization dialog appears before the test starts running.

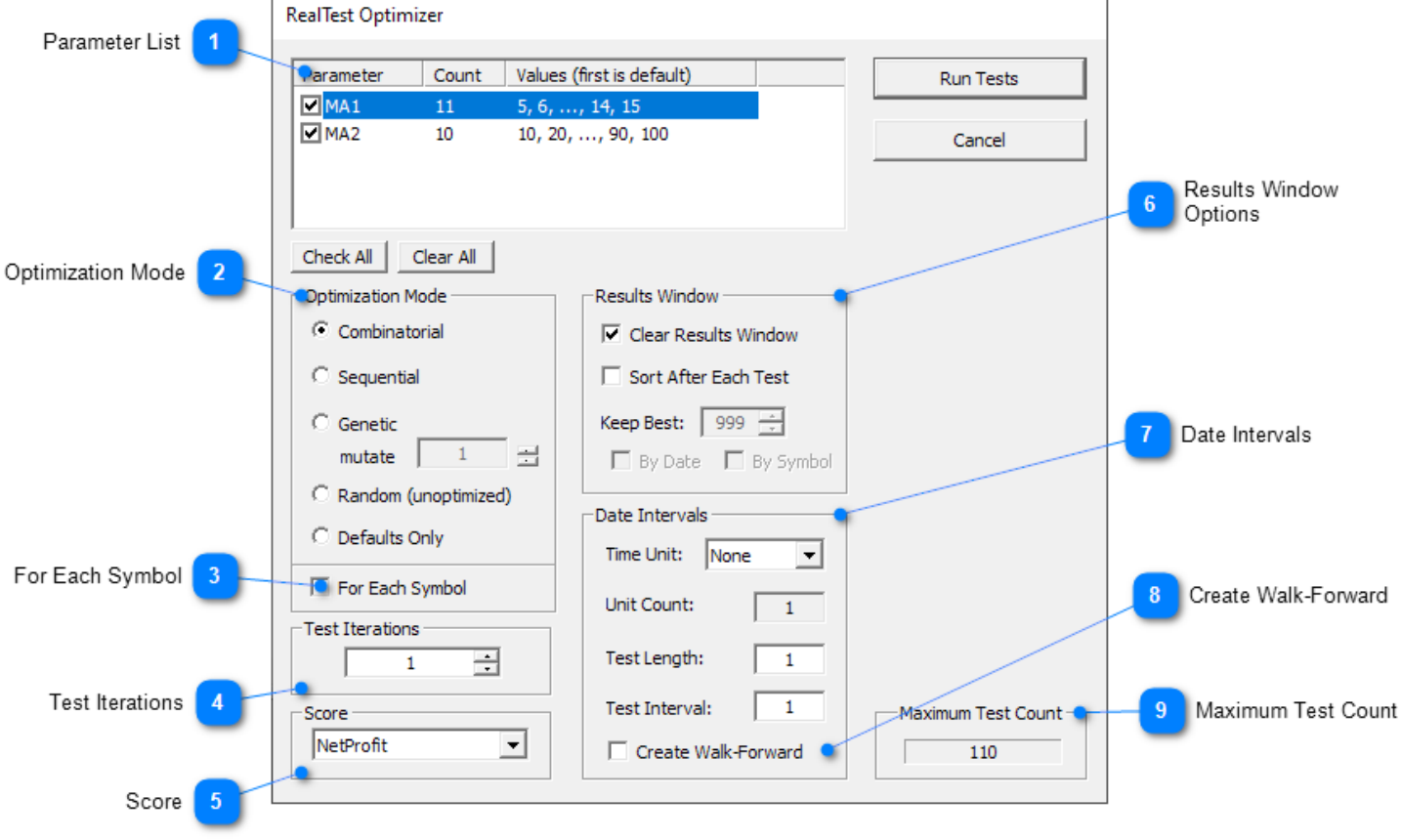

### **Parameter List**

Shows each of your optimization variables along with the count of iterations for that variable and the range of values. The checkboxes within the list can be used to exclude any variable from optimization. When a variable is excluded, its default value will be used.

### **Optimization Mode**

Specifies the type of optimization to be performed.

- · **Combinatorial** mode is the traditional exhaustive nested loop covering every possible parameter combination. If you have more than 2 or 3 variables with more than a few values for each, you will see that the total test count quickly becomes very large. Due to the speed of RealTest, it's quite practical to run portfolio-level optimizations involving thousands of tests across thousands of stocks across multiple years of time. Whether this approach is likely to discover a strategy that will be profitable in the future is another matter.
- · **Sequential** mode loops over each variable in order. At the end of a loop, that variable keeps whichever value produced the highest score. Running 2 or 3 iterations of a sequential optimization will often be a quicker way to find areas of good parameter values than the combinatorial approach.
- Genetic mode is not a true genetic optimizer, but the concept is similar. Before each test, a random subset of the parameters is selected and then the values of those variables are selected at random from their value lists. (How many parameters to change each time is determined by the "mutate" option.) If the score from the test is higher than the prior best score, the new values are kept, otherwise the prior best values are restored. Genetic mode will generally converge on the best combinatorial result within approximately the square root of the total combination count. Note that to use genetic mode, you must specify the number of test iterations to be run.
- · **Random** mode is similar to genetic mode except that it randomly selects a value for every variable before every test, and (therefore) completely ignores the score of each test. A good use of random mode is to select a reasonable value ranges for each parameter, run 100 test iterations (random combinations), and look at the median result. This might provide a reasonable estimate of how the system would perform in the future, given how arbitrary parameter selection can be. Note that to use random mode, you must specify the number of test iterations to be run.

### **For Each Symbol**

This option can be used whether or not the script contains any parameters. If checked, rather than running a single test (or multi-test optimization) which scans all symbols each day, RealTest will run a separate test (or a separate multi-test optimization) for each symbol in the data file. This makes it easy, for example, to find the best parameters for each symbol and then look at the combined results to get a feel for the robustness of those parameters. (For a per-symbol optimization, the settings Sort After Each Test, Keep Best 1, and group By Symbol are recommended.)

### **Test Iterations**

Use this setting to do any of the following:

- · run many iterations of the same test repeatedly using the **[Random](#page-352-0)** function in one or more strategy formulas, to obtain a range of potential outcomes
- · run a parameter optimization in **Genetic** mode, to specify how many iterations to run
- · run a parameter non-optimization in **Random** mode, to specify how many iterations to run

### **Score**

Allows you to select any column from your results window to use as your "fitness function". Since the results columns are all formula-based, this means you have unlimited possibilities for what to use here. The value returned by the selected formula is used to rank the results after an optimization run if "Sort After Each Test" is checked. This is most useful with the Sequential or Genetic optimization modes, and when creating a Walk-Forward test.

 $\overline{3}$ 

### **Results Window Options**

The results window options choices enable you to clear the results window at the start of the test (assuming it was already open, otherwise a new one is created), and optionally be partially cleared and sorted during the test as well. While watching an optimization run, it is often desirable to just see the best 10 results, for example.

### **Date Intervals**

The Date Intervals panel is used primarily to generate a **[walk-forward](#page-122-0)** test but can also be used to simply produce a series of results for different time periods. (It is OK to run a script in Optimize mode even if it contains no optimization parameters.) In particular, it can often be useful to set the time unit to "Years", simply to run a strategy for each year of a date range separately.

By default each date interval is a sliding window of the same length. The *Anchor* setting lets you optionally lock the start or end date.

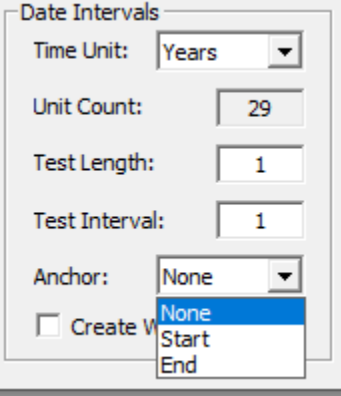

Anchoring the start date makes each interval larger than the preceding one, and anchoring the end date does the opposite.

<span id="page-122-0"></span>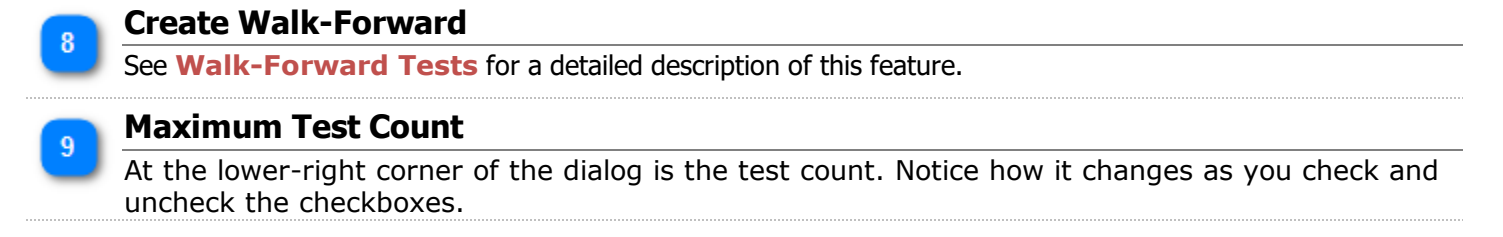

See also **Tutorial 2 - [Optimization](#page-26-0)** for a specific usage example.

## **10.2. Walk-Forward Tests**

To introduce Walk Forward testing, let's return to the sample2.rts script used in **[Tutorial](#page-26-0) 2**.

Open that script again and click on  $\frac{1}{\sqrt{2}}$  Optimize.

Now make all of the following selections in the Optimizer dialog:

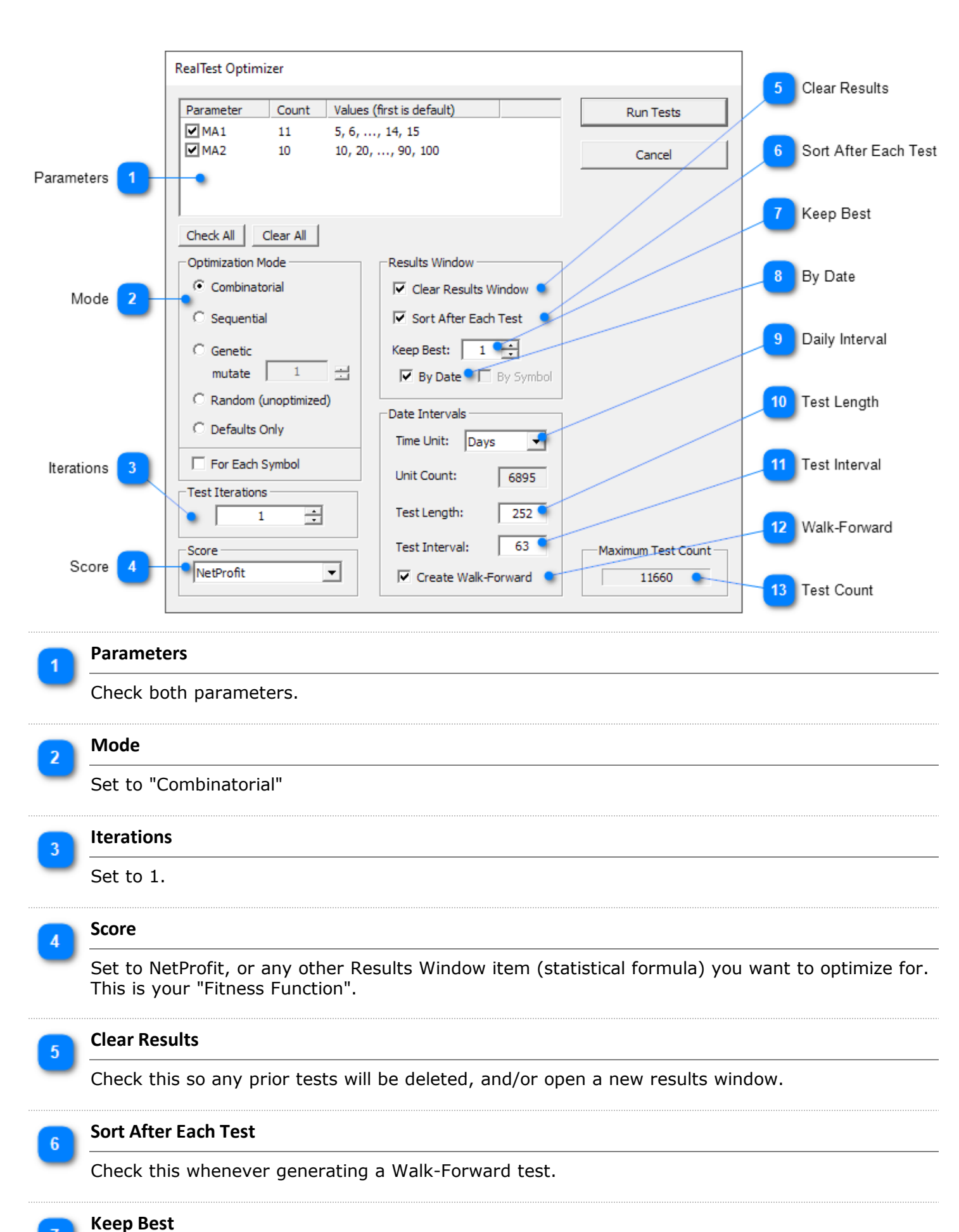

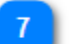

Set to 1 for Walk-Forward.

**By Date**

Check this (it will become enabled after the next step if it isn't already).

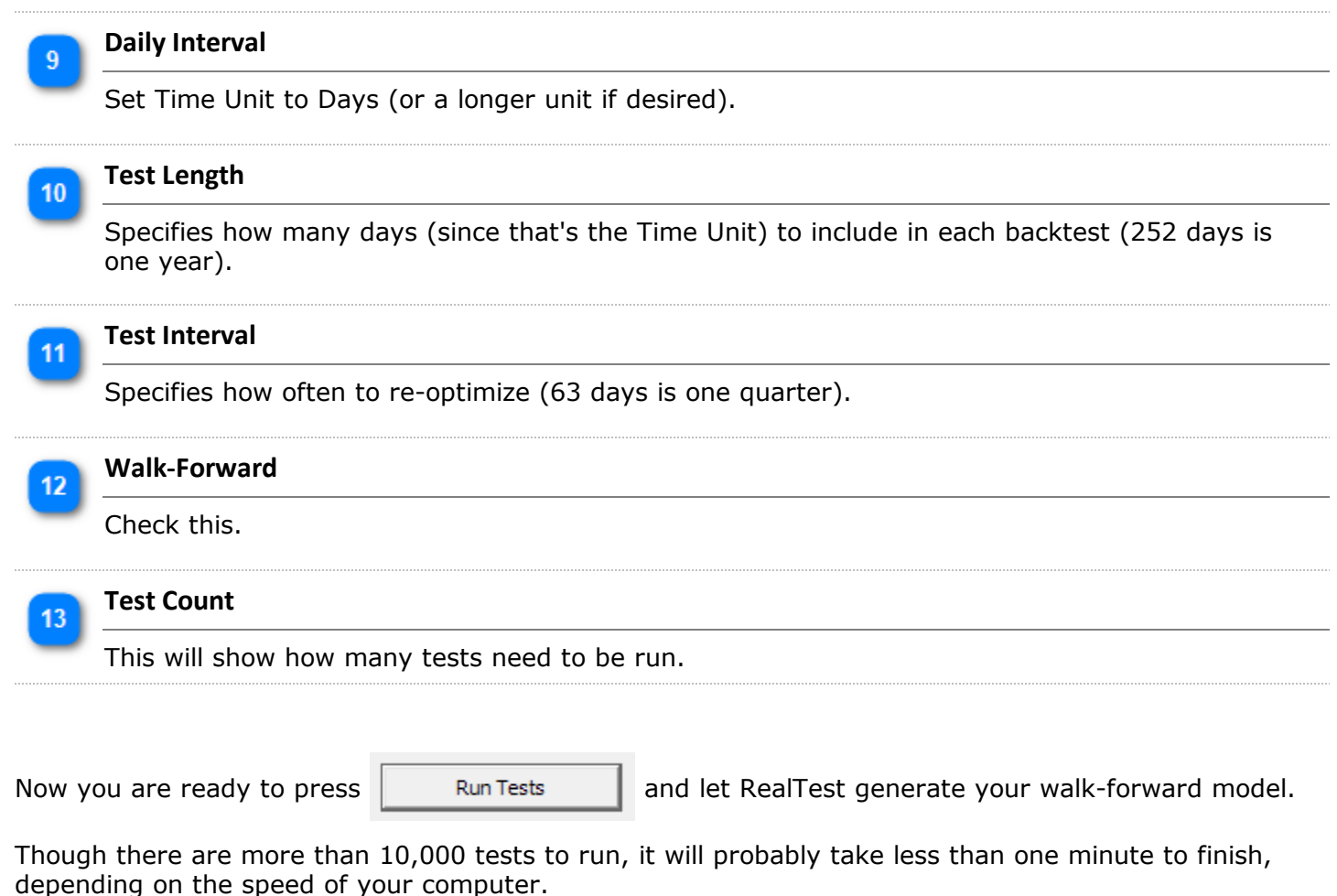

As the tests run, you will see the Results window being updated continually. To help the process finish faster, minimize the Results window until all tests are finished, then restore it again.

Here is what is going on under the hood:

*for each 63-bar interval of your overall date range*

*for each of the 110 possible combinations of your two parameters*

*run a 252-bar test and keep the result if it is better than the prior best result*

*record the start date and parameter values that produced the best result*

Once the above is complete, a new **[WalkForward](#page-422-0)** section is automatically added to your script. This section contains an item called "Dates", and an item for each of your parameters. These things together serve to define how to run the final Walk-Forward test, in which the best parameters from the *previous* interval are used for each 63-bar interval. In effect, this becomes a test of the effectiveness of the process of periodic re-optimization.

Here is a snippet of how the results and script windows will look at the end of the run:

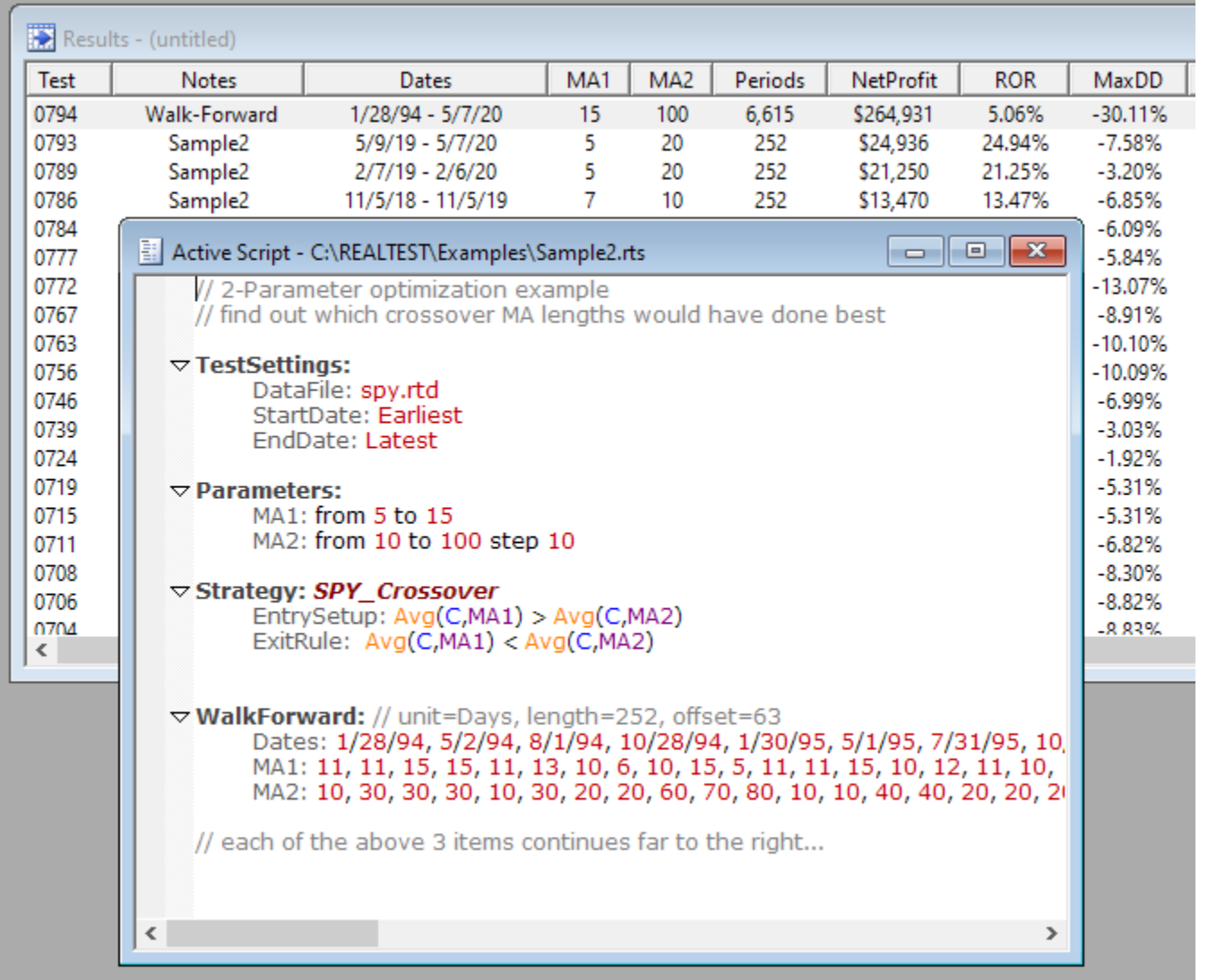

To run the walk-forward test again (without re-generating all the parameter values), simply press the **Test** button or select *Run Test* from the **Run [Menu](#page-49-0)**:

When a script includes a *WalkForward* section (and it's not commented out), RealTest will always use it when running that script as a single backtest.

Now for (an unfair) comparison, let's do the following:

1. Change the date range in Settings to match the dates of the Walk-Forward row in your results window.

In my case this will be:

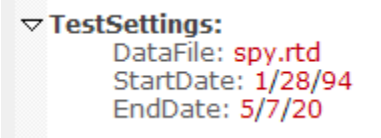

(The start date is 252 bars after the earliest data date, and the end date is 252 bars after the last multiple of 63 bars that would not push it past the last data date.)

2. Add default values for each of the two parameters to select 10 and 70, which were among the best results found in the overall optimization done in Tutorial 2.

```
\nabla Parameters:
       MA1: from 5 to 15 def 10
       MA2: from 10 to 100 step 10 def 70
```
3. Comment out the *WalkForward* section, so that the test will run with constant parameter values.

4. Run a regular single test by pressing  $\blacktriangleright$  Test.

5. Look at the new line at the top of the results window:

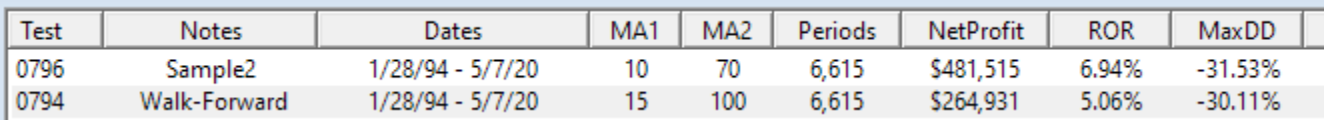

(Ignore the parameter values for the Walk-Forward line - they should really be blank or say "various".)

In this case it appears that the walk-forward process produced results that were roughly equivalent to the most optimal overall result.

See also *spy\_tlt\_uis.rts* in the *Examples* folder for an example that uses walk-forward optimization to implement a strategy from an article.

# **11. Using an Imported Trade List**

RealTest makes it easy to define a strategy based on a list of specific trades.

Running such a strategy is like playing back those trades and using them to generate results statistics. Reasons to do this might include:

- **[Analyzing](#page-133-0)** the results from a period of live trading (whether systematic or discretionary)
- · Seeing if you could have done better using different **exit [rules](#page-289-0)**, **[position](#page-351-0) sizing**, **[entry](#page-281-0) skip** criteria, etc.
- · Comparing actual vs. backtest results for a strategy or set of strategies
- · Playing back live trades to correctly establish current positions when generating **[Tomorrow's](#page-137-0) [Orders](#page-137-0)**.

RealTest supports two kinds of trade lists: *transactions* and *round-trip trades*.

Transaction lists are things like IB Flex Query output, where each row only specifies a single transaction (e.g. BUY 100 MSFT).

RealTest automatically sorts the transaction list by symbol then date and time, and converts it to a round-trip trade list for use in a backtest.

Round-trip trade lists include one row per round-trip trade, with both the entry and exit details included.

In either case, the trade list file must be in a standard CSV format, where the field delimiters are commas and decimal points are periods.

To use a trade lists of either kind, you must provide a definition of what is in each column.

See **[TLFields](#page-411-0)** for details on what columns can be used and how to specify their layout. (The header row of the CSV file is ignored and is not required.)

See **[TLAdjusted](#page-410-1)** and **[TLTimeShift](#page-413-0)** for other settings related to trade lists.

As an example, see **actual\_trades.csv** in the Examples folder, the first few rows of which look like this in a text editor:

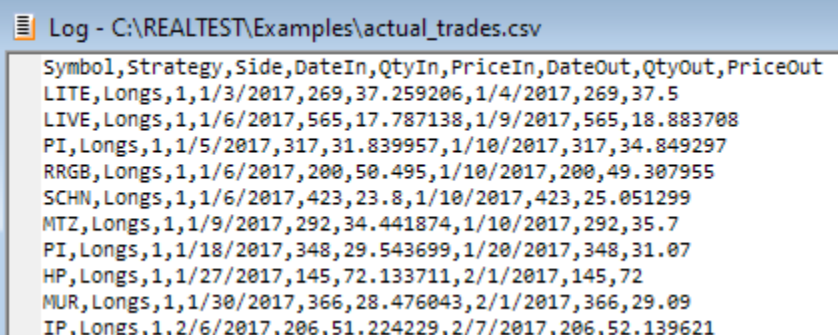

or like this in Excel:

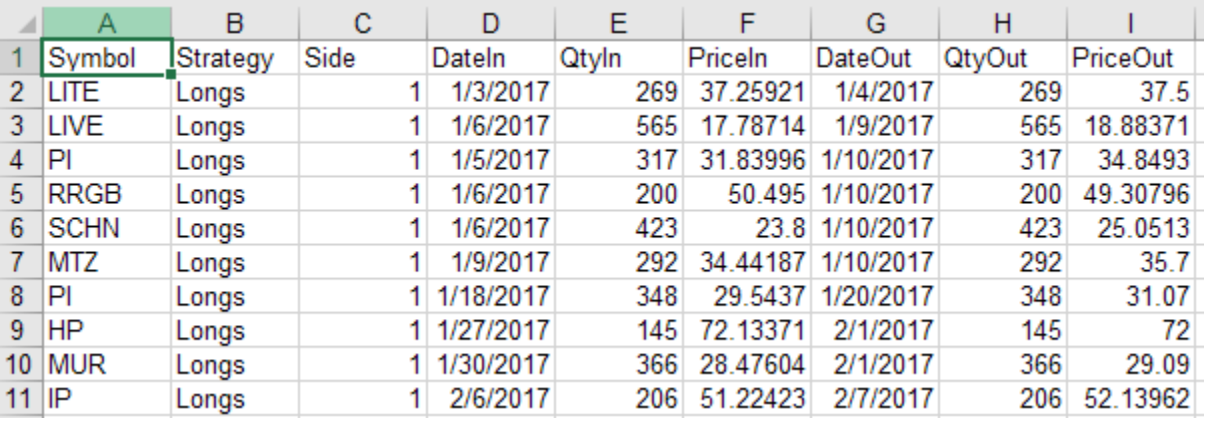

A trade list file can include all of the trades or transactions from any number of strategies.

The example script **actual\_trades.rts** shows how to use this file.

This example includes two strategies, called "Longs" and "Shorts" (the above screen shots happen to only include long trades).

To "run" this trade list as a backtest that produces separate stats for each side plus combined stats, the example defines two strategies:

```
\triangledown Template: trades
        TradeList: Examples\actual_trades.csv
        TLFields: Symbol, Strategy, Side, DateIn, QtyIn, PriceIn, DateOut, QtyOut, PriceOut
\triangledown Strategy: longs // must exactly match a name found in the strategy column in the trade list
        Using: trades
\triangledown Strategy: shorts // ditto
        Using: trades
```
// strategy sides above are inferred from tradelist side column -- their use in strategy names is just a coincidence

#### The **[Template](#page-406-0)** mechanism was used to avoid having to repeat the file path and field map.

#### This example script contains sample templates for several known trade and transaction list formats, which can be copied in to your own scripts as needed:

// this works for IB TWS trade log export files with default columns

#### $\triangledown$  Template: *iblog*

TradeList: ib log.csv // change to your actual file (assumes Order Ref contains strategy name) TLFields: Symbol, Action, QtyIn, PriceIn, TimeIn, DateIn, , , strategy

// this is one example of a IB flex query with too many columns selected

// it is recommended to configure your flex query with only the columns that you need for this purpose

#### $\triangledown$  Template: flex

TradeList: ib\_flex\_query\_output.csv // change to your actual file TLFields: "Symbol,,,,,,,,Underlying,,,,,,,,,,,,,,,,,,,,,,,,,DateTime,,,,,Action,QtyIn,PriceIn,,,FeesIn

// this is for IB flex query for ASX trades, where the Date/Time column is in NYC time // the TLTimeShift setting tells RT how to shift the date/time values so they're aligned with ASX data bars

#### $\triangledown$  Template: asxflex

TradeList: asxflex.csv TLFields: DateTime,Action,Symbol,QtyIn,PriceIn,FeesIn TLTimeShift: 14 // NYC->Sydney

// this is for a standard AmiBroker trade list (run test with trades report then export to CSV) // AB trade prices are split-adjusted, so use TLAdjusted to tell RT to unadjust them

#### $\triangledown$ Template: abtrades

TradeList: abtrades.csv TLAdjusted: True TLFields: Symbol, strategy, DateIn, PriceIn, DateOut, PriceOut, ..., Shares

// this is for TradeRunner's trades.csv output file

#### $\triangledown$  Template: *tradelist*

TradeList: c:\traderunner\trades.csv

TLFields: Symbol,strategy,side,,DateIn,,,,QtyIn,PriceIn,FeesIn,,,,DateOut,,,,QtyOut,PriceOut,FeesOut

### **Overlaying Trading Rules**

In addition to simply "backtesting" a list of trades to generate stats and graphs or look at charts, you can also experiment with adding strategy elements to override the entry or exit rules or position sizes of the trades.

As a simple example, try adding "EntrySkip:  $C > 50$ " to the strategies in this example script, then re-running it. You'll see that this reduces the trade count by about half, and lowers the expectancy somewhat.

To override the position sizes in an imported trade list, add both a **[Side](#page-382-0)** specification and a **[Quantity](#page-351-0)** formula to each strategy.

To test different exit rules, simply add them to the strategy.

<span id="page-129-0"></span>Note that adding any exit formula (ExitRule, ExitLimit or ExitStop) to a TradeList strategy disables the exits from the trade list.

### **Using Hybrid TradeList+Formula Strategies for Tomorrow's Orders**

As described in the prior section, any of the standard **Strategy [Elements](#page-220-0)** can be added to a *TradeList* strategy to override certain details of the trades in the list.

A special exception to the usual way this works occurs when a test is run in **[Orders](#page-137-0) Mode**. In this case, the presence of *TradeList* tells RealTest that you want to use this special hybrid mode designed for live trading.

In this special mode, the trade list is played back "as is", ignoring all other strategy elements, up to and including the last date of the test.

At that point, using the current equity value and open positions from the trade list playback, the strategy formulas are evaluated for the upcoming day. This produces an accurate set of orders and quantities for tomorrow based on your actual trades and current positions.

To use this feature in your daily live trading, you would need to do the following:

1. Obtain an accurate record of your live trades, in CSV format, since the desired start date. Ideally, your automation software will generate this list automatically. Alternatively, it could be produced by IB using either Flex Query (via the account management website) or by enabling automatic generation of trade logs in TWS and then concatenating them.

2. Add *TradeList* and *TLFields* statements to your existing strategy definition, referencing the CSV file thus obtained.

3. Import the latest data and run the test in this hybrid mode to produce tomorrow's orders.

Note that when **[OrderClerk](#page-142-0)** is used to place and manage your orders, all of the above is handled automatically. *OrderClerk* maintains an accurate round-trip trade list from your live execution reports. By specifying **[OrdersMode:](#page-340-0) OrderClerk** and **[OrderClerkFolder:](#page-335-0) <path to folder where OrderClerk runs this [strategy>](#page-335-0)**, you don't have to add *TradeList* or *TLFields* to the strategy and don't need to worry about how to maintain a live trade list.

RealTest supports an optional Windows command line mode. To use this mode, simply invoke RealTest from any Windows command shell window or batch script, with arguments specifying your desired action.

Supported command line tasks:

## v **realtest -import** *script.rts*

- · runs *script.rts* in **[Import](#page-106-1)** mode
- saves data to RTD file if import definition includes a **[SaveAs](#page-374-0)** path
- v **realtest -scan** *script.rts*
	- · runs *script.rts* in **[Scan](#page-119-0)** mode
	- · saves scan output to CSV if **[ScanSettings](#page-378-0)** include a **[SaveScanAs](#page-375-0)** path

### v **realtest -test** *script.rts*

- · runs *script.rts* in **[Test](#page-120-0)** mode
- · saves results data to RTR if the **[Settings](#page-409-0)** include a **[ResultsFile](#page-355-0)** path
- · saves results window contents to CSV if test settings include a **[SaveTestListAs](#page-376-0)** path
- · saves stats to CSV if test settings include a **[SaveStatsAs](#page-375-1)** path
- · saves final position list to CSV if test settings include a **[SavePositionsAs](#page-375-2)** path
- · saves trade list to CSV if test settings include a **[SaveTradesAs](#page-376-1)** path

## v **realtest -orders** *script.rts*

- · runs *script.rts* in **[Orders](#page-137-0)** mode
- generates and saves Order List file(s) as specified in the script
- · also saves results and other output as is done for *Test* mode

Multiple run modes can precede a script name, e.g. **realtest -import -test script.rts** will run that script first for import and then for backtest.

Multiple scripts can follow a run mode, e.g. **realtest -orders orders1.rts orders2.rts orders3.rts** will generate orders from three different scripts.

If all scripts ran successfully, the program return code will be 0.

If there were errors, the return code will be one of the following:

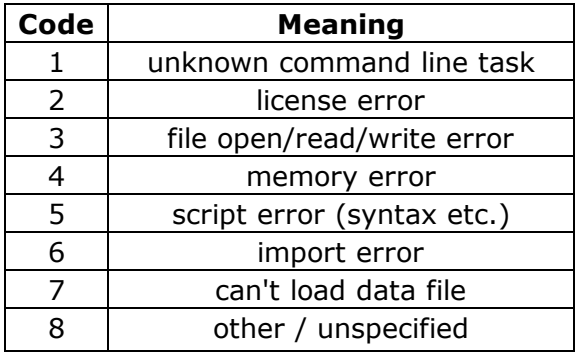

Note that in the event of an error, the usual popup message that would be displayed when not running in command line mode is instead appended to a file called "errorlog.txt" in the folder where RealTest was installed.

When using a standard Windows .CMD batch script, you can check the return code using %errorlevel%, as in the following example:

```
@echo off
cd c:\RealTest
start /wait RealTest -import -scan my_scan.rts
if errorlevel 1 goto error
start /wait RealTest -import -orders my_orders.rts
if errorlevel 1 goto error
echo Script completed
goto done
:error
echo An error occurred -- see Notepad for details
start notepad c:\RealTest\errorlog.txt
:done
pause
exit
```
Note also that in batch mode, RealTest runs with its main window minimized, but you can restore it manually if desired, to see what it's doing.

The command **-noexit** can optionally be added to the command line. If found, RealTest will remain open after processing the other commands.

If errors are encountered in a -noexit run, RealTest will close, return an error code, and log the error to errorlog.txt, as if -noexit had not been specified.

# **13. Using Multiple Instances**

You are welcome to run any number of simultaneous instances of RealTest on the machine(s) for which you have activated your license.

Each instance everything that it needs to run scripts in its own allocated memory, so they will not collide or conflict with each other in any way.

The only possible exceptions to this are:

1. The RealTest.ini file, which is used to remember things like window positions, default settings and recent file lists, is automatically saved when RealTest is closed, so whichever instance is closed last will be the one whose settings etc. are saved in RealTest.ini.

2. Similarly, if multiple instances are running the same script file, the file saved to disk will be the one from whichever instance has run it most recently. (Script changes are always automatically saved before a script is run.)

You can optionally copy your entire RealTest folder to one or more other locations on your disk drive, in order to avoid both of the above potential conflicts and maintain completely separate work environments. In most cases this will not be necessary, but it is an option if you need it.

To run multiple instances of RealTest from its desktop icon, simply double-click on the icon multiple times.

To run multiple instances of RealTest from its task bar icon, right-click on the task bar icon and select RealTest from the popup menu.

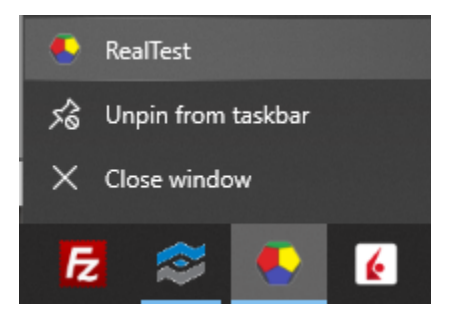

This starts a new instance, whereas clicking on the taskbar icon just brings the current one to the front (or pushes it to the back if it's already in front).

Another way to start new instances is to open a command prompt, navigate to the RealTest folder (e.g. "cd c:\RealTest"), then type "RealTest" and hit enter.

RealTest can optionally be told to use a file other than RealTest.ini to retrieve and store program settings etc.

This is done using the **-inifile** command line option.

For example *RealTest -inifile project1.ini* would run RealTest using that settings file rather than the default *RealTest.ini*.

This use of multiple ini files can help avoid the potential confusion of two instances both updating the same ini file.

It can also provide a way to maintain separate settings, open and recent file lists, etc. for different projects.

<span id="page-133-0"></span>After **[running](#page-120-0) a test**, a new **[Results](#page-73-0)** window will appear or, if one was already open, a new row will appear in it.

Each test that has been run gets its own row in a results window.

Behind each of these rows is a richness of information:

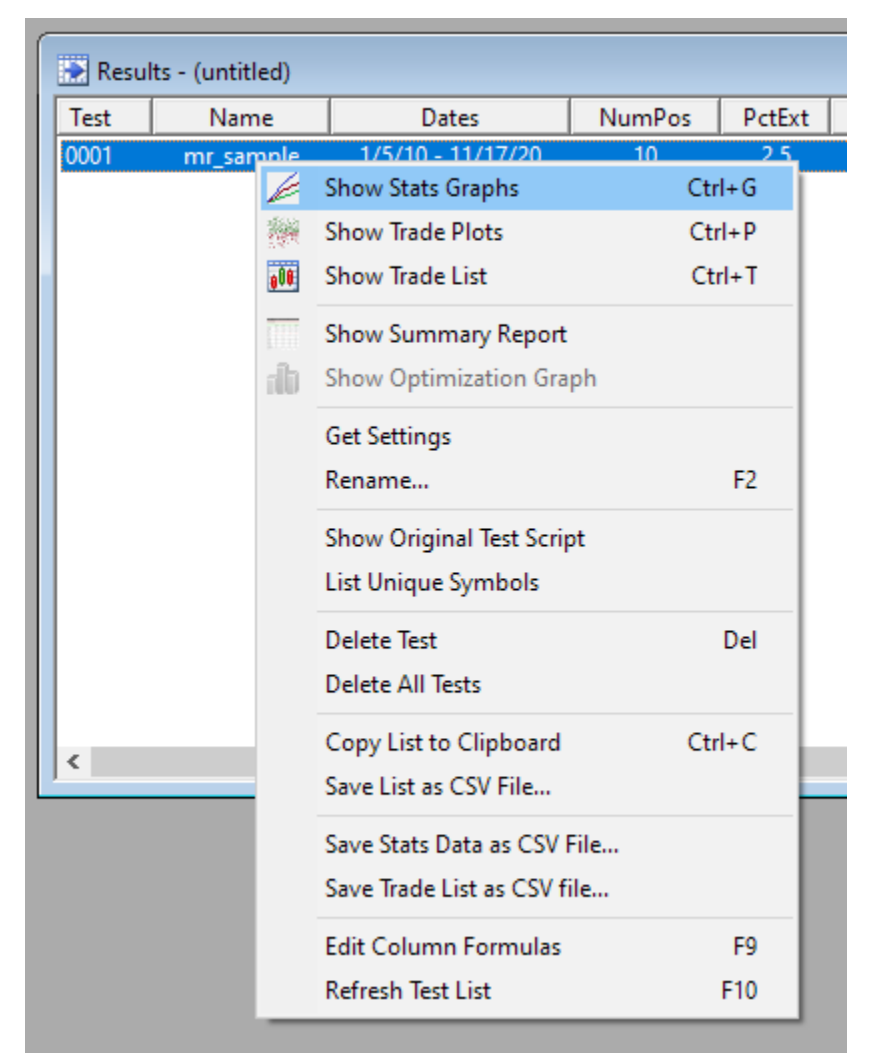

Here are links to details about many of the above items:

- · **Daily Stats [Graph](#page-82-0)**
- · **[Trade](#page-90-0) Plot**
- · **[Trade](#page-75-0) List**
- · **[Summary](#page-134-0) Report**
- · **[Optimization](#page-86-0) Graph**

*Show Original Test Script* will open a new read-only script window displaying the exact script that was used to run this test. This is especially useful while repeatedly editing and re-running a script, when you can't quite remember how a particular result was achieved.

*Get Settings* resets the **[Settings](#page-64-0) Panel** to show the settings that were used when this test was run.

*Modify Notes* allows you to edit the value of the "Notes" column for this test ("mr\_sample" in the above image)

*List Unique Symbols* creates a new log window with a sorted list of each symbol that was traded at least once in the test.

The remaining items control the user interface of the Results window.

## <span id="page-134-0"></span>**14.1. Test Summary Report**

The Summary Report provides an overview of the results of a test in a unified output format.

There are three ways to create a Summary Report:

- 1. Run a test with  $\frac{7\text{ test Output}}{10\text{ Report}}$  specified, either via the **[Settings](#page-194-0) Panel** or the **Settings** script section.
- 2. Select a test in the **Results [Window](#page-73-0)** and then Click in the **[Tool](#page-62-0) Bar**.
- 3. Right-click on a test row in a Results Window and select *Show Summary Report* from the menu:

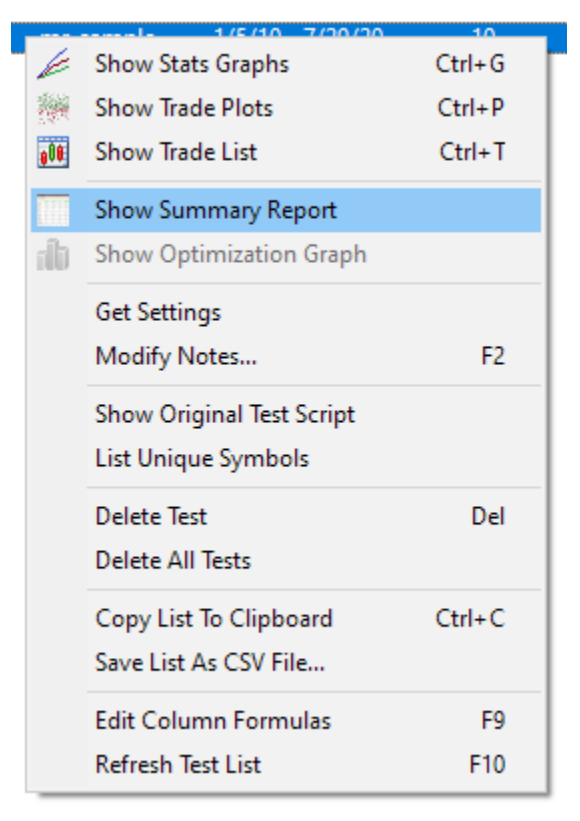

The Summary Report is generated as a web page (HTML and PNG files) and placed in the *Reports* sub-folder of your RealTest installation directory. It is then opened in a new window of your default browser.

The following items are available for inclusion in the Summary Report:

- the settings and parameters with which the test was run
- · overall stats for the test (as also shown in its row in the Results Window)
- · this same set of stats for each specific strategy within the test
- · monthly P/L for each month of the test, organized in a table with one row per year
- · strategy correlation matrix, if there were multiple strategies
- · a subset of **Daily Stats [Graphs](#page-82-0)** from the test
- · a subset of **Trade [Analysis](#page-90-0) Plots** from the test, including Monte Carlo statistics
- · the text of the script (plus all included scripts) that was used to run the test

Any of the above categories can be optionally omitted by using the **Report [Options](#page-102-0) Dialog** to deselect its corresponding checkbox before generating the report.

Because these reports are fairly large, an example has not been included in this User Guide.

See **[Analyzing](#page-133-0) Test Results** for pointers to some more detailed and powerful ways to study your backtests.

A few Summary Report usage details to keep in mind:

- The selection of Results stats that is included in each row of the Report List index is governed by the presence of {|} the stats formula as defined in **Results.rts** or your replacement **[Results](#page-203-0) [Section](#page-203-0)**. These are the same stats that are displayed in the **[Status](#page-63-0) Bar** when the test is running.
- The selection of Daily Stats Graphs to include in Summary Reports is controlled by the item formatting codes in the **Graphs [Section](#page-204-0)**. A graph is included only if its formatting code includes the '^' character. The default **Graphs.rts** script selects the *Equity*, *Drawdown*, *Daily* and *Quarterly* graphs. You can easily change this selection by editing that file and adding/removing '^'s as desired.
- · The *Equity* and *Monte Carlo Profit* graphs are automatically plotted using a logarithmic scale if the test was run with compounding, or an arithmetic scale if not.
- · All of the *Trade Plots* and *Monte Carlo* stats show percent profits, losses, drawdowns, etc. if the test was run with compounding, or dollar figures of these items if not.
- The generated HTML that displays these graphs and plots includes the ability to click on any image to see the full-sized version of that image.

## **14.2. Test Details Log**

The *Test Details Log* can be used to study test results at the individual trade level in greater detail than is available in the **Trade List [Window](#page-75-0)**.

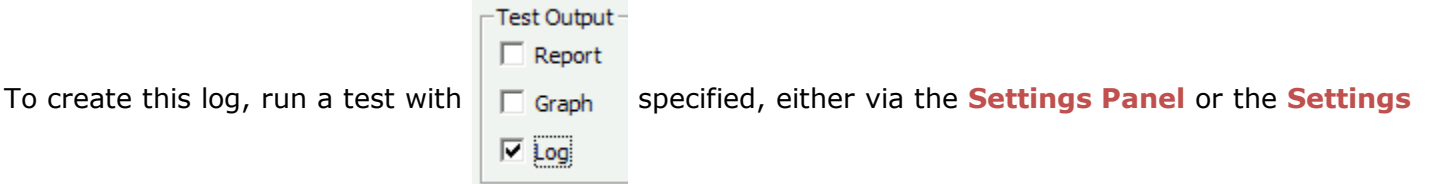

script section. There is not a way to create a transaction log after a test has been run, it can only be created while the test is running.

The log is created as a file in the "Logs" subdirectory of the RealTest directory, with the name *TEST\_xxxx.TXT*, where 'xxxx' is the test number. If that file already existed, it is overwritten without confirmation, so if you want to be sure to save a transaction log file it is necessary to rename or move it.

When the test finishes running, the test details log file is automatically opened in a new **Log [Window](#page-70-0)**.

The following is some of the log output for the *sector\_etfs.rts* example script backtest:

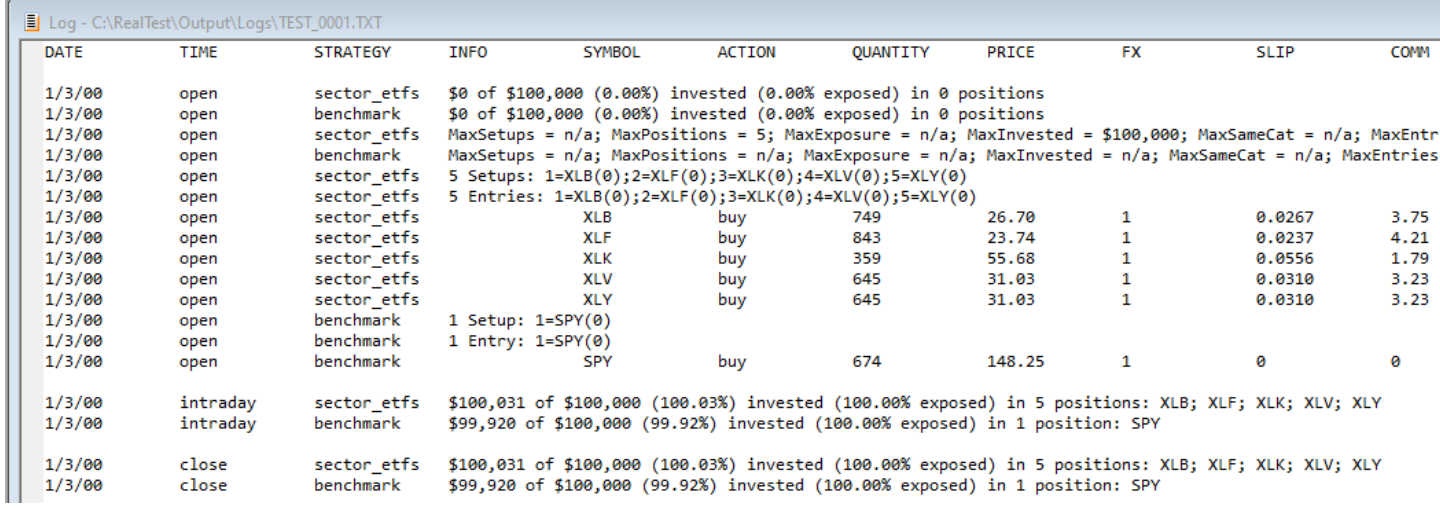

Because this log output is tab-delimited, it can optionally be copied to Excel via the clipboard if you find it more convenient to view it in a worksheet and/or want to do further analysis.

To copy an entire detailed log to Excel:

- 1. Edit / Select All (or press Ctrl+A) in the log window
- 2. Edit / Copy (or press Ctrl+C) in the log window
- 3. Edit / Paste (or press Ctrl+V) in Excel

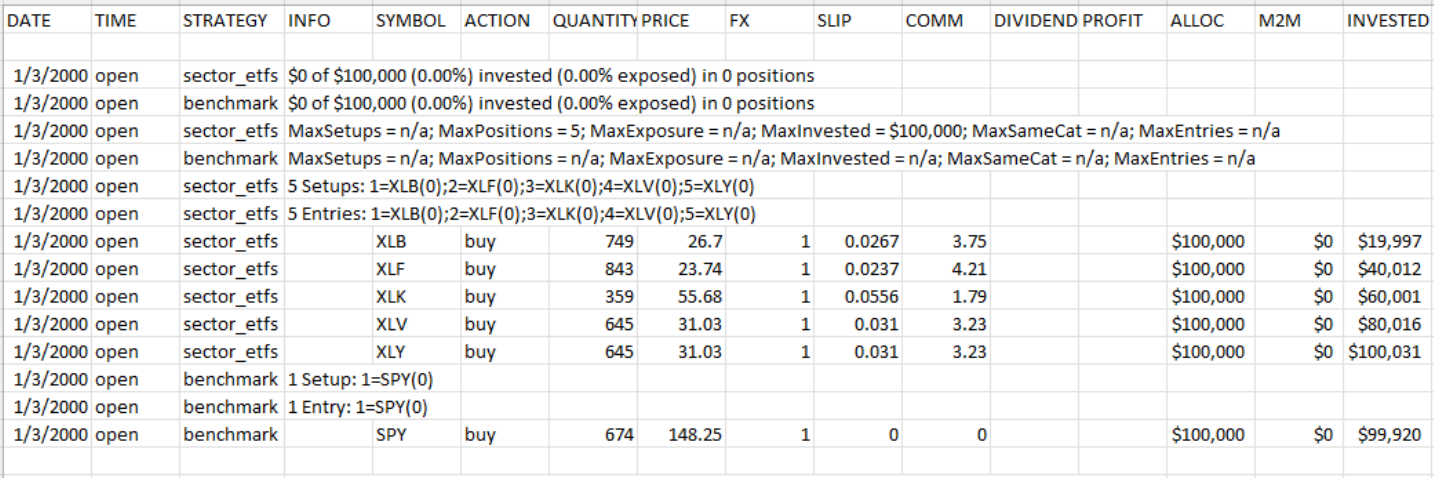

1/3/2000 intradav sector etfs \$100.031 of \$100.000 (100.03%) invested (100.00% exposed) in 5 positions: XLB: XLF: XLK: XLV: XLY

So you've come up with a set of strategies that work well together and you're ready to start trading them. Now what?

First, please, use the "paper trading" mode of your brokerage interface for a few days (or weeks) to make sure that your system is doing what you think it is doing before committing real money to it.

Even if you plan to fully automate your trading some day, there's a lot to be learned from running a system manually at first.

RealTest does not, at this time, support any type of trading automation.

<span id="page-137-0"></span>The following topics show the various ways that RealTest can help with your live trading.

## **15.1. Tomorrow's Orders**

RealTest includes an **Orders run [mode](#page-49-0)** that you can use to run a script and generate brokerage orders for tomorrow's trading (or today's trading if it's the morning before the market open).

The key point is that RealTest is designed to fully support order generation for *daily* trading systems - systems for which all orders for the upcoming day can be specified when the market is not currently open. In other words, RealTest does NOT support live trading of strategies that would require live data to evaluate realtime intraday trading signals. In practice, since RealTest can't backtest intraday strategies either, this is not a major limitation to its order generation capabilities.

After a test is run in Orders mode, a new **Log [Window](#page-70-0)** is opened showing the list of orders that would need to be placed with a broker before the open of the next day after the last date of the test. This can also be thought of as *Tomorrow's Orders.*

See **[Generated](#page-140-0) Order Types** for details about how RealTest maps strategy rules to generated orders.

To best illustrate this feature, open the **mr\_sample.rts [example](#page-17-0) script**, and modify its *Settings* section to look like the following:

 $\triangledown$  Settings: DataFile: mr\_sample.rtd **StartDate: Earliest** StartDate: 2020-01-01 EndDate: 2020-11-17 OrdersMode: Text

This will model a trader who started trading the strategy at the beginning of 2020 with a \$100K account and needs to know what orders to place for live trading on November 18.

(In actual usage, you would leave the EndDate set to *Latest* and re-import the data file each day.)

After running with these settings by clicking **S**Orders , the *Orders* log window appears:

```
틀 Log - C:\RealTest\Output\Orders\mr_sample_20201118_orders.txt
  *** ORDERS TO PLACE BEFORE THE OPEN OF 11/18/20 ***
  mr long exit orders -- change as needed to match actual positions
      sell 43 ZM market on open (up day)
      sell 844 NLS 21.09 limit DAY
      sell 309 OTRK 57.53 limit DAY
      sell 348 CYRX 51.20 limit DAY
      sell 70 IRTC 252.04 limit DAY
      sell 243 NARI 73.42 limit DAY
  mr long entry orders
      buy 246 (10%) [$16,159.74] PLNT 65.69 limit
      child: sell 246 PLNT 70.95 limit DAY
      buy 643 (10%) [$16,177.88] AQUA 25.16 limit
      child: sell 643 AQUA 27.17 limit DAY
  mr short exit orders -- change as needed to match actual positions
      cover 165 APPN 91.55 limit DAY
      cover 403 FLGT market on open (down day)
      cover 636 GRWG 23.76 limit DAY
      cover 501 EPR 30.22 limit DAY
      cover 751 NCLH 20.18 limit DAY
      cover 206 SPG 73.55 limit DAY
      cover 505 SPR 29.99 limit DAY
  mr_short entry orders
      short 761 (10%) [$-16,186.47] JWN 21.27 limit
      child: cover 761 JWN 19.57 limit DAY
      short 722 (10%) [$-16,180.02] WKHS 22.41 limit
      child: cover 722 WKHS 20.62 limit DAY
      short 445 (10%) [$-16,166.85] TUP 36.33 limit
      child: cover 445 TUP 33.42 limit DAY
```
Please note that unless you are using **[OrderClerk](#page-142-0)**, this is only a best estimate of what your orders should be. There is no way for RealTest to know what your actual fill prices and quantities were when recent positions were entered, what deposits or withdrawals you've made in your account, and so on.

This pair of strategies use the **[MaxSetups](#page-330-0)** / **[SetupScore](#page-380-1)** technique to ensure that the number of limit orders placed each day does not exceed your available position slots.

These strategies also use *NextOpen* as the **[ExitTime](#page-292-0)** for their rule-based exits (this is the default ExitTime).

These two facts are why it is possible to determine "tomorrow's orders" ahead of time.

For strategies that use *ThisClose* entries or exits, it is not possible to foresee what tomorrow's orders will be.

In this case, this caveat will be indicated in the log (here demonstrated by temporarily *ExitTime* to *ThisClose* for these strategies):

```
틀 Log - C:\RealTest\Output\Orders\mr_sample_20201118_orders.txt
  *** ORDERS TO PLACE BEFORE THE OPEN OF 11/18/20 ***
  mr_long exit orders -- change as needed to match actual positions
      sell 898 NLS 21.09 limit DAY
      sell 329 OTRK 57.53 limit DAY
      sell 371 CYRX 51.20 limit DAY
      sell 75 IRTC 252.04 limit DAY
      sell 259 NARI 73.42 limit DAY
      (unable to generate ExitRule orders for tomorrow when ExitTime is ThisClose)
```
Note also the "child: " orders that are added after each entry order in the first order list shown above.

This is because this strategy includes an **[ExitLimit](#page-286-0)** formula (profit target) that might trigger on the same day that a position is entered. In practice, one could place these as "child orders" with a broker, meaning the order is only activated after the parent order has been filled.

If you modify the *ExitLimit* formulas so they don't apply on entry day, the child orders are no longer included:

 $\triangledown$  Strategy: *mr\_long* // mean-reversion long strategy Using: base Side: Long EntrySetup: Universe and C < (1 - PctExt / 100) \* Min(O, C[1], EMA5) and shares==0// oversold EntryLimit: LongLimit ExitLimit: (BarsHeld > 0) \* FillPrice \* (1 + Target/100) // intraday profit target after first day ExitRule:  $C > C[1]$  or BarsHeld == 5 // cover on first down day or after 5 days

```
no target on entry day
```
mr\_long entry orders

buy 673 (10%) AQUA 25.16 limit buy 257 (10%) PLNT 65.69 limit buy 52 (10%) POOL 321.91 limit

If a strategy uses **[MaxEntries](#page-324-0)** with unlimited setups, the log text will include a caveat about how many fills to allow:

```
mr_short entry orders -- only the first 4 fills
    short 707 (10%) GRWG 29.16 limit
    child: cover 707 GRWG 26.82 limit
    short 970 (10%) JWN 21.27 limit
    child: cover 970 JWN 19.57 limit
    short 921 (10%) WKHS 22.41 limit
    child: cover 921 WKHS 20.62 limit
    short 568 (10%) TUP 36.33 limit
    child: cover 568 TUP 33.42 limit
    short 733 (10%) LOVE 28.16 limit
    child: cover 733 LOVE 25.90 limit
    short 661 (10%) WI 31.19 limit
    child: cover 661 VVI 28.70 limit
    short 328 (10%) SLG 62.74 limit
    child: cover 328 SLG 57.72 limit
    short 538 (10%) PLCE 38.34 limit
    child: cover 538 PLCE 35.27 limit
    short 970 (10%) SPWR 21.27 limit
    child: cover 970 SPWR 19.57 limit
    short 899 (10%) NCLH 22.95 limit
    child: cover 899 NCIH 21.11 limit
```
(etc.)

#### **Advanced Live Data Mode**

A special advanced mode is also available, which turns this feature into "Today's Orders".

Add **[OrdersLiveData:](#page-339-0) True** to your **[Settings](#page-409-0)** to activate this mode.

Note that doing so assumes that you have found a way to obtain and import today's daily bars for all stocks BEFORE the market has closed, and that your strategies use **ThisClose** as their **[EntryTime](#page-282-0)** and/or **[ExitTime](#page-292-0)**.

## <span id="page-140-0"></span>**15.2. Generated Order Types**

### **Generated Order Types**

The following is a complete list of possible order-producing strategy elements showing the specific order types and attributes that will are generated:

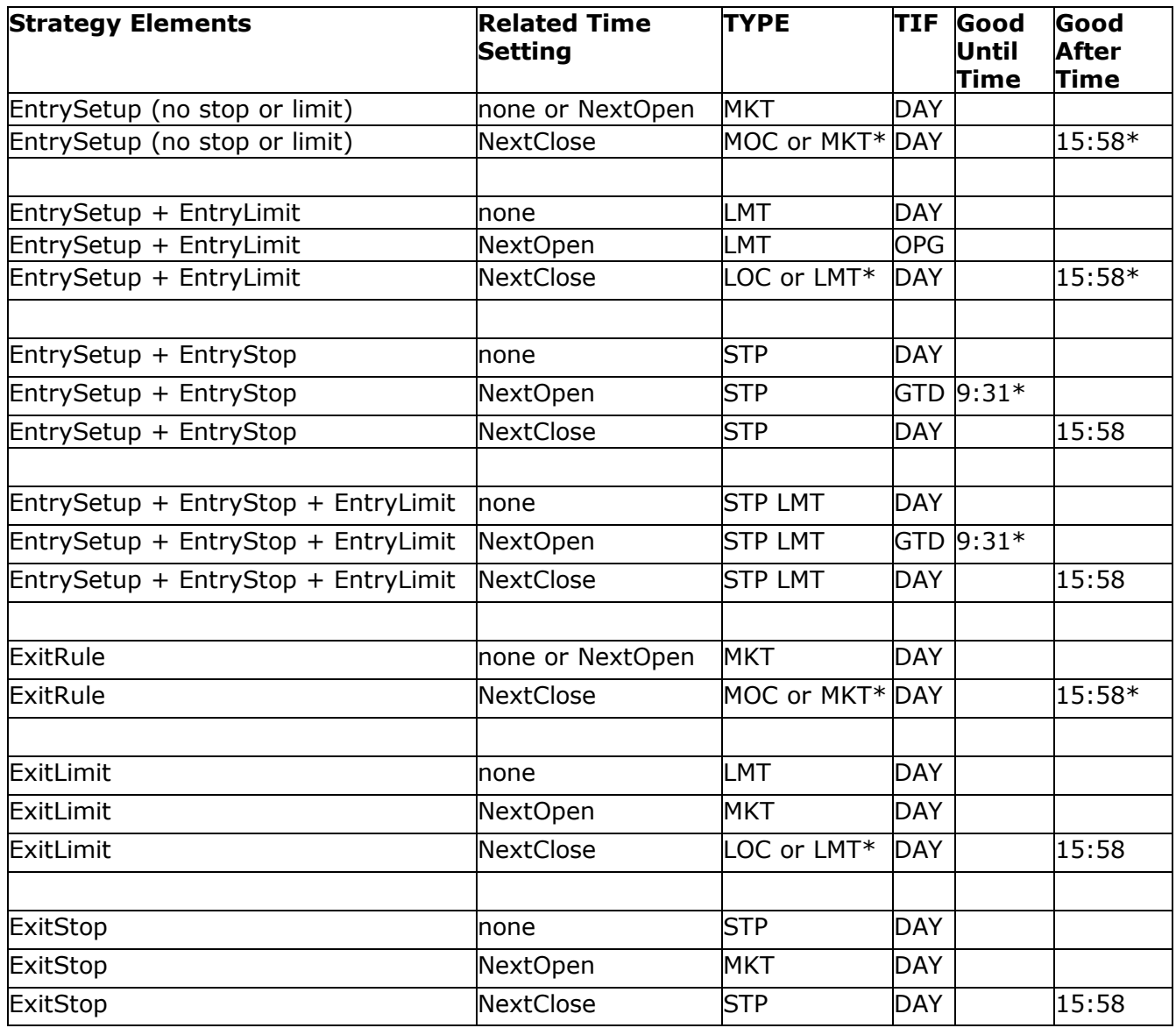

*\* order type and time depends on exchange capabilities and settings as defined in ExchangeMap.csv*

## **Special Case for "Day Trade" Strategies**

The table above does not cover the ThisClose time setting. That setting is generally not compatible with in-advance order generation as it requires knowledge of the current nearly-completed bar to calculate the strategy formulas.

The one exception to this rule is a type of strategy that enters positions with limit orders and exits that same day with an MOC order as its only exit rule.

To specify this type of strategy so that RealTest automatically generates correct orders, use:

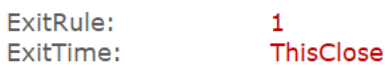

This will generate a "child" MOC exit order attached to each "parent" entry order.

The entry order is then generated with GTD as its TIF and 15:40 as its expiration time (time can be changed in ExchangeMap.csv).

### **Support for International Exchanges, Order Types, and Time Zone Names**

RealTest uses an **[ExchangeMap](#page-284-2)** to determine how to correctly map available symbol metadata to correct brokerage orders.

See the above link for full details about the contents and usage of this map file.

The information it contains is used with the **[OrdersTemplate](#page-341-0)** (also with *OrderClerk*) to ensure that:

- symbols are correctly translated from Norgate to IB format
- · the correct SMART/xxx exchange definition is used in each order
- · MOC orders are generated where supported, otherwise GAT <time> is used
- · parent LMT entry orders for MOC exit strategies are placed with GTD <time> as appropriate
- · NextClose orders are placed as GAT <time> correctly for each exchange (to become "NearClose" orders)

Note that IB does not require the xxx in SMART/xxx to be the exchange on which a stock is listed. It only needs to pin it to the correct stock market, so that the symbol will not be ambiguous. For example, "SMART/AMEX" works fine for all US stocks even though most of them are not listed on AMEX.

### **Norgate to IB Futures Symbol Mapping**

RealTest includes a file called **ibfutures.csv**. This file maps **[Norgate](#page-106-0)** futures symbols to the corresponding IB symbols when there are differences.

The default contents are:

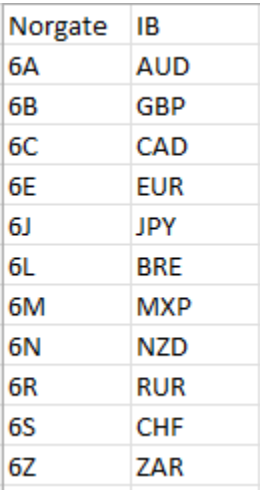

If you find others, feel free to add them.

Note that for any Norgate futures contract symbol, RealTest will automatically change the name to the correct IB format when creating a CSV order basket. For example, **ES-2022M** would become **ESM2**, and (also using mapping) **6E-2022M** would become **EURM2**.

To use the **ibfutures.csv** symbol mapping file, you must add **[SymChangeList](#page-396-0)**: **ibfutures.csv** to your script's **[Settings](#page-380-0)** section.

## <span id="page-142-0"></span>**15.3. OrderClerk**

OrderClerk is an order management application which has been developed specifically to work with RealTest.

A link to the latest version of OrderClerk can always be found in the **[RealTest](https://forum.mhptrading.com) Forum**.

Currently the only brokerage supported by OrderClerk is Interactive Brokers (IB). Others may be added in the future.

OrderClerk is a smarter substitute for IB Basket Trader, optimized for use with RealTest. It accepts CSV file order lists and transmits them to IB via the TWS/Gateway API.

In addition to placing orders, OrderClerk receives execution reports from IB and maintains a round-trip trade list based on your filled orders. Importantly, each order includes its **[Strategy](#page-392-0)** name, which is then preserved in the trade list.

This enables RealTest to use your live trade list as an input each day when generating tomorrow's orders for a multi-strategy system, ensuring that those new orders are correctly based on the actual current positions and quantities for each strategy.

This capability is implemented by automatically running the script in **Hybrid [TradeList](#page-129-0) Mode** by implicitly adding *TradeList: OrderClerkTrades.csv* (and an appropriate *TLFields* definition) to each Strategy definition.

As an example, to fully automate all seven strategies in the **bensdorp\_book.rts [example](#page-17-0) script**, the following **[OrderSettings](#page-338-0)** section was added to the script:

 $\triangledown$  Order Settings: AccountSize: 1e6 // IB paper account default StartDate: 5/13/22 EndDate: Latest OrdersMode: OrderClerk OrderClerkFolder: Output\Orders\Bensdorp OrdersNetLiq: ?ocfolder?\OrderClerkNetLiq.txt

The first three items override the general-purpose Settings items used for regular backtesting.

**[OrdersMode](#page-340-0)** tells RealTest to target OrderClerk when generating orders.

**[OrderClerkFolder](#page-335-0)** tells RealTest where to find **OrderClerkTrades.csv** and where to put the new order list.

**[OrdersNetLiq](#page-340-1)** tells RealTest to use the latest actual net liquidation value (mark to market account balance) of the account as the value of **[S.Alloc](#page-358-0)** when generating orders. This ensures that entry order position sizes will accurately reflect the current account value.

The key point is that NO changes were required to any of the strategy definitions themselves. It was NOT necessary to add **[TradeList](#page-416-0)** or **[TLFields](#page-411-0)** statements nor to change any of the regular strategy formulas in order to generate the correct set of new orders. This is all done internally and automatically.

For more information about OrderClerk and how to use it with RealTest, see the separate *OrderClerk User Guide* documentation.

## **15.4. CSV Order Baskets**

The **[Tomorrow's](#page-137-0) Orders** feature produces an order list in a human-readable text format by default.

RealTest can optionally generate a machine-readable CSV order basket file instead, and lets you define the format using a template file.

This will, in most cases, be an easier and better way to generate a CSV-format order basket vs. building it using a **[Scan](#page-377-0)** or **[TestScan](#page-408-0)**

To create a CSV order basket file, add the following (or something similar) to your **[Settings](#page-409-0)** (note that there is not a way to do this using the Settings Panel):

OrdersMode: Template OrdersTemplate: Examples\ib\_basket\_template.csv

When the test is run, the default text file list of tomorrow's orders will still be displayed, unless you changed that **[option](#page-100-0)**.

The specified CSV file will also be created and formatted using the specified template file.

The default CSV output file will be *{RealTest folder}/Output/Orders/{test\_name}\_{date}\_orders.txt*, where your actual test name and the current date are used.

You can override this default by adding **[OrdersFile](#page-339-1)** to your settings if desired.

When not using **[OrderClerk](#page-142-0)**, an important consideration when using RealTest to generate a transmittable order list is position sizing. Pick a **[StartDate](#page-389-0)** that is as recent as possible while still allowing enough time to align the backtest with your actual positions. In other words, whatever your longest holding period is, you would need to start the test at least that many days ago. You would then also need to set the **[AccountSize](#page-244-0)** setting to whatever your actual account value was on that start date. Even then, the position sizes shown in the order list will most likely not exactly match your live trading. It is always advisable to review and edit as needed the generated files before using them to submit orders.

The *Examples* folder in the RealTest installation directory includes two example CSV basket order template files: **ib\_basket\_template.csv** and **chartist\_api\_template.csv**.

The first can be used to generate CSV order lists that IB Basket Trader can read, and the other will work with the automation "API" that Nick Radge sells as "The Chartist API".

In many cases, using *OrderClerk* will be a simpler and better alternative to either of the above.

The IB Basket template looks like this:

Quantity Symbol Exchange Currency TimeInForGoodTilDaGoodAfte OrderTypeLmtPrice AuxPrice OcaGroup OrderId ParentOrcBasketTagAccount Action lact exch curr tif gtd gat type Imt stp oca id parent strat DU1234567 atv svm

A CSV order list template file should have two rows. The first row will be used as the first (header) row of the output CSV file. The second row defines the fields to include in each order that is added to the list.

In the above example, all of the lower-case text values are special codes for field contents (see below), and the upper-case values are literal constant strings to include.

Running the **mr\_sample.rts** example script from the start of 2022 through Feb-14, the following order list is produced for the next day:
```
를 Log - C:\RealTest\Output\Orders\mr_sample_20220215_orders.txt
  *** ORDERS TO PLACE BEFORE THE OPEN OF 2/15/22 ***
  mr long exit orders -- change as needed to match actual positions
      sell 36 DDS 261.30 limit DAY
  mr_long entry orders
      buy 87 (10%) [$8,670.42] ATKR 99.66 limit
      child: sell 87 ATKR 107.63 limit DAY
      buy 126 (10%) [$8,719.20] CF 69.20 limit
      child: sell 126 CF 74.74 limit DAY
      buy 279 (10%) [$8,738.28] APA 31.32 limit
      child: sell 279 APA 33.83 limit DAY
      buy 151 (10%) [$8,751.96] AIG 57.96 limit
      child: sell 151 AIG 62.60 limit DAY
  mr short exit orders -- change as needed to match actual positions
      cover 292 CEIX 27.69 limit DAY
      cover 75 ZEN 108.59 limit DAY
      cover 409 APTS market on open (down day)
      cover 260 CRS market on open (down day)
      cover 401 TGI 20.07 limit DAY
  mr_short entry orders
     short 43 (10%) [$-8,680.84] CAR 201.88 limit
      child: cover 43 CAR 185.73 limit DAY
      short 266 (10%) [$-8,754.06] EBIX 32.91 limit
     child: cover 266 EBIX 30.28 limit DAY
      short 255 (10%) [$-8,746.50] ZWS 34.30 limit
     child: cover 255 ZWS 31.56 limit DAY
      short 309 (10%) [$-8,741.61] IIIV 28.29 limit
      child: cover 309 IIIV 26.03 limit DAY
```
This same set of orders in the generated CSV order basket:

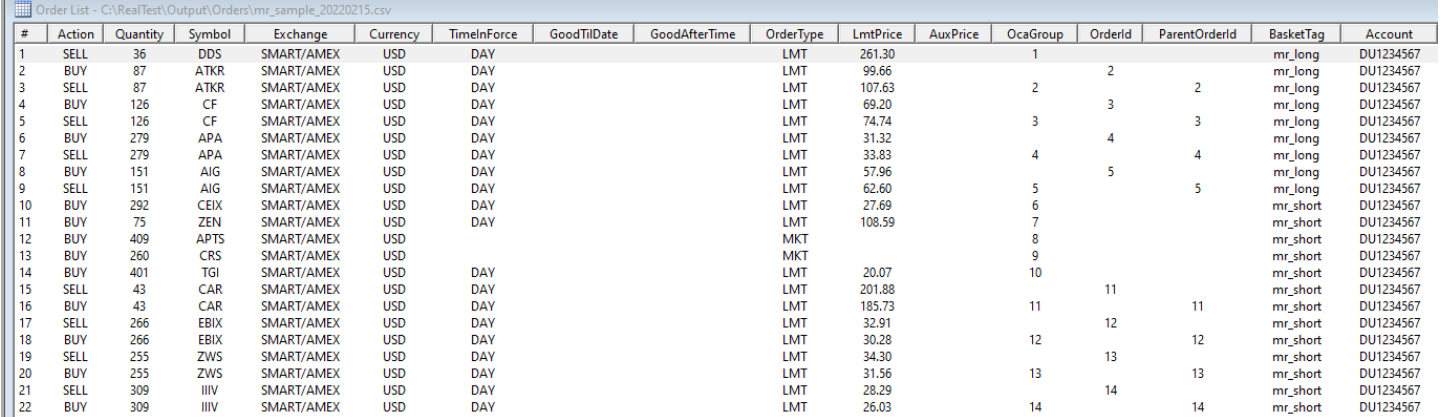

Notice how the entry limit orders are each given a unique order ID which the child target orders then use to identify their parents. IB Basket Trader translates these basket-specific ID numbers to unique internal values -- all that it requires is that they be unique and express the correct relationships within the basket file.

Comparing the template to the output should serve to clarify how this works. Strings in the second row of the template that match the ones in the following table are placeholders for specific elements of each order (action, quantity, price, etc.) All other strings in the second row are simply copied to every output row, as in the above example.

Here is the list of template field placeholder strings:

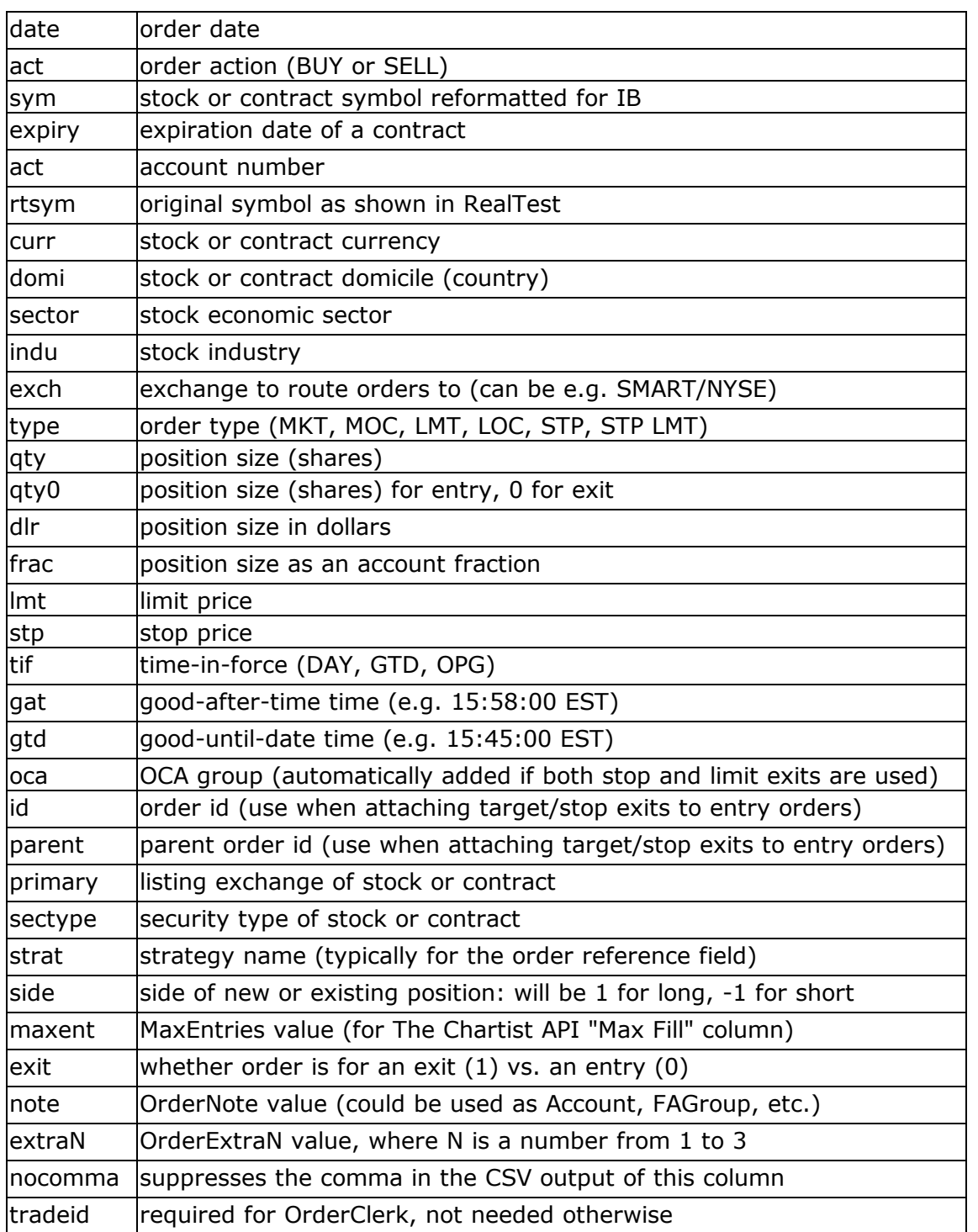

If you require blank columns, simply add them to the header row but leave them blank in the second row of the template.

### **15.5. IB Rebalance Tool**

RealTest supports generation of the import file for IB's **Portfolio [Rebalance](https://www.interactivebrokers.com/en/index.php?f=20160) Tool**. This is a special version of a **CSV Order [Basket](#page-142-0)**.

This feature of IB TWS allows you to specify the desired target allocation (percentage) for each symbol in your portfolio.

To use RealTest for this type of portfolio model, all of your strategies must do all of their entries and

exits **At [Open](#page-282-0)**. There is no support for enty or exit limits or stops.

To generate a portfolio rebalance import file, simply add **[OrdersMode:](#page-340-0) Rebalance** to your script's **[Settings](#page-380-0)** section.

Doing so in the **combined.rts** example script and setting its EndDate to 2021-01-31 (the end of both a week and month) produces this output when the script is run in **Orders** mode:

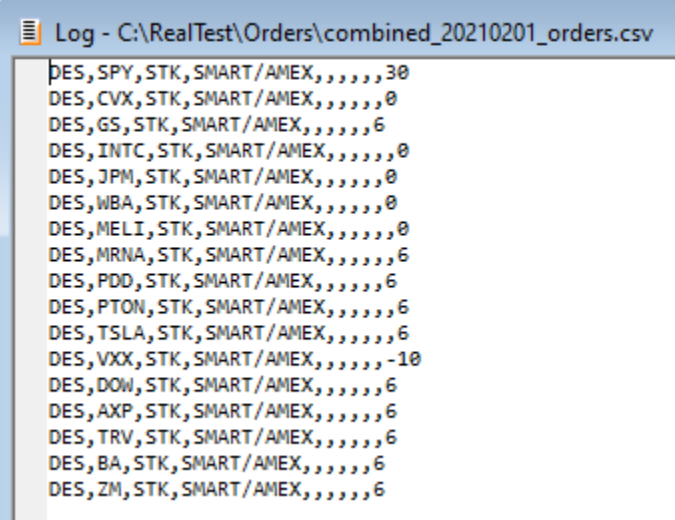

Adding *OrdersFile: c:\jts\rebalance.csv* to your Settings will make it especially convenient to import this file to IB's tool.

### **15.6. Alera Signal Files**

The *Tomorrow's Orders* feature produces an order list in either a human-readable **text [format](#page-137-0)** or machine-readable template-defined **CSV [format](#page-142-0)**.

RealTest makes it possible to additionally produce the list of orders for one or more strategies in **[Alera](https://www.aleratrading.com/) Portfolio [Manager](https://www.aleratrading.com/)** signal file format.

To create an Alera signal file file for a strategy, add the following (or something similar) to your strategy definition:

OrdersFile: c:\Users\Marsten\AleraWorkspace\mhptest\1002\mr\_short.sig.txt

Note that this is different from the *OrdersFile* specification in **[Settings](#page-409-0)**. Separate strategy-level orders files are supported only because Alera requires them.

Add **[OrdersMode:](#page-340-0) Alera** to your Settings, and run the script in Orders mode to generate your Alera signal files.

Here is an example of a regular text order list and the corresponding Alera signal file:

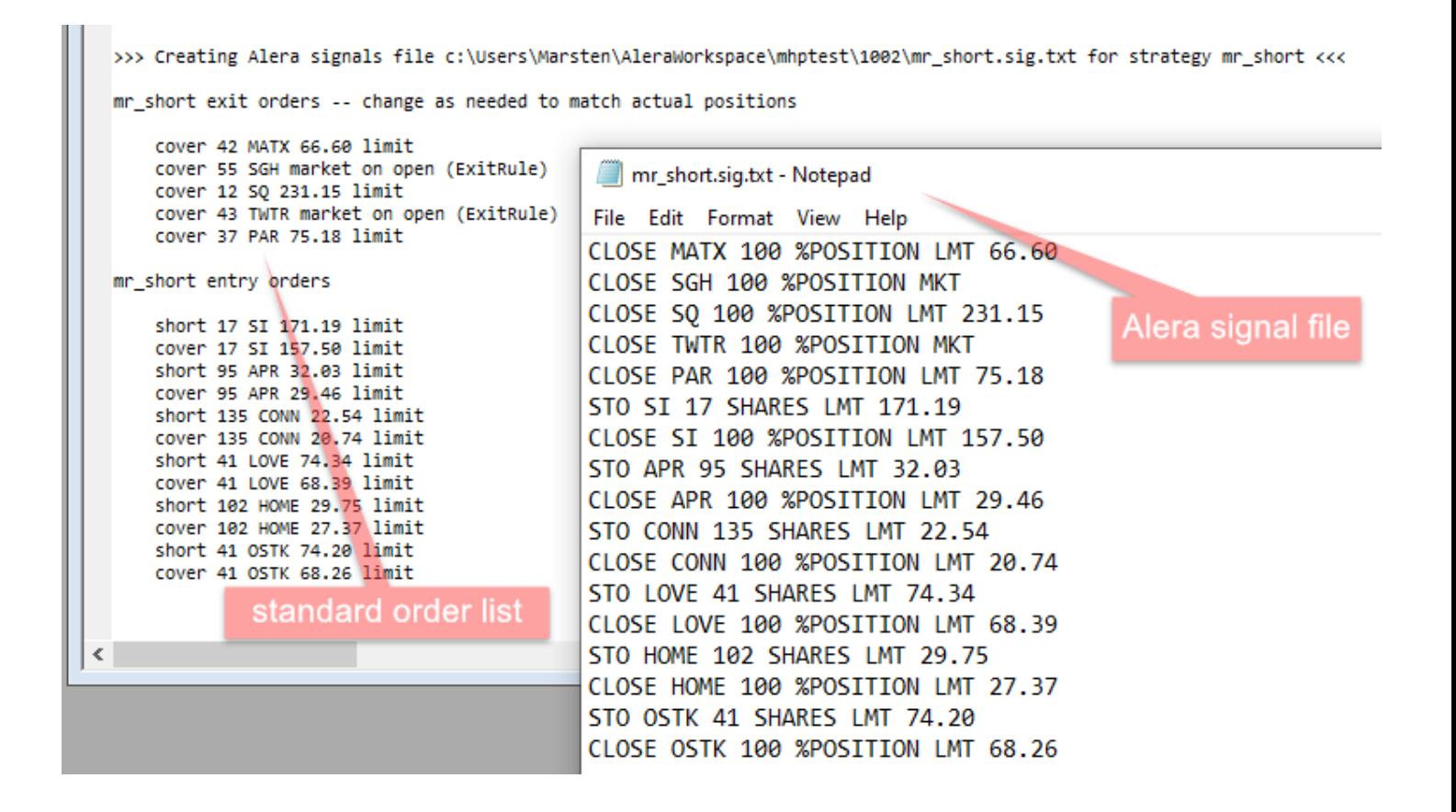

<span id="page-147-0"></span>Be sure to use the correct Alera signal file path for each strategy in its *OrdersFile* specification.

Once this is set up, all you need to do each day is import a new RTD file with the latest data and then run your script as a backtest.

### **15.7. Daily Setups Scan**

While not as simple as just running your system and generating an **[Order](#page-137-0) List**, the use of a daily setups scan has several advantages:

- · the output is a **scan [window](#page-78-0)**, which can more easily be saved to a format such as CSV that external automation software can read
- · you have total control over the contents of the output

The example script **mr\_sample\_scan.rts** is an adaptation of the **mr\_sample.rts** long/short strategy pair to show how a daily setups scan could be used in live trading:

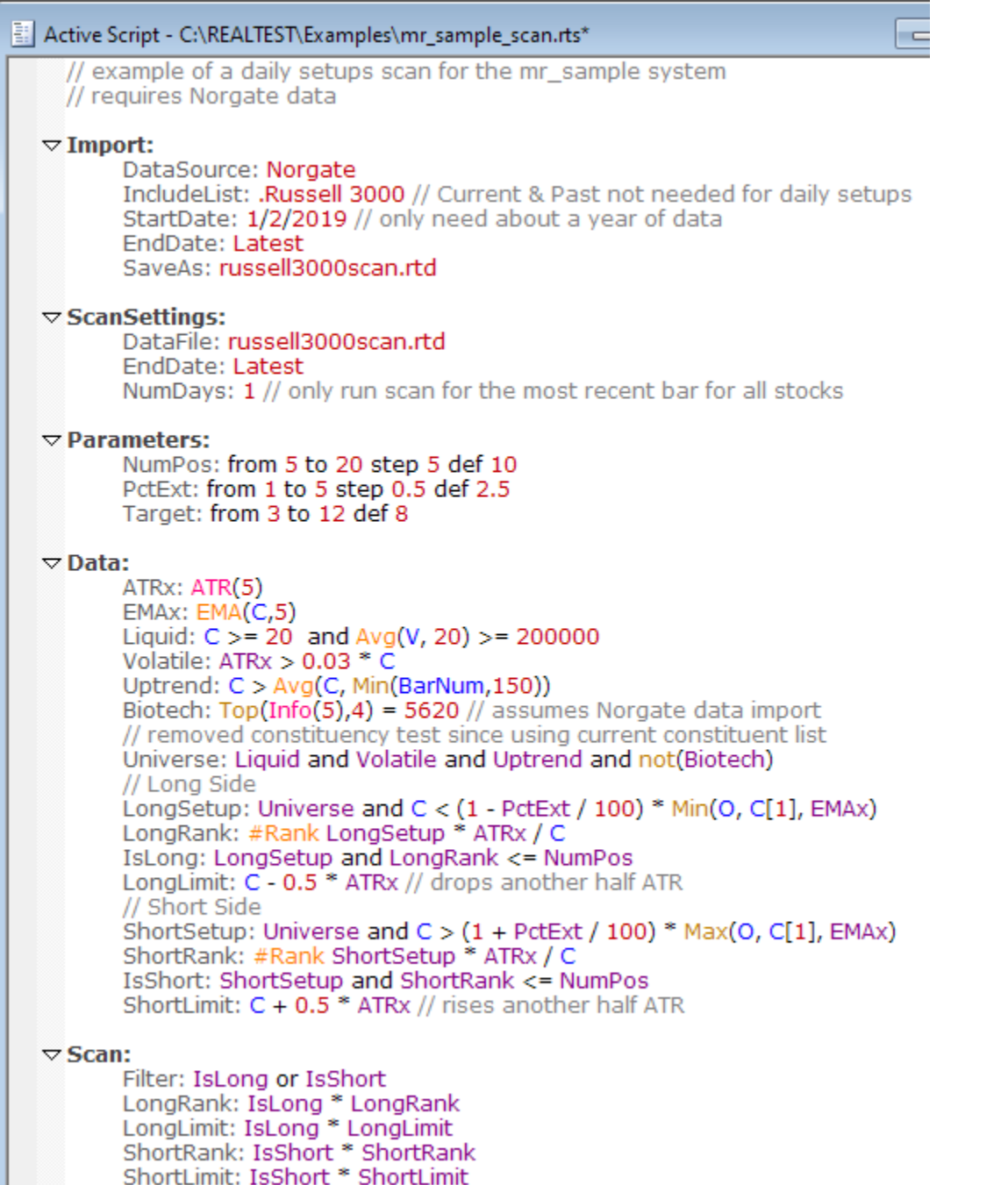

The key changes that were made to convert the original example script into this scan script are:

- · The **Import [Section](#page-185-0)** has been modified to import only a year of data for the current Russell 3000 components, which is much quicker to use as a daily process than importing the full history with delisted symbols
- · A **[ScanSettings](#page-194-0) Section** has been added to specify that this data file be used for the scan and that it is run for only the most recent bar
- · The long and short **[EntrySetup](#page-280-0)** formulas have been moved into the **Data [Section](#page-186-0)**
- · The **[MaxSetups](#page-330-0)** and **[SecupScore](#page-380-1)** formulas have been converted to data items using the **[#Rank](#page-238-0)** breadth function
- · The **[EntryLimit](#page-278-0)** formulas were already calculated in the data section so these are simply used as-is
- · A **Scan [Section](#page-193-0)** has been added to select the highest ranked candidates for each strategy and output their ranks and limit prices

After running the import and then the scan, and then sorting the columns by long rank and then short rank, the following is output after the close of 7/10/2020:

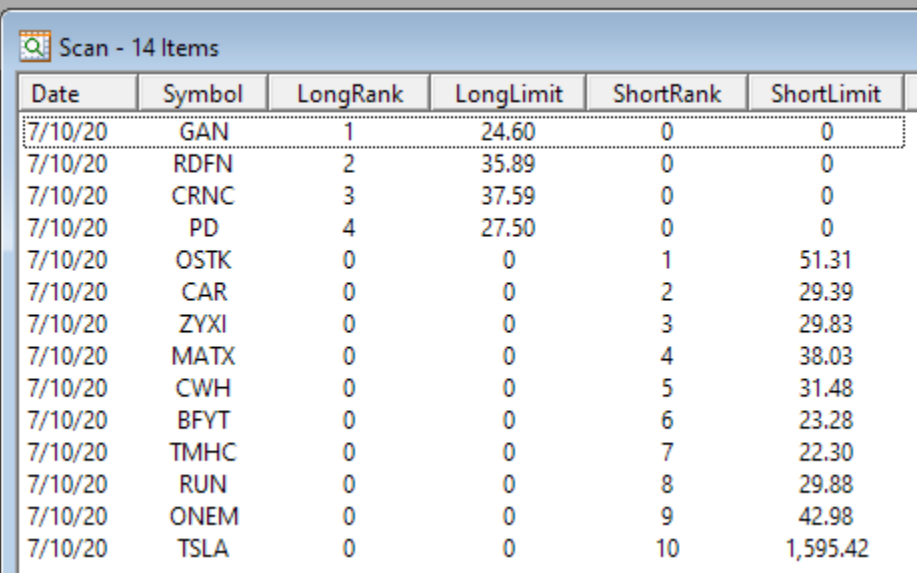

Though up to 10 positions per side are allowed, it appears that only 4 stocks met the LongSetup criteria, while more than 10 met the ShortSetup criteria.

In the original mr\_sample system, the daily per-strategy cap on the number of new orders to place also accounted for the number of positions currently open. When using the daily setup scan technique, this cannot be done automatically. For example, if you already had 5 short positions open, you would have to either manually remove the last 5 rows from the above output, or temporarily change your short max positions parameter to 5 and re-run the scan.

Similarly, the daily setup scan approach cannot be used to tell you which currently open positions need to be exited. For that purpose, see the next topic: **Test [Output](#page-150-0) Scan**.

### **15.8. Multi-Row Scan**

By default, RealTest scans will contain, at most, one row per symbol per date. In certain cases, you might need to output multiple rows for the same symbol on the same date, with different contents. One example of this would be using a scan to generate an order list for IB Basket Trader for a set of strategies that produce more than one order for the same symbol.

To potentially output multiple rows per symbol per date, simply use multiple filter formulas. The maximum number of rows per symbol per date will be the number of different filter formulas provided. As with a single filter, row is only output for any filter if the formula returns a non-zero value ("TRUE") for that symbol on that date.

To add multiple filters to a scan definition, just start the name of each one with the word "filter" and then add one or more other characters to make their names unique. In the example below they're simply called "filter1" and "filter2", but it is not a requirement that they be numbered.

Internally, the scan processor will loop through all the dates in the scan range, then for each date it loops through all the filter formulas (or just does one loop if none is specified), then for each formula it loops through all the stocks. If the stock passes the current filter formula then all the other formulas are evaluated and a new rows is added to the scan output.

When specifying the formulas for the columns that you want to output, you will need to know which filter formula caused the current row to be included. This information is provided by the **[FilterNum](#page-298-0)** syntax element. *FilterNum* simply returns the filter number currently being evaluated. The number returned refers to the sequence in which the filters were listed in the script. Any numbers that happen to be included in the filter names are ignored.

Here's a simplified example of a long/short MR strategy pair using the same set of setups, just different limit prices, configured so each "order" would have its own scan row (some execution engines such as IB basket trader require this):

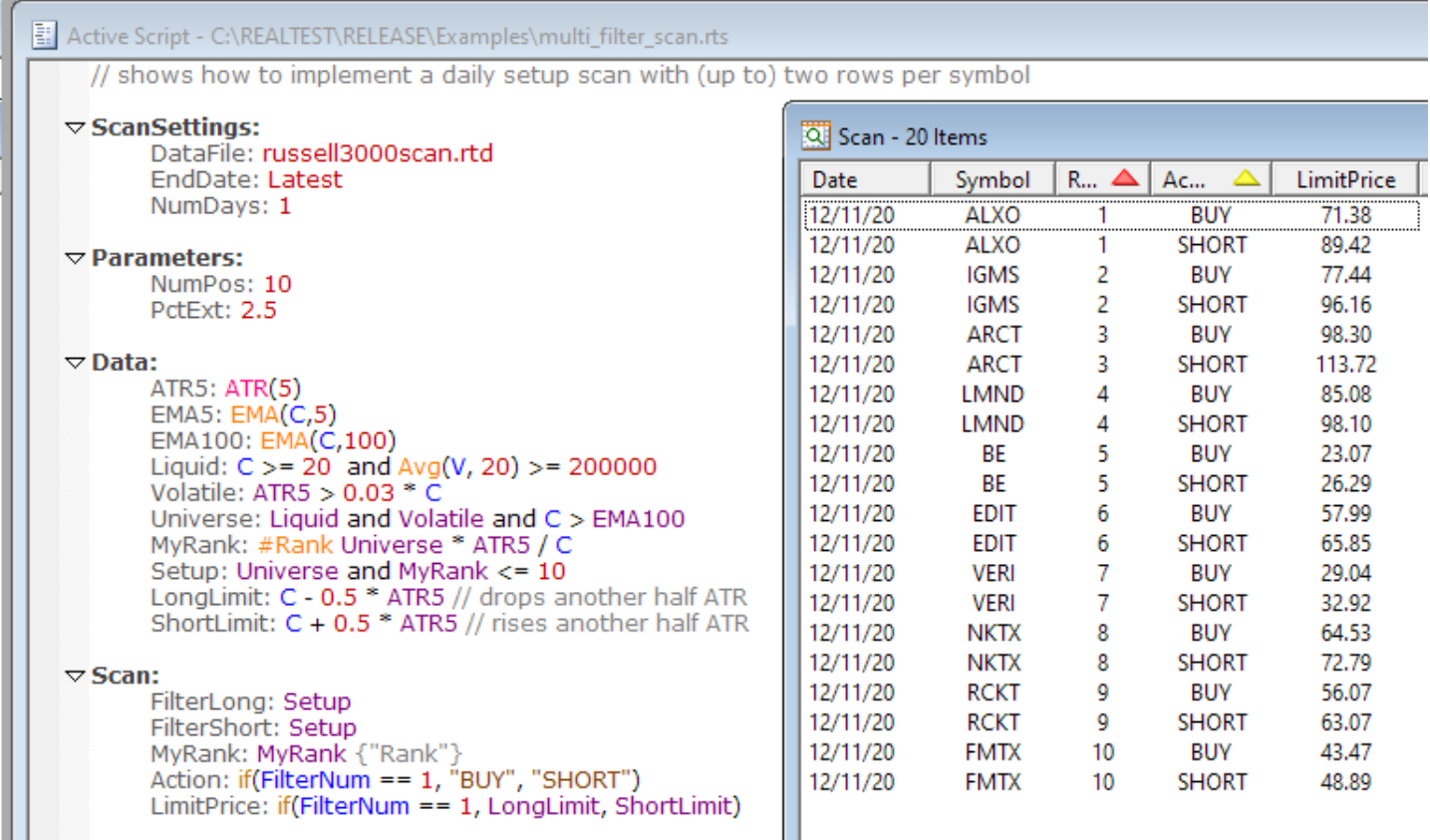

<span id="page-150-0"></span>Of course for actual basket order generation you'd need extra columns, etc.

### **15.9. Test Output Scan**

A regular **[Scan](#page-119-0)** as defined in RealTest only has access to bar data and values calculated in the **[Data](#page-186-0) [Section](#page-186-0)**. The prior topic, **Daily [Setups](#page-147-0) Scan**, showed how a regular scan might be used to generate a list of trading candidates for a strategy.

For situations that require access to strategy context data, such as which positions are currently open, the **[TestOutput](#page-408-0)** *Scan* option provides additional capabilities.

By default, at the end of a test, RealTest "exits" all positions that remain open. These appear in the **[Trade](#page-75-0) List** with *end of test* as the **Exit [Reason](#page-403-0)**.

When a test is run with the *TestOutput: Scan* enabled and the script includes a **[TestScan](#page-408-1)** section, this special scan is run automatically *before* the *end of test* exits are simulated.

This makes it possible to access all of the same position-context formula elements that are used in your strategy formulas, such as **[Shares](#page-381-0)**, **[BarsHeld](#page-249-0)**, **[FillPrice](#page-296-0)**, etc.

Another use case for TestScan is to generate data throughout a test. For example, you might want to create a CSV file listing each open position on each date of a backtest. To use TestScan in this way, add **[TestScanAllDates:](#page-409-1) True** and **[SaveScanAs:](#page-375-0) <file path>** to your **[Settings](#page-380-0)**.

The **[example](#page-17-0) script mr\_sample\_test\_scan.rts** demonstrates how to use a *TestScan* to produce a daily order list.

See **[Tomorrow's](#page-137-0) Orders** for a much simpler way to do this.

The following is shows what was required in before full support for order generation was added to RealTest.

If you were using a script like this for live trading, you would simply run it in *Import* mode and then run it in *Test* mode once per day.

The *TestScan* section in mr\_sample\_test\_scan.rts looks like this:

 $\triangledown$  TestScan: Filter: LongEntry or ShortEntry or LongPos or ShortPos CLS: C {"Close"}<br>ATR5: ATR5 / C {%2"ATR" ATK3: ATK3 / C \"02 ATK",<br>Action: if(LongEntry,"BUY",if(ShortEntry,"SHORT",if(LongPos,"SELL",if(ShortPos,"COVER","n/a"))))<br>Shrs: if(LongPos,LongPos,if(ShortPos,-ShortPos,Round(S.Alloc/NumPos/C,1))) {"Shares"} Type: if(LongPos and LongExit or ShortPos and ShortExit, "MKT", "LMT") Price: if(LongEntry, LongLimit, if(ShortEntry, ShortLimit, if(LongPos, if(LongExit, "", LongTarget), if(ShortPos, if(ShortExit, "", ShortTarget),""))))

The purple names are data or library items defined earlier in the script. Here is the **[Library](#page-316-0)** section:

 $\nabla$  Library:

LongEntry: LongSetup and LongRank <= Extern(@mr\_long, NumPos - S.Positions) ShortEntry: ShortSetup and ShortRank <= Extern(@mr\_short, NumPos - S.Positions) LongPos: Extern(@mr\_long, Shares) LongExit: Extern(@mr\_long, C > C[1] or BarsHeld == 5) LongTarget: Extern(@mr\_long, FillPrice \* (1 + Target/100)) ShortPos: Extern(@mr\_short, Shares) ShortExit: Extern(@mr\_short,  $C < C[1]$  or BarsHeld == 5) ShortTarget: Extern(@mr\_short, FillPrice \* (1 - Target/100))

These same items are used in the long and short strategy definitions, which avoids formula repetition:

 $\triangledown$  Strategy: *mr* long // mean-reversion long strategy Using: base Side: Long EntrySetup: LongEntry EntryLimit: LongLimit ExitLimit: LongTarget ExitRule: LongExit  $\triangledown$  Strategy: *mr\_short //* mean-reversion short strategy

Using: base Side: Short EntrySetup: ShortEntry EntryLimit: ShortLimit ExitLimit: ShortTarget ExitRule: ShortExit

Running the script with 17-Nov-2020 as the end date and *TestOutput: Scan* specified in the **[Settings](#page-409-0)** section produces this output:

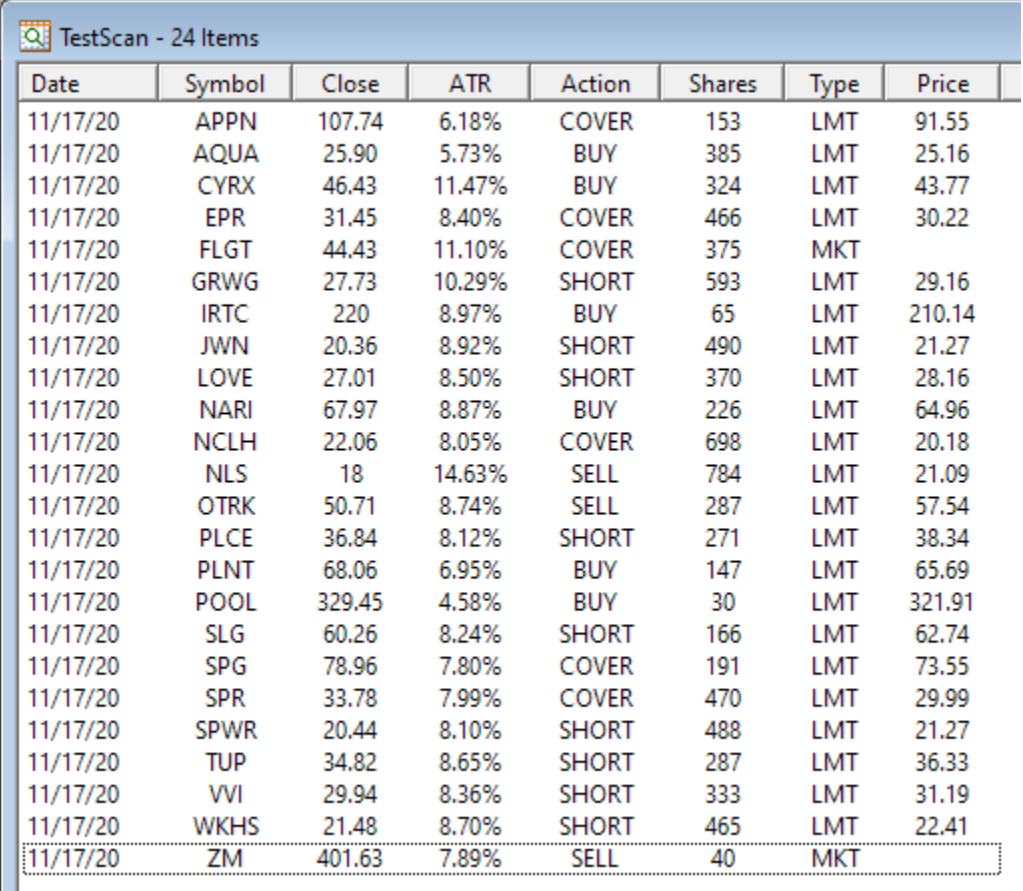

As you can see from the *TestScan* definition above, the names and contents of these columns can be whatever you want to define them as.

<span id="page-153-0"></span>The RealTest *Backtest Engine* is written to support multi-strategy portfolio-level backtesting as effectively and efficiently as possible.

In most other software, portfolio-based backtesting is implemented by first generating all the entry and exit signals for each symbol for the entire date range, and then running a second pass that models the portfolio for each date using the generated signals.

In contrast to this, RealTest loops through the data by date first, then loops through each strategy, then finally each symbol for that strategy.

Use of this loop hierarchy models a daily trading process in the most realistic way.

Here is a simplified overview of what goes on "under the hood" when you run a test:

- 1. Apply the **[Settings](#page-380-0)** (if present and applicable) to the **[Settings](#page-64-0) Panel** (where they will persist until next changed)
- 2. Load the specified **[Data](#page-269-0) File** if not already in memory
- 3. Determine the current **[Parameter](#page-343-0)** values (the defaults for a single test or the next optimization values for multiple tests)
- 4. Adjust the test date range to match the data date range and/or the next optimization interval
- 5. Recalculate **Data [Section](#page-186-0)** items (arrays) as needed
- 6. Loop through the dates in the test's date range and do the following:
	- a. initialize daily stats
	- b. do at-open **exits** then **entries** for each strategy (exits first to free capital for positions being entered)
	- c. do intraday **entries** then **exits** for each strategy (entries first to avoid assuming capital can be freed when intraday fill sequence is unknown)
	- d. do at-close **exits** then **entries** for each strategy (exits first to free capital for positions being entered)
	- e. update daily stats for each strategy
	- f. recalculate allocation for each strategy

The **exits** in steps b-d above are processed as follows:

- 1. Loop through all strategy positions and exit each if any of the following are true:
	- a. **[ExitRule](#page-289-0)** evaluates to TRUE and **[ExitTime](#page-292-0)** matches time of day (exit at open or close)
	- b. **[ExitLimit](#page-286-0)** or **[ExitStop](#page-291-0)** price was touched without ambiguity (exit at that price)
	- c. ExitLimit and/or ExitStop price were touched with ambiguity and **[Ambiguity](#page-247-0)** setting permits exit anyway
	- d. this is the last bar of data or last date of the test (exit at close)

In the default "top-down" mode, the **entries** in steps b-d above are processed as follows:

- 1. For each **strategy**:
	- a. Loop through all stocks and evaluate **[EntrySetup](#page-280-0)**, making a list of stocks for which it returns TRUE (setups)
	- b. Sort this list of setups by **[SetupScore](#page-380-1)** and truncate the list at **[MaxSetups](#page-330-0)** (if specified)
- 2. For each **setup selection turn number** (loop from 1 to the most setups in any strategy):
	- a. For each **strategy** in **[StrategyScore](#page-393-0)** sequence (highest score first):
		- i. Loop up to **[MaxPerTurn](#page-327-0)** times (default is 1) doing the following steps:
			- 1) select the next unprocessed setup for this strategy (ranked by *SetupScore*)
			- 2) see if adding that setup would exceed any applicable *Max...* constraint for the strategy, any **[StatsGroups](#page-389-0)** it belongs to, or **[Combined](#page-262-0)**
			- 3) if no constraints are exceeded then add this setup and update the strategy, group, and combined constraint values to account for this setup, else skip the setup
- 3. For each **strategy** (now that we have the complete setup list for all strategies with constraints accounted for):
	- a. Sort setups by **[EntryScore](#page-279-0)** if provided (not necessary in this mode except in rare cases)
	- b. Evaluate **[QtyFinal](#page-349-0)** for each setup to optionally adjust the order quantity now that total setup counts are known
	- c. Evaluate **[EntrySkip](#page-281-0)** if provided and skip the entry if true (ditto)
	- d. Enter the position if **[EntryLimit](#page-278-0)** and/or **[EntryStop](#page-281-1)** have been touched or were not specified

#### **Key points about top-down mode:**

- · position sizes for constraint-checking purposes are always based on **[OrderPrice](#page-338-0)**, not on **[FillPrice](#page-296-0)** (which can't be known yet at setup-processing time)
- · all constraints are applied to the setup list prior to processing any entries
- setups for strategies that enter with limit or stop orders count towards all constraints whether or not they are filled
- · this model assumes that all orders are placed in advance of the market open each day with no realtime order management (e.g. live cancellation when a capacity is reached)

#### In **[legacy](#page-315-0) mode**, the **entries** in steps b-d above are processed as follows:

For each **[Strategy](#page-392-0)** in script order:

- 1. Loop through all stocks and evaluate **[EntrySetup](#page-280-0)**, making a list of the stocks for which it returned TRUE (setups)
- 2. Sort this list of setups by **[SetupScore](#page-380-1)** and truncate the list at **[MaxSetups](#page-330-0)** (if specified)
- 3. Sort the setup list by **[EntryScore](#page-279-0)** and loop through the sorted list, adding new positions when ALL of the following are true:
	- a. date matches strategy **[BarSize](#page-249-1)** and time of day matches the strategy **[EntryTime](#page-282-0)**
	- b. **[EntryLimit](#page-278-0)** and/or **[EntryStop](#page-281-1)** price have been touched or were not specified
	- c. there's not already a position in this stock for this strategy (unless **[MaxSameSym](#page-329-0)** is greater than one)
	- d. **[MaxPositions](#page-328-0)** or **[MaxInvested](#page-326-0)** or **[MaxExposure](#page-325-0)** or **[MaxEntries](#page-324-0)** has not been reached
	- e. **[EntrySkip](#page-281-0)** does not evaluate to TRUE

#### **Key points about legacy mode:**

- · all constraints other than *MaxSetups* are applied at entry time, not at setup selection time
- · constraints are applied based *filled orders* rather than setups

· this model assumes that *execution software* would manage the constraints in live trading

## **16.1. Asset Allocation and Position Sizing**

The initial **[AccountSize](#page-244-0)** can be defined in the **[Settings](#page-409-0)** section of your script or via the **[Settings](#page-64-0) Panel**.

By default this value becomes the **[S.StartEquity](#page-370-0)** value and the initial value of **[S.Equity](#page-362-0)** for each strategy and for the combined system.

This models combined compounding of multiple strategies in one account.

To model each strategy compounding separately in its own account, add a **[StartPercent](#page-389-1)** to each strategy.

This partial example shows both of the above alternatives:

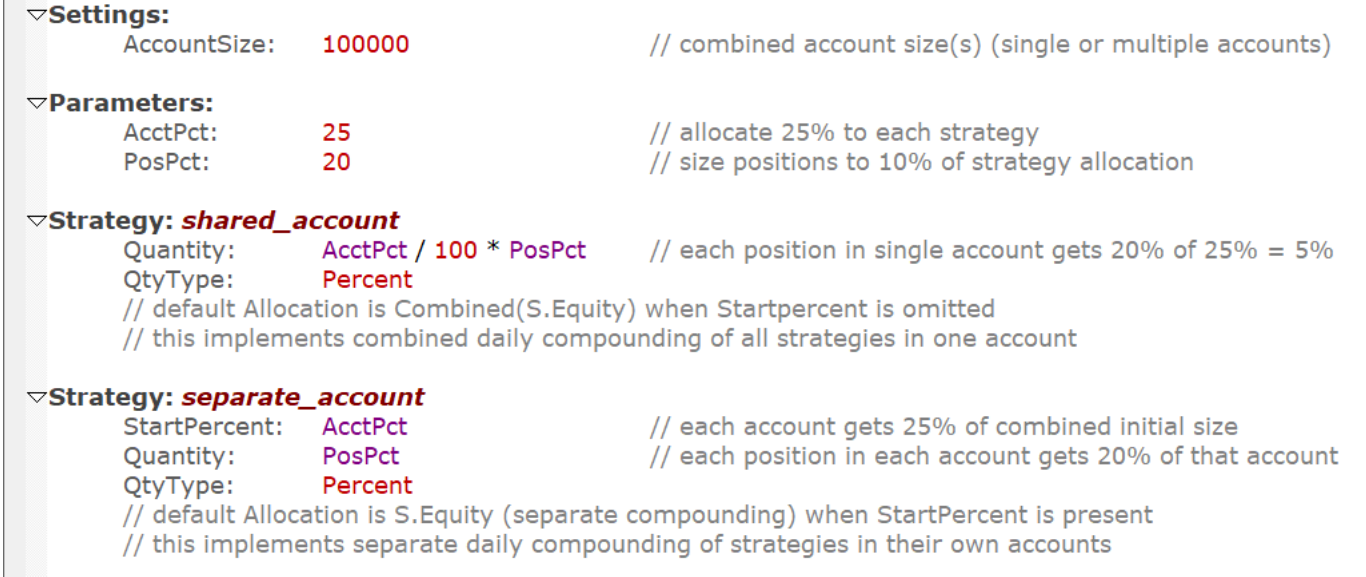

As a backtest runs and trades are entered and exited, all of the statistics series including *S.Equity* are updated.

The daily *S.Equity* (equity curve) value for a strategy will be the prior day's value plus the net change in value due to closed trade gains or losses plus (optionally) open position mark-to-market value changes. The combined system equity value is calculated the same way by using all positions from all strategies.

By default, *S.Equity* includes open position mark-to-market value, making it the Net Liquidation Value (NLV) of the account. To model a cash account, in which open position gains cannot be reinvested until the position has been closed, use the strategy-level **[MarkToMarket](#page-322-0)** setting. The default is *MarkToMarket: True*. For any strategy that specifies *MarkToMarket: False*, *S.Equity* will only change when positions are exited. If no strategy marks to market, then the combined system doesn't either.

Each **[Strategy](#page-392-0)** definition will usually include a **[Quantity](#page-351-0)** formula, and can optionally include an **[Allocation](#page-246-0)** formula.

*Quantity* is evaluated at entry time for every new position, and *Allocation* is evaluated at the start of every date of a backtest.

If *Allocation* is not specified, the default is the combined system *S.Equity* value when *StartPercent* was not specified, or the individual strategy *S.Equity* value when *StartPercent* was specified.

In formula terms, this is expressed as *Allocation: Combined(S.Equity)* for combined compounding or *Allocation: S.Equity* for individual compounding.

If the default is your desired allocation, you can simply omit it.

Another *Allocation* possibility is *Allocation: S.StartEquity.* This models an account that trades the same dollar value each day regardless of the results, that is, without compounding.

Default allocation can be overridden if desired by adding an explicit **[Compounded](#page-262-1)** setting to the

strategy.

The current value of the *Allocation* formula is accessible via the **[S.Alloc](#page-358-0)** syntax.

Whether or not you define a custom allocation formula, it is advisable to use *S.Alloc* as your reference to current account value when specifying *Quantity* (position size).

If *Quantity* is not specified, the default position size will be *S.Alloc*, i.e., the entire current allocation.

By default, the *Quantity* formula specifies the number of shares (or contracts for futures) to buy or sell short when entering a new position. The formula can optionally be redefined as either the dollar value of the position or a percent of allocation, by adding **[QtyType](#page-350-0)** to the strategy.

# **16.2. Capacity Constraints**

RealTest provides several **[Strategy](#page-199-0) Element** formulas to allow you to define the capacity constraints of a strategy or group of strategies in various ways.

These include:

- · **[MaxPositions](#page-328-0)** maximum open position count
- [MaxExposure](#page-325-0) maximum percent exposure
- **[MaxInvested](#page-326-0)** maximum dollars invested
- **[MaxNewPos](#page-327-1)** maximum new position count
- **[MaxNewExp](#page-326-1)** maximum new percent exposure
- **[MaxNewInv](#page-327-2)** maximum new dollars invested
- [MaxSameCat](#page-328-1) maximum positions in the same category
- **[MaxSameSym](#page-329-0)** maximum positions in the same security (symbol)
- · **[MaxSetups](#page-330-0)** maximum entry setups per day (processed before other constraints, not top-down)
- **[MaxEntries](#page-324-0)** maximum position entries per day (potential selection bias, not top-down)

By default, all of the above constraints are **infinite**. Therefore if you want any constraints in your strategy or set of strategies, you must provide one or more of the above formulas.

In the default top-down setup selection mode, most of the above formulas may be included in the definition of a **[Strategy](#page-392-0)**, a **[StatsGroup](#page-389-0)**, or the **[Combined](#page-262-0)** system. In this mode, all constraints are applied during the *Setup Selection* phase of daily entry processing, such that the set of orders to generate each day would violate none of the constraints.

In the older **[Legacy](#page-315-0) Mode**, capacity constraints can only be applied to a *Strategy* and are applied during *Entry Simulation*, modeling an order management system that handles all such constraints. With capacity constraints only applied at the *Strategy* level, each strategy must specify *from the bottom up* how to play its part in modeling your desired higher-level allocation capacities.

See **[BackTest](#page-153-0) Engine Details** for more information about how each of these modes works.

To apply top-down constraints to all strategies in a script, simply add a *Combined* section and define the constraint formulas within that section.

To apply constraints to a specific group of strategies (e.g. all long-side ones), define a *StatsGroup* consisting of those strategies and provide the constraint formulas within it.

In the daily top-down setup selection process, a setup only becomes an order if it does not violate any constraints of its *Strategy, StatsGroup(s)* or *Combined*.

The key to how this selection process works is that first all setups are determined for all strategies and ranked by each strategy's **[SetupScore](#page-380-1)** formula. Then an outer loop by selection turn number selects one (or optionally more) setups from each strategy and checks to see if it can still become an order given the others that have already been selected.

If you only provide *Combined* capacity formulas, each strategy will keep the maximum possible number of setups that would (after selecting them in turn) not violate any combined capacities.

Strategy-specific capacities can also be used to further control strategy-level exposures.

Rather than depending on the order of strategies in a script to determine which one "goes first" in the setup selection loop, a **[StrategyScore](#page-393-0)** formula can optionally be provided. When present this formula is evaluated at each rank number in the top-down loop and determines the sequence in which each strategies will get to confirm its next setup.

To enable a strategy to select more than one setup per turn in the selection process, use **[MaxPerTurn](#page-327-0)** to specify how many setups it can select.

One analogy to this *top-down mode* of capacity constraint application is that it resembles the US football annual "draft". Your capacity formulas at each level along with your *StrategyScore* and *SetupScore* formulas provide the framework for deciding who gets the next pick at each stage.

# **16.3. Compounding**

RealTest automatically detects whether each strategy in a script uses compounding by looking at its Allocation and Quantity formulas.

If a strategy refers to **[S.Equity](#page-362-0)** in its **[Quantity](#page-351-0)** formula, or refers to *S.Equity* in its **[Allocation](#page-246-0)** formula and **[S.Alloc](#page-358-0)** in its *Quantity* formula, then it is considered to *use compounding*.

If neither of these is true, then the strategy is *non-compounded*.

Optionally, this heuristic can be overridden by adding a **[Compounded](#page-262-1)** statement to a strategy.

To find out whether a strategy uses compounding, refer to **[S.Compounded](#page-360-0)** in any formula.

If any strategy in a test uses compounding, then **[Combined\(S.Compounded\)](#page-261-0)** will always be true.

This combined compounding flag is used internally to determine how some of the results statistics are reported.

When *compounded* is *true:*

- rate of return (ROR) is reported as compounded annual return (CAR) of time-weighted equity
- · drawdown percentages are reported relative to the maximum previous equity level, i.e., ((current\_equity - max\_equity) / max\_equity)

When *compounded* is *false:*

- rate of return (ROR) is reported as average annual return (AAR)
- · drawdown percentages are reported relative to the starting equity level, i.e., ((current\_equity max\_equity) / start\_equity)

This automatic distinction makes it convenient to use either compounded or non-compounded equity without the typical stats distortions which are described at length in the following paragraphs.

Most backtesting software reports "compounded annual return" (CAR) and "maximum drawdown". Both of these stats, as typically reported, assume that a system was modeled to compound its equity (size each new position as a fraction of the current account balance as of the day of entry).

If a system uses a non-compounded sizing approach, such as always trading the same number of shares or the same dollar position value, then these stats designed for a compounding model make no sense. In this case, "average annual return" (AAR) is a better metric, and drawdown percentages should be calculated relative to the starting value of the account rather than its peak (or drawdowns should be shown in dollars rather than percentages).

To illustrate, consider the following example.

Here is the **mr\_sample.rts** strategy (long side only) run from the start of 2015 through August 2020:

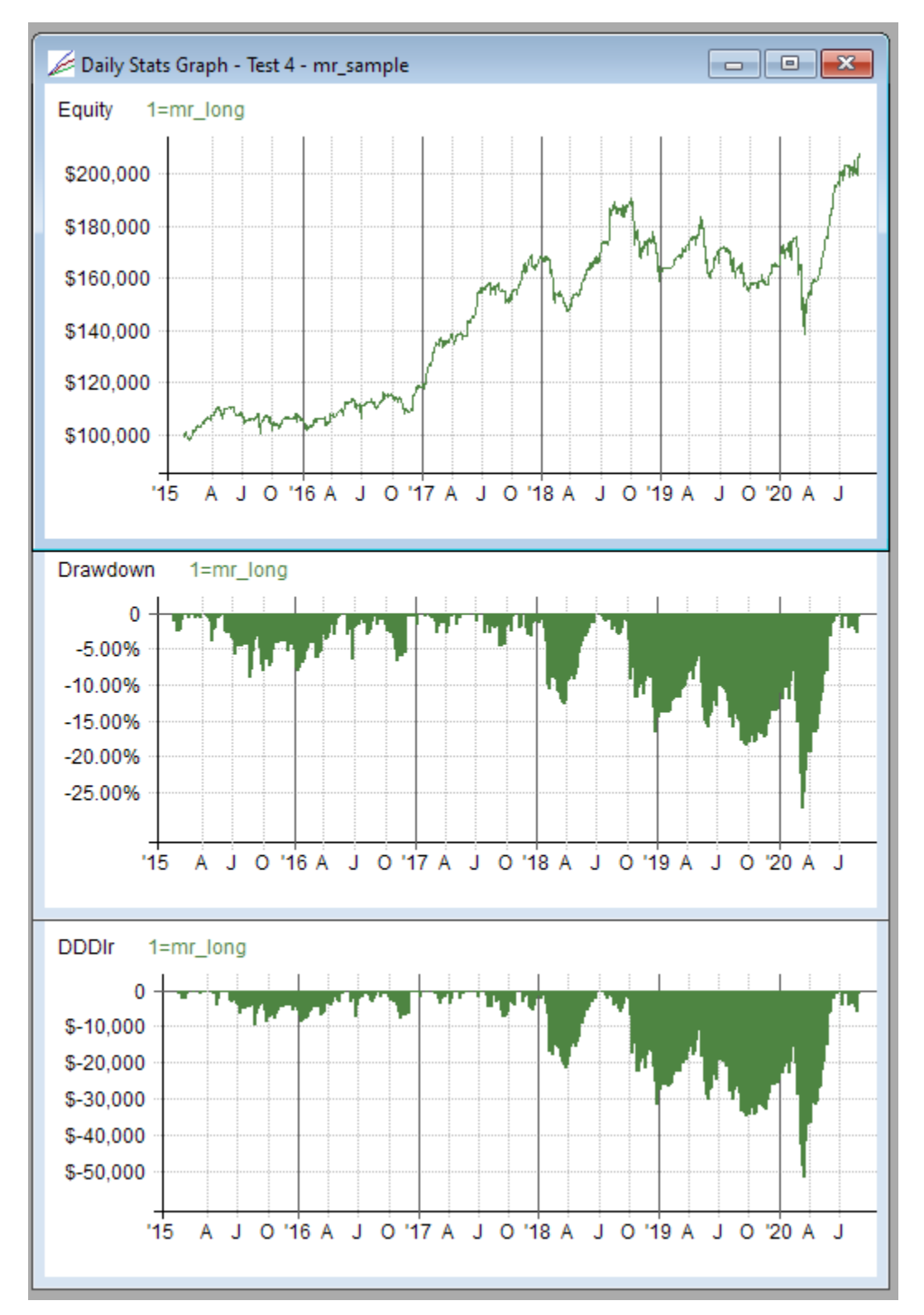

Because this example uses compounded position sizing, though it started with a \$100K account, the \$50K drawdown in March 2020 was only a little more than 25% from the prior equity peak. As with most compounded backtests, if you compare dollar drawdown with percent drawdown, the ratio of the two gets larger as the date increases (assuming an overall profitable strategy).

Now if we run this test using non-compounded position sizing (always invest \$10K in each position), the results look like this (after temporarily changing graphs.rts to make it ignore the *compounded* flag and show compounded-style drawdown for this result):

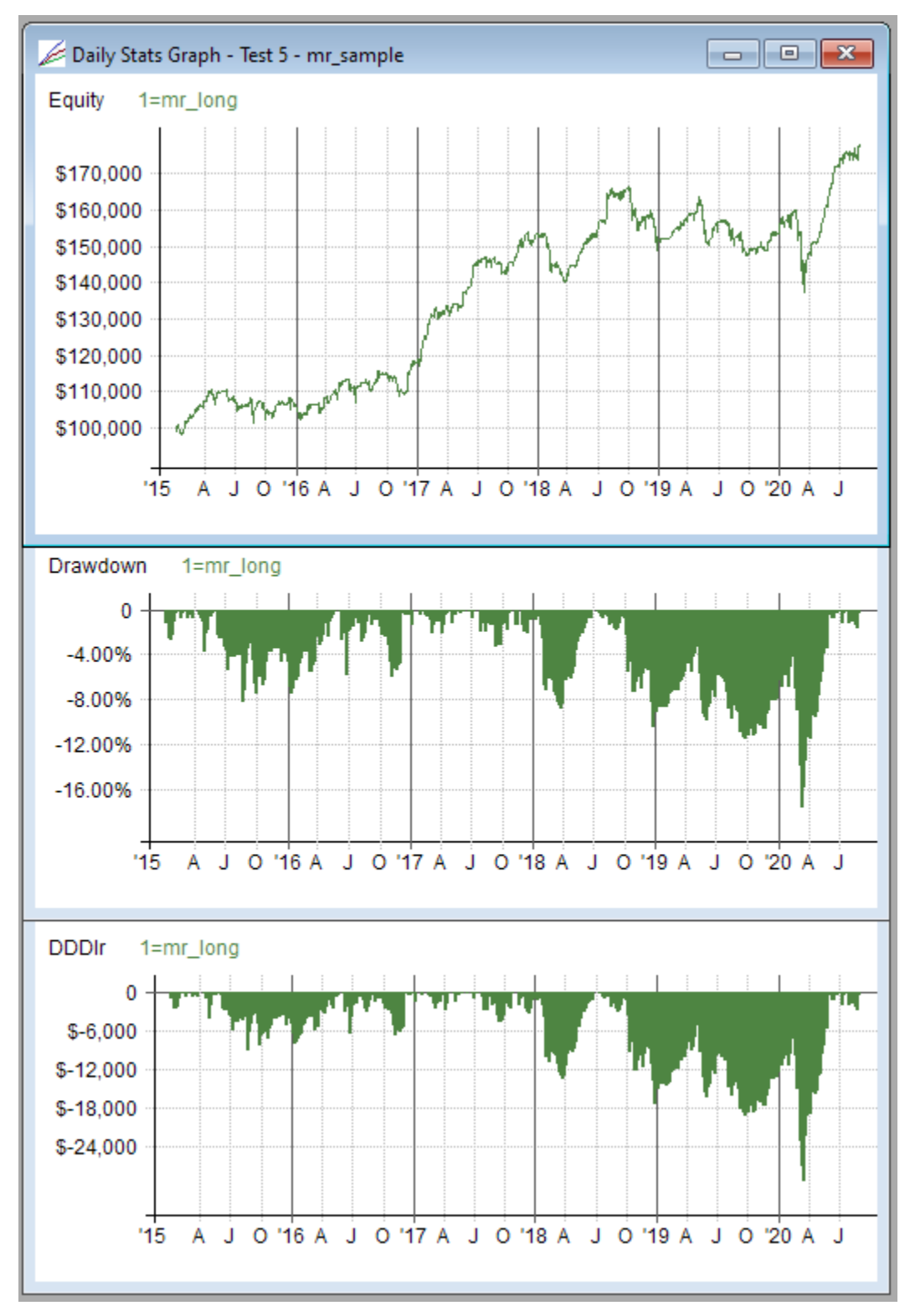

In this case, the \$25K+ drawdown is reported as only a bit more than 16%.

This is the correct percentage based on the equity peak, but it doesn't make sense to report it this way when the model was still using only \$100K of capital at that point in the test.

Changing the drawdown formula back to the correct version, the drawdown percentage graph now looks like this:

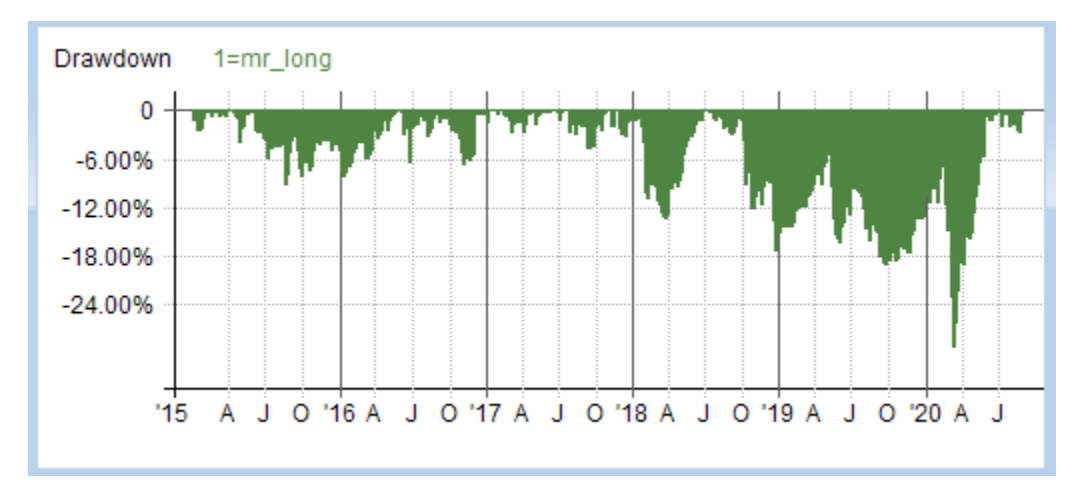

In other words, very similar to the same graph from the compounded test.

Looking at the summary results statistics, the default column definitions only include ROR, but here I've added CAR and AAR to illustrate this point:

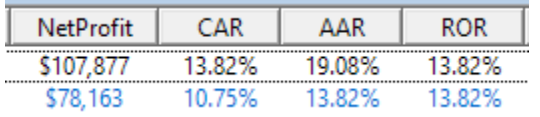

For the first (compounded) test, the CAR figure makes sense but the AAR value does not (which shows why mutual funds love to report average annual return...)

Conversely, for the second (non-compounded) test, the CAR figure understates the results.

By default, RealTest only includes the ROR column, which automatically displays the appropriate statistic for the compounding mode used in each backtest.

How this is done can be seen by looking at the Results.RTS script:

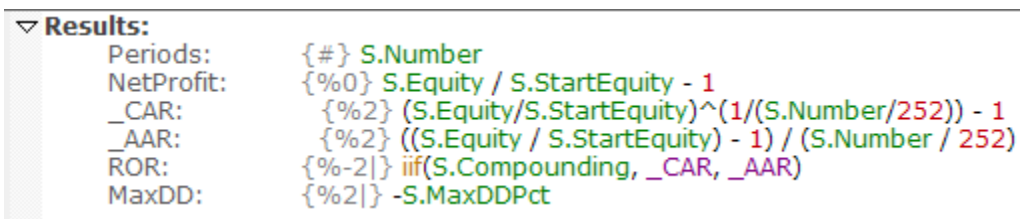

(Items that start with underscores are not displayed as columns but can be used to store intermediate values. To produce the output shown above I just temporarily removed the underscores.)

Calculating overall MaxDD percentage is a bit trickier, because it relies (when compounded) on knowing what the peak equity value was prior to the drawdown. This is handled internally, to always return the correct value in the **[S.MaxDDPct](#page-367-0)** stat.

# **16.4. Split Handling**

RealTest internally keeps price and volume data split-unadjusted. Any time any formula refers to "Close", the value returned is the real as-traded close for the current bar being evaluated.

To avoid potential distortions when using bar offsets or calculating multi-bar indicators, RealTest temporarily split-adjusts all past bars to the current bar being evaluated while making such calculations. In other words, RealTest always adjusts for past splits, but never adjusts for future splits that could not have been known in advance.

This method of past-only split adjustment makes all price and indicator values automatically "as-traded" in all situations, avoids distortions across past splits, and avoids subtle look-ahead bias which can occur when using data that is adjusted for future splits.

As a simple example, consider TSLA stock in 2020.

There was a 5:1 split on August 31, as shown in this unadjusted chart (charts can optionally be shown either adjusted or unadjusted):

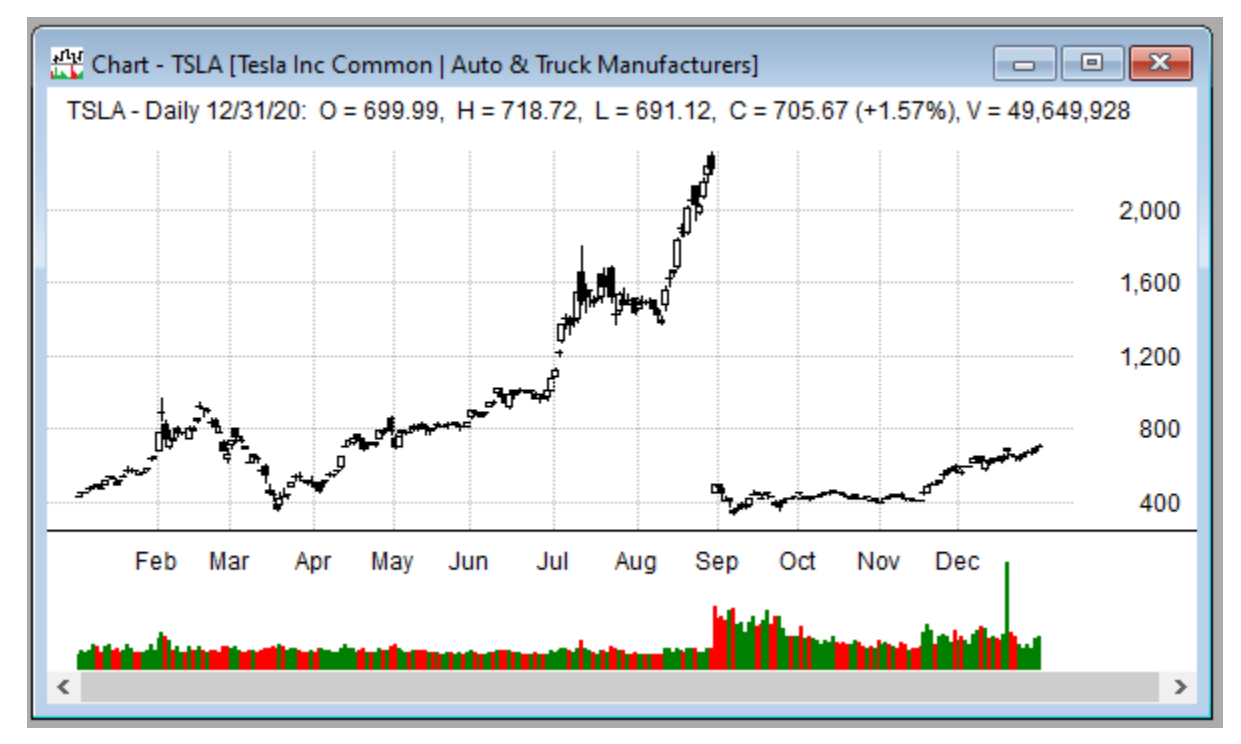

Using the RealTest **[Debug](#page-66-0) Panel**, we can see how any formula would be evaluated for a specific stock on a specific date in a backtest.

Here are two examples of very simple formulas, evaluated first for the day before the split, then the day after:

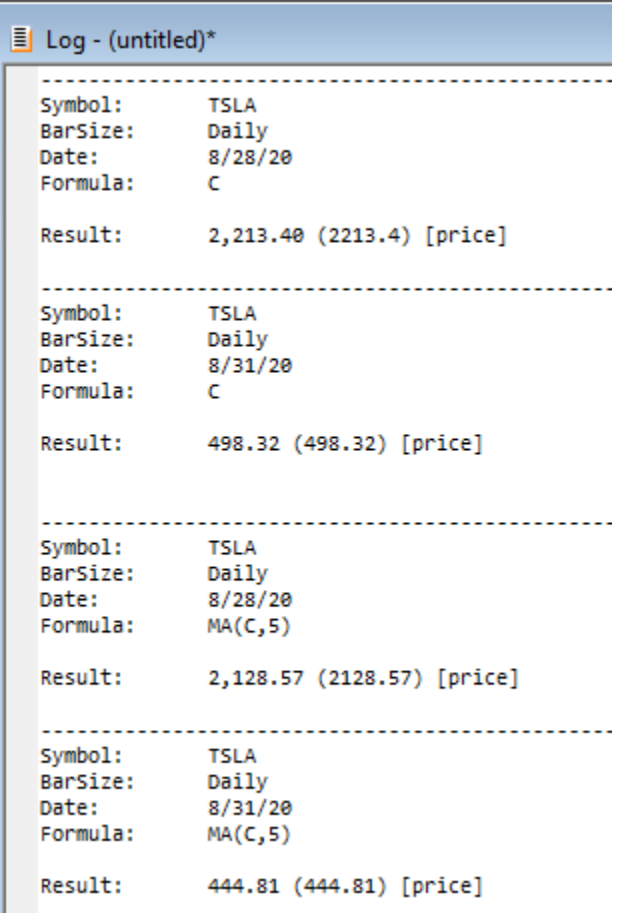

The first is simply "C", which returns the as-traded close of both dates.

The second is the 5-day moving average, which returns a correct as-traded split-adjusted calculation for each date, thus avoiding the split distortion.

While this all may sound complex, it is complexity that RealTest handles so that you don't have to. Every formula that you use anywhere in a strategy definition simply returns the correct past-only split-adjusted value for each date in the test, as if you had been trading on that day using the latest adjusted data, with no knowledge of future splits.

You may have noticed in the above log output that each result includes both a value (e.g. 441.81) and a type (e.g. "[price]"). In order to correctly handle splits in any formula expression, RealTest needs to keep track of the "type" of each value, i.e., whether it is a price, a volume, or neither. An average of prices needs to be adjusted one way, an average of volume the other way, and an average of price\*volume (approximate turnover) does not require adjustment.

This knowledge of value type during formula evaluation ensures that split-adjustment is correct even when a formula refers to previously calculated data items. Those items know what the final type was when they were calculated, thus enabling their correct adjustment in any other formula.

While this mechanism works 99% of the time, it is not perfect. Given the flexibility of RealTest in allowing any formula to be evaluated and have its result stored in the **Data [Section](#page-186-0)**, and then referenced later by another formula, it is possible to find examples where as-needed split adjustment is not correct for previously-stored data items.

One such example is **[Extern](#page-293-0)** symbol values. Using the *TSLA* scenario above, if you were to create a data item called "TSLA\_CLOSE" with *Extern(\$TSLA, C)* as its formula, and then later calculate *MA(TSLA\_CLOSE, 5)* on 8/31/20, the result would not be correct.

Values returned by *Extern* never have a "price" or "volume" type, so storing them in *Data* and then referencing them later with an offset will not provide correct split adjustment.

Another example would be to store a derivative of price that depends on split adjustment in a *Data* item, then refer to it with an offset. For example, during an "exponential slope" calculation such as *Slope(Log(C), 100),* each of the past 99 values of C will be split-adjusted to the current bar before being passed to the *Log()* function. The end result will be correctly split-adjusted for the current bar, as usual with any multi-bar indicator.

However, if you calculate a separate Data item like this: *LogC: Log(C)*, and then change the Slope formula to *Slope(LogC, 100)*, this will produce a different result if used across a split boundary. This is because *Log(C)*, as a stored data value, can no longer be considered split-adjustable.

The simple rule of thumb to follow, to avoid these rare and obscure potential adjustment errors, is this: do not STORE a price or volume value that can no longer be split-adjusted in a *Data Section* item, and then refer to it using an offset, or as an argument to a multi-bar function or indicator.

If you would prefer to "keep it simple" and always work with split-adjusted data, there is a way to do so: just add **[KeepAdjusted:](#page-313-0) True** to your **[Import](#page-303-0)** definition

This will remove the benefits of using unadjusted data, such as realistic as-traded prices and share quantities, and will introduce a risk of look-ahead bias (since adjustments indicate *future* splits), but the option exists if you need it for some reason.

### **16.5. Dividend Handling**

RealTest can account for dividends in two ways:

#### **1. Imported price data can be dividend adjusted**

This approach is known as total-return adjustment. Dividends are integrated with the price series by converting them to the equivalent of stock splits.

For example if a \$100 stock paid a \$1/share dividend, that would appear as a 101:100 split. The split price adjustment compensates for the adjustment in the opposite direction that naturally occurs on each ex-dividend day.

Logically this is equivalent to re-investing each dividend payment by buying more shares.

Here is the *sample1.rts* example script output after adding **[Adjustment:](#page-244-1) TotalReturn** to the Import, importing, and running:

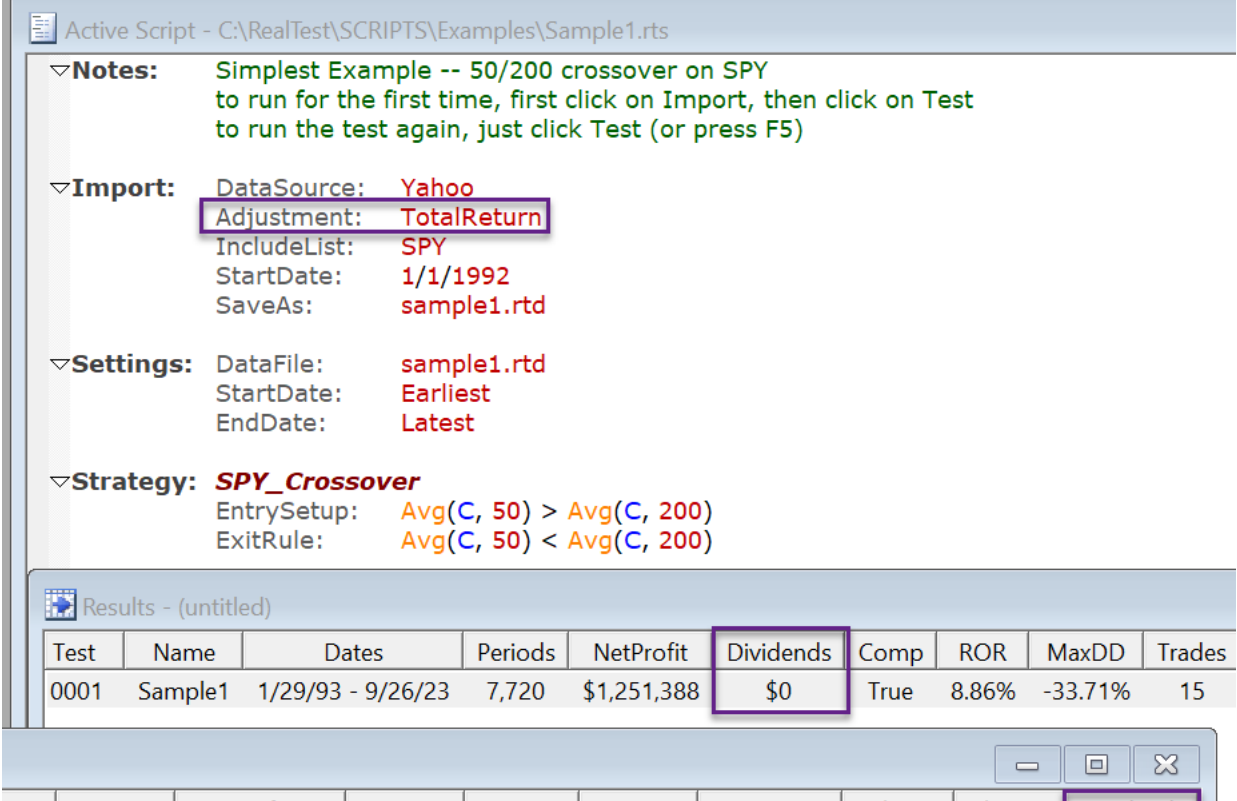

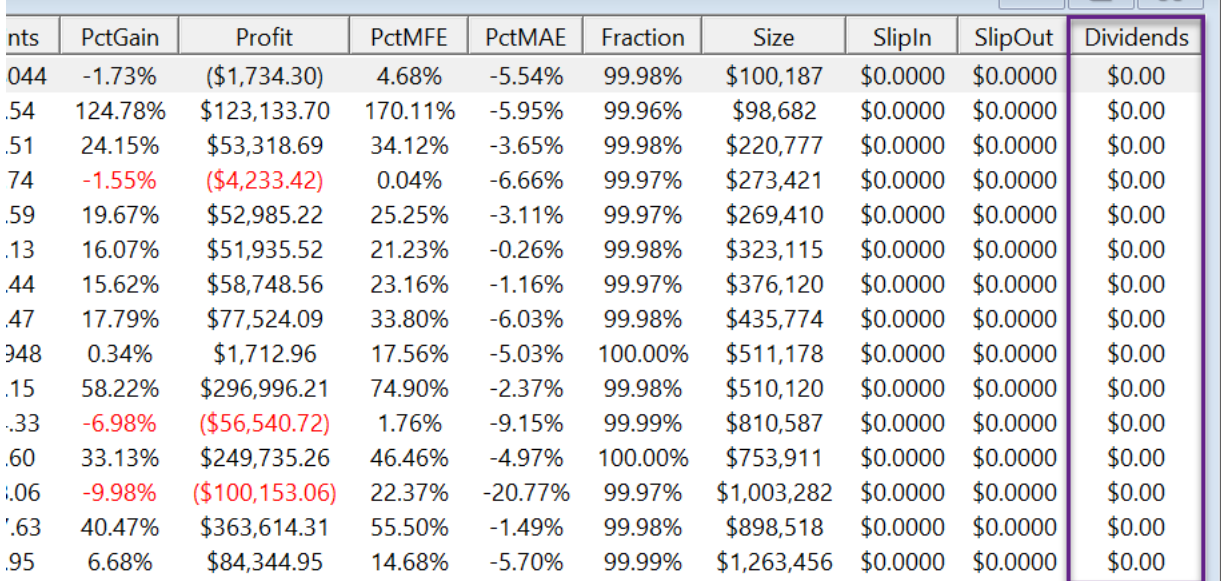

Notice that there are no dividend payouts.

#### **2. Prices can remain as-traded, with dividends imported as events**

In the above example in an actual brokerage account, that \$100 stock would be repriced to \$99 on ex-dividend day and you'd be paid \$1/share on the payout day. Assuming no other price movement, this transaction would not change your account value.

To model dividend events in this more realistic way, prices can be imported without dividend adjustment. Dividend amounts are imported as events attached to the bar of each ex-dividend date and containing the \$/share of the payout.

Here is the sample1.rts example script output with the default *Adjustment: Capital* (splits only):

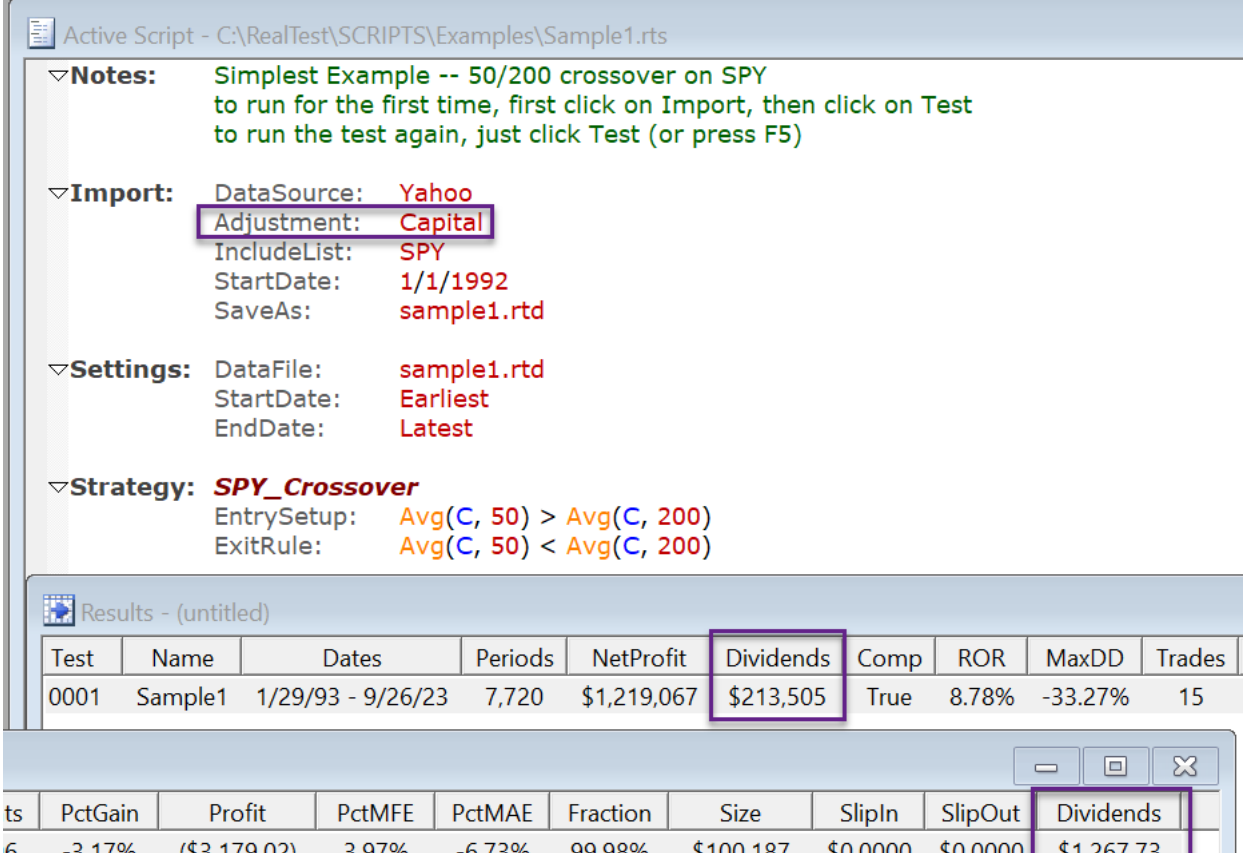

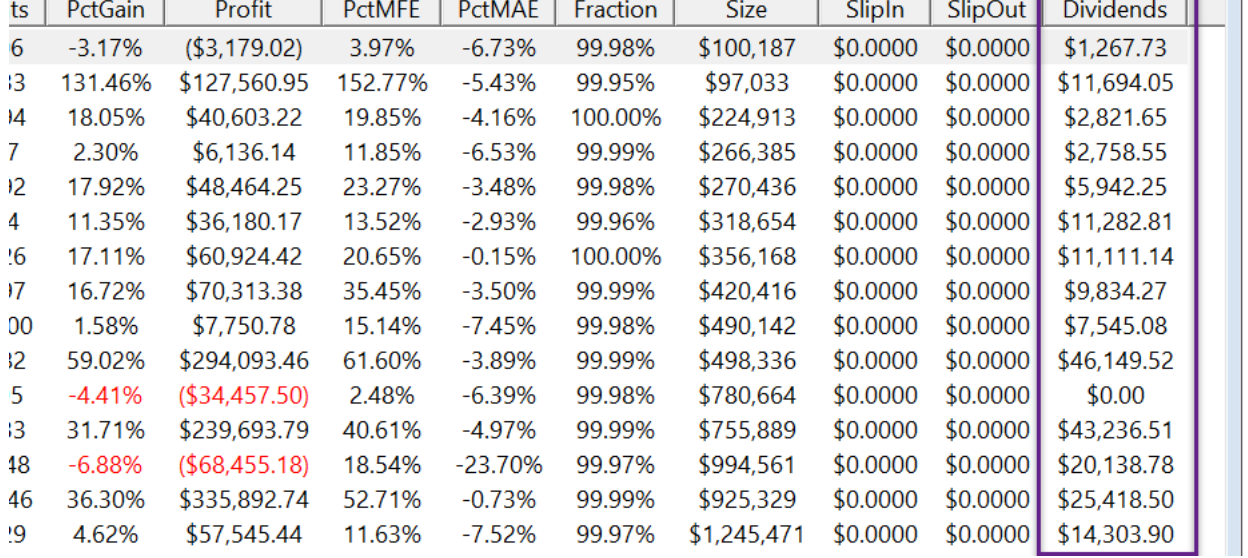

Now we see the dividend payouts. Notice that the NetProfit, ROR, and MaxDD are very nearly the same either way.

There will always be slight differences between the two approaches even for an identical set of trades.

In this case there are also some trade differences. In fact most of the entry and exit dates are different.

Trade date differences are caused by the fact that dividend adjustment influences multi-bar indicator calculations. With this example script, the moving average crossovers happen on different dates in most cases.

Surprisingly, these differences mostly cancel out and the results remain very similar. This will not always be the case. It is up to you to decide which approach you prefer.

To display the total of dividend amounts received, uncomment this line in the default Results.rts script:

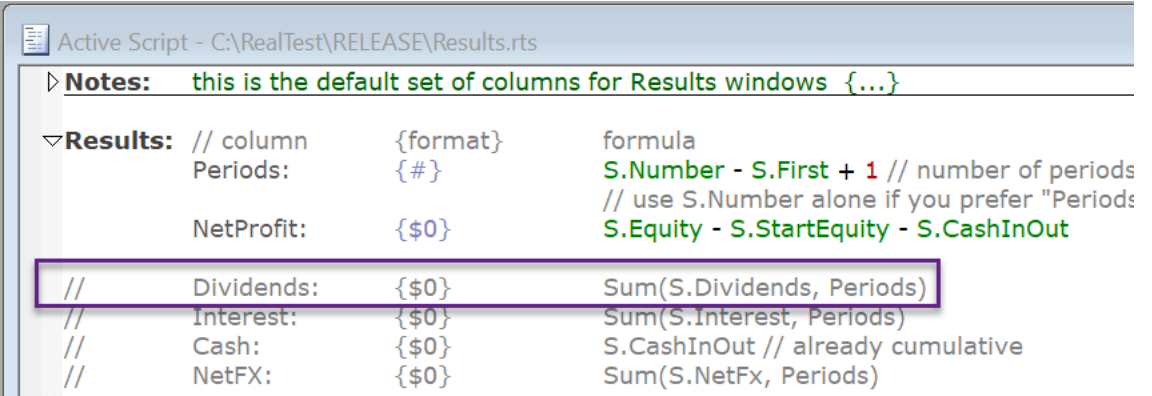

To see daily dividend amounts (combined and by strategy), uncomment this line in the default Graphs.rts script:

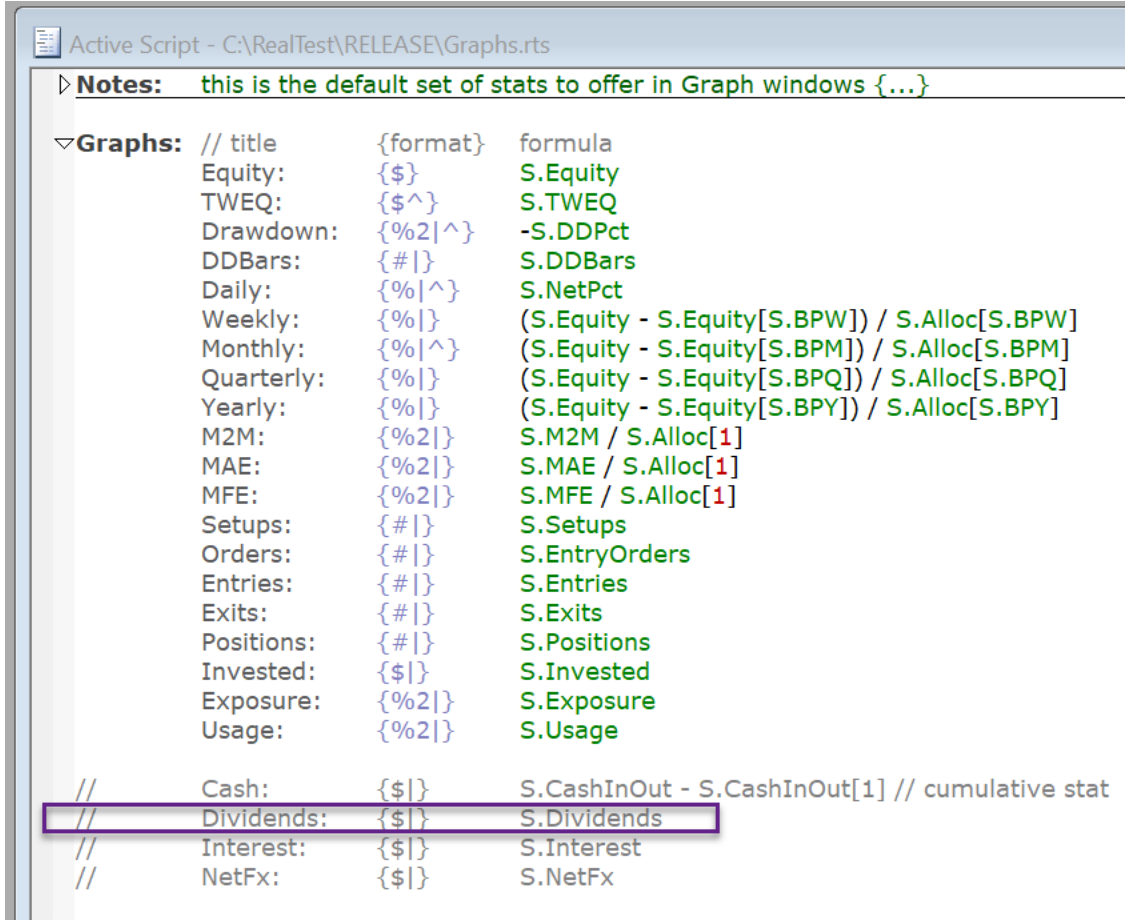

Apply this change, then click on the Dividends button in your Graph window (you may need to scroll the button bar to see it):

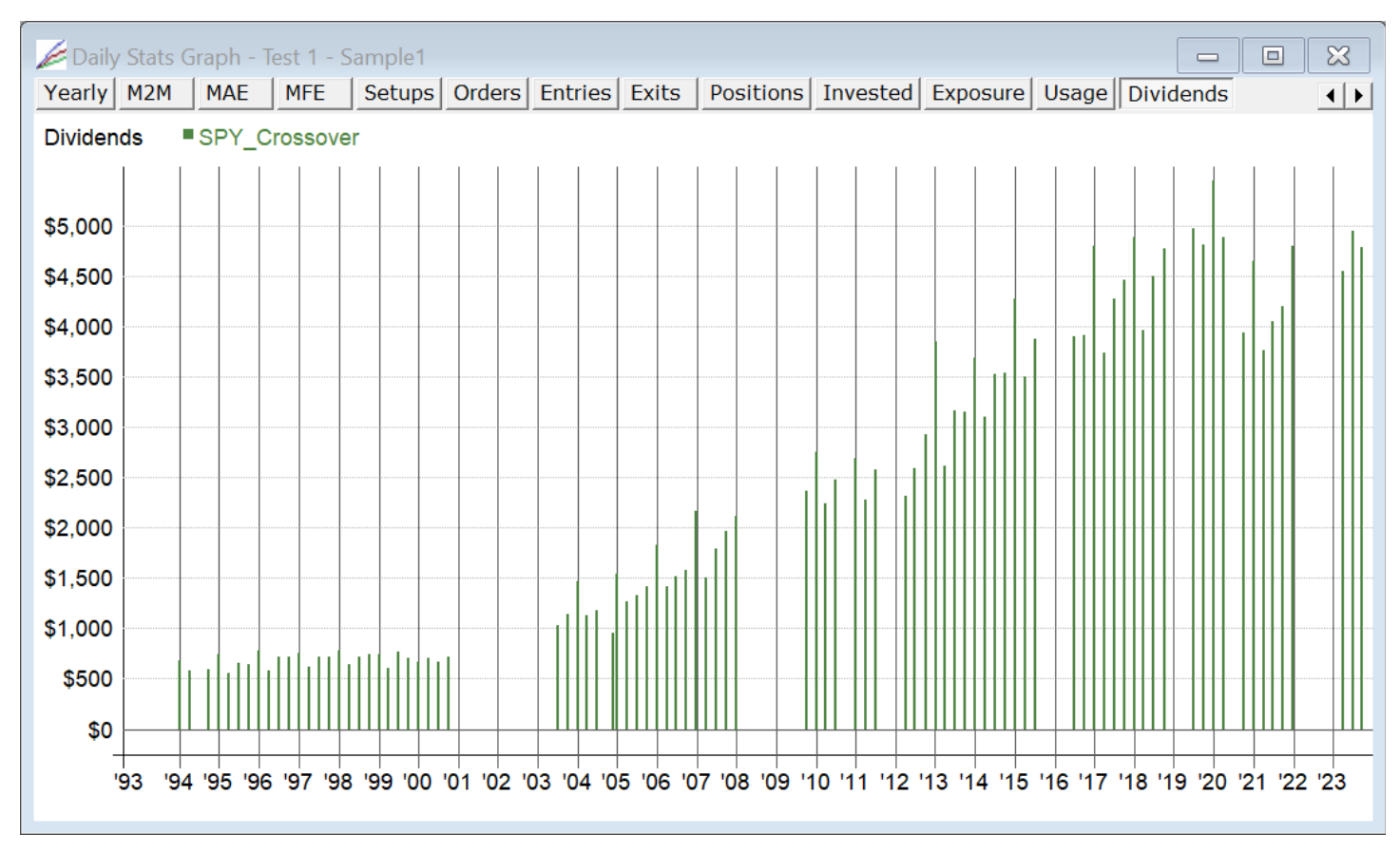

Note that dividends are credited to the account equity as mark-to-market gains on the ex-dividend dates.

An open position that receives a dividend may therefore allow a new position in a different stock to be slightly larger than it would have otherwise been.

These dividend credits are not, however, automatically reinvested in new shares in the open position.

# **16.6. Intraday Fills With Daily Bars**

RealTest does not currently support intraday data. It is therefore currently not the best tool if you want to model, for example, a HFT strategy. It is, however, completely practical to develop short-term daily trading strategies and even some intraday strategies (with MOC exit) using daily bars only.

I have spent many years building and running short-term (average holding period 3 days) systems that were tested using daily bars, and have spent a lot of time comparing model to actual results and understanding the differences. The bottom line is that the slight loss of fidelity from not having intraday data in a backtest is dwarfed by the other sources of randomness in live trading.

The standard deviation between model and actual per-trade results is large, but the differences always seem to cancel out, resulting in similar overall results over a large enough sample of trades. My view, therefore, is that most kinds of entry and exit techniques can be modeled using daily bars without compromising the validity of the system (unless, of course, your strategy aims to enter and exit multiple times per day).

If you want to insist on complete fidelity between a model and actual trading, then the only choice available is to enter and exit all positions at the open.

Entries or exits "at the close" are, with today's execution technologies, also completely practical. Orders can be submitted one minute before the close and be filled within seconds, unless you are trading very thin stocks and/or huge size.

Intraday entries and exits (stop or limit orders) can be accurately simulated on daily bars provided that the backtest engine is smart about the following:

- 1. If the open gaps beyond the price trigger, model the fill at the open (plus slippage), not the trigger price.
- 2. If the strategy includes both limit or stop entries and limit or stop exits, and the daily bar implies that more than one of the price triggers was hit (within that bar's range), then the model must handle each of the following potential scenarios correctly:
	- a. Limit order entry and stop order exit (loss): it can be assumed that the entry preceded the exit, and both can be filled.
	- b. Limit order entry and limit order exit (target): it can NOT be assumed that the entry preceded the exit, so the target is not hit in the model (unless Ambiguity: Target is specified).
	- c. Stop order entry and limit order exit (target): it CAN be assumed that the entry preceded the exit, so the target is therefore filled.
	- d. Stop order entry and stop order exit (loss): it can NOT be assumed that the entry preceded the exit, so the stop is therefore not hit in the model (unless Ambiguity: Stop is specified).
- 3. One exception to all cases of (2) is if the stock gaps beyond the entry trigger (1), in which case the entry was at the open so the exit trigger is non-ambiguous.
- 4. In RealTest's "Default" **[Ambiguity](#page-247-0)** mode, which is not quite as strict as "Neither", it is assumed that:
	- a. if Close > Open, then Low happened before High
	- b. if Close < Open, then High happened before Low

This allows a best-guess assumption to be made in all cases except for a pure doji bar.

The above is how RealTest models all the intraday order types using daily bars. Again, in most cases, none of the above should cause much trouble in strategy development.

### **16.7. Intraday Fill Sequence Assumptions**

The other factor to consider when modeling intraday entries with daily bars is the order in which fills would have occurred. Say your system identifies 20 or more candidates each day of stocks with a "bull flag" and you want to test buying the first 5 that break above yesterday's high. By the end of the day, 10 of them broke above the high. Which 5 should the model buy? (In practice, running such a system would require either a realtime scan or a mechanism that places the initial 20 orders and then quickly cancels the remaining 15 after the first 5 are filled.)

Some systematic traders worry obsessively about this question and even refuse to trade a system not modeled with perfect fidelity. I would again point out the law of large numbers and the degree of randomness in the market here. If you just look at the next 10 trades, it might matter a lot which 5 of the 10 you assume were filled. But if you look at the next 1000, it makes less difference which 500 are selected.

RealTest of course supports modeling this either way, depending on your preference. The key is to understand what is going on under the hood, be sure it makes sense to you, and be sure your live trading matches the model. Taking some time to study the trade list from each backtest (or even the **Test [Details](#page-135-0) Log** if needed) is the best way to achieve this.

An excellent way to objectively measure the relevance of intraday trade entry order in your system is to use the **[Random](#page-352-0)** function in your **[EntryScore](#page-279-0)** formula, run the same test 100 times, and compare the results.

# **16.8. Bar Sizes and Multiple Timeframes**

RealTest provides full support for multiple bar sizes within the same data and testing context.

When bar data is **[imported](#page-106-0)**, daily bars are required. Intraday bar sizes will very likely be supported in the future but are not currently. Importing of higher timeframe bars is also not currently support.

However, when daily bar data is imported, weekly and monthly bars are automatically built and any of these three bar sizes is available to use in your scripts.

There is a global bar size setting that is specified either on the **[Settings](#page-64-0) Panel** or in the **[Settings](#page-194-0)** script section. Until changed, this is the default bar size that will be used in all formula elements that reference bar data.

As a simple example, the expression  $C > MA(C, 20)$  will compare the daily close to the 20-day average close when BarSize is Daily, the weekly close to the 20-week average close when BarSize is Weekly, or the monthly close to the 20-month average close when BarSize is Monthly.

In addition to the global BarSize setting, there is a strategy-level BarSize setting as well. This is used when you want to combine strategies that use different bar sizes. The strategy-level setting overrides the global setting for all formulas defined within that strategy (including any **[Library](#page-196-0)** formulas they reference, since these are context-dependent, unlike data items).

Regardless of the current global or strategy-level bar size, any part of any expression can explicitly specify a different bar size by using the **[Extern](#page-293-0)** function with the special tilde (~) symbol. For example, *Extern(~Weekly, MA(C,20))* would return a 20-week moving average of close, starting with the most recently completed week and going back 20 weeks from there, regardless of the current bar size setting.

The **Data [Section](#page-186-0)** has both unique capabilities and unique constraints with regard to bar size, which are described **[here](#page-190-0)**.

For an example of a script that makes full use of multiple bar sizes, see **combined\_multi\_bar\_size.rts** in the **[Examples](#page-17-0)** folder.

### **16.9. Calculation of Trade Excursions**

Trade excursion is the distance from the entry price to the highest high and lowest low that occurred prior to exit. These stats are accessible on a per-trade basis using T.Highest and T.Lowest. Distribution of trade excursions can be studied using the **Trade Plots and [Analysis](#page-90-0)** window.

As with target and stop limit orders, there is potential ambiguity in how these stats are calculated for the specific entry and exit bars.

RealTest uses the following rules for how much of the entry bar to include in T.Highest/T.Lowest if exit is not the same day:

- 1. Entry at open (whether by design or due to gap beyond limit or stop price): T.Highest starts at High, T.Lowest starts at Low
- 2. Entry at close: T.Highest and T.Lowest start at Close
- 3. Entry with long stop, long stop+limit, or short limit (w/o stop): T.Highest starts at High, T.Lowest starts at entry price
- 4. Entry with short stop, short stop+limit, or long limit (w/o stop): T.Highest starts entry price, T.Lowest starts at Low

For the exit day:

- 1. Long limit or short stop: if T.Highest was that day, it is changed to exit price
- 2. Long stop or short limit: if T.Lowest was that day, it is changed to exit price
- 3. Exit at open: T.Highest or T.Lowest will factor in today's open
- 4. Exit at close: the day's range is included in both

# <span id="page-169-1"></span>**16.10. The Current Bar in Formula Evaluation**

When writing a formula that refers to bar data elements such as "High" or "Close", it is important understand what "the current bar" is.

In **[Data](#page-186-0)** and **[Scan](#page-193-0)** formulas, the current bar is simply the date for which the formula is being evaluated.

In **[Strategy](#page-199-0) Element** formulas, the current bar is the most recently completed bar relative to the logical time at which the formula is evaluated.

The best way to understand this is to imagine that you're manually trading your strategy by calculating all of your formulas after the close each day. Say today is a Monday. Even though you are preparing to enter or exit positions in Tuesday's market, the "current bar" is still Monday's bar. This fact makes it impossible to accidentally "look ahead" in a backtest to data that you could not yet see in real trading.

An exception to this rule occurs when a strategy uses **[EntryTime](#page-282-0)**: *ThisClose* (with no entry limit or stop) or **[ExitTime](#page-292-0)**: *ThisClose*. In these scenarios, RealTest lets you to assume that, by using realtime quotes, you would be able to evaluate your formulas in your live trading platform within a minute or two of the close. In this case and only this case, the current bar is the entry day or exit day bar.

Here is a table of all possible ENTRY scenarios:

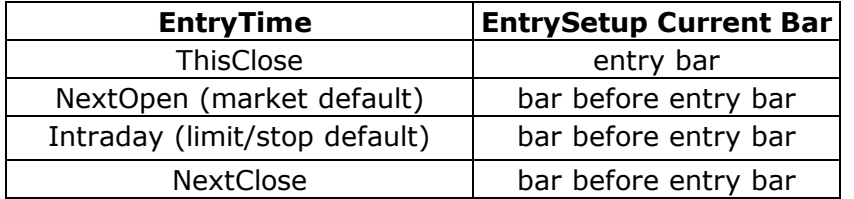

All other entry-related formulas use the same current bar as **[EntrySetup](#page-280-0)** does.

Here is a table of all possible EXIT RULE scenarios:

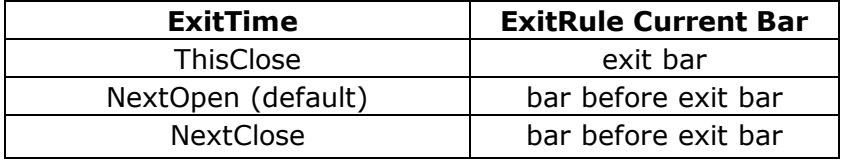

Here is a table of all possible EXIT LIMIT and EXIT STOP scenarios:

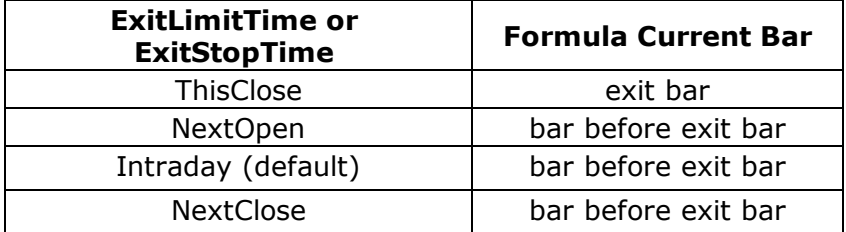

#### <span id="page-169-0"></span>**Please take careful note of the following asymmetry between Entry and Exit logic:**

- · the Current Bar for each entry-related formula calculation is determined by *EntryTime*
- · the Current Bar for each exit-related formula calculation has its own time specification (*ExitTime, ExitLimitTime and ExitStopTime*)

The reason for this asymmetry is that there is effectively only one *entry order* placed for each *EntrySetup*, whereas there can be up to three *exit orders* placed (with an implied bracket), depending on the presence or absence of each of the three exit-related formulas.

If you intend to use a **[Time](#page-169-0) Stop** in any of your strategies, and/or if you plan to refer to **[BarsHeld](#page-249-0)** in any of your exit formulas, please also read these topics with all of the above in mind.

# **16.11. Specifying a Time Stop**

The way to specify a **Time Stop** in RealTest is to reference the **[BarsHeld](#page-249-0)** element in the **[ExitRule](#page-289-0)** formula.

For example, a simple five-day time-stop rule would be:

ExitRule: BarsHeld = 5

If you entered a position on Monday and there are no holidays involved, you will exit the following Monday if you use the above formula.

An easy way to remember this is to think of *BarsHeld* as **Nights Held** (not counting weekend and holiday nights). If you enter on Monday and exit on Tuesday, then BarsHeld=1. If you exit on Wednesday, then BarsHeld=2, and so on.

When you review the **[Trade](#page-75-0) List** of a test with *Time Stop* exits, you'll see that the **Bars** column always matches the number used in the *BarsHeld* equation for those trades, regardless of their exit time.

Note that this makes *BarsHeld* an **exception** to the logic described in the topic **The [Current](#page-169-1) Bar In Formula [Evaluation](#page-169-1)**. Whereas bar **price** references without an offset always refer to the most recently completed bar, *BarsHeld* includes the current bar in its count even when that bar has not been completed. Specifically, when your **[ExitTime](#page-292-0)** is either *NextOpen* or *NextClose*, *BarsHeld* **includes** tomorrow's bar, even though no prices from that bar are available yet when *ExitRule* is being evaluated.

### **16.12. Number of Bars Required for Functions and Indicators**

A question that any backtesting framework must answer is: what to do when there are not enough bars of data to evaluate a formula term such as a moving average function. One solution is to place limitations on the syntax, such as requiring that every bar count argument is a constant. In RealTest, there is no need to ever think about how many bars of data are available. What happens automatically is as follows:

Any formula which contains any term which cannot be evaluated with available data simply returns 0. For example, say there's a stock within your data which was only listed 2 weeks ago and you're scanning for *C > Avg(C, 20)*. This expression just returns 0 (FALSE), and the scanner moves on to the next symbol.

If you want, you can use **[BarNum](#page-249-2)** to allow shorter average lengths to be used in specific formulas. For example, to scan for "above the 20-day average or the longest average currently available", you could say *C > AVG(C, Min(20,BarNum))*. There is also an option, described below, to do this automatically.

It's easy to see how equating "can't evaluate" with 0 works intuitively for conditional formulas like **[EntrySetup](#page-280-0)** or the **[Scan](#page-193-0)** filter. For formulas that return a dollar amount, like **[MaxInvested](#page-326-0)**, or a price, like **[ExitStop](#page-291-0)**, the test engine does the right thing as well. You do not have to worry, for example, that if your long entry stop price formula evaluates to 0, all candidates will trigger an immediate stop. In this and every similar case, the 0 is interpreted as "can never be hit".

All of the above was a long-winded way to say *don't worry about how many bars of data are available*.

An exception to the "number of bars required" rule are the functions **[SinceTrue](#page-384-0)**, **[CountTrue](#page-266-0)**, and **[TrueInRow](#page-419-0)**. These functions treat a *can't be evaluated* term as FALSE but do not abort the entire formula, since doing so would defeat their purpose.

For example, a liquidity filter which I like to use in data import is:

ExcludeIf: SinceTrue(C >= 10 and Avg(V, 20) >= 100000) = -1

Data import **[ExcludeIf](#page-286-1)** formulas are evaluated once per symbol, after all the bars have been processed, to decide whether to keep or discard that symbol's data.

In this example, stocks will be excluded that have never traded above \$10/share and had average volume of at least 100K shares.

This function returns -1 if a condition was NEVER true within the specified bar count (in this case the default of all available bars).

As mentioned above, there is also an option to automatically shorten moving average and indicator lengths when there are not enough bars available. Most of the time, the default setting (off), as described above, is recommended.

If you know that you want to always use shorter lengths when not enough bars are available (or, in the case of exponential smoothing, permit decreased precision), add *UseAvailableBars: True* to your **[Settings](#page-194-0)** definitions.

You can see this option both ways by plotting a long moving average on a chart and scrolling back near the start of the data. Change the setting and then select *Refresh* from the Chart's menu to see the effect.

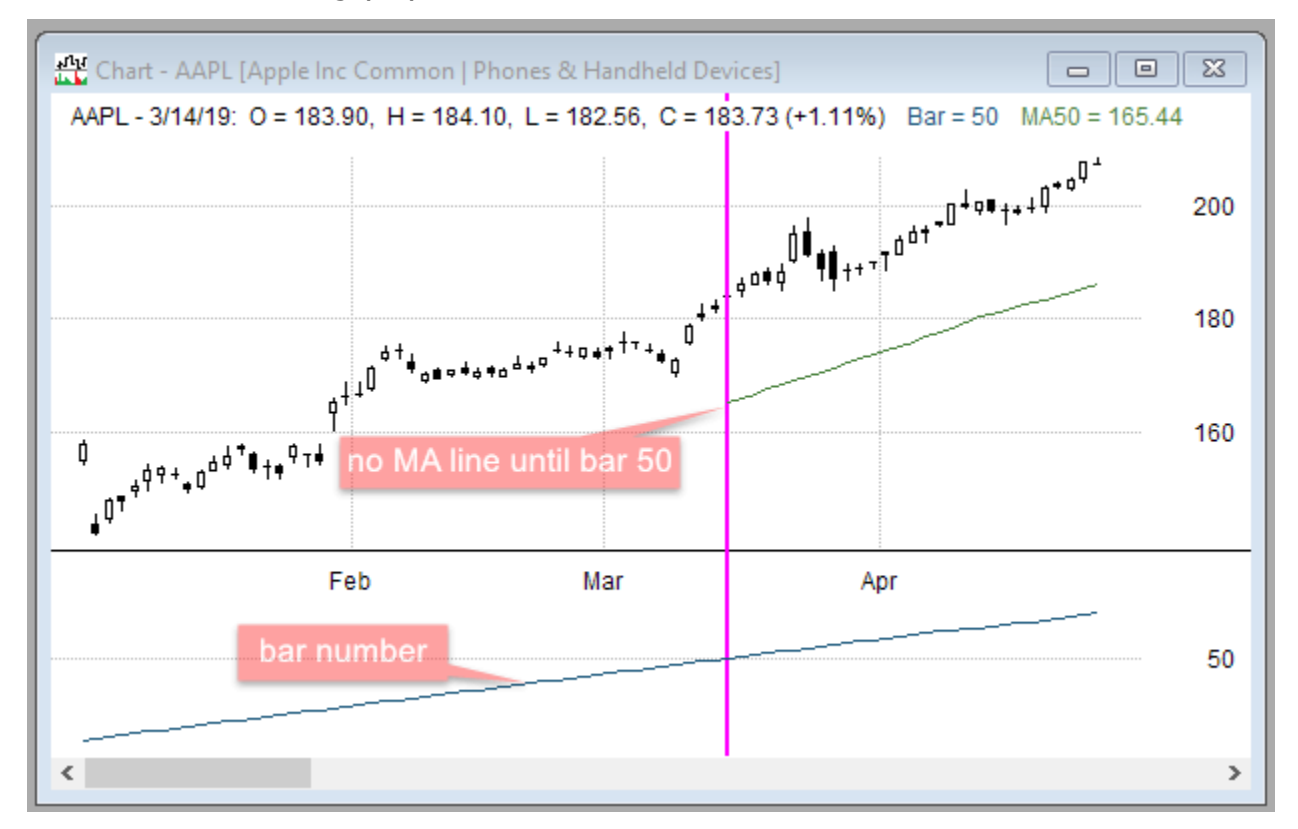

With the default setting (off):

With the option to use whatever bars are available:

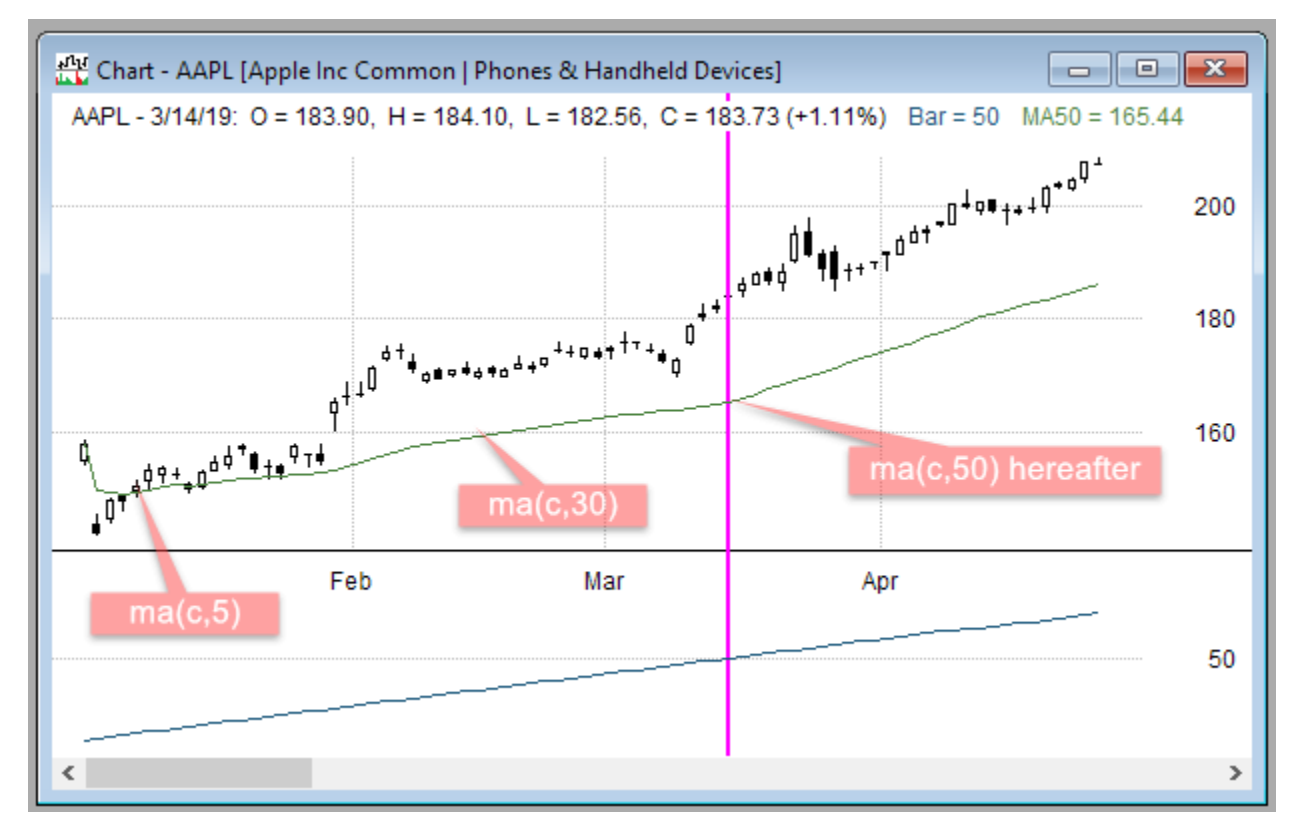

When using this option, you can also use **[BarNum](#page-249-2)** to explicitly force a specific formula to require enough bars, e.g., *iif(BarNum > 20, Avg(C, 20), NaN).*

### **16.13. Scaling In or Out of Positions**

Most strategies developed and tested in RealTest involve simple round-trip trades. The entire position is bought (or shorted) on entry day, and sold (or covered) on exit day.

RealTest can also model strategies that scale in and/or scale out of positions. Such models can be structured in two different ways:

- 1. For a small fixed number of entries and/or exits per position, separate strategies can be used for each "leg".
- 2. A single strategy can enter multiple positions in the same symbol (this "adding to a position") and/or exit part of the total position ("scaling out").

Here's a simple example where we buy at a new 100-day high. The exit is a 2\*ATR trailing stop. We want to sell half the position at a 1\*ATR profit if achieved. Position size is 10% of account.

Here's how to implement this concept with separate strategies:

```
\triangledownTemplate: common
        Side:
                        Long
                        5
        Quantity:
        QtyType:
                        Percent
        EntrySetup:
                        C = Higher(C, 100)Highest(C - 2 * ATR(5), BarsHeld + 1)
        ExitStop:
\triangledownStrategy: leg1
        Using:
                        common
        ExitLimit:
                        FillPrice + ATR(5)\triangledownStrategy: leg2
        Using:
                        common
```
The use of a common template avoids the need to copy and paste all of the elements.

The "leg1" strategy holds half the position (5% of account) and implements both exits as a bracket.

The "leg2" strategy holds the other half of the position and only implements the stop.

For scaling in to positions using separate strategies, structure like the above but with different EntrySetup conditions for each leg.

Here's how to implement this concept in a single strategy:

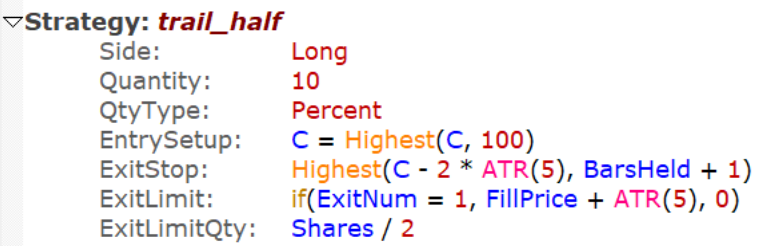

Here the position size is 10% since there's only one entry. The position will be divided at exit time if the target is hit.

The **[ExitNum](#page-288-0)** variable in the **[ExitLimit](#page-286-0)** formula controls whether a limit price is set (when no exit has happened yet) or not (0 means no limit order).

The **[ExitLimitQty](#page-287-0)** formula specifies the number of shares to sell when the target is hit, i.e., the limit order size.

Note that **[Shares](#page-381-0)** will always represent the share quantity of the remaining position. In the above example *Shares* is only referenced once when the position is still its original size so that's not a problem.

Here's a different scaling-out concept -- sell one-fifth of the original position every day over 5 days:

ExitRule: 1 ExitQty: FillQty / 5

Using *Shares* in this example would not work as intended. If the original size was 20, the first exit would be 4 leaving 16, the second exit would be 3 (16/5 rounded down), the third would be 2 (13/5), and so on. Instead use **[FillQty](#page-297-0)**, which is the original position size at the time of entry, to specify equal fractions for each leg.

For scaling in to positions in a single strategy, we need to specify **[MaxSameSym](#page-329-0)** as the largest allowable number of simultaneous "legs". By default RealTest sets *MaxSameSym* to 1. This automatically prevents pyramiding without having to add "and Shares = 0" to every **[EntrySetup](#page-280-0)** formula.

This simple entry example would buy the first two times prices crosses above the 8-period EMA:

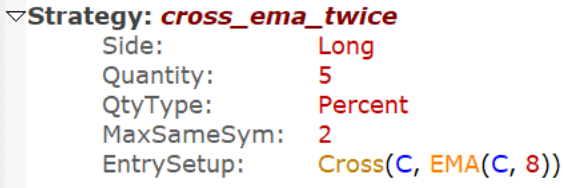

The **[Examples](#page-17-0)** folder includes a script called **tf\_dynamic\_size.rts**, which demonstrates a mixture of scaling in and scaling out:

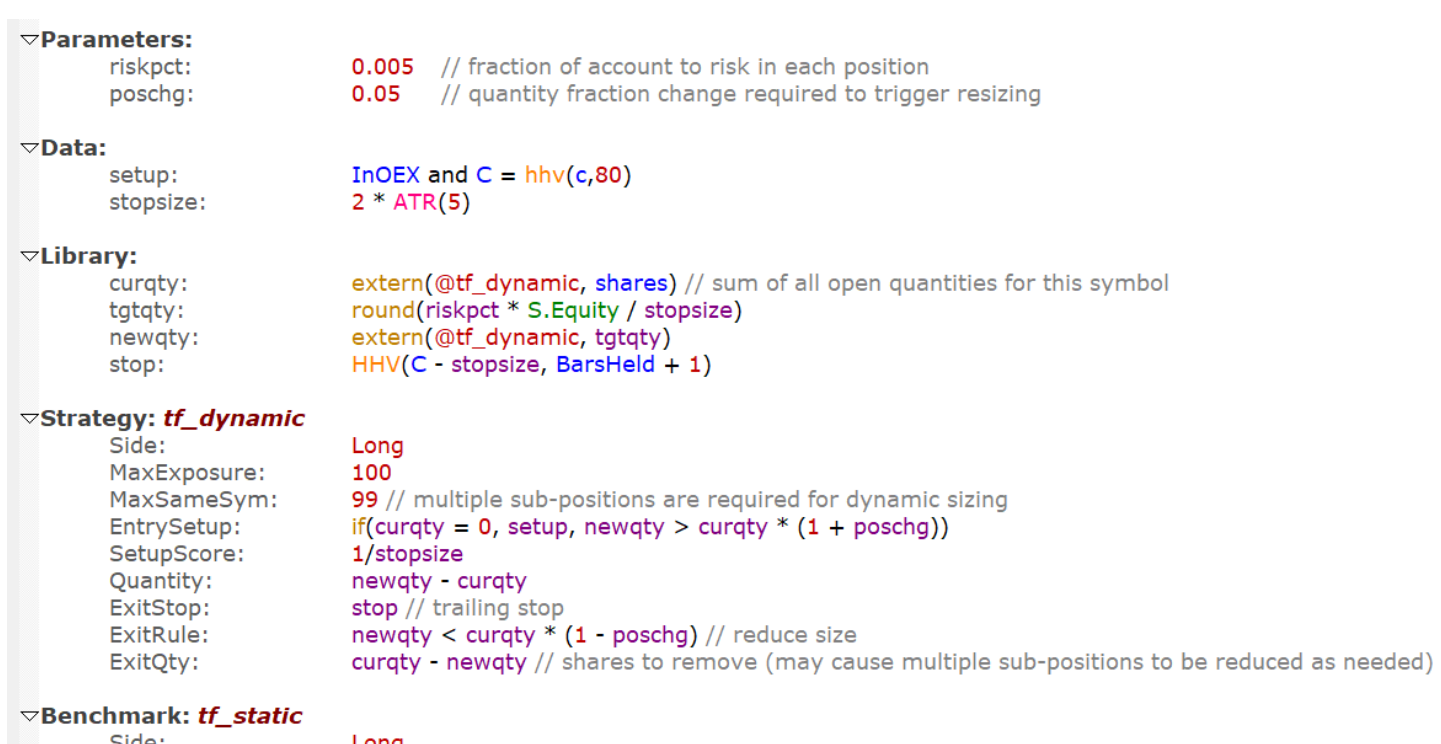

Side: Long 100 MaxExposure: EntrySetup: setup SetupScore: 1/stopsize Quantity: tgtqty ExitStop: stop

(Not show are the Import and Settings sections -- the example uses the S&P 100 Current & Past universe.)

This is a far more complex example than the snippets above.

The strategy's **[EntrySetup](#page-280-0)** rule serves two purposes here:

- 1. Enter a new position if the condition specifed in the **[Data](#page-269-1)** section "setup" variable is met and there is no current position.
- 2. Add a new position portion whenever the target quantity exceeds the current total position quantity by more than X%.

There are two separate exits:

- 1. The entire position will be exited if the trailing **[ExitStop](#page-291-0) i**s hit.
- 2. A partial exit will occur whenever the total position quantity exceeds the target quantity by more than X%.

As the test runs and partial positions are dynamically added and closed at various sizes, the total position will consist of any number of sub positions. This is why **[MaxSameSym](#page-329-0)** is set to an arbitrarily large number (99).

Notice the special technique in the **[Library](#page-316-0)** section of referring to **[extern\(@tf\\_dynamic,](#page-293-0) shares)**. This will always return the current total number of shares held by this strategy in this symbol. In contrast, when multiple sub positions are open, "shares" only returns the quantity of the sub position currently being processed for potential exit.

On each day of the backtest, the engine will evaluate the exit formulas for each sub position separately. If a partial or complete exit of that sub position is indicated, that exit is simulated before the engine proceeds to the next sub position. This is why it works to specify the **[ExitQty](#page-288-1)** as is shown above.

The **[ExitRule](#page-289-0)** formula (along with the Library formulas it references) is evaluated for each sub position after the prior sub position's exit has been processed. Once the remaining quantity has reached the target quantity, ExitRule will stop returning "true" and no further exits will occur that day.

Note that if *ExitQty* returns more shares than the size of the current sub position, that entire sub position is exited. If *ExitQty* returns fewer shares than the size of the sub position, that sub position is reduced by the difference.

Adding and subtracting sub positions repeatedly in this manner will result, at times in a large number of small sub positions comprising the total current position. Nevertheless the overall result is an accurate model of dynamic position size adjustments.

### **16.14. Referring to Past Trades in Strategy Formulas**

The RealTest **[Formula](#page-209-0) Syntax** includes a set of elements which can be used to refer to **Trade [Record](#page-230-0) [Values](#page-230-0)**.

The main purpose of these elements is to facilitate customization of the Trades Window columns by editing the standard **Trades.rts** script or providing an alternative **Trades [Section](#page-206-0)** in a different script.

The trade record syntax can also be used in any **[Strategy](#page-199-0) Element** formula to access certain details of trades which have occurred earlier in the current backtest. This allows you to model strategies which incorporate the concept of looking at past trades in a specific symbol to inform decisions about the next trade.

When used in this way, the context of the trade reference is always the **[current](#page-169-1) bar** of the current symbol in the current strategy. To refer to trades that closed previously, **Multi-Bar [Functions](#page-224-0)** and/or **Bar [Offsets](#page-180-0)** must be used.

If a strategy specifies **[MaxSameSym](#page-329-0)** > 1 to allow multiple positions in the same stock then T.Points, T.Profit, T.QtyIn and T.QtyOut return the sum for all trades with the same exit date (and symbol and strategy).

The following are a few examples of ways in which you might want to explore using this capability:

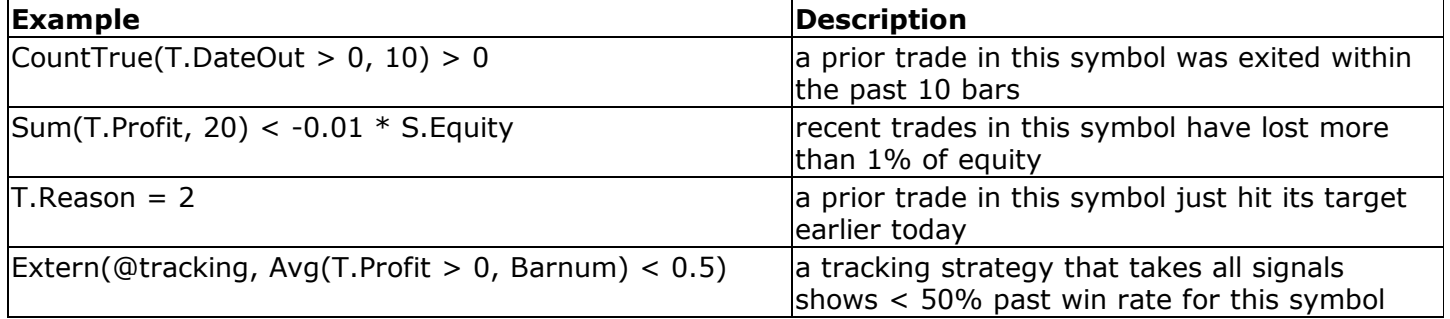

For the above examples, the **[EntrySkip](#page-281-0)** formula would be a good place to test these conditions.

### **16.15. Testing Multi-Currency Strategies**

RealTest can automatically model buying and selling shares of a stock which trades in a different currency from your account's base currency.

To illustrate how this works, here is a simple example:

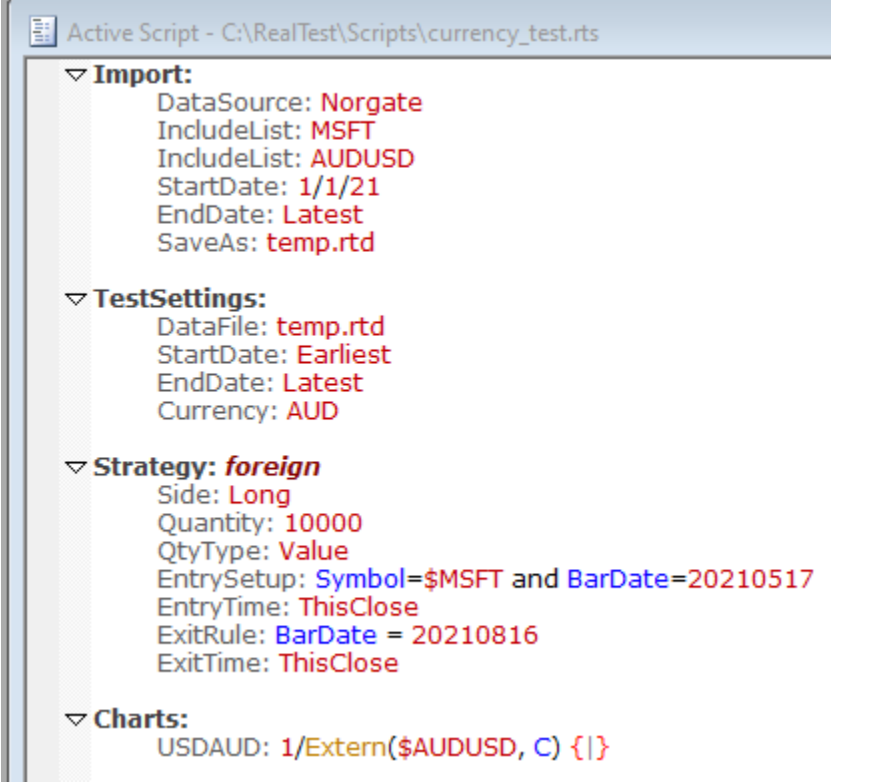

The script imports MSFT and AUDUSD data series, and specifies the account's base currency as AUD.

It then makes one trade, contrived to show a combination of stock and currency gains:

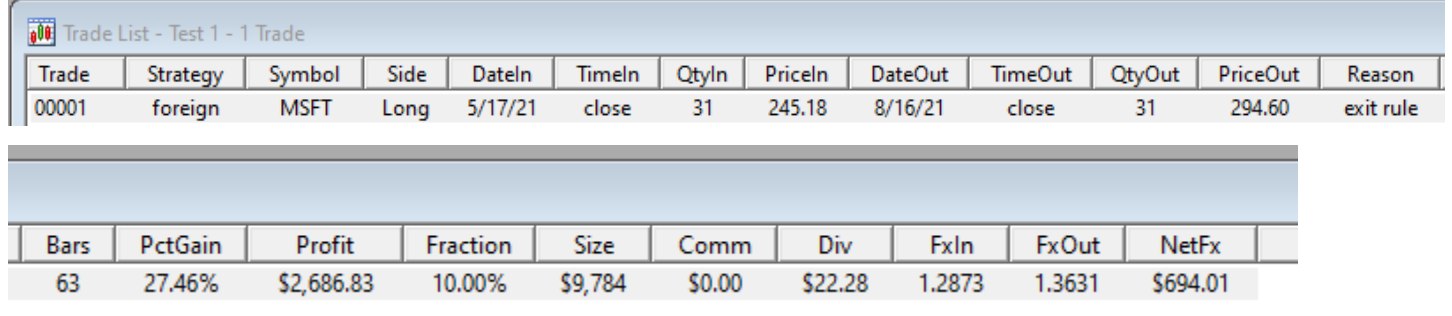

*(the above Trade List row was divided into two images for readability)*

Here's the trade on a chart, which also shows USDAUD (1/AUDUSD) in the lower panel:

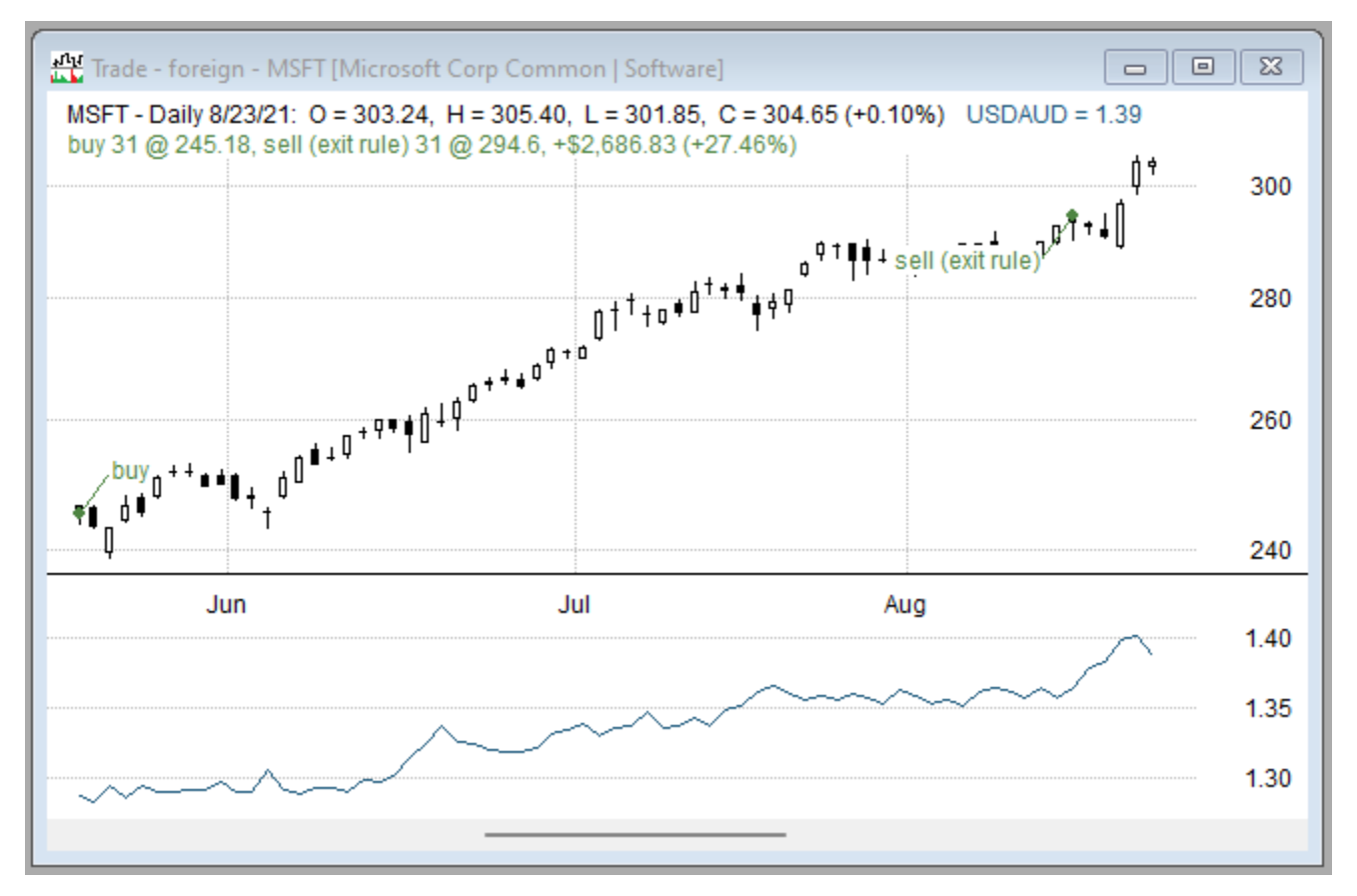

Looking more closely at this trade, here are all the things that happened:

- The account's base currency is AUD, so the specified position size (value \$10,000) means \$10,000 AUD.
- · On entry day, that share quantity is calculated using that day's exchange rate, to buy the appropriate number of shares in USD to not exceed \$10,000 in AUD. In other words, \$10,000 AUD was converted to \$7,768 USD, which could buy 31 shares of MSFT.
- While the position was held, MSFT paid a divided of \$0.56/share for holders of record as of 18-May-2021. This is credited to the trade profit as (31 shares)  $*$  (0.56 dividend per share)  $*$ (1.2837 USDAUD ratio on the record date) = \$22.28 AUD, as shown in the "Div" column of the trade list.
- · On exit day, the trade's net profit is calculated factoring in the difference in exchange rates between entry day and exit day. In this example, an additional \$694.01 was gained due to the favorable move in USDAUD while the Australian trader held a position in a US stock.

The key mechanics to be aware of in RealTest if you want to do this kind of testing are:

- · Your Import must include a symbol for the FX ratio between your account's base currency and the currency of each other country represented in your stock universe.
- It does not matter in which direction the ratio is expressed (AUDUSD vs. USDAUD). RealTest inverts as needed based on the nomenclature.
- · If your data source is not Norgate, you might need to use the *alias* mechanism in your **[IncludeList](#page-304-0)** to convert, for example, Yahoo's "JPY=X" symbol to "USDJPY". RealTest requires that the FX symbols are in this six-letter format for this feature to work.
- · RealTest similarly requires three-letter currency symbols in the metadata of each stock in order to know whether and how to convert it. Use a SymInfo File if necessary to provide these.
- With Norgate data, the FX symbols are all in the correct format and the currency metadata is provided automatically.
- · Add a **[Currency](#page-269-2)** statement to your **[Settings](#page-409-0)**, to tell RealTest that you want it to model currency conversion, and what your account's base currency is. No conversions are done if there is no *Currency* statement.

To observe the impact of currency conversion to your test statistics, the following data are available:

- · **[T.FxIn](#page-400-0)** the exchange rate on the date of trade entry (can be optionally included in the trade list, as in the above example)
- · **[T.FxOut](#page-400-1)** ditto for the trade exit date
- · **[T.NetFx](#page-401-0)** the net dollar impact of FX change to the trade
- · **[S.NetFx](#page-368-0)** the sum of *T.NetFx* for all trades exited that day of the test (can optionally be included in the results summary or graphs)

# **17. Realtest Script Language**

Writing RealTest scripts does not require any programming in a traditional sense.

In fact the script language does not include any standard programming elements such as functions, loops, if/then/else, and so on.

Learning to write RealTest scripts involves primarily the following:

- understanding how scripts are structured (described below)
- · learning the **formula [expression](#page-209-0) syntax** (similar to learning Excel cell formulas)
- · learning about the **[backtest](#page-153-0) engine** and all of its inputs
- lots of experimentation and reiteration

RealTest script contents are organized into section headers and section items.

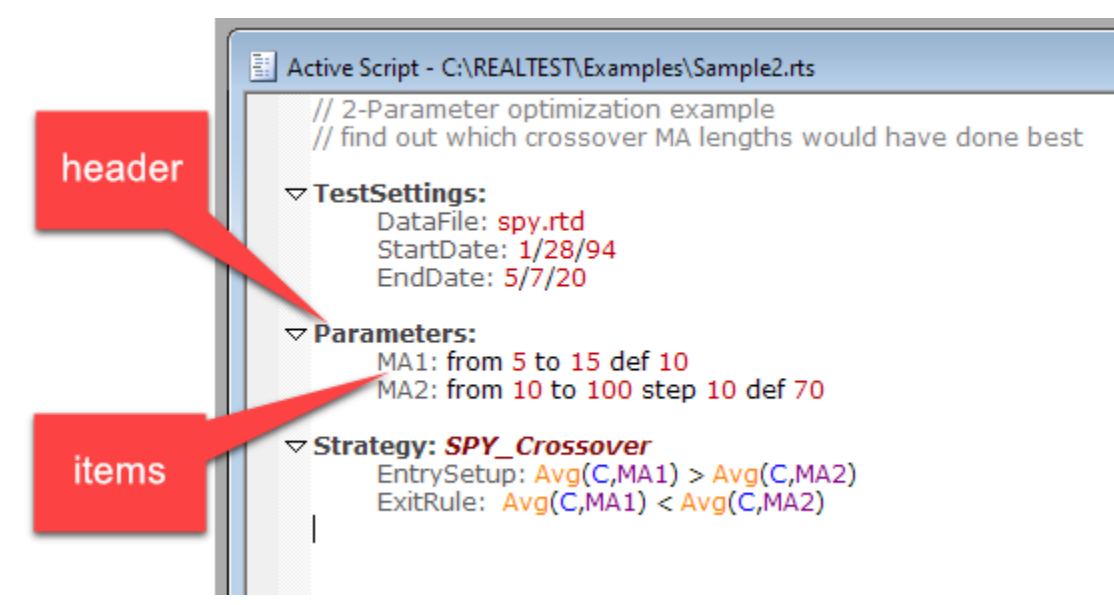

Each section header and each item within a section is declared as a word followed by a **colon**.

Once declared, everything between the colon and the next section declaration becomes the contents of that section.

No statement termination character (such as a semicolon in other languages) is required.

A colon preceded by a word marks both the end of one script element and the beginning of the next.

Although this use of this *Item: content* syntax makes RealTest scripts look slightly like Python, there are no requirements for indentation or line endings. In theory, an entire script could occupy a single line.

For readability, it is recommended to give each section header and each item its own line, and to indent the items one tab stop. Among other benefits, this permits "folding" in the script editor, and it also facilitates context determination for the context-sensitive help.

One way to think of the RealTest script syntax is as a *form without labels*.

This sounds like a strange idea, but if you imagine a form with all the possible sections and items, it would be overwhelming.

Instead, the intelligent script editor becomes your dynamic form.

Try opening a new blank script and typing the letter 's':
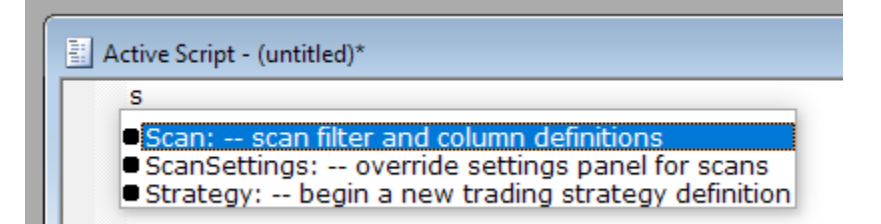

Immediately you have a choice of three possible new *form labels*, aka *section names* to insert.

Select *Strategy*, and then press enter. The cursor moves to the next line and is automatically indented one tab stop.

Now type 'e' and see all the strategy labels that contain that letter:

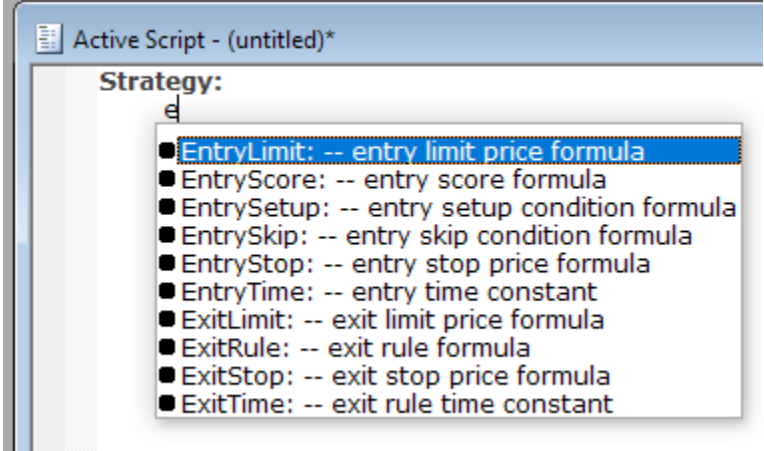

Select *EntrySetup, then type 'c' to begin your formula:*

<span id="page-180-0"></span>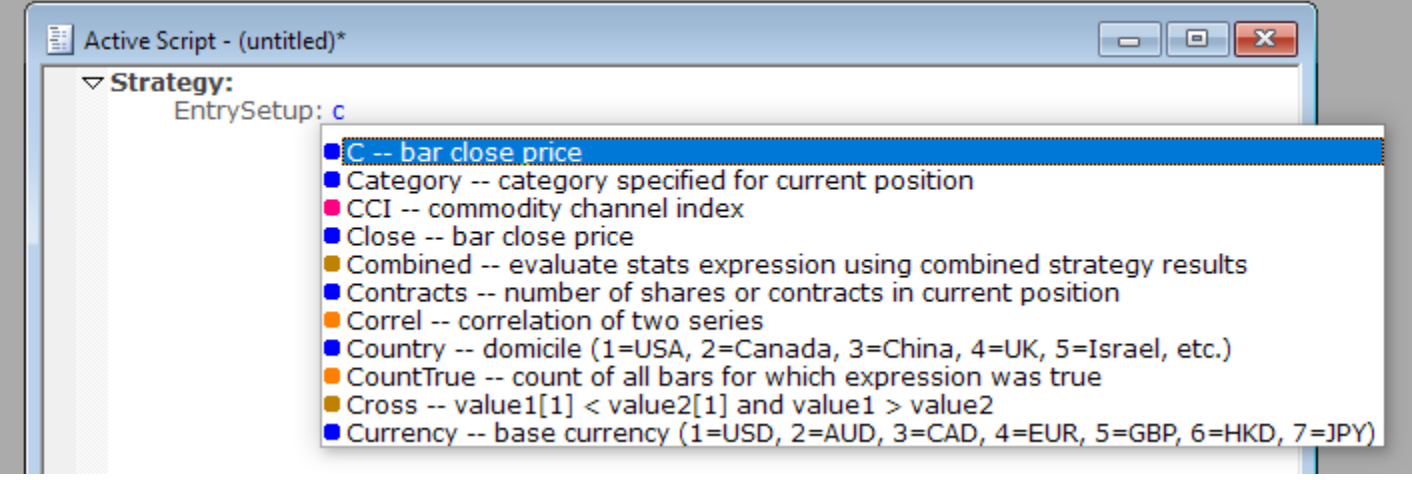

I find this interface much more convenient and easy to use than a large form with lots of labels on it. I hope you do to.

# **17.1. Bar Offsets**

When a bar field such as *Close* or *Volume* is referenced in a formula, there is always a "current bar" context.

In a test, for example, the **[backtest](#page-153-0) engine** is looping through the dates of the test range and evaluating formulas such as **[EntrySetup](#page-280-0)** for each stock that has a bar for that date.

So when a formula uses a simple term like *Close*, it is inferred to be the closing price of the current stock being evaluated for the current date in the test.

When you need to refer to a different bar of the current stock, you do so using an *offset.*

Some software, including *MetaStock* and *AmiBroker*, use a function called "Ref" when an offset is required, and express the offset as a negative number of bars. Yesterday's close would be *Ref(C,-1)*, the prior day is *Ref(C, -2)*, and so on.

Other software, including *TradeStation* and *ThinkOrSwim*, use square brackets to express an offset, and express it as a positive number of bars. Yesterday's close is *C[1]*, the prior day is *C[2]*, and so on.

RealTest uses the square bracket syntax, but with some important enhancements:

- · The value inside the brackets can be *any expression.* Say you wanted some random close between 1 and 10 bars ago. That would be *C[Random(1,10)]*.
- · Brackets can be applied to any expression. The difference between yesterday's high and yesterday's close could be expressed as *H[1]-C[1],* or as *(H-C)[1].* The 10-day average close as of 3 days ago would be *MA(C,10)[3].*
- · Though not generally advisable, negative offsets can be used to look into the future. Tomorrow's close is *C[-1],* the day after tomorrow is *C[-2]*, and so on.
- · One example of a valid use of negative offsets to obtain future values is with date elements such as **[BarDate](#page-248-0)**, **[DayOfWeek](#page-273-0)**, **[EndOfMonth](#page-277-0)**, etc.

# **17.2. Date Constants**

Date constants can be formatted in any of the following ways:

- · mm/dd/yy (or dd/mm/yy if **that [setting](#page-100-0)** is specified)
- · mm/dd/yyyy (or dd/mm/yyyy ditto)
- either of the above with dots (.) in place of slashes  $($ )
- · yyyy-mm-dd
- · yyyy.mm.dd
- · yyyymmdd
- · dd-mmm-yy (where mmm is the first three letters of the month name)
- · dd-mmm-yyyy (ditto)
- Earliest (use the earliest available date as a StartDate)
- Latest (use the latest available date as an EndDate)

Date constants are used in the **[Import](#page-185-0)** and **[Settings](#page-194-0)** script sections.

When using a date in a formula, e.g. if(Date = 20200607), it is simply a number and must therefore be formatted as YYYYMMDD.

If you prefer, you can use **[ToDate](#page-414-0)** to convert date strings in any of the above formats (except Earliest and Latest) to numbers.

Any type of CSV files that RealTest reads can use any of the above formats (other than "Earliest" and "Latest") in their Date column values.

To override the current date format setting (M/D/Y vs. D/M/Y) in a **CSV [import](#page-111-0)**, add a **[CSVDateFmt](#page-267-0)** definition.

To override the current date format setting a strategy's imported **[TradeList](#page-127-0)**, add a **[TLDateFmt](#page-411-0)** definition.

## **17.3. Other Constants**

Numeric constants can optionally be expressed as a power of 10, e.g. "1E7" rather than "1000000".

The constants *True* and *False* are built in and can be used anywhere as substitutes for 1 and 0 respectively.

The constant *nan* is built in and can be used to force a formula result to be nan (not a common need).

Most **Strategy [Elements](#page-199-0)** are defined by **[Formula](#page-209-0) Syntax**, but many are defined by constants that represent the selected choice for that setting. See **[Strategy](#page-200-0) Element Value Types and Defaults** for details.

# **17.4. Symbol Constants**

The **[Symbol](#page-395-0)** syntax element returns the alphabetical ordinal number of the current symbol in the currently loaded **[DataFile](#page-269-0)**.

The main use of this number is to compare it to a specific symbol.

For this purpose, every symbol in the current data set can be referenced as a constant beginning with a dollar sign, e.g. **\$MSFT**.

Symbol constants simply return the ordinal number of the specified symbol if it exists in the current data, or 0 if not.

The most common use of symbol constants is when constraining a strategy to only trade a specific symbol, as in this example:

 $\triangledown$  Benchmark: SPY // buy-and-hold SPY with dividend reinvestment EntrySetup: Symbol =  $$SPY$  // simply enter SPY whenever there is no position ExitRule: Dividend  $> 0$  // exit (and immediately re-enter) on each ex-dividend day

Note that if a symbol already begins with a dollar sign, e.g. \$SPX, then it must be stated with a double dollar sign, i.e. **\$\$SPX**, when used as a symbol constant. The first \$ tells RealTest that you're looking for a symbol, and the second \$ is literally part of the symbol.

See also:

- · **[?Symbol](#page-243-0)** returns the current symbol as a string (without the leading \$)
- **[SymNum](#page-397-0)** looks up a symbol string (without the leading \$) and returns the Symbol number

<span id="page-182-0"></span>If the current symbol is MSFT, then any of the following will return its symbol number:

- · \$MSFT
- · Symbol
- SymNum(Symbol)
- SymNum(?Symbol)
- SymNum("MSFT")

# **17.5. String Values**

RealTest allows literal quoted strings to be used in situations where they are useful (in particular, for **[Scan](#page-119-0)** output formatting).

However, it does not require (or allow) quotes to be used around strings that are common elements of many scripts.

Script elements that do not require (or allow) quotes around them include:

- data source names
- file paths (even when spaces are embedded)
- stock symbols
- · strategy names

Quoted strings can be used as terms in any formula, and can be either 'single-quoted' or "double-quoted". If you need literal quotes of one type within a string, surround it with the other type.

Basic formula operators that work with strings are: <, <=, >, >=, ==, <>. For example, 'b' > 'a' will evaluate as 1 (true). In all cases, case-sensitive comparison is used. (For case-insensitive comparison, use ToLower('B') > ToLower('a'), for example.) You are not prevented from using other operators with strings, comparing strings to numbers, etc. but the results of doing so are unlikely to be meaningful.

Several functions are provided to operate on strings, including:

- · Format
- · Match
- · ToDate
- · ToNum
- · ToLower
- · ToUpper

<span id="page-183-0"></span>The most likely use of strings as mentioned above is in **[Scan](#page-119-0)** output. They can also be used in **[Trades](#page-206-0)** column definitions. You can experiment with string expressions in the **[Debug](#page-66-0) Panel**.

# **17.6. Script Comments**

The RealTest script syntax supports three different comment formats (for no particular reason):

- C style line-independent comments:  $/$  /\* this is a comment  $*/$
- $C++$  style single-line comments: // this is a comment
- Pascal style curly brace comments:  $\{this is a comment\}$

Each type of comment ignores the other types.

The editor includes the ability comment or un-comment a block of lines by adding or removing a C++ style comment on each line. It is often convenient to use this feature to comment out some of the strategies in a script while focusing on different ones in your research, then later comment them back in.

A special version of the curly brace comment style is also used in some formulas to specify **[number](#page-184-0) [formatting](#page-184-0)** in results, graphs, charts and scans.

# **17.7. File Path Syntax**

There are several places in a RealTest script where a file path is called for.

Script elements that require a file path include: **[DataFile](#page-269-0)**, **[IncludeList](#page-304-0)**, **[TradeList](#page-416-0)**, **[SaveScanAs](#page-375-0)**, and several others like these.

Unlike most other software where file paths are specified, RealTest neither requires nor allows quotation marks around the path, even when it contains embedded spaces. This saves you from having to remember to type quotes, and makes it more natural for the script editor to suggest multiple choices when you've typed part of the path.

As mentioned under **File [Paths](#page-15-0)** earlier, RealTest supports both absolute and relative file paths.

Absolute paths typically begin with a drive letter, e.g. *C:\RealTest\Scripts\Examples\Combined.rts*

Relative paths might be just a file name, e.g. *Combined.rts*, or the end of a path, e.g. *Examples\Combined.rts*

When relative paths are used, they are relative to your *Script Path*, *Data Path*, or *Output Path* as specified in the **[Program](#page-100-0) Options Dialog**.

RealTest also supports a special syntax within any file path that can be used to insert a known item into the path. The following table lists these elements.

<span id="page-184-0"></span>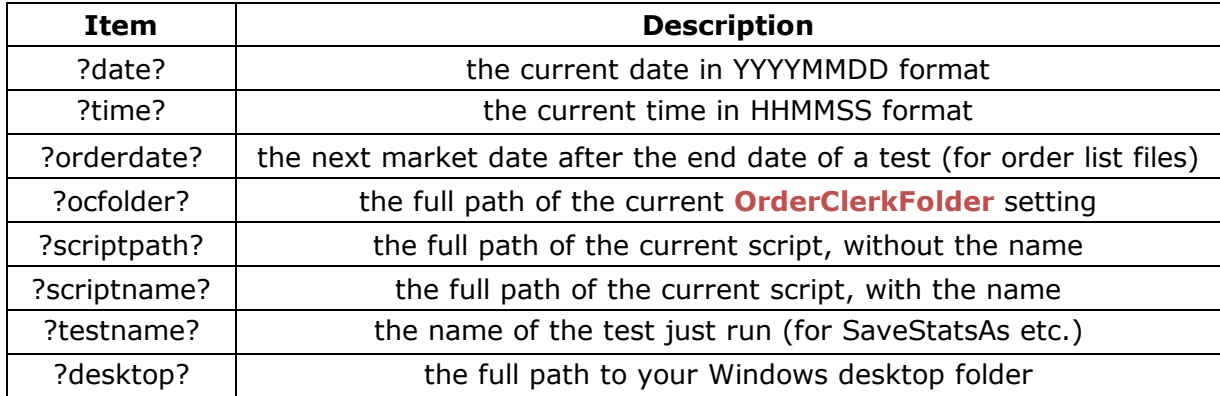

Additionally, any Windows environment variable can be specified, e.g. ?programdata?, ?onedrive?, etc.

# **17.8. Output Format Specification**

Several of the **Script [Sections](#page-185-1)** in RealTest serve to define items which are both calculated and displayed.

These sections include: **[Charts](#page-207-0)**, **[Graphs](#page-204-0)**, **[Results](#page-203-0)**, **[Trades](#page-206-0)** and **[Scan](#page-193-0)**.

In each of these sections, the format in which to display the value of the calculated formula can be optionally specified by including a special kind of comment within the formula definition.

A format specification comment must use the squiggly-brace **[comment](#page-183-0) style**.

If no format specification is provided, the "general" format will be used (as in Excel).

As one quick example, the *NetProfit* formula in Results.rts is defined as *{\$0} S.Equity - S.StartEquity.* The \$0 tells RealTest to display this stat as a whole dollar value.

You can see other examples of these codes in the section links above.

#### **Available Formatting Codes**

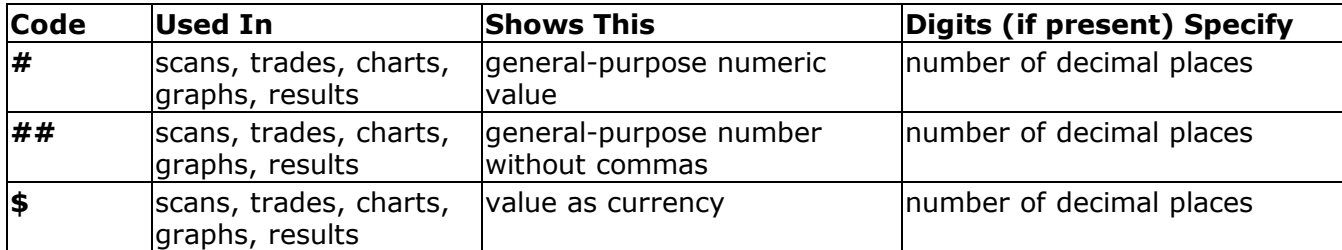

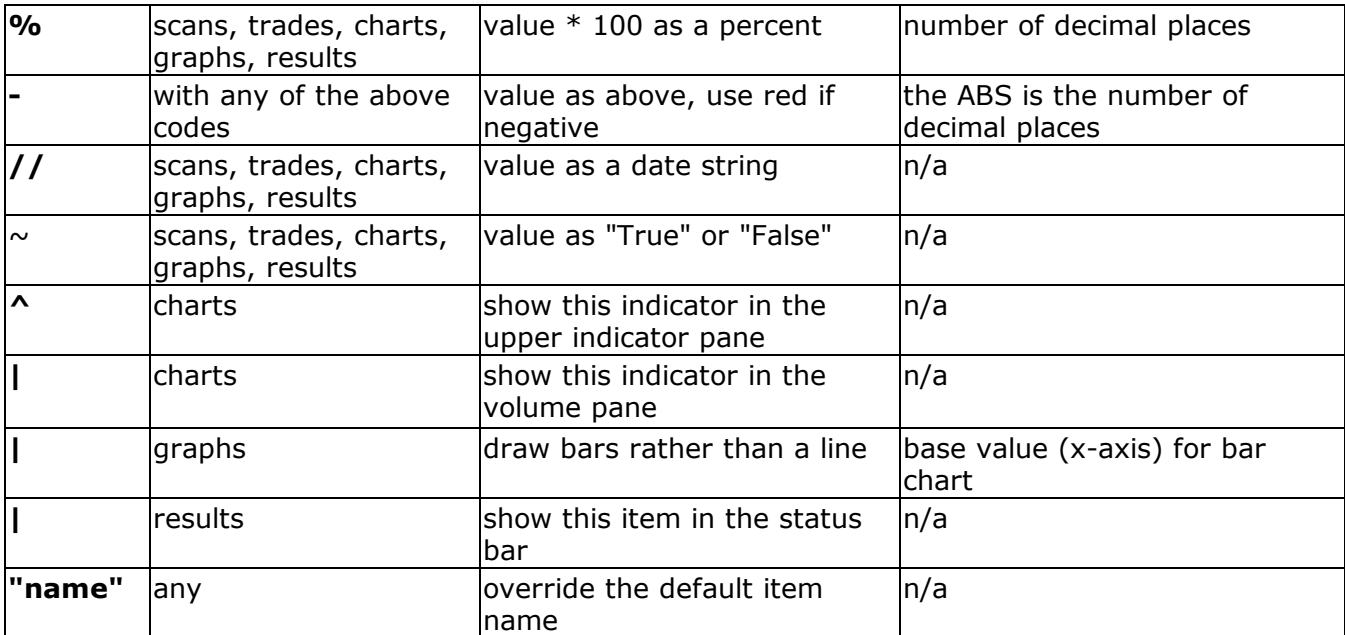

<span id="page-185-1"></span>An output format specification comment can be inserted anywhere within the item's formula.

Any unrecognized character in the comment cancels its interpretation as an output format.

## **17.9. Script Sections**

The outer sections of a script represent different categories of script functionality.

To quickly see a list of all available sections, press F2 in a script window with the cursor at the start of a blank line:

<span id="page-185-0"></span>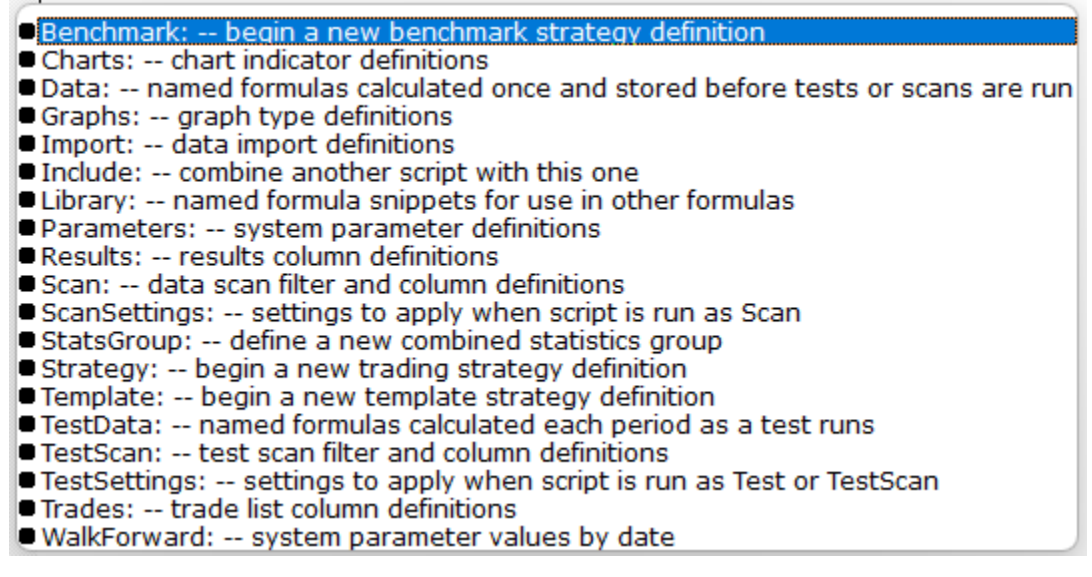

The following topics describe each script section in more detail.

### **17.9.1. Import Section**

The items within the Import section are used to specify everything about data import.

See **[Importing](#page-106-0) Bar Data** (and sub-sections) for a detailed explanation of how data importing works in RealTest.

See **Import [Specification](#page-219-0)** for an alphabetical list of Import section elements.

## <span id="page-186-0"></span>**17.9.2. Data Section**

The Data section is probably the most important feature of RealTest. Fully understanding how this section works is critical to your success in using this software.

Say you have just imported daily OHLCV bars for all the stocks in the S&P 500 index, as shown in **[Tutorial](#page-33-0) 3**.

Imagine that data as sitting in RealTest's active memory, like a virtual Excel Workbook, with a separate Worksheet for each symbol, something like this:

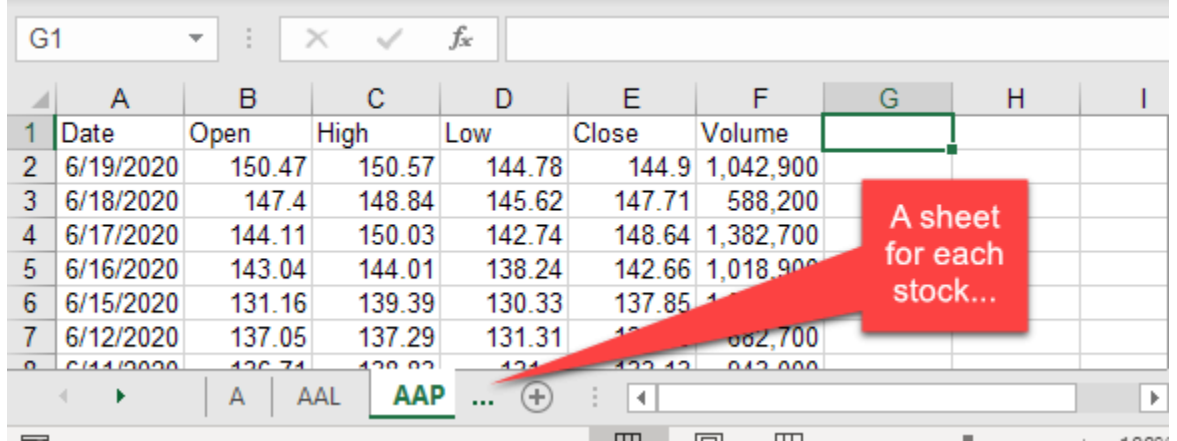

Now when you run a script that includes a Data section, here's what happens:

- 1. Every item defined under Data (in this case High126 and Drop) becomes a new column in EVERY worksheet in this imaginary workbook.
- 2. The formula provided for each data item is calculated for every bar of every stock and the resulting values are stored in the cells of that column.

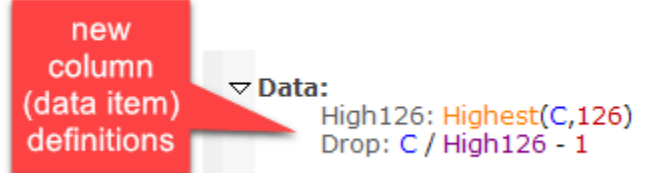

Now the imaginary workbook looks like this:

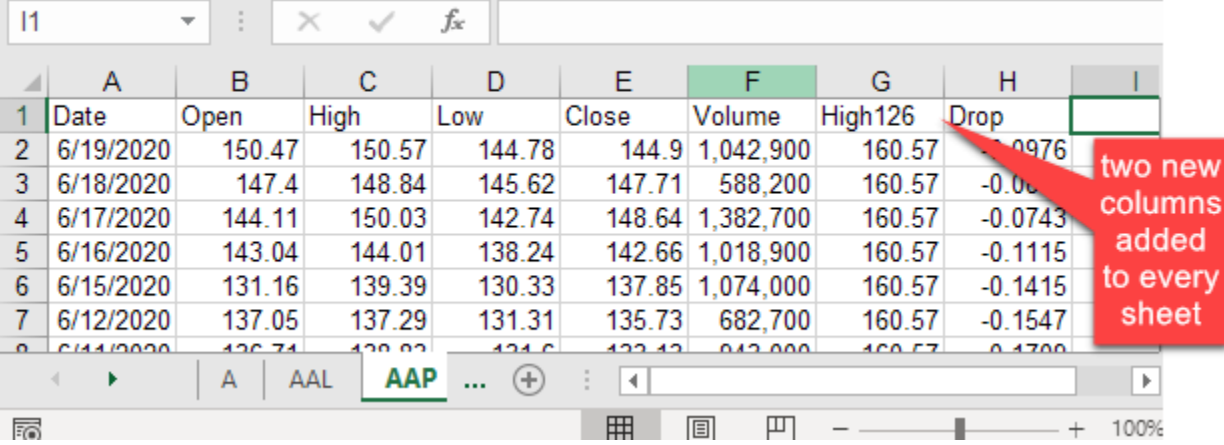

The two new columns, High126 and Drop, have been added to all 500 worksheets in this imaginary workbook, and for each of those worksheets, values have been calculated and stored for (in the tutorial example) all 1,628 rows of each of these two columns in each of these 500 worksheets. That's 1,628,000 calculations that were made and stored.

All these calculations happen nearly instantly when you run the example scan. In a more complicated multi-strategy trading system model, there will often be billions of calculations to make. Fortunately,

RealTest is very fast and takes advantage of all available CPU cores to do this job as quickly as possible.

As a further speed optimization, calculated Data items persist in memory as long as the same data file is in use and their formulas (or the formulas of other items that they refer to) have not been changed. So if, for example, you're running a number of backtests using the same underlying data calculations and only varying, for instance, the exit parameters, that set of tests can run extremely quickly.

To put it another way, calculated data columns are like global variable arrays in a standard programming language. As in an Excel worksheet, once a value has been calculated and stored, it can be referred to in any other formula.

Data column formulas can also refer to their own values that have already been calculated. See **[Self-Referential](#page-189-0) Items** for details about how that works.

To look "under the hood" at the data columns currently residing in memory, use the **[Debug](#page-66-0) Panel**.

Another special feature of the data section is the ability to calculate **[cross-sectional](#page-212-0)** (breadth) data.

Because data columns are pre-calculated before a test is run, they are not allowed to access any test-specific context. If you have a need for intermediate formulas with test-specific context access, that is what the **Library [Section](#page-196-0)** is for.

### **17.9.2.1. One-Pass Data Formulas**

*The following material is kept here for reference and/or curiosity, but it is no longer necessary to understand and follow these guidelines.*

*Functions and indicators that can support one-pass calculation are now automatically calculated this way even when they're embedded within a larger formula expression.*

A regular Data Section item formula is calculated by looping through all the dates of the symbol and evaluating the formula for each date. If the formula includes an indicator or rolling bar function with a long lookback length, this can take some time to accomplish, since it has to "roll back" that many bars from each bar of each symbol.

For most types of formulas, this can't be avoided, and fortunately RealTest already performs these calculations as quickly as possible, using multiple threads.

For certain commonly-used functions and indicators, it is possible to dramatically speed up their calculation if they are structured and declared a certain way.

The difference in speed between the standard calculation method and "one-pass" is roughly a factor of one third of the lookback length. For example, a 100-day moving average can be calculated approximately 33 times faster when the one-pass optimization can be applied.

When you think about a backtest universe with 10,000 stocks going back 20 years (5000 daily bars per stock), you can start to imagine how much faster long-lookback indicators can be calculated if you structure your scripts to take advantage of one-pass mode.

All of the functions and indicators listed below will be automatically calculated in one pass if and only if the following conditions are all true:

- · the indicator is the only element of the data item formula (not part of a larger expression)
- · the length argument is a constant (literal number) or a parameter reference

For example, below are two ways to calculate simple uptrend / downtrend variables:

 $\nabla$ Data:

// this will calculate the 50-day and 200-day averages the slow way // it will redundantly calculate each one twice for every bar of every stock! uptrend:  $ma(c,50) > ma(c,200)$ downtrend:  $ma(c,50) < ma(c,200)$ // calculation time for all Russell 3000 constituents since 2010: 50 seconds

 $\nabla$ Data:

// this will calculate the two averages very quickly using one-pass // and then look up their values for the uptrend/downtrend indicators ma50: ma(C,50) ma200: ma(c,200) uptrend:  $ma50 > ma200$ downtrend:  $ma50 < ma200$ // calculation time for all Russell 3000 constituents since 2010: 1 second

In the first Data section above, RealTest cannot use one-pass calculation for either formula, because they each contain two functions and an operator.

In the second Data section, the moving averages are each given their own data items, which allows them to be calculated using one-pass.

Note the comments that compare the calculation speed (your results may vary depending on your hardware).

The following functions and indicators support one-pass calculation if they are specified as described above:

- · ATR
- · ADX
- · MDI
- · PDI
- · RSI
- · RSIF
- · RRSI
- · BBTOP
- · BBBOT
- · KBBOT
- · KBTOP
- · MACD
- · MACDS
- · MACDH
- · SUM
- · MA / AVG
- EMA / XAVG
- · Highest / HHV
- Lowest / LLV
- **SinceHigh**
- **SinceLow**
- · StdDev
- **Skewness**
- **Kurtosis**
- · HVOL

Additionally, the following functions support one-pass calculation when their optional length or "nth" argments are NOT present:

- · CountTrue
- · TrueInRow
- **SinceTrue**
- · UntilTrue
- · WhenTrue
- **SumSince**

It is worth your while to carefully structure your Data Section so that long-lookback indicators can take advantage of one-pass calculation!

To do this most effectively, look through all of your data and strategy formulas to find any of the above indicators, give each unique one its own data item, and change all the places where it is used to

references to that data item.

The **bensdorp\_book.rts [example](#page-17-0) script** gives an excellent illustration of this technique. Imagine (or test, if you're curious) how much more slowly that set of seven strategies would run without the one-pass calculations!

### <span id="page-189-0"></span>**17.9.2.2. Self-Referential Items**

As well as being able to refer to prior **Data [Section](#page-186-0)** items, the formula of an item can also *refer to itself*, as it is being calculated.

Use of self-referential data item formulas is an advanced programming technique that you will most likely never require. But if you do, this shows how they work.

Data item formula calculation occurs in a loop from earliest to latest bar of each stock. (This is analogous to how you would set up a data series calculation in an Excel column, by typing a formula in the first cell, then doing "fill down". Excel automatically adjusts each cell reference to produce a running calculation.)

As a first example, let's calculate and store an "all-time high" series for each stock.

A typical formula for all-time high would be:

 $\nabla$ Data: ATH: Highest(H, BarNum)

This basically says "for each bar, go back through all the prior bars and find the highest high." Calculating this item this way would require 1 reference to the oldest bar, 2 references to the bar after it, 3 to the bar after that, and so on. For 10 years of data, which is about 2500 bars, calculating ATH this way would require  $2500*(2500+1)/2 = 3,126,250$  bar references! (Thank you, Mr. Gauss.)

Instead, if you specify the formula like this

```
\nablaData:
       ATH: iif(BarNum=1, H, Max(H, ATH[1]))
```
then it only needs to compare two values for each bar: that bar's High, and the last calculated value of ATH. Doing it this way for 10 years of data would therefore require only 5,000 bar references, or about 1/625 as many as the first way.

Another example using this technique would be to calculate ATR using the original Welles Wilder formula as described in his book *New Concepts in Technical Trading Systems*. RealTest uses this same formula internally in the **ATR [indicator](#page-248-1)**, so there's no need to calculate it yourself, but it's a fun example for this topic.

At the time that Wilder did most of his research, most traders did not have access even to a calculator, let alone a computer. He therefore favored exponential-style moving average calculation vs. using simple averages, mainly because they are so much faster to calculate by hand.

For example, ATR(14) can be calculated using this self-referential item formula:

```
\nablaData:
       atr14: iif(BarNum=1, TR, (atr14[1] * 13 + TR) / 14)
```
To generalize this to a parameterized ATR length, you could use:

```
\nabla Parameters:
       len: 14\nablaData:
        atrX: iif(BarNum=1, TR, (atrX[1] * (len-1) + TR) / len)
```
Similarly, this technique can be used to calculate your own EMA, though as with ATR, there is no reason to favor this approach over simply using the **EMA [indicator](#page-276-0)**.

For example, EMA(20) can be calculated using this self-referential item formula:

```
\nablaData:
       ema20: iif(BarNum=1, C, ema20[1] * (1 - 2/21) + C * 2/21)
```
To generalize this to a parameterized EMA length, you could use:

```
\triangledown Parameters:
        len: 20
\nablaData:
        emaX: iif(BarNum=1, C, emaX[1] * (1 - 2/(len+1)) + C * 2/(len+1))
```
You may have noticed that the EMA formula is a bit more complex than the ATR one. This may be a clue as to why Wilder preferred his non-standard smoothing technique.

For more examples of self-referential items, see *flipper.rts* and *supertrend.rts* in the **[Examples](#page-17-0)** folder.

#### **17.9.2.3. Bar-Size-Specific Items**

RealTest supports **[multiple](#page-167-0) bar sizes** and makes it easy to mix them with correct date alignment.

Each script has a **[BarSize](#page-249-0)** setting and can optionally specify a **[Strategy](#page-392-0)** bar size that is different from the **[Settings](#page-380-0)** bar size.

Each item defined in the **Data [Section](#page-186-0)** is, by default, calculated and stored using the S*ettings* bar size.

Data item arrays are *independent* of any strategy, therefore strategy bar sizes are not considered when calculating them.

If the settings bar size is *Daily* and the script includes a *Weekly* strategy, the data items used by that strategy must be explicitly written as weekly calculations.

There are two ways to make the bar size of a data item be different from the settings bar size:

1. Prefix the item name with a bar size name:

```
\triangledownSettings:
         BarSize:
                             Daily
\nablaData:
         weeklyAvg20:
                             Avg(C, 20)
```
#### 2. Use Extern:

```
\nablaSettings:
        BarSize:
                          Daily
\nablaData:
                         Extern(~Weekly, Avg(C, 20))
        externAvg20:
```
Both of the above will calculate the average of the past 20 weekly closing prices. The difference is in how these calculated values are stored.

In the first example, one value per week is stored in the data item's memory array.

In the second example, one value per day is stored (a new value each Friday which is repeated until the following Friday).

References to either of the above from other formulas will always return the same value.

This difference in how these items are stored can be seen by enabling this item in View / Program Options:

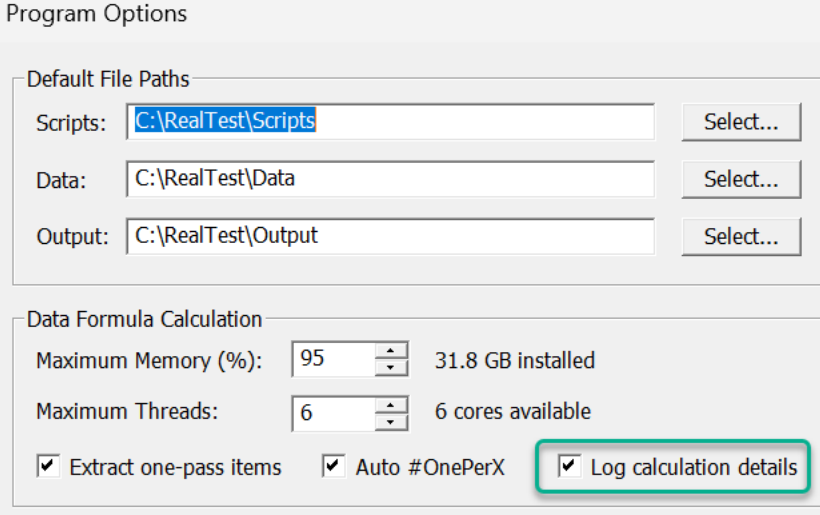

Here is the output after calculating both items above for SPY from the start of 2015 through July 2023:

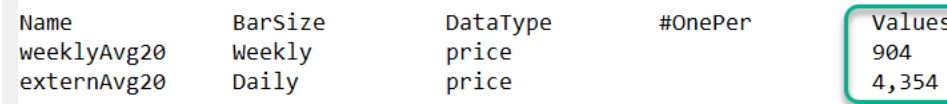

The Extern method is preferable when calculating weekly or monthly data items for reference by a daily barsize strategy. Although more memory will be consumed for each such item, references to those items will be far faster. Each lookup of a non-daily Data item value corresponding to a daily bar takes time. Storing redundant daily copies of each non-daily bar value eliminates the need for those lookups.

The name prefix method is preferable when calculating weekly or monthly data items for reference in a strategy of that same barsize. In that case the opposite applies. It uses less memory and is more efficient to store those arrays in their own bar sizes when that's how they'll be referenced.

In summary, chose the other-barsize Data item style to match the context from which it will be referenced.

### **17.9.3. TestData Section**

**TestData** is a specialized subset and variation of the **Data [Section](#page-186-0)**.

To summarize their similarities and differences:

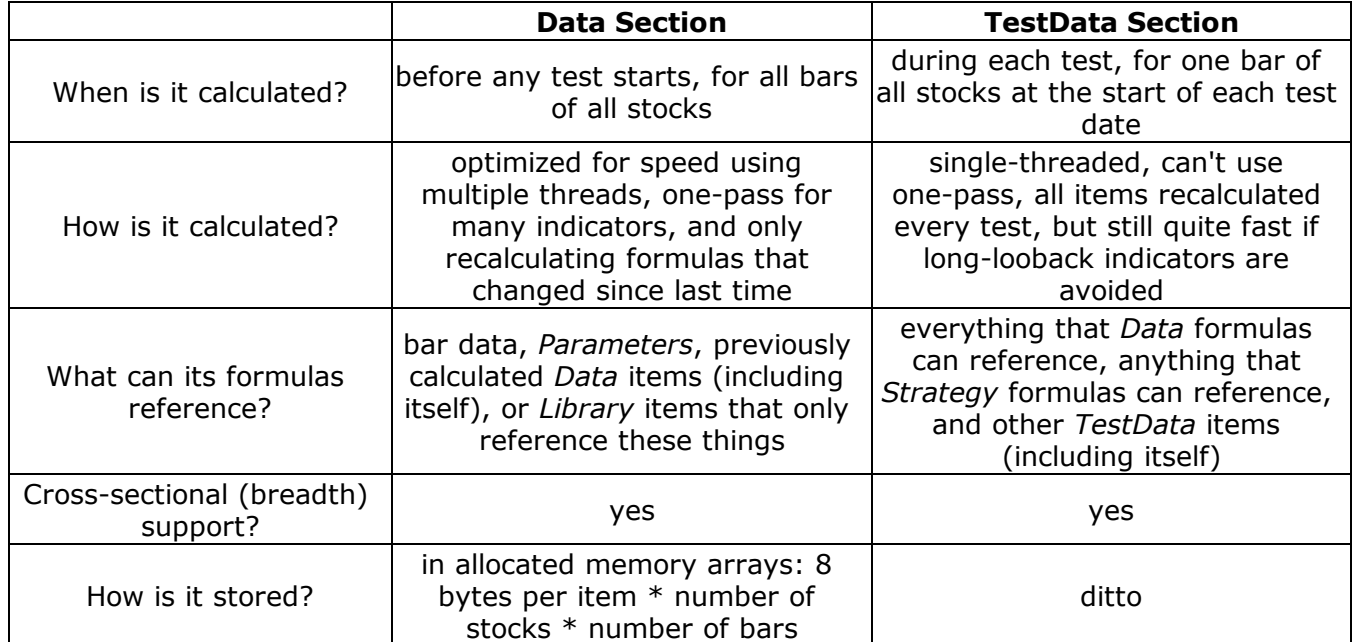

Your *TestData* formulas are evaluated during each test at the start of processing for each test date (*BarSize* period). At each such interval, they are evaluated for only the current bar of every stock that has a bar for that date, with the value then stored in the *TestData* item's memory array.

As with *Data* items, *TestData* items can be referenced by name for the current bar, any past bar (using [n] offset notation) or as parameters to any multi-bar indicator.

*TestData* items can also **refer to [themselves](#page-189-0)** in the same way *Data* items can.

As an example of how *TestData* is useful, consider a strategy like the **ndx\_rotate.rts** example where you want to incorporate a liquidity filter based on current **[S.Equity](#page-362-0)** (account balance) as the test proceeds (assuming no withdrawals).

This example uses the **[#rank](#page-238-0)** breadth operator to calculate its **posrank** variable:

 $\nabla$ Data:

```
uptrend: c > Avg(C,200)bullmkt: Extern($SPY, uptrend)
factor: 0.4 * PctChg(C, 63) + 0.2 * PctChg(C, 126) + 0.2 * PctChg(C, 189) + 0.2 * PctChg(C, 252)canhold: InNDX and C > 10 and factor > 0 and uptrend and bullmkt
posrank: #rank canhold * factor
```
However, since *Data* is calculated before the test starts, you can't refer to *S.Equity* in that formula.

The solution is to move the last two *Data* items into a *TestData* section, and add a liquidity calculation:

```
\nablaData:
```

```
uptrend: c > Avg(C,200)bullmkt: Extern($SPY, uptrend)
factor: 0.4 * PctChg(C,63) + 0.2 * PctChg(C,126) + 0.2 * PctChg(C,189) + 0.2 * PctChg(C,252)
```
 $\nabla$  TestData:

```
liquid: S.Equity/positions < 0.001 * ma(c*v, 20) // position size will be < 0.1% of average turnover
count: #sum InNDX and liquid
canhold: InNDX and C > 10 and factor > 0 and uptrend and bullmkt and liquid
posrank: #rank canhold * factor
```
Note that in the above example, *S.Equity* is referenced directly. This works because there's only one strategy in the script.

A key point to remember, however, is that *TestData* is not strategy-specific. It is similar to **[TestScan](#page-193-0)** in this regard. References to test stats, position information, etc. each have an implied **[Combined](#page-261-0)** wrapper, i.e., the above *S.Equity* is interpreted as *Combined(S.Equity)*.

If this script contained other strategies, and you wanted to use only this strategy's equity value for your liquidity constraint, you would need to change the above to *Extern(@ndx\_rotate, S.Equity)*.

Notice that we've also added a *count* item, to make it easier to see the impact over time of this liquidity constraint.

By temporarily adding a **[Graphs](#page-204-0)** item that displays *count*, we can see at a glance what the impact of this liquidity constraint would have been in this model:

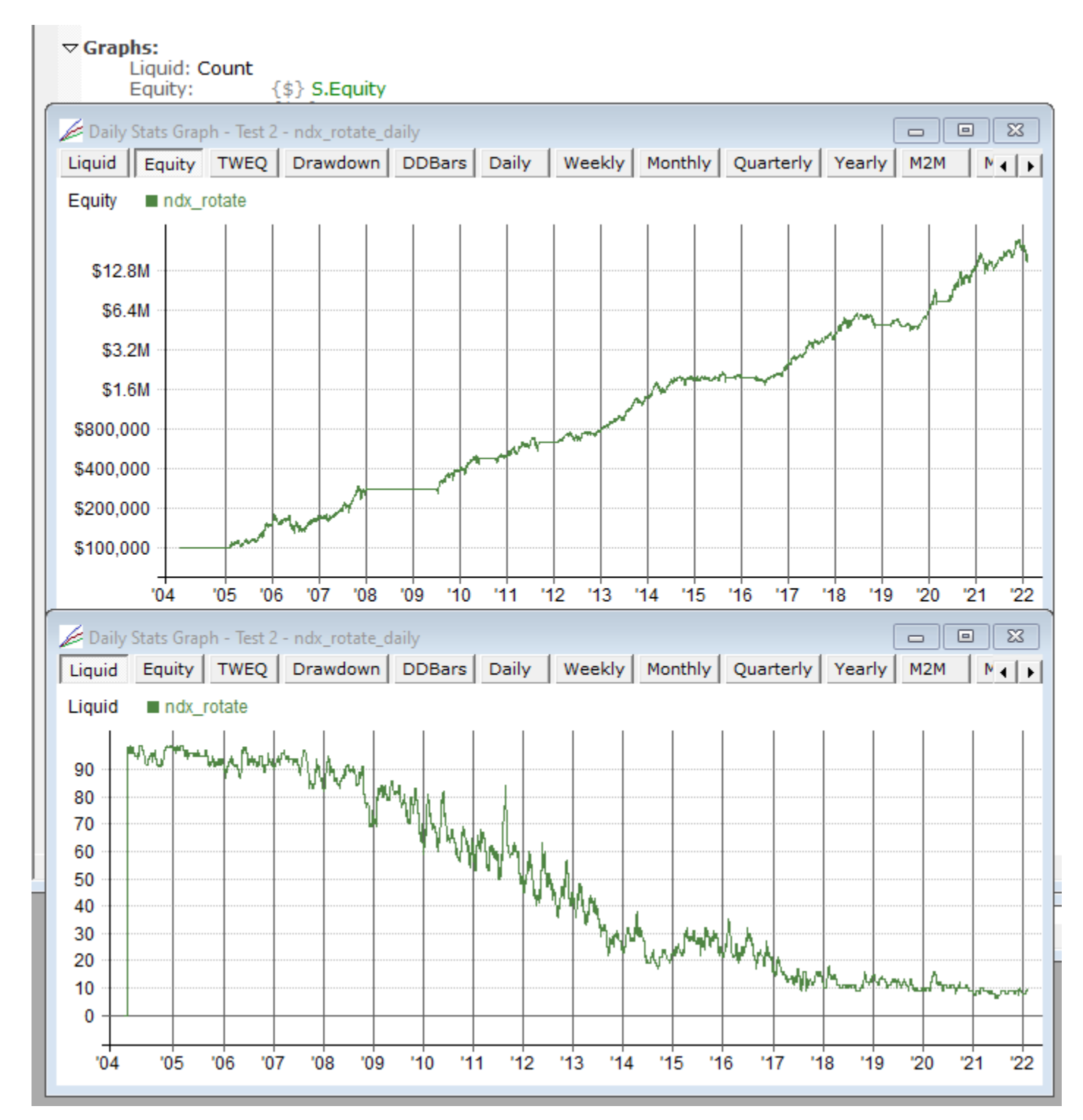

<span id="page-193-0"></span>In a \$3M+ account, if you applied this constraint, the "Nasdaq 100" would become the "Nasdaq 10" ...

### **17.9.4. Scan and TestScan Sections**

The **[Scan](#page-377-0)** section is, in a way, similar to the Data section. You might think of it as a data query and reporting tool.

The items provided under Scan are similar to Data items in that each provides a formula to be calculated. Each named formula becomes a column in the scan output.

The two exceptions are the **Filter** formula and the **Sort** specification.

The *filter* formula is evaluated for every bar of every stock to determine whether to include that bar in the scan output. A bar is included only if the Filter formula evaluates to "TRUE" or a non-zero value.

The *sort* specification lets you name the column(s) to use for initial sorting of the rows of the scan after it is generated.

Scans can be useful during research to find specific examples of a setup for further study, or in a production system to produce the candidate list for daily trading.

See **[Tutorial](#page-33-0) 3** for a simple example of how to run a scan.

Here are the data and scan definitions from that example:

```
\nablaData:
       High126: Highest(C,126)
       Drop: C / High 126 - 1
\triangledown Scan:
       Filter: C > 10 and Avg(V, 20) > 100000 and Drop < -0.25
       Price: {#2} C
       High126: High126
       Drop: {%2} Drop
```
Notice how the scan items are able to refer to the data items, and that it's fine to give a scan column the same name as a data item.

If a Scan item name begins with an underscore, that item will not be shown in the scan output. Rather, it will just serve as an intermediate variable that other items can refer to.

As with Results, Graphs, and Charts, Scan column formulas may include a **format [specification](#page-184-0) [comment](#page-184-0)** within their formulas.

Scans can be run for any date or a range of dates. The output is a new **scan [window.](#page-78-0)**

The data file and date range to use when running a scan can be specified by adding a **[ScanSettings](#page-194-0) [section](#page-194-0)** to the script. If no settings are specified, the settings currently shown on the **[Settings](#page-64-0) Panel** will be used.

See **[Multi-Row](#page-149-0) Scan** for information on how to output more than one row for each symbol+date.

#### **TestScan**

The TestScan section works the same as Scan except for these details:

- · TestScan must be defined in a script that also includes at least one Strategy or Benchmark section
- · Formulas within a TestScan definition may refer to any syntax element that a Strategy formula can refer to
- · TestScan is run by checking Scan in the Test Output area of the Settings Panel or adding *TestOutput: Scan* to the **[Settings](#page-194-0)** section of the script
- <span id="page-194-0"></span>· The date range of a TestScan is always confined to the one last bar of the test that was just run
- · Other settings for a TestScan, such as ScanSaveAs, are defined in TestSettings rather than **ScanSettings**

The main purpose of a TestScan vs. a general-purpose Scan is to generate customized order lists. The feature was added to RealTest for this purpose, before the **CSV Order [Baskets](#page-142-0)** capability was introduced.

See **Test [Output](#page-150-0) Scan** for more details on how TestScan works.

### **17.9.5. Settings Sections**

RealTest provides many settings which can be optionally specified in your scripts.

The **[Settings](#page-380-0)** section is the place to specify settings that will apply in every run mode.

Only use the following run-mode-specific sections when you need different settings for different modes.

Use **[ScanSettings](#page-378-0)** for settings to apply only apply when running a **[Scan](#page-193-0)**.

Use **[TestSettings](#page-409-0)** for settings to apply when running a **[Test](#page-120-0)**, **[TestScan](#page-193-0)**, or **[Optimization](#page-120-1)**.

Use **[OrderSettings](#page-338-0)** for settings to apply only when **[generating](#page-137-0) orders**.

Run-mode-specific settings sections must appear **after** the general *Settings* section in a script if both are present.

Any setting in a run-mode-specific settings section will override the same setting in the general settings section when the script is being run in that particular mode.

Any setting in a run-mode-specific settings section that is not also in the general settings section will get its default value when the script is not run in that mode.

A few of these script-specifiable settings can also be specified interactively using the **[Settings](#page-64-0) Panel**.

For those settings that appear on that panel, if the setting is not specified in the script then the value currently showing on the panel will be used.

When a script is running, the settings panel will temporarily display any settings that the script has specified that also appear on the panel.

When the run is finished, most settings panel settings are restored to their prior values. In other words, most script-specified settings do not persist in the user interface.

Exceptions to the above are: **[DataFile](#page-269-0)** and **[BarSize](#page-249-0)**. Those persist on the settings panel because **[Data](#page-186-0) [Section](#page-186-0)** arrays that persist in memory are dependent on those settings and would need to be recalculated if they were changed.

The following is a table of all available settings with their types and defaults:

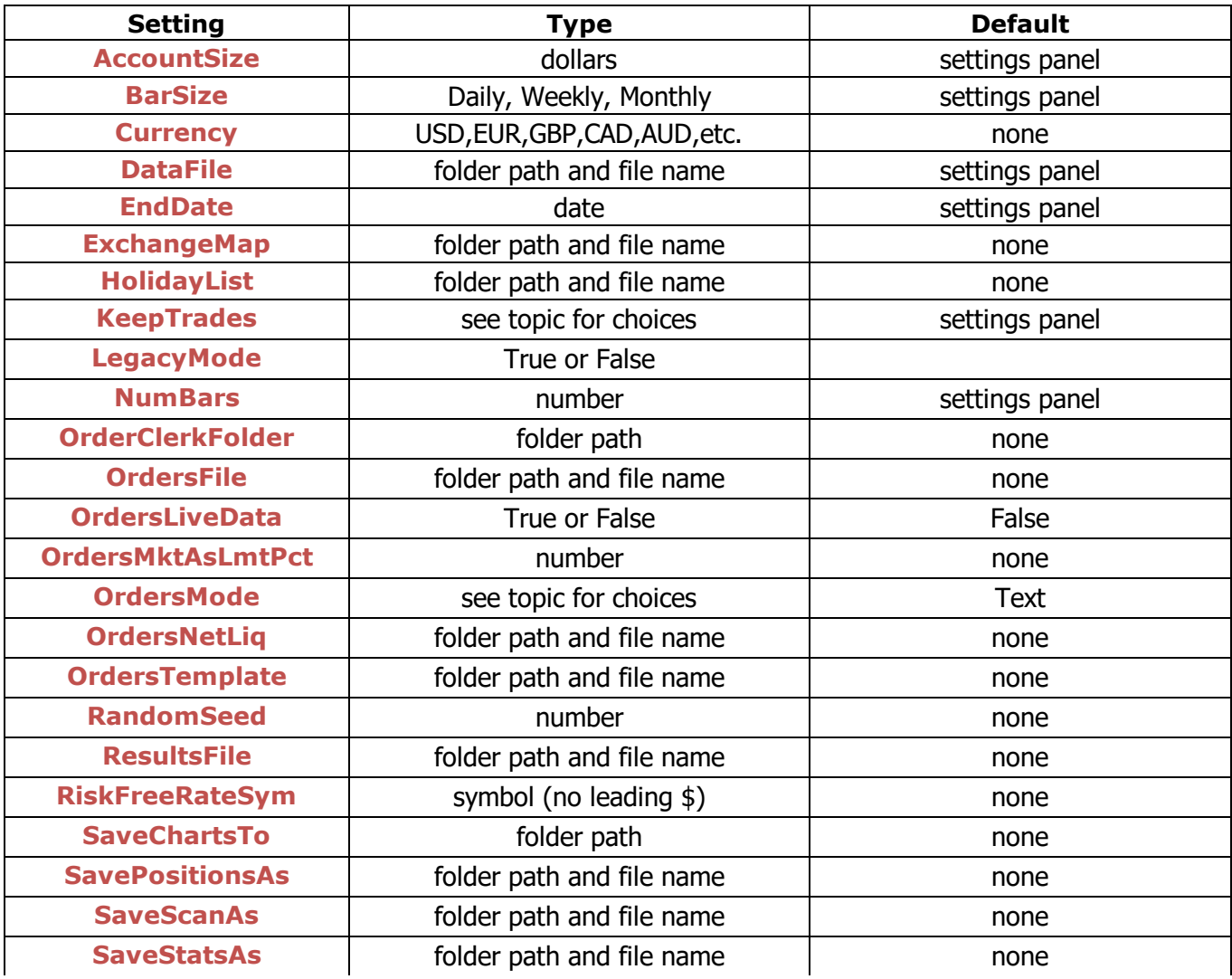

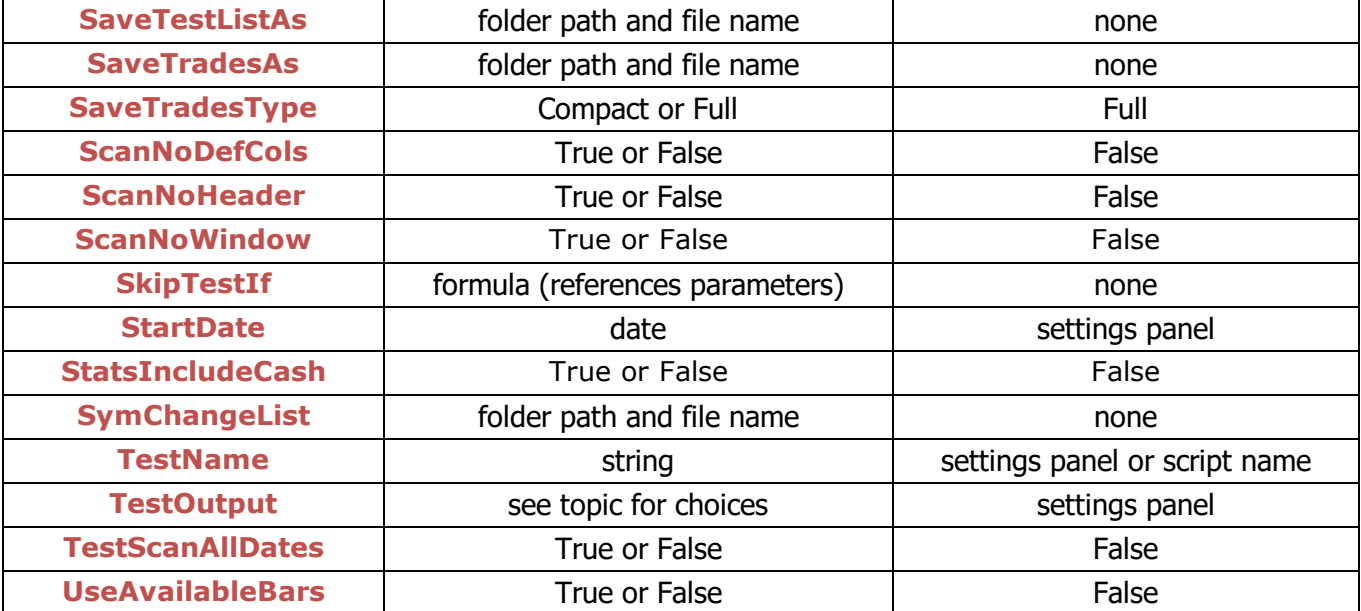

## <span id="page-196-0"></span>**17.9.6. Library Section**

The Library Section and the **Data [Section](#page-186-0)** look very similar and can, to some degree, be used interchangeably. Their implementation and intended usage are, however, quite different.

The Data Section items are all pre-calculated before any test or scan is run. The calculated values are stored in memory arrays alongside the loaded bar data. Their calculation is extremely fast since it can take advantage of multi-threading, and they can be retrieved from memory very efficiently when accessed since they're stored as fixed-size arrays.

Library Section items, in contrast, are calculated "as needed". So if a formula refers to the same library item twice, it will be calculated twice. Another way to think of Library items is as "formula snippets". It is as if the library item's formula was copied and pasted into the formula that refers to it in place of its name.

While clearly less efficient than the Data Section approach, the advantage here is that a library formula has full access to the context in which it is used. For example, you cannot refer to something like **[FillPrice](#page-296-0)** or **[BarsHeld](#page-249-1)** or **[S.Equity](#page-362-0)** in a Data item. No test has been run yet so there is no context to evaluate these.

In a library item, however, if it is referenced from a strategy formula, then every syntax element available to the strategy is available to the library formula. In other words, library formulas always inherit the context of the formula that refers to them.

See the **mr\_sample\_debug.rts [example](#page-17-0) script** for an example of using the Library section.

#### **Library Functions**

Library formulas can optionally serve as general-purpose one-line functions.

A Library item can be referenced with up to 9 arguments, as if it were a function, e.g. *my\_library\_item(high, low).*

Library items that serve as functions can access the values passed to them by referencing the special build-in variables **Arg1 - [Arg9](#page-248-2)**.

Here is a contrived example to show how this works:

```
\nabla Library:
        AvgOfThree: (Arg1 + Arg2 + Arg3) / 3
\triangledown Data:
        TypicalPrice: AvgOfThree(H, L,C)
```
<span id="page-197-0"></span>As with any built-in function, the arguments passed to a library function can be any expression (including other library functions).

## **17.9.7. Strategy Section**

A script can include any number of Strategy sections. All strategies found in a script will be included when a test is run.

To exclude a strategy from a test, temporarily comment it out. This can quickly be done by putting the cursor in the strategy header line, then pressing Ctrl+/ or selecting "Comment Selection" from the **[Script](#page-59-0) Menu**.

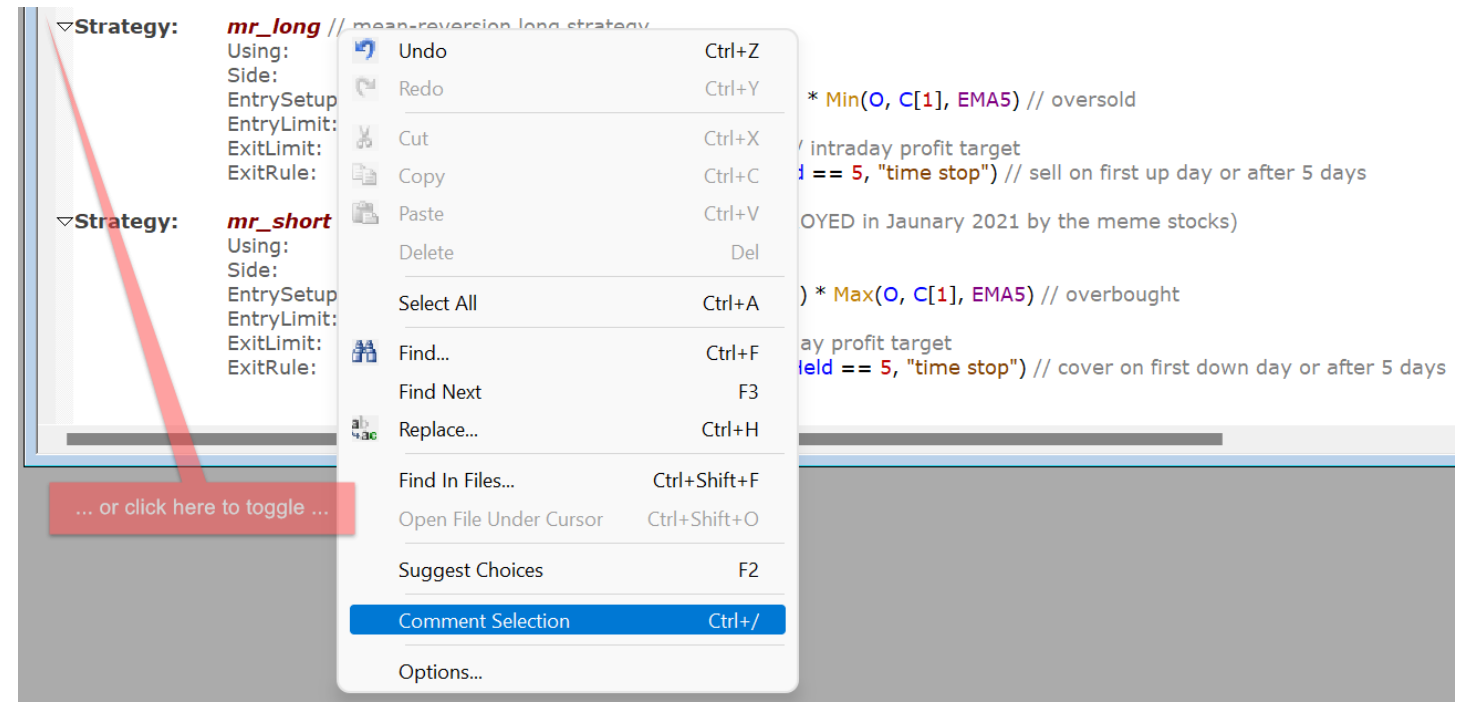

#### … resulting in …

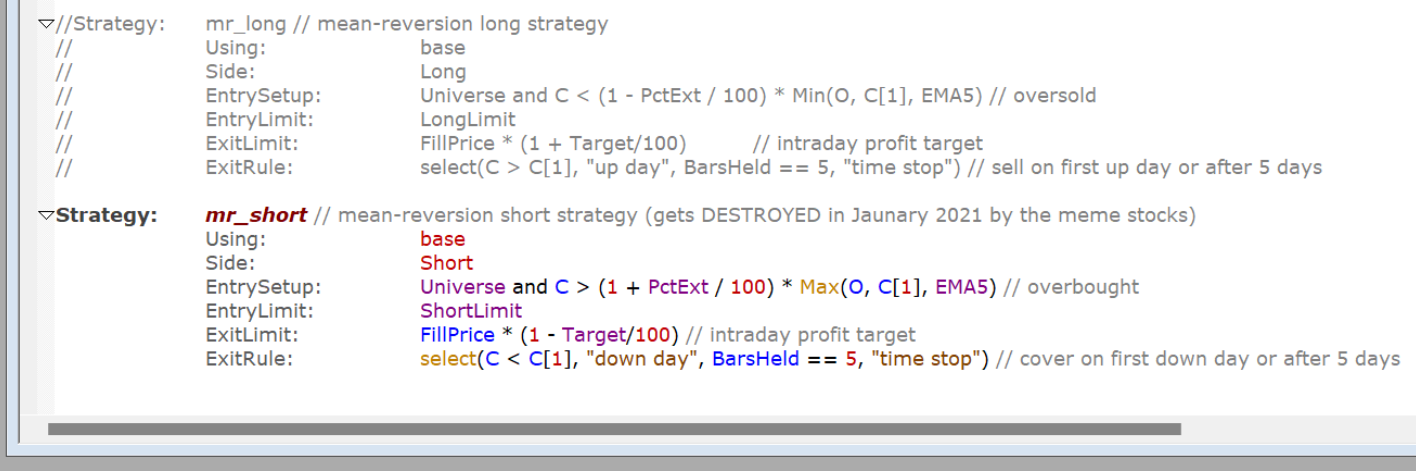

Do the same in reverse to remove the comments and include the strategy again.

Another way to toggle comment in/out is to click in the left margin adjacent to the line or section to be toggled, as shown above.

### **17.9.7.1. Strategy Names**

Each strategy can optionally be named, by typing a name (up to 40 characters) after the "Strategy:" marker.

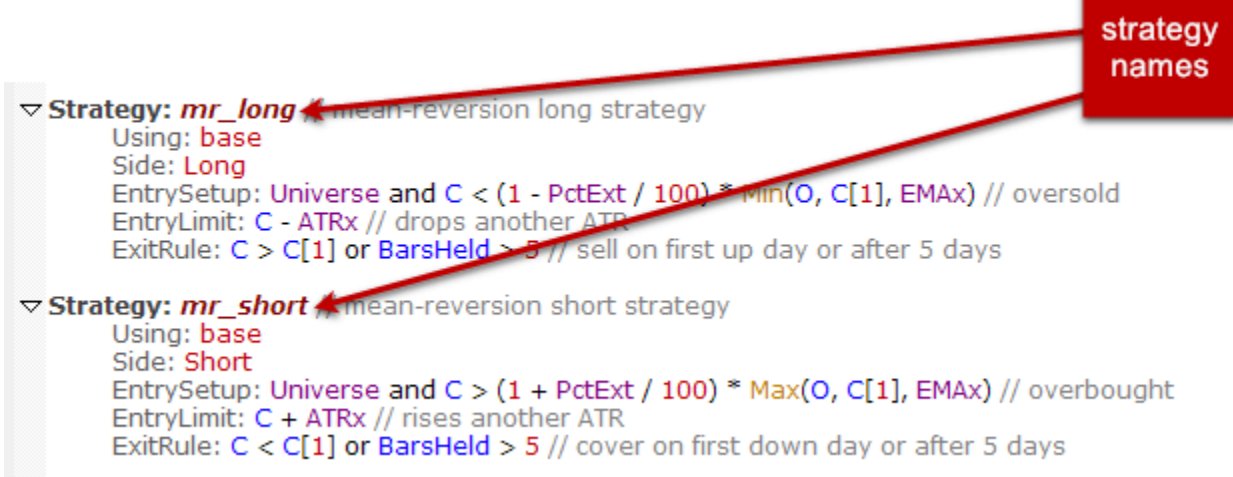

The name you provide will be used in all references to the strategy in graphs, trade lists, etc.

If you omit the names, strategies are named "Strategy 1", "Strategy 2", etc.

### **17.9.7.2. Special Strategy Types**

There are two alternative ways to define a **[Strategy](#page-392-0)** -- as a **[Benchmark](#page-255-0)** or as a **[Template](#page-406-0)**. All three of these strategy types are defined the same way and support all the same elements. The only difference is in which keyword is used to declare them. For an example of a script that uses all three types, see mr\_sample\_benchmark.rts.

A **Benchmark** strategy is run and its stats are calculated exactly as if it was a regular strategy. It has its own set of stats and will appear among the strategies shown in stats graphs. The only difference is that the stats of a benchmark are not included in the combined results. One use of a benchmark strategy is to plot a simple buy-and-hold equity line for visual comparison with your own strategy. A more advanced usage would be to define a basic version of a strategy which the actual strategy can refer to.

**Template** strategies serve to prevent the need to copy and paste elements that are common to several strategies in a script. Template strategies are not "run" in a backtest. In older versions of RealTest, there was a single template strategy called "Defaults". This has now been replaced with support for multiple named templates.

To define a template strategy, simply declare it as, for example, "Template: base". To include the elements from that template in another strategy (or template or benchmark), add the statement "Using: base" to the strategy. To include more than one template, list them separated by commas, as in "Using: base1, base2, base3".

When a strategy uses a template, it inherits all the elements defined in that template (and any others that the template uses). It can then optionally replace some of those elements by declaring them within the strategy.

In addition to the above, **[StatsGroup](#page-389-1)** is also a strategy-like script element. Like these others, *StatsGroup* defines an outer-level section. However, the only *Strategy* elements that *StatsGroup* is allowed to contain are: **[Using](#page-421-1)**, **[Allocation](#page-246-0)**, **[MaxEntries](#page-324-0)**, **[MaxExposure](#page-325-0)**, **[MaxInvestement](#page-326-0)**, **[MaxPositions](#page-328-0)**, **[MaxSameCat](#page-328-1)**, and **[MaxSetups](#page-330-0)**.

The original purpose of *StatsGroup* was to define a combined statistics series, similar to *Combined*

(which is automatically added to any test with more than one Strategy) but with a smaller subset of strategies involved in the combination.

For example, say you had two long and two short strategies in a system, called long1, long2, short1 and short2. By default your stats would include 5 series (5 lines on the Equity graph etc.): long1, long2, short1, short2, and Combined.

If you also wanted to see combined stats for both long strategies and both short strategies, you could simply add these statements to the script:

 $\triangledown$  StatsGroup: Longs Using: long1, long2  $\triangledown$  StatsGroup: Shorts Using: short1, short2

This defines two new stats series, Longs and Shorts, calculated by combining trades from both strategies of the group into its stats.

In addition to using *StatsGroup* to add more stats series to your test output, you can also reference them from your strategy logic. Just as the ongoing stats of any *Strategy* or *Benchmark* can be accessed using *Extern(@strategyName, S.xxx)*, all of the StatsGroup series that you define can similarly be accessed using **[Extern](#page-293-0)**.

The default *Allocation* for a *StatsGroup* is *Combined(S.Equity)*. Allocation is only relevant in this context because of its use in the calculation of percent-based results statistics such as **[S.TWEQ](#page-371-0)**, **[S.MaxDDPct](#page-367-0)** and **[S.NetPct](#page-368-0)**. Only override the default Allocation if you need these percentages to be calculated differently.

With the addition of top-down mode in RealTest 2.0.26, the *StatsGroup* and *Combined* functionality was expanded. In this new mode a *StatsGroup* can include any of the *Max...* items listed above.

An additional section called **[Combined](#page-262-0)** can optionally be added explicitly. If present, it also supports all of the *Max...* items that *StatsGroup* does. Note that *Combined* as a strategy-like section is the only such section that cannot be named, and it also may not contain *Using* or *Allocation* definitions.

<span id="page-199-0"></span>When *Max...* constraints are specified for a *StatsGroup* or *Combined*, they are applied to all strategies in that group together.

For example, if *MaxExposure: 100* is defined for *Combined:* then a setup in any strategy will be skipped if adding that position would push the combined exposure above 100%.

Similarly, these constraints in a *StatsGroup* ensure that setups will be skipped if entering those positions would exceed any them.

See Also: **[Backtest](#page-153-0) Engine Details** and **Capacity [Constraints](#page-156-0)**

### **17.9.7.3. Strategy Elements**

The elements within each strategy definition represent all the available inputs to the general-purpose backtesting engine of RealTest. A few of them are required, the rest are optional (with obvious defaults).

To see a quick list of supported elements, press F2 with the cursor in a blank space within a strategy definition (but not at the start of a line):

#### $\triangledown$ Strategy: temp

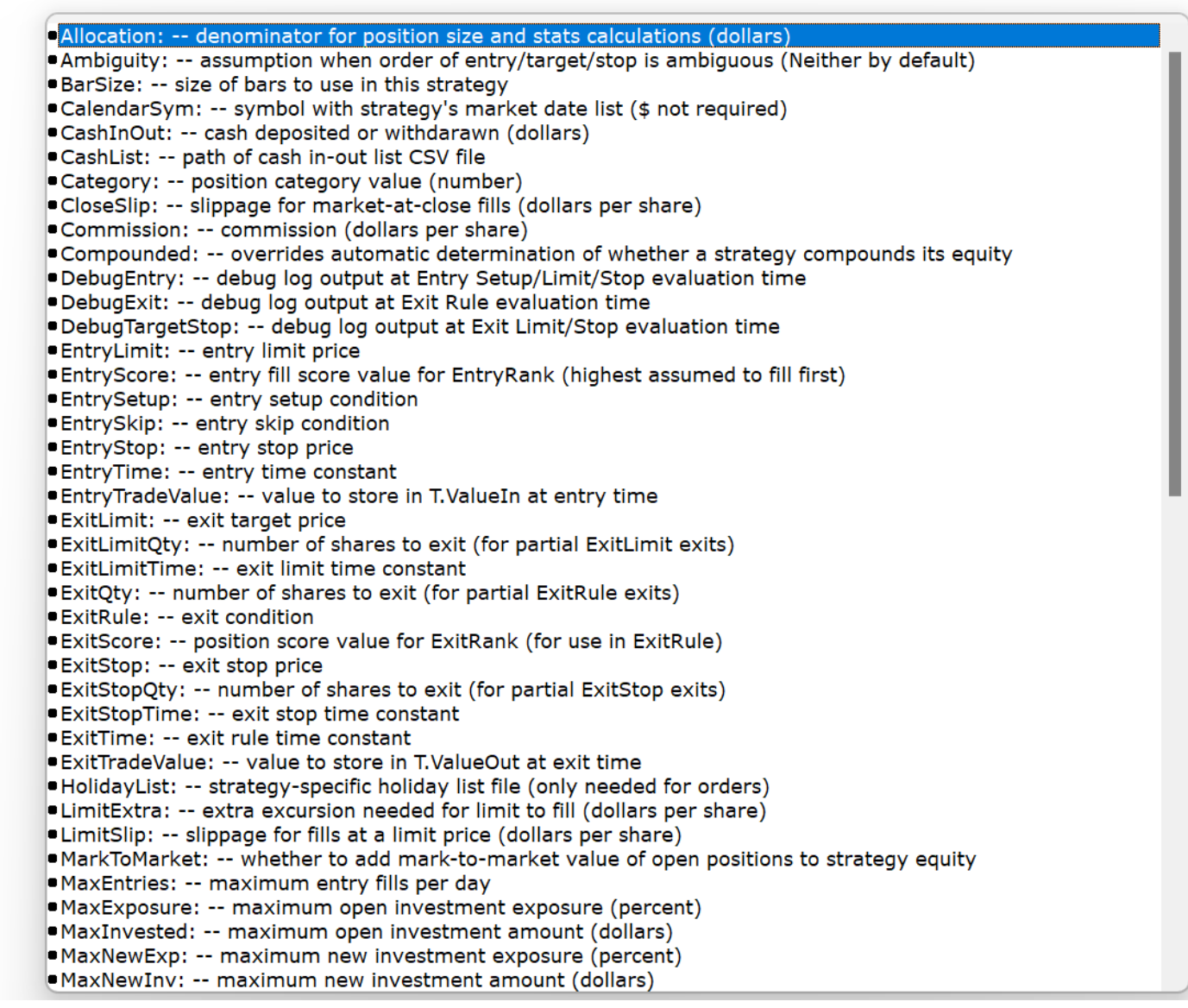

<span id="page-200-0"></span>Another way to think of these strategy elements is to imagine that rather than using scripts, RealTest had a strategy definition dialog box.

Some of the elements below require a constant, such as "Long" vs. "Short", or "ThisClose" vs. "NextOpen".

Other elements require a formula that evaluates to true (1) or false (0), and others take a formula that evaluates to a number.

See **[Strategy](#page-200-0) Element Value Types and Defaults** for a table of element types.

The following are more detailed descriptions of each strategy element.

### **17.9.7.4. Strategy Element Value Types and Defaults**

The following table lists each of the above strategy elements along with its value type and default (what happens if this element is not included in a strategy):

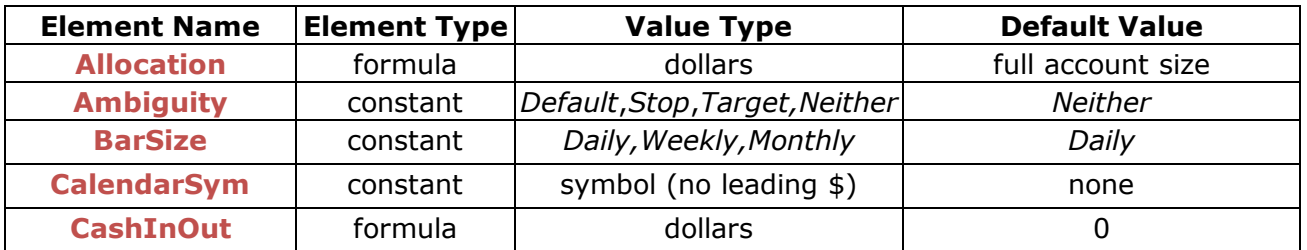

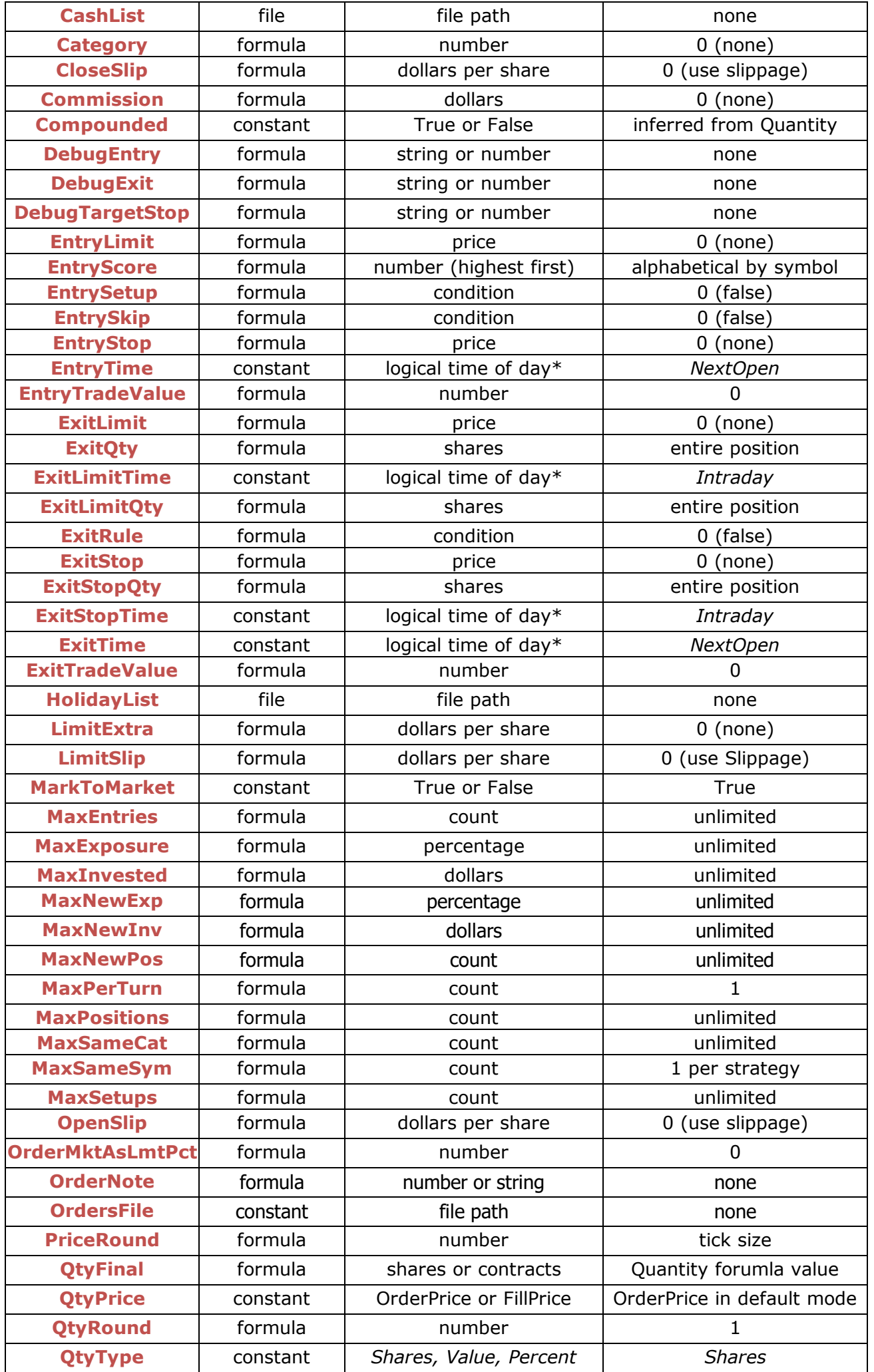

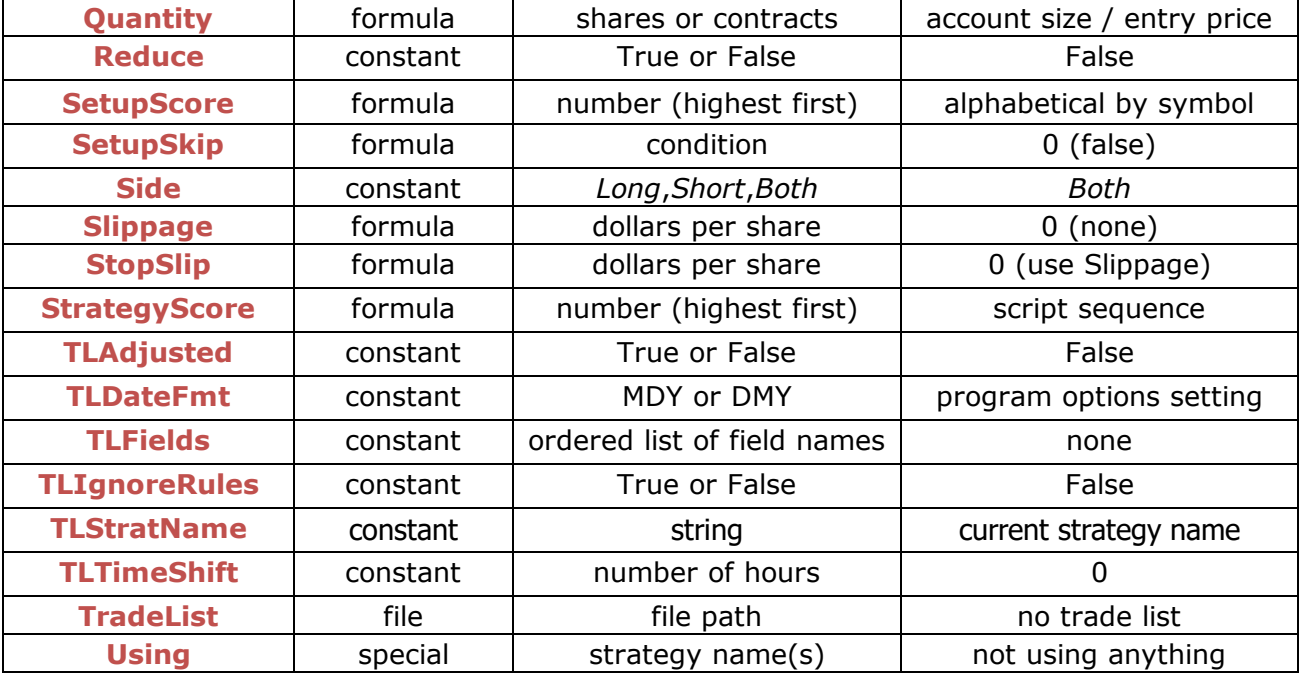

\* For the above elements that specify "logical time of day" as their *Value Type*, available constant values are *ThisClose*, *Intraday*, *NextOpen*, or *NextClose*. Use the links to the corresponding *Element Name* topics for further information.

### **17.9.8. Parameters Section**

Parameters or optimization variables are defined in their own section of the script. They can be given any name and used by any strategy.

Parameters can also be referred to in the formulas for items in the Data Section.

The syntax for defining parameter variables is different from other script sections where the standard formula syntax is used.

The end product of a parameter variable declaration is a list of values to use.

The syntax supports all of the following methods of defining a value list:

- · A single number
- · Traditional loop statement, e.g. "from 5 to 50 step 5"
- Loop with multiplication, e.g. "from 5 to 200 mult 1.1"
- · Optionally, either of the above can include a "def" and/or "round" clause, e.g. "from 5 to 50 step 5 def 20" or "from 5 to 200 mult 1.1 round 1"
- · Or you can simply list the values you want, separated by commas

Note that all values used in this section must be simple numeric constants. No expression syntax (e.g. division) is allowed.

The following are examples of supported syntax:

```
\nabla Parameters:
       foo: 12
       bar: 24
       opt1: 1,2,3,5,8,13,21,34,55,89,144,233
       opt2: from 1 to 10
       opt3: from 0.5 to 1.5 step 0.1
       opt4: from 1 to 10 def 5
       opt5: from 5 to 250 mult 1.2 round 1
```
If no default ("def") is specified, then the default value will be the first number in a list or loop.

Default values are used in the following circumstances:

- · a single test is run, rather than an optimization
- · an optimization is run but that parameter is not selected in the optimization parameter list
- · a formula from a non-strategy section, e.g. Scan, refers to a Data item that refers to a parameter in its formula

The **[Debug](#page-66-0) Panel** can be used to experiment with the above syntax.

Evaluating any "from" statement in the debug formula causes the resulting value list to be written to the log window.

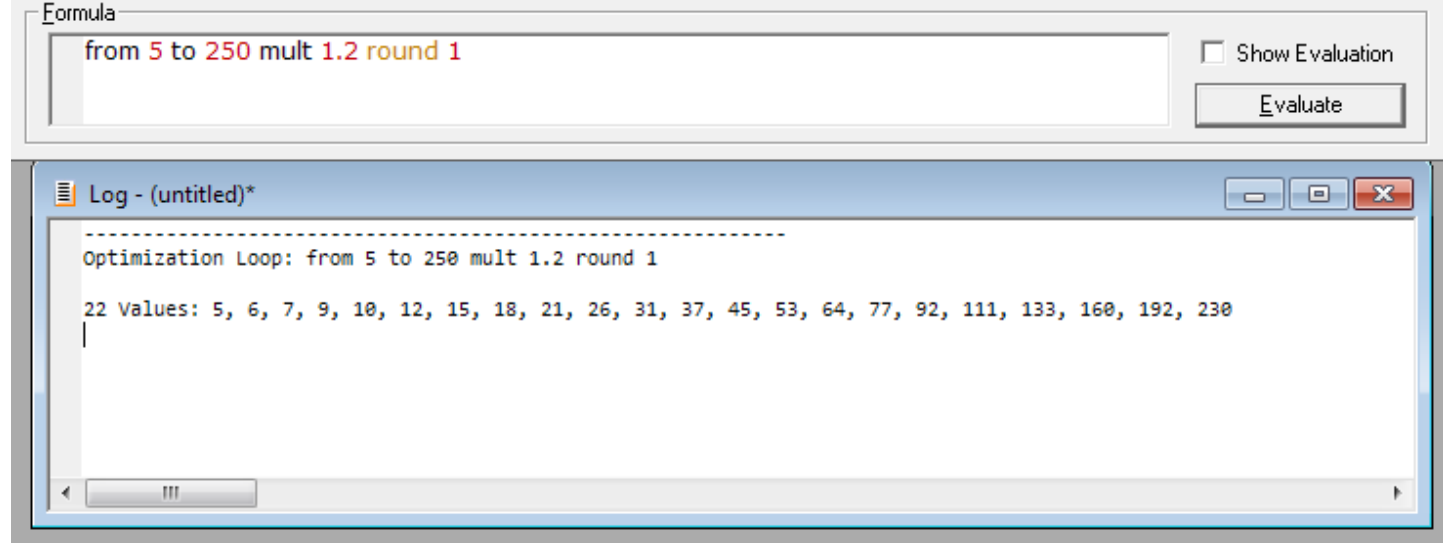

### <span id="page-203-0"></span>**17.9.9. Results Section**

The Results Section is where the columns to display in any **Results [Window](#page-73-0)** are defined. Here is the default set of Results window columns and their definitions:

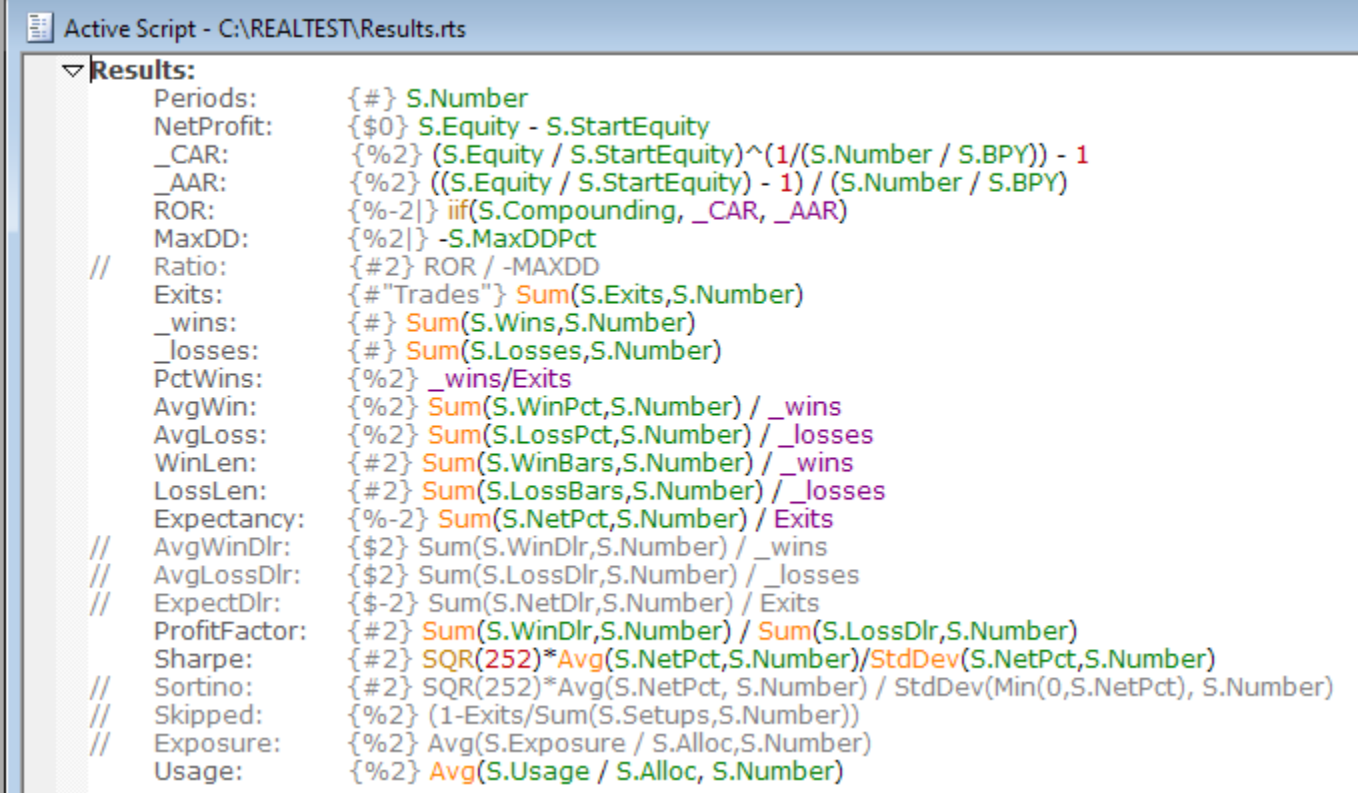

You are welcome to edit this file (press F9 when viewing a results window) and/or include a different set of column definitions in other test scripts.

Examples of some columns that you might want to add are provided as **[comments](#page-183-0)** in this default script (rows beginning with //).

Every test result record contains the same set of underlying **Test [Statistics](#page-229-0) Arrays** (the green items in the above example). Your column formulas select which stats you want to display, allow you to specify the format of the numbers, and make it possible to calculate higher-level stats however you prefer.

Results column formulas are calculated only once, at the end of a test run. When they are calculated, the context is the last date of the test.

This is why, for example, **[S.Number](#page-368-1)** is used to display the number of periods (dates) over which a test was run. The daily stats record for the first date is 1, the second date is 2, and so on. At the end of the above test, there were 6,894 stats records, so the number of the last record was 6,894.

<span id="page-204-0"></span>Similarly, for stats where we want the total count of something for the entire test, we use the **[Sum](#page-394-0)** function.

Results formulas can optionally reference **Trade Statistics [Functions](#page-231-0)**, though calculating these can be slow for tests with very high trade counts.

A **format [specification](#page-184-0) comment** can be included in any item. If no format is specified, the item will use default number formatting.

The vertical bar {|} in a Results item format specification indicates that this item should be calculated after each day of the test and displayed in the status bar as the test is running.

To apply Results section formulas to all currently open Results windows, press F4 or click Apply.

### **17.9.10. Graphs Section**

This script section defines each graph to include in the list of available daily stats graphs for any test that has been run.

If the active script does not include a *Graphs* section then the default graphs script *graphs.rts* is used.

Each graph type defined in this section becomes a button on the tab bar at the top of every **[Graph](#page-82-0) [Window](#page-82-0)**.

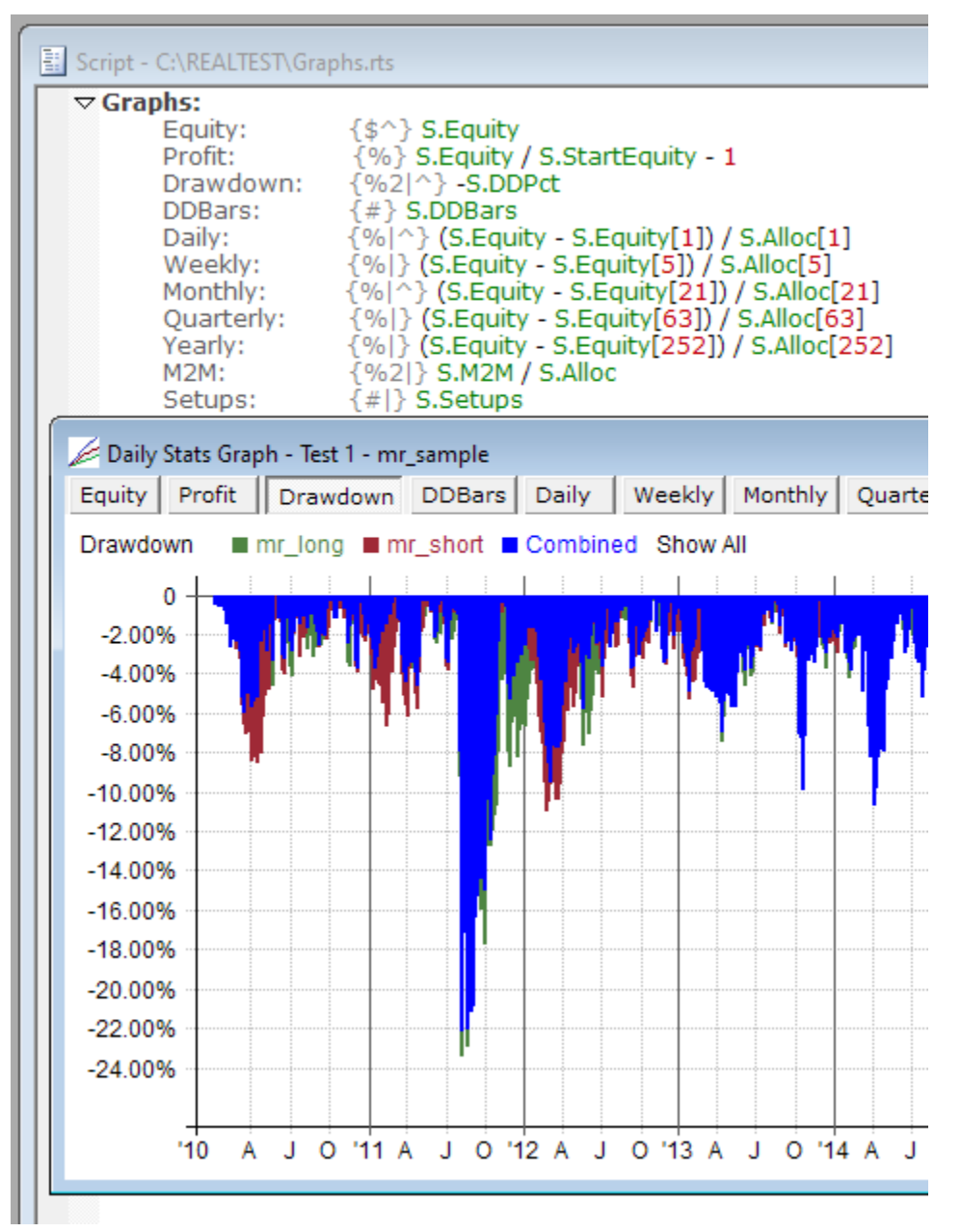

To access the underlying formulas for any Results, Graphs, Trades or Chart window, press the F9 key or use the context menu.

Each item defined in the *Graphs* section defines a graph to include. The item name becomes the name of the graph, and the item formula is evaluated for every date in the test results record and then plotted as either a continuous line or a histogram.

If a graph item name begins with an underscore, that item will not be plotted. Rather, it will just serve as an intermediate variable that other items can refer to. This can be useful to avoid repeating the same expression several times or to calculate an indicator that requires several steps.

A **format [specification](#page-184-0) comment** can be included in any item and has two purposes. If no format is specified, the item will be graphed as a line using default number formatting.

The vertical bar  $\{ \}$  is used to specify that a histogram is to be drawn, otherwise a line graph will be drawn.

If a number format is specified, it will be used when drawing the Y axis and whenever a value is displayed for a specific date.

The special format code {^} is used to specify which graphs are included in **Test [Summary](#page-134-0) Reports**.

To apply Graphs section contents to all currently open Graph windows, press F4 or click Apply.

### <span id="page-206-0"></span>**17.9.11. Trades Section**

The *Trades Section* is where the columns to display in any **Trade List [Window](#page-75-0) are defined.**

Here is an example of a script (the default trades.RTS) which adds some custom columns:

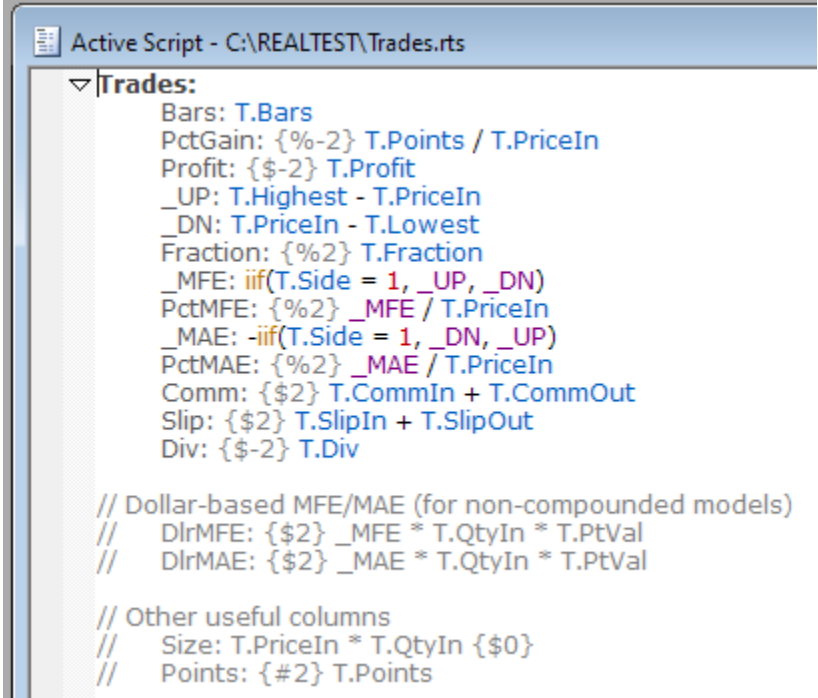

Applying this script causes the new columns to be shown in all open trade windows.

Here is how the trade list looks when scrolled horizontally to show the custom columns:

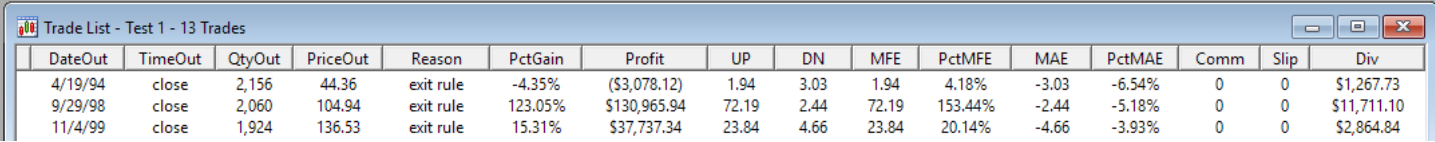

The formulas used in the Trades section will most often refer to syntax elements that begin with T.

When a Trade List Window is opened, RealTest loops through all the trade records that are embedded in the results record for that test and calculates each of the formulas in the Trades section for that trade. The context of any T. variable is therefore the specific trade being evaluated in this loop.

Trade List formulas can also refer to any stock bar elements such as Open, High, Low, Close and also any Data section elements. The context when bar/data elements are referenced will always be the bar on which the trade was **exited**. To refer to the **entry** bar of a trade, use **[T.Bars](#page-398-0)** as an offset. For example, the close of the entry bar will be **C[T.Bars]**. To refer to the **[EntrySetup](#page-280-0)** bar (the last completed bar at entry time), use **C[T.Bars+1]** unless **[EntryTime](#page-282-0)** was *ThisClose* (market-on-close).

A **format [specification](#page-184-0) comment** can be included in any item. If no format is specified, the item will use default number formatting.

To apply Trades section formulas to all currently open Trade List windows, press F4 or click Apply.

**Literal [strings](#page-182-0)** or string functions such as Format can also be used in custom trade list columns.

In addition to the above, there are two special Trades items that can optionally be added: **Filter** and **Sort**.

The *filter* formula is evaluated for each trade to determine whether to include it in the list. A trade is included only if the Filter formula evaluates to "TRUE" or a non-zero value.

The *sort* specification lets you name the column(s) to use for initial sorting of the rows of the trade list

## <span id="page-207-0"></span>**17.9.12. Charts Section**

This script section defines any lines to be plotted on bar or candlestick charts whenever they are viewed. If the active script does not include a **[Charts](#page-259-0)** section then the default charts script *charts.rts* is applied.

```
Active Script - C:\RealTest\Charts.rts
  > Notes: this is the default set of indicators for price charts (default is none) {...}
 \nablaCharts:
                           {format}
                                        formula
   \frac{1}{2}item
   // MA lines on chart
             MA50:
                           {#}Avg(C,50)MA250:
                           \{# \}Avg(C,250)// MACD Histogram in volume pane
             MacdHist: \{ \# | \}macdh(12,26,9)
   \frac{1}{2}// Keltner on chart
             \mathsf{I}en:
                            20
   \frac{1}{2}_atrs:2.5\frac{1}{2}atr( len)
   \frac{1}{2}atrn:
   \frac{1}{2}MA20:
                           {#2}avg(c, len){#2}MA20 + atrs* atrn\frac{1}{2}UB:LB:
                           {#2}MA20- atrs* atrn
   \frac{1}{2}// RSI in indicator pane
             RSI14:
                          {42^0}rsi(14)
```
Each item defined in the *Charts* section defines a data series line to display. The item name becomes the name of the line on the chart, and the item formula is evaluated for every bar and then plotted as a continuous line.

If a Charts item name begins with an underscore, that item will not be plotted. Rather, it will just serve as an intermediate variable that other items can refer to. This can be useful to avoid repeating the same expression several times or to calculate an indicator that requires several steps.

A **format [specification](#page-184-0) comment** can be included in any item and has multiple purposes. If no format is specified, the item will be plotted along with the price bars and use their scale.

The accent  $\{^{\wedge}\}$  is used to plot this line in the top (indicator) pane rather than the price pane. (You may have to press 'i' or open the chart options dialog to show the indicator pane.)

The vertical bar  $\{|\}$  is used to plot this line in the bottom (volume) pane rather than the price pane. (You may have to press 'v' or open the chart options dialog to show the volume pane.) If no lower pane indicators are specified, the pane will show volume bars. (It is not currently possible to plot both indicators and volume bars in the lower pane.)

If a number format is specified, it will be used whenever the value of the item is displayed for a specific bar.

To apply Charts section contents to all currently open Chart windows, press F4 or click Apply in the Tool Bar.

Items defined above are plotted below.

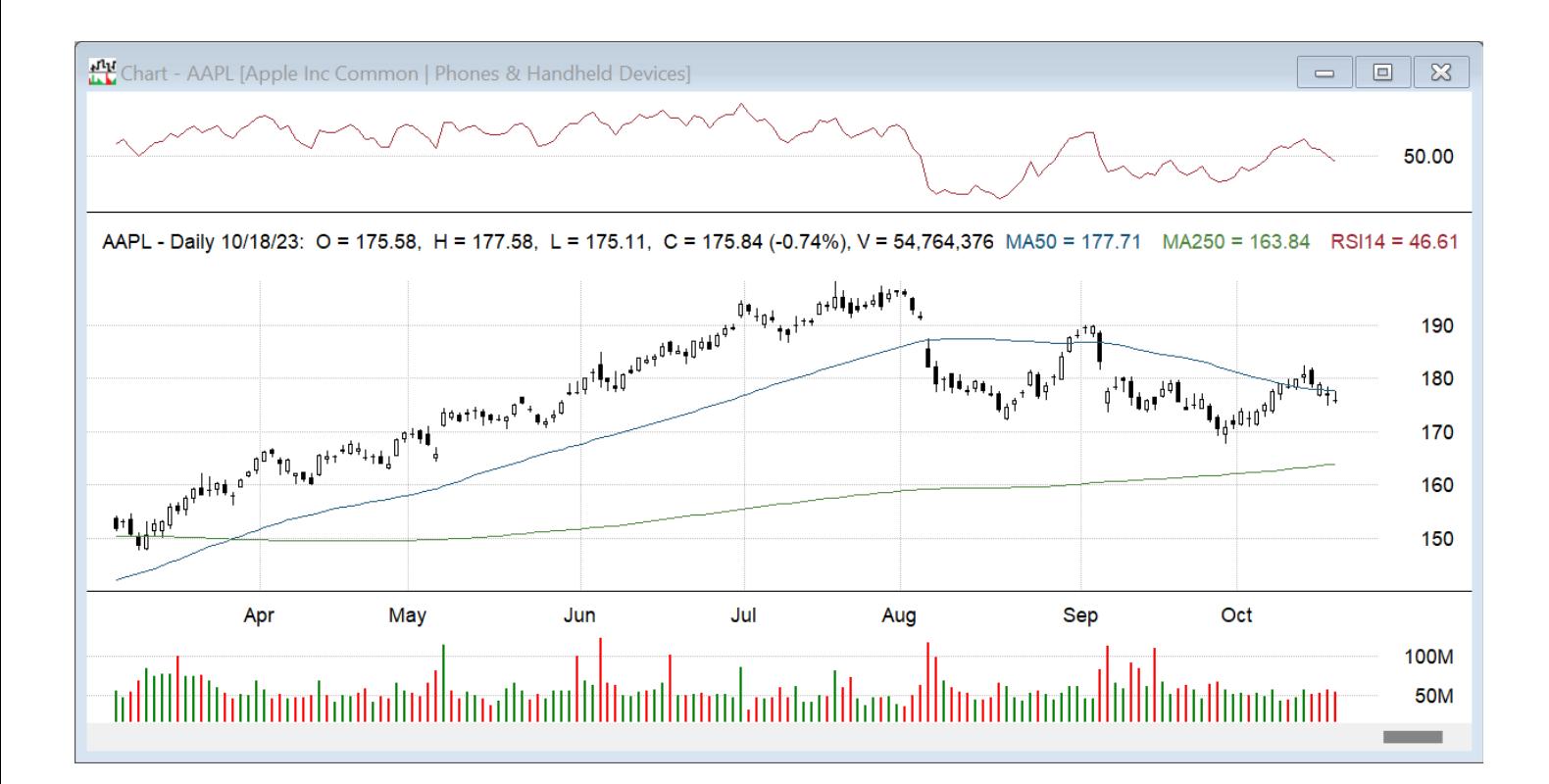

If a special Charts item called "Text" is defined, it is interpreted as a string formula and its output is appended to the chart's legend row.

The example belows shows how to add the current bar's "volume surge" to the chart legend using this technique:

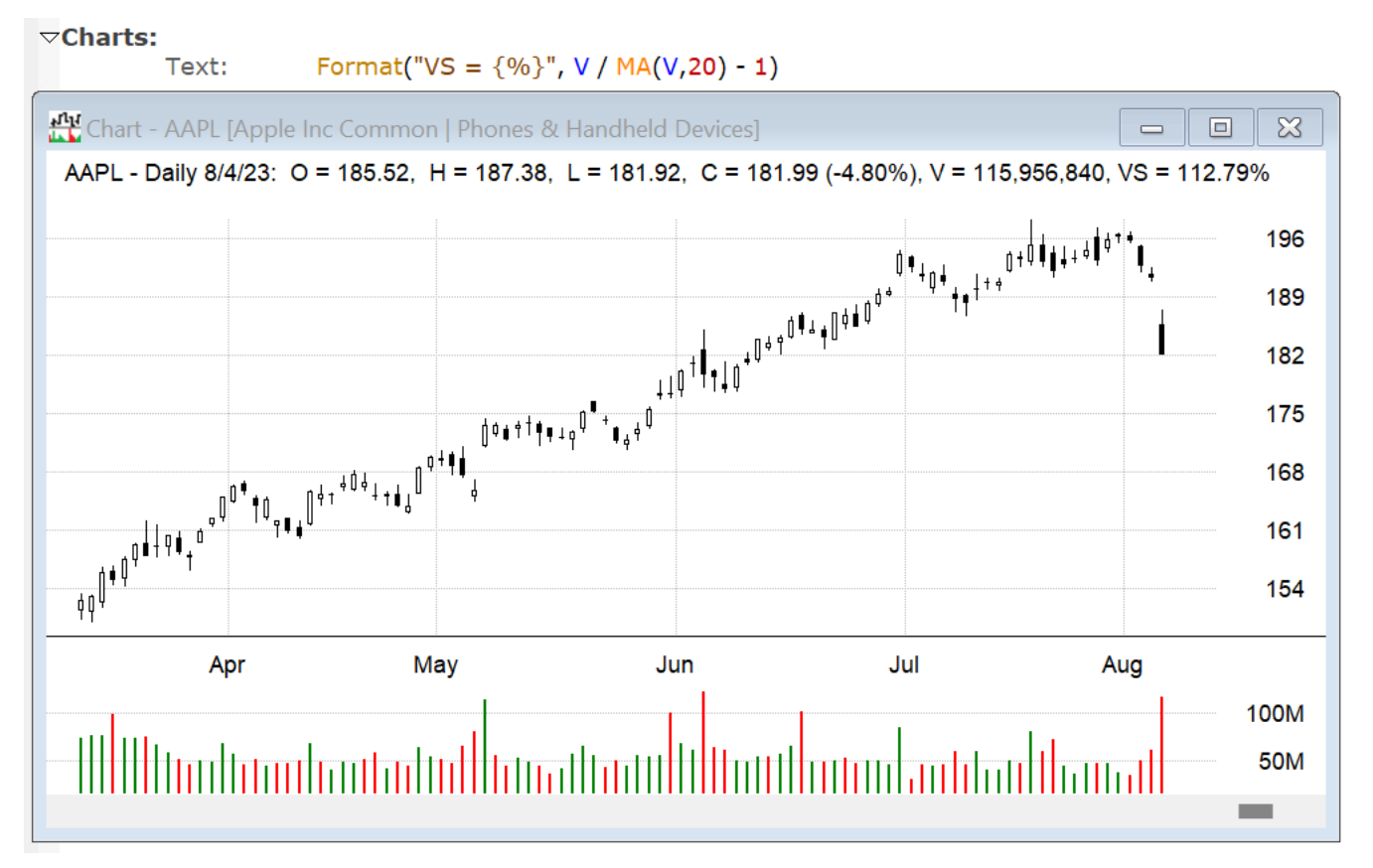

## **17.9.13. Include Section**

Though this appears as an outer-level "script section", **[Include](#page-303-0)** is just a simple statement to allow a script to include other scripts. This capability is provided to make it easier to maintain common

elements that several scripts share. Examples would be common **Data [Section](#page-186-0)** items, a frequently used **[Import](#page-185-0)** definition, or even a **[Strategy](#page-197-0)** (e.g. an index benchmark) that you often add to other strategies in a script.

Several of the **[Example](#page-17-0) Scripts** that are based on **mr\_sample.rts** illustrate the use of Include:

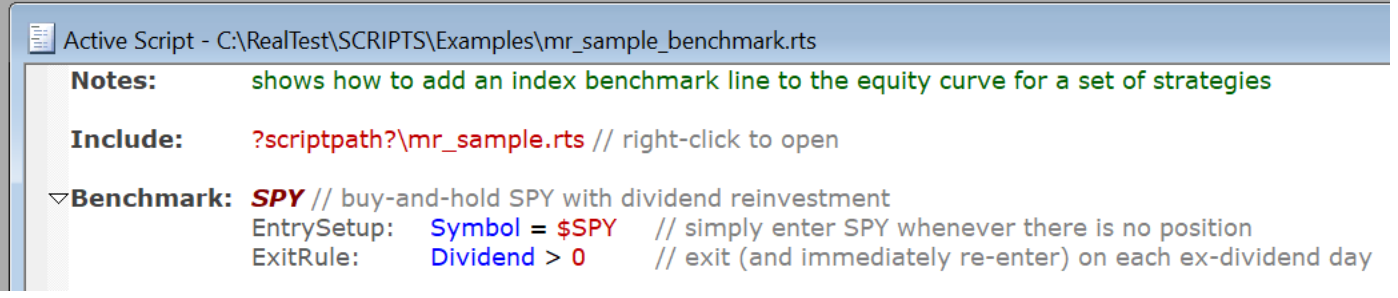

This example includes the entire original script and then adds a SPY benchmark to it.

Note that the script being included must consist of one or more entire script sections.

For example, it would not work to combine a set of strategy entry formulas from one script with exit formulas for a different script by including both scripts. It would, however, work to include a Template section that various strategies share.

<span id="page-209-0"></span>You can combine items of the same section if that section supports multiple instances. This is the case for Data, Library and Parameters, so Include can be used to share common subsets of those sections among various scripts if desired.

Finally, if you have certain elements that you want to include in every script in a folder, RealTest supports automatic inclusion of any script named **autoinclude.rts** in the same folder as the script being run. If this special script is found, it is included at the top of any other script from the same folder.

# **17.10. Formula Syntax**

Many elements of a RealTest script allow a formula expression to be provided to calculate the value to be used.

Examples of places where formulas are allowed include:

- · all the items in the **[Data](#page-186-0)**, **[Scan](#page-193-0)**, **[Results](#page-203-0)**, **[Graphs](#page-204-0)**, **[Trades](#page-206-0)** and **[Charts](#page-207-0)** sections
- · most of the elements of the **[Strategy](#page-197-0)** section (see the **[Strategy](#page-200-0) Element Table** for specifics)
- · the **[ExcludeIf](#page-286-1)** element of the **[Import](#page-185-0)** section
- · the **[SkipTestIf](#page-385-0)** and **[TestName](#page-407-0)** elements of the **[Settings](#page-409-0)** section
- · the **[Debug](#page-66-0) Panel**
- · the **Plot [Options](#page-90-0)** dialog

RealTest formula syntax is straightforward and will seem familiar if you've used any other testing or scanning software, or ever written an Excel cell formula.

All expressions (including rolling time-series functions) are fully recursive (able to be nested), placing no limits on the type of any argument.

Every term in every function (even **bar [offset](#page-180-0)** specifications) can be its own formula.

For example, RealTest includes both weighted moving average (WAvg) and Hull moving average (HAvg) built-in functions in addition to the more common simple (MA) and exponential (EMA) flavors.

With the WAvg function and recursive syntax, it was not really necessary to add the built-in HAvg

(nevertheless it is there).

The two formulas below will produce the same result:

HAvg\_A: HAvg(C, 20) HAvg\_B: WAvg((2 \* WAvg(C, 20 / 2) - WAvg(C, 20)), SQR(20))

As an alternative to writing deeply nested expressions, you can use the Data section to calculate various parts of a complex rule, and then refer to them by name in other formulas, as shown in many of the **[Example](#page-17-0) Scripts.**

If a formula cannot be evaluated, the return value will be "nan" (not a number).

The only reasons that a formula cannot be evaluated are:

- · not enough bars were available to fulfill its lookback plus offset length (unless **[UseAvailableBars](#page-421-0)** was specified)
- · it refers to a specific symbol or strategy that is not available in the current data file

Once a formula has returned nan, all other formulas that contain or reference it will also be nan.

If desired, you can use IsNan function to see if a formula would return nan, and/or the NoNan function to force a formula to return 0 instead of nan.

**Data [Section](#page-186-0)** formulas that return nan will store nan as that data item, so all references to it will be nan.

**[Scan](#page-193-0)** or **[Trades](#page-206-0)** Section formulas that return nan will display that item as "nan".

**[Strategy](#page-199-0) Element** formulas that return nan are treated the same as formulas that return 0, so in general you don't need to worry about nan in your strategy formulas.

### **17.10.1. Operators**

The following table lists all of the operators can be used in any RealTest script formula.

The general structure of a formula is *term operator term.*

The definition of *term* in this structure is ... any formula.

The examples in the table below show the simplest possible structure, with just a number on either side of each operator.

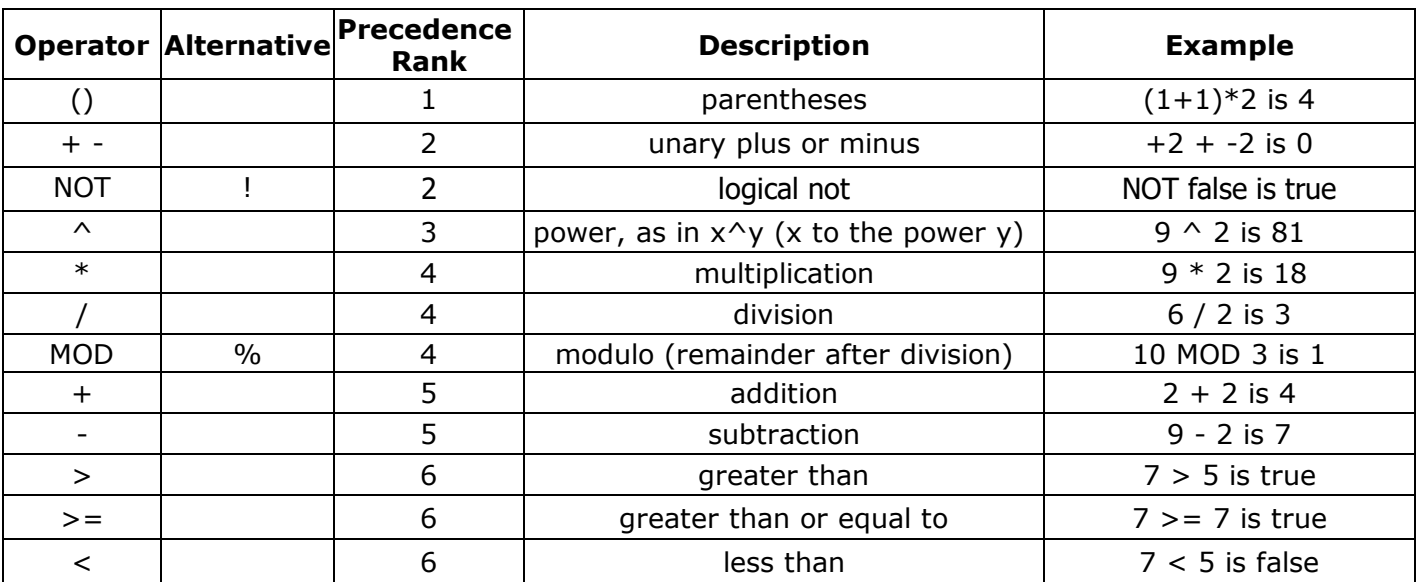

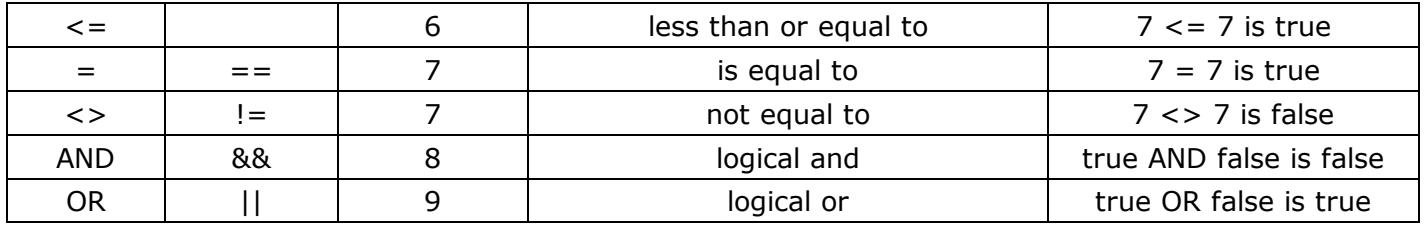

The P*recedence Rank* column comes into play when formulas include more than one operator. Lower numbers mean higher precedence.

Operators with higher precedence rank are evaluated first, no matter where they are in the formula.

Operators with the same precedence rank are evaluated from left to right.

The best practice, to avoid confusion, is to use parentheses to make precedence explicit in your formulas.

A couple of examples to clarify this:

- "value1 + value2 \* value3" would be the same as "value1 + (value2 \* value3)", because \* has higher rank than +.
- · "condition1 OR condition2 AND condition3" would be the same as "condition1 OR (condition2 AND condition3)" because AND has higher rank than OR.

Special note about division:

RealTest formulas allow division by zero. Anything divided by zero is zero. Though this is mathematically incorrect, it removes the unnecessary complexity of having to check that every divisor is non-zero in your own formulas.

### **17.10.2. Formula Evaluation**

The RealTest formula evaluator works like a "virtual machine". Each formula in the script is compiled to a binary format and preprocessed. The repeated evaluation that occurs during a test is therefore as efficient as possible.

One way in which evaluation is optimized is known as "short circuit". If it becomes known before evaluation is finished that there is only one possible result, the remainder of the evaluation process is skipped.

For example, in the pseudo-expression "0 and this and that and the other thing", nothing after the 0 would be evaluated, because it is logically impossible for an expression (or sub-expression) with "0 and ..." to be anything other than 0. Ditto with "1 or ...", "0  $*$  ...", "0  $/$  ...", etc.

You can see this short-circuit in action if you experiment with some formulas in **[Debug](#page-66-0) Panel** with "show evaluation" checked.

You can then use this knowledge of how formulas are evaluated to make your tests run even faster, by putting the most-likely-to-be-false terms at the beginning of your conditional formulas.

The best place to take advantage of short-circuit efficiency is in the **[Data](#page-186-0)** section and in your **[EntrySetup](#page-280-0)** formula.

For example, say you have a multi-part EntrySetup concept, such as:

- · price between 10 and 80
- · 20-day average volume at least 100K
- price above its 200-day moving average
- price down 3 days in a row

You could write this as:

C > MA(C,200) and MA(V,20) > = 100000 and CountTrue(C < C[1], 3) = = 3 and C > 10 and C <

80

or you could write the same logic as:

C > 10 and C < 80 and CountTrue(C < C[1], 3) == 3 and MA(V,20) >= 100000 and C > MA(C,200)

In the first example, the 200-day moving average will have to be calculated for every stock in your database for every date in your backtest. Each of these calculations will require going back 200 bars from the current bar, adding all the closes, and then dividing the sum by 200. RealTest can actually perform these millions of lookups and calculations remarkably quickly, but your tests will run a lot faster if you write your formulas like the second example.

<span id="page-212-0"></span>In the second example, formula elements are written in order of calculation speed. Because of short-circuit optimization, all of the preceding comparisons will have to be true in order for it to remain necessary to calculate the 200-day moving average. You can make an educated guess about which formula elements take the longest to calculate from the lookback length - how many bars back it must go to calculate its value for each bar.

## **17.10.3. Breadth Tags / Cross-Sectional Functions**

RealTest makes it easy to specify and calculate cross-sectional or "breadth" functions in the **[Data](#page-186-0) [Section](#page-186-0) of a script.**

Whereas the usual rolling bar functions such as Avg, Sum, Highest, Lowest, etc. operate "vertically" (down a column of the same symbol for different dates), the breadth functions operate "horizontally" (across a row of the same date for different symbols).

The format of a data item that calculates a breadth function is:

#### *name: #function formula*

*Name* is the name of the data item, as usual.

*Function* is the specific breadth function to use.

*Formula* is the formula to calculate for each cell (a specific symbol on a specific date).

Only one breadth function can be used in a data item, and it must appear at the start of the formula for that item.

Any number of data items can have breadth tags, though, so if you need to perform a multi-level breadth calculation, just use multiple data items.

When the item is calculated for each date, the following things occur:

- 1. *formula* is calculated for every symbol with date for that date
- 2. *function* is calculated for the set of values produced by step 1
- 3. the result is stored as the value of the data item for every symbol for that date

Depending on which *function* is used, the end result may be the same for every symbol on a given date.

**[#Avg](#page-232-0)**, **[#Count](#page-235-0)**, **[#Highest](#page-236-0)**, **[#Lowest](#page-236-1)**, **[#Median](#page-237-0)**, **[#StdDev](#page-239-0)** and **[#Sum](#page-239-1)** will, by definition, all produce the same answer for every cell in a row of data.

Don't worry, *formula* will still only be evaluated once per symbol per date, and *function* is only calculated once per date. The point is that this result is then separately stored for every symbol for that date. While this might sound silly, it actually simplifies other formulas that want to access this result, because they can simply refer to it in the context of their own current symbol.

**[#PercentRank](#page-238-1)** and **[#Rank](#page-238-0)**, on the other hand, will (by definition) produce a different answer for every cell in a row of data. In this case, *formula* is still only evaluated once per symbol per date, after which *function* is calculated by sorting the resulting array of values and then storing each symbol's ordinal (expressed as rank percent or rank number) as its data value for that date.

The **[example](#page-17-0) script** *ibd\_rs.rts* shows how to use this feature to calculate IBD-style "relative strength" ranking.

Here is how the S&P 500 components were ranked for IBD RS on 6/26/20:

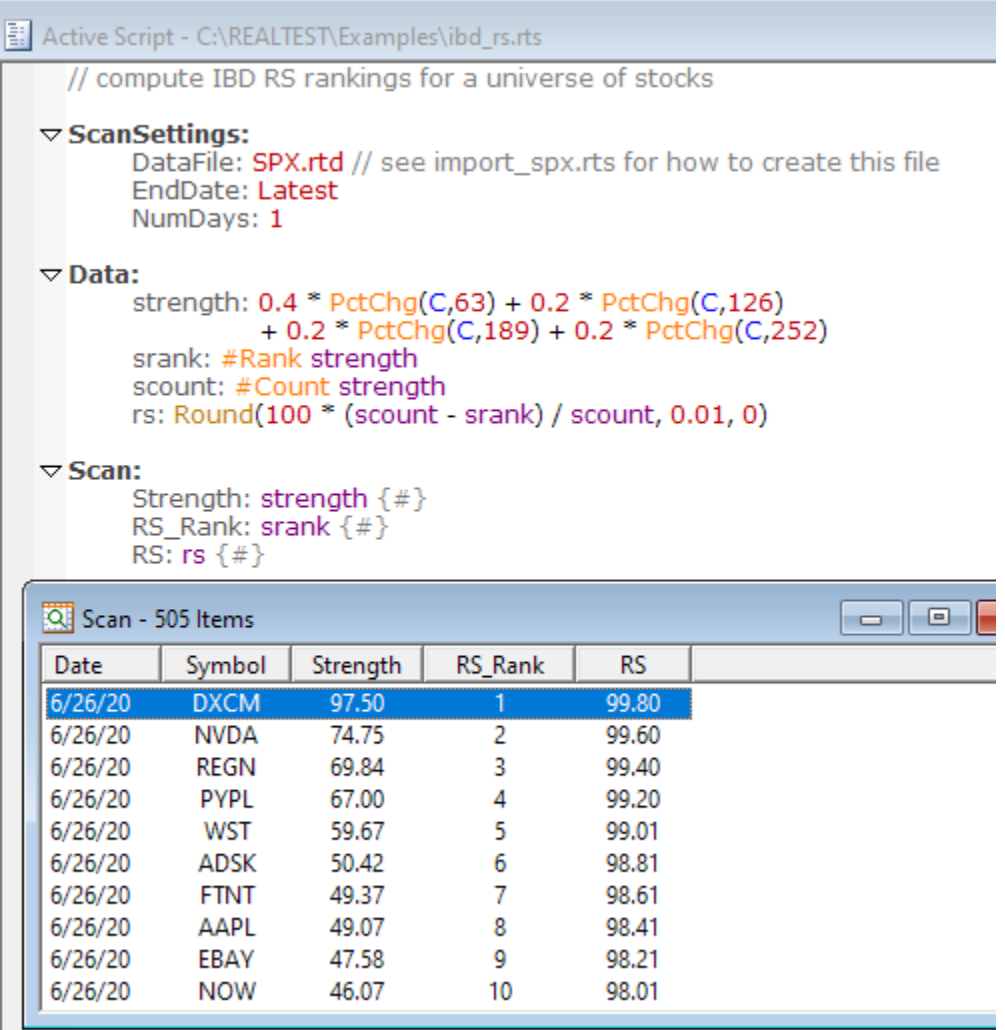

Note that if a breadth function formula result is **nan** (not a number -- unable to calculate) then that stock is not included in the ranking list (reducing the total count) and its rank value would be **nan** as well. Similarly, **nan** values would not be included in the value count for any breadth functions that use it (e.g. #Avg, #Median, #StdDev).

## **17.10.4. External Symbol or Strategy Reference**

The **[Extern](#page-293-0)** function makes it easy to refer to data for a symbol other than the current one, or to access the stats of a different strategy (or the combined stats) within a test.

The syntax is: *Extern(item, expression)*

By default, the context of any expression is the current stock and the current strategy. This function simply creates a temporary context with a different symbol or strategy and evaluates your expression using that temporary context.

The syntax for an external symbol reference is: *\$symbol,* e.g. \$MSFT.

If a data file is currently loaded in memory while the script is being edited, then the editor's auto-completion mechanism will present a list of possible symbols as soon as you type the \$.

The syntax for an external strategy reference is: *@strategy\_name,* e.g. @mr\_Long

The special name *@combined* can be used to refer to the combined stats of all strategies.

Since this is a common requirement, an alternative and slightly shorter way to do this is to use the

*Combined(expression)* function, which is equivalent to *Extern(@combined, expression)*.

Once a script has been parsed at least once, the list of strategies that it contains are available for auto-completion after typing the @ sign.

Besides accessing the data of an external symbol or the stats of an external strategy, the Extern function is also useful within a multi-strategy system to access overall current position information.

The simplest example of when you'd use *Extern* is the specific symbol reference. For instance, to use an index ETF relative to its moving average as part of your **[EntrySetup](#page-280-0)** rule, you'd say something like this:

EntryRule: Extern(\$SPY, C > MA(C,200)) and {the rest of your entry logic}

Actually, to avoid needlessly re-calculating the SPY 200-day average for every symbol every day, I'd implement this as follows:

```
\triangledown Data:
        Above200: Symbol==$SPY and C > MA(C,200)
\triangledown Strategy: your_strategy
```
EntryRule: Extern(\$SPY, Above200) and {the rest of your entry logic}

The script **mr\_sample\_hedged.rts** in the **[example](#page-17-0) scripts** directory shows a sophisticated example of how to use external strategy references to build a dynamic SPY hedge for a long/short system:

```
\triangledown Strategy: hedge // use SPY to hedge any overnight long/short imbalance (data file must include SPY)
       EntrySetup: Symbol = $SPY
       ExitRule: (Extern(@mr_short,S.Positions) - Extern(@mr_long, S.Positions)) <>
                 (Extern(@mr_short,S.Positions[1]) - Extern(@mr_long, S.Positions[1]))
       Quantity: Hedge * (S.Alloc / NumPos) * (Extern(@mr_short,S.Positions) - Extern(@mr_long, S.Positions)) / C
```
While this looks complex, all it's doing is:

- · calculate the difference between the number of positions in the other two strategies for today vs. yesterday
- · if that difference has changed, then exit the former hedge and enter a new hedge based on the new difference

This implementation takes advantage of the following features of RealTest strategies:

- · By default a position is only entered when there is currently no position in that symbol for that strategy, which is why EntrySetup needs no logic other than that the current symbol is SPY
- · If the **[Side](#page-382-0)** of a strategy is not specified, it is inferred from the sign of the **[Quantity](#page-351-0)** calculation result.

Admittedly, in real trading you would not exit the entire hedge and re-enter at the new size, you'd just buy or sell the net change in shares required. But for backtesting purposes this works fine.

### **17.10.5. Special Syntax for Individual Futures Contract Testing**

This category of external item reference is somewhat more specialized.

If you import all of the individual historical contracts for a futures market, you can, of course, refer to any specific contract by symbol, but how can you model something like a realistic roll-over strategy?

To solve this problem, RealTest does some extra processing on futures symbols during import.

To take advantage of this feature your futures symbols, if your data is not from **[Norgate](#page-106-1)**, must have the same format used by Norgate.

Specifically, the format must be: XX-YYYYM, e.g. ES-2016Z, GC-2021K, etc.

By using the logic inherent in this naming convention, RealTest is able to construct a "symbol chain" during import, which it can later use to permit REALTIVE external symbol references.

The syntax for a relative reference is Extern(&n, expression), where "n" is a numeric offset in either direction. Positive directions refer to newer contracts (ones that expire farther in the future) and negative directions to older ones (ones that expire sooner).

For example, if your current symbol is ES-2016Z, then Extern(&1, C) would give you today's close for ES-2017H, and Extern(&-1,C) would give today's close for ES-2016U.

The simplest application of this syntax is to accurately model "buy and hold" of a futures market using any desired rollover rule. For example, this strategy will hold 1 ES and roll at the open after the first day where the new contract has more volume than the old one:

```
\triangledown Strategy: es individual
        EntrySetup: v > extern(&-1,V)
        ExitRule: v < extern(\&1, V)
```
You can also use this technique to model spread trading, calculate contango/backwardation indicators, or who knows what else.

The script **es\_compare.rts** in the **[example](#page-17-0) scripts** directory includes the above strategy and runs a comparison study of modeling "buy and hold" ES since its inception using (1) individual contracts with accurate rollover transaction modeling, (2) a single continuous price series without back-adjustment, and (3) a single continuous back-adjusted price series.

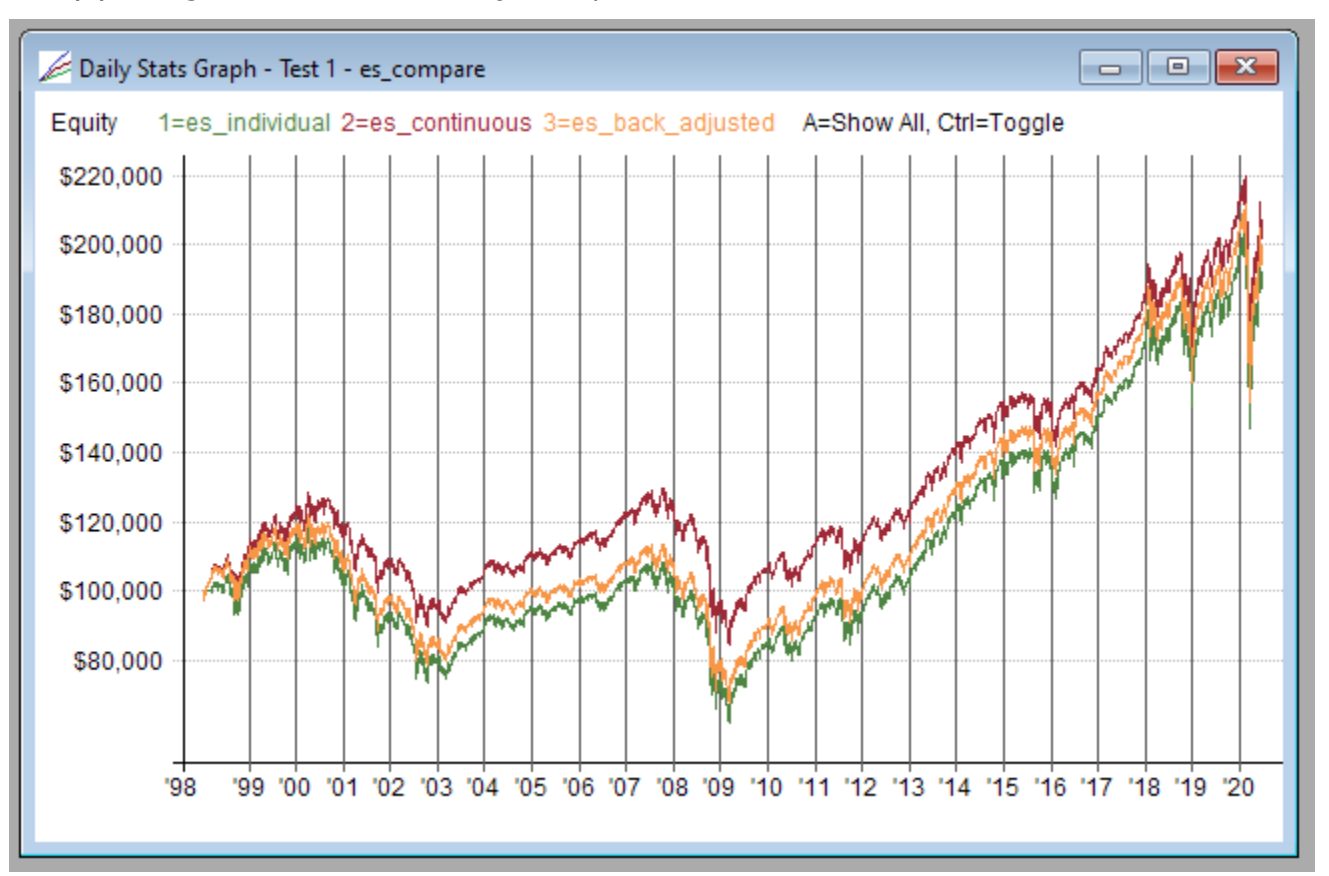

When this kind of futures symbol chain exists, RealTest can also calcluate market-specific breadth values such as ranking by volume the active contracts within each market on a given date. See **[#ByMkt](#page-234-0)** and the **futures\_calendar\_spread.rts** and **futures\_volume\_rank.rts** example scripts for details.

Besides relative contract lookup, there is one additional variation of this syntax.

If your data file includes the **[Norgate](#page-106-1)** continuous contract series as well as individual contract symbols, you can reference the corresponding continuous series for the current individual symbol by using either **Extern(&cc,** *formula***)** if you want the non-back-adjusted one, or **Extern(&ccb,** *formula***)** if you want the back-adjusted one.

The **futures** volume rank.rts example script shows how this technique can be used to implement a trend-following strategy that trades individual contracts while using a continuous series to generate its signals.

Going the other way, if the current symbol is a Norgate continuous contract symbol, the corresponding
individual contract with the nearest upcoming expiration date can be referenced using **Extern(&0,** *formula***)**. The second nearest is **Extern(&1, formula)**, and so on.

Knowing this, it becomes simple to calculate spreads:

 $\nabla$  Librarv: Spread: Extern(&cc, Extern(&0, C) - Extern(&1, C))

The **futures calendar spread.rts** example implements this in a slightly more efficient way, but the result is the same.

# **17.10.6. Statistics Values in Formulas**

RealTest provides a large set of daily test stat variables which can either be used directly or combined in expressions to calculate any conceivable system metric.

In order to give each of these stat items the most logical name without preventing that same name from being used as a column variable in Results or Graphs definitions, the built-in items all have names beginning with "S."

Stats variables are used in all of the formulas in RESULTS.RTS and GRAPHS.RTS - the default definitions for all **[Results](#page-73-0)** and **[Graph](#page-82-0)** windows.

Stats variables can also be used in any formula-based **[Strategy](#page-199-0) Element** definition. When a test is being run, each day's daily stats variables are calculated and stored at the end of that day during the test.

This makes it possible, for example, for **[EntrySetup](#page-280-0)** or **[ExitRule](#page-289-0)** or **[Quantity](#page-351-0)** formulas to include references to the strategy's current results so far.

A simple reference to a stat variable returns the value for the current day only. To obtain summary stats, use multi-bar functions with the stat variables.

For example, say a test is on day (bar) 100 and you want to know the overall profit factor so far. Profit factor is defined as dollars won / dollars lost. The RealTest syntax for dollars won is **[S.WinDlr](#page-372-0)** and for dollars lost is **[S.LossDlr](#page-364-0)** (both return positive values). The number of stat days so far in a test is available as **[S.Number](#page-368-0)**. The profit-factor-so-far formula would therefore be *Sum(S.WinDlr,S.Number) / Sum(S.LossDlr,S.Number)*. Or you might want to use a rolling 3-month profit factor, which would be *Sum(S.WinDlr,63) / Sum(S.LossDlr,63)*.

The following stat properties are exceptions to the above rule and are accumulated internally, such that each day's value incorporates the entire test so far:

## **[S.MinEquity](#page-367-0)**, **[S.MaxEquity](#page-367-1)**, **[S.MaxDDDlr](#page-366-0)**, **[S.MaxDDPct](#page-367-2)**, **[S.MaxDDBars](#page-366-1)**

(It should be clear from the Min/Max prefixes that this is how these work.)

To make all of the above more concrete, do the following:

- 1. Run a test or open a results file
- 2. Open the debug panel
- 3. Select a test number and strategy name under "Stats Context"
- 4. Select a date that is within the range of dates for the test (and not a weekend or holiday)
- 5. Click "Stats" under "Examine"

The output will look something like the following image. There are more columns in the stats window than are visible here. Scroll right to see the rest of them.

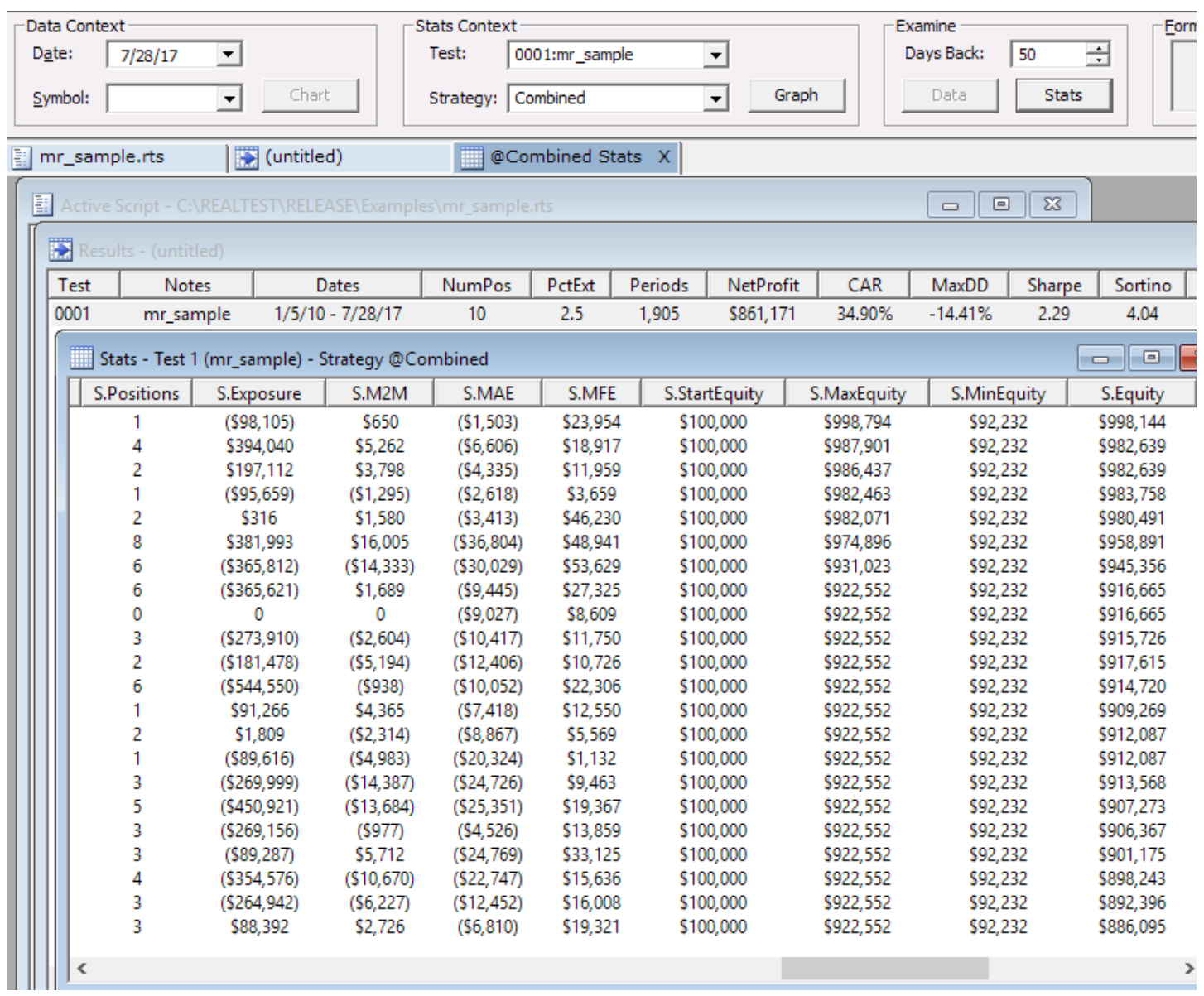

# **17.11. Syntax Element Categories**

All of the elements of the RealTest Script Language syntax are listed here according to usage categories, alphabetically within each category.

# **17.11.1. Script Sections**

A script can contain a variety of top-level sections. Specific section types are listed below.

- · **[Benchmark](#page-255-0)** begin a new benchmark strategy definition
- · **[Charts](#page-259-0)** chart indicator definitions
- · **[Data](#page-269-0)** named formulas calculated once and stored in memory arrays before tests are run
- · **[Graphs](#page-300-0)** graph type definitions
- · **[Import](#page-303-0)** data import definitions
- · **[Include](#page-303-1)** allows a script to always include another script
- · **[Library](#page-316-0)** named formulas calculated when they are referenced, using the current context
- **[Notes](#page-333-0)** a free-form section in which to organize any notes about the script
- · **[OrderSettings](#page-338-0)** override general settings when script is run as *Order*s
- · **[OrdersInclude](#page-339-0)** allows a script to include another script only when being run as *Orders*
- **[Parameters](#page-343-0)** system parameter definitions
- **[Results](#page-354-0)** results column definitions
- **[Scan](#page-377-0)** filter and column definitions for general-purpose scans
- · **[ScanInclude](#page-377-1)** allows a script to include another script only when being run as *Scan*
- · **[ScanSettings](#page-378-0)** override general settings when script is run as *Scan*
- **[Settings](#page-380-0)** runtime settings for all script run modes
- · **[Strategy](#page-392-0)** begin a new trading strategy definition
- **[Template](#page-406-0)** begin a new template strategy definition
- **[TestData](#page-407-0)** named formulas calculated for each bar as tests are run and stored in memory arrays
- · **[TestInclude](#page-407-1)** allows a script to include another script only when being run as *Test*
- **[TestScan](#page-408-0)** filter and column definitions for scans that include trade and position information
- <span id="page-218-0"></span>· **[TestSettings](#page-409-0)** - override general settings when script is run as *Test*
- **[Trades](#page-416-0)** trade list column definitions
- **[WalkForward](#page-422-0)** system parameter values by date

# **17.11.2. Settings**

These define the settings to apply when running a script.

- **[AccountSize](#page-244-0)** starting capital amount
- **[BarSize](#page-249-0)** default test data timeframe
- **[CashIntPct](#page-257-0)** interest rate received for positive daily excess cash
- **[Currency](#page-269-1)** account base currency for multi-currency system models
- **[DataFile](#page-269-2)** test data file path
- **[EndDate](#page-277-0)** last date of test
- **[ExchangeMap](#page-284-0)** details about specific exchanges for which you may want to generate orders
- · **[HolidayList](#page-301-0)** list of holidays (allows EndOfWeek or EndOfMonth to work on the last bar of data)
- **[KeepTrades](#page-314-0)** types of trades to store in each results record
- **[LegacyMode](#page-315-0)** activates the older (pre-2.0.26) way of processing setups and applying constraints
- **[MarginIntPct](#page-322-0)** interest rate charged for negative daily excess cash (margin loan)
- · **[NumB](#page-334-0)ars** number of market dates to test
- **[OrderClerkFolder](#page-335-0)** path of folder to use with OrderClerk
- **[OrdersFile](#page-339-1)** path\name of order list file to generate
- · **[OrdersLiveData](#page-339-2)** allows order generation for "ThisClose" entry and exit times
- **[OrdersMode](#page-340-0)** specifies the format of generated orders
- · **[OrdersNetLiq](#page-340-1)** path\name of a text file containing the current live Net Liquidation Value of a brokerage account
- **[OrdersTemplate](#page-341-0)** path\name of CSV order list template file
- · **[RandomSeed](#page-352-0)** provides a way to use the same sequence of random numbers every time a script is run
- **[ResultsFile](#page-355-0)** path\name of RTR file to open or create before running a test
- · **[RiskFreeRateSym](#page-355-1)** symbol of data series to store in the test statistics for later use when calculating Sharpe
- **[SaveChartsTo](#page-374-0)** path of folder in which to automatically save a chart for every row of the scan
- · **[SavePositionsAs](#page-375-0)** path\name of CSV file to create at end of a test to list open positions
- · **[SaveScanAs](#page-375-1)** path\name of CSV file to create and write scan output to
- · **[SaveStatsAs](#page-375-2)** path\name of CSV file to create and write stats details to
- · **[SaveTestListAs](#page-376-0)** path\name of CSV file to create with the list of test results as they appear in the results window
- · **[SaveTradesAs](#page-376-1)** path\name of CSV file to create and write the trade list to
- · **[SaveTradesType](#page-376-2)** format to use for *SaveTradesAs* output file
- **[ScanNoDefCols](#page-377-2)** allows the default Date and Symbol columns to be optionally omitted
- **[ScanNoHeader](#page-378-1)** allows creation of a CSV file with no header row
- **[ScanNoWindow](#page-378-2)** allows scanning directly to CSV without displaying the output in a window
- · **[SkipTestIf](#page-385-0)** allows tests to be skipped in multi-parameter optimizations (e.g. useless parameter combinations)
- **[StartDate](#page-389-0)** first date of test
- **[StatsIncludeCash](#page-392-1)** whether to include cash deposits and withdrawals in percent-based test stats
- <span id="page-219-0"></span>**[SymChangeList](#page-256-0)** - path\name of CSV file containing list of symbol changes to use when processing imported trades
- **[TestName](#page-407-2)** give the test a name
- **[TestOutput](#page-408-1)** additional output and actions during and after a test
- · **[TestScanAllDates](#page-409-1)** allows TestScan to ouput rows for every date of a test, not just the last date
- · **[UseAvailableBars](#page-421-0)** allows simple averages and indicators to optionally be calculated with fewer bars than specified

# **17.11.3. Import Specification**

All the information needed to import data for use in scans and tests.

- · **[Adjustment](#page-244-1)** Norgate data adjustment type
- **[CIIFamily](#page-259-1)** Norgate corresponding industry index family
- **[CIILevel](#page-260-0)** Norgate corresponding industry index level
- · **[Classification](#page-260-1)** Scheme to use when querying Norgate for sector and industry
- · **[Constituency](#page-263-0)** Norgate index constituency symbol list
- · **[CSVDateFmt](#page-267-0)** CSV date format (M/D/Y vs. D/M/Y if ambiguous)
- · **[CSVDelim](#page-267-1)** CSV column delimiter
- **[CSVFields](#page-267-2)** CSV field order (comma-separated list)
- · **[CSVFile](#page-268-0)** CSV data file path for for single-file import
- · **[CSVNumFmt](#page-268-1)** CSV number separator
- **[DataPath](#page-270-0)** CSV or MetaStock data folder location
- · **[DataSource](#page-270-1)** data source name
- · **[EndDate](#page-277-1)** latest end date
- · **[EventListFile](#page-284-1)** event list file path
- **[ExcludeIf](#page-286-0)** import filter formula (exclude symbol if true)
- **[ExcludeList](#page-286-1)** excluded symbol list or file path
- **[Fundamentals](#page-299-0)** Norgate current fundamental item list
- · **[KeepAdjusted](#page-313-0)** keep all bar values split-adjusted in the data file
- · **[KeepRedundant](#page-313-1)** keep redundant symbols for the same company
- **[IncludeList](#page-304-0)** included symbol list or file path
- [LogFile](#page-318-0) path\name of import log file to create
- · **[NoWeekends](#page-333-1)** remove weekend bars
- <span id="page-220-0"></span>**[Padding](#page-342-0)** - type of padding (if any) to use for missing bars
- · **[SaveAs](#page-374-1)** path\name of imported data (.RTD) file to save
- **[StartDate](#page-388-0)** earliest start date
- **[SymInfoFile](#page-397-0)** symbol information file path
- · **[Update](#page-420-0)** Norgate data update request

# **17.11.4. Strategy Elements**

All the elements of a trading strategy definition.

- · **[Allocation](#page-246-0)** capital allocation formula
- · **[Ambiguity](#page-247-0)** assumption to use when sequence of entry/target/stop is unknowable
- · **[BarSize](#page-249-0)** strategy-specific timeframe
- **[CalendarSym](#page-255-1)** symbol to use as the market date list for this strategy
- · **[CashInOut](#page-256-0)** daily deposit and/or withdrawal specification by formula
- **[CashList](#page-257-1)** CSV file with list of specific deposit and/or withdrawal amounts
- **[Category](#page-258-0)** position category formula
- · **[CloseSlip](#page-261-0)** slippage formula for at-close market transactions
- · **[Commission](#page-262-0)** commission formula
- · **[Compounded](#page-262-1)** optionally overrides the default setting of *S.Compounded* for stats reporting
- · **[DebugEntry](#page-274-0)** -log output from a running test at *EntrySetup* evaluation time
- · **[DebugExit](#page-274-1)** log output from a running test at *ExitRule* evaluation time
- · **[DebugTargetStop](#page-275-0)** log output from running a test at *ExitLimit* / *ExitStop* evaluation time
- **[EntryLimit](#page-278-0)** entry limit price formula
- · **[EntryScore](#page-279-0)** entry score formula
- · **[EntrySetup](#page-280-0)** entry setup condition formula
- · **[EntrySkip](#page-281-0)** entry skip condition formula
- **[EntryStop](#page-281-1)** entry stop price formula
- **[EntryTime](#page-282-0)** entry time constant
- · **[EntryTradeValue](#page-283-0)** calculates a value to store in **[T.ValueIn](#page-405-0)** item in the trade list record for this entry
- **[ExitLimit](#page-286-2)** exit limit price formula
- · **[ExitLimitQty](#page-287-0)** share or contract quantity for partial limit-price exits
- **[ExitLimitTime](#page-287-1)** exit limit execution time
- · **[ExitQty](#page-288-0)** share or contract quantity for partial at-market exits
- · **[ExitRule](#page-289-0)** exit rule formula
- **[ExitStop](#page-291-0)** exit stop price formula
- · **[ExitStopQty](#page-291-1)** share or contract quantity for partial stop-price exits
- **[ExitStopTime](#page-291-2)** exit stop execution time
- **[ExitTime](#page-292-0)** exit rule time constant
- · **[ExitTradeValue](#page-293-0)** calculates a value to store in **[T.ValueOut](#page-405-1)** item in the trade list record for this exit
- **[LimitExtra](#page-316-1)** limit price extra excursion formula
- · **[LimitSlip](#page-316-2)** slippage formula for at-limit-price transactions
- · **[MarkToMarket](#page-322-1)** whether strategy equity includes open-position mark-to-market value
- **[MaxEntries](#page-324-0)** maximum actual entries per day formula
- **[MaxExposure](#page-325-0)** maximum exposure percentage formula
- **[MaxInvested](#page-326-0)** maximum investment amount formula
- · **[MaxNewE](#page-326-1)xp** maximum new exposure per day formula
- **[MaxNewI](#page-327-0)nv** maximum new investment per day formula
- [MaxNewPos](#page-327-1) maximum new positions per day formula
- [MaxPerTurn](#page-327-2) how many setups per selection turn a strategy can add
- **[MaxPositions](#page-328-0)** maximum open positions formula
- · **[MaxSameCat](#page-328-1)** maximum same category open positions formula
- **[MaxSameSym](#page-329-0)** maximum same symbol open positions formula
- [MaxSetups](#page-330-0) maximum entry setups per day formula
- **[OpenSlip](#page-335-1)** slippage formula for at-open market transactions
- · **[OrderMktAsLmtPct](#page-336-0)** allows generated market orders to optionally be converted to limit orders
- · **[OrderNote](#page-336-1)** string to add to the text of each order and as the "note" value in CSV order lists
- · **[OrdersFile](#page-339-1)** path/name of Alera orders (signals) file to generate
- **[PriceRound](#page-348-0)** order and trade price rounding interval
- **[QtyFinal](#page-349-0)** can be used to modify the quantity of an entry after top-down setup ranking has been done
- · **[QtyPrice](#page-349-1)** which price (order vs. fill) to use when calculating Quantity, trade fraction, and exposure
- **[QtyRound](#page-350-0)** position size rounding interval
- **OtyType** position size formula unit type
- · **[Quantity](#page-351-0)** position size formula value
- · **[Reduce](#page-354-1)** whether to reduce position size rather than skip the entry due to the *MaxExposure* and/or *MaxInvested* threshold
- **[SetupScore](#page-380-1)** entry setup score formula
- **[SetupSkip](#page-381-0)** setup skip condition formula
- **[Side](#page-382-0)** strategy side constant
- · **[Slippage](#page-386-0)** general-purpose slippage formula
- **[StopSlip](#page-393-0)** slippage formula for at-stop-price transactions
- **[StrategyScore](#page-393-1)** value to use for this strategy when ranking all strategies to determine setup prioritization
- · **[TLAdjusted](#page-410-0)** whether quantities and prices in an imported trade list are split-adjusted
- · **[TLDateFmt](#page-411-0)** whether dates in an imported trade list are DMY or MDY
- **[TLFields](#page-411-1)** defines the column layout of an imported trade list CSV file
- <span id="page-222-0"></span>· **[TLIgnoreRules](#page-412-0)** - whether strategy formulas are ignored in Test mode trade list playback
- · **[TLStratName](#page-412-1)** strategy name within tradelist that maps to this script strategy
- · **[TLTimeShift](#page-413-0)** number of hours to add or subtract to trade list entry dates/times
- **[TradeList](#page-416-1)** imported trade list file (CSV format)
- **[Using](#page-421-1)** strategy/benchmark/template to inherit from

# **17.11.5. Bar Data Values**

Refer to the current bar in a scan or backtest. The *value[[offset](#page-180-0)]* syntax can be used to refer to previous bars.

- **[BarDate](#page-248-0)** date of the current bar
- **[BarNum](#page-249-1)** number of this bar from start of data
- · **[BarsLeft](#page-250-0)** number of bars remaining before the end of data
- · **[Close](#page-261-1) or C** bar close price
- **[Day](#page-272-0)** day number
- · **[DayOfWeek](#page-273-0)** day of week (Monday is 1)
- · **[DayOfYear](#page-273-1)** day of year
- · **[Dividend](#page-275-1)** dividend amount (\$/share)
- **[EndOfMonth](#page-277-2)** true if next bar will end in a different month than this one
- · **[EndOfWeek](#page-278-1)** true if next bar will end in a different week than this one
- **[Event](#page-284-2)** user-defined value from Event List file
- **[Extra](#page-294-0)** bar extra value from CSV import
- **[FunBar](#page-299-1)** relative bar number within a multi-bar function calculation
- · **[High](#page-300-1) or H** bar high price
- · **[InXXX](#page-305-0)** index constituency flag (Norgate) as set during import
- · **[Low](#page-319-0) or L** bar low price
- **[Month](#page-332-0)** month number
- **[NextOpen](#page-332-1)** next bar open price
- · **[Open](#page-334-1) or O** bar open price
- · **[Range](#page-353-0) or R** bar intraday range
- **[Split](#page-387-0)** bar split factor (unadjusted / adjusted)
- **[TrueRange](#page-420-1) or TR** bar range including prior close
- <span id="page-223-0"></span>· **[Volume](#page-422-1) or V** - bar volume
- · **[Week](#page-422-2)** week of year
- · **[Year](#page-424-0)** year number

# **17.11.6. Indicator Functions**

Calculate specific technical indicators using data relative to the current bar. The *indicator()[[offset](#page-180-0)]* syntax can be used to calculate indicators relative to previous bars. Any parameter of an indicator, as well as the offset (if provided) can be a literal number, a single value, or a formula.

- [ADX](#page-245-0) Wilder's average directional index
- · **[ATR](#page-248-1)** Wilder's average true range
- · **[BBBOT](#page-250-1)** Bollinger band bottom
- · **[BBPCT](#page-251-0)** Bollinger band percent (%B)
- **[BBTOP](#page-252-0)** Bollinger band top
- **[BBTR](#page-253-0)END** Bollinger band trend
- · **[BBWIDTH](#page-254-0)** Bollinger band width
- · **[CCI](#page-259-2)** commodity channel index
- · **[CRSI](#page-266-0)** Connors RSI indicator
- · **H[VOL](#page-302-0)** historical volatility
- **[KBBOT](#page-312-0)** Keltner band bottom
- · **[KBTOP](#page-312-1)** Keltner band top
- $MACD MACD = EMA(C, len1) EMA(C, len2)$  $MACD MACD = EMA(C, len1) EMA(C, len2)$
- **[MACDH](#page-321-0)** MACDH = MACD(len1,len2) MACDS(len1, len2, len3)
- **[MACDS](#page-321-1)** MACDS = MACD(len1,len2) EMA(MACD(len1,len2),len3)
- **[MDI](#page-330-1)** Wilder's negative directional index
- **[OBV](#page-334-2)** on balance volume
- **[PDI](#page-343-1)** Wilder's positive directional index
- · **[RRSI](#page-357-0)** reverse RSI (price required for RSI to reach level)
- **[RSI](#page-357-1)** Wilder's relative strength index
- **[SAR](#page-373-0)** Wilder's parabolic stop and reverse
- · **[SS](#page-388-1)** Grimes' Sigma Spike indicator
- <span id="page-224-0"></span>· **[STOC](#page-391-0)** - stochastics

# **17.11.7. Multi-Bar Functions**

Calculate any expression across multiple bars of any data series going back in time from the current bar. To start at an earlier bar, use the *function()[[offset](#page-180-0)]* syntax. Any parameter of a function, as well as the offset (if provided) can be a literal number, a single value, or a formula.

- [AEMA](#page-245-1) adaptive exponential moving average
- [AESD](#page-246-1) adaptive exponential standard deviation
- **[BBBo](#page-251-1)tF** Bollinger band bottom as a function
- **[BBPctF](#page-252-1)** Bollinger band percent (%B) as a function
- · **[BBTopF](#page-253-1)** Bollinger band top as a function
- **[BBTrendF](#page-253-2)** Bollinger band trend as a function
- · **[BBWidthF](#page-254-1)** Bollinger band width as a function
- **[Correl](#page-264-0)** correlation of two series
- · **[CountTrue](#page-266-1)** count of all bars for which expression was true
- **[DateBars](#page-271-0)** count of bars since (or until) a specific date
- **EMA or [XAvg](#page-276-0)** exponential moving average
- · **[ESD](#page-283-1)** exponential standard deviation
- · **HMA or [HAvg](#page-301-1)** Hull moving average
- · **[Highest](#page-301-2) or HHV** highest value
- **[KAMA](#page-311-0)** Kaufman adaptive moving averate
- · **[Kurtosis](#page-314-1)** sample kurtosis
- · **[LinReg](#page-317-0)** linear regression
- **[Lowest](#page-320-1) or LLV** lowest value
- MA or [Avg](#page-320-2) simple moving average
- **[Median](#page-330-2)** median of values
- **[Peak](#page-344-0)** value of nth most recent peak followed by an n% drop (does not look ahead)
- **[PeakBars](#page-344-1)** count of bars since nth such Peak
- **[PercentRank](#page-345-0)** percent rank among values
- **[PercentRankN](#page-346-0)** value with nth percent rank
- **[Product](#page-347-0)** product of values
- **[Rank](#page-353-1)** numeric rank among values
- **[RankN](#page-353-2)** value with nth numeric rank
- · **ROC or [PctChg](#page-356-0)** %gain/loss
- **[RsiF](#page-358-0)** RSI as a function
- **[SarF](#page-373-1)** SAR as a function
- **[Sequence](#page-379-0)** check for a sequence of conditions within a specific number of bars
- **[SinceHigh](#page-383-0)** bars since highest value
- **[SinceLow](#page-383-1)** bars since lowest value
- · **[SinceTrue](#page-384-0)** bars since expression was true (0 if now, -1 if never)
- **[Skewness](#page-385-1)** sample skewness
- **[Slope](#page-386-1)** slope of linear regression
- · **[Spearman](#page-387-1)** Spearman's Rank Correlation
- · **[StdDev](#page-390-0)** standard deviation
- **[StdErr](#page-390-1)** standard error of predicted vs actual values in a regression
- **[Sum](#page-394-0)** sum of values
- **[SumSince](#page-394-1)** sum of values since condition was true
- **SumSO** sum of squared values
- · **[Trough](#page-418-0)** value of nth most recent trough followed by an n% rise (does not look ahead)
- **[TroughBars](#page-419-0)** count of bars since nth such Trough
- <span id="page-225-0"></span>**[TrueInRow](#page-419-1)** - count of bars in a row for which expression was true
- **[UntilTrue](#page-420-2)** bars until expression will be true (0 if now, -1 if never)
- **[WhenTrue](#page-423-0)** value when expression was true (or will be true if count < 0)
- · **WMA or [WAvg](#page-423-1)** weighted moving average
- **[YInt](#page-424-1)** y-intercept of linear regression

# **17.11.8. Cross-Sectional Functions**

For use in the Data section to tag a data item as a cross-sectional function. Normally, a data formula is calculated by going back in time from the current bar for the given symbol. Cross-sectional items are instead calculated by going across all symbols on the given date. One use of cross-sectional data is to calculate ranking for a rotational strategy. Another is to generate market-breadth indicators.

- · **[#Avg](#page-232-0)** cross-sectional average value
- · **[#](#page-234-0)[ByCII](#page-232-1)** groups values by corresponding industry index (?CII) for any cross-sectional function
- · **[#ByEcon](#page-233-0)** groups values by economic sector (?EconSect) for any cross-sectional function
- · **[#ByGroup](#page-233-1)** groups values by industry group (?IndGroup) for any cross-sectional function
- · **[#](#page-234-0)[ByIndu](#page-233-2)** groups values by industry (?Industry) for any cross-sectional function
- · **[#ByListNum](#page-234-1)** groups values by Import IncludeList number
- · **[#ByMkt](#page-234-0)** groups values by futures market (ES, CL, etc.) for any cross-sectional function
- · **[#](#page-234-0)[BySect](#page-235-0)** groups values by business sector (?Sector) for any cross-sectional function
- · **[#Count](#page-235-1)** cross-sectional count of values
- · **[#DenseRank](#page-235-2)** cross-sectional numeric rank of unique values
- · **[#Highest](#page-236-0)** cross-sectional highest value
- · **[#Lowest](#page-236-1)** cross-sectional lowest value
- · **[#Median](#page-237-0)** cross-sectional median value
- · **[#OnePerDate](#page-237-1)** calculate and store only one value per date (same value for all symbols)
- · **[#OnePerSym](#page-237-2)** calculate and store only one value per symbol (same value for all dates)
- · **[#PercentRank](#page-238-0)** cross-sectional percent rank
- · **[#Rank](#page-238-1)** cross-sectional numeric rank
- · **[#StdDev](#page-239-0)** cross-sectional standard deviation
- <span id="page-226-0"></span>· **[#Sum](#page-239-1)** - cross-sectional sum of values

# **17.11.9. General-Purpose Functions**

Perform general operations on single values. Any parameter of a function can be a literal number, a single value, or a formula.

- [Abs](#page-244-2) absolute value of a number
- **[Bound](#page-255-2)** limit the range of a value
- **[Combined](#page-261-2)** evaluate stats expression using combined strategy results
- · **[Cosine](#page-265-0)** trigonometric cosine of a number of degrees
- **[Cross](#page-265-1)** value1[1] < value2[1] and value1 > value2
- **[DataType](#page-270-2)** causes value to be treated as a specific type (price vs. volume)
- **[Date](#page-271-1)** get the numeric date for a given year, month, day
- **[Days](#page-274-2)** number of calendar days between two dates
- **[Exp](#page-293-1)** exponential function  $(e^{\wedge}x)$
- **[Extern](#page-293-2)** evaluate expression for a different stock/contract or strategy
- **[IF](#page-302-1)** conditional branch
- **[IsNan](#page-308-0)** true if value can't be evaluated, false if it can
- **[Item](#page-310-0)** refer to a Data or Library item by name
- · **[Log](#page-318-1)** natural logarithm of a number
- [Max](#page-324-1) largest of a group of values
- [MaxN](#page-324-2) Nth largest of a group of values
- [Min](#page-331-0) smallest of a group of values
- **[MinN](#page-331-1)** Nth smallest of a group of values
- **[NoNan](#page-332-2)** evaluate an expression with no possibility of a nan (not a number) result
- **[Random](#page-352-1)** random number from min to max rounded to step
- **[Round](#page-356-1)** round value to nearest step
- **[Select](#page-378-3)** multi-part conditional branch
- **[Sign](#page-382-1)** sign of a number (1 or -1)
- **[Sine](#page-384-1)** trigonometric sine of a number of degrees
- **[Sqr](#page-388-2)** square root of a number
- **[SymNum](#page-397-1)** find the number of a given symbol, and/or allow dynamic external symbol usage
- **[Tangent](#page-406-1)** trigonometric tangent of a number of degrees
- · **[TargetPrice](#page-406-2)** calculate the value of tomorrow's close that would cause an indicator to reach a specific level
- · **[Text](#page-298-0)** literal text for scan output, with optional embedded numeric values
- · **[This](#page-409-2)** anchored term in multi-bar function
- <span id="page-227-1"></span>· **[Top](#page-415-0)** - top N digits of a number

# **17.11.10. String Functions**

These functions operate on **string [values](#page-182-0)**. Some of them return strings and others return numeric values.

- · **[Format](#page-298-0)** embed numeric or string values within a string using formatting codes
- · **[Left](#page-315-1)** get the left end of a string
- **[Length](#page-315-2)** get the number of characters in a string
- **[Match](#page-323-0)** see if a string matches a pattern
- **[Mid](#page-331-2)** extract part of a string
- **[Replace](#page-354-2)** replace text wherever it is found in a string
- <span id="page-227-0"></span>· **[Right](#page-355-2)** - get the right end of a string
- · **[ToDate](#page-414-0)** parse a string and return a date value
- · **[ToLower](#page-414-1)** convert a string to lowercase
- **[ToNum](#page-415-1)** find a number within a string
- **[ToUpper](#page-415-2)** convert a string to uppercase

# **17.11.11. Stock/Contract Information**

Information about the current stock in a test or scan.

- · **[?CII](#page-239-2)** corresponding industry index symbol string
- · **[?Currency](#page-239-3)** currency in which security trades
- · **[?Domicile](#page-240-0)** country name string
- · **[?Exchange](#page-240-1)** exchange name string
- · **[?EconSect](#page-240-2)** economic sector name string
- **[?EquityType](#page-240-3)** security equity type (Common, Unit, etc.)
- · **[?IndGroup](#page-241-0)** industry group name string
- [?Industry](#page-241-1) industry name string
- · **[?ListingType](#page-241-2)** security listing type (Primary, ADR, etc.)
- **[?Name](#page-242-0)** security/company name string
- [?ReportingCurrency](#page-242-1) currency in which security reports earnings
- **[?Sector](#page-242-2)** business sector name string
- **[?Symbol](#page-243-0)** security symbol string
- · **[?Type](#page-243-1)** security type string
- **[InfoID](#page-305-1)** Norgate Asset ID for this symbol
- **[InfoExpiry](#page-305-2)** futures contract expiration date
- **[InfoFloat](#page-306-0)** shares in circulation
- · **[InfoGICS](#page-306-1)** Global Industry Classification Standard code
- · **[InfoMargin](#page-306-2)** futures contract current margin requirement
- · **[InfoTRBC](#page-307-0)** Thomson Reuters Business Classification code
- · **F.xxx / [F.xxx.Date](#page-294-1)** Norgate current fundamental item value / date
- **[FilterNum](#page-298-1)** which filter was passed in a multi-filter scan
- · **[InList](#page-307-1)** whether the stock was part of a specific **[IncludeList](#page-304-0)** during import
- [ListNum](#page-317-1) number of first *IncludeList* the stock was part of during import
- **[PointValue](#page-346-1)** futures contract point value
- <span id="page-228-0"></span>**[InfoShares](#page-306-3)** - shares in existence
- **[Symbol](#page-395-1)** current symbol code
- · **[TickSize](#page-410-1)** futures contract tick size

# **17.11.12. Current Position Information**

Information about the current position in a test.

- · **[?Strategy](#page-243-2)** name of current strategy (e.g. for *TestScan* output)
- **[BarsHeld](#page-249-2)** age of current position in bars
- **[Category](#page-258-1)** category specified for current position
- · **[EntryDate](#page-278-2)** date on which current position was entered
- · **[FillFraction](#page-295-0)** equity fraction of current position at time of fill
- · **[FillPrice](#page-296-0)** entry fill price of current position
- **[FillPriceAvg](#page-296-1)** average fill price of current position if multiple positions
- **[FillPriceMax](#page-296-2)** highest fill price of current position if multiple positions
- **[FillPriceMin](#page-297-0)** lowest fill price of current position if multiple positions
- · **[FillQty](#page-297-1)** shares or contracts in current position at time of entry
- **[FillValue](#page-297-2)** dollar value of current position at time of fill
- **[IsOrder](#page-310-1)** whether the current stock is a setup that was not skipped today
- **[IsSetup](#page-310-2)** whether the current is a setup today
- **[OrderRank](#page-338-1)** top-down order rank number for this position's entry across all strategies
- · **[OrderSum](#page-342-1)** evaluates a formula for each non-skipped setup and returns the sum values
- **[PrevExitLimit](#page-346-2)** previous exit limit price for use in trailing target calculations
- **[PrevExitStop](#page-347-1)** previous exit stop price for use in trailing stop calculations
- **[PositionSum](#page-348-1)** evaluates a formula for each open position and returns the sum of values
- **[SetupRank](#page-380-2)** rank number by *SetupScore* for this position when it was entered
- **[SetupSum](#page-381-1)** evaluates a formula for each setup and returns the sum of values
- · **Shares or [Contracts](#page-381-2)** number of shares or contracts in current position
- **[StratNum](#page-393-2)** ordinal number of current strategy in the script
- · **[TLValueIn](#page-413-1)** the *ValueIn* value for a position that originated from trade list
- · **[TLValueOut](#page-413-2)** the *ValueOut* value for a position that originated from trade list

# **17.11.13. Test Statistics Arrays**

Used in the special-purpose scripts results.rts and graphs.rts, and can also be used in strategy formulas. Similar to a bar fields in that these represent a series of values, one per date.

- **[S.Alloc](#page-358-1)** current allocation amount
- **[S.BPY](#page-359-0)** strategy bars per year
- **[S.CashInOut](#page-359-1)** cumulative net cash in-out
- **[S.Comms](#page-360-0)** total commissions this period
- · **[S.Compounded](#page-360-1)** strategy compounding flag
- **[S.Date](#page-360-2)** date of the current stat period
- **[S.DDBars](#page-360-3)** current drawdown duration
- **S.DDDIr** current dollar drawdown
- **[S.DDPct](#page-361-0)** current percent drawdown
- · **[S.Dividends](#page-361-1)** total dividends this period
- **[S.Entries](#page-361-2)** count of positions entered this period
- **[S.EntryOrders](#page-362-0)** number of entry orders that were placed this period
- **[S.Equity](#page-362-1)** current equity amount
- · **[S.Exits](#page-362-2)** count of positions exited this period
- **[S.Exposure](#page-363-0)** net long-short dollars in overnight open positions
- **[S.First](#page-363-1)** period number in which first strategy trade entry occurred
- **[S.Interest](#page-363-2)** net interest this period
- **[S.LossBars](#page-364-1)** duration of losing trades this period
- **S.LossDIr** dollar P&L of losing trades this period
- **[S.Losses](#page-364-2)** count of losing exits this period
- · **[S.LossPct](#page-365-0)** percent P&L of losing trades this period based on position size
- · **[S.](#page-365-0)[LossPctAlloc](#page-365-1)** percent P&L of losing trades this period based on allocation
- **[S.M2M](#page-365-2)** net mark-to-market
- **[S.MAE](#page-365-3)** maximum adverse excursion (worst intraday drawdown)
- · **[S.](#page-367-1)[MaxAlloc](#page-366-2)** highest allocation amount
- **[S.MaxDDBars](#page-366-1)** longest drawdown duration
- **S.MaxDDDIr** largest dollar drawdown
- **[S.MaxDDPct](#page-367-2)** largest percent drawdown
- **[S.MaxEquity](#page-367-1)** highest equity amount
- **[S.MFE](#page-366-3)** maximum favorable excursion (best intraday runup)
- · **[S.MinA](#page-367-3)lloc** lowest allocation amount
- · **[S.MinEquity](#page-367-0)** lowest equity amount
- · **[S.NetDlr](#page-367-4)** dollar change in allocation value for this period
- **[S.NetPct](#page-368-1)** percent change in allocation value for this period
- **[S.NetFx](#page-368-2)** sum of net currency exchange rate change impact on trade profit or loss for this period
- **[S.Number](#page-368-0)** number of current stat period in a test
- **[S.Positions](#page-369-0)** count of overnight open positions
- · **[S.Setups](#page-369-1)** total count of entry setups this period
- **[S.Slips](#page-370-0)** total slippage this period
- **[S.StartEquity](#page-370-1)** starting equity amount
- · **[S.Stops](#page-370-2)** count of exits that were stops this period
- **[S.Targets](#page-370-3)** count of exits that were targets this period
- **[S.TradeBars](#page-370-4)** duration of all trades this period
- **S.TradeDIr** dollar P&L of all trades this period
- **[S.TradePct](#page-371-1)** percent P&L of all trades this period based on position size
- · **[S.TradePcAlloc](#page-371-2)** percent P&L of all trades this period based on allocation
- **[S.TWEQ](#page-371-3)** time-weighted equity value
- <span id="page-230-0"></span>· **[S.Usage](#page-372-1)** - total long+short dollars in intraday open positions
- · **[S.WinBars](#page-372-2)** duration of winning trades this period
- **S.WinDIr** dollar P&L of winning trades this period
- · **[S.WinPct](#page-372-3)** percent P&L of winning trades this period based on position size
- · **[S.WinPcAlloc](#page-373-2)** percent P&L of winning trades this period based on allocation
- **S. Wins** count of winning exits this period

# **17.11.14. Trade Record Values**

These items provide detailed information about each specific trade in a test.

- **[T.Bars](#page-398-0)** trade duration (same-bar entry and exit is 0)
- · **[T.CommIn](#page-398-1)** entry commision (\$)
- · **[T.CommOut](#page-399-0)** exit commision (\$)
- · **[T.DateIn](#page-399-1)** date of trade entry (numeric yyyymmdd)
- · **[T.DateOut](#page-399-2)** date of trade exit (yyyymmdd)
- **[T.Div](#page-399-3)** net dividend received or paid (\$)
- **[T.Fraction](#page-399-4)** fraction of allocation at trade entry time that was used as the position size
- **[T.FxIn](#page-400-0)** currency exchange rate on trade entry date
- **[T.FxOut](#page-400-1)** currency exchange rate on trade exit date
- **[T.Highest](#page-400-2)** highest high during trade
- **[T.Lowest](#page-400-3)** lowest low during trade
- **[T.NetFx](#page-401-0)** currency exchange rate change impact on trade profit or loss
- **[T.NetPct](#page-401-1)** net trade profit after commission and dividend, expressed as a fraction of entry position size
- **[T.Points](#page-401-2)** net points gained or lost (\$/share)
- **[T.PriceIn](#page-401-3)** trade entry price
- · **[T.PriceOut](#page-402-0)** trade exit price
- **[T.Profit](#page-402-1)** net trade profit after commission and dividend, expressed in dollars
- **[T.PtVal](#page-402-2)** point value of symbol of a trade
- **[T.QtyIn](#page-402-3)** shares or contracts bought or shorted
- **[T.QtyOut](#page-402-4)** shares or contracts sold or covered
- **[T.Reason](#page-403-0)** exit or skip reason code
- **T. Side** side of a trade (1=long, -1=short)
- **[T.SlipIn](#page-404-0)** entry slippage (\$)
- · **[T.SlipOut](#page-404-1)** exit slippage (\$)
- · **[T.SplitIn](#page-404-2)** split factor (real / adj) at entry time
- **[T.SplitOut](#page-404-3)** split factor (real / adj) at exit time
- **[T.Strat](#page-404-4)** strategy number of a trade
- **T. TimeIn** trade entry time-of-day code
- **T. TimeOut** trade exit time-of-day code
- · **[T.ValueIn](#page-405-0)** value calculated by **[EntryTradeValue](#page-283-0)** when position was entered
- · **[T.ValueOut](#page-405-1)** value calculated by **[ExitTradeValue](#page-293-0)** when position was exited

These syntax elements are used most often in the special-purpose script **Trades.rts** or in a substitute **Trades [Section](#page-206-0)**.

They can also be used in **Charts [Section](#page-207-0)** and the **Trade Plot [Options](#page-90-0) Dialog** formula.

As well, a **[Strategy](#page-392-0)** can use these items to refer to **Past [Trades](#page-175-0)** as part of its trading logic.

# **17.11.15. Trade Statistics Functions**

These functions can be used in Results and/or Strategy formulas to drill down into the list of trades from the current test and calculate a few basic statistics about them.

Unlike the **[Indicator](#page-223-0)** and **[Multi-Bar](#page-224-0)** functions, the optional *Count* argument in these functions is a count of closed trades, not a count of bars or dates.

If the optional third argument *Symbol* is specified, *Count* applies to closed trades for that symbol.

Here are some example use cases:

 $\nabla$ TestData: TSS1: TradeStatSum(T.NetPct, 10) TSS2: TradeStatSum(T.NetPct, 10, \$MSFT) TSS3: TradeStatSum(T.NetPct, 10, Symbol) TSS4: TradeStatSum(if(Symbol = \$MSFT, T.NetPct, 0), 100) TSS5: TradeStatSum(if(Symbol=This(Symbol), T.NetPct, 0), 100)

- // net %gain of the 10 most recently closed trades in any symbol
- // net %gain of the 10 most recently closed trades in MSFT
- // net %gain of the 10 most recently closed trades in the current symbol
- // net %gain of any MSFT trades in the past 100 overall trades // net %gain of any current-symbol trades in the past 100 overall trades

Most often the items that you'll want to reference within these formulas will be **Trade [Record](#page-230-0) Values**.

When called from a **[Strategy](#page-220-0) Element** formula, **Bar Data [Values](#page-222-0)** can also be referenced.

When called from a **Results [Section](#page-203-0)** formula, only the Trade Record Values are available.

If you need to reference a trade-specific data value such as an ATR indicator, you can calculate it during the test using **[EntryTradeValue](#page-283-0)** or **[ExitTradeValue](#page-293-0)** and then access it for the formulas below using **[T.ValueIn](#page-405-0)** or **[T.ValueOut](#page-405-1)**.

The following trade statistics functions are provided:

- · **[TradeStatAvg](#page-416-2)** the average of trade record values for the most recent N trades or for all trades
- · **[TradeStatMax](#page-417-0)** the largest of trade record values for the most recent N trades or for all trades
- **[TradeStatMin](#page-417-1)** the smallest of trade record values for the most recent N trades or for all trades
- · **[TradeStatStdDev](#page-417-2)** the standard deviation of trade record values for the most recent N trades or for all trades
- · **[TradeStatSum](#page-418-1)** the sum of trade record values for the most recent N trades or for all trades

# <span id="page-232-0"></span>**17.12. Syntax Element Details**

All the elements of the RealTest Script Language syntax are listed here in alphabetical order, each with a detailed description of its purpose and usage.

## **17.12.1. #Avg**

### <span id="page-232-1"></span>**Category**

## **[Cross-Sectional](#page-225-0) Functions**

### **Description**

For each date, evaluates a formula and calculates the average value for all symbols on that date.

#### **Example**

```
\nablaData:
 // averate close of all stocks
 AvgPrice: #Avg C
```
## **17.12.2. #ByCII**

#### **Category**

**[Cross-Sectional](#page-225-0) Functions**

#### **Description**

A secondary cross-sectional function, which requests that the primary function be calculated separately for each group of stocks that share the same corresponding industry index

#### **Example**

```
\nablaData:
 StockRank: #Rank #ByCII if(InSPX, ROC(C, 30), -999)
```
Ranks \$SPX constituents separately by **[Norgate](#page-106-0)** corresponding industry index.

### **Notes**

See also **[?CII](#page-239-2)**, **[CIIFamily](#page-259-1)**, and **[CIILevel](#page-260-0)**.

<span id="page-233-0"></span>See the **cii\_rotate.rts** sample script for a complete example.

# **17.12.3. #ByEcon**

### **Category**

**[Cross-Sectional](#page-225-0) Functions**

### **Description**

A secondary cross-sectional function, which requests that the primary function be calculated separately for each group of stocks that share the same economic sector name

#### **Example**

```
\nablaData:
EconRoc: #Avg #ByEcon ROC(C, 100)
```
Calculates the average 100-bar ROC of all stocks in this economic sector and stores it as "EconROC" for each stock.

#### <span id="page-233-1"></span>**Notes**

Requires data with **[?EconSect](#page-240-2)** names in each stock record.

**[Norgate](#page-106-0)** provides these automatically -- use **[Classification](#page-260-1)** to specify which scheme to request at **[Import](#page-259-0)** time.

For other data sources you would need to provide them via a **[SymInfo](#page-115-0)** file.

# **17.12.4. #ByGroup**

#### **Category**

## **[Cross-Sectional](#page-225-0) Functions**

### **Description**

A secondary cross-sectional function, which requests that the primary function be calculated separately for each group of stocks that share the same industry group name

### <span id="page-233-2"></span>**Example**

```
\nablaData:
```
GroupRoc: #Avg #ByGroup ROC(C, 100)

Calculates the average 100-bar ROC for all stocks in this industry group and stores it as "GroupROC" for each stock.

### **Notes**

Requires data with **[?IndGroup](#page-241-0)** names in each stock record.

**[Norgate](#page-106-0)** provides these automatically -- use **[Classification](#page-260-1)** to specify which scheme to request at **[Import](#page-259-0)** time.

For other data sources you would need to provide them via a **[SymInfo](#page-115-0)** file.

# **17.12.5. #ByIndu**

### **Category**

#### **[Cross-Sectional](#page-225-0) Functions**

#### **Description**

A secondary cross-sectional function, which requests that the primary function be calculated separately for each group of stocks that share the same industry name

#### **Example**

```
\nablaData:
InduROC: #Avg #ByIndu ROC(C, 100)
```
Calculates the average 100-bar ROC for all stocks in this industry and stores it as "InduROC" for each stock.

#### **Notes**

Requires data with **[?Industry](#page-241-1)** names in each stock record.

<span id="page-234-1"></span>**[Norgate](#page-106-0)** provides these automatically -- use **[Classification](#page-260-1)** to specify which scheme to request at **[Import](#page-259-0)** time.

For other data sources you would need to provide them via a **[SymInfo](#page-115-0)** file.

## **17.12.6. #ByListNum**

#### **Category**

#### **[Cross-Sectional](#page-225-0) Functions**

#### **Description**

A secondary cross-sectional function, which requests that the primary function be calculated separately for the stocks from each separate **[IncludeList](#page-304-0)**

#### <span id="page-234-0"></span>**Example**

 $\nabla$ Data: ListCount: #Sum #ByListNum 1

Counts the number of stocks in the same *IncludeList* as the current stock.

#### **Notes**

The **[ListNum](#page-317-1)** of a symbol is the number of the **first** *IncludeList* that it appears in.

The above example is therefore only useful when each *IncludeList* contains unique symbols.

The secondary cross-sectional ranking functions all work this way. For example a stock cannot belong to more than one sector or industry.

## **17.12.7. #ByMkt**

#### **Category**

#### **[Cross-Sectional](#page-225-0) Functions**

#### **Description**

A secondary cross-sectional function, which requests that the primary function be calculated separately for each group of individual futures contracts within the same market.

#### **Example**

 $\nabla$ Data:

#### MktRank: #Rank #ByMkt Volume

Rather than ranking all symbols in the data file by volume, each market-specific subset is ranked separately.

Having defined this data item, you could then simply refer to MktRank for the current symbol to see if it's the current highest-volume contract in its market.

See the example script **futures\_volume\_rank.rts** for a complete implementation of this.

Note that this mechanism only works with **[Norgate](#page-106-0)** futures data, or with data that uses an identical naming convention.

<span id="page-235-0"></span>See **Special Syntax for [Individual](#page-214-0) Futures Contracts** for additional details.

## **17.12.8. #BySect**

### **Category**

#### **[Cross-Sectional](#page-225-0) Functions**

#### **Description**

A secondary cross-sectional function, which requests that the primary function be calculated separately for each group of stocks that share the same business sector name

#### **Example**

```
\nablaData:
SectROC: #Avg #BySect ROC(C, 100)
```
Calculates the average 100-bar ROC of all stocks in this sector and stores it as "SectROC" for each stock.

#### <span id="page-235-1"></span>**Notes**

Requires data with **[?Sector](#page-242-2)** names in each stock record.

**[Norgate](#page-106-0)** provides these automatically -- use **[Classification](#page-260-1)** to specify which scheme to request at **[Import](#page-259-0)** time.

For other data sources you would need to provide them via a **[SymInfo](#page-115-0)** file.

## **17.12.9. #Count**

### **Category**

#### **[Cross-Sectional](#page-225-0) Functions**

#### <span id="page-235-2"></span>**Description**

For each date, calculates the count of symbols for which a formula can be evaluated on that date.

#### **Example**

```
\nablaData:
  // count of stocks with data
```
### HasData: #Count C

#### **Notes**

If the formula result is **nan** (not a number -- unable to calculate) then that stock is not included in the count.

## **17.12.10. #DenseRank**

#### **Category [Cross-Sectional](#page-225-0) Functions**

## **Description**

For each date, evaluates a formula and then calculates the dense rank of each symbol's value among all symbols on that date. Lowest rank (1) means highest value. Identical values get the same rank number.

## **Example**

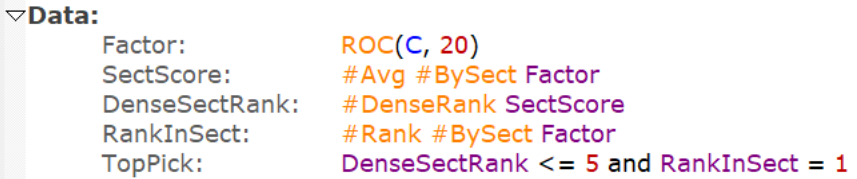

This first calculates a sector score as the average 20-day return of the symbols in that sector. All symbols in the same sector will have the same score. #DenseRank is then used to assign sector ranks to each symbol starting with 1 for the top sector, 2 for the next sector, etc. This makes it possible to determine e.g. the top stock from each of the top 5 sectors using a custom scoring factor.

### <span id="page-236-0"></span>**Notes**

If the formula result is **nan** (not a number -- unable to calculate) then that stock is not included in the ranking list (reducing the total count) and its rank value would be **nan** as well.

If the formula result is the same for two symbols then they both get the same rank number. Use **[#Rank](#page-238-1)** if you want every symbol to have a unique rank number.

# **17.12.11. #Highest**

## **Category**

### **[Cross-Sectional](#page-225-0) Functions**

### <span id="page-236-1"></span>**Description**

For each date, evaluates a formula and calculates the highest (largest) value for all symbols on that date.

## **Example**

 $\nabla$ Data: // highest-priced stock HighPrice: #Highest C

# **17.12.12. #Lowest**

### **Category**

### **[Cross-Sectional](#page-225-0) Functions**

### **Description**

For each date, evaluates a formula and calculates the lowest (smallest) value for all symbols on that date.

## **Example**

```
\nablaData:
 // lowest-priced stock
 LowPrice: #Lowest C
```
## <span id="page-237-0"></span>**17.12.13. #Median**

### **Category**

#### **[Cross-Sectional](#page-225-0) Functions**

#### **Description**

For each date, evaluates a formula and calculates the median value for all symbols on that date.

#### **Example**

 $\nabla$ Data: // median-priced stock MedPrice: #Median C

#### <span id="page-237-1"></span>**Notes**

If the formula result is **nan** (not a number -- unable to calculate) then that stock is not included in the count from which the median is derived.

## **17.12.14. #OnePerDate**

#### **Category**

### **[Cross-Sectional](#page-225-0) Functions**

#### **Description**

Evaluate this **[Data](#page-186-0)** or **[TestData](#page-191-0)** formula only once per date and return this value for any stock that references the item

#### **Notes**

<span id="page-237-2"></span>This is most applicable to something like *Extern(\$SPY, C > MA(C,200))* where the result will be the same for all symbols.

Prior to release 2.0.26.1 RealTest would nevertheless evaluate that same formula redundantly for every date of every symbol, and waste memory storing all these redundant values.

For this specific example RealTest now automatically applies *#OnePerDate* even if not specified.

Add this tag explicitly at the start of any formula if to enforce this behavior.

See also **[#OnePerSym](#page-237-2)**.

Add both *#OnePerDate* and *#OnePerSym* to calculate and store only a single value for all bars of all stocks (this is done automatically for constants and constant expressions).

## **17.12.15. #OnePerSym**

#### **Category**

## **[Cross-Sectional](#page-225-0) Functions**

#### **Description**

Evaluate this **[Data](#page-186-0)** or **[TestData](#page-191-0)** formula only once per symbol and return this same value for all bars.

#### **Notes**

This is most applicable to something like *Top(InfoTRBC, 4)* where the result will be the same for all symbols.

Prior to release 2.0.26.1 RealTest would nevertheless evaluate that same formula redundantly for every date of every symbol, and waste memory storing all these redundant values.

For this specific example RealTest now automatically applies *#OnePerSym* even if not specified.

Add this tag explicitly at the start of any formula if to enforce this behavior.

See also **[#OnePerDate](#page-237-1)**.

<span id="page-238-0"></span>Add both *#OnePerDate* and *#OnePerSym* to calculate and store only a single value for all bars of all stocks (this is done automatically for constants and constant expressions).

## **17.12.16. #PercentRank**

## **Category**

#### **[Cross-Sectional](#page-225-0) Functions**

#### **Description**

For each date, evaluates a formula and then calculates the percent rank of each symbol's value among all symbols on that date.

#### **Notes**

The largest value will have a percent rank of 100, the lowest value 0, and the others will be distributed evenly between those extremes.

#### <span id="page-238-1"></span>**Example**

```
\nablaData:
 // percent rank of this stock's close
 PriceRank: #PercentRank C
```
### **Notes**

If the formula result is **nan** (not a number -- unable to calculate) then that stock is not included in the ranking list (reducing the total count) and its rank value would be **nan** as well.

## **17.12.17. #Rank**

### **Category**

## **[Cross-Sectional](#page-225-0) Functions**

#### **Description**

For each date, evaluates a formula and then calculates the rank of each symbol's value among all symbols on that date. Lowest rank (1) means highest value. Identical values get different rank numbers.

### **Example**

```
\nablaData:
 // numeric rank of this stock's close
 PriceRank: #Rank C
```
#### **Notes**

If the formula result is **nan** (not a number -- unable to calculate) then that stock is not included in the ranking list (reducing the total count) and its rank value would be **nan** as well.

If the formula result is the same for two symbols then the one that comes first alphabetically gets the lower rank number. Use **[#DenseRank](#page-235-2)** if you want identical values to get the same rank number.

## <span id="page-239-0"></span>**Category**

### **[Cross-Sectional](#page-225-0) Functions**

### **Description**

For each date, evaluates a formula and then calculates the standard deviation of values among all symbols on that date.

### **Example**

```
\nablaData:
 // deviation of today's returns
 PriceDev: #StdDev ROC(C, 1)
```
#### <span id="page-239-1"></span>**Notes**

If the formula result is **nan** (not a number -- unable to calculate) then that stock is not included in the count that is used in the standard deviation calculation.

# **17.12.19. #Sum**

#### **Category**

## **[Cross-Sectional](#page-225-0) Functions**

#### <span id="page-239-2"></span>**Description**

For each date, evaluates a formula and calculates the sum of values for all symbols on that date.

## **Example**

```
\nablaData:
 // total market volume today
 TotalVol: #Sum V
```
# <span id="page-239-3"></span>**17.12.20. ?CII**

### **Category**

**[Stock/Contract](#page-227-0) Information**

#### **Description**

Symbol of the corresponding industry index (CII) of the current security

#### **Notes**

The return value is a **[string](#page-182-0)** which can be used in the **[Scan](#page-193-0)** or **[Trades](#page-206-0)** section or as input to any **String [Function](#page-227-1)**.

## **17.12.21. ?Currency**

### **Category**

**[Stock/Contract](#page-227-0) Information**

### **Description**

Name of the currency that the security trades in

#### **Notes**

<span id="page-240-0"></span>The return value is a **[string](#page-182-0)** which can be used in the **[Scan](#page-193-0)** or **[Trades](#page-206-0)** section or as input to any **String [Function](#page-227-1)**.

# **17.12.22. ?Domicile**

### **Category**

**[Stock/Contract](#page-227-0) Information**

### **Description**

Name of the country of origin (domicile) of the security

#### <span id="page-240-2"></span>**Notes**

The return value is a **[string](#page-182-0)** which can be used in the **[Scan](#page-193-0)** or **[Trades](#page-206-0)** section or as input to any **String [Function](#page-227-1)**.

# **17.12.23. ?EconSect**

#### **Category**

### **[Stock/Contract](#page-227-0) Information**

#### <span id="page-240-3"></span>**Description**

Name of the economic sector of the security (**[TRBC](https://en.wikipedia.org/wiki/The_Refinitiv_Business_Classification)** or **[GICS](https://en.wikipedia.org/wiki/Global_Industry_Classification_Standard)** column 1)

#### **Notes**

The return value is a **[string](#page-182-0)** which can be used in the **[Scan](#page-193-0)** or **[Trades](#page-206-0)** section or as input to any **String [Function](#page-227-1)**.

This value is also used for two-level Data item ranking when **[#Rank](#page-238-1) [#ByEcon](#page-233-0)** is specified.

Use **[Classification](#page-260-1)** to specify which scheme to request at **[Import](#page-259-0)** time.

# <span id="page-240-1"></span>**17.12.24. ?EquityType**

### **Category**

**[Stock/Contract](#page-227-0) Information**

### **Description**

Equity type of the security (Common/Ordinary, Unit, etc.)

#### **Notes**

The return value is a **[string](#page-182-0)** which can be used in the **[Scan](#page-193-0)** or **[Trades](#page-206-0)** section or as input to any **String [Function](#page-227-1)**.

## **17.12.25. ?Exchange**

## **Category**

**[Stock/Contract](#page-227-0) Information**

### **Description**

Name of the exchange that the security trades on

#### **Notes**

<span id="page-241-0"></span>The return value is a **[string](#page-182-0)** which can be used in the **[Scan](#page-193-0)** or **[Trades](#page-206-0)** section or as input to any **String [Function](#page-227-1)**.

# **17.12.26. ?IndGroup**

### **Category**

**[Stock/Contract](#page-227-0) Information**

### **Description**

Name of the industry group of the security (**[TRBC](https://en.wikipedia.org/wiki/The_Refinitiv_Business_Classification)** or **[GICS](https://en.wikipedia.org/wiki/Global_Industry_Classification_Standard)** column 3)

### <span id="page-241-1"></span>**Notes**

The return value is a **[string](#page-182-0)** which can be used in the **[Scan](#page-193-0)** or **[Trades](#page-206-0)** section or as input to any **String [Function](#page-227-1)**.

This value is also used for two-level Data item ranking when **[#Rank](#page-238-1) [#ByGroup](#page-233-1)** is specified.

Use **[Classification](#page-260-1)** to specify which scheme to request at **[Import](#page-259-0)** time.

# **17.12.27. ?Industry**

### **Category**

**[Stock/Contract](#page-227-0) Information**

### <span id="page-241-2"></span>**Description**

Name of the industry of the security (**[TRBC](https://en.wikipedia.org/wiki/The_Refinitiv_Business_Classification)** or **[GICS](https://en.wikipedia.org/wiki/Global_Industry_Classification_Standard)** column 4)

### **Notes**

The return value is a **[string](#page-182-0)** which can be used in the **[Scan](#page-193-0)** or **[Trades](#page-206-0)** section or as input to any **String [Function](#page-227-1)**.

This value is also used for two-level Data item ranking when **[#Rank](#page-238-1) [#ByIndu](#page-233-2)** is specified.

Use **[Classification](#page-260-1)** to specify which scheme to request at **[Import](#page-259-0)** time.

# **17.12.28. ?ListingType**

### **Category**

**[Stock/Contract](#page-227-0) Information**

### **Description**

Listing type of the security (Primary, ADR, etc.)

### **Notes**

The return value is a **[string](#page-182-0)** which can be used in the **[Scan](#page-193-0)** or **[Trades](#page-206-0)** section or as input to any **String [Function](#page-227-1)**.

# **17.12.29. ?LocalTime**

**Category**

#### General

## **Description**

Returns the current local date and time

## **Notes**

<span id="page-242-0"></span>When used as a String the format is *yyyy-mm-dd hh:mm:ss*, e.g. *"2023-12-21 14:40:05"* When used as a number the value is *yyyymmdd.hhmmss*, e.g. *20231221.144005*

# **17.12.30. ?Name**

### **Category**

#### **[Stock/Contract](#page-227-0) Information**

#### <span id="page-242-1"></span>**Description**

Name of the security (company or security name)

#### **Notes**

The return value is a **[string](#page-182-0)** which can be used in the **[Scan](#page-193-0)** or **[Trades](#page-206-0)** section or as input to any **String [Function](#page-227-1)**.

# **17.12.31. ?ReportingCurrency**

#### **Category**

**[Stock/Contract](#page-227-0) Information**

#### **Description**

Name of the currency that the security reports earnings in

#### **Notes**

The return value is a **[string](#page-182-0)** which can be used in the **[Scan](#page-193-0)** or **[Trades](#page-206-0)** section or as input to any **String [Function](#page-227-1)**.

# **17.12.32. ?RunMode**

#### <span id="page-242-2"></span>**Category**

General

#### **Description**

Name of the mode in which the script is being run

### **Notes**

The return value is a **[string](#page-182-0)** containing one of these run-mode names:

Apply Test in Optimize Umport Scan Orders

# **17.12.33. ?Sector**

#### **Category**

#### **[Stock/Contract](#page-227-0) Information**

#### **Description**

Name of the business sector of the security (**[TRBC](https://en.wikipedia.org/wiki/The_Refinitiv_Business_Classification)** or **[GICS](https://en.wikipedia.org/wiki/Global_Industry_Classification_Standard)** column 2)

#### **Notes**

The return value is a **[string](#page-182-0)** which can be used in the **[Scan](#page-193-0)** or **[Trades](#page-206-0)** section or as input to any **String [Function](#page-227-1)**.

<span id="page-243-2"></span>This value is also used for two-level Data item ranking when **[#Rank](#page-238-1) [#BySect](#page-235-0)** is specified.

Use **[Classification](#page-260-1)** to specify which scheme to request at **[Import](#page-259-0)** time.

## **17.12.34. ?Strategy**

#### **Category**

**Current Position [Information](#page-228-0)**

#### <span id="page-243-0"></span>**Description**

Name of the current strategy

#### **Notes**

The return value is a **[string](#page-182-0)** which can be used in **[TestScan](#page-408-0)** or as input to any **String [Function](#page-227-1)**.

## **17.12.35. ?Symbol**

#### **Category**

**[Stock/Contract](#page-227-0) Information**

#### **Description**

Symbol of the current security

#### <span id="page-243-1"></span>**Notes**

The return value is a **[string](#page-182-0)** which can be used in the **[Scan](#page-193-0)** or **[Trades](#page-206-0)** section or as input to any **String [Function](#page-227-1)**.

See also **[Symbol](#page-395-1)**, which returns the current symbol as a **Symbol [Constant](#page-182-1)**, and **[SymNum](#page-397-1)**, which allows dynamic symbol lookup.

*?Symbol = "MSFT"* and *Symbol = \$MSFT* would both accomplish the same purpose, but it is slightly more efficient to use symbol constants.

Symbol constants also have the advantage of smart auto-complete when entering them.

## **17.12.36. ?Type**

#### **Category**

#### **[Stock/Contract](#page-227-0) Information**

#### **Description**

Type of the security

## **Notes**

When used in place of a formula, causes this text to be displayed in a column.

Can only be used in the **[Scan](#page-193-0)** or **[Trades](#page-206-0)** section.

# <span id="page-244-2"></span>**17.12.37. Abs**

## **Category**

**[General-Purpose](#page-226-0) Functions**

## **Description**

Absolute Value of a number

## **Syntax**

Abs(value)

## <span id="page-244-0"></span>**Parameters**

value - formula

# **17.12.38. AccountSize**

### <span id="page-244-1"></span>**Category**

## **[Settings](#page-218-0)**

## **Description**

Dollars in the simulated account at the beginning of each backtest

### **Notes**

If *AccountSize* is not specified in a script then the value from the **[Settings](#page-64-0) Panel** will be used.

# **17.12.39. Adjustment**

## **Category**

## **Import [Specification](#page-219-0)**

### **Description**

Norgate data adjustment setting

### **Syntax**

Adjustment: *choice*

## **Choices**

*TotalReturn* - all types of dividends are converted to splits

*CapitalSpecial* - corporate restructure events (mergers etc.) and special dividends are converted to splits

*Capital* - (default) no dividend types are converted to splits

*None* - adjustment information is not imported (not recommended)

## **Notes**

RealTest receives adjusted and unadjusted prices along with split and dividend histories from Norgate.

Imported data is then stored and used in unadjusted form so that each price reference on a given date reflects the actual price that was traded on that date.

When necessary for multi-bar indicator calculation or lookback comparisons, on-the-fly adjustment is performed.

See **Split [Handling](#page-160-0)** for additional details about how this works.

General best practice is to use the default *Capital* in most cases.

Here are the trade-offs for each choice:

- · *TotalReturn* converts all dividends to splits. This makes trades held across an ex-dividend date look like their share quantities were adjusted when they actually would not have been.
- · *CapitalSpecial* does the above for special dividends including corporate restructuring events while correctly simulating payout of ordinary dividends.
- <span id="page-245-0"></span>· *Capital* only treats actual stock splits as splits while simulating payout as a dividend of every other adjustment event. This introduces an occasional large price gap (with corresponding simulated dividend payout) around corporate restructuring events.

# **17.12.40. ADX**

#### **Category**

#### **Indicator [Functions](#page-223-0)**

#### **Description**

Wilder's Average Directional Index

#### **Syntax**

ADX(len)

#### <span id="page-245-1"></span>**Parameters**

len - lookback period

#### **Notes**

Calculation uses the original Welles Wilder formula.

Wilder's exponential smoothing is equivalent to using *2\*len-1* in a regular exponential moving average.

This indicator supports ultra-fast **one-pass [calculation](#page-187-0)** when used in the **Data [Section](#page-186-0)** with a non-variable length.

## **17.12.41. AEMA**

#### **Category**

## **Multi-Bar [Functions](#page-224-0)**

#### **Description**

Adaptive Exponential Moving Average

#### **Syntax**

AEMA(expr, factor)

#### **Parameters**

expr - data series formula

#### factor - weighting factor formula

#### **Notes**

An AEMA is an **[EMA](#page-276-0)** that supports a variable weighting factor. In other words, an EMA is an AEMA with a constant weight.

The *count* of an EMA becomes a weight factor using the formula *factor = 2 / (count + 1)*.

Conversely the *factor* of an AEMA can be converted to a EMA count using *count = (2 - factor) / factor*.

In both cases the average series is created by repeatedly calculating *newAverage = oldAverage + factor \* (newValue - oldAverage).*

The key difference between the functions is that while the EMA *count* is evaluated only once before the series of values is calculated, the AEMA *factor* is reevaluated for every bar of the series, thus making it *adaptive*.

<span id="page-246-1"></span>This function supports ultra-fast **one-pass [calculation](#page-187-0)** when used in the **Data [Section](#page-186-0)** with a non-variable count.

## **17.12.42. AESD**

#### **Category**

#### **Multi-Bar [Functions](#page-224-0)**

#### **Description**

Adaptive Exponential Standard Deviation

#### **Syntax**

AESD(expr, factor)

#### **Parameters**

expr - data series formula

factor - weighting factor formula

#### <span id="page-246-0"></span>**Notes**

This function calculates a standard deviation of values as an exponential series using a constant weighting factor represented as a bar count.

As with the **[ESD](#page-283-1)** function, the weighting factor is used both to calculate an exponential mean of values and one of squared differences.

As with the **[AEMA](#page-245-1)** function, the factor is equivalent to *2 / (count + 1)* of an ESD and is reevaluated for every bar of the calculation, thus making it *adaptive*.

This function supports ultra-fast **one-pass [calculation](#page-187-0)** when used in the **Data [Section](#page-186-0)** with a non-variable count.

# **17.12.43. Allocation**

#### **Category**

#### **Strategy [Elements](#page-220-0)**

#### **Description**

Dollars allocated to this strategy

## **Input**

Any formula specifying a dollar amount

### **Notes**

In most scripts it is not necessary to specify *Allocation*.

It is generally not recommended to use *Allocation* to specify the fraction of the account that a strategy should use.

Instead apply the fraction via the **[Quantity](#page-351-0)** formula when modeling combined compounding, or use **[StartPercent](#page-389-1)** to specify an initial fraction when modeling strategies trading in separate accounts.

See **Asset [Allocation](#page-155-0) and Position Sizing** for an example of each of these alternatives.

The default allocation is **[Combined](#page-261-2)**(**[S.Equity](#page-362-1)**) when no *StartPercent* is specified (all strategies in one account).

Strategies that specify *StartPercent* have a default allocation of **[S.Equity](#page-362-1)** (each strategy in its own account).

Strategies that specify **[Compounded:](#page-262-1) False** have a default allocation of **[S.StartEquity](#page-370-1)** (maintain a constant dollar allocation).

The **[S.Alloc](#page-358-1)** variable is updated daily by evaluating the *Allocation* formula if specified or using its default value otherwise.

*S.Alloc* is used implicitly in **[Quantity](#page-351-0)** when **[QtyType](#page-350-1)** is *Percent*.

<span id="page-247-0"></span>*Quantity* should refer to *S.Alloc* rather than *S.Equity* when using either of the other quantity types (*Value* or *Shares*).

*Allocation* has **no effect** on the maximum investment level allowed for a strategy.

Investment level limits are specified using **[MaxExposure](#page-325-0)** and/or **[MaxInvested](#page-326-0)** and/or **[MaxPositions](#page-328-0)**.

# **17.12.44. Ambiguity**

### **Category**

### **Strategy [Elements](#page-220-0)**

### **Description**

Specifies what assumptions to make when there is price sequence ambiguity in a test

### **Choices**

*Default* - assume that if Close > Open then Low preceded High, or if Close < Open then High preceded Low (best guess)

*Stop* - always exit at the stop price if that price was touched (most pessimistic)

*Target* - always exit at the target (limit) price if that price was touched (most optimistic)

*Neither* - do not exit if exit price cannot be determined with zero ambiguity (most strict)

#### **Notes**

This constant specifies what RealTest should do in a trade where more than one outcome could occur within the same bar and where a smaller timeframe bar would be required to know for sure which outcome happened first.

One example is a target and stop both being hit within a wide-range bar.

Another is a limit order entry and target exit within a single bar.

The "Default" (best guess) choice is used if Ambiguity is not specified, and in most situations this will

provide the most realistic results.

In order to see how often this setting is being applied, run your test with **[TestOutput:](#page-408-1) Log** and then search the log file for the word "assuming".

# **17.12.45. Arg1-Arg9**

### **Category**

**Library [Section](#page-196-0)**

### **Description**

Special variables that can be used within a **[Library](#page-316-0)** formula to access the arguments that were passed to it

### <span id="page-248-1"></span>**Notes**

Library items can be referenced either with or without arguments. When referenced with arguments (so that the reference looks like a function call), the item formula can obtain the values passed in as arguments by using these numbered variables. *Arg1* is the first (leftmost) argument, *Arg2* the second one, and so on.

## **17.12.46. ATR**

#### **Category**

## **Indicator [Functions](#page-223-0)**

#### **Description**

Wilder's Average True Range

#### **Syntax**

ATR(len)

### <span id="page-248-0"></span>**Parameters**

len - lookback period

#### **Notes**

Calculation uses the original Welles Wilder formula.

Wilder's exponential smoothing is equivalent to using *2\*len-1* in a regular exponential moving average.

This indicator supports ultra-fast **one-pass [calculation](#page-187-0)** when used in the **Data [Section](#page-186-0)** with a non-variable length.

# **17.12.47. BarDate**

### **Category**

#### **Bar Data [Values](#page-222-0)**

### **Description**

Date of this bar

#### **Notes**

Returns the current bar end date as a number in YYYYMMDD format.

If the bar has Weekly or Monthly **[BarSize](#page-249-0)**, then this will be the closing date of the bar.

Use **[BarStart](#page-250-2)** to get the opening date of the current bar.

Negative offsets, e.g. *BarDate[-5]*, can be legitimately used to obtain the date of a future bar. This works even if the offset goes beyond the range of the currently loaded data file. For best results when future dates are required, a **[HolidayList](#page-301-0)** should also be provided.

## <span id="page-249-1"></span>**17.12.48. BarNum**

### **Category**

#### **Bar Data [Values](#page-222-0)**

### <span id="page-249-2"></span>**Description**

Ordinal number of a bar within the data for that stock. The earliest bar is 1, next earliest is 2, etc.

# **17.12.49. BarsHeld**

### **Category**

### **Current Position [Information](#page-228-0)**

#### **Description**

The number of bars since this position was entered, not including the entry day

#### **Notes**

For daily bars, it is easiest to think of this as *Nights Held.*

<span id="page-249-0"></span>This will generally be used in the **[ExitRule](#page-289-0)** formula to implement a **[Time](#page-169-0) Stop**.

For example, if you entered on Monday and want to exit on Friday, your *ExitRule* formula would be *BarsHeld=4* (assuming there were no holidays that week). You are exiting the 4th trading day after your entry day.

If used as *Combined(BarsHeld)* when multiple positions are open in the same symbol (whether due to pyramiding or multiple strategies), the oldest entry date (largest value of BarsHeld) for that symbol will be returned.

See also **[EntryDate](#page-278-2)**.

# **17.12.50. BarSize**

### **Category**

**[Settings](#page-218-0)** or **[Strategy](#page-220-0)** element

### **Description**

Specifies the default bar size (periodicity) for scans and/or tests, or the strategy-specific bar size

### **Notes**

Valid values are *Daily*, *Weekly*, or *Monthly*.

If *BarSize* is not specified in a script then the value from the **[Settings](#page-64-0) Panel** will be used.

See **Bar Sizes and Multiple [Timeframes](#page-167-0)** for more information about how this works.

## <span id="page-250-0"></span>**Category**

## **Bar Data [Values](#page-222-0)**

## **Description**

The number of bars remaining before the end of data for this symbol

## **Notes**

BarsLeft is 0 for the last bar, 1 for the next-to-last bar, and so on.

<span id="page-250-2"></span>This can be used in the **[EntrySetup](#page-280-0)** formula to avoid entering positions in stocks that will soon be delisted. RealTest will automatically exit any position that remains open on the last data date (or last date of a test) at the close of that bar, so it is not necessary to use BarsLeft unless you want to be sure to exit before the last date.

BarsLeft can also be useful when modeling futures rollovers using individual contract data.

# **17.12.52. BarStart**

## **Category**

### **Bar Data [Values](#page-222-0)**

## <span id="page-250-1"></span>**Description**

Start Date of this bar

### **Notes**

Returns the current bar start date as a number in YYYYMMDD format.

Use **[BarDate](#page-250-0)** to get the current bar end date.

If the bar has daily **[BarSize](#page-249-0)**, then BarDate and BarStart are the same.

# **17.12.53. BBBOT**

## **Category**

## **Indicator [Functions](#page-223-0)**

## **Description**

Bollinger band bottom

## **Syntax**

BBBOT(len, mult)

## **Parameters**

len - lookback period

mult - number of standard deviations

### **Notes**

This is equivalent to *Avg(C, len) - (mult \* StdDev(C, len)).*

To calculate *BBBOT* for something other than *Close* use **[BBBotF](#page-251-1)**.

This function supports ultra-fast **one-pass [calculation](#page-187-0)** when used in the **Data [Section](#page-186-0)** with a non-variable count.

# <span id="page-251-1"></span>**17.12.54. BBBotF**

## **Category**

**Multi-Bar [Functions](#page-224-0)**

## **Description**

Bollinger band bottom as a function

## **Syntax**

BBBotF(expr, len, mult)

## **Parameters**

expr - data series formula

len - lookback period

mult - number of standard deviations

## <span id="page-251-0"></span>**Notes**

The **[BBBOT](#page-250-1)** indicator always uses the series of closing prices for its calculations.

This function makes it possible to calculate the Bollinger band bottom of any series of values.

This function supports ultra-fast **one-pass [calculation](#page-187-0)** when used in the **Data [Section](#page-186-0)** with a non-variable count.

# **17.12.55. BBPCT**

## **Category**

### **Indicator [Functions](#page-223-0)**

### **Description**

Bollinger band percent (%B)

### **Syntax**

BBPCT(len, mult)

## **Parameters**

len - lookback period

mult - number of standard deviations

### **Notes**

This indicator returns the position of Close relative to the Bollinger bands.

This is equivalent to *(Close - BBBOT(len, mult)) / (BBTOP(len, mult) - BBBOT(len, mult)).*

The return value is:

- $\bullet$  > 1 if close is above the top band
- · 1 if close equals the top band
- · 0.5 if close equals the moving average
- · 0 if close equals the bottom band
- · <0 if close is below the bottom band
To calculate *BBPCT* for something other than *Close* use **[BBPctF](#page-252-0)**.

This function supports ultra-fast **one-pass [calculation](#page-187-0)** when used in the **Data [Section](#page-186-0)** with a non-variable count.

# <span id="page-252-0"></span>**17.12.56. BBPctF**

### **Category**

#### **Multi-Bar [Functions](#page-224-0)**

#### **Description**

Bollinger band percent (%B) as a function

#### **Syntax**

BBPctF(expr, len, mult)

#### **Parameters**

expr - data series formula

len - lookback period

mult - number of standard deviations

#### <span id="page-252-1"></span>**Notes**

The **[BBPCT](#page-251-0)** indicator always uses the series of closing prices for its calculations.

This function makes it possible to calculate the %B of any series of values.

This function supports ultra-fast **one-pass [calculation](#page-187-0)** when used in the **Data [Section](#page-186-0)** with a non-variable count.

# **17.12.57. BBTOP**

#### **Category**

#### **Indicator [Functions](#page-223-0)**

#### **Description**

Bollinger band top

#### **Syntax**

BBTOP(len, mult)

#### **Parameters**

len - lookback period

mult - number of standard deviations

#### **Notes**

This is equivalent to *Avg(C, len)* + *(mult \* StdDev(C, len)).*

To calculate *BBTOP* for something other than *Close* use **[BBTopF](#page-253-0)**.

This function supports ultra-fast **one-pass [calculation](#page-187-0)** when used in the **Data [Section](#page-186-0)** with a non-variable count.

## <span id="page-253-0"></span>**Category**

**Multi-Bar [Functions](#page-224-0)**

## **Description**

Bollinger band top as a function

## **Syntax**

BBTopF(expr, len, mult)

## **Parameters**

expr - data series formula

len - lookback period

mult - number of standard deviations

## <span id="page-253-2"></span>**Notes**

The **[BBTOP](#page-252-1)** indicator always uses the series of closing prices for its calculations.

This function makes it possible to calculate the Bollinger band top of any series of values.

This function supports ultra-fast **one-pass [calculation](#page-187-0)** when used in the **Data [Section](#page-186-0)** with a non-variable count.

# **17.12.59. BBTREND**

## **Category**

**Indicator [Functions](#page-223-0)**

## **Description**

Bollinger band trend

## **Syntax**

BBTREND(len1, len2, mult)

## **Parameters**

len1 - first lookback period

len2 - second lookback period

mult - number of standard deviations

## <span id="page-253-1"></span>**Notes**

The BBTREND indicator is calculated as follows:

*lower = ABS(BBBOT(len1, mult) - BBBOT(len2, mult)) upper = ABS(BBTOP(len1, mult) - BBTOP(len2, mult)) BBTREND = (lower - upper) / Avg(C, len1)*

This indicator is intended to signal both strength and direction of trend.

To calculate *BBTREND* for something other than *Close* use **[BBTrendF](#page-253-1)**.

This function supports ultra-fast **one-pass [calculation](#page-187-0)** when used in the **Data [Section](#page-186-0)** with a non-variable count.

# **17.12.60. BBTrendF**

## **Category**

**Multi-Bar [Functions](#page-224-0)**

### **Description**

Bollinger band trend as a function

### **Syntax**

BBTrendF(expr, len1, len2, mult)

## **Parameters**

expr - data series formula

len1 - first lookback period

len2 - second lookback period

mult - number of standard deviations

#### <span id="page-254-1"></span>**Notes**

The **[BBTREND](#page-253-2)** indicator always uses the series of closing prices for its calculations.

This function makes it possible to calculate the Bollinger band trend of any series of values.

This function supports ultra-fast **one-pass [calculation](#page-187-0)** when used in the **Data [Section](#page-186-0)** with a non-variable count.

# **17.12.61. BBWIDTH**

#### **Category**

**Indicator [Functions](#page-223-0)**

### **Description**

Bollinger band width

#### **Syntax**

BBWIDTH(len, mult)

#### **Parameters**

<span id="page-254-0"></span>len - lookback period

mult - number of standard deviations

#### **Notes**

This indicates the width of the Bollinger bands relative to the average price that they surround.

This is equivalent to 100 \* (*BBTOP(len, mult) - BBBOT(len, mult)) / Avg(C, len).*

To calculate *BBWIDTH* for something other than *Close* use **[BBWidthF](#page-254-0)**.

This function supports ultra-fast **one-pass [calculation](#page-187-0)** when used in the **Data [Section](#page-186-0)** with a non-variable count.

## **17.12.62. BBWidthF**

**Category Multi-Bar [Functions](#page-224-0)**

### **Description**

Bollinger band width as a function

#### **Syntax**

BBWidthF(expr, len, mult)

#### **Parameters**

expr - data series formula

len - lookback period

mult - number of standard deviations

#### **Notes**

The **[BBWIDTH](#page-254-1)** indicator always uses the series of closing prices for its calculations.

This function makes it possible to calculate the Bollinger band width of any series of values.

This function supports ultra-fast **one-pass [calculation](#page-187-0)** when used in the **Data [Section](#page-186-0)** with a non-variable count.

## **17.12.63. Benchmark**

### **Category**

### **Script [Sections](#page-217-0)**

#### **Description**

Defines a benchmark strategy

#### **Notes**

See **Special [Strategy](#page-198-0) Types** for details.

## **17.12.64. Bound**

### **Category**

## **[General-Purpose](#page-226-0) Functions**

### <span id="page-255-0"></span>**Description**

Force a value to be between a lower and upper limit

### **Syntax**

Bound(value, low, high)

### **Parameters**

value - formula specifying a value to bound

low - formula specifying a lower boundary value

high - formula specifying an upper boundary value

# **17.12.65. CalendarSym**

**Category Strategy [Elements](#page-220-0)**

## **Description**

Symbol to use as the market date list for this strategy

## **Input**

Any symbol in the current data file (does not require an extra \$)

### **Notes**

*CalendarSym* is only needed when a multi-strategy script includes strategies for different countries or for markets with different trading calendars.

An global date list is needed when evaluating formulas that don't have a specific symbol context, e.g. MaxPositions, MaxExposure, etc.

The global date list includes every date that has a bar for any stock in the data file.

Specifying *CalendarSym* replaces the default date list with a specific symbol's date list for this strategy only.

An example of the problem that this optional element solves:

- it is Tuesday morning and Monday was a US holiday
- · your data file includes the symbol AUDUSD which has a bar for Monday
- the global date list therefore includes Monday's date
- · your strategy uses a MaxPositions formula that varies depending on a US-index-based trend filter
- while trying to evaluate MaxPositions for Tuesday's trades, it sets the context to Monday's date, based on the global date list
- <span id="page-256-0"></span>there is no Monday bar for US indices, so references to them return nan
- MaxPositions is therefore 0

Adding e.g. *CalendarSym: \$SPX* to the strategy would resolve this issue.

(Importing with *Padding: AllMarketDays* would also resolve it but there may be reasons you don't want to do that.)

# **17.12.66. CashInOut**

## **CashInOut**

### **Strategy [Elements](#page-220-0)**

### **Description**

Specifies deposits and/or withdarawals to/from the current equity of a strategy by formula

### **Input**

Formula expression returning an amount in dollars

### **Notes**

This formula is evaluated once per day at the beginning of the day, before any trading signals are processed.

The resulting amount is added to the equity of the strategy.

The formula should return a positive value for deposits or a negative value for withdrawals, or 0 on dates when neither occurs.

The simplest way to use this formula in a multi-strategy system is to give it its own strategy, as in the examples below.

To provide a list of specific dates and amounts, use **[CashList](#page-257-0)** rather than *CashInOut*.

## **Examples**

Add \$1,000 every month at the start of the month:

```
\triangledownStrategy: cash
        CashInOut: if(Month<>Month[1], 1000, 0)
```
Withdraw 40% of last year's net profit at the start of each year:

```
\triangledownStrategy: cash
        CashInOut: if(Year[-1]>Year, -0.4 * max(0, Combined(Sum(S.NetDlr, S.BPY))), 0)
```
# **17.12.67. CashIntPct**

## **Category**

**[Settings](#page-218-0)**

## **Description**

Interest rate received for positive daily excess cash

#### **Notes**

If the settings also provide a **[RiskFreeRateSym](#page-355-0)** then *CashIntPct* is **added** to the current daily interest rate as determined by today's value of the risk-free rate series. In this case, *CashIntPct* would typically be negative, e.g. -0.5 if your broker pays 0.5% less than the fed funds rate (with floor of zero).

If *RiskFreeRateSym* is provided but *CashIntPct* is not provided or is 0 then no interest is received. You must specify a non-zero value of *CashIntPct* to include interest on excess cash in your backtests.

<span id="page-257-0"></span>If *CashIntPct* is provided when there is no *RiskFreeRateSym* then *CashIntPct* is simply a fixed annual interest rate.

Daily net interest received or paid is added to combined **[S.Equity](#page-362-0)** and therefore becomes part of the total return of the backtest.

The stats series **[S.Interest](#page-363-0)** can be used to graph or reference the cumulative net interest received or paid in the account.

See also **[MarginIntPct](#page-322-0)** which specifies the rate charged for negative excess cash (margin loan).

# **17.12.68. CashList**

### **CashList**

### **Strategy [Elements](#page-220-0)**

### **Description**

Specifies a CSV file that lists deposits and/or withdrawals to/from the current equity of a strategy

### **Input**

Path to a CSV file with dates in the first column and amounts in the second column

### **Notes**

The file can have any number of rows, and can have multiple rows for the same date.

The header row is optional.

Use positive amounts for deposits and negative amounts for withdrawals.

Amounts for each date in a test are applied at the beginning of that day, before any trading signals are processed.

If dates are weekend or holiday, they are applied to the next trading day.

To specify deposits and withdrawals by formula, use **[CashInOut](#page-256-0)** rather than *CashList*.

#### **Example**

*CashList* is most often used with strategies that use **[TradeList](#page-416-0)** to play back live trades:

```
\triangledown Strategy: live_strat_1
        TradeList: c:\live_trading\trades.csv
\triangledown Strategy: live strat 2
        TradeList: c:\live_trading\trades.csv
\triangledown Strategy: cash
        CashList: c:\live_trading\in-out.csv
```
The CSV file would look like this (additional columns will be ignored):

<span id="page-258-1"></span>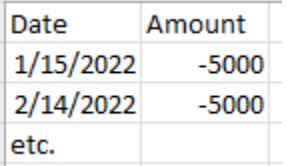

# **17.12.69. Category (reference)**

#### **Category**

**Current Position [Information](#page-228-0)**

#### <span id="page-258-0"></span>**Description**

The value of the **[Category](#page-258-0)** strategy element formula for this position

#### **Notes**

This property can be referenced in any strategy element formula. It is most likely useful in **[EntrySetup](#page-280-0)**, **[Quantity](#page-351-0)**, or **[ExitRule](#page-289-0)**.

# **17.12.70. Category (definition)**

#### **Category**

#### **Strategy [Elements](#page-220-0)**

#### **Description**

Assigns a category value to a position at entry time

#### **Input**

Formula expression

#### **Notes**

This formula is evaluated before the **[EntrySetup](#page-280-0)** for each stock each day, so its value can be accessed in any other entry-related formula using the **[Category](#page-258-1)** property.

A typical usage, along with the **[MaxSameCat](#page-328-0)** element, is to limit the number of simultaneous positions from the same sector or industry.

When using Norgate data, either the **[TRBC](#page-307-0)** or **[GICS](#page-306-0)** classification value for the current symbol can

be referenced in the Category formula. Using TRBC along with the **[Top](#page-415-0)** function is an especially convenient way to specify a category for this purpose. For example, *Top(TRBC,2)* is the economic sector, *Top(TRBC,4)* is the business sector, *Top(TRBC,6)* is the industry group, and *Top(TRBC,8)* is the specific industry.

# **17.12.71. CCI**

## **Category**

**Indicator [Functions](#page-223-0)**

### **Description**

Commodity Channel Index

### **Syntax**

CCI(len)

### **Parameters**

len - lookback period

#### **Notes**

For the best description of this indicator, see its **StockCharts [ChartSchool](https://school.stockcharts.com/doku.php?id=technical_indicators:commodity_channel_index_cci)** page.

# **17.12.72. Charts**

#### <span id="page-259-0"></span>**Category**

#### **Script [Sections](#page-217-0)**

#### **Description**

Chart indicator definitions

#### **Notes**

See **Charts [Section](#page-207-0)** and **[Candlestick/Bar](#page-87-0) Charts**.

## **17.12.73. CIIFamily**

### **Category**

### **Import [Specification](#page-219-0)**

### **Description**

**[Norgate](#page-106-0)** corresponding industry index family

#### **Syntax**

CIIFamily: *choice*

### **Choices**

*\$SPX* - S&P 500 industry indices

*\$SP1500* - S&P 1500 industry indices

*\$XJO* -ASX 200 industry indices

#### **Notes**

Used in conjunction with **[CIILevel](#page-260-0)** to add corresponding index references to each import stock symbol.

Causes the relevant index symbols to be automatically added to the import as well.

Automatically-added index symbols are placed in virtual **[ListNum](#page-317-0)** = **99**.

<span id="page-260-0"></span>The specific industry index for the current symbol can be referenced using **[Extern\(&99](#page-293-0)**, expression).

## **17.12.74. CIILevel**

#### **Category**

#### **Import [Specification](#page-219-0)**

#### **Description**

**[Norgate](#page-106-0)** corresponding industry index level

### **Syntax**

CIILevel: *choice*

#### **Choices**

*EconomicSector* - use economic sector indices

*IndustryGroup* - use industry group indices

*SpecificIndustry* - use specific industry indices

*SubIndustry* - use sub-industry indices

#### **Notes**

Used in conjunction with **[CIIFamily](#page-259-0)** to add corresponding index references to each import stock symbol.

Causes the relevant index symbols to be automatically added to the import as well.

Automatically-added index symbols are placed in virtual **[ListNum](#page-317-0)** = **99**.

The specific industry index for the current symbol can be referenced using **[Extern\(&99](#page-293-0)**, expression).

## **17.12.75. Classification**

#### **Category**

#### **Import [Specification](#page-219-0)**

#### **Description**

Name of the classification scheme to use when querying Norgate for each stock's sector and industry names

#### **Choices**

*TRBC* - use **The Refinitive Business [Classification](https://en.wikipedia.org/wiki/The_Refinitiv_Business_Classification)**

*GICS* - use the **Global Industry [Classification](https://en.wikipedia.org/wiki/Global_Industry_Classification_Standard) Standard**

#### **Notes**

Four classification names are imported for each stock: **[?EconSect](#page-240-0)**, **[?Sector](#page-242-0)**, **[?IndGroup](#page-241-0)**, and **[?Industry](#page-241-1)**.

In each of the two schemes, the first four column values (see above links) are assigned to those

names respectively.

As well as for display purposes, these names are used when calculating two-level rankings e.g. *#Rank #ByIndGroup factor*.

# **17.12.76. Close or C**

### **Category**

#### **Bar Data [Values](#page-222-0)**

#### **Description**

Current bar closing price

### **Notes**

Either *Close* or *C* can be used as the name of this value.

# **17.12.77. CloseSlip**

#### **Category**

#### **Strategy [Elements](#page-220-0)**

#### **Description**

Slippage amount, in points (dollars per share or contract), for each transaction that simulates a market order filling at the close

#### **Input**

Any formula specifying dollars per share or contract (points)

#### <span id="page-261-0"></span>**Notes**

Defines the amount of slippage to apply to each market-at-close transaction, in price points.

*CloseSlip* is applied to any transaction that logically occurs at the close and not at a specified limit or stop price.

If *CloseSlip* is not specified then **[Slippage](#page-386-0)** is applied instead.

# **17.12.78. Combined (function)**

#### **Category**

### **[General-Purpose](#page-226-0) Functions**

#### **Description**

evaluate stats expression using combined strategy results

#### **Syntax**

Combined(expression)

#### **Parameters**

expression - formula

#### **Notes**

This function is intended for use with strategy-specific syntax elements such as **[S.Equity](#page-362-0)** or **[Shares](#page-381-0)**.

## **Category**

## **Script [Sections](#page-217-0)**

## **Description**

Allows definition of all-strategy combined constraints such as **[MaxExposure](#page-325-0)**, **[MaxInvested](#page-326-0)**, **[MaxPositions](#page-328-1)**, etc.

## **Notes.**

Combined capacity constraints are ignored if **[Legacy](#page-315-0) Mode** is used.

See **Special [Strategy](#page-198-0) Types** for details.

# **17.12.80. Commission**

## **Category**

## **Strategy [Elements](#page-220-0)**

## **Description**

Commission amount, in dollars, for each trade

## **Input**

Formula specifying a dollar amount

#### **Notes**

If your broker charges no commissions, omit this formula or set it to 0.

If you pay a flat fee for every trade, simply specify that number.

Commission is calculated and charged separately for entry and exit transactions, so round-trip commission is twice the value of this formula.

If **[FillPrice](#page-296-0)** is used in the *Commission* formula, it will automatically retrieve the entry price for the entry commission and the exit price for the exit commission.

The formula for the standard US commission at Interactive Brokers is: *Min(0.01 \* FillValue, Max(0.005 \* Shares, 1)).*

IB's Canadian commission formula is: *Min(0.005 \* FillValue, Max(0.01 \* Shares, 1))* -- yes that's correct, the 0.01 and 0.005 are reversed vs. US.

The Australian commission formula for IB is: *1.1 \* Max(6.00, 0.0008 \* FillValue)* -- the 1.1x is the 10% GST and the remainder is the IB commission.

For US IB commissions, you can omit the "Min(0.01 \* FillValue" part unless you intend to trade penny stocks. By definition a stock would need to be priced below \$0.50/share for 1% of its value to exceed \$0.005/share.

# **17.12.81. Compounded**

**Category**

**Strategy [Elements](#page-220-0)**

### **Description**

Optionally overrides the automatically-determined **[S.Compounded](#page-360-0)** flag for a strategy

#### **Choices**

*True* - force the strategy to report stats as if compounded

*False* - force the strategy to report stats as if non-compounded

*(unspecified)* - report stats as compounded if equity is compounded or as non-compounded if equity is not compounded (default)

#### **Notes**

This setting mainly controls how percent-based stats are reported.

For tests where *Compounded* was True, the "ROR" stat is *compound annual return* (CAR) and the denominator used to calculate percent drawdown is the peak equity value.

For tests where *Compounded* was False, the "ROR" stat is *average annual return* (AAR) and the denominator used to calculate percent drawdown is the starting (constant) equity value.

If **[Allocation](#page-246-0)** was not specified then it will default to **[Combined](#page-261-0)**(**[S.Equity](#page-362-0)**) when *Compounded* is *True* or to **[S.StartEquity](#page-370-0)** when *Compounded* is *False*.

This in turn impacts **[Quantity](#page-351-0)** (position size) calculations as the strategy runs.

To deliberately show compounded stats for a non-compounded test, explicitly specify *Allocation: S.Equity* or *Allocation: Combined(S.Equity)* while using **[QtyType](#page-350-0)** of either *Shares* or *Value* and a *Quantity* formula that refers to neither **[S.Alloc](#page-358-0)** nor **[S.Equity](#page-362-0)**.

To deliberately show non-compounded stats for compounded test, explicitly specify *Allocation: S.StartEquity* while using *QtyType* of either *Shares* or *Value* and a *Quantity* formula that refers to *S.Equity*.

See also **[Compounding](#page-157-0)**.

# **17.12.82. Constituency**

### **Category**

### **Import [Specification](#page-219-0)**

### **Description**

Norgate index constituency list

### **Syntax**

Constituency: \$SPX, \$DJI // etc.

### **Notes**

Norgate supports historical index constituency series for many different indexes.

The following links to their website will provide the latest details:

- · **US Historical Index [Constituents](https://norgatedata.com/data-content-tables.php#ushics)**
- · **AU Historical Index [Constituents](https://norgatedata.com/data-content-tables.php#auhics)**
- · **CA Historical Index [Constituents](https://norgatedata.com/data-content-tables.php#cahics)**

These details can also be found in the **constituency.csv** file that comes with RealTest and is automatically loaded each time the program starts.

Here is a subset of that file:

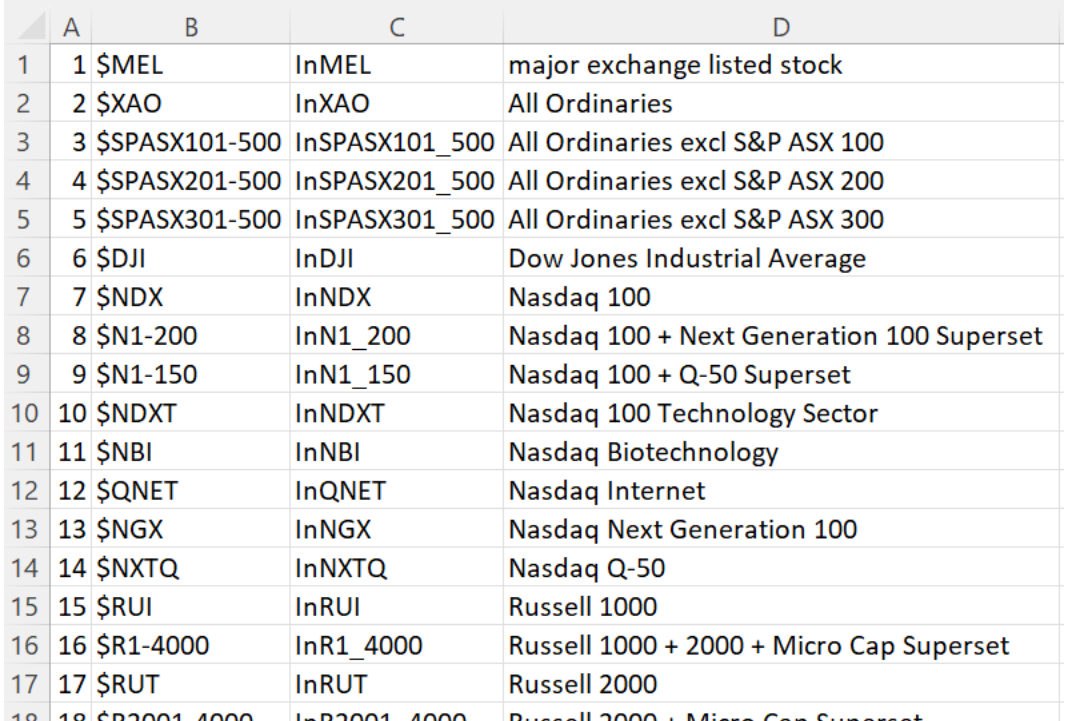

Column A contains the index number used by RealTest internally to identify each constituency time series.

Column B contains the symbol to use in your *Constituency* statement if you want to include that constituency time series in your imported data.

Column C is the **[InXXX](#page-305-0)** variable to reference to use in your script formulas to find out whether the current stock was a member of that index on the current date.

Column D is the name of the standard **[Norgate](#page-106-0)** watchlist containing current members of that index.

When your **[Import](#page-303-0)** definition includes a *Current & Past* version of any of these standard watchlists, RealTest automatically adds the *Constituency* series for each such index to your imported data IF your script does NOT include a *Constituency* statement.

Therefore you may rarely need to specify *Constituency* in an *Import* definition -- do so only when importing your own custom watchlists but still need to use *InXXX* in some of your formulas. An *Constituency* specification, if provided, must include all the indices for which InXXX is needed.

The first row above is a special case. It refers to Norgate's **US Major [Exchange](https://norgatedata.com/data-content-tables.php#usmajorexchangelisted) Listed** time series. Add *Constituency: \$MEL* to your import and refer to *InMEL* in your formulas to ensure that a stock was listed on a major exchange (not over-the-counter traded) on that date. (In practice this makes very little difference if you already use a reasonable liquidity filter.)

Similarly (but not shown above) add *Constituency: \$SPAC* to your import and refer to *InSPAC* in your formulas to determine whether and when a stock was trading as a "Special Purpose Acquisition Company".

See **The [Event](#page-116-0) List File** for details about how *Constituency* data is stored in an RTD file and how to provide your own such data when importing from CSV or other sources.

## **17.12.83. Correl**

### **Category**

### **Multi-Bar [Functions](#page-224-0)**

#### **Description**

Correlation of two series

#### **Syntax**

Correl(expr1, expr2, count)

#### **Parameters**

expr1 - data series formula

expr2 - data series formula

count - lookback period

### **Notes**

*Correl(C, Extern(\$SPY,C), 100)* would be a simple way to calculate the rolling 100-day correlation of a stock to SPY.

# **17.12.84. Cosine**

## **Category**

**[General-Purpose](#page-226-0) Functions**

### **Description**

Trigonometric cosine of a number of degrees

### **Syntax**

Cosine(value)

### **Parameters**

value - formula

#### **Notes**

The parameter value is assumed to be degrees (0-360).

To convert radians to degrees, multiply by 57.2957795131 (180/π).

## **17.12.85. Cross**

### **Category**

### **[General-Purpose](#page-226-0) Functions**

### **Description**

Compares two values for two bars to see if their ranking has changed

### **Syntax**

Cross(value1, value2)

### **Parameters**

value1 - formula related to bar data

value2 - formula related to bar data

### **Notes**

This function is a shortcut for the expression *value1[1] < value2[1] and value1 > value2.*

It is most commonly used to compare two moving averages, or price to a moving average, e.g. *Cross(MA(C,5), MA(C,20))* would return 1 (true) if the 5-day average was below the 20-day average yesterday and is above it today.

Logically, *Cross(A,B)* means "A has crossed above B". To test for "A has crossed below B", simply use *Cross(B,A).*

# **17.12.86. CountTrue**

## **Category**

## **Multi-Bar [Functions](#page-224-0)**

## **Description**

Count of bars for which a condition was true (non-zero)

### **Syntax**

CountTrue(condition, count {0})

## **Parameters**

condition - data series formula

count - lookback period (optional)

### **Notes**

*Condition* will always be evaluated for *count* bars (or all bars if omitted).

For each bar, *condition* is evaluated as if that bar were the current bar, i.e. without knowledge of *future* splits relative to that bar.

If *condition* was never true for any bar, the return value is 0.

Unless you really care about the specific count, it is more efficient to use **[SinceTrue](#page-384-0)** to test whether a condition has ever been true.

This function supports ultra-fast **one-pass [calculation](#page-187-0)** when used in the **Data [Section](#page-186-0)** without a count argument.

# **17.12.87. CRSI**

## **Category**

### **Indicator [Functions](#page-223-0)**

## **Description**

Connors RSI Indicator

### **Syntax**

CRSI(lenRocRank, lenRsiPrice, lenRsiStreak)

### **Parameters**

lenRocRank - number of bars to use in the PercentRank(ROC(C,1), len) portion of the calculation

lenRsiPrice - length parameter for the price RSI portion of the calculation

lenRsiStreak - length parameter for the "streak" RSI portion of the calculation

### **Notes**

This calculates the equivalent of the following formula:

(PercentRank(ROC(C,1), lenRocRank) + RSI(lenRsiPrice) + RSIF(TrueInRow(C > C[1])-TrueInRow(C < C[1]), lenRsiStreak)) / 3

*CRSI* was added as a built-in function to improve calculation speed and enable "reverse CRSI" to be calculated by passing it to the **[TargetPrice](#page-406-0)** function.

## <span id="page-267-2"></span>**Category**

## **Import [Specification](#page-219-0)**

## **Description**

Specifies whether the dates in a **CSV [Import](#page-111-0)** are in M/D/Y vs. D/M/Y format

## **Choices**

*DMY* - dates are D/M/Y

*MDY* - dates are M/D/Y

## **Notes**

The default if your **[Import](#page-303-0)** definition does not include *CSVDateFormat* is to use the *Date Display Format* setting from the **[Program](#page-100-0) Options Dialog**.

<span id="page-267-1"></span>This element lets you use CSV data files with the opposite of your standard date format more easily.

**Other date [formats](#page-181-0)** are supported which are not ambiguous and therefore do not require *CSVDateFmt* to be specified.

# **17.12.89. CSVDelim**

## **Category**

### **Import [Specification](#page-219-0)**

## **Description**

Specifies the column delimiter in a **CSV [Import](#page-111-0)** file

### <span id="page-267-0"></span>**Choices**

*Comma*

*Semicolon*

*Tab*

## **Notes**

The default column delimiter is *Comma* when **[CSVNumFmt](#page-268-0)** is *Point* or *Semicolon* when *CSVNumFmt* is *Comma*.

# **17.12.90. CSVFields**

## **Category**

## **Import [Specification](#page-219-0)**

## **Description**

CSV field order (comma-separated list)

## **Choices**

*Date* - this field is the bar date

*Time* - this field is the bar time

*Open* - this field is the open price

*High* - this field is the high price

*Low* - this field is the low price

*Close* - this field is the close price

*Volume* - this field is the volume

*AdjClose* - this field is the adjusted close price

*RealClose* - this field is the unadjusted (as-traded) close price

*Dividend* - this field is the dividend amount (should be 0 except on ex-dividend dates)

*Extra* - this field is the value that can be referenced as **[Extra](#page-294-0)**

### **Notes**

CSV field order must be specified for **CSV [Import](#page-111-0)** to work. If CSV data files include header rows with column labels, these are simply ignored.

Here is a partial example of a CSV import specification showing how this looks:

 $\triangledown$  Import: DataSource: CSV CSVFields: date, open, high, low, close, volume, realclose, dividend

Note that CSV field names (like all names in RealTest) are not case-sensitive.

To ignore a column in a CSV file, add an extra comma to the field order list, e.g. "date,,,open,high,low,close,,volume".

To ignore the first one or more columns, add extra comma(s) at the start of the list, e.g. ",,date,close".

# **17.12.91. CSVFile**

### **Category**

### **Import [Specification](#page-219-0)**

### <span id="page-268-0"></span>**Description**

CSV file to be used for single-file CSV data import

### **Input**

The full path to a file that contains CSV data for one or more symbols.

## **Notes**

The file must include a *Symbol* column, and **[CSVFields](#page-267-0)** must specify its location.

For multi-file CSV import (one file per symbol), use **[DataPath](#page-270-0)** instead of *CSVFile*.

See **CSV [Import](#page-111-0)** for additional details.

# **17.12.92. CSVNumFmt**

## **Category**

## **Import [Specification](#page-219-0)**

## **Description**

Specifies whether numbers (prices) in a **CSV [Import](#page-111-0)** use a point or a comma as their decimal separator

## **Choices**

*Point* - point (period) is used (default)

#### **Notes**

By default (and by definition) comma is the field separator in a CSV file, and point is the decimal separator.

This optional item enables European-format "CSV" files to be imported by RealTest. When you add "CSVNumFmt: Comma" to your CSV import definition, semicolon becomes the default **[CSVDelim](#page-267-1)** and comma is used as the decimal separator.

Such files sometimes use point as the date field separator, and RealTest also supports this format automatically. See also **[CSVDateFmt](#page-267-2)** for D/M/Y date field order specification.

# **17.12.93. Currency**

## **Category**

#### **Settings**

## **Description**

The base currency of the model account in a backtest

### **Value**

A three-letter currency abbreviation such as AUD, CAD, USD, JPY etc. (do not include quotation marks)

### **Notes**

Only specify a base currency when you specifically want to test multi-currency strategies, e.g. trading US stocks in a non-US account.

For this setting to work, the active data file must include the appropriate exchange rate series, e.g. AUDUSD, and the stock metadata must specify the currency for each symbol.

See **Testing [Multi-Currency](#page-175-0) Strategies** for details on how this works.

# **17.12.94. Data**

### **Category**

### **Script [Sections](#page-217-0)**

### **Description**

Named formulas calculated once and stored in memory arrays before tests are run

### **Notes**

See **Data [Section](#page-186-0)** for a more detailed description.

# **17.12.95. DataFile**

### **Category**

### **[Settings](#page-218-0)**

### **Description**

Path to the .RTD data file to load before running a scan or test

### **Notes**

If *DataFile* is not specified in a script then the path from the **[Settings](#page-64-0) Panel** will be used.

# <span id="page-270-0"></span>**17.12.96. DataPath**

## **Category**

### **Import [Specification](#page-219-0)**

### **Description**

CSV or MetaStock file location

#### **Input**

The full path to a directory (folder) that contains a collection of CSV or MetaStock data files.

#### **Notes**

See **CSV [Import](#page-111-0)** or **[MetaStock](#page-112-0) Import** for details.

## **17.12.97. DataSource**

#### **Category**

#### **Import [Specification](#page-219-0)**

#### **Description**

Name of the data source to use for a data import

#### **Choices**

*Norgate* - import from **[Norgate](#page-106-0) NDU** (stocks, futures, indexes, indicators)

*Yahoo* - import from **[finance.yahoo.com](#page-109-0)** (stocks)

*Tiingo -* import from **[api.tiingo.com](#page-110-0)** (stocks)

*TiingoCrypto* - import end-of-day Crypto currency prices from Tiingo

*Metastock* - import stock data from a **local [Metastock](#page-112-0)** database

*CSV* - import any type of data from your own **[local](#page-111-0) CSV files**

# **17.12.98. DataType**

### **Category**

### **[General-Purpose](#page-226-0) Functions**

#### **Description**

Causes a value to be treated as a specific type of data

### **Syntax**

DataType(expression, type)

## **Parameters**

expression - any formula or value

type - what type to assign to the result:  $0 =$  none,  $1 =$  price,  $2 =$  volume

#### **Notes**

This function is rarely needed because RealTest automatically determines the type of most calculated values correctly.

The data type of a value is only important when the value is used in multi-bar formulas or indicators that cross a split date.

<span id="page-271-1"></span>Only use this function if you have observed incorrect split handling in, for example, a complex Data Section formula.

# **17.12.99. Date**

### **Category**

### **[General-Purpose](#page-226-0) Functions**

## **Description**

Returns a numeric date value for a given year, month and day

## **Syntax**

Date(year, month, day)

## **Parameters**

year - year number

<span id="page-271-0"></span>month - month number

day - day number

### **Notes**

The return value is the date in YYYYMMDD format, which can be used for comparison with **[BarDate](#page-248-0)** or as input to **[DateBars](#page-271-0)**.

# **17.12.100. DateBars**

## **Category**

### **Multi-Bar [Functions](#page-224-0)**

## **Description**

Number of bars since (or until) a specific date

### **Syntax**

DateBars(date)

## **Parameters**

date - a numeric date

### **Notes**

This function can be used to return a bar count or offset from the current bar to a specific date in the past or future.

The *date* parameter can be any formula returning a numeric date value.

The **[Date](#page-271-1)** function is a convenient way to generate a numeric date.

If there is no bar with the specified date, the first bar with a date more recent than the specified date is used.

## **Examples**

*PctChg(C, DateBars(Date(2016,2,1)))* returns the percent gain or loss since February 2, 2016.

*C[DateBars(Date(Year,1,1))]* returns the closing price for the first trading date of the current year.

# **17.12.101. DateDay**

## **Category**

**[General-Purpose](#page-226-0) Functions**

## **Description**

Extract the day number from a date

## **Syntax**

DateDay(date)

## **Parameters**

date - an integer date value e.g. 20230816, S.Date, T.DateIn, etc.

# **17.12.102. DateMonth**

## **Category**

## **[General-Purpose](#page-226-0) Functions**

## **Description**

Extract the month number from a date

### **Syntax**

DateMonth(date)

### **Parameters**

date - an integer date value e.g. 20230816, S.Date, T.DateIn, etc.

# **17.12.103. DateYear**

### **Category**

**[General-Purpose](#page-226-0) Functions**

### **Description**

Extract the year number from a date

### **Syntax**

DateYear(date)

### **Parameters**

date - an integer date value e.g. 20230816, S.Date, T.DateIn, etc.

# **17.12.104. Day**

### **Category**

#### **Bar Data [Values](#page-222-0)**

#### **Description**

Day of month of this bar

#### **Notes**

Returns the day of month of the current bar date as a number.

Negative offsets, e.g. *Day[-5]*, can be legitimately used to obtain the day of a future bar. This works even if the offset goes beyond the range of the currently loaded data file. For best results when future dates are required, a **[HolidayList](#page-301-0)** should also be provided.

# **17.12.105. DayOfWeek**

#### **Category**

**Bar Data [Values](#page-222-0)**

#### **Description**

Numeric code for day of week of this bar

#### **Notes**

1=Monday

2=Tuesday

3=Wednesday

4=Thursday

5=Friday

6=Saturday (e.g. for Crypto)

7=Sunday (ditto)

Negative offsets, e.g. *DayOfWeek[-1]*, can be legitimately used to obtain the weekday of a future bar. This works even if the offset goes beyond the range of the currently loaded data file. For best results when future dates are required, a **[HolidayList](#page-301-0)** should also be provided.

## **17.12.106. DayOfYear**

### **Category**

## **Bar Data [Values](#page-222-0)**

#### **Description**

Day of year of this bar

#### **Notes**

Returns the calendar day of year, not the number of bars.

For example, a February 1 bar will always return 32. A December 31 bar will return 365 on normal years or 366 on leap years.

Negative offsets, e.g. *DayOfYear[-10]*, can be legitimately used to obtain the day of year of a future bar. This works even if the offset goes beyond the range of the currently loaded data file. For best

results when future dates are required, a **[HolidayList](#page-301-0)** should also be provided.

# **17.12.107. Days**

## **Category**

### **[General-Purpose](#page-226-0) Functions**

### **Description**

Counts the number of calendar or market days from one date to another

### **Syntax**

Days(date1, date2, market {false})

## **Parameters**

date1 - formula returning a date

date2 - formula returning a date

market - optionally counts market days rather than the default calendar days

### **Notes**

The parameters can be date constants in YYYYMMDD format, or any function that returns a date, e.g. **[BarDate](#page-248-0)** or **[ToDate](#page-414-0)** or **[InfoExpiry](#page-305-1)**.

One use of this function is to convert a bar count to a date count, e.g. *Days(BarDate[20], BarDate).*

If you need the know the bar (market day) count between two dates, pass TRUE as the optional third argument.

# **17.12.108. DebugEntry**

### **Category**

### **Strategy [Elements](#page-220-0)**

### **Description**

Log output from a running test at position entry (or skip) time

### **Input**

Any formula returning a **[string](#page-182-0)** (blank string "" means don't log anything) or numeric value (0 means don't log anything)

### **Notes**

If this formula is present in a strategy, it will be evaluated for every setup just prior to position entry processing

If the *DebugEntry* formula returns a non-empty string, then whatever it returns is added to the **[log](#page-70-0) [window](#page-70-0)** text which is displayed at the end of the test run.

If the formula returns a numeric value, that number will be logged whenever it is non-zero.

To make the best use of this debugging feature, use the **[IF](#page-302-0)** and **[Format](#page-298-0)** functions, as in this example (from mr\_sample\_debug.rts):

DebugEntry: if(debug\_sym and long\_setup, Format("limit={#2}, nextlow={#2}, miss={#2}", LongLimit, next\_low, next\_low - LongLimit), "")

# **17.12.109. DebugExit**

## **Category**

## **Strategy [Elements](#page-220-0)**

### **Description**

Log output from a running test at ExitRule evaluation time

## **Input**

Any formula returning a **[string](#page-182-0)** (blank string "" means don't log anything)

### **Notes**

If this formula is present in a strategy, it will be evaluated for every stock every day of the test, just prior to the **[ExitRule](#page-289-0)** formula evaluation.

If the *DebugExit* formula returns a non-empty string, then whatever it returns is added to the **[log](#page-70-0) [window](#page-70-0)** text which is displayed at the end of the test run.

If the formula returns a numeric value, that number will be logged whenever it is non-zero.

To make the best use of this debugging feature, use the **[IF](#page-302-0)** and **[Format](#page-298-0)** functions, as in this example (from mr\_sample\_debug.rts):

DebugExit: if(debug\_sym, Format("c={#2}, c[1]={#2}, held={#}", c, c[1], BarsHeld), "")

# **17.12.110. DebugTargetStop**

## **Category**

**Strategy [Elements](#page-220-0)**

### **Description**

Log output from a running test at ExitLimit / ExitStop evaluation time

### **Input**

Any formula returning a **[string](#page-182-0)** (blank string "" means don't log anything)

### **Notes**

If this formula is present in a strategy, it will be evaluated for every stock every day of the test, just prior to the **[ExitLimit](#page-286-0)** and **[ExitStop](#page-291-0)** formula evaluations.

If the *DebugTargetStop* formula returns a non-empty string, then whatever it returns is added to the **log [window](#page-70-0)** text which is displayed at the end of the test run.

If the formula returns a numeric value, that number will be logged whenever it is non-zero.

To make the best use of this debugging feature, use the **[IF](#page-302-0)** and **[Format](#page-298-0)** functions, as in this example (from mr\_sample\_debug.rts):

DebugTargetStop: if(debug\_sym, Format("target={#2}, nexthigh={#2}, miss={#2}", long\_target, next\_high, long\_target - next\_high), "")

# **17.12.111. Dividend**

### **Category**

### **Bar Data [Values](#page-222-0)**

### **Description**

Dividend amount (\$/share) earned on an ex-dividend date

### **Notes**

Dividend will be 0 for every bar except for those of ex-dividend dates.

In other words, for any bar, Dividend is the \$/share you will receive if you held the stock that morning before the open.

Dividend values will only be present in the data if the data source used for import provided them.

**[Norgate](#page-106-0)** and **[Yahoo](#page-109-0)** both provide dividend amounts.

If **[Adjustment](#page-244-0)** is set to *TotalReturn* when Norgate data is imported, then dividends are converted to splits (price adjustments) rather than reported as dividend payments.

When data includes dividend payments and a position is held across an ex-dividend date in a backtest, RealTest assumes the dividend was received on that date, adds its amount to total equity, and reports it as a separate item in the trade list.

The main reason you would reference the dividend amount directly would be to filter for stocks with high or low dividends, or use time until next ex-dividend date as a factor in a strategy.

# **17.12.112. DllDataCalc**

## **Category**

**[General-Purpose](#page-226-0) Functions**

### **Description**

Call a custom external DLL function to calculate a Data item

## **Syntax**

DllDataCalc(...)

## <span id="page-276-0"></span>**Parameters**

none required, any number optional

### **Notes**

A native Windows DLL must be specifically built for this purpose.

See the RTDLL folder within your RealTest installation folder for details and an example.

# **17.12.113. EMA or XAvg**

## **Category**

### **Multi-Bar [Functions](#page-224-0)**

### **Description**

Exponential Moving Average

### **Syntax**

EMA(expr, count) or XAvg(expr, count)

### **Parameters**

expr - data series formula

count - lookback period

### **Notes**

Either *EMA or XAvg* can be used as the name of this function.

*Count* is usually thought of as an integer representing a number of bars, but can actually be any decimal value. An EMA is constructed by multiplying each difference between the result so far and the next value by a factor equal to  $2 / ($ count + 1).

To calculate an EMA of *count* length with full precision, at least 5\**count* bars are required. RealTest calculates all exponential functions using however many bars are available, but if you require full precision, you will need to start your backtests that many bars after the start of your data file.

Note that, like most other backtesting software, RealTest begins each EMA calculation with *MA(expr, count)*, then begins to apply the EMA weighting for subsequent bars once *count* has been reached.

This function supports ultra-fast **one-pass [calculation](#page-187-0)** when used in the **Data [Section](#page-186-0)** with a non-variable count.

# **17.12.114. EndDate (Import)**

### **Category**

**Import [Specification](#page-219-0)**

### **Description**

The last date to include in imported data

### **Choices**

**Date [Constant](#page-181-0)** - a literal date

*Latest* - always use the most recent available date

# **17.12.115. EndDate (Setting)**

### **Category**

**[Settings](#page-218-0)**

### **Description**

The last date to include in a scan

### **Choices**

**Date [Constant](#page-181-0)** - a literal date

*Latest* - always use the most recent available date

## **Notes**

If a date range is not specified in a script then the dates from the **[Settings](#page-64-0) Panel** will be used.

To get the most recent N bars, use *EndDate: Latest* with **[NumBars](#page-334-0)** but no **[StartDate](#page-389-0)**.

# **17.12.116. EndOfMonth**

### **Category**

## **Bar Data [Values](#page-222-0)**

### **Description**

Indicates whether this bar is the last bar of its month

### **Notes**

Returns 1 for the last bar of a month, otherwise 0.

Note that this function operates on the unified date list for all symbols in the current data file by default, or the date list of the **[CalendarSym](#page-255-0)** if specified.

To check whether the current bar is the last bar of the month for a specific symbol, use *Month[-1] <> Month*.

To work correctly when generating tomorrow's orders or using negative (future) offsets, a **[HolidayList](#page-301-0)** should also be provided.

# **17.12.117. EndOfWeek**

#### **Category**

**Bar Data [Values](#page-222-0)**

#### **Description**

Indicates whether this bar is the last bar of the market week

#### **Notes**

Returns 1 for the last bar of a week (typically Friday), otherwise 0.

Note that this function operates on the unified date list for all symbols in the current data file by default, or the date list of the **[CalendarSym](#page-255-0)** if specified.

To check whether the current bar is the last bar of the week for a specific symbol, use *Week[-1] <> Week*.

To work correctly when generating tomorrow's orders or using negative (future) offsets, a **[HolidayList](#page-301-0)** should also be provided.

## **17.12.118. EntryDate**

#### **Category**

#### **Current Position [Information](#page-228-0)**

#### <span id="page-278-0"></span>**Description**

The date on which this position was entered

#### **Notes**

The return value is a number in YYYYMMDD format and is the date on which the entry occurred (not the EntrySetup signal day).

For a Weekly or Monthly strategy, this will be the actual entry date (e.g. a Monday if Weekly), not the date of the weekly entry bar, which is always its end date (typically a Friday).

If used as *Combined(EntryDate)* when multiple positions are open in the same symbol (whether due to pyramiding or multiple strategies), the most recent entry date for that symbol will be returned.

See also **[BarsHeld](#page-249-0)**.

## **17.12.119. EntryLimit**

#### **Category**

#### **Strategy [Elements](#page-220-0)**

#### **Description**

Price to use when entering a position with a limit order

## **Input**

Any formula specifying a price per share

#### **Notes**

The price returned by the *EntryLimit* formula is used to place a one-day limit order. For a long buy, the Low must be less than or equal to the limit price to potentially generate an entry. For a short sale, the High must be greater than or equal to the limit price.

If the opening price for a stock is at or beyond the limit price, then the the order is assumed to have been filled at the opening price, otherwise it fills at the limit price. Limit orders that fill at the open are assumed to have filled first when some entries have to be skipped due to position count or investment level caps.

If both *EntryLimit* and **[EntryStop](#page-281-0)** are used, then the entry order becomes a stop+limit order. For this order to fill, both of these prices must be touched. The most common reason to use a stop+limit order is to avoid entries in a stop-based entry strategy where the opening gap is excessively large.

When a strategy includes an *EntryLimit* and/or an **[EntryStop](#page-281-0)** formula, all entry-related formulas are evaluated using the *prior day* as the current bar, so that there can be no possibility of a look-ahead error. **[EntrySetup](#page-280-0)** is evaluated first, and no other entry formulas are evaluated if it returns 0. (The only exception is when **[EntryTime](#page-282-0)** is *ThisClose*, which implies that a live data feed would be used to enter just before the close.)

If the *EntryLimit* formula returns 0, this means "always enter", i.e., it becomes a market order (or a simple stop order if *EntryStop* was also specified).

### **Examples**

Enter long when price drops 4% below yesterday's close: *EntryLimit: C \* 0.96*

Enter short when price touches an upper Bollinger Band: *EntryLimit: BBTop(20, 2)*

Enter long when RSI(2) reaches 5: *EntryLimit: RRSI(2,5)*

# **17.12.120. EntryRank**

### <span id="page-279-0"></span>**Category**

### **Current Position [Information](#page-228-0)**

### **Description**

Returns the rank number for this position when **[EntryScore](#page-279-0)** was evaluated at entry time.

### **Notes**

*EntryRank* can be referred to in any strategy formula except **[EntrySetup](#page-280-0)**.

Entry ranks can also be observed by running a test with *TestOutput: Log* enabled.

# **17.12.121. EntryScore**

## **Category**

### **Strategy [Elements](#page-220-0)**

### **Description**

Ranks potential entries when a strategy has more setups than can be entered

## **Input**

Any formula specifying a numeric value

### **Notes**

*EntryScore* is a **[Legacy](#page-315-0) Mode** formula. When using the default top-down mode, always use **[SetupScore](#page-380-0)** to rank your setups.

There is no longer a use case for *EntryScore* with top-down mode.

*The following notes apply only to legacy mode.*

Setups with higher scores are entered first.

If *EntryScore* is not specified, setups will be entered in alphabetical order by symbol.

The number of positions that a strategy can enter per day is determined by evaluating the **[MaxSetups](#page-330-0)**, **[MaxEntries](#page-324-0)**, **[MaxExposure](#page-325-0)**, **[MaxInvested](#page-326-0)**, and, **[MaxPositions](#page-328-1)** formulas at entry time.

For strategies that include an **[EntryLimit](#page-286-0)** or **[EntryStop](#page-291-0)**, beware that use of an *EntryScore* formula constitutes a look-ahead error. In fact, the only reason this strategy element exists is to permit either random or specific entry order assumptions to be experimented with to get a feel for the range of possible results given that actual entry order cannot be known in advance.

<span id="page-280-0"></span>For strategies that use limit or stop orders and want to cap the number of orders placed to the number you would actually want to be filled (without look-ahead bias), it is recommended to use top-down mode.

For more information on how the backtest engine works, see **[Backtest](#page-153-0) Engine Details**.

# **17.12.122. EntrySetup**

#### **Category**

#### **Strategy [Elements](#page-220-0)**

#### **Description**

Determines whether a stock is eligible for entry

#### **Input**

Any formula specifying a true/false condition (non-zero means true)

#### **Notes**

*EntrySetup* is the first formula evaluated for each stock on each date of a backtest. If the return value is non-zero (true) then the stock is set up for entry (is an entry candidate). If a strategy has no *EntrySetup* formula, then it will produce no trades (unless it uses an **[Imported](#page-127-0) Trade List**).

If a strategy also includes an **[EntryLimit](#page-286-0)** and/or **[EntryStop](#page-291-0)** formula, or if it specifies **[EntryTime](#page-282-0)** as *NextOpen* (or leaves it unspecified)*,* then all entry-related formulas including *EntrySetup* are evaluated using **the day prior to entry day** as the most recent bar in the formula. The only case where the entry-day bar can be accessed in entry-related formulas is when none of those things are true, i.e., when the strategy models entry with a market order just before the close.

For more information on how the backtest engine works, see **[Backtest](#page-153-0) Engine Details**.

*EntrySetup* formulas can, at times, be rather complex. For this reason, it is highly recommended to make use of the **Data [Section](#page-186-0)** for most of your entry condition logic. I will often have a series of data items that feed into a final one called something like "IsSetup", then just use *EntrySetup: IsSetup*.

The mr\_sample.rts **[sample](#page-17-0) script** includes an example of this tactic:

```
\triangledown Data:
       ATRx: ATR(5)
       EMAX: EMA(C,5)
       Liquid: C > = 20 and Avg(V, 20) > = 200000Volatile: ATRx > 0.03 * CUptrend: C > Avg(C, Min(BarNum,150))
       Biotech: Top(Info(5),4) = 5620 // assumes Norgate data import
       Constituent: Index(1) // Norgate constituency flag
       Universe: Constituent and Liquid and Volatile and Uptrend and not(Biotech)
\nabla Parameters:
       NumPos: 1 om 5 to 20 step 5 def 10
       PctExt: from 1 to 5 step 0.5 def 2.5
\triangledown Strategy: mr\_lon // mean-reversion long strategy
       Using: base
       Side: Long
       EntrySetup: Universe and C < (1 - PctExt / 100) * Min(O, C[1], EMAx) // oversold
       EntryLimit: C - ATRx // drops another ATR
       ExitRule: C > C[1] or BarsHeld > 5 // sell on first up day or after 5 days
```
# **17.12.123. EntrySkip**

## **Category**

#### **Strategy [Elements](#page-220-0)**

#### **Description**

Enables skipping an entry if a condition applies

#### **Input**

Any formula specifying a true/false condition (non-zero means true)

#### **Notes**

<span id="page-281-0"></span>After all other conditions for entry have been met, the *EntrySkip* formula is evaluated (if provided). If the result is non-zero (true) or if the formula can't be evaluated (nan) then the entry is not taken.

All skipped entries (potential entries that passed the **[EntrySetup](#page-280-0)** condition but did not become positions for any reason) are optionally included in the **[Trade](#page-75-0) List** when a test is run. Skipped entries shown in the trade list include a column where the reason the entry was skipped is shown. Trades skipped because the *EntrySkip* condition was true show "skip formula" as their skip reason.

A good use of EntrySkip is, for example, *EntrySkip: random() < 0.05.* This would randomly skip about 5% of entries, e.g. to simulate not being able to borrow shares to short. By running this same test a number of times we can see the probable range of how this would impact the stats of the strategy.

## **17.12.124. EntryStop**

#### **Category**

#### **Strategy [Elements](#page-220-0)**

#### **Description**

Price to use when entering a position with a stop order

#### **Input**

Any formula specifying a price per share

#### **Notes**

The price returned by the *EntryStop* formula is used to place a one-day stop order. For a long buy,

the High must be greater than or equal to the stop price to potentially generate an entry. For a short sale, the Low must be less than or equal to the stop price.

If the opening price for a stock is at or beyond the stop price, then the the order is assumed to have been filled at the opening price, otherwise it fills at the stop price. Stop orders that fill at the open are assumed to have filled first when some entries have to be skipped due to position count or investment level caps.

If both **[EntryLimit](#page-278-0)** and *EntryStop* are used, then the entry order becomes a stop+limit order. For this order to fill, both of these prices must be touched. The most common reason to use a stop+limit order is to avoid entries in a stop-based entry strategy where the opening gap is excessively large.

When a strategy includes an **[EntryLimit](#page-278-0)** and/or an *EntryStop* formula, all entry-related formulas are evaluated using **the prior day** as the current bar, so that there can be no possibility of a look-ahead error. **[EntrySetup](#page-280-0)** is evaluated first, and no other entry formulas are evaluated if it returns 0. (The only exception is when **[EntryTime](#page-282-0)** is *ThisClose*, which implies that a live data feed would be used to enter just before the close.)

If the *EntryStop* formula returns 0, this means "always enter", i.e., it becomes a market order (or a simple limit order if *EntryLimit* was also specified).

#### **Examples**

Enter long when price moves above yesterday's high: *EntryStop: H + TickSize*

<span id="page-282-0"></span>Enter short when price moves below a moving average: *EntryStop: MA(C,20) - TickSize*

Enter long if price moves above the 10-day highest close: *EntryStop: Highest(C,10) + TickSize*

Add a limit order to the prior example to avoid entry at more than 2% above the stop price: *EntryLimit: 1.02 \* Highest(C,10)*

# **17.12.125. EntryTime**

### **Category**

#### **Strategy [Elements](#page-220-0)**

#### **Description**

Specifies when a strategy enters new positions

#### **Choices**

*ThisClose -* entries occur at the close of the current day

*Intraday* - entries occur when a trigger price is first touched tomorrow (default for limit and/or stop orders)

*NextOpen* - entries occur at tomorrow's open (default for market orders)

*NextClose -* entries occur at tomorrow's close

#### **Notes**

Using *ThisClose* implies an ability to generate realtime trading signals using live data. RealTest will not be able to generate **[Tomorrow's](#page-137-0) Orders** for *ThisClose* entries.

For strategies with no **[EntryLimit](#page-278-0)** or **[EntryStop](#page-281-0)**, *EntryTime* controls the time at which a market order is generated. *NextOpen* implies that a standard **MKT** order is placed before the open, to be filled at the open. (*Intraday* is interpreted as *NextOpen* for market orders.) *NextClose* implies that a **MOC** order is placed before the open, to be filled at the close.

*EntryTime* also applies to strategies that use an *EntryLimit* and/or *EntryStop* price.

Using *ThisClose* entry with *EntryLimit* specified is equivalent to adding "and C < n" to **[EntrySetup](#page-280-0)** (for a long-side strategy) where "n" is the *EntryLimit* price. Similarly, a long *EntryStop* would be equivalent to "and  $C > n$ ". Reverse these comparison operator directions for short-side strategies. As previously stated, orders cannot be generated in advance for this mode.

With *Intraday*, *NextOpen,* or *NextClose* limit or stop entries, the trigger price is calculated using the prior bar, and the order can be placed in advance.

A *Intraday EntryLimit or EntryStop* is a standard **LMT DAY** or **STP DAY** order.

A *NextOpen EntryLimit* is a **LMT OPG** order, and a *NextOpen EntryStop* is **STP GTD 9:31 EST**.

A *NextClose EntryLimit* is a **LOC** order, and a *NextClose EntryStop* is **STP GAT 15:58 EST**.

In all of the above, if both *EntryLimit* and *EntryStop* are specified, the order becomes **STPLMT** with the same qualifiers.

(All of the above order types are stated using Interactive Brokers order nomenclature, and can be automatically generated by adding *TestOutput: Orders* and *OrdersTemplate: Examples\ib\_basket\_trader.csv* to your **[Settings](#page-409-0)**.)

For more information on how the backtest engine works in general, see **[Backtest](#page-153-0) Engine Details**.

# **17.12.126. EntryTradeValue**

#### **Category**

**Strategy [Elements](#page-220-0)**

#### **Description**

Calculates a value to store in **[T.ValueIn](#page-405-0)** item in the trade list record for this entry

#### **Input**

Any formula specifying a numeric value

#### **Notes**

This item can be useful in **Trade Statistics [Functions](#page-231-0)**, especially when applied to **[Results](#page-203-0)** formulas which do not support access to bar data values or indicator functions.

## **17.12.127. ESD**

#### **Category**

**Multi-Bar [Functions](#page-224-0)**

#### **Description**

Exponential Standard Deviation

#### **Syntax**

ESD(expr, count)

#### **Parameters**

expr - data series formula

count - lookback period

#### **Notes**

This function calculates a standard deviation of values as an exponential series using a constant weighting factor represented as a bar count.

As in the **[EMA](#page-276-0)** function, count is converted to a weight factor using the formula *factor = 2 / (count + 1)*.

This factor is then used to calculate two intermediate series for an array of values.

An EMA is calculated in place of the *mean* in a typical **[StdDev](#page-390-0)** calculation.

The average of the squared differences between each value and the mean (i.e. the standard deviation) is also calculated as an EMA using the same weight factor.

This function supports ultra-fast **one-pass [calculation](#page-187-0)** when used in the **Data [Section](#page-186-0)** with a non-variable count.

# <span id="page-284-0"></span>**17.12.128. Event**

### **Category**

#### **Bar Data [Values](#page-222-0)**

#### **Description**

Get the event code for this bar or the most recent event code

#### **Syntax**

Event(type, latest {optional})

### **Parameters**

type - event type number

latest - most-recent (1) vs. this-bar-only (0) flag -- 0 is the default

#### **Notes**

If the current data file includes a user-defined **[Event](#page-116-0) List**, this function looks up an event code for the current symbol and bar.

If an event is found that has *type* as its type number, then its value is returned.

If *latest* is true (non-zero), then the most recent event of this type for this symbol prior to (or on) the current bar is returned.

If no matching event is found then 0 is returned.

An event is considered to have occurred "on a bar" if the event's time value (from the imported event list) <= 16:00 (160000).

## **17.12.129. EventListFile**

### **Category**

#### **Import [Specification](#page-219-0)**

#### **Description**

Path to a CSV file containing a list of specific event data to include in imported bar data

#### **Input**

File path

Notes

See **[Event](#page-284-0)** and **The [Event](#page-116-0) List File** for details on how this mechanism works and can be used.

# **17.12.130. ExchangeMap**

## **Category**

**[Settings](#page-218-0)**

## **Description**

Specifies the path to a CSV file which helps RealTest generate orders with correct symbols, exchange names, and GAT/GTD times

## **Notes**

An exchange map is required in order for RealTest to generate orders in any **[OrdersMode](#page-340-0)** other than *Text*.

If an *ExchangeMap* **[Setting](#page-380-1)** is not specified, RealTest looks for a file called *ExchangeMap.csv* in the following locations:

### 1. the current **[OrderClerkFolder](#page-335-0)** when *OrdersMode* is *OrderClerk*

2. the RealTest installation folder

The default *ExchangeMap.csv* file installed with RealTest looks like this:

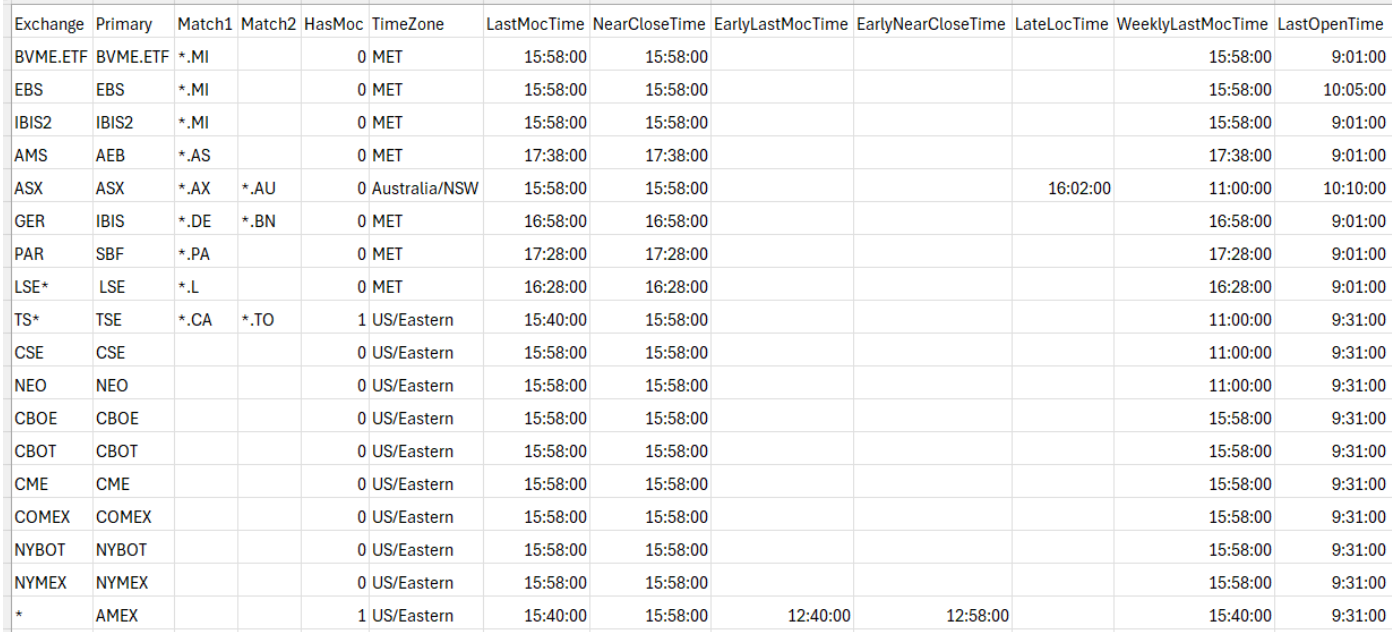

The column names and sequence must not be changed.

The content and purpose of each column is described below:

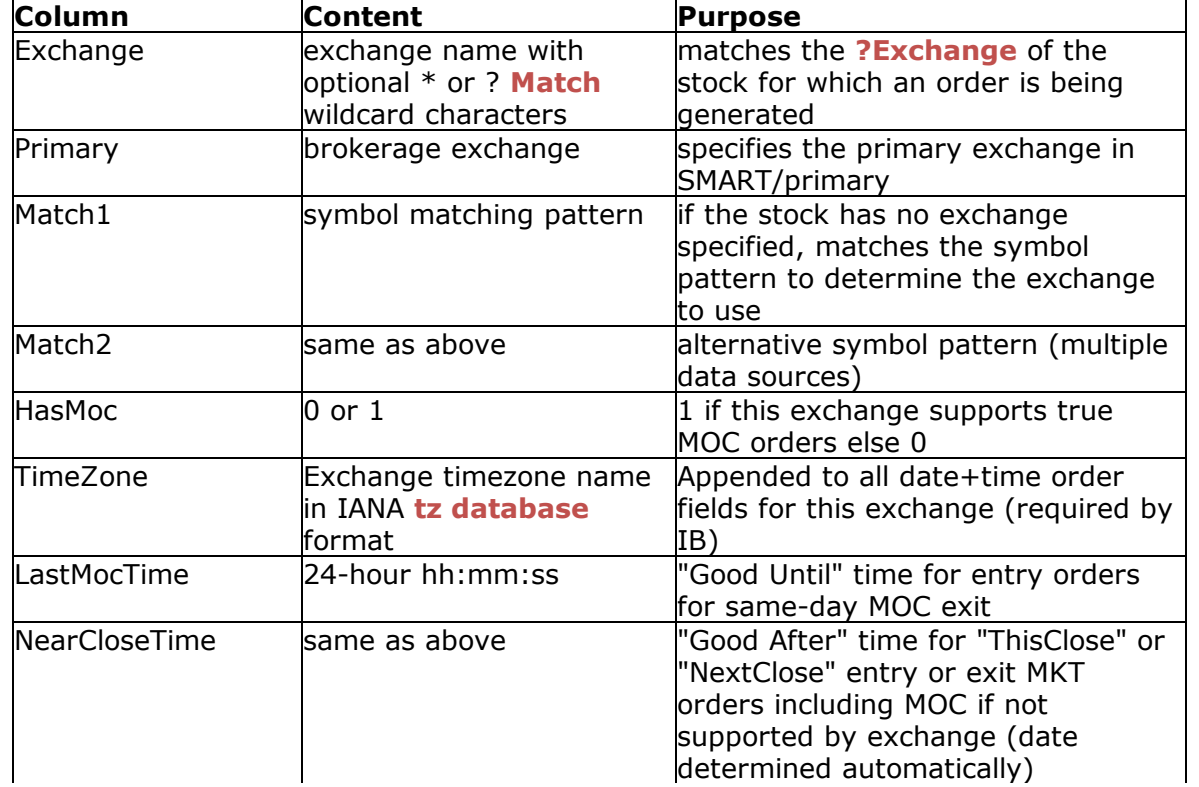

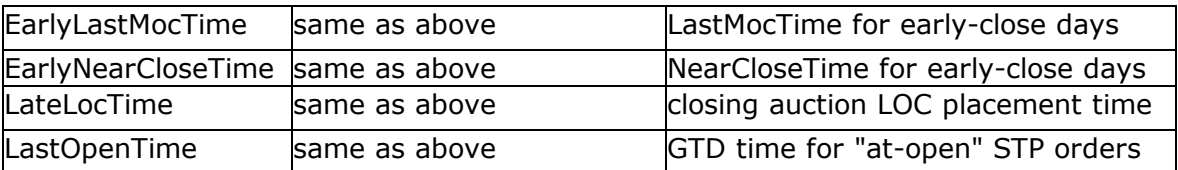

# **17.12.131. ExcludeIf**

## **Category**

## **Import [Specification](#page-219-0)**

## **Description**

Import filter formula (exclude symbol if true)

## **Input**

number

# **17.12.132. ExcludeList**

## **Category**

## **Import [Specification](#page-219-0)**

## **Description**

List of one or more symbols to exclude when **[importing](#page-106-1) data**

### **Notes**

An **Import [Section](#page-185-0)** can have any number of *ExcludeList* statements.

<span id="page-286-0"></span>Each *ExcludeList* statement can take one of the following forms:

- · One or more symbols, separated by commas (up to a maximum of 260 characters in total)
- · A path to a local file containing a list of symbols

If a symbol from any **[IncludeList](#page-304-0)** also appears on any *ExcludeList*, then that symbol will not be included in the imported data.

Use of an ExcludeList is a convenient way to omit a few specific symbols from a data file without having to modify an existing watchlist.

# **17.12.133. ExitLimit**

## **Category**

### **Strategy [Elements](#page-220-0)**

## **Description**

A price at which to exit a position using a limit order (profit target)

## **Input**

Any formula specifying a price per share

### **Notes**

*ExitLimit* specifies a "target" price, implemented by default as a **LMT DAY** order. The formula is re-evaluated each day, so it can function as either a static or moving target, depending on how it is specified.

*ExitLimit* is always evaluated using **the day prior to exit day** as the most recent bar in the formula.

A simple fixed 5% profit target could be specified as *FillPrice \* 1.05* for a long position or *FillPrice \* 0.95* for a short position.

An ATR-based target might be expressed as *FillPrice + 2 \* ATR(14)* for a long position or *FillPrice - 2 \* ATR(14)* for a short position.

A strategy can include any combination of an **[ExitRule](#page-289-0)**, *ExitLimit* and/or **[ExitStop](#page-291-0)** (stop-loss). Whichever one is determined to have occurred first will be the one used in the test. The type of exit that occurred for each trade is displayed in the *Reason* column of the **[Trade](#page-75-0) List**.

See also **[ExitLimitTime](#page-287-0)** for other target-order alternatives.

For more information on how the backtest engine works in general, see **[Backtest](#page-153-0) Engine Details**.

# **17.12.134. ExitLimitQty**

## **Category**

## **Strategy [Elements](#page-220-0)**

## **Description**

Specifies the number of shares or contracts to buy or sell when a position exits on an **[ExitLimit](#page-286-0)**

## **Input**

Any formula specifying a number of shares or contracts

### **Notes**

*ExitLimitQty* can be used to model partial limit (target) exits (scaling out of positions or reducing their size).

<span id="page-287-0"></span>If *ExitLimitQty* is not specified then then entire position is always exited when an *ExitLimit* triggers*.*

The *ExitLimitQty* formula must calculate the number of shares or contracts to exit regardless of the strategy's **[QtyType](#page-350-0)** setting.

To model partial exits for the other exit types, **[ExitQty](#page-288-0)** and/or **[ExitStopQty](#page-291-1)** can also be added to a strategy.

See **[ExitQty](#page-288-0)** for additional information and an example.

## **17.12.135. ExitLimitTime**

### **Category**

### **Strategy [Elements](#page-220-0)**

### **Description**

Specifies how a strategy exits positions when the **[ExitLimit](#page-286-0)** formula is used

### **Choices**

*ThisClose* - exit at today's close if today's closing price touches or exceeds the limit price (impractical)

*Intraday* - *ExitLimit* specifies the price of a live limit order to be placed tomorrow (default)

*NextOpen* - exit at tomorrow's open if today's close touched or exceeded the limit price

*NextClose* - exit at tomorrow's close if tomorrow's close touches or exceeds the limit price (calculated from today's bar)

### **Notes**

Using *ThisClose* with *ExitLimit* equivalent to adding "and C > n", where "n" is the *ExitLimit* price (for
a long-side strategy), to the **[ExitRule](#page-289-0)** of a strategy with **[ExitTime](#page-292-0)** *ThisClose*. In either case, orders could not be generated in advance for this mode.

With *Intraday*, *NextOpen,* or *NextClose ExitLimit* orders, the trigger price is calculated using the prior bar, and the order can be placed in advance.

A *Intraday ExitLimit* is a standard **LMT DAY** order.

A *NextOpen ExitLimit* is a **MKT** order that is placed if the prior close touched the limit price.

A *NextClose ExitLimit* is a **LOC** (limit on close) order at the specified limit price.

Note that the *Exit Logic* of a strategy works differently from its *Entry Logic*. Specifically, there is always only one Entry order, while there can be up to three *Exit* orders. The three exit order types each have their own time specifier and function as a "one-cancels-all" order bracket, where the order to logically trigger first becomes the position exit and the others do not.

To implement a trailing limit price, use **[PrevExitLimit](#page-346-0)** in the *ExitLimit* price calculation.

For more information on how the backtest engine works in general, see **[Backtest](#page-153-0) Engine Details**.

## **17.12.136. ExitNum**

#### **Category**

**Current Position [Information](#page-228-0)**

#### **Description**

Returns the number of this exit for this position

#### <span id="page-288-0"></span>**Notes**

*ExitNum* will normally be 1 unless **[ExitQty](#page-288-0)**, **[ExitLimitQty](#page-287-0)** or **[ExitStopQty](#page-291-0)** was previously used to exit part of the position.

*ExitNum* can be used in any exit-related strategy formula as part of its exit logic.

# **17.12.137. ExitQty**

#### **Category**

#### **Strategy [Elements](#page-220-0)**

#### **Description**

Specifies the number of shares or contracts to buy or sell when **[ExitRule](#page-289-0)** is true

#### **Input**

Any formula specifying a number of shares or contracts

#### **Notes**

*ExitQty* can be used to model partial exits (scaling out of positions or reducing their size).

If *ExitQty* is not specified then then entire position is always exited when *ExitRule* is true.

The *ExitQty* formula must calculate the number of shares or contracts to exit regardless of the strategy's **[QtyType](#page-350-0)** setting.

To model partial exits for the other exit types, **[ExitLimitQty](#page-287-0)** and/or **[ExitStopQty](#page-291-0)** can also be added to a strategy.

If the specified quantity is less than or equal to 0 then the exit is cancelled (the position is held at its current size).

If the quantity is greater than or equal to the current position size then the entire position is exited.

Use **[FillQty](#page-297-0)** in these formulas to express the partial exit in terms of the original position size.

For example to exit one fourth of the original position on each of the first four days after entry:

ExitRule: 1 FillQty / 4 ExitQty:

This use of *FillQty* rather than **[Shares](#page-381-0)** is necessary because *Shares* will be reduced after each partial exit.

Partial exits are implemented internally by temporarily cloning the position, changing the clone's quantity to the desired exit quantity, and then processing the exit of that new position. The quantity of the original position (*Shares*) is then changed to the prior quantity minus the exit quantity.

When looking at the **[trade](#page-75-0) list** of a strategy that uses partial exits, none of the trades will show the original entry quantity as their *QtyIn* values. Instead *QtyIn* is always equal to *QtyOut* (the partial exit quantity) for each individual trade (unless it was held across a split).

To see the original entry quantities in the trade list, add this to the strategy:

<span id="page-289-1"></span>EntryTradeValue: **FillQty** 

and add this to **[Trades.rts](#page-206-0)**:

T.ValueIn ValueIn:

# **17.12.138. ExitRank**

#### **Category**

#### **Current Position [Information](#page-228-0)**

#### <span id="page-289-0"></span>**Description**

Returns the rank number for this position based on **[ExitScore](#page-290-0)**

#### **Notes**

*ExitScore* is recalculated each bar for each open position, before any of the exit formulas are evaluated.

Positions are then sorted by this score and their resulting rank numbers are stored.

Use *ExitRank* to access the rank number of the current position based on that evaluation.

# **17.12.139. ExitRule**

#### **Category**

#### **Strategy [Elements](#page-220-0)**

#### **Description**

Specifies one or more conditions that would trigger a position exit

#### **Input**

Any formula specifying a true/false condition (non-zero means true)

#### **Notes**

The *ExitRule* for a strategy is evaluated for every position every day. If it ever returns true (non-zero), the position is exited either that day at the close or the next day at the open, depending on the **[ExitTime](#page-292-0)** setting.

When exit time is *NextOpen* (the default) or *NextClose*, *ExitRule* is evaluated using **the day prior to exit day** as the most recent bar in the formula. For *ThisClose* exits, the exit day is the most recent bar.

This formula is typically used to specify a conditional exits such as *C > C[1]*, or time-based exits such as *BarsHeld=10*.

A strategy can include any combination of an *ExitRule*, **[ExitLimit](#page-286-0)** (target) and/or **[ExitStop](#page-291-1)** (stop-loss). Whichever one is determined to have occurred first will be the one used in the test. The type of exit that occurred for each trade is displayed in the *Reason* column of the **[Trade](#page-75-0) List**.

Optionally, for *ExitRule* formulas with multiple "or" conditions, the formula can return a **[string](#page-182-0)** which both serves as the "true" signal of the condition and provides the *Reason* name for the exit in the trade list.

This example shows how to structure a multi-reason *ExitRule* formula using the **[Select](#page-378-0)** function, and how each reason string is shown in the Trades Window:

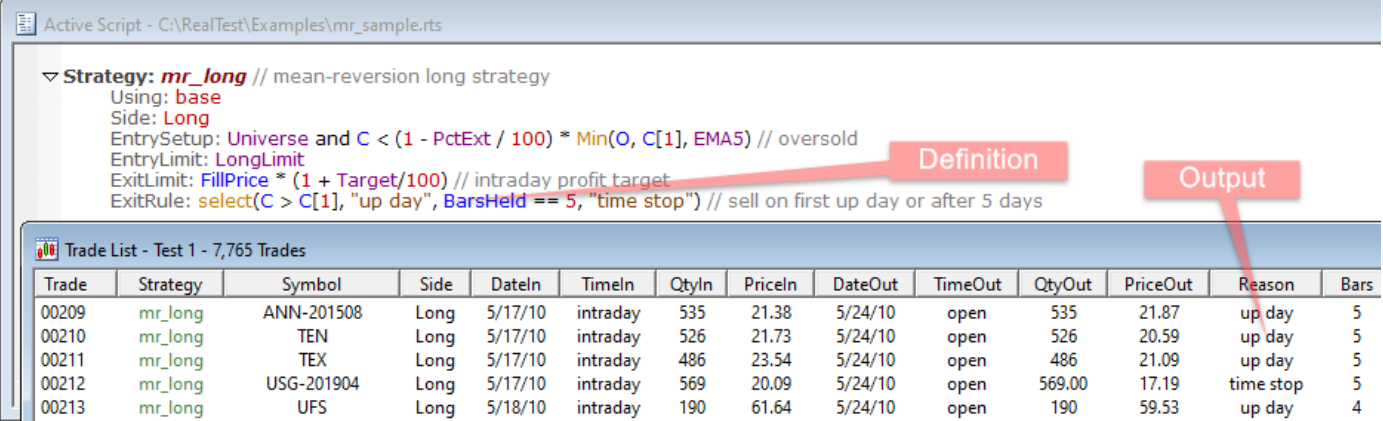

Note that when used this way, the Select statement must be the entire *ExitRule* formula.

<span id="page-290-0"></span>For example, to only check a pair of exit rules only at the end of each month, you must use this:

*ExitRule: Select(EndOfMonth and condition1, "reason1", EndOfMonth and condition2, "reason2")* rather than this:

*ExitRule: EndOfMonth and Select(condition1, "reason1", condition2, "reason2")*

It does **not** work to move this special type of *Select* statement to a Library or Data item.

For more information on how the backtest engine works, see **[Backtest](#page-153-0) Engine Details**.

## **17.12.140. ExitScore**

#### **Category**

#### **Strategy [Elements](#page-220-0)**

#### **Description**

Calculates a score value for use in ranking open positions prior to evaluating exit criteria each day in a test

#### **Input**

Any formula specifying a numeric value

#### **Notes**

*ExitScore* is recalculated each bar for each open position, before any of the exit formulas are evaluated.

Positions are then sorted by this score and their resulting rank numbers are stored.

Use **[ExitRank](#page-289-1)** to access the rank number of the current position based on that evaluation.

# <span id="page-291-1"></span>**17.12.141. ExitStop**

## **Category**

## **Strategy [Elements](#page-220-0)**

## **Description**

A price at which to exit a position using a stop order (stop loss)

## **Input**

Any formula specifying a price per share

## **Notes**

*ExitStop* specifies a "stop" price, implemented as a **STP DAY** order. The formula is re-evaluated each day, so it can function as either a static or trailing stop, depending on how it is specified.

*ExitStop* is always evaluated using **the day prior to exit day** as the most recent bar in the formula.

A simple fixed 5% stop loss could be specified as *FillPrice \* 0.95* for a long position or *FillPrice \* 1.05* for a short position.

A trailing stop 5% below the highest high since entry could, for a long position, be expressed as *0.95 \* Highest(H,BarsHeld).*

<span id="page-291-0"></span>A strategy can include any combination of an **[ExitRule](#page-289-0)**, **[ExitLimit](#page-286-0)** (target) and/or *ExitStop*. Whichever one is determined to have occurred first will be the one used in the test. The type of exit that occurred for each trade is displayed in the *Reason* column of the **[Trade](#page-75-0) List**.

See also **[ExitStopTime](#page-291-2)** for other stop-order alternatives.

For more information on how the backtest engine works, see **[Backtest](#page-153-0) Engine Details**.

# **17.12.142. ExitStopQty**

## **Category**

### **Strategy [Elements](#page-220-0)**

## **Description**

Specifies the number of shares or contracts to buy or sell when a position exits on an **[ExitStop](#page-289-0)**

### <span id="page-291-2"></span>**Input**

Any formula specifying a number of shares or contracts

### **Notes**

*ExitStopQty* can be used to model partial stop exits (scaling out of positions or reducing their size).

If *ExitStopQty* is not specified then then entire position is always exited when an *ExitStop* triggers*.*

The *ExitStopQty* formula must calculate the number of shares or contracts to exit regardless of the strategy's **[QtyType](#page-350-0)** setting.

To model partial exits for the other exit types, **[ExitQty](#page-288-0)** and/or **[ExitLimitQty](#page-287-0)** can also be added to a strategy.

See **[ExitQty](#page-288-0)** for additional information and an example.

# **17.12.143. ExitStopTime**

### **Category**

### **Strategy [Elements](#page-220-0)**

#### **Description**

Specifies how a strategy exits positions when the **[ExitStop](#page-291-1)** formula is used

#### **Choices**

*ThisClose* - exit at today's close if today's closing price touches or exceeds the stop price (impractical)

*Intraday* - *ExitStop* specifies the price of a live stop order to be placed tomorrow (default)

*NextOpen* - exit at tomorrow's open if today's close touched or exceeded the stop price

*NextClose* - exit at (or just before) tomorrow's close if tomorrow's close touches or exceeds the stop price (calculated from today's bar)

#### **Notes**

Using *ThisClose* with *ExitStop* equivalent to adding "and C < n", where "n" is the *ExitStop* price (for a long-side strategy), to the **[ExitRule](#page-289-0)** of a strategy with **[ExitTime](#page-292-0)** *ThisClose*. In either case, orders could not be generated in advance for this mode.

With *Intraday*, *NextOpen,* or *NextClose ExitStop* orders, the trigger price is calculated using the prior bar, and the order can be placed in advance.

A *Intraday ExitStop* is a standard **STP DAY** order.

A *NextOpen ExitStop* is a **MKT** order that is placed if the prior close touched the stop price.

A *NextClose ExitStop* is a **STP** order with a "good after time" clause with time a minute or two before the market closes.

<span id="page-292-0"></span>Note that the *Exit Logic* of a strategy works differently from its *Entry Logic*. Specifically, there is always only one Entry order, while there can be up to three *Exit* orders. The three exit order types each have their own time specifier and function as a "one-cancels-all" order bracket, where the order to logically trigger first becomes the position exit and the others do not.

To implement a trailing stop price, use **[PrevExitStop](#page-347-0)** in the *ExitStop* price calculation.

For more information on how the backtest engine works in general, see **[Backtest](#page-153-0) Engine Details**.

# **17.12.144. ExitTime**

#### **Category**

#### **Strategy [Elements](#page-220-0)**

#### **Description**

Specifies when a strategy exits positions at market when the **[ExitRule](#page-289-0)** condition is true (non-zero)

#### **Choices**

*ThisClose -* exits occur at the close of the current day

*NextOpen* - exits occur at tomorrow's open (default)

*NextClose -* exits occur at tomorrow's close

#### **Notes**

Using *ThisClose* implies an ability to generate realtime trading signals using live data. RealTest will not be able to generate **[Tomorrow's](#page-137-0) Orders** for *ThisClose* exits.

*ExitTime* controls the time at which a market order is generated. *NextOpen* implies that a standard **MKT** order is placed before the open, to be filled at the open. *NextClose* implies that a **MOC** order is placed before the open, to be filled at the close.

For more information on how the backtest engine works in general, see **[Backtest](#page-153-0) Engine Details**.

# **17.12.145. ExitTradeValue**

### **Category**

**Strategy [Elements](#page-220-0)**

### **Description**

Calculates a value to store in **[T.ValueOut](#page-405-0)** item in the trade list record for this exit

### **Input**

Any formula specifying a numeric value

### **Notes**

This item can be useful in **Trade Statistics [Functions](#page-231-0)**, especially when applied to **[Results](#page-203-0)** formulas which do not support access to bar data values or indicator functions.

# **17.12.146. Exp**

### **Category**

#### **[General-Purpose](#page-226-0) Functions**

#### <span id="page-293-0"></span>**Description**

Exponential function  $(e^{\wedge}x)$ 

### **Syntax**

Exp(value)

### **Parameters**

value - formula

# **17.12.147. Extern**

#### **Category**

#### **[General-Purpose](#page-226-0) Functions**

#### **Description**

Evaluate for a different stock/contract or strategy or bar size

#### **Syntax**

Extern(item\_reference, expression)

#### **Parameters**

item\_reference - a stock symbol, a strategy name, or a bar size

expression - formula

### **Notes**

The default context in all formulas is the current stock for bar data items and the current strategy for daily stats items.

*Extern* allows you temporarily change context to a different stock or strategy or bar size.

To reference a stock, use a \$ to prefix the symbol of the desired stock, e.g. *Extern(\$MSFT, C)*

To reference a **[Strategy](#page-392-0)**, **[Benchmark](#page-255-0)** or **[StatsGroup](#page-389-0)**, use a @ to prefix the name of the desired strategy, e.g. *Extern(@mr\_short, S.Equity)*

To calculate a formula using a specific bar size, use a  $\sim$  to prefix the name of the bar size, e.g. *Extern(~Weekly, MA(C, 20))*

Note that the expression referenced can be any formula, and it is most efficient to do as much as possible in a single *Extern* function. For example, *Extern(\$SPY, C > MA(C,20))* would be preferable to *Extern(\$SPY,C) > Extern(\$SPY, MA(C,20))* or, even worse, *Extern(\$SPY,C) > MA(Extern(\$SPY,C), 20)* -- though all would return the same result.

If a stock symbol already starts with a  $\frac{1}{2}$ , e.g.  $\frac{1}{2}$ SPX, you will have to add another  $\frac{1}{2}$ , hence *Extern(\$\$SPX, C)*. See **Symbol [Constants](#page-182-1)** for more information about these.

There are also special types of *Extern* references available for **[individual](#page-214-0) futures contracts** and **[corresponding](#page-259-0) industry index** symbols.

It is also possible to refer to a dynamic (non-constant) external symbol, either by string or number, using **[SymNum](#page-397-0)**.

# **17.12.148. Extra**

### **Category**

## **Bar Data [Values](#page-222-0)**

### **Description**

Turnover value from Norgate import, or user-defined Extra bar value from CSV import

#### <span id="page-294-0"></span>**Notes**

Norgate's *Turnover* value is not simply *Close \* Volume*. Rather, it is the sum of *Price \* Quantity* of all intraday trades (ticks) in a day. As such, true daily VWAP (volume-weighted average price) can be calculated as *Extra / Volume* when data is from Norgate.

With CSV import this field, which can also be referred to as *Extra*, will contain whatever values were included in the column defined as *Extra* in your CSV import.

# **17.12.149. F.xxx / F.xxx.Date**

### **Category**

#### **[Stock/Contract](#page-227-0) Information**

#### **Description**

Value or report date of a **current** fundamental item that was imported from **[Norgate](#page-106-0)**

### **Notes**

Norgate current fundamentals can optionally be added to imported data by adding **[Fundamentals](#page-299-0)** to your **[Import](#page-303-0)** definition and specifying one or more fundamental items to obtain.

Replace **xxx** with the name of an imported fundamental item, e.g. *F.epsactualq*, to access a value thus imported.

Use **F.xxx.Date**, e.g. *F.epsactualq.Date*, to obtain the date on which this item was reported,

#### according to Norgate.

### The **[Example](#page-17-0) Script** *fundamentals.rts* shows how this all works:

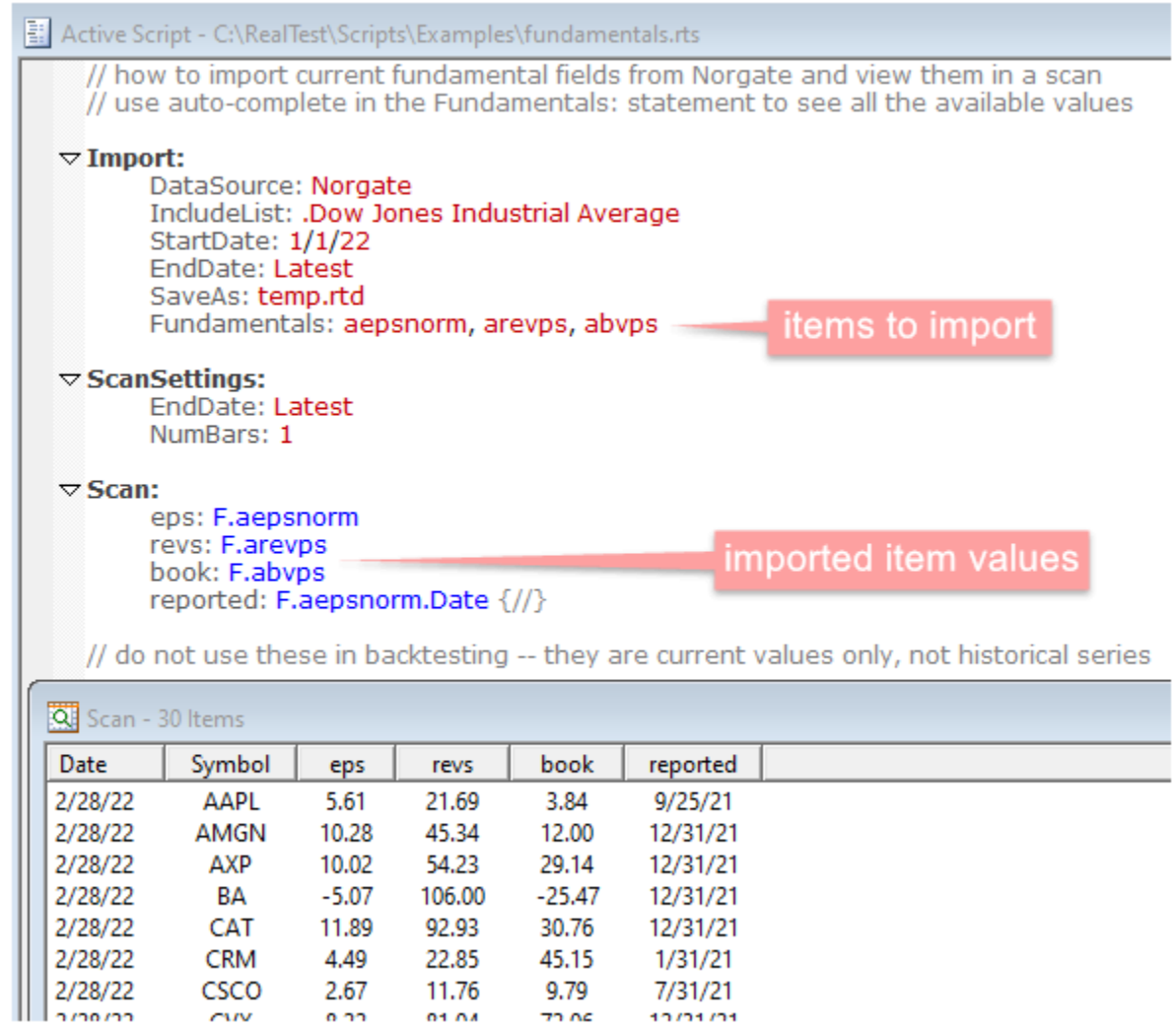

# **17.12.150. FillFraction**

### **Category**

#### **Current Position [Information](#page-228-0)**

### **Description**

Equity fraction of current position size at time of initial entry order (or actual entry)

### **Notes**

*FillFraction* returns the initially ordered position size as a fraction of S.Alloc at the time of the order.

This was the same fraction used to check the potential entry against the **[MaxExposure](#page-325-0)** constraint.

*FillFraction* is the same as the actual position size fraction unless a gap causes a difference between order price and entry price.

If **[QtyPrice](#page-349-0)** is *FillPrice* rather than the default *OrderPrice* or if the test was run in **[LegacyMode](#page-315-0)** then *FillFraction* will always be the entry price.

The *FillFraction* of each trade becomes the **[T.Fraction](#page-399-0)** value in the trade list.

The **[S.Exposure](#page-363-0)** and **[S.Usage](#page-372-0)** stats are the sum of *FillFraction* values of open positions each day, so they also will depend on how *FillFraction* is calculated.

# <span id="page-296-0"></span>**17.12.151. FillPrice**

## **Category**

## **Current Position [Information](#page-228-0)**

### **Description**

Entry fill price (or exit fill price when calculating commission or slippage for exit transactions)

### **Notes**

*FillPrice* is generally the price per share at which this position was entered. This will match the *PriceIn* value from the backtest **[Trade](#page-75-0) List**.

In formulas evaluated at the same time as **[EntrySetup](#page-280-0)** -- before tomorrow's entry price could have been known -- *FillPrice* returns **[OrderPrice](#page-338-0)** by default.

This automatic substitution of *OrderPrice* for *FillPrice* typically applies to:

- · **[Quantity](#page-351-0)**
- **[ExitLimit](#page-286-0)** and/or **[ExitStop](#page-291-1)** for exit orders attached to an entry order

The purpose of this automatic substitution is to ensure that a future backtest will match the orders that would have been generated and placed before the market open.

On all subsequent days that a position is held, references to *FillPrice* return the actual entry price that was modeled.

This entry-day substitution allows *FillPrice* to be used in your *ExitLimit* and *ExitStop* formulas without needing extra logic to use *OrderPrice* on entry day and *FillPrice* thereafter.

If you would prefer that *FillPrice* always return the actual entry price (even for orders placed at the same time as the entry order when it could not have been known yet) add **[QtyPrice:](#page-350-0) FillPrice** to the strategy definition.

The one exception to *FillPrice* being the *entry* price (or order price) is when it is used in the **[Commission](#page-262-0)** or **[Slippage](#page-386-0)** formulas.

Since those formulas are evaluated separately for the entry and exit sides of each round-trip trade, *FillPrice* automatically retrieves the *exit* price when these two formulas are evaluated at position exit time.

# **17.12.152. FillPriceAvg**

### **Category**

### **Current Position [Information](#page-228-0)**

### **Description**

Average entry fill price of current position when pyramiding (**[MaxSameSym](#page-329-0)** > 1)

### **Notes**

For pyrmiding strategies, *FillPriceAvg* returns the volume-weighted average price of all entry transactions in the current position.

For non-pyramiding strategies, *FillPriceAvg* simply returns **[FillPrice](#page-296-0)**.

# **17.12.153. FillPriceMax**

## **Current Position [Information](#page-228-0)**

## **Description**

Highest entry fill price of current position when pyramiding (**[MaxSameSym](#page-329-0)** > 1)

## **Notes**

For pyrmiding strategies, *FillPriceMax* returns the highest price of all entry transactions in the current position.

For non-pyramiding strategies, *FillPriceMax* simply returns **[FillPrice](#page-296-0)**.

# **17.12.154. FillPriceMin**

## **Category**

## **Current Position [Information](#page-228-0)**

## **Description**

Lowest entry fill price of current position when pyramiding (**[MaxSameSym](#page-329-0)** > 1)

## <span id="page-297-0"></span>**Notes**

For pyrmiding strategies, *FillPriceMin* returns the lowest price of all entry transactions in the current position.

For non-pyramiding strategies, *FillPriceMin* simply returns **[FillPrice](#page-296-0)**.

# **17.12.155. FillQty**

## **Category**

## **Current Position [Information](#page-228-0)**

## **Description**

Shares or contracts in current position at time of entry

## **Notes**

For most positions *FillQty* will be the same as **[Shares](#page-381-0)**.

The only time these quantities can differ is after a partial exit.

Partial exits can be specified using **[ExitQty](#page-288-0)**, **[ExitLimitQty](#page-287-0)**, and/or **[ExitStopQty](#page-291-0)**.

Indeed the main purpose of *FillQty* is to facilitate expression of partial exit quantities in the above formulas.

For example to exit one fourth of the original position on each of the first four days after entry, simply write:

ExitRule: 1 FillQty / 4 ExitQty:

# **17.12.156. FillValue**

## **Category**

**Current Position [Information](#page-228-0)**

## **Description**

Dollar value of current position at time of entry

## **Notes**

*FillValue* returns the initial position size, in notional dollars, of the current position.

This same value could be simply calculated as *FillPrice \* Shares \* PointValue.*

The one exception to *FillValue* being the initial position size is when it is used in the **[Commission](#page-262-0)** or **[Slippage](#page-386-0)** formulas. Since those formulas are evaluated separately for the entry and exit sides of each round-trip trade, *FillValue* automatically retrieves the *exit* position size when these two formulas are evaluated at position exit time.

If you need *FillValue* to be negative for short positions, multiply it by **[Side](#page-382-0)**.

# **17.12.157. FilterNum**

## **Category**

**[Stock/Contract](#page-227-0) Information**

## **Description**

Filter formula number which the current stock passed on the current date during scan evaluation

## <span id="page-298-0"></span>**Notes**

This syntax element is only applicable within a scan item definition. Scans with multiple filter formulas will loop through all the stocks on each date once for each provided filter, and include any symbol once for each filter it passes. *FilterNum* can then be used in the other scan output formulas to know which filter was just passed.

See **[Multi-Row](#page-149-0) Scan** for details and an example.

# **17.12.158. Format**

## **Category**

### **String [Functions](#page-227-1)**

### **Description**

Format a string with embedded items

### **Syntax**

Format("string", ...)

### **Parameters**

string - a **literal [string](#page-182-0)** or **string [function](#page-227-1)** result

... - any number of comma-separated formulas corresponding to format codes embedded in the format string

### **Notes**

The string parameter can contain one or more embedded **Format [Specifiers](#page-184-0)**. Each one will correspond to a parameter passed to the function. The corresponding parameter (formula) is evaluated and its result is inserted in the string in place of the format specifier.

An example this would be *Format("5-day ROC {%2}", c / c[5] - 1).*

Use  $\{?\}$  to insert a string within another string. The parameter that corresponds with  $\{?\}$  can be either a literal string or a function that returns a string. You can even write nested Format functions if you can think of a reason to do so.

# <span id="page-299-0"></span>**17.12.159. Fundamentals**

## **Category**

## **Import [Specification](#page-219-0)**

## **Description**

List of one or more **current** fundamental items to include when importing **[Norgate](#page-106-0)** data

## **Notes**

Norgate provides more than 160 current fundamental data items for each stock.

To see the names and descriptions of these fields, add "Fundamentals: " to your Import section and then press F2 or start typing something. The auto-complete mechanism will guide you. Another way to quickly view all of the available fundamental items for a stock is to open a **[Chart](#page-87-0)** and then select *Get Information* from the **[Chart](#page-51-0) Menu**.

To access the items thus imported, use **[F.xxx](#page-294-0)** (where xxx is the item name) to get the value or **F.xxx.Date** to get its release date.

The **[Example](#page-17-0) Script** *fundamentals.rts* shows how this all works:

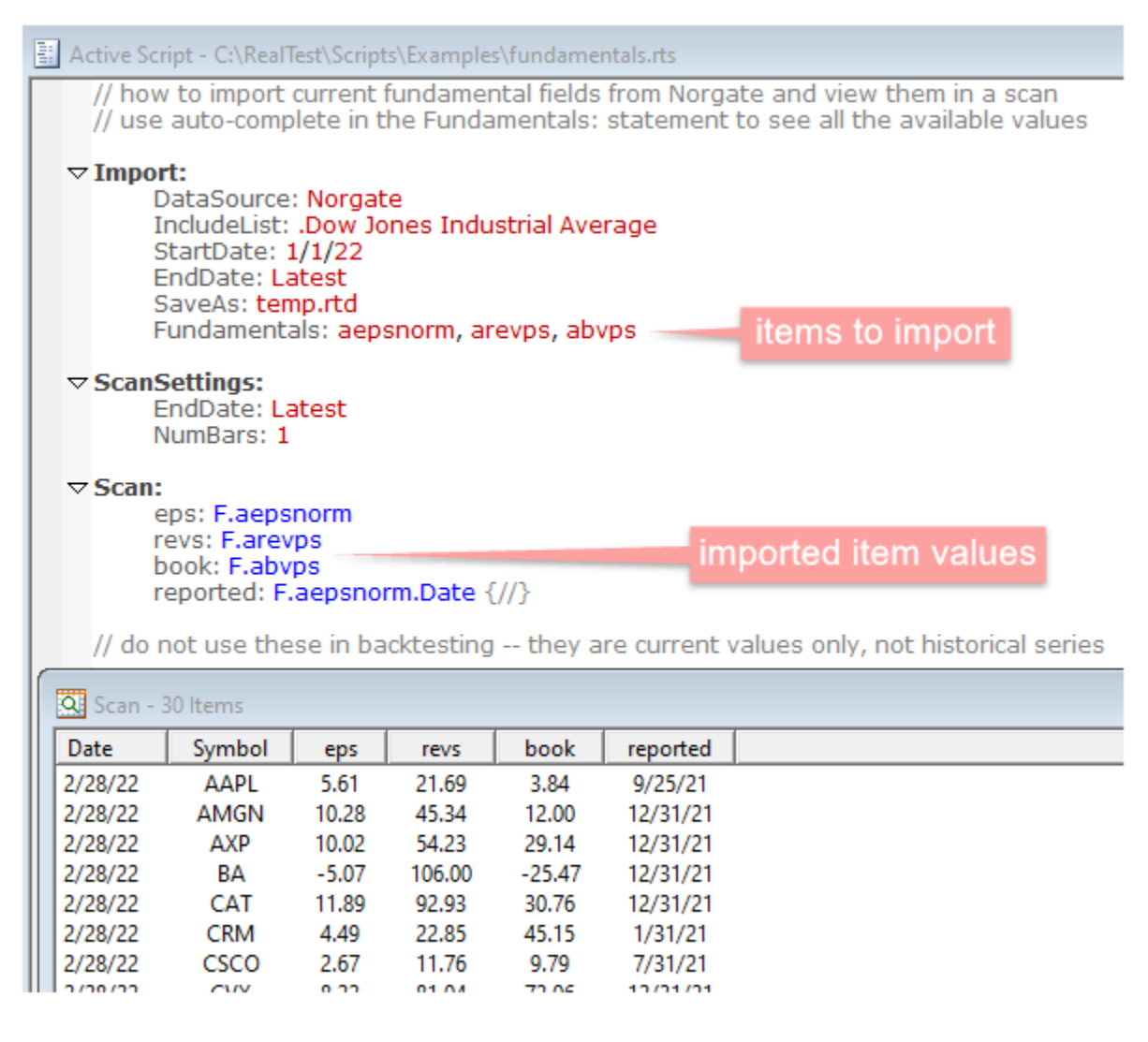

# **17.12.160. FunBar**

## **Category**

#### **Bar Data [Values](#page-222-0)**

#### **Description**

Ordinal number of a bar within the the calculation of a multi-bar function.

### **Notes**

*FunBar* makes it possible, in some cases, to calculate with a one-line function call a complex formula that otherwise need to be written with looping code.

As a simple example of how this works, the following shows the evaluation steps of *Sum(FunBar, 5)*:

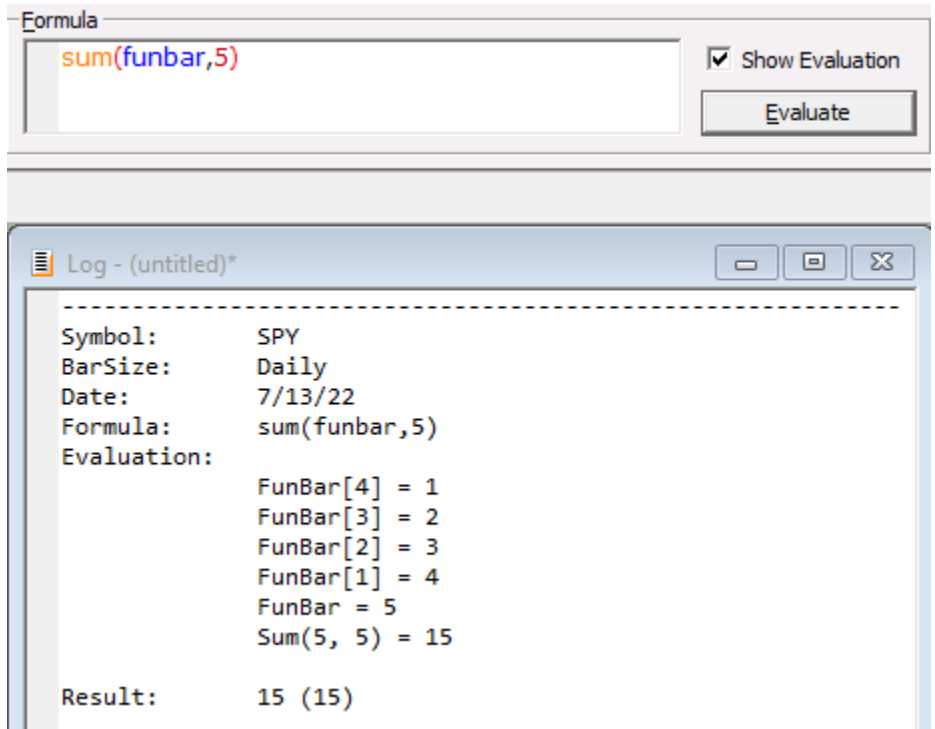

Within the internal calculation loop of the **[Sum](#page-394-0)** function, FunBar starts at 1 for the earliest bar, then is incremented as the calculation proceeds.

For a more complex example, see the *ehlers\_windows.rts* **[example](#page-17-0) script**.

# **17.12.161. Graphs**

### **Category**

**Script [Sections](#page-217-0)**

#### **Description**

Daily stats graph content definitions

#### **Notes**

See **Graphs [Section](#page-204-0)** and **Daily Stats Graph [Windows](#page-82-0)**.

# **17.12.162. High or H**

#### **Category**

**Bar Data [Values](#page-222-0)**

#### **Description**

Current bar high price

### **Notes**

Either *High* or *H* can be used as the name of this value.

# **17.12.163. Highest or HHV**

## **Category**

#### **Multi-Bar [Functions](#page-224-0)**

#### **Description**

Highest (largest) value in a series

#### **Syntax**

Highest(expr, count) or HHV(expr, count)

#### **Parameters**

expr - data series formula

count - lookback period

### **Notes**

Either *Highest* or *HHV* can be used as the name of this function.

This function supports ultra-fast **one-pass [calculation](#page-187-0)** when used in the **Data [Section](#page-186-0)** with a non-variable count.

## **17.12.164. HMA or HAvg**

#### **Category**

### **Multi-Bar [Functions](#page-224-0)**

#### **Description**

Hull moving average

#### **Syntax**

HMA(expr, count) or HAvg(expr, count)

#### **Parameters**

expr - data series formula

count - lookback period

#### **Notes**

Either *HMA* or *HAvg* can be used as the name of this function.

The Hull moving average is calculated using nested weighted moving averages (WMA).

*HMA(expr, count)* could be calculated as *WMA((2 \* WMA(expr, count/2) - WMA(expr, count)), SQR(count)).*

# **17.12.165. HolidayList**

## **Category [Settings](#page-218-0)** or **Strategy [Elements](#page-220-0)**

## **Description**

Specifies the path to a text file which contains a list of future holidays

#### **Notes**

If specified, the holiday list file should be a simple text file with one date per line.

There is no need to include weekend dates -- these are handled automatically -- only future market holidays need to be listed.

The purpose of the holiday list is to enable RealTest to know whether tomorrow's bar will be a new week or month when generating live orders.

Dates on which the market closes early should also be included, preceded by an asterisk, e.g. \*2022-11-25.

Early-close dates are used when generating orders that include specific times (good after time, good until date).

For backtesting, RealTest infers whether each bar is a non-trading day by the absence of data for that date.

There is therefore no reason to provide a holiday list except when **[generating](#page-137-0) orders**.

A settings-level *HolidayList* will apply to all strategies in the script.

A strategy-level *HolidayList* only applies to that strategy and will override the settings-level list of both are provided.

# **17.12.166. HVOL**

### **Category**

**Indicator [Functions](#page-223-0)**

### **Description**

Historical volatility

### <span id="page-302-0"></span>**Syntax**

HVOL(len)

### **Parameters**

len - lookback period

### **Notes**

*HVOL(len)* could be calculated as *StdDev(log(c/c[1]),len) \* 100 \* Sqr(252).*

This function supports ultra-fast **one-pass [calculation](#page-187-0)** when used in the **Data [Section](#page-186-0)** with a non-variable count.

# **17.12.167. IF**

### **Category**

**[General-Purpose](#page-226-0) Functions**

### **Description**

Conditional choice function

## **Syntax**

IF(condition, if\_true, if\_false)

### **Parameters**

condition - formula specifying a true/false condition (non-zero means true)

if\_true - formula to evaluate and return the result of if condition is true

if false - formula to evaluate and return the result of if condition is false

### **Notes**

<span id="page-303-0"></span>Only one the two formulas gets evaluated, depending on the condition. The function returns the result of evaluating the selected formula.

This function can also be referred to as "IIF" if you prefer.

# **17.12.168. Import**

### **Category**

**Script [Sections](#page-217-0)**

#### **Description**

Data import specification

#### **Notes**

See **Import [Section](#page-185-0)**.

# **17.12.169. Include**

### **Category**

#### **Script [Sections](#page-217-0)**

#### **Description**

Allows a script to include another script

#### **Syntax**

*Include: path* where *path* is either a full file path (e.g. C*:\RealTest\Scripts\script.rts*) or a path relative to the Scripts folder (e.g. *Examples\script.rts*).

#### **Notes**

A script can include any number of other scripts by using multiple include statements.

Included scripts can include other scripts, and so on (it's recursive).

RealTest ensures that each specific script is included only once.

Included scripts must contain entire script section definitions -- they cannot, for example, include just one part of a Strategy definition such as a set of exit-related items.

The combined scripts are parsed as one large script, so each item name (Data items etc.) must be unique across the combined scripts.

Suggested names in the script editor (auto-complete) will include any names defined in included scripts.

*Include* is applied in all script **run [modes](#page-49-0)**. To include another script in a specific mode only, use **[OrdersInclude](#page-339-0)**, **[ScanInclude](#page-377-0)** or **[TestInclude](#page-407-0)**.

## <span id="page-304-0"></span>**Import [Specification](#page-219-0)**

## **Description**

List of one or more symbols to include when **[importing](#page-106-1) data**

## **Notes**

An **Import [Section](#page-185-0)** can have any number of *IncludeList* statements.

Each *IncludeList* statement can take one of the following forms:

- · One or more symbols, separated by commas (up to a maximum of 260 characters in total)
- · A path to a TXT file containing a list of symbols (one symbol per line with no commas)
- · A path to a CSV file in which a column of symbols has a name that contains "symbol" or "ticker" or "underlying"
- · The name of a **[Norgate](#page-106-0)** watchlist, preceded by a dot (Norgate only)

The symbols from all of the specified include lists are combined into a single internal list.

If there are duplicates, only one copy of each symbol will be imported.

A special syntax, *SYMBOL>ALIAS*, can optionally be used to rename a symbol after it is imported (e.g. AAPL>APPLE). This is meant to be used when you actually want to import the same symbol from two different sources, so that each can be uniquely identified.

The number of the list in which a symbol first appears (whether literally or via an external file) is stored with the symbol and becomes the value return by **[ListNum](#page-317-0)** when that symbol is the current context.

Though a symbol is only imported once, it can be listed in more than one *IncludeList*. The **[InList\(n\)](#page-307-0)** function can be used to check whether the current symbol was among the symbols in the *nth IncludeList*.

An *IncludeList* can optionally be given a name. This is done by adding a squiggly-brace comment containing the name in quotes after the list definition, like this:

 $\triangledown$  Import: DataSource: Norgate IncludeList: SPY, GLD, TLT {"asset\_class"}

When a data file was imported using named include lists, a list name can optionally be used in place of the list number in the *InList* function, like this:

EntrySetup: EndOfWeek and InList("asset\_class")

This can be a useful technique when combining multiple strategies in one script and therefore one *Import* definition.

By default any date for which at least one imported symbol has a bar becomes part of the global date list used to run tests and scans.

The symbols from an *IncludeList* can optionally be excluded from the global date list. This is useful, for example, when importing special symbols for risk-free interest rates, currency conversion etc. Often these symbols will include bars for dates which are otherwise market holidays.

To prevent the symbols in an *IncludeList* from being added to the global date list, add the comment  $\{/\}$  to the same line in the script.

If the list also requires a list name, use the same special comment, e.g.  $\{$ "currency"// $\}$ .

## **Bar Data [Values](#page-222-0)**

## **Description**

**[Norgate](#page-106-0)** Index constituency lookup (if specified during import)

## **Syntax**

*InXXX* where *'XXX'* is a specific index symbol, e.g. *InSPX*

### **Notes**

For InXXX to return anything other than 0, the corresponding **[Constituency](#page-263-0)** data series must have been included in the **[Import](#page-303-0)**.

See the *Constituency* topic for all the details about how this works.

As with any other bar data value, you can use offset syntax with these.

For example, *InSPX > InSPX[1]* would be a way to find dates on which stocks were added to the S&P 500, and InSPX < InSPX[1] would find dates on which they were removed.

# **17.12.172. InfoID**

## **Category**

**[Stock/Contract](#page-227-0) Information**

### **Description**

Norgate Asset ID for this symbol

### **Notes**

Automatically provided when data is imported from **[Norgate](#page-106-0)**.

To provide this field in your own **[SymInfoFile](#page-397-1)**, use the *AssetId* column.

The Asset ID is an integer.

# **17.12.173. InfoDelist / InfoExpiry**

## **Category**

### **[Stock/Contract](#page-227-0) Information**

### **Description**

Stock delisting date or futures contract expiration date

## **Notes**

Automatically provided when data is imported from **[Norgate](#page-106-0)**.

To provide this field in your own **[SymInfoFile](#page-397-1)**, use the *DelistDate* column.

The format is YYYYMMDD.

## **[Stock/Contract](#page-227-0) Information**

## **Description**

The number of shares in circulation (float) for a stock

## **Notes**

This piece of information is provided automatically when data is imported from **[Norgate](#page-106-0)**.

This is not a historical data series. The number returned is always the current value.

# **17.12.175. InfoGICS**

## **Category**

## **[Stock/Contract](#page-227-0) Information**

## **Description**

Global Industry Classification Standard code

### **Notes**

Automatically provided when data is imported from **[Norgate](#page-106-0)**.

See the **[GICS](https://en.wikipedia.org/wiki/Global_Industry_Classification_Standard)** entry in Wikipedia for details.

The *InfoGICS* code is available regardless of the **[Classification](#page-260-0)** scheme used during import.

To isolate the upper digits of the code, use the **[Top](#page-415-0)** function.

If the import classification scheme was *GICS* then level-specific names such as **[?Sector](#page-242-0)** are also available.

# **17.12.176. InfoMargin**

## **Category**

### **[Stock/Contract](#page-227-0) Information**

## **Description**

Futures contract margin requirement

### **Notes**

Automatically provided when data is imported from **[Norgate](#page-106-0)**.

To provide this field in your own **[SymInfoFile](#page-397-1)**, use the *TRBC* column.

Note that this is just a current value, not a historical data series.

# **17.12.177. InfoShares**

### **Category**

### **[Stock/Contract](#page-227-0) Information**

### **Description**

Number of shares in existence (outstanding) for a stock

### **Notes**

This piece of information is provided automatically when data is imported from **[Norgate](#page-106-0)**.

This is not a historical data series. The number returned is always the current value.

# **17.12.178. InfoTRBC**

## **Category**

## **[Stock/Contract](#page-227-0) Information**

## **Description**

Thomson Reuters Business Classification code

## **Notes**

<span id="page-307-0"></span>Automatically provided when data is imported from **[Norgate](#page-106-0)**.

See the **[TRBC](https://en.wikipedia.org/wiki/Thomson_Reuters_Business_Classification)** entry in Wikipedia for details.

The *InfoTRBC* code is available regardless of the **[Classification](#page-260-0)** scheme used during import.

To isolate the upper digits of the code, use the **[Top](#page-415-0)** function.

If the import classification scheme was *TRBC* then level-specific names such as **[?Sector](#page-242-0)** are also available.

# **17.12.179. InList**

## **Category**

### **[Stock/Contract](#page-227-0) Information**

### **Description**

Checks whether this symbol was part of a specific *IncludeList* when it was imported

### **Parameters**

The single parameter to this function can be either a list number, e.g. *InList(2)* or a list name, e.g. *InList("my\_list")*

### **Notes**

If the current data file was imported using multiple *IncludeList* statements, *InList* can be used to filter symbols based on their include list membership.

This is especially useful when a strategy uses one set of symbols for trading and a different set of symbols for calculating an indicator.

Here is a contrived example:

```
\triangledown Import:
        DataSource: Norgate
        IncludeList: .NASDAO 100
        IncludeList: .Dow Jones Industrial Average
        // etc.\nablaData:
       NasUp: #sum InList(1) and C > MA(C,20)
\triangledown Strategy: test
       EntrySetup: InList(2) and NasUp > 80 and // whatever
```
A breadth indicator is constructed using NDX components by counting how many of them are above their 20-day averages.

The strategy trades only DJIA components and only when the NDX breadth indicator is above 80.

This example could also have used *Constituency: \$NDX, \$DJI* and replaced the *InList(1)* with *InNDX* and *InList(2)* with *InDJI*. Using historical index **[constituency](#page-263-0)** (requires Norgate Platinum subscription) is recommended for backtests in order to avoid survivorship bias. The InList technique is shown here is only advisable for daily scans or very recent backtests.

For examples of other ways to use *InList*, see *combined.rts* and *vigilant\_asset\_allocation.rts* in the *Examples* folder.

See the example at the end of the **[IncludeList](#page-304-0)** page for information on how to refer to an include list by name rather than by number.

See also **[ListNum](#page-317-0)**, which returns the number of the **first** list that included a symbol.

# **17.12.180. IsExit**

### **Category**

**Current Position [Information](#page-228-0)**

#### **Description**

True when the formula being evaluated pertains to a position being exited

#### **Notes**

*IsExit* is provided for the few strategy formulas that are evaluated at both entry time and exit time. This include:

- · **[Commission](#page-262-0)**
- · **[Slippage](#page-386-0)**
- · **OrderNote / [OrderExtra](#page-336-0)**

Use *IsExit* in any of the above formulas as needed to differentiate entry vs. exit values.

For example in a long strategy you could account for the extra SEC Section 31 fee on the sale of shares:

Commission: 0.005 \* Shares + if(IsExit, 8 \* FillValue/1e6, 0)

# **17.12.181. IsNan**

### **Category**

**[General-Purpose](#page-226-0) Functions**

#### **Description**

Returns 1 (true) if formula can't be evaluated, or 0 (false) if it can.

### **Syntax**

IsNan(value)

## **Parameters**

value - formula

## **Notes**

The most common reason that a formula can't be evaluated is that it tries to refer to more bars of data than are currently available. For example, if you import data for SPY starting 1/2/2010 and then try to calculate a 200-day moving average for 2/1/2010, there are not enough bars yet, so Avg(C,200) will return NAN, and IsNan(AVG(C,200)) will return TRUE.

Once any term of any formula evaluates to NAN, the result of the entire formula becomes NAN. This is why it can be useful to find out if a specific term is NAN before evaluating the entire formula. The **[IIF](#page-302-0)** function is useful for this purpose.

The constant NAN can also be used in any formula (wherever a number is expected) to force the formula evaluation to fail. (NAN stands for "not a number".)

A great use for this NAN constant is when calculating a **[breadth](#page-225-0) function** where you only want **index [constituents](#page-263-0)** to be included for each date.

Say you want to know the **[median](#page-237-0)** price per share of all stocks in the S&P 500 for each date in the past.

This example shows how to specify the **[Import](#page-185-0)**, set up the **[Data](#page-186-0)** section and run the **[Scan](#page-193-0)**:

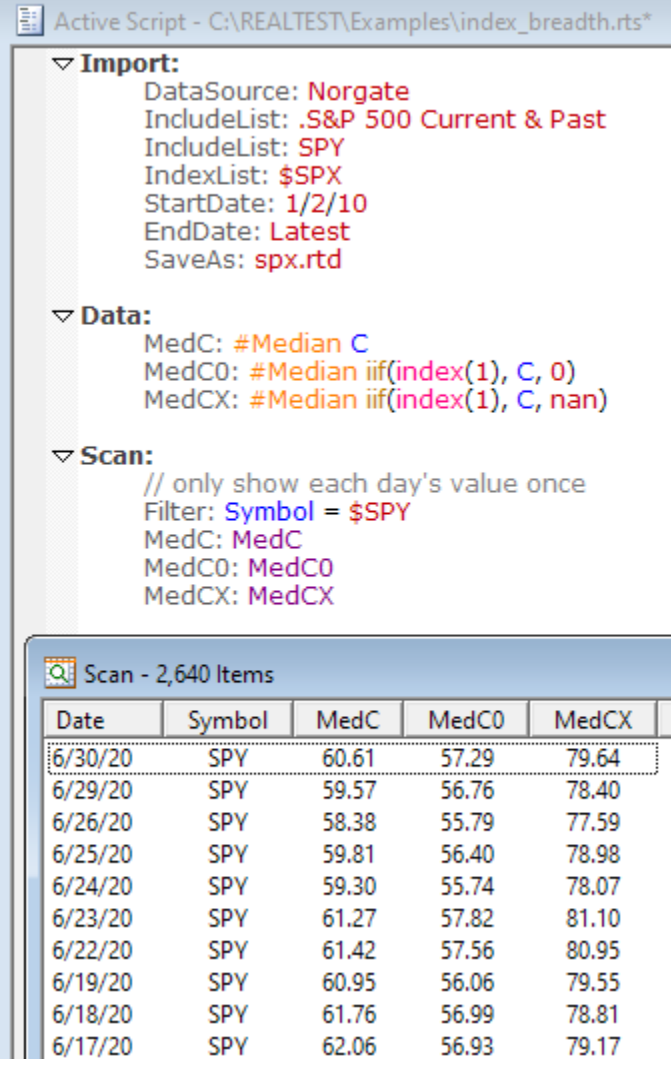

Notice how each of the three columns shows different values.

*MedC* ignores index constituency so it includes all symbols that are no longer in the index (mostly

penny stocks now).

*MedC0* filters out non-constituents, but by substituting 0 for their prices, it skews the median value even lower than the the prior column.

*MedX* returns the correct values, because when a NAN is encountered by the cross-sectional calculator, that item is simply excluded from the calculation.

## <span id="page-310-0"></span>**17.12.182. IsOrder**

#### **Category**

#### **Current Position [Information](#page-228-0)**

#### **Description**

Returns 1 (true) if the current stock passed **[EntrySetup](#page-280-0)** for the specified strategy and was not "skipped" for any reason (**[MaxSetups](#page-330-0)**, **[MaxPositions](#page-328-0)**, etc.)

#### **Notes**

Without **[Combined](#page-261-0)** or **[Extern](#page-293-0)**, *IsOrder* applies only to the current stock in the current strategy.

When used with *Combined* or *Extern*, *IsOrder* returns the count of strategies for which the current stock is a setup and has not been "skipped".

# **17.12.183. IsSetup**

### **Category**

### **Current Position [Information](#page-228-0)**

#### **Description**

Returns 1 (true) if the current stock passed **[EntrySetup](#page-280-0)** for the specified strategy

#### **Notes**

Without **[Combined](#page-261-0)** or **[Extern](#page-293-0)**, *IsSetup* will by definition be 0 (false) when referenced in *EntrySetup*, or 1 (true) in any other entry-related formula, since the others are only evaluated for setups.

When used with *Combined* or *Extern*, *IsSetup* returns the count of strategies for which the current stock met the *EntrySetup* condition.

Since *IsSetup* remains true even for skipped setups, **[IsOrder](#page-310-0)** is generally more useful for avoiding duplicate entries in the same symbol.

# **17.12.184. Item**

### **Category**

**[General-Purpose](#page-226-0) Functions**

### **Description**

Reference a Data Item, Library Item or Test Parameter by name

#### **Syntax**

Item(name, ...)

### **Parameters**

name - *string specifying an item name*

### **Notes**

This function works the same way **[Format](#page-298-0)** does in terms of its parameters. The output is then treated as an item name.

For example, *Item("entry\_rule\_{#}", rule\_num)* would look for an item called "entry\_rule\_1" if rule num had a value of 1.

The referenced item must be the name of an item in either the **[Data](#page-186-0)** or **[Library](#page-316-0)** section of the current script (or an included script).

One use of this feature is to have a set of different factors that could be parts of an **[EntrySetup](#page-280-0)** or **[ExitRule](#page-289-0)**, for which you can run a kind of optimization that tests each factor separately.

Here is a template for how this might work:

```
\nabla Parameters:
       entry_cond_num: from 1 to 3
       exit cond num: from 1 to 3
\nabla Library:
       entry_cond1: (formula)
       entry_cond2: (formula)
       entry_cond3: (formula)
       exit_cond1:
                     (formula)
       exit_cond2:
                     (formula)
       exit cond3:
                     (formula)
\triangledown Strategy: test
       EntrySetup: item("entry_cond{#}", entry_cond_num)
       ExitRule: item("exit_cond{#}", exit_cond_num)
```
(The "(formula)" items are just placeholders for meaningful trading conditions.)

# **17.12.185. KAMA**

## **Category**

**Multi-Bar [Functions](#page-224-0)**

### **Description**

Kaufman Adaptive Moving Average

### **Syntax**

KAMA(expr, erlen, fastest, slowest)

### **Parameters**

expr - data series formula

erlen - lookback length for the Efficiency Ratio calculation used to adapt the EMA length

fastest - shortest EMA equivalent lookback period

slowest - longest EMA equivalent lookback period

### **Notes**

KAMA is a kind of exponential moving average which adapts its weighting factor (often mistaken for a lookback length) at each bar of its calculation by computing the Kaufman Efficiency Ratio and

using that to determine that bar's weighting.

The most common parameters are *KAMA(expr, 10, 2, 30)*.

See **[stockcharts.com](https://school.stockcharts.com/doku.php?id=technical_indicators:kaufman_s_adaptive_moving_average)** for further details.

This function supports ultra-fast **one-pass [calculation](#page-187-0)** when used in the **Data [Section](#page-186-0)** with non-variable length parameters.

# **17.12.186. KBBOT**

### **CategoryCategory**

#### **Indicator [Functions](#page-223-0)**

#### **Description**

Keltner band (channel) bottom

#### **Syntax**

KBBOT(len, atrs)

#### **Parameters**

len - lookback period

atrs - number of ATRs

#### **Notes**

It's not clear that there's a "standard" way to implement Keltner channels. The center line could be either a simple or an exponential average. The ATR might use a simple average, EMA, or Wilder's smoothing. This function is a shortcut for *EMA(C, len) - atrs \* EMA(TR, len).*

This indicator supports ultra-fast **one-pass [calculation](#page-187-0)** when used in the **Data [Section](#page-186-0)** with a non-variable length.

# **17.12.187. KBTOP**

### **Category**

### **Indicator [Functions](#page-223-0)**

### **Description**

Keltner band (channel) top

#### **Syntax**

KBTOP(len, atrs)

## **Parameters**

len - lookback period

atrs - number of ATRs

#### **Notes**

It's not clear that there's a "standard" way to implement Keltner channels. The center line could be either a simple or an exponential average. The ATR might use a simple average, EMA, or Wilder's smoothing. This function is a shortcut for *EMA(C, len) + atrs \* EMA(TR, len).*

This indicator supports ultra-fast **one-pass [calculation](#page-187-0)** when used in the **Data [Section](#page-186-0)** with a non-variable length.

## **Import [Specification](#page-219-0)**

## **Description**

Whether to keep imported price and volume data values split-adjusted rather than as-traded

## **Choices**

*False* - don't keep adjusted (default)

*True* - keep adjusted

## **Notes**

In most cases, *False* is the recommended choice.

If *True* is selected, all prices used or shown in any context are adjusted for future splits.

See **Split [Handling](#page-160-0)** for details on how RealTest uses unadjusted data with knowledge of split factors to provide realistic as-traded backtests.

# **17.12.189. KeepRedundant**

## **Category**

## **Import [Specification](#page-219-0)**

## **Description**

Whether to keep multiple redundant stocks of the same company in the data file

### **Choices**

```
False - don't keep redundant stocks (default)
```
*True* - keep redundant stocks

### **Notes**

By default, when you import data that includes company names, RealTest uses the names to look for redundancies.

Specifically, if two names include " class " or " series " (note the spaces on either side of each string), and the strings up to and including that word are identical, then the two stocks are considered redundant.

When a pair of redundant stocks is found, the most recent 20-day average turnover is calculated for each, and only the one with the larger average turnover is kept.

Redundant stocks that were removed are shown in the Import Log if one was created, like this example for the Norgate *Nasdaq 100 Current & Past* watchlist:

Stocks removed because another class of the same stock has higher average turnover: BATRA (Liberty Media Braves Series A Common) CHTRQ-200911 (Charter Communications Inc Class A Common) CMCSK-201512 (Comcast Corp Class A Special Non-Voting Common) DISCK (Discovery Inc Series C Common) FOX (Fox Corp Class B Common) GOOG (Alphabet Inc Class C Common) LBTYA (Liberty Global PLC Class A Common) LILA (Liberty Latin America Ltd Class A Common) LMCK-201604 (Liberty Media Corp Series C Common) TFCF-201903 (Twenty-First Century Fox Inc Class B Common)

**[Settings](#page-218-0)**

## **Description**

Specifies which categories of trades to store in each test results record

## **Choices (multiple, separated by commas)**

*None* - don't keep any trades (a good choice when running large optimizations)

*Strategy -* keep regular strategy trades (the most common choice)

*Benchmark -* keep benchmark strategy trades

*Skipped* - keep trades (setups) that were skipped for various reasons

*All* - a one-word shortcut for all of the above (except none)

### **Notes**

If *KeepTrades* is not specified in a script then the choices from the **[Settings](#page-64-0) Panel** will remain unchanged and be used.

# **17.12.191. Kurtosis**

## **Category**

**Multi-Bar [Functions](#page-224-0)**

## **Description**

Statistical measure of the heaviness of the tail of a distribution of values

### **Syntax**

Kurtosis(expr, count)

### **Parameters**

expr - data series formula

count - lookback period

### **Notes**

*Kurtosis* is calculated in the way that Excel would calculate a KURT.P function if it had one, i.e., as if the set of *count* values is the entire population.

The specific formula used is shown below, in the "kurt" item:

```
\nablaData:
               expr:roc(c,1)mean: avg(expr, count)
               sdev: sqr(sum((expr - this(mean)) ^ 2, count) / count)
              skew: (1 / \text{count}) * (\text{sum}((\text{expr - this}(\text{mean})) \land 3, \text{count}) / \text{sdev} \land 3)<br>kurt: (1 / \text{count}) * (\text{sum}((\text{expr - this}(\text{mean})) \land 4, \text{count}) / \text{sdev} \land 4) - 3
```
This also illustrates how these statistical functions could be calculated in the **Data [Section](#page-186-0)** of a script, though since they're provided built-in, there's no reason to do so.

This function supports ultra-fast **one-pass [calculation](#page-187-0)** when used in the **Data [Section](#page-186-0)** with a non-variable count.

See also **[StdDev](#page-390-0)** and **[Skewness](#page-385-0)**.

### **String [Functions](#page-227-1)**

## **Description**

Return the left end of a string

## **Syntax**

Left(string, length)

### **Parameters**

string - a **literal [string](#page-182-0)** or **string [function](#page-227-1)** result

<span id="page-315-0"></span>length - the number of characters to include

# **17.12.193. LegacyMode**

## **Category**

**[Settings](#page-218-0)**

## **Description**

Process setups and apply constraints as was done prior to the introduction of top-down mode in release 2.0.26

#### **Choices**

*True* - use legacy mode

*False* - use top-down mode (default)

#### **Notes**

In *Legacy* mode, there was no support for **[Combined](#page-262-1)** or **[StatsGroup](#page-389-0)** constraints. Each strategy had to calculate its individual constraints with explicit references to other strategy's current investment levels to model any kind of multi-strategy caps.

Also in *Legacy* mode, position sizes for strategy constraint checks were based on **[FillPrice](#page-296-0)**, implying that share **[Quantity](#page-351-0)** could be calculated at the moment of entry.

In the newer top-down mode, constraints are checked at multiple levels -- *Strategy*, *StatsGroup* and *Combined* -- and are based on the **[OrderPrice](#page-338-0)** of each setup

See Also: **[Backtest](#page-153-0) Engine Details** and **Capacity [Constraints](#page-156-0)**

# **17.12.194. Length**

### **Category**

### **String [Functions](#page-227-1)**

## **Description**

Return the number of characters in a string

### **Syntax**

Length(string)

### **Parameters**

# <span id="page-316-0"></span>**17.12.195. Library**

## **Category**

**Script [Sections](#page-217-0)**

### **Description**

Named formulas calculated when they are referenced, using the current context

## <span id="page-316-2"></span>**Notes**

See **[LibrarySection](#page-196-0)** for a more detailed description.

# **17.12.196. LimitExtra**

## **Category**

**Strategy [Elements](#page-220-0)**

### **Description**

Excursion beyond a limit price to require before assuming the limit order was filled

### **Input**

Any formula specifying dollars per share (points)

#### **Notes**

If this element is not specified or evaluates to 0, then limit orders are assumed to fill completely whenever the limit price is within the range of the day. This will be true even if the price happens to match the exact high or low.

In live trading it is not realistic to assume that limit orders very near the high or low of the day will be filled.

By using *LimitExtra*, you can make your trading model more realistic.

<span id="page-316-1"></span>The value returned by this formula should specify a number of points (price per share) to require as the minimum extra excursion beyond the limit price.

A very simple assumption is *LimitExtra: TickSize*

For stocks, this is equivalent to *Limitextra: 0.01*

To assume that a larger spread is required for higher priced stocks, use a percentage instead, such as *LimitExtra: 0.001 \* C {0.1% of price}*

It makes sense to use *LimitExtra* if you use standard limit orders when trading your strategy, or use **[LimitSlip](#page-316-1)** if you use "market if touched" or "not held" (discretionary) limit orders.

See also **[EntryLimit](#page-278-0)**, **[ExitLimit](#page-286-0)**.

# **17.12.197. LimitSlip**

**Category Strategy [Elements](#page-220-0)**

### **Description**

Slippage amount, in points (dollars per share or contract), for each **limit order** transaction

#### **Input**

Any formula specifying dollars per share or contract (points)

## **Notes**

Defines the amount of slippage to apply to each limit order transaction, in price points.

*LimitSlip* is applied to any transaction that occurs at an **[EntryLimit](#page-278-0)** or **[ExitLimit](#page-286-0)** price.

If *LimitSlip* is not specified then **[Slippage](#page-386-0)** is applied instead.

When a strategy uses both **[EntryStop](#page-281-0)** and **[EntryLimit](#page-278-0)** (enters positions with a stop-limit order) and the fill is at the stop price, **[StopSlip](#page-393-0)** is applied.

When using *LimitSlip: 0* consider testing with non-zero **[LimitExtra](#page-316-2)**.

# **17.12.198. LinReg**

## **Category**

**Multi-Bar [Functions](#page-224-0)**

### **Description**

Linear regression

### **Syntax**

LinReg(expr, {expr2,} count)

### **Parameters**

expr - data series formula (Y values)

<span id="page-317-0"></span>expr2 - optional second data series formula (X values -- a linear series from 1 to *count* is used if omitted)

count - lookback period

### **Notes**

Calculates the endpoint of a linear regression of *expr* evaluated for the previous *count* bars.

This is equivalent to **[YInt](#page-424-0)** + (**[Slope](#page-386-1)** \* latest\_x\_value).

This function is equivalent to =FORECAST in Excel.

# **17.12.199. ListNum**

## **Category**

## **[Stock/Contract](#page-227-0) Information**

## **Description**

The number of the first import *IncludeList* which contained this symbol

## **Notes**

See also **[InList](#page-307-0)**, which can be used to check whether the current symbol was in a specific **[IncludeList](#page-304-0)**.

For an import where each symbol only appears in one include list, *ListNum==n* is equivalent to *InList(n)*.

*InList(n)* will always be true when *ListNum==n*, but *ListNum==n* will only be true if *n* is the first list

to contain the symbol.

When **[CIIFamily](#page-259-0)** and **[CIILevel](#page-260-1)** are used with **[Norgate](#page-106-0) Import**, corresponding industry index symbols are automatically imported for each specific symbol that has one. These automatically imported symbols are placed in a virtual include list with the number **99**.

See *industry\_indices.rts* in the *Examples* folder for further clarification on how this CII mechanism works.

# **17.12.200. Log**

### **Category**

### **[General-Purpose](#page-226-0) Functions**

## **Description**

Natural logarithm of a number

## **Syntax**

Log(value)

## **Parameters**

value - formula

## **Notes**

A daily log return could be calculated as *Log(S.Equity/S.Equity[1]).*

Weekly would be *Log(S.Equity/S.Equity[5]).*

The log return of a trade (for display in the trade list window, assuming long side) would be *Log(T.PriceOut/T.PriceIn).*

# **17.12.201. LogFile**

## **Category**

## **Import [Specification](#page-219-0)**

## **Description**

Path and name of an import log file to create

Notes

If *LogFile* is specified, the file is created at the start of the import, written to during the import, and then opened to a **Log [Window](#page-70-0)** when the import finishes.

Here is a simple example where the DJIA components were imported but stocks above \$100/share were excluded from the import. The log shows which those were.

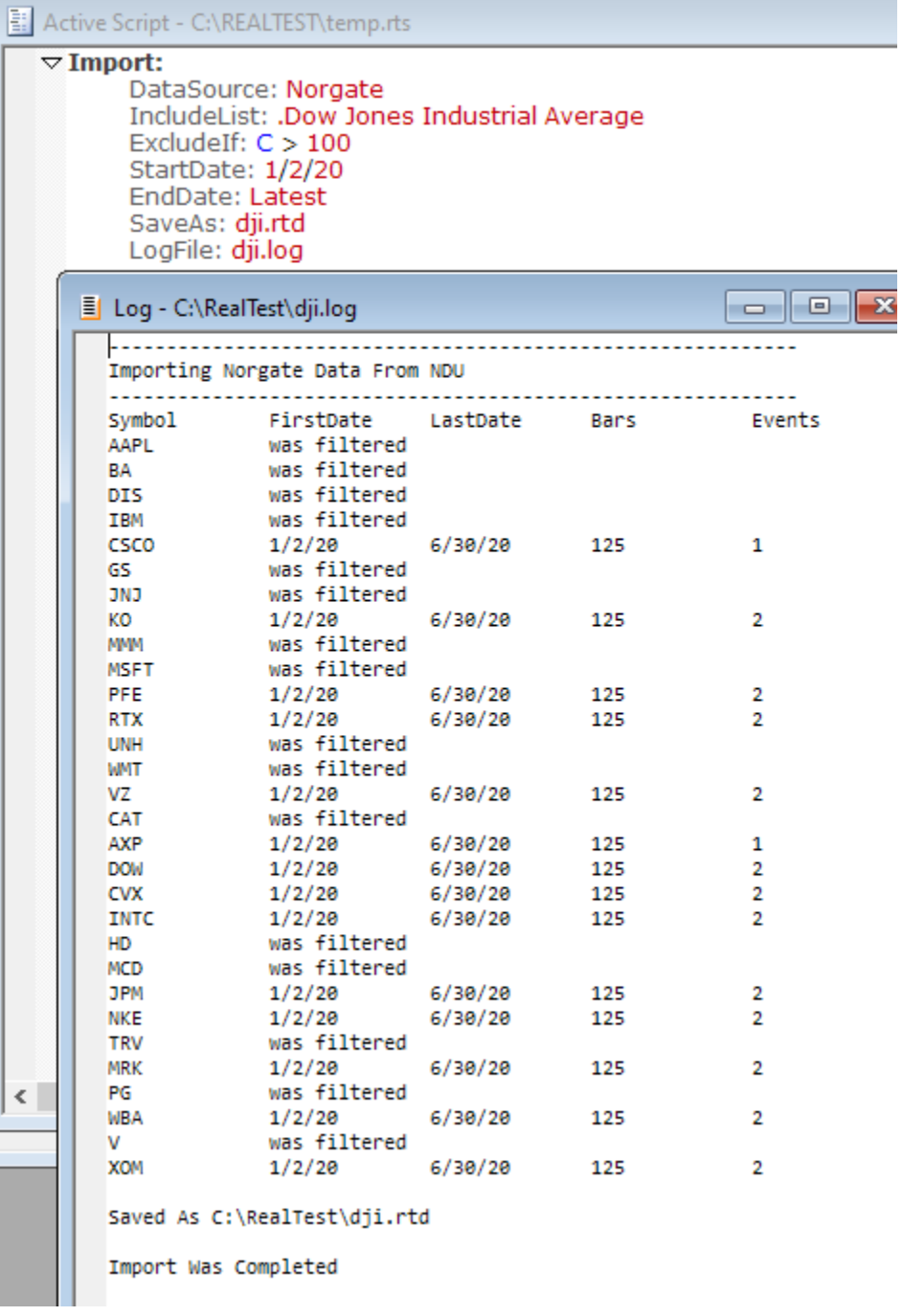

The "Events" column in this case shows how many ex-dividend dates there were in this time period for each stock. If a custom **[event](#page-284-0) list** is used, the count of those events would be shown here as well.

# **17.12.202. Low or L**

### **Category**

### **Bar Data [Values](#page-222-0)**

### **Description**

Current bar low price

### **Notes**

Either *Low* or *L* can be used as the name of this value.

# **17.12.203. Lowest or LLV**

## **Category**

## **Multi-Bar [Functions](#page-224-0)**

## **Description**

Lowest (smallest) value in a series

## **Syntax**

Lowest(expr, count) or LLV(expr, count)

## **Parameters**

expr - data series formula

count - lookback period

## **Notes**

Either *Lowest* or *LLV* can be used as the name of this function.

This function supports ultra-fast **one-pass [calculation](#page-187-0)** when used in the **Data [Section](#page-186-0)** with a non-variable count.

# **17.12.204. MA or Avg**

## **Category**

### **Multi-Bar [Functions](#page-224-0)**

## **Description**

Simple Moving Average

## **Syntax**

MA(expr, count)

### <span id="page-320-0"></span>**Parameters**

expr - data series formula

count - lookback period

### **Notes**

Either *MA* or *Avg* can be used as the name of this function.

This function supports ultra-fast **one-pass [calculation](#page-187-0)** when used in the **Data [Section](#page-186-0)** with a non-variable count.

# **17.12.205. MACD**

## **Category**

## **Indicator [Functions](#page-223-0)**

### **Description**

Moving Average Convergence Divergence

### **Syntax**

MACD(len1, len2)

## **Parameters**

len1 - faster moving average period (typically 13)

len2 - slower moving average period (typically 26)

#### **Notes**

*MACD* is the difference between two moving averages.

It is calculated as *EMA(C,len1) - EMA(C,len2).*

This indicator supports ultra-fast **one-pass [calculation](#page-187-0)** when used in the **Data [Section](#page-186-0)** with non-variable lengths.

# **17.12.206. MACDH**

#### **Category**

#### **Indicator [Functions](#page-223-0)**

#### **Description**

MACD Histogram

#### **Syntax**

MACDH(len1, len2, len3)

#### **Parameters**

len1 - faster moving average period (typically 13)

len2 - slower moving average period (typically 26)

len3 - signal smoothing period (typically 9)

#### **Notes**

*MACDH* is the difference between **[MACD](#page-320-0)** and its signal line.

It is calculated as *MACD(len1,len2) - MACDS(len1, len2, len3).*

This indicator supports ultra-fast **one-pass [calculation](#page-187-0)** when used in the **Data [Section](#page-186-0)** with non-variable lengths.

# **17.12.207. MACDS**

#### **Category**

#### **Indicator [Functions](#page-223-0)**

#### **Description**

MACD Signal Line

### **Syntax**

MACDS(len1, len2, len3)

### **Parameters**

len1 - faster moving average period (typically 13)

len2 - slower moving average period (typically 26)

len3 - signal smoothing period (typically 9)

#### **Notes**

*MACDS* is an EMA-smoothed version of **[MACD](#page-320-0)**.

This is also know as the "signal line".

It is calculated as *EMA(MACD(len1,len2),len3).*

This indicator supports ultra-fast **one-pass [calculation](#page-187-0)** when used in the **Data [Section](#page-186-0)** with non-variable lengths.

# **17.12.208. MarginIntPct**

#### **Category**

**[Settings](#page-218-0)**

#### **Description**

Interest rate paid for negative daily excess cash (margin loan)

### **Notes**

If the settings also provide a **[RiskFreeRateSym](#page-355-0)** then *MarginIntPct* is **added** to the current daily interest rate as determined by today's value of the risk-free rate series. In this case, *MarginIntPct* would typically be positive, e.g. 1.5 if your broker charges 1.5% more than the fed funds rate for margin loans.

If *RiskFreeRateSym* is provided but *MarginIntPct* is not provided or is 0 then no margin interest is charged. You must specify a non-zero value of *MarginIntPct* to include margin interest payments in your backtests.

If *MarginIntPct* is provided when there is no *RiskFreeRateSym* then *MarginIntPct* is simply a fixed annual interest rate. In this case the rate should be expressed as a negative number, e.g. -5 to pay margin interest an an annualized rate of 5%.

Daily net interest received or paid is added to combined **[S.Equity](#page-362-0)** and therefore becomes part of the total return of the backtest.

The stats series **[S.Interest](#page-363-1)** can be used to graph or reference the cumulative net interest received or paid in the account.

See also **[CashIntPct](#page-257-0)** which specifies the rate received for positive excess cash.

## **17.12.209. MarkToMarket**

#### **Category**

#### **Strategy [Elements](#page-220-0)**

#### **Description**

Determines whether strategy equity includes open-position mark-to-market value

#### **Choices**

*True* - equity includes mark-to-market (default)

*False* - equity is closed-trade-basis

### **Notes**

This setting changes the value of **[S.Equity](#page-362-0)**. By default, *S.Equity* is updated daily as (starting capital) + (net closed trade profits) + (net open position mark to market values). If *MarkToMarket: False* is added to a strategy, then its *S.Equity* series becomes (starting capital) + (net closed trade profits).

This setting also affects the internal calculations of **[S.DDDlr](#page-360-0)**, **[S.DDPct](#page-361-0)**, **[S.MaxDDDlr](#page-366-0)**, **[S.MaxDDPct](#page-367-0)**, **[S.NetDlr](#page-367-1)** and **[S.NetPct](#page-368-0)**. It also affects the default value of **[Allocation](#page-246-0)** if no formula is provided,

# **17.12.210. Match**

## **Category**

## **String [Functions](#page-227-1)**

## **Description**

Determine whether a string matches a pattern

## **Syntax**

Match(string, pattern)

## **Parameters**

string - a **literal [string](#page-182-0)** enclosed in either double or single quotes ("string" or 'string') or a **[string](#page-227-1) [function](#page-227-1)**

pattern - a string (or function) defining the pattern to check the string against

## **Notes**

The string and pattern are compared character by character.

? in the pattern can match any single character in the string.

\* in the pattern can match zero or more characters in the string.

Otherwise, the characters must match exactly (ignoring case for letters).

## **Examples**

- *Match("test1", "test2")* is *False*
- *Match("test1", "test?")* is *True*
- *Match("test1", "\*test")* is *False*

*Match("test1", "test\*")* is *True*

## **Common Uses**

Does *string* contain "XYZ"?

Ø *Match(string, "\*XYZ\*")*

Does a *string* start with "XYZ"?

Ø *Match(string, "XYZ\*")*

Does *string* end with "XYZ"?

Ø *Match(string, "\*XYZ")*

## **Symbol Information (Norgate)**

Was a stock delisted in 1995?

Ø *Match(?Symbol, "\*-1995??")*

Is the current symbol an individual ES futures contract?

Ø *Match(?Symbol, "ES-\*")*

Does the industry of the current stock have anything to do with oil?

Ø *Match(?Industry, "\*oil\*")*
## <span id="page-324-0"></span>**17.12.211. Max**

## **Category**

#### **[General-Purpose](#page-226-0) Functions**

#### **Description**

Largest of a group of values

#### **Syntax**

Max(value1, value2, ...)

#### **Parameters**

value1 - any formula

value2 - any formula

... - any number of additional comma-separated formulas

#### **Notes**

This function evaluates each of the formulas passed to it and returns the largest value found.

## **17.12.212. MaxN**

#### **Category**

#### **[General-Purpose](#page-226-0) Functions**

#### **Description**

Nth largest of a group of values

#### **Syntax**

MaxN(N, value1, value2, ...)

### **Parameters**

N - number from 1 to count of values

value1 - any formula

value2 - any formula

... - any number of additional comma-separated formulas

#### **Notes**

This function evaluates each of the formulas passed to it and returns the Nth largest value found. *MaxN*(1, value1, value2) is the same as **[Max](#page-324-0)**(value1, value2).

# **17.12.213. MaxEntries**

#### **Category**

#### **Strategy [Elements](#page-220-0)**

#### **Description**

Caps the number of actual position entries per day

#### **Input**

Any formula that returns a count

#### **Notes**

*MaxEntries* is a **[LegacyMode](#page-315-0)** formula and is not compatible with in-advance order placement.

Use **[MaxNewPos](#page-327-0)** in the default mode if you want to cap the daily new position count at order time.

*The following notes apply only to legacy mode.*

The number of positions that a strategy can enter per day is determined by evaluating the **[MaxSetups](#page-330-0)**, *MaxEntries,* **[MaxExposure](#page-325-0)**, **[MaxInvested](#page-326-0)**, and **[MaxPositions](#page-328-0)** formulas at entry time.

If **[EntryScore](#page-279-0)** is not specified, setups will be entered in alphabetical order by symbol.

For strategies that enter all setups at market, or to cap the number of limit or stop orders placed to the number you would actually want to be filled (without look-ahead bias), it is recommended to use top-down mode.

<span id="page-325-0"></span>For more information on how the backtest engine works in general, see **[Backtest](#page-153-0) Engine Details**.

## **17.12.214. MaxExposure**

### **Category**

#### **Strategy [Elements](#page-220-0)**

### **Description**

Open position exposure limit for a strategy or group of strategies

#### **Input**

Any formula specifying a percentage

#### **Notes**

*MaxExposure* is one of the **Capacity [Constraints](#page-156-0)** formulas used in the setup selection process.

The *Exposure* of a position is 100 times the initial dollar value (cost) of the position (based on order price) divided by the strategy's **[S.Alloc](#page-358-0)** value.

A setup is only selected if its exposure, when added to those of currently open positions and previously selected setups, would not exceed the value returned by this formula.

If a setup cannot be selected due to this constraint and the strategy specifies **[Reduce:](#page-354-0) True**, then the position's **[Quantity](#page-351-0)** will be reduced to allow the position to be ordered for entry at smaller size if possible.

Setups skipped for this reason display "max exposure" in the *Reason* column of the **[Trade](#page-75-0) List**, provided that the **[KeepTrades](#page-314-0)** setting included *Skipped*.

If *MaxExposure* is not specified then there is no limit placed on the percent exposure, though there might still be investment limits if the strategy specifies **[MaxInvested](#page-326-0)** and/or **[MaxPositions](#page-328-0)**.

To cap exposure at 100% (e.g. 20 positions at 5% each), use *MaxExposure: 100*, and so on.

Note that opening gaps beyond a specified order price may cause actual exposure to exceed the specified cap in some situations -- think of this constraint as "maximum intended exposure".

See Also: **[Backtest](#page-153-0) Engine Details** and **Capacity [Constraints](#page-156-0)**

When using **[Legacy](#page-315-0) Mode**:

- MaxExposure is checked at position entry time rather than setup selection time
- **[EntryScore](#page-279-0)** is used to determine which entries got priority
- · *MaxExposure* cannot be used in **[Combined](#page-262-0)** or **[StatsGroup](#page-389-0)**

# <span id="page-326-0"></span>**17.12.215. MaxInvested**

## **Category**

### **Strategy [Elements](#page-220-0)**

## **Description**

Open position investment limit for a strategy or group of strategies

#### **Input**

Any formula specifying a dollar amount

### **Notes**

*MaxInvested* is one of the **Capacity [Constraints](#page-156-0)** formulas used in the setup selection process.

The *Investment* of a position is its share quantity times its entry price.

A setup is only selected if its investment value, when added to those of currently open positions and previously selected setups, would not exceed the value returned by this formula.

If a setup cannot be selected due to this constraint and the strategy specifies **[Reduce:](#page-354-0) True**, then the position's **[Quantity](#page-351-0)** will be reduced to allow the position to be ordered for entry at smaller size if possible.

Setups skipped for this reason display "max invested" in the Reason column of the **[Trade](#page-75-0) List**, provided that the **[KeepTrades](#page-314-0)** setting included *Skipped*.

If *MaxInvested* is not specified then there is no limit placed on the dollar investment level, though there might still be investment limits if the strategy specifies **[MaxExposure](#page-325-0)** and/or **[MaxPositions](#page-328-0)**.

To cap investment at the strategy's current allocation, use *MaxInvested: S.Alloc*.

See Also: **[Backtest](#page-153-0) Engine Details** and **Capacity [Constraints](#page-156-0)**

#### When using **[Legacy](#page-315-0) Mode**:

- · *MaxInvested* is checked at position entry time rather than setup selection time
- **[EntryScore](#page-279-0)** is used to determine which entries got priority
- · *MaxInvested* cannot be used in **[Combined](#page-262-0)** or **[StatsGroup](#page-389-0)**

## **17.12.216. MaxNewExp**

#### **Category**

#### **Strategy [Elements](#page-220-0)**

#### **Description**

Caps the added exposure from entry orders placed per day by a strategy

#### **Input**

Any formula that returns a percentage

#### **Notes**

At each step of the setup selection process, *MaxNewExp* is considered along with each of the other top-down constraints.

If, for example, *MaxNewExp* is 20 and there have already been two other setups with 10% position size selected for order placement, this setup will be rejected even if adding it would not violate any other constraint.

When using **[Legacy](#page-315-0) Mode**:

· *MaxNewExp* is not supported

# **17.12.217. MaxNewInv**

#### **Category**

#### **Strategy [Elements](#page-220-0)**

#### **Description**

Caps the added investment from entry orders placed per day by a strategy

#### **Input**

Any formula that returns a dollar amount

#### **Notes**

At each step of the setup selection process, *MaxNewInv* is considered along with each of the other top-down constraints.

<span id="page-327-0"></span>If, for example, *MaxNewInv* is \$10,000 and there have already been two other setups with \$5,000 position size selected for order placement, this setup will be rejected even if adding it would not violate any other constraint.

See Also: **[Backtest](#page-153-0) Engine Details** and **Capacity [Constraints](#page-156-0)**

When using **[Legacy](#page-315-0) Mode**:

MaxNewInv is not supported

# **17.12.218. MaxNewPos**

#### **Category**

#### **Strategy [Elements](#page-220-0)**

#### **Description**

Caps the number of entry orders placed per day when a strategy has more setups than can be entered

#### **Input**

Any formula that returns a count

#### **Notes**

At each step of the setup selection process, *MaxNewPos* is considered along with each of the other top-down constraints.

If, for example, *MaxNewPos* is 3 and there have already been three other setups selected for order placement, this setup will be rejected even if adding it would not violate any other constraint.

See Also: **[Backtest](#page-153-0) Engine Details** and **Capacity [Constraints](#page-156-0)**

When using **[Legacy](#page-315-0) Mode**:

· *MaxNewPos* is not supported

# **17.12.219. MaxPerTurn**

### **Strategy [Elements](#page-220-0)**

#### **Description**

Defines how many setups per turn a strategy can add during the top-down setup selection process

#### **Input**

Any formula that returns a count

#### **Notes**

The default is 1, meaning that each strategy selects only one setup per turn of the selection process.

To allow a strategy to select all of its setups on its first turn, use a large number (e.g. its maximum positions).

<span id="page-328-0"></span>See Also: **[Backtest](#page-153-0) Engine Details** and **Capacity [Constraints](#page-156-0)**

# **17.12.220. MaxPositions**

### **Category**

### **Strategy [Elements](#page-220-0)**

#### **Description**

Open position count limit for a strategy or group of strategies

#### **Input**

Any formula specifying a count

#### **Notes**

*MaxPositions* is one of the **Capacity [Constraints](#page-156-0)** formulas used in the setup selection process.

A setup is only selected if the count of currently open positions plus previously selected setups plus one would not exceed the value returned by this formula.

Setups skipped for this reason display "max positions" in the *Reason* column of the **[Trade](#page-75-0) List**, provided that the **[KeepTrades](#page-314-0)** setting included *Skipped*.

If *MaxPositions* is not specified then there is no limit placed on the number of open positions, though there might still be investment limits if the strategy specifies **[MaxExposure](#page-325-0)** and/or **[MaxInvested](#page-326-0)**.

See Also: **[Backtest](#page-153-0) Engine Details** and **Capacity [Constraints](#page-156-0)**

When using **[Legacy](#page-315-0) Mode**:

- · *MaxPositons* is checked at position entry time rather than setup selection time
- **[EntryScore](#page-279-0)** is used to determine which entries got priority
- · *MaxPositions* cannot be used in **[Combined](#page-262-0)** or **[StatsGroup](#page-389-0)**

# **17.12.221. MaxSameCat**

#### **Category**

**Strategy [Elements](#page-220-0)**

#### **Description**

Limits the number of same-category positions that can be open simultaneously in a strategy or group of strategies

### **Input**

Any formula specifying a count

### **Notes**

*MaxSameCat* is one of the **Capacity [Constraints](#page-156-0)** formulas used in the setup selection process.

A setup is only selected if the count *with the same category as this setup* of currently open positions plus previously selected setups plus one would not exceed the value returned by this formula.

Setups skipped for this reason display "max same cat" in the *Reason* column of the **[Trade](#page-75-0) List**, provided that the **[KeepTrades](#page-314-0)** setting included *Skipped*.

If *MaxSameCat* is not specified then there is no limit placed on the number of same-category positions.

See Also: **[Backtest](#page-153-0) Engine Details** and **Capacity [Constraints](#page-156-0)**

When using **[Legacy](#page-315-0) Mode**:

- · *MaxSameCat* is checked at position entry time rather than setup selection time
- **[EntryScore](#page-279-0)** is used to determine which entries got priority
- · *MaxSameCat* cannot be used in **[Combined](#page-262-0)** or **[StatsGroup](#page-389-0)**

# **17.12.222. MaxSameSym**

#### **Category**

#### **Strategy [Elements](#page-220-0)**

#### **Description**

Specifies how many positions in the same symbol can be open at the same time in a strategy or group of strategies

#### **Input**

Any formula specifying a count (if not specified, the default is 1 for a strategy, unlimited for a group)

#### **Notes**

Specifying a value greater than one for *MaxSameSym* replaces the former *Pyramid: True* strategy setting.

In the default top-down mode, *MaxSameSym* can also be used to govern how many positions can be opened in the same stock at the same time across multiple strategies.

When MaxSameSym  $> 1$  for a single strategy, multiple positions in the same stock are treated as separate positions (as opposed to "adding to a position"). The exit-related formulas are applied to each sub-position separately. The trade list will show multiple entries and exits.

To model a system that scales in and/or out of positions, an alternative and generally better method is to use a separate strategy for each portion. See **Scaling In or Out of [Positions](#page-172-0)** for details about that approach.

The **[sample](#page-17-0) script martingale.rts** shows an interesting use of multiple positions in the same symbol (pyramiding).

See Also: **[Backtest](#page-153-0) Engine Details** and **Capacity [Constraints](#page-156-0)**

## <span id="page-330-0"></span>**17.12.223. MaxSetups**

## **Category**

### **Strategy [Elements](#page-220-0)**

## **Description**

Caps the number of entry setups per day when a strategy has more setups than can be entered

#### **Input**

Any formula that returns a count

#### **Notes**

*MaxSetups* is applied before any other capacity constraints.

After building the list of symbols that meet the **[EntrySetup](#page-280-0)** conditions, the list is sorted by **[SetupScore](#page-380-0)**.

The setup list is then truncated at *MaxSetups.*

While it was often important to use *MaxSetups* in legacy mode, it has no significant use case in the default top-down mode.

(The insignificant use case would be to make tests run slightly faster by trimming the setup list before processing the setups.)

See Also: **[Backtest](#page-153-0) Engine Details** and **Capacity [Constraints](#page-156-0)**

# **17.12.224. MDI**

## **Category**

#### **Indicator [Functions](#page-223-0)**

#### **Description**

Wilder's Minus Directional Index

#### **Syntax**

MDI(len)

#### **Parameters**

len - lookback period

#### **Notes**

This is the negative component of the **[ADX](#page-245-0)** indicator, often referred to as -DI.

This indicator supports ultra-fast **one-pass [calculation](#page-187-0)** when used in the **Data [Section](#page-186-0)** with a non-variable length.

# **17.12.225. Median**

## **Category**

**Multi-Bar [Functions](#page-224-0)**

#### **Description**

Median of a series of values

#### **Syntax**

Median(expr, count)

#### **Parameters**

expr - data series formula

count - lookback period

#### **Notes**

Values are calculated and sorted, then the middle one is returned.

## **17.12.226. Mid**

#### **Category**

**String [Functions](#page-227-0)**

#### **Description**

Return a segment of a string

#### **Syntax**

Mid(string, start, length)

#### <span id="page-331-0"></span>**Parameters**

string - a **literal [string](#page-182-0)** or **string [function](#page-227-0)** result

start - the position of the first character to include, beginning at 0

length - the number of characters to include

## **17.12.227. Min**

#### **Category**

**[General-Purpose](#page-226-0) Functions**

### **Description**

Smallest of a group of values

### **Syntax**

Min(value1, value2, ...)

#### **Parameters**

value1 - any formula

value2 - any formula

... - any number of additional comma-separated formulas

#### **Notes**

This function evaluates each of the formulas passed to it and returns the smallest value found.

## **17.12.228. MinN**

**[General-Purpose](#page-226-0) Functions**

## **Description**

Nth Smallest of a group of values

## **Syntax**

MinN(N, value1, value2, ...)

## **Parameters**

N - number from 1 to count of values

value1 - any formula

value2 - any formula

... - any number of additional comma-separated formulas

## **Notes**

This function evaluates each of the formulas passed to it and returns the Nth smallest value found.

*MinN*(1, value1, value2) is the same as **[Min](#page-331-0)**(value1, value2).

# **17.12.229. Month**

## **Category**

## **Bar Data [Values](#page-222-0)**

## **Description**

Current bar month number

Negative offsets, e.g. *Month[-5]*, can be legitimately used to obtain the month of a future bar. This works even if the offset goes beyond the range of the currently loaded data file. For best results when future dates are required, a **[HolidayList](#page-301-0)** should also be provided.

# **17.12.230. NextOpen**

## **Category**

#### **Bar Data [Values](#page-222-0)**

## **Description**

Next bar open price

#### **Notes**

The ability to look ahead to the next open is included as a feature because it is often possible to learn approximately where a stock will open based on its pre-open live trading.

For example, if you enter long positions using limit orders and want to skip those entries where the gap down is larger than 5%, you could use *NextOpen < 0.95 \* C* as an **[EntrySkip](#page-281-0)** formula.

# **17.12.231. NoNan**

## **Category**

#### **[General-Purpose](#page-226-0) Functions**

#### **Description**

Evaluate an expression with no possibility a of NaN result

#### **Syntax**

NoNan(expr, replacement {0})

#### **Parameters**

expr - any formula

replacement {0} - any formula

#### **Return Value**

The result of the expression if it can be calculated, or *replacement* if it would result in NaN.

#### **Notes**

The default (when only one argument) is to replace NaN with 0. You can optionally specify a different replacement value as needed.

It is not usually necessary to use *NoNan* in any of the **[strategy](#page-220-0) element** formulas. The backtest engine already equates "can't be evaluated" (NaN) with "false" or 0 in those formulas. The only exception is **[EntrySkip](#page-281-0)**, for which "can't be evaluated" means "true" (*do* skip the entry).

## **17.12.232. Notes**

#### **Category**

**Script [Sections](#page-217-0)**

#### **Description**

A free-form section in which to organize any notes about the script

#### **Notes**

This section of a script is not parsed. It is therefore not necessary to use **[comments](#page-183-0)** to avoid syntax errors within this section.

## **17.12.233. NoWeekends**

#### **Category**

#### **Import [Specification](#page-219-0)**

#### **Description**

Whether to remove weekend bars from the data

#### **Choices**

*False* - keep all bars (default)

*True* - remove weekend bars

### **Notes**

As of this writing, only crypto-currency data is known to have weekend bars.

The purpose of this option is to facilitate data alignment, e.g. for correlation studies between crypto and non-crypto series.

# **17.12.234. NumBars**

## **Category**

### **[Settings](#page-218-0)**

#### **Description**

Number of data bars to include in a scan or test

#### **Notes**

Use in conjunction with either **[StartDate](#page-388-0)** or **[EndDate](#page-277-0)** to specify a bar count anchored to a date.

(If all three of these date settings are specified then *NumBars* will count back from *EndDate* and *StartDate* will be ignored.)

If a date range is not specified in a script then the dates from the **[Settings](#page-64-0) Panel** will be used.

When **[BarSize](#page-249-0)** is Daily, *NumBars* is a count of market days. Otherwise it is a count of weeks or months, depending on *BarSize*.

### **Example**

This is a convenient way to run a daily scan for live trading candidates:

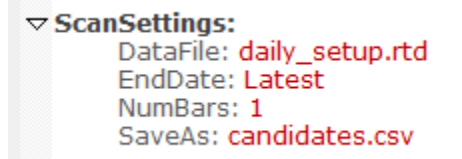

# **17.12.235. OBV**

#### **Category**

#### **Indicator [Functions](#page-223-0)**

#### **Description**

On Balance Volume indicator

#### **Syntax**

OBV(len)

#### **Parameters**

len - lookback period

#### **Notes**

Traditional OBV is simply the sum of up-bar volume minus the sum of down-bar volume for the specified period.

RealTest divides this value by the sum of all volume for the specified period to express it as a percentage.

This indicator could be written as (*Sum((C > C[1]) \* V, len) - Sum((C < C[1]) \* V, len)) / Sum(V, len)*.

# **17.12.236. Open or O**

#### **Bar Data [Values](#page-222-0)**

#### **Description**

Current bar open price

#### **Notes**

Either *Open* or *O* can be used as the name of this value.

# **17.12.237. OpenSlip**

#### **Category**

#### **Strategy [Elements](#page-220-0)**

#### **Description**

Slippage amount, in points (dollars per share or contract), for each transaction that simulates a market order filling at the open

#### **Input**

Any formula specifying dollars per share or contract (points)

#### **Notes**

Defines the amount of slippage to apply to each market-at-open transaction, in price points.

<span id="page-335-0"></span>*OpenSlip* is applied to any transaction that logically occurs at the open and not at a specified limit or stop price.

If *OpenSlip* is not specified then **[Slippage](#page-386-0)** is applied instead.

Note that *OpenSlip* will be applied to limit or stop orders when the fill is at the open but not at the limit or stop price, i.e., when the open gaps beyond the specified price.

## **17.12.238. OrderClerkFolder**

#### **Category**

**[Settings](#page-380-1)** or **[OrderSettings](#page-338-0)**

#### **Description**

Path of the folder that **[OrderClerk](#page-142-0)** uses for the strategies in this script.

#### **Notes**

This setting is required to run a script as "Orders" when **[OrdersMode](#page-340-0)** is *OrderClerk* or *OrderClerkStats*.

This will be the same folder that is selected at the top of the OrderClerk main window:

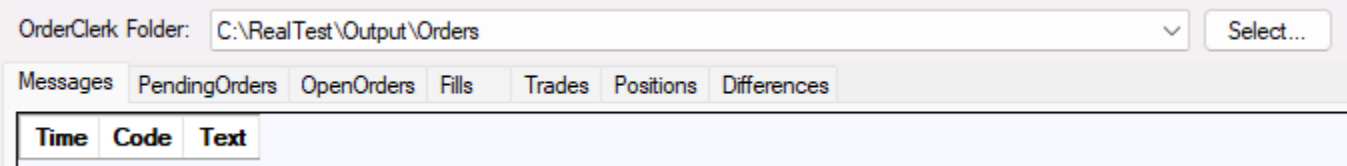

RealTest will use the OrderClerkTrades.csv file in that folder as the TradeList to play back before generating tomorrow's orders, and will place the new order list in this folder to be processed by OrderClerk.

#### **Strategy [Elements](#page-220-0)**

## **Description**

Allows generated market orders to optionally be converted to limit orders X% beyond the last close.

#### **Value**

A number expressing the desired percentage, e.g. 3 for 3%, or 0 if no conversion is desired

#### **Notes**

The purpose of this strategy option is to allow what is logically a market-order to be executed as a marketable limit order.

This option provided to support order generation for exchanges that do not permit market orders, without having to convert the strategy to one that always uses limit orders.

Market orders are typically generated in the following situations:

- · entry orders when **[EntryTime](#page-282-0)** is *NextOpen* (or omitted) and neither **[EntryLimit](#page-286-0)** nor **[EntryStop](#page-291-0)** is specified
- · exit orders when **[ExitRule](#page-289-0)** is true and **[ExitTime](#page-292-0)** is *NextOpen* (or omitted)
- · exit orders when **[ExitLimit](#page-286-0)** touches the last close and **[ExitLimitTime](#page-287-0)** is *NextOpen*
- · exit orders when **[ExitStop](#page-291-0)** touches the last close and **[ExitStopTime](#page-291-1)** is *NextOpen*

In all such cases, if *OrderMktAsLmtPct* returns a non-zero value then the order is converted to a LMT order.

For example, if 10 is the specificed percentage, then a long entry (buy) order would use Close  $*$  1.1 as its limit price, and a long exit (sell) order would use Close \* 0.9 as its limit price. The idea is to allow plenty of extra room to ensure a fill while still using a limit order.

To selectively apply this option, e.g. in a strategy that trades on multiple exchanges, use a formula such as:

```
OrderMktAsLmtPct: if (?Exchange = "ASX", 10, 0)
```
This will tell RealTest to convert market orders to limit orders for stocks that trade on the ASX but not for stocks that trade elsewhere.

Note that this option only affects generated orders. Backtests still model the strategy with simple market order logic.

# **17.12.240. OrderNote / OrderExtra**

## **Category**

#### **Strategy [Elements](#page-220-0)**

## **Description**

String to add to the text of each order and as the "note" value in a **CSV Order [Basket](#page-142-1)**

#### **Notes**

Here is an example of how this works in a text order list:

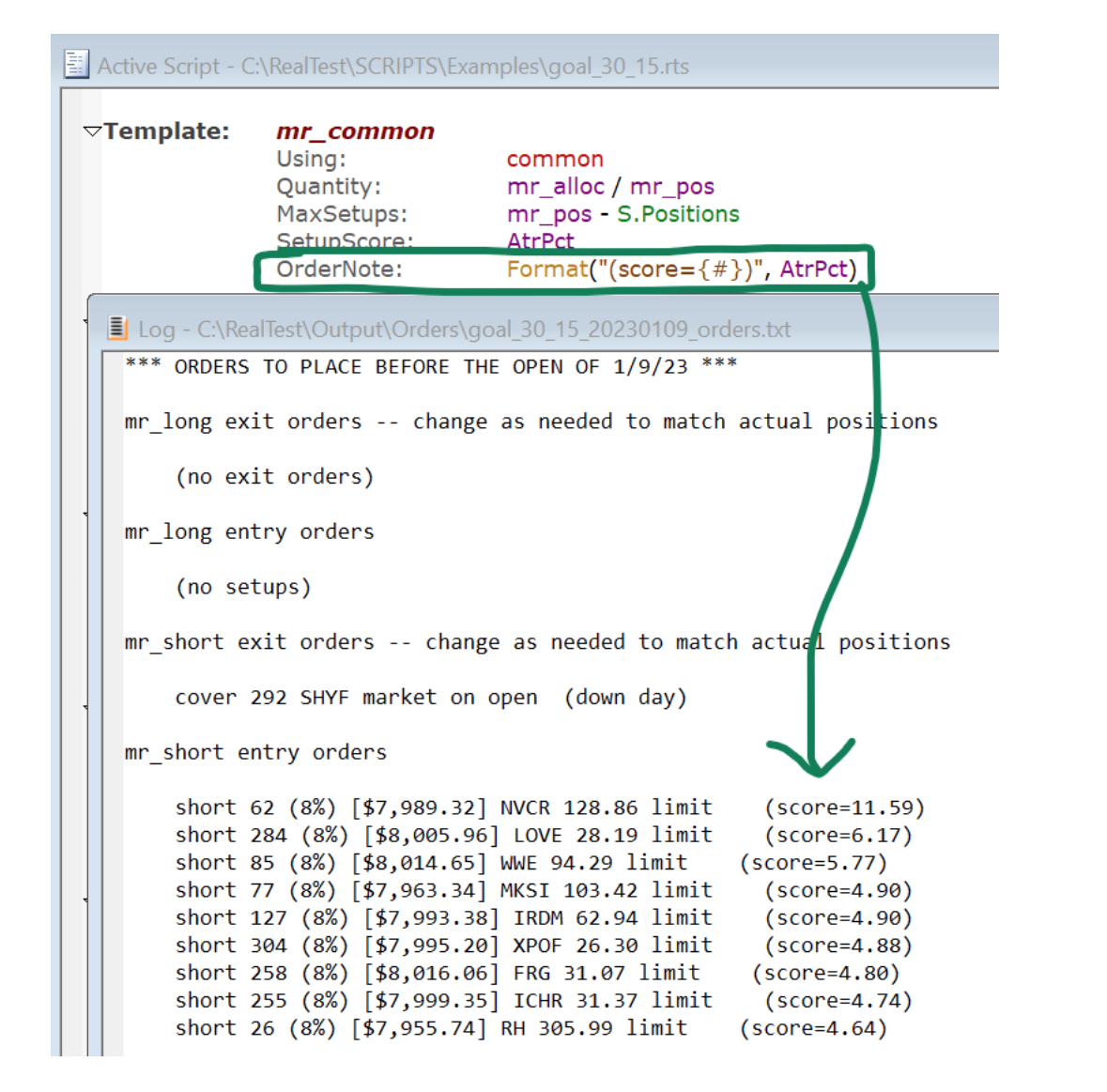

This shows how *OrderNote* might be used with **[OrdersTemplate](#page-341-0)** to allow different strategies from the same script to send their orders to different linked IB accounts:

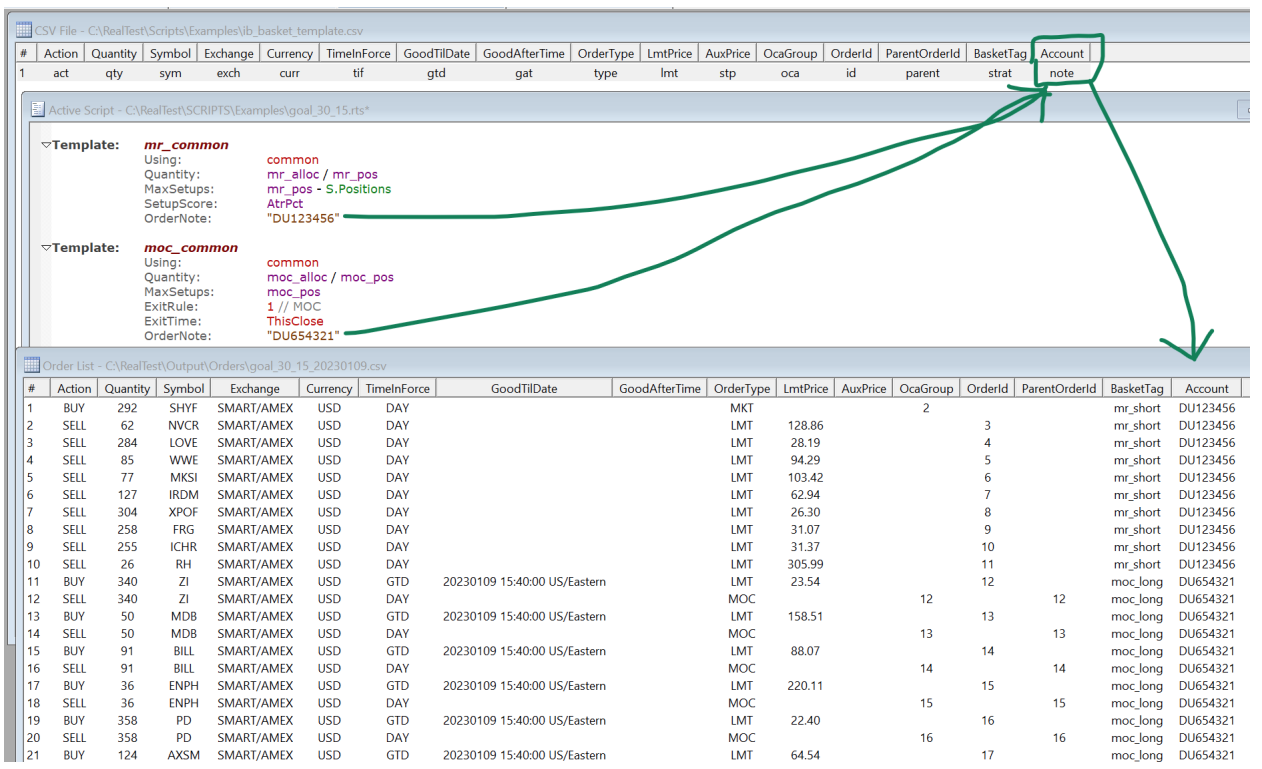

In addition to *OrderNote*, up to three other strategy-specific values can be added to an orders template.

The strategy formula names for these are *OrderExtra1*, OrderExtra2, and *OrderExtra3*.

These work the same as OrderNote except that their values will not appear in the text order list.

<span id="page-338-1"></span>The CSV template second-row value names for these are *extra1*, *extra2*, and *extra3*.

## **17.12.241. OrderPrice**

## **Category**

### **Current Position [Information](#page-228-0)**

### **Description**

Entry order price

### **Notes**

*OrderPrice* is the actual or implied price per share or contract of the entry order of this position.

For a strategy with **[EntryLimit](#page-278-0)** and/or **[EntryStop](#page-291-0)** this will be the limit or stop price that would have been used in an **order [generated](#page-137-0)** by RealTest.

For a market-order strategy, *OrderPrice* is the **[Close](#page-261-0)** of the most recently completed bar when the order is made.

Use **[FillPrice](#page-296-0)** to obtain the actual entry price of the current position, which may differ from *OrderPrice* when there is a price gap between the close and next open.

# **17.12.242. OrderRank**

## <span id="page-338-0"></span>**Category**

## **Current Position [Information](#page-228-0)**

#### **Description**

Returns the **[TopDownMode](#page-315-0)** order rank number for this position's entry across all strategies.

#### **Notes**

The top-down order ranking mechanism can be observed in detail by running a test with both *KeepTrades: Skipped* and *TestOutput: Log* enabled.

# **17.12.243. OrderSettings**

#### **Category**

#### **Script [Sections](#page-217-0)**

#### **Description**

Defines the settings to use only when the script **run [mode](#page-49-0)** is **[Orders](#page-137-0)**.

#### **Notes**

The general-purose **[Settings](#page-380-1)** section is always applied first, then modified by any items specified in *OrderSettings* when applicable.

See **Settings [Sections](#page-194-0)** for details.

<span id="page-339-0"></span>**[Settings](#page-380-1)** or **[OrderSettings](#page-338-0)** or **Strategy [Elements](#page-220-0)**

#### **Description**

Path and name of the file to create when generating an order list as a text file, CSV basket file, or Alera signal file

#### **Notes**

The settings-level *OrdersFile* can be used to override the default path and name for human-readable text and machine-readable CSV order list files.

The strategy-level *OrdersFile* is used to specify the location of an Alera Portfolio Manager signal file for each strategy.

See **File Path [Specification](#page-183-1)** for helpful tips including special path expansion variables.

See **CSV Order [Baskets](#page-142-1)** and/or **Alera [Signal](#page-146-0) Files** for details about this setting.

# **17.12.245. OrdersInclude**

### **Category**

**Script [Sections](#page-217-0)**

### **Description**

Allows a script to include another script when run in **[Orders](#page-137-0) Mode**

#### **Syntax**

*OrdersInclude: path* where *path* is either a full file path (e.g. C*:\RealTest\Scripts\script.rts*) or a path relative to the Scripts folder (e.g. *Examples\script.rts*).

#### **Notes**

See the general-purpose **[Include](#page-303-0)** statement for further details.

# **17.12.246. OrdersLiveData**

#### **Category**

**[Settings](#page-380-1)** or **[OrderSettings](#page-338-0)**

#### **Description**

Allows generation of intraday market orders when running in **[Orders](#page-137-0)** mode

#### **Choices**

*True* - generate today's live market orders

*False* - (default) generate tomorrow's orders as usual

#### **Notes**

This is an advanced option provided for users who have found a way to import live "daily bars so far" just before the market close and wish to generate market orders for strategies that use **ThisClose** as their **[EntryTime](#page-282-0)** and/or **[ExitTime](#page-292-0)**.

<span id="page-340-0"></span>**[Settings](#page-380-1)** or **[OrderSettings](#page-338-0)**

### **Description**

Specifies which format to use when generating **[Tomorrow's](#page-137-0) Orders**

#### **Choices**

*Text* - (default) only generate human-readable text orders

*OrderClerk* - run the backtest in **Hybrid [TradeList](#page-129-0)** mode using the **OrderClerkTrades.csv** in the specified **[OrderClerkFolder](#page-335-0)** to play back past live trades, then generate an OrderClerk-compatible CSV order list in the same *OrderClerkFolder*.

*OrderClerkSync* - identical to *OrderClerk* mode unless there was a gap in time between the last trade in that mode and the end of available data, i.e., one or more recent days when orders were not generated. In that case, order playback switches to formula-based backtest for the missing period and additional orders are generated to re-synchronize the positions.

*OrderClerkStats* - run a backtest in **[TradeList](#page-127-0)** mode using the **OrderClerkTrades.csv** file in the specified *OrderClerkFolder*, for the purpose of generating live trading stats to review. Note that this mode still must be run as "Orders" (not "Test") even though no orders are generated.

*Alera* - generate Alera Signal Files for each strategy that includes an **[OrdersFile](#page-339-0)** specification.

*Rebalance* - generate orders for a rotational strategy in a format compatible with IB's **[Portfolio](#page-145-0) [Rebalance](#page-145-0) Tool**.

*Template* - use the CSV template specified in **[OrdersTemplate](#page-341-0)** to generate an order list for use with IB Basket Trader or any other tool that requires a CSV-formatted order list which can be specified using this kind of template.

#### **Notes**

See **[Generated](#page-140-0) Order Types** for details about how RealTest maps strategy rules to generated orders.

To generate any kind of orders other than *Text*, *OrdersMode* must always be specified in **[Settings](#page-380-1)** or **[OrderSettings](#page-338-0)**.

Orders are only generated when a script is run by pressing the *Orders* button (not the *Test* button).

Text orders are also generated for every other mode unless *Always show text orders* is unchecked in **View / [Program](#page-100-0) Options**

# **17.12.248. OrdersNetLiq**

#### **Category**

#### **[Settings](#page-380-1)** or **[OrderSettings](#page-338-0)**

#### **Description**

Path and name of a text file that contains the current Net Liquidation Value (mark to market account balance) of your brokerage account

#### **Notes**

This setting can be used to ensure that **orders are [generated](#page-137-0)** with the correct **[Quantity](#page-351-0)** (position size) for your current account value.

If you have a way to automatically recreate this one-line text file each day, or a habit of doing so manually, this is the simplest way to get your order sizes right.

The value found in the file becomes the value of **[S.Alloc](#page-358-0)** for the purpose of order generation.

To clarify how this works, imagine that daily order generation for live trading began at the start of this year with an account balance of \$100K.

Your Settings might look like this:

 $\triangledown$  Settings: AccountSize: 100000 StartDate: 1/1/22 EndDate: Latest

When you generate tomorrow's orders, RealTest runs a backtest starting with \$100K on 1/1/22 (or the first market day thereafter), models all the trades that should have occurred, and accumulates their net P/L in each strategy's **[S.Equity](#page-362-0)**.

On the last date of the test, orders are generated by evaluating all of the strategy rules to determine which open positions call for exits and which new setups call for entries in each strategy.

For each strategy that uses a typical *Quantity* formula with either explicit or implied *S.Alloc* as its basis, if *OrdersNetLiq* was provided, it will become the value of *S.Alloc*. Otherwise, *S.Alloc* will be whatever it is at the end of the backtest segment.

Examples of *Quantity* formulas that would use *OrdersNetLiq*:

Quantity: 10 QtyType: Percent

Ouantity: S.Alloc / 10 QtyType: Value

Quantity: S.Alloc / 10 / FillPrice **QtyType: Shares** 

Examples of *Quantity* formulas that would NOT use *OrdersNetLiq*:

Quantity: 10000 OtyType: Value

Quantity: S.StartEquity / 10 QtyType: Value

Quantity: S.Equity / 10 / FillPrice

<span id="page-341-0"></span>As always, position sizes for each backtest trade and generated order are calculated bottom-up, based on the Quantity formula provided.

The default calculation of *S.Alloc* is **[Combined\(S.Equity\)](#page-261-1)**, which is always equivalent to the NLV of a model account running all of the strategies in the script using whatever their *Quantity* formulas happen to be.

If you use a different **[Allocation](#page-246-0)** formula to override the default *S.Alloc*, or if you don't base your sizes on *S.Alloc* (whether explicitly or implicitly), then it would not make sense to use an *OrdersNetLiq* file.

Even if you are using the default *Allocation*, you may prefer to keep sizing new positions according to the system model rather than your live account balance. *OrdersNetLiq* simply gives you the choice of using live NLV, it's not a requirement.

## **17.12.249. OrdersTemplate**

#### **Category**

**[Settings](#page-380-1)** or **[OrderSettings](#page-338-0)**

#### **Description**

Path and name of the CSV order list template file to use for generating this test's order basket

#### **Notes**

See **CSV Order [Baskets](#page-142-1)** for details about this setting.

The special keyword *rebalance* can be used in place of a file path to tell RealTest that you want to generate an import file for the **IB [Rebalance](#page-145-0) Tool**.

## <span id="page-342-0"></span>**17.12.250. OrderSum**

#### **Category**

#### **[General-Purpose](#page-226-0) Functions**

#### **Description**

Evaluates an expression for each non-skipped setup and returns the sum of the values

#### **Syntax**

OrderSum(expression)

#### **Notes**

This is a specialized function meant to be used in entry-related formulas that want to the sum of something across all current non-skipped setups (stocks for which an entry order will be placed).

<span id="page-342-2"></span>*OrderSum(1)* can be used to count today's orders for the current strategy.

Use **[SetupSum](#page-381-0)** [t](#page-342-0)o count or calculate something for all setups, not just the non-skipped ones.

Note that *OrderSum* cannot be used to refer to past setups in a strategy. It only has access to setups for the current date in the test. Therefore *OrderSum(expression)[offset]* will probably not have meaningful results.

## **17.12.251. PadAlignSym**

#### **Category**

#### **Import [Specification](#page-219-0)**

#### **Description**

Symbol to use for *Padding: AlignWithSymbol*

#### <span id="page-342-1"></span>**Syntax**

PadAlignSym: *symbol*

#### **Notes**

The *AlignWithSymbol* **[Padding](#page-342-1)** choice forces all imported stocks to have the same set of bar dates as the *PadAlignSym* stock by adding missing bars and removing extra bars.

This alignment is performed only within the existing date range of each stock. Extra bars are not added before the start or after the end of its data.

Since this setting is always simply one symbol, it should not be preceded by a  $\frac{1}{2}$  as is normally done to reference a symbol within a formula.

## **17.12.252. Padding**

#### **Category**

**Import [Specification](#page-219-0)**

#### **Description**

Import data padding type

## **Syntax**

Padding: *choice*

### **Choices**

*None* - don't add any padding bars (this is the default and can be used most of the time)

*AllMarketDays* - add a padding bar for any market day in a symbol's date range where the symbol has no bar

*AllWeekDays* - add a padding bar for any weekday in a symbol's date range where the symbol has no bar (including holidays)

*AllCalendarDays* - add a padding bar for any date in a symbol's date range where the symbol has no bar (including weekends)

*AlignWithSymbol* - add padding bars that the **[PadAlignSym](#page-342-2)** symbol has but this symbol lacks, and remove bars from this symbol that the *PadAlignS*ym lacks

#### **Notes**

When Norgate is the data source, padding of any of the above types is provided by Norgate.

For other data sources, RealTest does the padding in the same way that Norgate does.

When data is imported for multiple markets that have different holiday schedules, "AllMarketDays" means any day where any of the included markets is open.

## **17.12.253. Parameters**

### **Category**

#### **Script [Sections](#page-217-0)**

#### **Description**

Optimization Parameter Definitions

#### **Notes**

See **[Parameters](#page-202-0) Section** and **[Optimization](#page-120-0) Dialog**.

# **17.12.254. PDI**

#### **Category**

### **Indicator [Functions](#page-223-0)**

#### **Description**

Wilder's Plus Directional Index

#### **Syntax**

PDI(len)

#### **Parameters**

len - lookback period

#### **Notes**

This is the positive component of the **[ADX](#page-245-0)** indicator, often referred to as +DI.

This indicator supports ultra-fast **one-pass [calculation](#page-187-0)** when used in the **Data [Section](#page-186-0)** with a non-variable length.

## <span id="page-344-1"></span>**Multi-Bar [Functions](#page-224-0)**

## **Description**

Value of the nth most recent peak of a series of prices or other values

### **Syntax**

Peak(expr, pctChg, nth {1})

#### **Parameters**

expr - data series formula

pctChg - percent change required to delimit peaks and troughs

nth - which peak to locate (1, i.e., most recent if omitted)

#### **Notes**

The definition of a Peak is the highest value which is then followed by one or more values that are at least n% below that most recent high.

Most technical analysis software (which is designed primarily for charting purposes) attaches Peak and Trough values to the bars on which they occur. RealTest (being designed for realistic backtesting) does not commit this look-ahead error.

Instead, the most recent peak is only returned starting with the subsequent bar that completes the n% drop following that peak. This makes it completely safe and legitimate to use these functions in backtesting.

The SPY chart below shows how this works. The bar marked by the pink vertical line is the first bar for which 417.39 is returned, even though that peak happened six bars earlier (as reflected in the **[PeakBars](#page-344-0)** calculation).

The same rules apply to the **[Trough](#page-418-0)** and **[TroughBars](#page-419-0)** functions.

<span id="page-344-0"></span>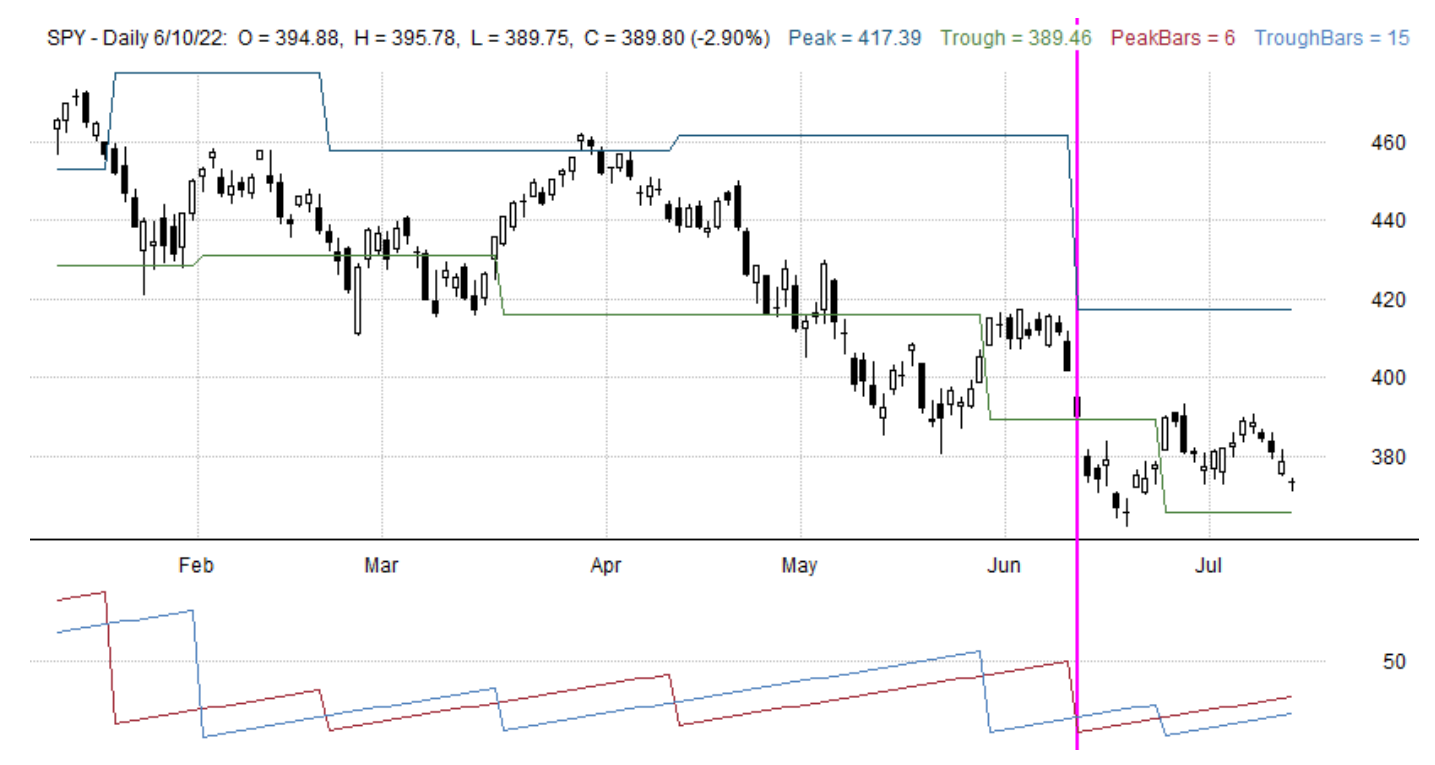

# **17.12.256. PeakBars**

**Multi-Bar [Functions](#page-224-0)**

### **Description**

Count of bars since the nth most recent peak of a series of prices or other values

### **Syntax**

PeakBars(expr, pctChg, nth {1})

## **Parameters**

expr - data series formula

pctChg - percent change required to delimit peaks and troughs

nth - which peak to locate (1, i.e., most recent if omitted)

#### <span id="page-345-0"></span>**Notes**

The definition of a Peak is the highest value which is then followed by one or more values that are at least n% below that most recent high.

See **[Peak](#page-344-1)** for important additional information about how these functions work in RealTest.

# **17.12.257. PercentRank**

#### **Category**

#### **Multi-Bar [Functions](#page-224-0)**

### **Description**

Percent rank among values

#### **Syntax**

PercentRank(expr, count)

#### **Parameters**

expr - data series formula

count - lookback period

#### **Notes**

*expr* is calculated for each bar, then results are sorted (ranked) from highest to lowest.

The highest value is given a **[Rank](#page-353-0)** of 1, the next highest 2, and so on.

*PercentRank* is calculated as: 100 / (count-1) \* (count-rank), or simply 100 if count is 1.

For the highest value, this will always be 100.

For the lowest value, this will always be 0 (unless there is only one value).

For three values, *PercentRank* will always be 0, 50, or 100.

For four values, *PercentRank* will always be 0, 33.33, 66.66, or 100.

etc.

This implementation of PercentRank is identical to the function of the same name in Microsoft Excel.

For AmiBroker users, please note that their PercentRank function adds one to count, so if you're trying to exactly match their PercentRank(expr, count) for the same set of data, use PercentRank(expr, count + 1).

#### **Multi-Bar [Functions](#page-224-0)**

### **Description**

Value with a specific percent rank (the Nth percentile value)

#### **Syntax**

PercentRankN(pctl, expr, count)

#### **Parameters**

pctl - formula specifying a percent rank level

expr - data series formula

count - lookback period

#### **Notes**

Performs the **[PercenRank](#page-345-0)** function and then returns the value with the requested percentile.

# **17.12.259. PointValue**

### **Category**

### **[Stock/Contract](#page-227-1) Information**

### **Description**

Futures contract point value

#### **Notes**

Specifies the notional value of a 1-point change in price for a futures contract. This is also known as the "multiple".

Point values are obtained automatically when importing futures data from **[Norgate](#page-106-0)**.

For CSV futures data import, it would be necessary to provide point values for each contract using a **[SymInfo](#page-116-0)** file.

*PointValue* is assumed to always be \$1.00 for stocks.

# **17.12.260. PrevExitLimit**

#### **Category**

### **Current Position [Information](#page-228-0)**

#### **Description**

Previous exit limit (target) price

#### **Notes**

At position entry time, *PrevExitLimit* is set to 0.

On each bar that the position is open, after the **[ExitLimit](#page-286-0)** formula is calculated, its value is placed in *PrevExitLimit*.

This makes it possible to implement a "trailing target", or any type of price target concept that needs to refer to its own prior value to be calculated.

(Previously this required using the **Data [Section](#page-186-0)** and was therefore more complex.)

It is also possible for a strategy to refer to the current exit limit price of another strategy by using **[Extern](#page-293-0)**(@other, PrevExitLimit).

## **17.12.261. PrevExitStop**

#### **Category**

**Current Position [Information](#page-228-0)**

#### **Description**

Previous exit stop price

#### **Notes**

At position entry time, *PrevExitStop* is set to 0.

On each bar that the position is open, after the **[ExitStop](#page-291-0)** formula is calculated, its value is placed in *PrevExitStop*.

This makes it possible to implement a "trailing stop", or any type of price stop concept that needs to refer to its own prior value to be calculated.

(Previously this required using the **Data [Section](#page-186-0)** and was therefore more complex.)

It is also possible for a strategy to refer to the current exit stop price of another strategy by using **[Extern](#page-293-0)**(@other, PrevExitStop).

#### **Examples**

This is a very simple trend-following strategy with a 3\*ATR trailing stop:

 $\triangledown$  Strategy: simple\_trend Side: Long EntrySetup:  $c == \text{hhv}(c, 100)$ ExitStop: max(c - 3 \* ATR(14), PrevExitStop)

# **17.12.262. Product**

#### **Category**

**Multi-Bar [Functions](#page-224-0)**

#### **Description**

Product of values

## **Syntax**

Product(expr, count)

## **Parameters**

expr - data series formula

count - lookback period

## **Notes**

Evaluates *expr* for each of *count* bars and returns the product of the values.

This function supports ultra-fast **one-pass [calculation](#page-187-0)** when used in the **Data [Section](#page-186-0)** with a non-variable count.

#### **[General-Purpose](#page-226-0) Functions**

### **Description**

Evaluates an expression for each currently open position and returns the sum of the values

#### **Syntax**

PositionSum(expression)

#### **Notes**

This is a specialized function meant to be used in entry-related formulas that need to know how many positions are open or will still be open after tomorrow's exits.

Referring to *PositionSum(1)* is equivalent to referring to *S.Positions* in that context.

Assuming a strategy uses *ExitRule: my\_rule* where *my\_rule* is an exit condition formula, and does exits at the next open (the default), *PositionSum(Not(my\_rule))* can be used to count the number of positions that will be open after tomorrow morning's exits but before any new entries. This kind of logic may be necessary when using a **[TestScan](#page-408-0)** to produce a list of daily orders for the kind of strategy where you only want to use available position slots with no extra entry orders.

Other than the above example, in most use cases it is not necessary to deliberately calculate how many position slots will be available after tomorrow's exits. RealTest handles this automatically in both backtests and automatic order list generation (TestOutput: Orders). In these more typical scenarios, *S.Positions*, *PositionSum(1)*, and *PositionSum(Not(my\_rule))* will all return the same value.

Another possible use of PositionSum would be to calculate your own statistics about currently open positions, e.g. *PositionSum(Shares \* (C - FillPrice))* would (assuming a long position) tell you the current net mark-to-market value of your open positions (equivalent to S.M2M).

One more use of PositionSum might be to count how many other positions have the same characteristic (e.g. economic sector or industry) as the current one. For this purpose use the **[This](#page-409-0)** function, e.g. *PositionSum(Top(InfoTRBC,2) = This(Top(InfoTRBC,2)))*.

Note that *PositionSum* cannot be used to refer to past positions in a strategy. It only has access to positions open on the current date in the test. Therefore *PositionSum(expression)[offset]* will probably not have meaningful results.

# **17.12.264. PriceRound**

## **Category**

#### **Strategy [Elements](#page-220-0)**

## **Description**

Specifies how to round trade prices in backtests and order lists

#### **Input**

Any formula specifying a rounding interval (step value)

#### **Notes**

If not specified, the default rounding interval is the **[TickSize](#page-410-0)** of the symbol.

*PriceRound: 0.01* means round to the nearest penny (which is also the default *TickSize* if not known)

*PriceRound: 0* means don't do any rounding (include all available decimal places).

*PriceRound: if(C < 1, 0.0001, 0.01)* means round to nearest penny for stocks above \$1/share or nearest hundredth of a penny for penny stocks

Prices are rounded before being used to calculate trade profits/losses, which makes those figures more realistic.

Since RealTest always uses **[split-unadjusted](#page-160-0)** (as-traded) prices in formulas, we do not need to worry about the extra decimal places that might be required for a past date of a stock that later had one or more splits. Prices by default are rounded to the as-traded *TickSize*.

Unless you have a specific need to control trade price rounding, it is recommended to NOT include this element in your Strategy definitions, so that the default (TickSize) rounding will be applied.

# **17.12.265. QtyFinal**

#### **Category**

#### **Strategy [Elements](#page-220-0)**

#### **Description**

Can be used to modify entry position sizes after top-down setup selection has been completed

#### **Notes**

The initial desired **[Quantity](#page-351-0)** of each setup must be specified prior to application of constraints such as **[MaxExposure](#page-325-0)** or **[MaxInvested](#page-326-0)**.

The final count of setups that can become orders is therefore not known yet when initial quantities are set.

*QtyFinal* is provided for cases where you want position sizes to be influenced by the number of orders that will be placed after constraints have been applied.

An example use case might be:

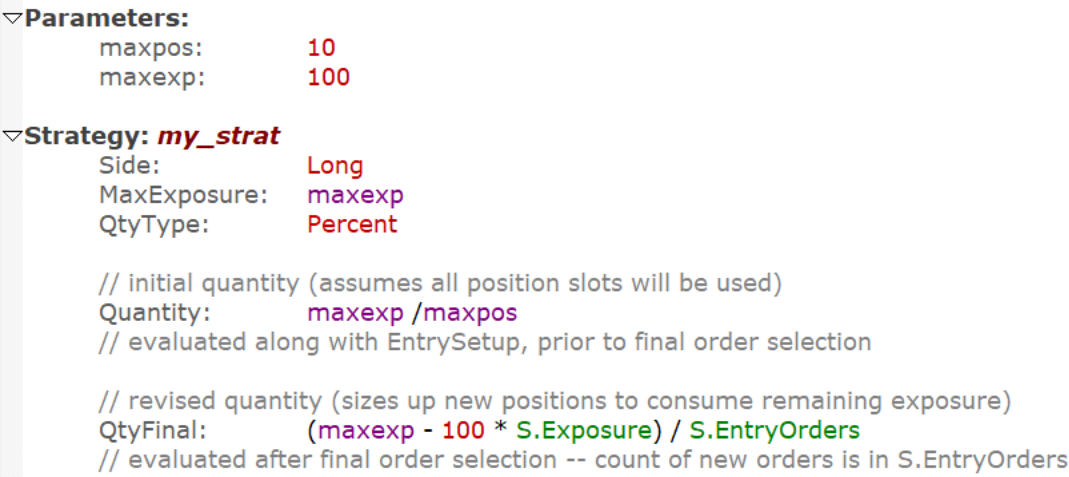

<span id="page-349-0"></span>This sets the initial position sizes to 10%.

After selecting today's setups while applying the *MaxExposure* constraint, positions are resized to use all remaining capital divided equally among the new orders to be placed (**[S.EntryOrders](#page-362-1)**).

(Arbitrarily growing position sizes to use available exposure may increase position-specific risk and is probably not advisable, but if you wanted to test it, this would be a way to do so.)

See Also: **[Backtest](#page-153-0) Engine Details** and **Capacity [Constraints](#page-156-0)**

## **17.12.266. QtyPrice**

#### **Category**

**Strategy [Elements](#page-220-0)**

#### **Description**

Specifies which price to use when calculating Quantity (Percent or Value types), trade fraction, and exposure

## **Choices**

OrderPrice - use the order price (default in top-down mode)

FillPrice - use the entry price (default in legacy mode)

#### **Notes**

This new strategy-level setting replaces and augments the former *PercentOrder* and *ValueOrder* selections for **[QtyType](#page-350-0)**.

The *QtyPrice* setting has several implications:

- · which price to use when calculating **[Quantity](#page-351-0)** for types other than *shares*
- · how to interpret **[FillPrice](#page-296-0)** on the day a position is entered, e.g. when used in **[ExitLimit](#page-286-0)** or **[ExitStop](#page-291-0)**
- · which price to use when calculating **[T.Fraction](#page-399-0)**
- · which fraction value to therefore use when checking **[MaxExposure](#page-325-0)** and calculating **[S.Exposure](#page-363-0)** and **[S.Usage](#page-372-0)**

In most cases the best practice will be to accept the default for this setting.

Using *QtyPrice: FilPrice* implies that you are able to size your positions and calculate your entry-day target and stop prices at the moment of entry based on the actual fill price or that you have automation software that can do so.

Using *QtyPrice: FillPrice* also implies that your rank-based final setup selection (depending on capacity constraints) is done at entry time.

# **17.12.267. QtyRound**

#### **Category**

#### **Strategy [Elements](#page-220-0)**

#### **Description**

Specifies how to round the result of the **[Quantity](#page-351-0)** formula

#### **Input**

Any formula specifying a rounding interval (step value)

#### **Notes**

<span id="page-350-0"></span>If not specified, the default rounding interval is 1 (whole shares).

*QtyRound: 0* means don't do any rounding (include all available decimal places).

*QtyRound: 10* means round to the next lower ten-share interval.

*QtyRound: 0.1* means round to the next lower tenth-of-a-share interval.

When rounded, Quantity is always rounded down (truncated), e.g. 12.99 will be rounded to 12 if *QtyRound: 1* is in use.

Quantity is rounded down by default to avoid the possibility of share rounding pushing a position value slightly over the MaxInvested threshold.

If you want to round up, or round nearest, specify *QtyRound: 0* and use the **[Round](#page-356-0)** function in your *Quantity* formula while keeping **[QtyType](#page-350-0)** as *Shares* (the default).

# **17.12.268. QtyType**

## **Category**

**Strategy [Elements](#page-220-0)**

## **Description**

Specifies how to interpret the **[Quantity](#page-351-0)** formula

### **Choices**

Shares - *Quantity* represents the number of shares or contracts (default if not specified)

Value - *Quantity* represents the notional value of the position (e.g. dollars) based on entry fill price

Percent - *Quantity* represents a percentage of current allocation (**[S.Alloc\)](#page-358-0)**

#### **Notes**

In the default top-down setup selection mode, **[Quantity](#page-351-0)** is calculated and constraints (such as **[MaxInvested](#page-326-0)**) are applied based on the **[OrderPrice](#page-338-1)** of the **[EntrySetup](#page-280-0)**.

In **[Legacy](#page-315-0) Mode**, *Quantity* is based instead on **[FillPrice](#page-296-0)**, implying that orders are placed when the market is open or about to open and the likely actual entry price can be known and used to calculate the position size.

To override either of the above defaults specify the **[QtyPrice](#page-349-0)** choice explicitly.

The following are all equal position sizes in top-down mode:

```
\nablaParameters'
        Positions: 10
\triangledownStrategy: strat1
        Quantity: S.Alloc / Positions / OrderPrice
        QtyType: Shares
\triangledownStrategy: strat2
        Quantity: S.Alloc / Positions
         QtyType: Value
\triangledownStrategy: strat3
        Quantity: 100 / Positions
        QtyType: Percent
```
<span id="page-351-0"></span>For *Legacy* mode substitute *FillPrice* for *OrderPrice* above.

# **17.12.269. Quantity**

#### **Category**

#### **Strategy [Elements](#page-220-0)**

#### **Description**

Specifies the number of shares or contracts to buy or sell short when opening a new position

#### **Input**

Any formula specifying a number of shares or contracts, or a position value, or an allocation percentage

#### **Notes**

The *Quantity* formula specifies the position size to use each trade in a strategy.

*Quantity* is calculated at setup selection time using the same current bar context as **[EntrySetup](#page-280-0)**.

If there is no *Quantity* formula then a strategy will always invest 100% of current **[Allocation](#page-246-0)** in each position.

If *Quantity* returns 0 then the entry is skipped and "zero quantity" is displayed as the skip reason.

*Quantity* can optionally be used to specify the **[Side](#page-382-0)** (long vs. short) of a trade in a strategy that can go either way, such as a hedging strategy.

If **[Side](#page-382-0)** is specified for a strategy, then the strategy always trades that side only and *Quantity* should always be expressed as a positive number.

If **[Side](#page-382-0)** is not specified, then *Quantity* should return a positive number to enter a long position or a negative number to enter a short position.

See **[QtyType](#page-350-0)** for important information about how *Quantity* is interpreted.

<span id="page-352-0"></span>See **Asset [Allocation](#page-155-0) and Position Sizing** for additional information.

# **17.12.270. Random**

## **Category**

## **[General-Purpose](#page-226-0) Functions**

## **Description**

Returns a uniformly distributed random number

## **Syntax**

Random(min  $\{0\}$ , max  $\{0\}$ , step  $\{0\}$ )

## **Parameters**

min {0} - the lowest value to possibly return

max  $\{0\}$  - the highest value to possibly return

step {0} - the smallest possible interval between return values

### **Notes**

If called with no parameters, i.e. *Random()*, the return value is a decimal number between 0 and 1.

To obtain a random integer between 1 and 100, use *Random(1,100,1)*.

To obtain a random limit price between 2% and 4% above yesterday's close, use *Random(c\*1.02, c\*1.04, 0.01)*.

# **17.12.271. RandomSeed**

## **Category**

**[Settings](#page-218-0)**

## **Description**

Permits use of the same sequence of pseudo-random numbers every time a script is run

#### **Notes**

Pseudo-random numbers can be used explicitly by scripts via the **[Random](#page-352-0)** function and are used implicitly in **[Optimization](#page-120-0)** (some modes) and **[Monte-Carlo](#page-90-0) analysis**.

If *RandomSeed* is not specfied or is 0 then random numbers are different every time RealTest runs and are selected from a much larger set of possible values (the C runtime library function **[rand\\_s](https://learn.microsoft.com/en-us/cpp/c-runtime-library/reference/rand-s?view=msvc-170)** is used).

When *RandomSeed* is specified, the provided value is passed to the C **[srand](https://learn.microsoft.com/en-us/cpp/c-runtime-library/reference/srand?view=msvc-170)** function and the **[rand](https://learn.microsoft.com/en-us/cpp/c-runtime-library/reference/rand?view=msvc-170)** function is then used for each random value needed.

It is recommended to **not** specify a *RandomSeed* unless you have a particular need for it, as the *rand\_s* function is significantly more robust than *rand* is*.*

#### **Bar Data [Values](#page-222-0)**

#### **Description**

Current bar intraday range

#### **Notes**

This is simply H-L of a bar.

<span id="page-353-0"></span>Either *Range* or *R* can be used.

See also **[TrueRange](#page-420-0)**.

## **17.12.273. Rank**

#### **Category**

#### **Multi-Bar [Functions](#page-224-0)**

### **Description**

Numeric rank among values

#### **Syntax**

Rank(expr, count)

#### **Parameters**

expr - data series formula

count - lookback period

#### **Notes**

*expr* is calculated for each bar, then results are sorted (ranked) from highest to lowest.

The highest value is given a rank of 1, the next highest 2, and so on.

See also **[PercentRank](#page-345-0)**.

# **17.12.274. RankN**

#### **Category**

#### **Multi-Bar [Functions](#page-224-0)**

#### **Description**

Value with a specific numeric rank

#### **Syntax**

RankN(rank, expr, count)

#### **Parameters**

rank - formula specifying a rank number

expr - data series formula

count - lookback period

#### **Notes**

Performs the **[Rank](#page-353-0)** function and then returns the value with the requested rank.

# <span id="page-354-0"></span>**17.12.275. Reduce**

#### **Category**

#### **Strategy [Elements](#page-220-0)**

#### **Description**

Specifies whether to reduce quantity when a new position's size would push total investment over the max investment cap

#### **Choices**

*False* - don't reduce (default)

*True* - reduce

### **Notes**

By default, if the next position to be entered would put the total investment for that strategy above its **[MaxExposure](#page-325-0)** and/or **[MaxInvested](#page-326-0)** cap, the entry is skipped.

If *Reduce: True* is specified, then rather than skipping the entry, its **[Quantity](#page-351-0)** is reduced to allow it to fit within the cap.

## **17.12.276. Replace**

#### **Category**

**String [Functions](#page-227-0)**

#### **Description**

Replace all instances of a string within another string

#### **Syntax**

Replace(string, find, replace)

#### **Parameters**

string - a **literal [string](#page-182-0)** or **string [function](#page-227-0)** result

find - the string (or function result) to find

replace - the string (or function result) to replace it with

## **17.12.277. Results**

#### **Category**

#### **Script [Sections](#page-217-0)**

#### **Description**

Results column definitions

#### **Notes**

See **Results [Section](#page-203-0)** and **Results [Windows](#page-73-0)**.

# **17.12.278. ResultsFile**

## **Category**

#### **Settings**

### **Description**

Path and name of a results file (RTR) to open or create before a test is run, and save at the end of the run

#### **Notes**

By default when a test is run, RealTest uses the most recently opened **results [window](#page-73-0)**, or creates a new untitled one for the purpose.

This setting allows you to choose a specific RTR file to use when running tests with this script.

Unlike some **Scan and Test [Settings](#page-194-0)**, there is no **[Settings](#page-64-0) Panel** equivalent for this particular option and the setting does not persist.

See **File Path [Specification](#page-183-1)** for helpful tips including special path expansion variables.

# **17.12.279. Right**

## **Category**

#### **String [Functions](#page-227-0)**

## **Description**

Return the right end of a string

## **Syntax**

Right(string, length)

#### **Parameters**

string - a **literal [string](#page-182-0)** or **string [function](#page-227-0)** result

length - the number of characters to include

# **17.12.280. RiskFreeRateSym**

## **Category**

#### **[Settings](#page-218-0)**

#### **Description**

Symbol of an imported data series to store in the test statistics for later use when calculating Sharpe or other stats that require this.

#### **Notes**

The daily closing values of this data series are stored in **[S.RiskFreeRate](#page-369-0)** when a test is run.

This in turn is used in the calculation of Sharpe Ratio in the default Results.rts formula:

{#2} SQR(S.BPY)\*Avg((S.NetPct-S.RiskFreeRate/S.BPY),Periods)/StdDev(S.NetPct,Periods) Sharpe:

For this to work correctly the data must be a rate series, e.g. close=5 means 5%, as in the Norgate symbols **%FFYE** or **%3MTCM**.

Since this setting is always simply one symbol, it should not be preceded by a  $\frac{1}{2}$  as is normally done to reference a symbol within a formula.

The referenced symbol must also have been added to the **[Import](#page-303-1)** of the current data file.

## **17.12.281. ROC or PctChg**

### **Category**

#### **Multi-Bar [Functions](#page-224-0)**

### **Description**

%gain/loss

## **Syntax**

ROC(expr, count) or PctChg(expr, count)

## **Parameters**

<span id="page-356-0"></span>expr - data series formula

count - lookback period

### **Notes**

Either *ROC* or *PctChg* can be used as the name of this function.

Return value is equivalent to *100 \* (expr / expr[count] - 1)*.

# **17.12.282. Round**

## **Category**

#### **[General-Purpose](#page-226-0) Functions**

## **Description**

Round value to nearest step

## **Syntax**

Round(value, step  $\{1\}$ , direction  $\{0\}$ )

#### **Parameters**

value - formula specifying a numeric value

step - formula specifying a rounding interval (optional, defaults to 1)

direction - formula specifying a rounding direction (optional, defaults to 0)

#### **Notes**

The *direction* parameter is interpreted as follows:

- · 0 means round to the nearest *step*, e.g. if step is 1, round UP if the decimal part of value is >= 0.5 else round down
- · 1 means always round up
- · -1 means always round down

For example, to round a calculated price to the nearest penny, use *Round(price, 0.01).*

Note that negative values are always rounded "away from zero", e.g.

- round( $-1.5, 1, 0$ ) =  $-2$
- round( $-1.5, 1, 1$ ) =  $-2$
- round( $-1.5, 1, -1$ ) =  $-1$

In other words negative values are rounded as if they were positive and then the minus sign is applied to the result.

<span id="page-357-0"></span>(This is consistent with how =Round, =RoundUp, and =RoundDown work in Excel.)

# **17.12.283. RSI**

#### **Category**

#### **Indicator [Functions](#page-223-0)**

#### **Description**

Wilder's relative strength index

#### **Syntax**

RSI(len)

#### **Parameters**

len - lookback period

#### **Notes**

Calculation uses the original Welles Wilder formula. Wilder's exponential smoothing is equivalent to using *2\*len-1* in a regular exponential moving average.

It's a little-known fact *RSI(len)* crossing above or below 50 is the same as *C* crossing above or below *EMA(C,2\*len-1).*

This indicator supports ultra-fast **one-pass [calculation](#page-187-0)** when used in the **Data [Section](#page-186-0)** with a non-variable length.

## **17.12.284. RRSI**

#### **Category**

#### **Indicator [Functions](#page-223-0)**

#### **Description**

Reverse RSI (price required for RSI to reach level)

#### **Syntax**

RRSI(len, level)

#### **Parameters**

len - lookback period

level - formula specifying the desired RSI level

#### **Notes**

This function can be used to calculate entry or exit limit prices based on RSI reaching a specific level.

Calculation uses the original Welles Wilder formula.

Wilder's exponential smoothing is equivalent to using *2\*len-1* in a regular exponential moving average.

This indicator supports ultra-fast **one-pass [calculation](#page-187-0)** when used in the **Data [Section](#page-186-0)** with a non-variable length.

# **17.12.285. RsiF**

## **Category**

## **Multi-Bar [Functions](#page-224-0)**

## **Description**

RSI as a function

## **Syntax**

RsiF(expr, count)

## **Parameters**

expr - data series formula

count - lookback period

### <span id="page-358-0"></span>**Notes**

The standard **[RSI](#page-357-0)** indicator always uses the series of closing prices for its calculations.

This function makes it possible to calculate RSI for any series of values.

Calculation uses the original Welles Wilder formula.

Wilder's exponential smoothing is equivalent to using *2\*len-1* in a regular exponential moving average.

This function supports ultra-fast **one-pass [calculation](#page-187-0)** when used in the **Data [Section](#page-186-0)** with a non-variable count.

# **17.12.286. S.Alloc**

## **Category**

## **Daily Test [Statistics](#page-229-0)**

## **Description**

The amount of money allocated to this strategy on this test date

#### **Notes**

*S.Alloc* is the most recently calculated value of the **[Allocation](#page-246-0)** formula.

If no *Allocation* formula was given, *S.Alloc* defaults to **[Combined](#page-261-1)**(**[S.Equity](#page-362-0)**).

*S.Alloc* is calculated once per backtest date, before any trade entries or exits are processed. Think of it as the "overnight" account value.

Use **[S.Alloc](#page-358-0)** to access your current allocation value in the **[Quantity](#page-351-0)** (position size) formula, if your **[QtyType](#page-350-0)** is *Shares* (default) or *Value*.

If *QtyType* is *Percent*, then *S.Alloc* is automatically used as the value of which to calculate the

percentage.

In contrast to *S.Alloc*, *S.Equity* is updated every time a trade exit is processed. Since exits are typically processed before entries, *S.Alloc* may therefore be slightly different from *Combined(S.Equity)* if referenced in strategy entry-related formulas such as *Quantity*. Using *S.Alloc* rather than *Combined(S.Equity)* in these formulas ensures that backtest position sizes match what the order quantities would have been without knowledge of that morning's exit details.

*S.Alloc* is used in many of the default test statistics formulas provided in the **[Results](#page-203-0)** and **[Graphs](#page-204-0)** scripts.

It is also used internally as the denominator of built-in stats such as **[S.DDPct](#page-361-0)**, **[S.MaxDDPct](#page-367-0)**, and **[S.NetPct](#page-368-0)**.

See **Asset [Allocation](#page-155-0) and Position Sizing** for additional information.

# **17.12.287. S.BPx**

### **Category**

**Daily Test [Statistics](#page-229-0)**

### **Description**

Number of stat bars (dates) per period in the current test stats data

### **Notes**

Specific values are:

- $S.BPY = bars per year$
- · S.BPQ = bars per quarter
- $S.BPM = bars per month$
- $S.BPW = bars per week$

The size of each stat period in a test will always be the smallest bar size used in any strategy.

For example, if a script includes a daily bar strategy and a weekly bar strategy, there will be 252 stat periods per year for both strategies, and *S.BPY* will return 252.

If a script only includes weekly bar strategies, there will be 52 stat periods per year and *S.BPY* will return 52.

The purpose of *S.BPY* is to facilitate calculation of formulas such as ROR that need to "annualize" a value (see Results.rts).

The purpose of the other intervals is to facilitate rolling return graphs of various durations (see Graphs.rts).

Because these are test-level statistic, the values returned will be the same for every strategy regardless of strategy-specific bar size.

# **17.12.288. S.CashInOut**

#### **Category**

#### **Daily Test [Statistics](#page-229-0)**

## **Description**

The running total net **[CashInOut](#page-256-0)** for this strategy as of this date

#### **Notes**

The net cash in-out for one stats period can be calculated as *S.CashInOut - S.CashInOut[1]*
# **17.12.289. S.Comms**

# **Category**

**Daily Test [Statistics](#page-229-0)**

# <span id="page-360-0"></span>**Description**

The sum of all **[commissions](#page-262-0)** paid by this strategy on this test date

# **17.12.290. S.Compounded**

# **Category**

**Daily Test [Statistics](#page-229-0)**

# **Description**

Stats **[compounding](#page-246-0)** flag

## **Notes**

Returns 1 (true) if the test used compounding, or 0 (false) otherwise.

A test uses compounding if the **[Allocation](#page-246-0)** or **[Quantity](#page-351-0)** formula of any strategy refers to **[S.Equity](#page-362-0)**.

If neither formula refers to S.Equity in any strategy then the test does not use compounding.

If either formula is absent in any strategy, then the test *does* use compounding, because the default formula for both of these strategy elements is, in fact, *S.Equity*.

Because this is a test-level statistic, the value returned will be the same for every strategy (hence no need for "Combined").

# **17.12.291. S.Date**

# **Category**

**Daily Test [Statistics](#page-229-0)**

## **Description**

The current test date

# **17.12.292. S.DDBars**

## **Category**

## **Daily Test [Statistics](#page-229-0)**

## **Description**

The duration, in bars, of the current drawdown for this strategy as of this test date

# **17.12.293. S.DDDlr**

## **Category**

## **Daily Test [Statistics](#page-229-0)**

#### **Description**

The size, in dollars, of the current drawdown for this strategy as of this test date

### **Notes**

The internal daily equity value used to calculate drawdown includes the mark-to-market value of open positions.

# **17.12.294. S.DDPct**

### **Category**

#### **Daily Test [Statistics](#page-229-0)**

#### **Description**

The size, in percentage, of the current drawdown for this strategy as of this test date

## **Notes**

The internal daily equity value used to calculate drawdown includes the mark-to-market value of open positions.

See **[Compounding](#page-157-0)** for details on how drawdown percentage is calculated for compounded vs. non-compounded tests.

# **17.12.295. S.Dividends**

## <span id="page-361-0"></span>**Category**

#### **Daily Test [Statistics](#page-229-0)**

#### **Description**

The sum of all **[dividends](#page-275-0)** received or paid by this strategy on this test date

#### **Notes**

Total dividends in a backtest can be added to Results.rts as *Dividends: Sum(S.Dividends, S.Number)*.

# **17.12.296. S.Entries**

## **Category**

#### **Daily Test [Statistics](#page-229-0)**

#### **Description**

The number of new positions entered by this strategy on this test date

#### **Notes**

If referenced from any entry-related strategy formula, *S.Entries* will return the prior test day's entry count, not that of the current day.

Use **[Combined](#page-261-0)** or **[Extern](#page-293-0)** to obtain this value for all strategies or for a specific other strategy or **[StatsGroup](#page-389-0)**.

## **Daily Test [Statistics](#page-229-0)**

# **Description**

The number of entry orders placed on this test date

## **Notes**

*S.EntryOrders* becomes available at the end of the daily setup selection and ranking process.

It can be used in the **[QtyFinal](#page-349-0)** formula as needed to change position sizes based on order count vs. exposure capacity.

*S.EntryOrders* can also be used as a statistic showing how many orders were "placed" each day.

For strategies that enter "at market" *S.EntryOrders* will usually be the same as **[S.Entries](#page-361-0)**.

<span id="page-362-0"></span>For strategies that enter using stop and/or limit orders, *S.EntryOrders* will usually be more than *S.Entries*.

Use **[Combined](#page-261-0)** or **[Extern](#page-293-0)** to obtain this value for all strategies or for a specific other strategy or **[StatsGroup](#page-389-0)**.

# **17.12.298. S.Equity**

# **Category**

## **Daily Test [Statistics](#page-229-0)**

## **Description**

The current account value of a strategy or group of strategies as of this test date

## **Notes**

By default, *S.Equity* includes the mark-to-market value, **[S.M2M](#page-365-0)**, of currently open positions. To get closed-trade-only equity, use *S.Equity - S.M2M*.

If **[MarkToMarket](#page-322-0)** is set to *False*, then *S.Equity* does not include *S.M2M*, and will only change value when a position is closed.

*S.Equity* also includes net cash deposits and withdrawals (from the **[CashInOut](#page-256-0)** strategy element). To factor those out, use *S.Equity - S.CashInOut*.

Use **[Combined](#page-261-0)** to access the combined equity value of all strategies, i.e., *Combined(S.Equity)*, which is also the default value of **[S.Alloc](#page-358-0)** if a different **[Allocation](#page-246-0)** was not specified.

Use **[Extern](#page-293-0)** to access the combined equity of a specific group of strategies defined by a **[StatsGroup](#page-389-0)**, e.g, *Extern(@group\_name, S.Equity)*.

# **17.12.299. S.Exits**

# **Category**

## **Daily Test [Statistics](#page-229-0)**

# **Description**

The number of positions exited by this strategy on this test date

# **Daily Test [Statistics](#page-229-0)**

# **Description**

Total fraction of allocation held overnight in open positions by this strategy on this test date

# **Notes**

*S.Exposure* is calculated as the sum of **[FillFraction](#page-295-0)** for each position held overnight each day.

*S.Exposure*, like *FillFraction*, is always positive, regardless of side.

To calculate net long-short exposure while a test is running, use **[PositionSum](#page-348-0)**(*Side \* FillFraction*).

When referenced from entry-related formulas in a strategy that enters positions at the open or at the close, *S.Exposure* will have been reduced by any exits that occurred at that same time.

Use **[Combined](#page-261-0)** or **[Extern](#page-293-0)** to obtain this value for all strategies or for a specific other strategy or **[StatsGroup](#page-389-0)**.

# **17.12.301. S.First**

# **Category**

**Daily Test [Statistics](#page-229-0)**

# **Description**

The number of the first stat period in a test in which a position was entered

## **Notes**

In the default **Results [Section](#page-203-0)**, "Periods" is defined as *S.Number - S.First + 1*, and is then used in all of the stats calculations that require a test period count.

By using *Periods* in this way, the stats accurately reflect the span of time which which actual trading occurs, and omit any "warm-up" bars where indicators are still being calculated.

The **[Combined](#page-261-0)** *S.First* value is the smallest value for any strategy (benchmark strategies are not included in combined stats).

In the **[Summary](#page-134-0) Report**, the individual strategy stats will each reflect that strategy's number of periods (assuming default results.rts formulas).

The bar size units of *S.First* will always be the test-level bar size, not the strategy-specific bar size.

# **17.12.302. S.Interest**

## **Category**

## **Daily Test [Statistics](#page-229-0)**

# **Description**

The net interest received and/or paid for excess cash and/or margin loan on this date

## **Notes**

*S.Interest* is only relevant in the **[Combined](#page-261-0)** stats series. It will always be 0 for individual strategies. Total net interest in a backtest can be added to Results.rts as *Interest: Sum(S.Interest, S.Number)*. See **[CashIntPct](#page-257-0)**, **[MarginIntPct](#page-322-1)**, and **[RiskFreeRateSym](#page-355-0)** for details on how interest received

and/or charged is calculated and applied.

# **17.12.303. S.Invested**

#### **Category**

#### **Daily Test [Statistics](#page-229-0)**

#### **Description**

Net dollars held overnight in open positions by this strategy on this test date

#### **Notes**

*S.Invested* is calculated as the sum of (side \* shares \* entry price) for each open position.

If a strategy is long-only, the value is always positive.

If a strategy is short-only, the value is always negative.

If a strategy trades both sides, the value reflects the long/short balance (will be near zero if both sides are fully invested).

When referenced from entry-related formulas in a strategy that enters positions at the open or at the close, *S.Invested* will have been reduced by any exits that occurred at that same time.

Use **[Combined](#page-261-0)** or **[Extern](#page-293-0)** to obtain this value for all strategies or for a specific other strategy or **[StatsGroup](#page-389-0)**.

# **17.12.304. S.LossBars**

#### **Category**

#### **Daily Test [Statistics](#page-229-0)**

#### **Description**

The sum of durations, in bars, for trades exited as losses by this strategy on this test date

# **17.12.305. S.LossDlr**

#### **Category**

#### **Daily Test [Statistics](#page-229-0)**

#### **Description**

The sum of dollar losses for all trades exited as losses by this strategy on this test date (expressed as a positive value)

# **17.12.306. S.Losses**

#### **Category**

**Daily Test [Statistics](#page-229-0)**

#### **Description**

The number of trades exited as losses by this strategy on this test date

# <span id="page-365-2"></span>**17.12.307. S.LossPct**

## **Category**

#### **Daily Test [Statistics](#page-229-0)**

## **Description**

The sum of *dollar loss / dollar position size* for all trades exited as losses in this strategy on this test date (expressed as a positive value)

#### <span id="page-365-1"></span>**Notes**

Use **[S.LossPctAlloc](#page-365-1)** if you need the sum of *dollar loss / strategy allocation*.

# **17.12.308. S.LossPctAlloc**

#### **Category**

**Daily Test [Statistics](#page-229-0)**

#### <span id="page-365-0"></span>**Description**

The sum of *dollar loss / strategy allocation* for all trades exited as losses in this strategy on this test date (expressed as a positive value)

#### **Notes**

Use **[S.LossPct](#page-365-2)** if you need the sum *dollar loss / dollar position size.*

# **17.12.309. S.M2M**

#### **Category**

#### **Daily Test [Statistics](#page-229-0)**

## **Description**

Net gain or loss, in dollars, of all positions remaining open in this strategy on this test date

#### **Notes**

The default "M2M" **daily stats [graph](#page-82-0)** is calculated as *S.M2M* / **[S.Alloc](#page-358-0)** and displayed as a percentage.

# **17.12.310. S.MAE**

#### **Category**

#### **Daily Test [Statistics](#page-229-0)**

#### **Description**

Worst-case ("adverse") net gain or loss, in dollars, of all positions remaining open in this strategy on this test date

#### **Notes**

This is theoretically the worst daily net P&L (M2M) value that could have occurred during this day, had all positions touched their least favorable prices simultaneously.

The default "M2MA" **daily stats [graph](#page-82-0)** is calculated as *S.M2MA* / **[S.Alloc](#page-358-0)** and displayed as a percentage.

# **17.12.311. S.MFE**

#### **Category**

**Daily Test [Statistics](#page-229-0)**

#### **Description**

Best-case ("favorable") net gain or loss, in dollars, of all positions remaining open in this strategy on this test date

#### **Notes**

This is theoretically the best daily net P&L (M2M) value that could have occurred during this day, had all positions touched their most favorable prices simultaneously.

The default "M2MF" **daily stats [graph](#page-82-0)** is calculated as *S.M2MF* / **[S.Alloc](#page-358-0)** and displayed as a percentage.

# **17.12.312. S.MaxAlloc**

#### **Category**

**Daily Test [Statistics](#page-229-0)**

#### **Description**

The amount, in dollars, of the largest allocation value of this strategy as of this test date.

# **17.12.313. S.MaxDDBars**

#### **Category**

#### **Daily Test [Statistics](#page-229-0)**

#### **Description**

The duration, in bars, of the longest drawdown as of this test date

#### **Notes**

The longest drawdown is not necessarily the largest one.

# **17.12.314. S.MaxDDDlr**

#### **Category**

#### **Daily Test [Statistics](#page-229-0)**

#### **Description**

The size, in dollars, of the largest drawdown of this strategy as of this test date

#### **Notes**

The internal daily equity value used to calculate drawdown includes the mark-to-market value of

# **17.12.315. S.MaxDDPct**

# **Category**

# **Daily Test [Statistics](#page-229-0)**

# **Description**

The size, in percentage, of the largest drawdown of this strategy as of this test date

## **Notes**

The internal daily equity value used to calculate drawdown includes the mark-to-market value of open positions.

See **[Compounding](#page-157-0)** for details on how drawdown percentage is calculated for compounded vs. non-compounded tests.

# **17.12.316. S.MaxEquity**

# **Category**

# **Daily Test [Statistics](#page-229-0)**

# **Description**

The amount, in dollars, of the largest net liquidation value of this strategy as of this test date.

#### **Notes**

See **[S.Equity](#page-362-0)** for notes on what is included in this value.

# **17.12.317. S.MinAlloc**

## **Category**

## **Daily Test [Statistics](#page-229-0)**

# **Description**

The amount, in dollars, of the smallest allocation value of this strategy as of this test date.

# **17.12.318. S.MinEquity**

## **Category**

# **Daily Test [Statistics](#page-229-0)**

## **Description**

The amount, in dollars, of the smallest net liquidation value of this strategy as of this test date.

# **Notes**

See **[S.Equity](#page-362-0)** for notes on what is included in this value.

# **17.12.319. S.NetDlr**

# **Daily Test [Statistics](#page-229-0)**

## **Description**

The daily dollar change in net liquidation value of the portion of the account **[allocated](#page-246-0)** to this strategy as of this test date

## **Notes**

This is equivalent to *S.Equity - S.Equity[1]*.

# **17.12.320. S.NetFx**

# **Category**

#### **Daily Test [Statistics](#page-229-0)**

## **Description**

The sum of net currency exchange rate change impact on trade profit or loss (**[T.NetFx](#page-401-0)**) for all trades closed this period

#### **Notes**

The value will always be 0 unless your test was correctly set up for multi-currency strategy modeling and one or more stocks traded had different base currency than your account's base currency.

See **[Currency](#page-269-0)** and **Testing [Multi-Currency](#page-175-0) Strategies** for details on how this works.

# **17.12.321. S.NetPct**

## **Category**

## **Daily Test [Statistics](#page-229-0)**

## **Description**

The daily percent change in net liquidation value of the portion of the account **[allocated](#page-246-0)** to this strategy as of this test date

## **Notes**

This is equivalent to *(S.Equity - S.Equity[1]) / S.Alloc[1]*.

# **17.12.322. S.Number**

## **Category**

## **Daily Test [Statistics](#page-229-0)**

## **Description**

The number of this stat period in a test

## **Notes**

In the context of the **Graphs [Section](#page-204-0)**, *S.Number* is also the count of stat periods so far as of this test date.

In the context of the **Results [Section](#page-203-0)**, *S.Number* is also the total number of stat periods in the test.

The size of each stat period in a test will always be the smallest bar size used in any strategy.

For example, if a script includes a daily bar strategy and a weekly bar strategy, and is run for one year, there will be 252 stat periods for both strategies, and *S.Number* will be 252 for the final period of either strategy.

If a script only includes weekly bar strategies and is run for one year, there will be 52 stat periods and *S.Number* will be 52 for the final period.

Because this is a test-level statistic, the value returned will be the same for every strategy (hence no need for "Combined").

# **17.12.323. S.Positions**

# **Category**

# **Daily Test [Statistics](#page-229-0)**

# **Description**

The number of positions that are currently open in the current strategy.

# **Notes**

When referenced from entry-related formulas in a strategy that enters positions at the open or at the close, *S.Positions* will have been reduced by any exits that occurred at that same time, allowing it to effectively be used in your entry-related strategy formulas to may need to calculate the number of available "position slots".

Use **[Combined](#page-261-0)** or **[Extern](#page-293-0)** to obtain this value for all strategies or for a specific other strategy or **[StatsGroup](#page-389-0)**.

# **17.12.324. S.RiskFreeRate**

# **Category**

## **Daily Test [Statistics](#page-229-0)**

# <span id="page-369-0"></span>**Description**

The daily closing value of the data series specified by the **[RiskFreeRateSym](#page-355-0)** symbol

## **Notes**

This is mainly useful when calculating the Sharpe Ratio, as in the default formula from Results.rts:

{#2} SQR(S.BPY)\*Avg((S.NetPct-S.RiskFreeRate/S.BPY),Periods)/StdDev(S.NetPct,Periods) Sharpe:

If *RiskFreeeRateSym* is not specified or if it refers to a symbol that is not available in the current data file, *S.RiskFreeRate* will be a series of zeros.

# **17.12.325. S.Setups**

## **Category**

# **Daily Test [Statistics](#page-229-0)**

## **Description**

The number of stocks that met the **[EntrySetup](#page-280-0)** criteria in the current strategy.

## **Notes**

If referenced from any entry-related strategy formula, *S.Setups* will return the prior test day's setup count, not that of the current day.

Use **[Combined](#page-261-0)** or **[Extern](#page-293-0)** to obtain this value for all strategies or for a specific other strategy or **[StatsGroup](#page-389-0)**.

# **17.12.326. S.Slips**

#### **Category**

**Daily Test [Statistics](#page-229-0)**

#### <span id="page-370-0"></span>**Description**

The sum of all **slippage [amounts](#page-386-0)** applied to trade entries or exits by this strategy on this test date

# **17.12.327. S.StartEquity**

#### **Category**

#### **Daily Test [Statistics](#page-229-0)**

#### **Description**

The starting equity, in dollars, for this strategy

#### **Notes**

This value will be the same for every test date.

See **[Allocation](#page-246-0)** for more information.

# **17.12.328. S.Stops**

#### **Category**

#### **Daily Test [Statistics](#page-229-0)**

#### **Description**

The number of trades that exited because of their **[ExitStop](#page-291-0)** for this strategy on this test date

# **17.12.329. S.Targets**

#### **Category**

#### **Daily Test [Statistics](#page-229-0)**

#### **Description**

The number of trades that exited because of their **[ExitLimit](#page-286-0)** for this strategy on this test date

# **17.12.330. S.TradeBars**

### **Daily Test [Statistics](#page-229-0)**

#### **Description**

The sum of durations, in bars, for all trades exited by this strategy on this test date

# **17.12.331. S.TradeDlr**

#### **Category**

**Daily Test [Statistics](#page-229-0)**

#### <span id="page-371-1"></span>**Description**

The sum of dollar gains-losses for all trades exited in this strategy on this test date

# **17.12.332. S.TradePct**

#### **Category**

**Daily Test [Statistics](#page-229-0)**

#### <span id="page-371-0"></span>**Description**

The sum of *net dollar gain or loss / trade position size* for all trades exited in this strategy on this test date

#### **Notes**

Use **[S.TradePctAlloc](#page-371-0)** if you need the sum of *dollar gain or loss / strategy allocation*.

# **17.12.333. S.TradePctAlloc**

#### **Category**

#### **Daily Test [Statistics](#page-229-0)**

#### **Description**

The sum of *net dollar gain or loss / strategy allocation* for all trades exited in this strategy on this test date

#### **Notes**

Use **[S.TradePct](#page-371-1)** if you need the sum of *dollar gain or loss / trade position size*.

# **17.12.334. S.TWEQ**

#### **Category**

#### **Daily Test [Statistics](#page-229-0)**

#### **Description**

The time-weighted equity of this strategy as of this test date

#### **Notes**

If a test uses compounded stats (if **[S.Compounded](#page-360-0)** is 1) then *S.TWEQ* is a compounded series of daily returns.

In this case, *S.TWEQ* starts a \$1 and then is multiplied each day by (1 + that day's percent return),

resulting in a "growth of \$1" series.

When a test does not use compounding, S.TWEQ is the same as **[S.Equity](#page-362-0)**.

# **17.12.335. S.Usage**

## **Category**

**Daily Test [Statistics](#page-229-0)**

#### **Description**

Peak fraction of allocation used in open positions by this strategy on this test date

#### **Notes**

*S.Usage* is calculated as the sum of **[FillFraction](#page-295-0)** for each position that was open at any time this day.

*S.Usage*, like *FillFraction*, is always positive, regardless of side.

The purpose of this stat is to show the maximum intraday capital usage required to trade the strategy (or **[Combined](#page-261-0)** strategies).

To constrain a strategy or set of strategies to not exceed a *S.Usage* cap:

- · in the default top-down mode use **[MaxExposure](#page-325-0)**
- · in **[Legacy](#page-315-0) Mode** use an **[EntrySkip](#page-281-0)** formula that references *S.Usage*

# **17.12.336. S.WinBars**

## **Category**

#### **Daily Test [Statistics](#page-229-0)**

#### **Description**

<span id="page-372-0"></span>The sum of durations, in bars, for all trades exited as wins in this strategy on this test date

# **17.12.337. S.WinDlr**

## **Category**

#### **Daily Test [Statistics](#page-229-0)**

#### **Description**

The sum of dollar gains for all trades exited as wins in this strategy on this test date

# **17.12.338. S.WinPct**

## **Category**

## **Daily Test [Statistics](#page-229-0)**

## **Description**

The sum of *dollar gain / trade position size* for all trades exited as wins in this strategy on this test date

Use **[S.WinPctAlloc](#page-373-0)** if you need the sum of *dollar gain / strategy allocation*.

# <span id="page-373-0"></span>**17.12.339. S.WinPctAlloc**

# **Category**

**Daily Test [Statistics](#page-229-0)**

# **Description**

The sum of *dollar gain / strategy allocation* for all trades exited as wins in this strategy on this test date

# **Notes**

Use **[S.WinPct](#page-372-0)** if you need the sum of *dollar gain / trade position size*.

# **17.12.340. S.Wins**

# <span id="page-373-2"></span>**Category**

# **Daily Test [Statistics](#page-229-0)**

# **Description**

The number of trades exited as wins by this strategy on this test date

# **17.12.341. SAR**

# **Category**

## **Indicator [Functions](#page-223-0)**

## **Description**

Wilder's Parabolic Stop And Reverse

## **Syntax**

SAR(accel {0.02}, max {0.2}, len {100})

## <span id="page-373-1"></span>**Parameters**

accel {0.02} - initial acceleration factor

max {0.2} - maximum acceleration factor

len {100} - number of bars to use in the calculation

## **Notes**

Implements the **Parabolic [Time/Price](https://school.stockcharts.com/doku.php?id=technical_indicators:parabolic_sar) System** as an indicator function for use in trading strategies.

The standard *SAR* is calculated using price highs and lows.

To calculate *SAR* using a single non-standard value series, use **[SarF](#page-373-1)**.

# **17.12.342. SarF**

**Multi-Bar [Functions](#page-224-0)**

#### **Description**

SAR as a function

#### **Syntax**

SarF(expr, accel {0.02}, max {0.2}, count {100})

#### **Parameters**

expr - data series formula

accel {0.02} - initial acceleration factor

max {0.2} - maximum acceleration factor

count {100} - number of bars to use in the calculation

#### **Notes**

Use *SarF* to calcuate SAR using a single non-standard value series.

Use **[SAR](#page-373-2)** for the standard indicator based on price highs and lows.

# **17.12.343. SaveAs**

#### **Category**

#### **Import [Specification](#page-219-0)**

#### **Description**

Path and name of the data file (.RTD) to save at the end of an import

#### **Notes**

If the S*aveAs* file already exists, it will be overwritten without confirmation.

If *SaveAs* is not specified, RealTest will show a standard file save dialog at the end of the import.

# **17.12.344. SaveChartsTo**

#### **Category**

**[Settings](#page-218-0)**

#### **Description**

Path of a folder in which to automatically save a chart for every row of the scan

#### **Notes**

If this setting is present, then every time a scan is run, a chart will be automatically created for every item (row) of the scan.

Charts are created in the specified folder using *symbol\_date.png* (e.g. MSFT\_20210518.png) as their file names.

Existing folder contents are not deleted before new charts are added, but existing chart files with the same names will be overwritten without asking.

Saved charts have the same width and height and other display options as the most recently viewed chart window.

This feature was added to aid discretionary traders in creating a "chart book" for study purposes.

Charts for all items in a scan that has already been run can be saved via the **Scan [Menu](#page-58-0)**.

# **17.12.345. SavePositionsAs**

## **Category**

#### **[Settings](#page-380-0)**

#### **Description**

Path and name of a CSV file to optionally produce at the end of a test to list positions that were still open

#### **Notes**

If *SavePositionsAs* is specified, on the last date of a backtest, before the "end of test" exits are processed, a list of open positions in all strategies is created and saved to the specified CSV file.

<span id="page-375-1"></span>Unlike some **Scan and Test [Settings](#page-194-0)**, there is no **[Settings](#page-64-0) Panel** equivalent for this particular option and the setting does not persist.

See **File Path [Specification](#page-183-0)** for helpful tips including special path expansion variables.

# **17.12.346. SaveScanAs**

#### **Category**

#### **[Settings](#page-218-0)**

## **Description**

Path and name of CSV file to optionally create

#### **Notes**

If *SaveScanAs* is specified, then the contents of the scan window are automatically saved to the specified file in CSV format each time a scan is run. If the file already exists, it will be overwritten without confirmation.

<span id="page-375-0"></span>If *SaveScanAs* is not specified, there is no prompt to save a scan, but you can easily do so using the **Scan [Menu](#page-58-0)**.

Most scans that you run are likely to be quick one-off explorations that do not require saving. The *SaveScanAs* setting was added mainly to make it easier to create a daily candidate list for live trading.

Unlike some **Scan and Test [Settings](#page-194-0)**, there is no **[Settings](#page-64-0) Panel** equivalent for this particular option and the setting does not persist.

See **File Path [Specification](#page-183-0)** for helpful tips including special path expansion variables.

# **17.12.347. SaveStatsAs**

## **Category**

**[Settings](#page-380-0)**

## **Description**

Path and name of CSV file to optionally create

## **Notes**

If *SaveStatsAs* is specified, then all formulas in the **[Graphs](#page-204-0)** section are evaluated [f](#page-262-1)or each date of the test and written to a CSV file. If the file already exists, it will be overwritten without confirmation.

The CSV file will contain a separate row per date for each individual **[Strategy](#page-392-0)**, each **[StatsGroup](#page-389-0)**, and **[Combined](#page-262-1)**.

The columns in each row are Date and Strategy followed by a column for each *Graphs* item.

Unlike some **Scan and Test [Settings](#page-194-0)**, there is no **[Settings](#page-64-0) Panel** equivalent for this particular option and the setting does not persist.

See **File Path [Specification](#page-183-0)** for helpful tips including special path expansion variables.

# **17.12.348. SaveTestListAs**

# **Category**

## **[Settings](#page-380-0)**

# **Description**

Path and name of CSV file to optionally create

# **Notes**

If *SaveTestListAs* is specified, then at the end of a script run the visible contents of the Results Window are saved as a CSV file. If the file already exists, it will be overwritten without confirmation.

This is equivalent to manually selecting *Save List as CSV File* from the **[Results](#page-57-0) Menu** after the test or optimization run finishes.

<span id="page-376-0"></span>The purpose of this setting is to facilitate automation of optimization runs with summary stats saved in CSV format for external processing.

To automatically save the detailed stats from a single test to CSV, use **[SaveStatsAs](#page-375-0)**.

Unlike some **Scan and Test [Settings](#page-194-0)**, there is no **[Settings](#page-64-0) Panel** equivalent for this particular option and the setting does not persist.

See **File Path [Specification](#page-183-0)** for helpful tips including special path expansion variables.

# **17.12.349. SaveTradesAs**

## **Category**

## **[Settings](#page-380-0)**

## **Description**

Path and name of CSV file to optionally create

## **Notes**

If *SaveTradesAs* is specified, then all standard and custom trade items for every trade in the test are written in CSV columns as raw values (format codes are ignored). If the file already exists, it will be overwritten without confirmation.

The content of this CSV file is the same as would be produced by opening the **[Trade](#page-75-0) List** for the test and then saving it in CSV format.

Unlike some **Scan and Test [Settings](#page-194-0)**, there is no **[Settings](#page-64-0) Panel** equivalent for this particular option and the setting does not persist.

See **File Path [Specification](#page-183-0)** for helpful tips including special path expansion variables.

# **17.12.350. SaveTradesType**

## **Category**

#### **[Settings](#page-380-0)**

#### **Description**

Format to use when creating the **[SaveTradesAs](#page-376-0)** output file

## **Notes**

Choices are *Full* or *Compact***.**

If *Full* is specified or if SaveTradesType is not specified, then all of the **[Trade](#page-75-0) List** columns are written to the CSV file.

If *Compact* is specified then the CSV file is written with only the fields required for **[Imported](#page-127-0) Trade [List](#page-127-0)** playback.

<span id="page-377-0"></span>Unlike some **Scan and Test [Settings](#page-194-0)**, there is no **[Settings](#page-64-0) Panel** equivalent for this particular option and the setting does not persist.

# **17.12.351. Scan**

# **Category**

**Script [Sections](#page-217-0)**

## **Description**

Scan definition

## **Notes**

See **Scan [Section](#page-193-0)** for details.

# **17.12.352. ScanInclude**

## **Category**

**Script [Sections](#page-217-0)**

## **Description**

Allows a script to include another script when run in **Scan [Mode](#page-119-0)**

## **Syntax**

*ScanInclude: path* where *path* is either a full file path (e.g. C*:\RealTest\Scripts\script.rts*) or a path relative to the Scripts folder (e.g. *Examples\script.rts*).

## **Notes**

See the general-purpose **[Include](#page-303-0)** statement for further details.

# **17.12.353. ScanNoDefCols**

# **Category**

**[Settings](#page-218-0)**

## **Description**

Allows the default Date and Symbol columns to optionally be omitted from **Scan [Window](#page-78-0)** and **[SaveScanAs](#page-375-1)** output

## **Notes**

By default every scan begins with Date and Symbol columns, followed by the columns defined in the Scan section of the script. In certain cases you may want more control over this. This setting

suppresses the Date and Symbol columns, so that only your columns are shown.

# **17.12.354. ScanNoHeader**

#### **Category**

**[Settings](#page-218-0)**

#### **Description**

Allows the header row to optionally be omitted from any **[SaveScanAs](#page-375-1)** output files

#### **Notes**

There is no way to suppress the column headers in a **Scan [Window](#page-78-0)**, but this setting can be used if needed to create a CSV file with no header row.

# **17.12.355. ScanNoWindow**

#### **Category**

**[Settings](#page-218-0)**

#### **Description**

Allows a **[Scan](#page-377-0)** to create a CSV output file *without* also creating a **Scan [Window](#page-78-0)**.

#### <span id="page-378-0"></span>**Notes**

The purpose of this option is to allow large-scale data-generation scans to be run more quickly and with less memory usage.

**[SaveScanAs](#page-375-1)** must be specified to use this setting.

The **Sort** definition, if specified, is ignored in this scan mode.

# **17.12.356. ScanSettings**

## **Category**

#### **Script [Sections](#page-217-0)**

#### **Description**

Defines the settings to use only when the script **run [mode](#page-49-0)** is **[Scan](#page-119-0)**.

#### **Notes**

The general-purose **[Settings](#page-380-0)** section is always applied first, then modified by any items specified in *ScanSettings* when applicable.

See **Settings [Sections](#page-194-0)** for details.

# **17.12.357. Select**

#### **Category**

**[General-Purpose](#page-226-0) Functions**

#### **Description**

Conditional choice function

#### **Syntax**

Select(condition, if\_true, condition, if\_true, ...)

#### **Parameters**

condition - formula specifying a true/false condition (non-zero means true)

if\_true - formula to evaluate and return the result of if condition is true

#### **Notes**

*Select* is similar to **[IF](#page-302-0)** in that it provides a kind of conditional branch function.

In fact, the following two statements are equivalent:

- · *if(cond1, value1, value2)*
- · *select(cond1, value1, 1, value2)*

The purpose of *select* becomes more apparent when multiple *if* statements need to be nested:

- · *if(cond1, if(cond2, if(cond3, value3, NaN), value2), value1)*
- · *select(cond1, value1, cond2, value2, cond3, value3)*

In this example, the *select* expression is clearly simpler.

If *select* finds no conditions that return non-zero ("true"), then the function returns NaN. This is different from *if*, which will never return NaN unless done explicitly as in the above example.

To make *select* always return a default value if no conditions match (as in the first *select* example above), either make the final condition simply "1" (or any non-zero value), or use an odd number of arguments:

· *select(cond1, value1, value2)*

When an odd number of arguments is used, the last argument becomes the default value.

# **17.12.358. Sequence**

#### **Category**

#### **Multi-Bar [Functions](#page-224-0)**

#### **Description**

Look for a sequence of conditions within a specified number of bars

#### **Syntax**

Sequence(count, condition1, condition2, ...)

#### **Parameters**

count - the count of bars to look within

condition1 - the first condition

condition2 - the second condition

... - any number of additional conditions

#### **Notes**

Returns 1 (true) if condition1 and condition2 and any other conditions specified all occurred within the most recent *count* bars and occurred in the specified sequence.

Returns 0 (false) otherwise.

It does not matter how many bars separate the condition occurrences nor what happens during those intervening bars, only that these conditions occurred in this sequence within this many bars.

#### **Example**

Look for a breakout to a new 100-day high followed by a pullback lasting at least 5 bars followed by

another new high, all within the past 10 bars:

```
\nablaData:
       newhigh:
                   C > Highest(H, 100)[1]
       breakout: Sequence(10, newhigh, sincetrue(newhigh) >= 5, newhigh)
```
# <span id="page-380-0"></span>**17.12.359. Settings**

#### **Category**

**Script [Sections](#page-217-0)**

#### **Description**

Defines the settings to apply each time the script runs.

#### **Notes**

Use the *Settings* section for all of your common settings.

Use **[ScanSettings](#page-378-0)**, **[TestSettings](#page-409-0)**, and **[OrderSettings](#page-338-0)** as needed to override common settings for these specific **run [modes](#page-49-0)**.

See **Settings [Sections](#page-194-0)** for details.

# **17.12.360. SetupRank**

#### **Category**

**Current Position [Information](#page-228-0)**

#### <span id="page-380-1"></span>**Description**

Returns the rank number for this position when **[SetupScore](#page-380-1)** was evaluated at entry time.

#### **Notes**

*SetupRank* can be referred to in any non-entry-related strategy formula, in **[Quantity](#page-351-0)** if **[Side](#page-382-0)** is specified, and in **[EntrySkip](#page-281-0)**.

The setup ranking mechanism can be observed by running a test with *TestOutput: Log* enabled.

# **17.12.361. SetupScore**

#### **Category**

#### **Strategy [Elements](#page-220-0)**

#### **Description**

Ranks entry setups when a strategy has more setups than can be entered

#### **Input**

Numeric formula

#### **Notes**

Setups with higher scores are entered first.

If *SetupScore* is not specified, setups will be ranked in alphabetical order by symbol.

The number of positions that a strategy can enter per day is determined by evaluating the **[MaxSetups](#page-330-0)**, **[MaxEntries](#page-324-0)**, **[MaxInvested](#page-326-0)** and, **[MaxPositions](#page-328-0)**.

For more information on how the backtest engine works in general, see **[Backtest](#page-153-0) Engine Details**.

# **17.12.362. SetupSkip**

## **Category**

#### **Strategy [Elements](#page-220-0)**

## **Description**

Enables skipping a setup if a condition applies

#### **Input**

Any formula specifying a true/false condition (non-zero means true)

#### **Notes**

*SetupSkip* is evaluated during the top-down setup selection process. If the return value is *true* (non-zero) then this setup does not become an order and its slot is made available to another setup.

This is in contrast to **[EntrySkip](#page-281-0)**, which is not evaluated until the entry simulation phase of a backtest.

See **[BackTest](#page-153-0) Engine Details** for more information about how setup selection works.

# **17.12.363. SetupSum**

#### **Category**

**[General-Purpose](#page-226-0) Functions**

#### **Description**

Evaluates an expression for each setup and returns the sum of the values

#### **Syntax**

SetupSum(expression)

#### <span id="page-381-0"></span>**Notes**

This is a specialized function meant to be used in entry-related formulas that want to the sum of something across all current setups.

*SetupSum(1)* returns the count of today's setups, which is not yet available in **[S.Setups](#page-369-0)** at position entry time.

Use **[OrderSum](#page-342-0)** to count or calculate something for non-skipped setups only.

Note that *SetupSum* cannot be used to refer to past setups in a strategy. It only has access to setups for the current date in the test. Therefore *SetupSum(expression)[offset]* will probably not have meaningful results.

# **17.12.364. Shares or Contracts**

## **Category**

# **Current Position [Information](#page-228-0)**

# **Description**

Returns the number of shares or contracts held in the current position

# **Notes**

This element can be referred to as either *Shares* or *Contracts*, regardless of the type of instrument

being traded.

The number returned is the number of shares (or contracts) held in the current position for the current strategy only.

To get the number of shares of the current symbol held in a different strategy, use **[Extern](#page-293-0)***(strategy\_name, Shares)*.

To get the number of shares of the current symbol held in all strategies, use **[Combined](#page-261-0)***(Shares)*.

*Shares* is always a positive number, regardless of the side (long vs. short) of the position.

Multiply Shares by **[Side](#page-382-1)** if you need the sign of the result to reflect the position's side.

<span id="page-382-1"></span>To get the net long-short position of the current symbol across all strategies use *Combined(Shares \* Side).*

A common usage of *Shares* is in **[Commission](#page-262-0)** calculations such as *Max(1.0, 0.005 \* Shares).*

# **17.12.365. Side (position)**

# **Category**

**Current Position [Information](#page-228-0)**

## <span id="page-382-0"></span>**Description**

Position side

## **Notes**

Returns 1 for a long position or -1 for a short position.

Multiply **[Shares](#page-381-0)** or **[FillValue](#page-297-0)** by *Side* if you want them to be negative for short positions.

# **17.12.366. Side (strategy)**

## **Category**

## **Strategy [Elements](#page-220-0)**

## **Description**

Defines the side (long vs. short) on which a strategy will take positions

## **Choices**

*Long* - all entries are long buys

*Short* - all entries are short sales

*Both* - entries can be either long or short (default)

## **Notes**

In most cases, it is best to use side-specific strategies when modeling a multi-strategy trading system.

Both-way strategies are mainly useful for special needs such as hedging a long/short strategy pair using an index.

When *Side* is not specified, the sign of the value of **[Quantity](#page-351-0)** is used to determine the side of each entry.

# **17.12.367. Sign**

# **[General-Purpose](#page-226-0) Functions**

## **Description**

Returns the sign of a number

# **Syntax**

Sign(value)

# **Parameters**

value - formula specifying a number

# **Notes**

Returns 1 if the number is positive, -1 if the number is negative, or 0 if the number is 0.

# **17.12.368. SinceHigh**

# **Category**

## **Multi-Bar [Functions](#page-224-0)**

## **Description**

Count of bars since the highest value of an expression in a number of bars

## **Syntax**

SinceHigh(expr, count)

## **Parameters**

expr - data series formula

count - lookback period

## **Notes**

If today's value is the highest (largest) value in *count* days, the function returns 0. If the high was yesterday, the return value is 1, and so on.

If there are multiple instances of the highest value then the most recent one is used.

This function supports ultra-fast **one-pass [calculation](#page-187-0)** when used in the **Data [Section](#page-186-0)** with a non-variable count.

# **17.12.369. SinceLow**

## **Category**

## **Multi-Bar [Functions](#page-224-0)**

## **Description**

Count of bars since the lowest value of an expression in a number of bars

## **Syntax**

SinceLow(expr, count)

# **Parameters**

expr - data series formula

count - lookback period

## **Notes**

If today's value is the lowest (smallest) value in *count* days, the function returns 0. If the high was yesterday, the return value is 1, and so on.

If there are multiple instances of the lowest value then the most recent one is used.

This function supports ultra-fast **one-pass [calculation](#page-187-0)** when used in the **Data [Section](#page-186-0)** with a non-variable count.

# **17.12.370. SinceTrue**

## **Category**

## **Multi-Bar [Functions](#page-224-0)**

#### **Description**

Count of bars since a condition was last true

#### **Syntax**

SinceTrue(condition, count {0})

#### **Parameters**

condition - data series formula

count - lookback period (optional)

#### **Notes**

*Condition* will be evaluated for the most recent bar first, then proceed back in time until a non-zero value is found or *count* bars have been checked, whichever comes first.

For each bar, *condition* is evaluated as if that bar were the current bar, i.e. without knowledge of *future* splits relative to that bar.

If *count* is omitted then there is no maximum (all bars before this one are potentially checked).

If *condition* was never true, the return value is -1.

If *condition* is currently true, the return value is 0.

If *condition* was most recently true yesterday, the return value is 1, and so on.

This function supports ultra-fast **one-pass [calculation](#page-187-0)** when used in the **Data [Section](#page-186-0)** without a count argument.

# **17.12.371. Sine**

#### **Category**

#### **[General-Purpose](#page-226-0) Functions**

#### **Description**

Trigonometric sine of a number of degrees

#### **Syntax**

Sine(value)

#### **Parameters**

value - formula

#### **Notes**

The parameter value is assumed to be degrees (0-360).

To convert radians to degrees, multiply by 57.2957795131 (180/π).

# <span id="page-385-0"></span>**17.12.372. Skewness**

#### **Category**

#### **Multi-Bar [Functions](#page-224-0)**

#### **Description**

Statistical measure of the lopsidedness of a distribution of values

#### **Syntax**

Skewness(expr, count)

#### **Parameters**

expr - data series formula

count - lookback period

#### **Notes**

*Skewness* is calculated in the same way that Excel calculates the SKEW.P function, which is as if the set of *count* values is the entire population.

The specific formula used is shown below, in the "skew" item:

```
\triangledown Data:
        expr:roc(c,1)mean: avg(expr, count)
        sdev: sqr(sum((expr - this(mean)) ^ 2, count) / count)
        skew: (1 / \text{count}) * (sum((expr - this(mean)) \land 3, count) / sdev \land 3)
        kurt: (1 / \text{count}) * (sum((expr - this(mean)) ^ 4, count) / sdev ^ 4) - 3
```
This also illustrates how these statistical functions could be calculated in the **Data [Section](#page-186-0)** of a script, though since they're provided built-in, there's no reason to do so.

This function supports ultra-fast **one-pass [calculation](#page-187-0)** when used in the **Data [Section](#page-186-0)** with a non-variable count.

See also **[StdDev](#page-390-0)** and **[Kurtosis](#page-314-0)**.

# **17.12.373. SkipTestIf**

#### **Category**

**Settings**

#### **Description**

Formula with condition which, if true, causes an entire test to be skipped

## **Notes**

This special formula in *TestSettings* is meant to be used when running **[optimizations](#page-120-0)**.

As an example, if you were optimizing a simple RSI or Stochastics crossover strategy, you might use something like this:

```
\nabla Parameters:
       oversold: from 10 to 90 step 10
       overbought: from 10 to 90 step 10
\nablaTestSettings:
       SkipTestIf: oversold > overbought
```
Without the *SkipTestIf* filter, there would be 81 tests, including many "illogical" combinations (albeit

perhaps interesting to test these...)

Adding the filter as shown above reduces the actual test count to 45 by eliminating the tests that don't "make sense" for this strategy idea.

This kind of filtering can help large optimizations run significantly faster.

Note that in the context of this formula there is specific strategy or stock. It is only evaluated once per test, before the run begins. The only meaningful elements to use in the formula will be your **[Parameters](#page-202-0)** values.

<span id="page-386-0"></span>Note also that the test count shown in the optimization dialog and in the status bar when the test runs indicates the full combination count without the filter. The filtered tests are simply skipped over and the final row count in the results window will be the count of non-skipped tests.

# **17.12.374. Slippage**

# **Category**

## **Strategy [Elements](#page-220-0)**

## **Description**

Slippage amount, in points (dollars per share or contract), for each transaction

#### **Input**

Any formula specifying dollars per share or contract (points)

#### **Notes**

Defines the amount of slippage to apply to to each transaction, in price points.

*Slippage* is calculated and applied to each side of the trade (entry and exit) separately.

If **[FillPrice](#page-296-0)** is used in the Slippage formula, it automatically retrieves the entry price for entry slippage and the exit price for exit slippage calculation.

*Slippage*, if specified, is applied by default to every transaction, regardless of order type (market, stop or limit) or time (open, intraday or close).

To specify a different slippage amount for limit-order transactions (fills at a limit price), use **[LimitSlip](#page-316-0)**.

To specify a different slippage amount for stop-order transactions (fills at a stop price) use **[StopSlip](#page-393-0)**.

To specify a different slippage amount for at-open market transactions use **[OpenSlip](#page-335-0)**.

To specify a different slippage amount for at-close market transactions use **[CloseSlip](#page-261-1)**.

<span id="page-386-1"></span>If all four of these specific slippage types are specified then there is no need to also specify *Slippage*.

Use *Slippage* when a simple average assumption is sufficient for your modeling needs.

For futures, a simple assumption is "one tick" slippage for any market, e.g. Slippage: **[TickSize](#page-410-0)**.

For stocks, percent-based slippage usually makes the most sense, e.g. Slippage: 0.002 \* **[FillPrice](#page-296-0)**.

A more complex example for less liquid futures, would be: *Max(2 \* TickSize, 0.02 \* ATR(5))*, meaning "2 ticks or 2% of daily average true range, whichever is greater".

A more complex example for less liquid stocks would be: *Max(0.05, 0.002 \* FillPrice, 0.1 \* Shares / Volume)*, meaning "0.05/share or 0.2% of price or 10% of the ratio of your shares to the total daily volume, whichever is greater".

# **17.12.375. Slope**

# **Multi-Bar [Functions](#page-224-0)**

## **Description**

Linear regression slope

# **Syntax**

Slope(expr, {expr2,} count)

# **Parameters**

expr - data series formula (Y values)

expr2 - optional second data series formula (X values -- a linear series from 1 to *count* is used if omitted)

count - lookback period

# **Notes**

Calculates the slope of a linear regression of *expr* evaluated for the previous *count* bars.

See also **[LinReg](#page-317-0)** and **[YInt](#page-424-0)**.

# **17.12.376. Spearman**

# **Category**

# **Multi-Bar [Functions](#page-224-0)**

# **Description**

Spearman Rank Correlation of two series

## **Syntax**

Spearman(expr1, expr2, count)

## **Parameters**

expr1 - data series formula

expr2 - data series formula

count - lookback period

## **Notes**

See **this [link](https://www.statisticshowto.com/probability-and-statistics/correlation-coefficient-formula/spearman-rank-correlation-definition-calculate/)** for a general description of this function.

It was added to RealTest to enable calculation of **this [indicator](http://traders.com/Documentation/FEEDbk_docs/2011/02/Valcu.html)** specifically, i.e., *100 \* Spearman(C, Barnum,10).*

Perhaps you will find other creative uses for it!

# **17.12.377. Split**

## **Category**

## **Bar Data [Values](#page-222-0)**

## **Description**

Current bar split factor

# **Notes**

The split factor of a past bar is defined as the as-traded price divided by the split-adjusted price (unadjusted/adjusted).

If no stock splits have occurred since the date of the past bar, the split factor is therefore 1.0.

Therefore, if *split* is not 1.0, it means there will be splits in the future relative to the current bar being evaluated.

Since RealTest always provides price or volume values "as-traded" (unadjusted), and multi-bar indicators adjusted for past splits (to avoid distortion) but not future ones, there is rarely a need to explicitly refer to a bar's split factor.

Care must be taken to avoid implicit look-ahead bias when using *split* because, by definition, if *split* is not 1.0, this indicates a future split, not a past one.

See also **Split [Handling](#page-160-0)**.

# **17.12.378. Sqr**

## **Category**

**[General-Purpose](#page-226-0) Functions**

## **Description**

Square Root of a number

## **Syntax**

Sqr(value)

## **Parameters**

value - formula specifying a numeric value

# **17.12.379. SS**

## **Category**

## **Indicator [Functions](#page-223-0)**

## **Description**

Adam Grimes' Sigma Spike indicator

## **Syntax**

SS(len)

# **Parameters**

len - lookback period

# **Notes**

**[Sigma](https://adamhgrimes.com/how-to-calculate-sigmaspikes/) Spike** is defined as PctChg(C,1) / StdDev(PctChg(C,1),len)[1].

# **17.12.380. StartDate**

## **Category**

**Import [Specification](#page-219-0)**

# **Description**

The first date to include in a data import

## **Choices**

**Date [Constant](#page-181-0)** - a literal date

*Earliest* - 1/1/1990 or the oldest available date, which ever is more recent

#### **Notes**

To start an import with a date earlier than 1/1/1990, use the desired date rather than *Earliest*. (The actual earliest data date can't be known until the import is completed.)

See also **[EndDate](#page-277-0)** and **[NumBars](#page-334-0)**.

# **17.12.381. StartDate**

## **Category**

**Settings**

## **Description**

The first date to include in a scan or test

## **Choices**

**Date [Constant](#page-181-0)** - a literal date

*Earliest* - always use the oldest available date

#### **Notes**

If a date range is not specified in a script then the dates from the **[Settings](#page-64-0) Panel** will be used.

# **17.12.382. StartPercent**

## **Category**

#### **Strategy [Elements](#page-220-0)**

## **Description**

Percent of initial **[AccountSize](#page-244-0)** to give to this strategy

## **Input**

Any formula specifying a percentage

## <span id="page-389-0"></span>**Notes**

Both **[S.StartEquity](#page-370-0)** and the initial value of **[S.Equity](#page-362-0)** for the strategy will be this percentage of the initial account size.

The default *StartPercent* is 100. This models each strategy having the entire account at its disposal.

Specifying *StartPercent* less than 100 is useful when modeling strategies running in separate accounts. In this case \*AccountSize\* would be the sum of your initial account values and *StartPercent* would specify the relative percent sizses of each sub-account.

When using *StartPercent: 100* (or not using it since this is the default), multiple strategies should apply their desired allocation fractions via their **[Quantity](#page-351-0)** formulas.

# **17.12.383. StatsGroup**

# **Script [Sections](#page-217-0)**

## **Description**

Defines a group of strategies to combine for test statistics reporting and for application of multi-strategy constraints such as **[MaxExposure](#page-325-0)**, **[MaxInvested](#page-326-0)**, **[MaxPositions](#page-328-0)**, etc.

#### **Notes**

Group-level capacity constraints are ignored in **[Legacy](#page-315-0) Mode**.

<span id="page-390-0"></span>See **Special [Strategy](#page-198-0) Types** for details.

# **17.12.384. StdDev**

## **Category**

**Multi-Bar [Functions](#page-224-0)**

#### **Description**

Statistical measure of the variance of a distribution of values

#### **Syntax**

StdDev(expr, count)

#### **Parameters**

expr - data series formula

count - lookback period

#### **Notes**

*StdDev* is calculated in the same way that Excel calculates the STDEV.P function, which is as if the set of *count* values is the entire population.

The specific formula used is shown below, in the "sdev" item:

```
\nablaData:
        expr:roc(c,1)mean: avg(expr, count)
        sdev: sqr(sum((expr - this(mean)) \wedge 2, count) / count)
        skew: (1 / \text{count}) * (sum((expr - this(mean)) \sim 3, count) / sdev \sim 3)
        kurt: (1 / \text{count}) * (sum((expr - this(mean)) ^ 4, count) / sdev ^ 4) - 3
```
This also illustrates how these statistical functions could be calculated in the **Data [Section](#page-186-0)** of a script, though since they're provided built-in, there's no reason to do so.

This function supports ultra-fast **one-pass [calculation](#page-187-0)** when used in the **Data [Section](#page-186-0)** with a non-variable count.

See also **[Skewness](#page-385-0)** and **[Kurtosis](#page-314-0)**.

# **17.12.385. StdErr**

# **Category**

# **Multi-Bar [Functions](#page-224-0)**

# **Description**

Standard error of predicted vs. actual values in a regression

# **Syntax**

StdErr(expr, {expr2,} count)

#### **Parameters**

expr - data series formula (Y values)

expr2 - optional second data series formula (X values -- a linear series from 1 to *count* is used if omitted)

count - lookback period

#### **Notes**

For each value in the *expr* data series formula, the **[Slope](#page-386-1)** and **[YInt](#page-424-0)** are calculated for *count* values.

Each *expr* value is then compared to the predicted value of that point on the line thus defined.

The StdError is the square root of the sum of squared differences between actual *expr* values and **[LinReg](#page-317-0)** predictions.

This function is equivalent to =STEYX in Excel.

## **Example**

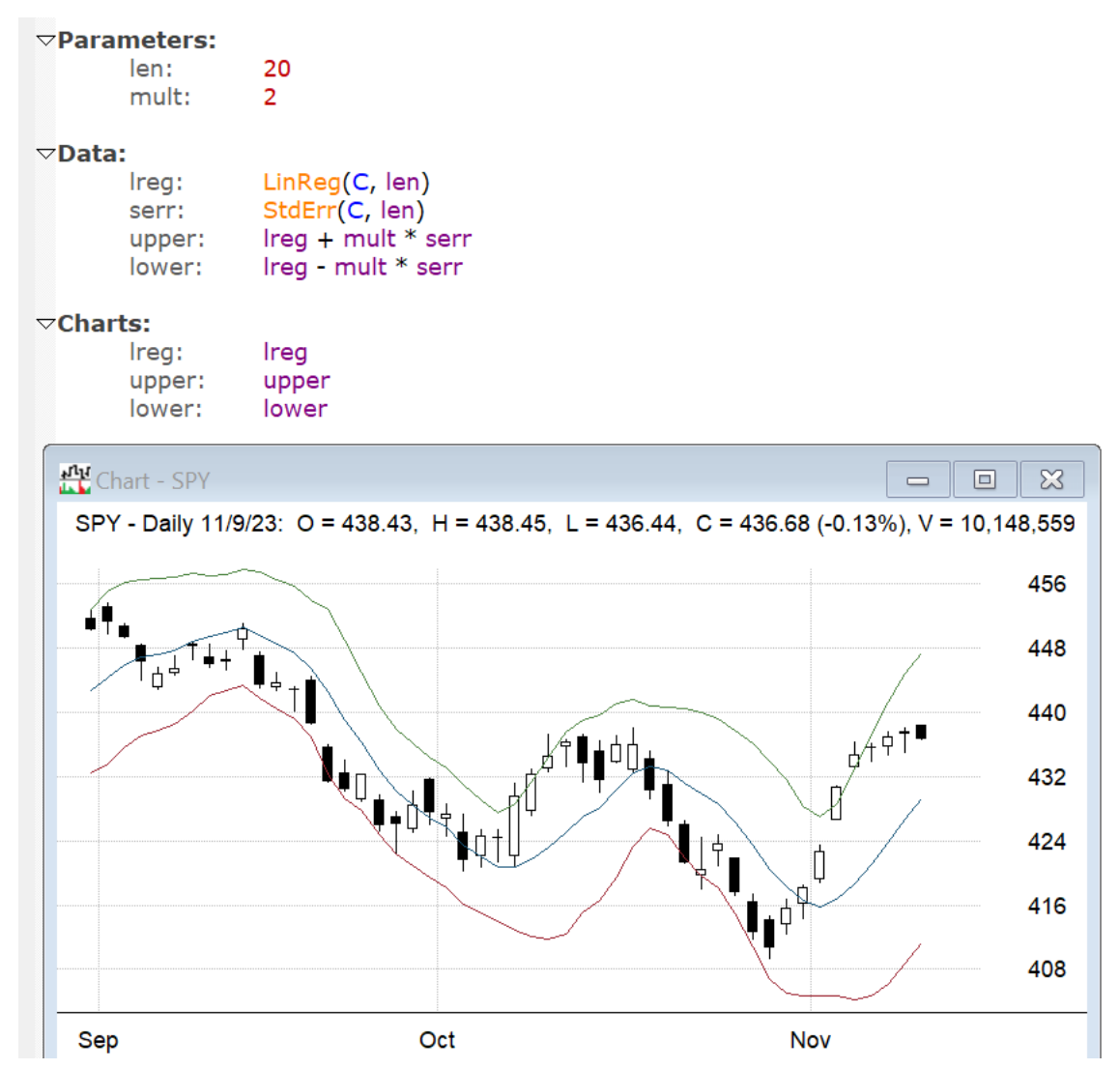

# **17.12.386. STOC**

#### **Category**

**Indicator [Functions](#page-223-0)**

# **Description**

Stochastics Indicator

## **Syntax**

STOC(len, avg)

## **Parameters**

len - lookback period

avg - smoothing average period

## **Notes**

The **[Stochastic](https://school.stockcharts.com/doku.php?id=technical_indicators:stochastic_oscillator_fast_slow_and_full) Oscillator** measures the position of a value in a range of similar values, with optional smoothing.

```
STOC(len, avg) could also be expressed as 100 * Avg((C - Lowest(L, len)) / (Highest(H, len) -
Lowest(L, len)), avg).
```
STOC(1,1) is therefore a simple way to calculate "Internal Bar Strength", i.e., 100\*(C-L)/(H-L).

In case you're looking for the "Williams %R" indicator, that is simply -1 \* (100 *- STOC(len, 1)).*

# **17.12.387. StatsIncludeCash**

# **Category**

## **[Settings](#page-218-0)**

# **Description**

Whether to include cash deposits and withdrawals (from **[CashInOut](#page-256-0)** or **[CashList](#page-257-1)**) in percent-based test stats

## **Choices**

*False* - exclude cash from stats (stats are "time weighted")

<span id="page-392-0"></span>*True* - include cash in stats (stats are "net of cash")

## **Notes**

Use *False* (the default) to see your "pure" trading stats independent of cash withdrawals or deposits (e.g. for taxes).

Use *True* to see trading stats that treat cash transactions like trading gains or losses (e.g. for client "net of fees" stats).

The **management fees.rts** example script can be used to apply and report management fees by simply including it at the end of any other script.

# **17.12.388. Strategy**

## **Category**

## **Script [Sections](#page-217-0)**

## **Description**

Defines a trading strategy

## **Notes**

See **[Strategy](#page-197-0) Section** for details.

# <span id="page-393-1"></span>**17.12.389. StrategyScore**

# **Category**

## **Strategy [Elements](#page-220-0)**

# **Description**

Provides a value to use for this strategy when ranking all strategies to determine setup prioritization in top-down mode

# **Input**

Numeric formula

# **Notes**

*StrategyScore* is evaluated for each strategy at each turn of the setup selection process.

The strategy with the highest score gets first choice to add its next setup(s) at that step.

If *StrategyScore* is not provided, the default is simply the negative strategy number (first strategy gets top rank, then second, etc.)

Typically all strategies will use the same score formula (use a shared **[Template](#page-406-0)** if so) though this is not a requirement.

Here are some examples of common *StrategyScore* formulas:

- StratNum // highest strategy number (reverse script order)
- · -S.Positions // fewest open positions
- $-OrderSum(1)$  // fewest new orders so far today
- ROC(S.Equity,20) // best recent performance (m2m)
- S.DDPct // worst current drawdown

The fewer setup constraints are in place, the more significant this formula becomes. For example if the only constraint is e.g. *Combined: MaxExposure: 100*, then *StrategyScore* will play a large role in deciding which strategy or set of strategies are most likely to receive that exposure.

*StrategyScore* also gains significance when **[MaxPerTurn](#page-327-0)** is used to allow a strategy to select all of its setups on its first turn, or mor than one setup per turn.

Use the **multi\_moc\_top\_down.rts** and **oex\_tf\_top\_down.rts** example scripts to experiment with these.

See Also: **[Backtest](#page-153-0) Engine Details** and **Capacity [Constraints](#page-156-0)**

# <span id="page-393-0"></span>**17.12.390. StratNum**

## **Category**

# **Current Position [Information](#page-228-0)**

## **Description**

Ordinal number of the current strategy in the script

# **Notes**

This can be useful in a **[StrategyScore](#page-393-1)** formula.

# **17.12.391. StopSlip**

# **Strategy [Elements](#page-220-0)**

## **Description**

Slippage amount, in points (dollars per share or contract), for each **stop order** transaction

#### **Input**

Any formula specifying dollars per share or contract (points)

## **Notes**

Defines the amount of slippage to apply to to each stop order transaction, in price points.

*StopSlip* is applied to any transaction that occurs at an **[EntryStop](#page-281-1)** or **[ExitStop](#page-291-0)** price.

If *StopSlip* is not specified then **[Slippage](#page-386-0)** is applied instead.

When a strategy uses both **[EntryStop](#page-281-1)** and **[EntryLimit](#page-278-0)** (enters positions with a stop-limit order) and the fill is at the limit price, **[LimitSlip](#page-316-0)** is applied.

# **17.12.392. Sum**

## **Category**

#### **Multi-Bar [Functions](#page-224-0)**

#### **Description**

Sum of values

#### **Syntax**

Sum(expr, count)

#### **Parameters**

expr - data series formula

count - lookback period

#### **Notes**

Evaluates *expr* for each of *count* bars and returns the sum of the values.

This function supports ultra-fast **one-pass [calculation](#page-187-0)** when used in the **Data [Section](#page-186-0)** with a non-variable count.

# **17.12.393. SumSince**

## **Category**

#### **Multi-Bar [Functions](#page-224-0)**

## **Description**

Sum of values since a condition was last true, or until it becomes true

#### **Syntax**

SumSince(condition, expression, count  $\{0\}$ , nth  $\{1\}$ )

## **Parameters**

condition - formula to evaluate for each bar until true (non-zero)

expression - formula to evaluate for each non-true condition bar and add to a running sum

count - how many bars back to go (optional)

nth - which instance of condition to use (optional)

#### **Notes**

For each bar until *condition* is true, *expression* is evaluated and added to the sum.

The sum does not include the value of *expression* for the bar where the condition becomes true.

If *condition* is immediately true, the result is 0.

If *nth* is positive, *condition* is evaluated for the most recent bar, then continues back in time until the *nth* non-zero value is found.

If *nth* is negative, *condition* will be evaluated for the most recent bar, then continues forward in time until the *abs(nth)* non-zero value is found.

If *nth* is not specified, the default is 1.

Count most be provided if nth is to be provided (use 0 for the default of "all bars")

This function supports ultra-fast **one-pass [calculation](#page-187-0)** when used in the **Data [Section](#page-186-0)** without the optional arguments.

# **17.12.394. SumSQ**

#### **Category**

**Multi-Bar [Functions](#page-224-0)**

#### **Description**

Sum of squared values

#### **Syntax**

SumSQ(expr, count)

#### **Parameters**

expr - data series formula

count - lookback period

#### **Notes**

Evaluates *expr* for each of *count* bars and returns the sum of the squares of the values.

# **17.12.395. Symbol**

#### **Category**

## **[Stock/Contract](#page-227-0) Information**

#### **Description**

Numeric code for the symbol of the current security

#### **Notes**

The value returned is the alphabetical ordinal number of the symbol in the currently loaded **[DataFile](#page-269-1)**.

You don't need to know the actual number to use it. Use **Symbol [Constants](#page-182-0)** like **\$MSFT** to
compare specific symbols to the value of this variable.

See also **[?Symbol](#page-243-0)**, which returns the current symbol as a string, and **[SymNum](#page-397-0)**, which allows dynamic symbol lookup.

*?Symbol = "MSFT"* and *Symbol = \$MSFT* would both accomplish the same purpose, but it is slightly more efficient to use symbol constants.

Symbol constants also have the advantage of smart auto-complete when entering them.

# **17.12.396. SymChangeList**

### **Category**

**[Settings](#page-218-0)**

### **Description**

Specifies the path to a CSV file containing a list of symbol changes to use when processing imported trade lists

### **Notes**

This feature is provided as an optional alternative to editing old trade lists themselves.

The default if not specified is *symchanges.csv* in (a) the current OrderClerkFolder or (b) the RealTest installation folder.

It is not necessary to use the *SymChangeList* for trade list symbols which have since been delisted. When using **[Norgate](#page-106-0) Data** with delisted stocks included, RealTest will automatically find the delisted version of such symbols, e.g. *CATM* would be found as *CATM-202105*, assuming that the trade occurred before that date.

The *SymChangeList* file has two required and two optional columns: *OldSymbol*, *NewSymbol*, *ChangeDate, Exchange*. It doesn't matter what the columns are called or whether there's a header row.

The *ChangeDate* column is optional. If supplied, RealTest will only apply the symbol change to imported trades which occurred prior to that date.

The *Exchange* column is optional (*ChangeDate* must also be provided but can be left blank). If supplied it overrides the exchange for this symbol when orders are generated.

Here is an example of a *SymChanges.csv* file used for trade lists:

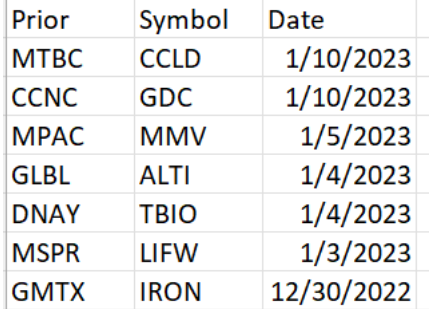

Here is an excerpt from the default *ibfutures.csv* file that is included with RealTest:

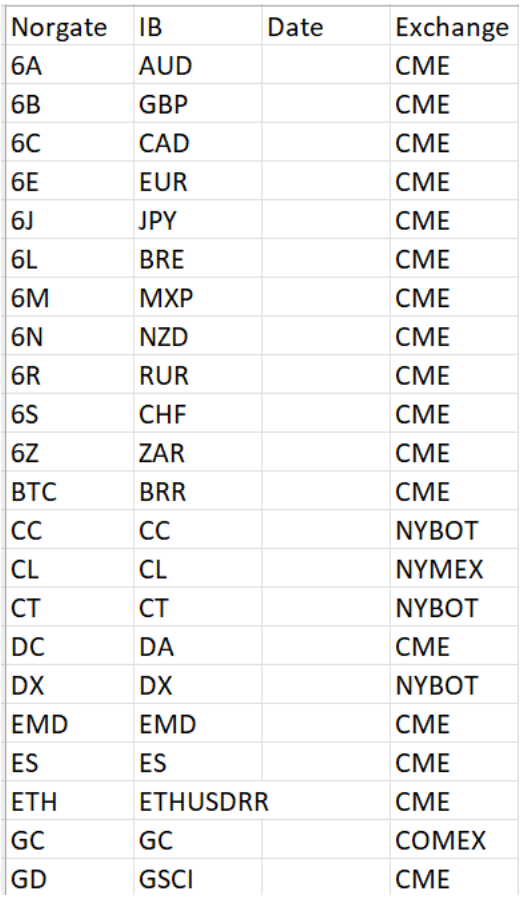

To correctly generate orders for IB futures trades using Norgate futures data, it is necessary to use this list. Edit as needed for other data sources and/or futures markets.

To use this list, either rename it as *SymChanges.csv* or add *SymChangeList: c:\RealTest\ibfutures.csv* to your settings.

# **17.12.397. SymInfoFile**

# <span id="page-397-0"></span>**Category**

### **Import [Specification](#page-219-0)**

# **Description**

Specifies a symbol information file to be used during data import

# **Input**

Path to a symbol information file.

### **Notes**

See **Symbol [Information](#page-115-0) File** for details.

# **17.12.398. SymNum**

### **Category**

**[General-Purpose](#page-226-0) Functions**

### **Description**

Find the number of a given symbol, and/or allow dynamic external symbol usage

## **Syntax**

SymNum(symbol)

#### **Parameters**

symbol - any formula returning a string or a number

#### **Return Value**

The current symbol number of the specified symbol, or 0 if not found

#### **Notes**

If the current symbol is MSFT, then *\$MSFT*, *Symbol*, *SymNum(Symbol)*, *SymNum(?Symbol)*, and *SymNum("MSFT")* will each return the same number.

*SymNum* can also be used as the first argument to **[Extern](#page-293-0)**, for cases where you need to dynamically refer to other symbols.

*Extern(SymNum("MSFT"), C)* is equivalent to *Extern(\$MSFT, C)*, but is less efficient, because "MSFT" will be looked up every time it is processed whereas \$MSFT is only looked up once, at the start of the test or scan.

A couple of possible use cases:

Test every permutation of a pair-trade concept in a universe of 30 stocks:

```
\triangledown Parameters:
       len: 100
       sym1: from 1 to 30
       sym2: from 1 to 30
\nablaData:
       ratio: Extern(SymNum(sym1),C) / Extern(SymNum(sym2),C)
       ratioMA: MA(ratio, len)
       signal: if(ratio >= ratioMA, 1, -1) * if(Symbol=SymNum(sym1), 1, if(Symbol=SymNum(sym2), -1, 0))
\triangledown Strategy: pair_trade
```

```
Side: Both // sign of quantity determines side
EntrySetup: signal \langle signal[1]
ExitRule: signal <> signal[1]
```
· Dynamically build specific futures symbol strings:

 $\triangledown$  Data: year\_ahead: Extern(SymNum(Format("ES-{#}{?}", year+1, Right(?Symbol,1))), C)

# **17.12.399. T.Bars**

### **Category**

### **Trade [Record](#page-230-0) Items**

### **Description**

Duration of a trade in bars

### **Notes**

Entry and exit the same bar has duration of 0.

Trade duration in days depends on the **[BarSize](#page-249-0)** used to run the test.

# **17.12.400. T.CommIn**

### **Category**

**Trade [Record](#page-230-0) Items**

## **Description**

Commission paid for the entry transaction of a trade, in dollars

# **17.12.401. T.CommOut**

### **Category**

### **Trade [Record](#page-230-0) Items**

### **Description**

Commission paid for the exit transaction of a trade, in dollars

# **17.12.402. T.DateIn**

#### **Category**

## **Trade [Record](#page-230-0) Items**

### **Description**

Entry date of a trade as a number in yyyymmdd format

# **17.12.403. T.DateOut**

#### **Category**

### **Trade [Record](#page-230-0) Items**

#### **Description**

Exit date of a trade as a number in yyyymmdd format

# **17.12.404. T.Div**

#### **Category**

### **Trade [Record](#page-230-0) Items**

#### **Description**

Dividend amount(s) received or paid over the duration of a trade

# **17.12.405. T.Fraction**

### **Category**

# **Trade [Record](#page-230-0) Items**

### **Description**

The fraction of allocation at trade entry time that was used as the initially ordered position size

### **Notes**

See **[FillFraction](#page-295-0)** for details about how this is calculated.

# **17.12.406. T.FxIn**

### **Category**

### **Trade [Record](#page-230-0) Items**

## **Description**

Currency exchange rate on trade entry date

### **Notes**

This is the ratio of security currency divided by account currency.

The value will always be 1 unless your test was correctly set up for multi-currency strategy modeling and the stock traded has a different base currency than your account's base currency.

See **[Currency](#page-269-0)** and **Testing [Multi-Currency](#page-175-0) Strategies** for details on how this works.

# **17.12.407. T.FxOut**

# **Category**

### **Trade [Record](#page-230-0) Items**

### **Description**

Currency exchange rate on trade exit date

### **Notes**

This is the ratio of security currency divided by account currency.

The value will always be 1 unless your test was correctly set up for multi-currency strategy modeling and the stock traded has a different base currency than your account's base currency.

See **[Currency](#page-269-0)** and **Testing [Multi-Currency](#page-175-0) Strategies** for details on how this works.

# **17.12.408. T.Highest**

# **Category**

### **Trade [Record](#page-230-0) Items**

# **Description**

The highest high during a trade

### **Notes**

If there was a split during the trade, price is expressed using the exit date split factor.

# **17.12.409. T.Lowest**

# **Category**

# **Trade [Record](#page-230-0) Items**

# **Description**

The lowest low during a trade

### **Notes**

If there was a split during the trade, price is expressed using the exit date split factor.

# **17.12.410. T.NetFx**

### **Category**

### **Trade [Record](#page-230-0) Items**

### **Description**

Net currency exchange rate change impact on trade profit or loss

#### **Notes**

This returns the portion of this trade's net profit or loss that is attributable to the change in currency exchange rate between position entry and exit dates.

<span id="page-401-0"></span>The value will always be 0 unless your test was correctly set up for multi-currency strategy modeling and the stock traded has a different base currency than your account's base currency.

See **[Currency](#page-269-0)** and **Testing [Multi-Currency](#page-175-0) Strategies** for details on how this works.

# **17.12.411. T.NetPct**

### **Category**

#### **Trade [Record](#page-230-0) Items**

### **Description**

The net trade profit or loss of a trade after commission and dividend are applied, expressed as a fraction (%/100) of the entry position size

#### **Notes**

This is calculated as *T.Profit / (pTrade->nShares1 \* pTrade->nPrice1 \* pTrade->nFxRatio1) / pTrade->nPtVal.*

See also **[T.Profit](#page-402-0)**

# **17.12.412. T.Points**

### **Category**

### **Trade [Record](#page-230-0) Items**

# **Description**

The net points (split-adjusted \$/share) gained or lost in a trade (negative for a loss)

# **17.12.413. T.PriceIn**

### **Category**

### **Description**

Trade entry price

# **17.12.414. T.PriceOut**

# **Category**

**Trade [Record](#page-230-0) Items**

# <span id="page-402-0"></span>**Description**

Trade exit price

# **17.12.415. T.Profit**

# **Category**

# **Trade [Record](#page-230-0) Items**

# **Description**

The net trade profit or loss of a trade after commission and dividend are applied, expressed in dollars

### **Notes**

See also **[T.NetPct](#page-401-0)**

# **17.12.416. T.PtVal**

# **Category**

**Trade [Record](#page-230-0) Items**

# **Description**

The **point [value](#page-346-0)** of symbol of a trade

# **17.12.417. T.QtyIn**

# **Category**

**Trade [Record](#page-230-0) Items**

# **Description**

The number of shares or contracts bought or shorted when a trade was entered

# **17.12.418. T.QtyOut**

# **Category**

### **Trade [Record](#page-230-0) Items**

### **Description**

The number of shares or contracts sold or covered when a trade was exited

# **17.12.419. T.Reason**

### **Category**

### **Trade [Record](#page-230-0) Items**

### **Description**

The reason a trade was exited or an entry was skipped

## **Notes**

Trade reason codes are displayed as text in the **trade list [window](#page-75-0)**.

This element is here in case you need to refer to a trade's reason code in a formula.

Exit Reason Codes:

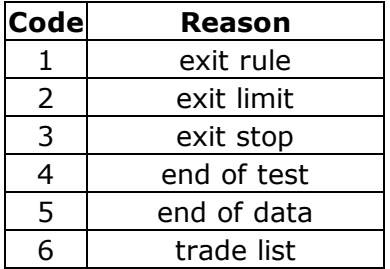

### Skip Reason Codes:

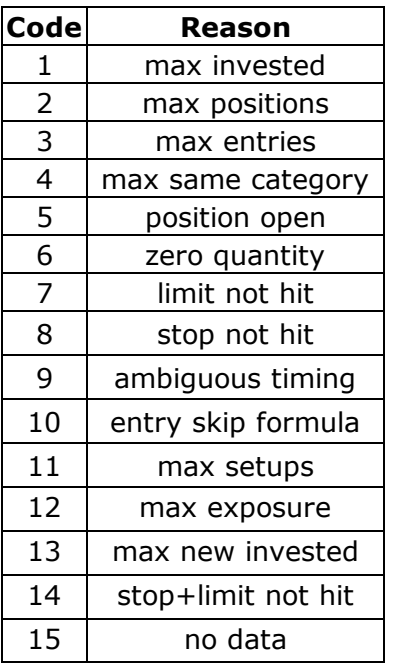

# **17.12.420. T.Side**

### **Trade [Record](#page-230-0) Items**

#### **Description**

The side of a trade  $(1=long, -1=short)$ 

# **17.12.421. T.SlipIn**

### **Category**

#### **Trade [Record](#page-230-0) Items**

#### **Description**

The amount of slippage applied to the entry price of a trade, in total dollars

# **17.12.422. T.SlipOut**

#### **Category**

### **Trade [Record](#page-230-0) Items**

#### **Description**

The amount of slippage applied to the exit price of a trade, in total dollars

# **17.12.423. T.SplitIn**

#### **Category**

#### **Trade [Record](#page-230-0) Items**

### **Description**

The bar split factor (actual price / adjusted price) at trade entry time

# **17.12.424. T.SplitOut**

#### **Category**

### **Trade [Record](#page-230-0) Items**

#### **Description**

The bar split factor (actual price / adjusted price) at trade exit time

# **17.12.425. T.Strat**

#### **Category**

### **Trade [Record](#page-230-0) Items**

### **Description**

The strategy number of a trade

#### **Notes**

Strategies are numbered by the order in which they appeared in a script that was used to run the test

# **17.12.426. T.TimeIn**

#### **Category**

#### **Trade [Record](#page-230-0) Items**

#### **Description**

Entry time-of-day code of a trade

#### **Notes**

Trade time codes are displayed as text in the **trade list [window](#page-75-0)**.

This element is here in case you need to refer to a trade's entry time in a formula.

Time codes are: 1=Open, 2=Intraday, 3=Close.

# **17.12.427. T.TimeOut**

#### **Category**

#### **Trade [Record](#page-230-0) Items**

#### **Description**

Exit time-of-day code of a trade

#### **Notes**

Trade time codes are displayed as text in the **trade list [window](#page-75-0)**.

This element is here in case you need to refer to a trade's exit time in a formula.

Time codes are: 1=Open, 2=Intraday, 3=Close.

# **17.12.428. T.ValueIn**

#### **Category**

**Trade [Record](#page-230-0) Items**

### **Description**

Value calculated by **[EntryTradeValue](#page-283-0)** when position was entered

#### **Notes**

This item can be useful in **Trade Statistics [Functions](#page-231-0)**

# **17.12.429. T.ValueOut**

#### **Category**

**Trade [Record](#page-230-0) Items**

#### **Description**

Value calculated by **[ExitTradeValue](#page-293-1)** when position was exited

### **Notes**

This item can be useful in **Trade Statistics [Functions](#page-231-0)**

# **17.12.430. Tangent**

#### **Category**

# **[General-Purpose](#page-226-0) Functions**

### **Description**

Trigonometric tangent of a number of degrees

#### **Syntax**

Tangent(value)

#### **Parameters**

value - formula

#### <span id="page-406-0"></span>**Notes**

The parameter value is assumed to be degrees (0-360).

To convert radians to degrees, multiply by 57.2957795131 (180/π).

# **17.12.431. Template**

#### **Category**

**Script [Sections](#page-217-0)**

#### **Description**

Defines a strategy template

#### **Notes**

See **Special [Strategy](#page-198-0) Types** for details.

# **17.12.432. TargetPrice**

#### **Category**

### **[General-Purpose](#page-226-0) Functions**

#### **Description**

Calculate the value of tomorrow's close that would cause an indicator to reach a specific level

### **Syntax**

TargetPrice(expression, value, range {50})

#### **Parameters**

expression - an indicator formula

value - the desired return value of the indicator

range {50} - today's close plus/minus this percentage sets the range of prices to try

#### **Return Value**

The price that, if it were tomorrow's close, would come nearest to producing the desired indicator value.

### **Notes**

This function uses binary search logic to govern an iterative process:

- · temporarily coerce tomorrow's OHLC values to a specific value in the data (adding an extra bar at the end if needed)
- · call the indicator function with a one-bar lookahead offset e.g. *MA(C, 20)[-1]*
- · narrow the search range based on whether the result was too low or too high

The optional *range* argument lets you control how wide a range to allow. For example if today's close was 100 and the default 50% range is used, it will start with the range 50 to 150 and narrow it from there. If the required price is outside the range, the result will be the range boundary, not the correct price.

For a quick test of how this works, compare *TargetPrice(RSI(2), 50)* to *RRSI(2, 50)* -- the results will be the same (or very close).

(RRSI is much faster than TargetPrice because it can calculate the needed price deterministically. *TargetPrice* is meant for use with other indicators that don't support a deterministic reverse version, e.g. **[CRSI](#page-266-0)**.)

The expression passed to *TargetPrice* should not be a reference to a **[Data](#page-269-1)** array containing a previously-calculated indicator. The iterative search process requires multiple recalculations of the indicator while searching for the needed price. *Data* items are not recalculated for this purpose.

It is NOT recommended to use *TargetPrice* within a **Data [Section](#page-186-0)** formula. It is best suited for use in an **[EntryLimit](#page-278-0)** or **[ExitLimit](#page-286-0)** formula, where it will only be evaluated for each setup or open position respectively, not for every bar of every stock in the universe. This is not a speedy function, especially when used with long-lookback indicators.

# **17.12.433. TestInclude**

# **Category**

**Script [Sections](#page-217-0)**

### **Description**

Allows a script to include another script when run in **Test [Mode](#page-120-0)**

### **Syntax**

*TestInclude: path* where *path* is either a full file path (e.g. C*:\RealTest\Scripts\script.rts*) or a path relative to the Scripts folder (e.g. *Examples\script.rts*).

### **Notes**

See the general-purpose **[Include](#page-303-0)** statement for further details.

# **17.12.434. TestData**

### **Category**

### **Script [Sections](#page-217-0)**

### **Description**

Named formulas calculated and stored in memory arrays one bar at a time while tests run

### **Notes**

See **[TestData](#page-191-0) Section** [f](#page-186-0)or a more detailed description.

# **17.12.435. TestName**

## **Category**

## **[Settings](#page-218-0)**

### **Description**

String that should appear in the "Name" column of the **Test [Results](#page-73-0)** row after the test is run

### **Notes**

If *TestName* is not specified in a script then the name from the **[Settings](#page-64-0) Panel** will be used, and if that is blank then the script name is used as the test name.

If *TestName* is specified, it is evaluated as a **[Formula](#page-209-0)** that returns a **[String](#page-182-0) Value**. To specify a literal test name, it must be enclosed in quotation marks. **String [Functions](#page-227-0)** such as **[Format](#page-298-0)** can optionally be used to generate a test name that is relevant to the current set of **[Parameters](#page-343-0)**.

# **17.12.436. TestOutput**

# **Category**

**[Settings](#page-218-0)**

# **Description**

Specifies additional output and actions during and after a single test run

# **Choices (multiple, separated by commas)**

*None* - no additional test output

*Report -* generate a **Test [Summary](#page-134-0) Report**

*Graph -* open a **stats [graph](#page-82-0)** and dynamically update it as the test runs

*Log* - generates a detailed **[transaction](#page-135-0) and position log** and displays it at the end of the test

*Orders* - generate the list of **[Tomorrow's](#page-137-0) Orders**

*Scan* - run a **[special](#page-150-0) scan** allowing position-level formula elements to be used to output the list of positions remaining open and/or other details

*Debug* - break into the **[debug](#page-66-0) panel** before closing end-of-test positions to allow full examination of the test context on the last date, and specify whether to show output from **[DebugEntry](#page-274-0)**, **[DebugExit](#page-274-1)** and **[DebugTargetStop](#page-275-0)** statements in the script.

### **Notes**

If *TestOutput* is not specified in a script then the choices from the **[Settings](#page-64-0) Panel** will remain unchanged and be used.

If *TestOutput: None* is specified then all the check boxes in the Settings Panel will be cleared.

Otherwise, all the check boxes are reset to match the choices specified in this statement.

# **17.12.437. TestScan**

# **Category**

**Script [Sections](#page-217-0)**

# **Description**

Test Output Scan definition

# **Notes**

This section defines a special type of scan that is run at the end of a test and has full access to the

test context including open positions.

See **Test [Output](#page-150-0) Scan** for more information.

# **17.12.438. TestScanAllDates**

### **Category**

**[Settings](#page-218-0)**

### **Description**

Allows a TestScan to include a row for every date of a test

### **Choices**

*True* - include all dates

*False* - (default) only run the scan on the last date of the test (before doing end-of-test exits)

#### **Notes**

See **Test [Output](#page-150-0) Scan** for more information.

# **17.12.439. TestSettings**

#### **Category**

#### **Script [Sections](#page-217-0)**

#### **Description**

Defines the settings to use only when the script **run [mode](#page-49-0)** is **Test or [Optimize](#page-120-0)**.

#### **Notes**

The general-purose **[Settings](#page-380-0)** section is always applied first, then modified by any items specified in *TestSettings* when applicable.

See **Settings [Sections](#page-194-0)** for details.

# **17.12.440. This**

#### **Category**

**[General-Purpose](#page-226-0) Functions**

#### **Description**

Anchors a value in multi-bar or multi-position function calculations

#### **Syntax**

This(value)

#### **Parameters**

value - the value to anchor

#### **Notes**

In functions such as **[CountTrue](#page-266-1)**, **[SinceTrue](#page-384-0)** and **[TrueInRow](#page-419-0)**, we sometimes want to compare a number of prior bar values to one specific bar value.

For example, say you want to know how many bars it has been since there was more volume than today's volume.

You might try using *SinceTrue(V[1] > V)*, but since this is a **[multi-bar](#page-224-0) function**, the entire expression "V[1]  $>$  V" is rolled back through time and evaluated for each bar as if it was the current bar. So instead of telling you how many bars since volume exceeded today's volume, it is telling you how many bars since any day's volume was greater than the following day's volume.

To get what you're looking for, you'd instead use *SinceTrue(V > This(V)).* When *SinceTrue* rolls back through time, it now only rolls the first 'V' in the expression, while keeping the 'This(V)' anchored to the current bar.

To further understand how this works, consider a simple price with **[offset](#page-180-0)** *C[n]*. If n=0, this is today's close, if n=1, yesterday's close, and so on. Now consider that This(C)[n] might mean. Since *This* has anchored C to today's bar, the [n] offset has no effect, so C will always be returned regardless of the value of n.

The **[Debug](#page-66-0) Panel** is a useful place to study complex functions such as this one.

In addition to the above, *This* can also be used in **[PositionSum](#page-348-0)**, **[OrderSum](#page-342-0)**, and **[SetupSum](#page-381-0)** to compare each other position in the loop to the current one.

# **17.12.441. TickSize**

### **Category**

### **[Stock/Contract](#page-227-1) Information**

#### **Description**

Futures contract tick size

#### **Notes**

Specifies the smallest possible price change for a futures contract.

Tick sizes are obtained automatically when importing data from **[Norgate](#page-106-0)**.

For CSV futures data import, it would be necessary to provide tick sizes for each contract using a **[SymInfo](#page-116-0)** file.

If not provided, *TickSize* defaults to 0.01 for stocks.

Note that *TickSize* is not used in any internal calculations in RealTest. All available decimal places in data bar values used in every calculation.

# **17.12.442. TLAdjusted**

### **Category**

#### **Strategy [Elements](#page-220-0)**

### **Description**

Specifies whether the prices and quantities of trades in a **[TradeList](#page-416-0)** are split-adjusted

### **Choices**

*False* - not adjusted, i.e. as-traded (default)

*True* - adjusted

### **Notes**

RealTest assumes that tradelist prices are not split-adjusted, as in most cases they will have come from actual trades that occurred in the market.

This setting is mainly for use when exporting a trade list from other software such as AmiBroker and then importing it to RealTest.

# **17.12.443. TLDateFmt**

### **Category**

### **Strategy [Elements](#page-220-0)**

### **Description**

Specifies whether the dates in a **[TradeList](#page-416-0)** are in M/D/Y vs. D/M/Y format

### **Choices**

*DMY* - dates are D/M/Y

*MDY* - dates are M/D/Y

### **Notes**

The default if a strategy does not specify *TLDateFormat* is to use the *Date Display Format* setting from the **[Program](#page-100-0) Options Dialog**.

<span id="page-411-0"></span>This strategy setting lets you use trade lists with the opposite of your standard date format more easily, and/or use two trade lists with opposite formats in the same script.

**Other date [formats](#page-181-0)** are supported which are not ambiguous and therefore do not require *TLDateFmt* to be specified.

# **17.12.444. TLFields**

### **Category**

### **Strategy [Elements](#page-220-0)**

### **Description**

Imported trade list CSV field order specification (comma-separated list)

### **Choices**

AssetId - the stock's Norgate asset ID (overrides Symbol if provided)

*Symbol* - the stock symbol

*Strategy* - the strategy name (if present, must match script strategy name)

*Side* - the round-trip trade side (long or 1 for long, short or -1 for short)

*Action* - the transaction type (BUY/SELL) and its presence identifies the file as a transaction list

*DateTime* - this field includes both date and time of a transaction, with a space between them

*Shares* - the quantity of a transaction or of both sides of a round-trip trade

*DateIn* - the date of a transaction or the entry date of a round-trip trade

*TimeIn* - the time of a transaction or the entry time of a round-trip trade

*QtyIn* - the quantity of a transaction or the entry quantity of a round-trip trade

*PriceIn* - the price of a transaction or the entry price of a round-trip trade

*FeesIn* - the commission/fees of a transaction or the entry fees of a round-trip trade

ValueIn - the **[EntryTradeValue](#page-283-0)** if RealTest generated the trade list or any user-defined value

*DateOut* - the exit date of a round-trip trade

*TimeOut* - the exit time of a round-trip trade

*QtyOut* - the exit quantity of a round-trip trade

*PriceOut* - the exit price of a round-trip trade

*FeesOut* - the exit fees of a round-trip trade

*ValueOut* - the **[ExitTradeValue](#page-293-1)** if RealTest generated the trade list or any user-defined value

### **Notes**

The *TLFields* order must be specified for a **[TradeList](#page-416-0)** strategy to work.

If the CSV file includes a header row with column labels, these are simply ignored.

If *TLFields* includes Strategy, then only those trades where the contents of that column match the name of the strategy that contains the *TLFields* statement will be included. If *TLFields* does not include Strategy values, then all trades in the list will be used by this strategy.

Here is an example of how a TradeList strategy might look:

 $\triangledown$  Strategy: trades TradeList: Examples\actual trades.csv TLFields: Symbol,,Side,DateIn,QtyIn,PriceIn,DateOut,QtyOut,PriceOut

Note that the field names (like all names in RealTest) are not case-sensitive.

To ignore a column in a trade list file, add an extra comma to the field order list, as shown in the example above.

To ignore the first one or more columns, add extra comma(s) at the start of the list, e.g. ",,symbol,side," etc.

See **Using an [Imported](#page-127-0) Trade List** for a detailed description of this mechanism.

# **17.12.445. TLIgnoreRules**

# **Category**

**Strategy [Elements](#page-220-0)**

### **Description**

Specifies whether strategy formulas can override the details of a **[TradeList](#page-416-0)**

# **Choices**

*False* - don't ignore strategy rules (default)

*True* - ignore strategy rules

### **Notes**

Adding *TLIgnoreRules: True* to a strategy with a TradeList causes the trades in that list to always be played back verbatim.

In other words, this makes the *Test* **run [mode](#page-49-0)** work like *Orders* (without generating them) for a hybrid *TradeList* strategy.

# **17.12.446. TLStratName**

# **Category**

### **Strategy [Elements](#page-220-0)**

# **Description**

Specifies which strategy name within a **[TradeList](#page-416-0)** maps to the script strategy that imports the **TradeList** 

# **Input**

A strategy name

#### **Notes**

By default a strategy that imports trades must have the same name as its trades in the list.

This optional strategy setting allows a strategy of any name to import trades of the specified strategy name.

# **17.12.447. TLTimeShift**

### **Category**

**Strategy [Elements](#page-220-0)**

### **Description**

Specifies the timezone shift, in hours, to apply to trade dates and times in a **[TradeList](#page-416-0)**

### **Input**

A number of hours.

### <span id="page-413-1"></span>**Notes**

This setting is mainly for use with IB Flex Query output for non-US markets where Date/Time is nevertheless reported in NYC time.

For example, if your ASX trades are shown in NYC time, add *TLTimeShift: 14* to your strategy definition.

# **17.12.448. TLValueIn**

# **Category**

# **Current Position [Information](#page-228-0)**

### **Description**

The *ValueIn* value for a position that originated from a **[TradeList](#page-416-0)**

### **Notes**

<span id="page-413-0"></span>*TLValueIn* provides a way for strategy formulas to access an arbitrary value from a trade list.

The intended use case is to test combined strategies without having to merge separate scripts.

This is done by running them separately with **[SaveTradesAs](#page-376-0)** and then combining them by playing back those saved trade lists together.

Typically each separate script would use **[EntryTradeValue](#page-283-0)** and/or **[ExitTradeValue](#page-293-1)** to save information such as **[OrderPrice](#page-338-0)** or **[FillFraction](#page-295-0)**.

The combined playback script can then access these values using *TLValueIn* or **[TLValueOut](#page-413-0)**, typically for use in a **[Quantity](#page-351-0)** override.

See **mr\_sample\_long\_only.rts, mr\_sample\_short\_only.rts**, and **mr\_sample\_tradelist.rts** for a complete example of how this works.

# **17.12.449. TLValueOut**

# **Category**

**Current Position [Information](#page-228-0)**

# **Description**

The *ValueOut* value for a position that originated from a **[TradeList](#page-416-0)**

#### **Notes**

*TLValueOut* provides a way for strategy formulas to access an arbitrary value from a trade list.

The intended use case is to test combined strategies without having to merge separate scripts.

This is done by running them separately with **[SaveTradesAs](#page-376-0)** and then combining them by playing back those saved trade lists together.

Typically each separate script would use **[EntryTradeValue](#page-283-0)** and/or **[ExitTradeValue](#page-293-1)** to save information such as **[OrderPrice](#page-338-0)** or **[FillFraction](#page-295-0)**.

The combined playback script can then access these values using **[TLValueIn](#page-413-1)** or *TLValueOut*, typically for use in a **[Quantity](#page-351-0)** override.

See **mr\_sample\_long\_only.rts, mr\_sample\_short\_only.rts**, and **mr\_sample\_tradelist.rts** for a complete example of how this works.

# **17.12.450. ToDate**

#### **Category**

#### **String [Functions](#page-227-0)**

#### **Description**

Convert a string to a date value

#### **Syntax**

ToDate(string)

#### **Parameters**

string - a **literal [string](#page-182-0)** or **string [function](#page-227-0)** result that can be parsed as a date

#### **Notes**

The following date formats can be parsed by this function:

- · yyyymmdd (as a string)
- · mm/dd/yy or mm/dd/yyyy, where mm and dd are either 1 or 2 digits
- · dd-mmm-yy or dd-mmm-yyyy, where mmm is Jan, Feb, etc. (not case-sensitive)

If the string is not a valid date, the result will be 0.

# **17.12.451. ToLower**

#### **Category**

### **String [Functions](#page-227-0)**

#### **Description**

Convert a string to all lowercase

#### **Syntax**

ToLower(string)

#### **Parameters**

string - a **literal [string](#page-182-0)** or **string [function](#page-227-0)** result

# **17.12.452. ToNum**

### **Category**

### **String [Functions](#page-227-0)**

## **Description**

Convert a string to a numeric value

## **Syntax**

ToNum(string, nth)

## **Parameters**

string - a **literal [string](#page-182-0)** or **string [function](#page-227-0)** result that can be parsed as an integer or decimal number

nth - the instance of a number to find within the string (optional)

### **Notes**

If nth is not specified then this function only looks for a number at the beginning of the string.

If nth is 1 then the first number found within the string (or at the beginning) is returned.

If nth is 2 the second number found is returned, and so on.

A return value of 0 means either the number found was 0 or no number was found.

# **17.12.453. ToUpper**

# **Category**

**String [Functions](#page-227-0)**

### **Description**

Convert a string to all uppercase

### **Syntax**

ToUpper(string)

# **Parameters**

string - a **literal [string](#page-182-0)** or **string [function](#page-227-0)** result

# **17.12.454. Top**

# **Category**

### **[General-Purpose](#page-226-0) Functions**

# **Description**

Use the top N digits of a number to make a new number

# **Syntax**

Top(value, digits)

### **Parameters**

value - the number to get top digits from

#### **Notes**

This function was added to make it easier to use different levels of the **[TRBC](#page-307-0)** industry codes, though it can be used with any numeric value.

The TRBC codes are 10-digit numbers from which every pair of digits going from left to right makes the industry designation more specific.

<span id="page-416-0"></span>For the *economic sector code*, use *Top(TRBC, 2).* For the *business sector code*, use *Top(TRBC, 4).* For the *industry group code*, use *Top(TRBC, 6).* For the *specific industry code*, use *Top(TRBC, 8).*

# **17.12.455. TradeList**

# **Category**

### **Strategy [Elements](#page-220-0)**

### **Description**

Designates a strategy as being based on an external list of trades and provides the path to that list

### **Input**

Path to a CSV file containing a list of trades to be used.

### **Notes**

Strategies that include a *TradeList* must also include a **[TLFields](#page-411-0)** definition.

See **Using an [Imported](#page-127-0) Trade List** for a detailed description of this mechanism.

# **17.12.456. Trades**

# **Category**

**Script [Sections](#page-217-0)**

# **Description**

Backtest trade list column definitions

See **Trades [Section](#page-206-0)** and **Trade List [Windows.](#page-75-0)**

# **17.12.457. TradeStatAvg**

# **Category**

# **Trade Statistics [Functions](#page-231-0)**

# **Description**

The average of trade record values for the most recent N trades or for all trades

# **Syntax**

TradeStatAvg(value, count, symbol)

### **Parameters**

value - trade value formula

count - number of recent trades to include, or all trades if omitted

symbol - specific symbol to include, or all symbols if omitted

## **Notes**

See the link above for important information about this function category.

# **17.12.458. TradeStatMax**

# **Category**

# **Trade Statistics [Functions](#page-231-0)**

# **Description**

The largest of trade record values for the most recent N trades or for all trades

# **Syntax**

TradeStatMax(value, count, symbol)

# **Parameters**

value - trade value formula

count - number of recent trades to include, or all trades if omitted

symbol - specific symbol to include, or all symbols if omitted

### **Notes**

See the link above for important information about this function category.

# **17.12.459. TradeStatMin**

# **Category**

# **Trade Statistics [Functions](#page-231-0)**

# **Description**

The smallest of trade record values for the most recent N trades or for all trades

# **Syntax**

TradeStatMin(value, count, symbol)

# **Parameters**

value - trade value formula

count - number of recent trades to include, or all trades if omitted

symbol - specific symbol to include, or all symbols if omitted

# **Notes**

See the link above for important information about this function category.

# **17.12.460. TradeStatStdDev**

# **Category**

**Trade Statistics [Functions](#page-231-0)**

# **Description**

The standard deviation of trade record values for the most recent N trades or for all trades

### **Syntax**

TradeStatStdDev(value, count, symbol)

### **Parameters**

value - trade value formula

count - number of recent trades to include, or all trades if omitted

symbol - specific symbol to include, or all symbols if omitted

## **Notes**

See the link above for important information about this function category.

# **17.12.461. TradeStatSum**

# **Category**

### **Trade Statistics [Functions](#page-231-0)**

# **Description**

The sum of trade record values for the most recent N trades or for all trades

### **Syntax**

TradeStatSum(value, count, symbol)

### **Parameters**

value - trade value formula

count - number of recent trades to include, or all trades if omitted

symbol - specific symbol to include, or all symbols if omitted

### **Notes**

See the link above for important information about this function category.

# **17.12.462. Trough**

# **Category**

### **Multi-Bar [Functions](#page-224-0)**

# **Description**

Value of the nth most recent trough of a series of prices or other values

### **Syntax**

Trough(expr, pctChg, nth  $\{1\}$ )

# **Parameters**

expr - data series formula

pctChg - percent change required to delimit peaks and troughs

nth - which trough to locate (1, i.e., most recent if omitted)

### **Notes**

The definition of a Trough is the lowest value which is then followed by one or more values that are at least n% above that most recent low.

See **[Peak](#page-344-0)** for important additional information about how these functions work in RealTest.

# **17.12.463. TroughBars**

# **Category**

# **Multi-Bar [Functions](#page-224-0)**

# **Description**

Count of bars since the nth most recent trough of a series of prices or other values

# **Syntax**

TroughBars(expr, pctChg, nth {1})

# **Parameters**

expr - data series formula

pctChg - percent change required to delimit peaks and troughs

nth - which trough to locate (1, i.e., most recent if omitted)

# <span id="page-419-0"></span>**Notes**

The definition of a Trough is the lowest value which is then followed by one or more values that are at least n% above that most recent low.

See **[Peak](#page-344-0)** for important additional information about how these functions work in RealTest.

# **17.12.464. TrueInRow**

# **Category**

# **Multi-Bar [Functions](#page-224-0)**

# **Description**

Count of bars in a row for which a condition was true

# **Syntax**

TrueInRow(expr, count {0})

# **Parameters**

condition - data series formula

count - lookback period (optional)

### **Notes**

*Condition* will be evaluated for the most recent bar first, then proceed back in time until a FALSE (0) value is found or count bars have been checked, whichever comes first.

For each bar, *condition* is evaluated as if that bar were the current bar, i.e. without knowledge of *future* splits relative to that bar.

If *count* is omitted then there is no maximum (all bars before this one are potentially checked).

If *condition* was never true, the return value is 0.

If *condition* is currently true, but wasn't true yesterday, the return value is 1.

If *condition* was true today and yesterday, the return value is 2, and so on.

This function supports ultra-fast **one-pass [calculation](#page-187-0)** when used in the **Data [Section](#page-186-0)** without a count argument.

# **Category**

# **Bar Data [Values](#page-222-0)**

## **Description**

Current bar range including prior close

## **Notes**

True Range is defined as *Max(C[1],H) - Min(C[1],L).*

Either *TrueRange* or *TR* can be used.

See also **[ATR](#page-248-0)**, **[Range](#page-353-0)**.

# **17.12.466. UntilTrue**

# **Category**

### **Multi-Bar [Functions](#page-224-0)**

### **Description**

Count bars until a condition will be true

### **Syntax**

UntilTrue(condition, count {0}) {WARNING: looks ahead}

### **Parameters**

condition - data series formula

count - lookback period (optional)

### **Notes**

*Condition* will be evaluated for the most recent bar first, then proceed forward in time until a non-zero value is found or count bars have been checked, whichever comes first.

For each bar, *condition* is evaluated as if that bar were the current bar, i.e. without knowledge of *future* splits relative to that bar.

If *count* is omitted then there is no maximum (all bars after this one are potentially checked).

If *condition* never becomes true, the return value is -1.

If *condition* is currently true, the return value is 0.

If *condition* will be true tomorrow, the return value is 1, and so on.

Since this function looks into the future, it should generally not be used with price data in a backtest.

The most likely usage scenario would be date-related, e.g. *UntilTrue(Month <> Month[1])* to count the number of remaining trading days this month.

This function supports ultra-fast **one-pass [calculation](#page-187-0)** when used in the **Data [Section](#page-186-0)** without a count argument.

# **17.12.467. Update**

### **Category**

**Import [Specification](#page-219-0)**

## **Description**

Norgate data update request

### **Choices**

*True* - launch a Norgate update

*False* - don't launch a Norgate update (default)

#### **Notes**

This import option makes it easy to ensure that **[Norgate](#page-106-0)** has updated the data before you import it.

When a Norgate import is run with *Update: TRUE*, the update process is launched and RealTest waits for it to finish before starting the import. The status of this operation is shown in the **[Status](#page-63-0) [Bar](#page-63-0)**. It is fine to be editing scripts, reviewing test results, etc. while an import (or any other task) is running.

# **17.12.468. UseAvailableBars**

#### **Category**

**[Settings](#page-218-0)**

#### **Description**

Controls what happens when there are not enough bars to calculate a simple average or indicator

#### **Choices**

*True* - calculate simple averages and indicators using how ever many bars are available

*False* - return NaN if not enough bars are available (default)

#### **Notes**

When *UseAvailableBars* is *False*, then any simple average or indicator that does not have enough data to calculate the correct value will return *NaN* (not a number), and the formula will stop being evaluated.

When *UseAvailableBars* is *True*, simple averages and indicators are calculated using however many bars are available. For example, if a formula refers to *Avg(C,200)* and the current bar is only the 100th bar of the data for that symbol, then the 100-day average close will be returned instead.

The *UseAvailableBars* setting has no effect on exponential averages or indicators. Exponential average calculation actually requires five times the "length" to reach full precision. RealTest will use this full-precision length when it is available, and will use however many bars are available otherwise. Unlike simple averages, however, this does not change the "length" parameter, which is really just the denominator of the fraction used to multiply each new value by the prior result during calculation. So for exponential averages, having too few bars available has a less significant impact on the result than it does for simple averages.

See also **Number of Bars [Required](#page-170-0)**.

# **17.12.469. Using**

#### **Category**

#### **Strategy [Elements](#page-220-0)**

#### **Description**

Tells a **[Strategy](#page-392-0)** or **[Benchmark](#page-255-0)** or **[Template](#page-406-0)** to use elements from another strategy or benchmark or template

### **Input**

A list of comma-separated names of strategies or benchmarks of templates

#### **Notes**

*Using* is most often used by strategies to incorporate elements from templates, but any strategy type can inherit from any other with *Using.*

All of the elements defined in the used strategy are copied into the using strategy. If the using strategy defines its own version of any of those elements, its own elements replace the ones from the used strategy.

All this is here just to save you from having to re-type (or copy/paste) strategy elements that you use in multiple strategies in a script. Certain elements, such as *Commission* and *Slippage* formulas, are often the same for every strategy.

Some of the **[example](#page-17-0) scripts**, such as **mr\_sample.rts**, incorporate the template/using concept.

# **17.12.470. Volume or V**

#### **Category**

#### **Bar Data [Values](#page-222-0)**

### **Description**

Current bar volume

# **17.12.471. WalkForward**

### **Category**

#### **Script [Sections](#page-217-0)**

#### **Description**

Defines lists of system parameter values by date for use in running a walk-forward test that was generated by a walk-forward optimization process

#### **Notes**

See **[Optimization](#page-120-1) Dialog** and **[Walk-Forward](#page-122-0) Tests** for details.

If a script includes a *WalkForward* section (not commented out), running it in single test mode will always use the variable parameter values as listed under *WalkForward*. To run such a script with constant parameter values, comment out the *WalkForward* section first.

See *spy\_tlt\_uis.rts* in the *Examples* folder for an example that uses walk-forward optimization to implement a strategy from an article.

# **17.12.472. Week**

### **Category**

#### **Bar Data [Values](#page-222-0)**

### **Description**

Current bar week of year (1-52)

# **17.12.473. WhenTrue**

### **Category**

### **Multi-Bar [Functions](#page-224-0)**

### **Description**

Evaluates an expression for a past (or future) bar when a condition was (or will be) true

### **Syntax**

WhenTrue(condition, expression, count  $\{0\}$ , nth  $\{1\}$ )

### **Parameters**

condition - formula to evaluate for each bar until true (non-zero)

expression - formula to evaluate when condition is true

count - how many bars back to go (optional)

nth - which instance of condition to use (optional)

### **Notes**

If *nth* is positive, *condition* is evaluated for the most recent bar and continue back in time until the *nth* non-zero value is found.

If *nth* is negative, *condition* will be evaluated for the most recent bar and continue forward in time until the *abs(nth)* non-zero value is found.

For each bar, *condition* is evaluated as if that bar were the current bar, i.e. without knowledge of *future* splits relative to that bar.

When the specified nth condition is found, *expression* is then evaluated for that bar and the resulting value is returned.

If *condition* is never found, the result is NaN.

If *nth* is not specified, the default is 1.

Count most be provided if nth is to be provided (use 0 for the default of "all bars").

This function supports ultra-fast **one-pass [calculation](#page-187-0)** when used in the **Data [Section](#page-186-0)** without the optional arguments.

# **17.12.474. WMA or WAvg**

# **Category**

### **Multi-Bar [Functions](#page-224-0)**

### **Description**

Weighted Moving Average

### **Syntax**

WMA(expr, count)

### **Parameters**

expr - data series formula

count - lookback period

### **Notes**

Either *WMA* or *WAvg* can be used as the name of this function.

This type of moving average is calculated by putting the most weight on the most recent bar, fractionally less weight on the next bar, and so on. **[This](https://www.fidelity.com/learning-center/trading-investing/technical-analysis/technical-indicator-guide/wma) link** describes how the calculation is done in more detail.

# **17.12.475. Year**

### **Category**

**Bar Data [Values](#page-222-0)**

### **Description**

Current bar year number

Negative offsets, e.g. *Year[-2]*, can be legitimately used to obtain the year of a future bar. This works even if the offset goes beyond the range of the currently loaded data file. For best results when future dates are required, a **[HolidayList](#page-301-0)** should also be provided.

# **17.12.476. YInt**

### **Category**

### **Multi-Bar [Functions](#page-224-0)**

### **Description**

Linear regression y-intercept

### **Syntax**

YInt(expr, {expr2,} count)

### **Parameters**

expr - data series formula (Y values)

expr2 - optional second data series formula (X values -- a linear series from 1 to *count* is used if omitted)

count - lookback period

### **Notes**

Calculates the y-intercept of a linear regression of *expr* evaluated for the previous *count* bars.

See also **[Slope](#page-386-0)** and **[LinReg](#page-317-0)**.